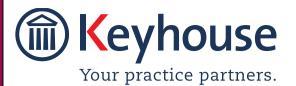

Keyhouse Computing Ltd. IMI Business Campus, Sandyford Road, Dublin 16.

Call +353 1 2902222 Email info@keyhouse.ie

# Keyhouse End User Manual

VERSION NO: 5.8.1.1

## Contents

| Typographical conventions                 | 9  |
|-------------------------------------------|----|
| Navigating the Search Screen              | 10 |
| Chapter 1: Getting Started                | 11 |
| Opening Case Management from A Server     | 11 |
| Opening Case Management from Azure        | 11 |
| My Overview                               | 13 |
| Chapter 2: Search & Open                  | 17 |
| The Search Screen                         | 17 |
| Search Lists                              | 17 |
| Search All Matters List                   | 17 |
| Search Recent Matters                     | 18 |
| How to Search Open and Closed Cases       | 18 |
| Search Contacts                           | 19 |
| The Advanced Search                       | 20 |
| Manipulating the Search Screen            | 22 |
| How to Sort Column Headings               | 23 |
| How to Filter Columns                     | 23 |
| Document Search                           | 23 |
| How to open the Document Search           | 23 |
| Custom View                               | 24 |
| Chapter 3: Creating New Clients and Cases | 26 |
| The New Case Wizard                       | 26 |
| Create a New Case for an Existing Client  | 26 |
| Copy Case Details                         | 28 |
| Chapter 4: The Case Diary                 | 31 |
| What is a Case Diary?                     | 31 |
| Configuring the Case Diary Screen         | 32 |
| How to Configure your Case Diary Screen   | 32 |
| Warning Messages                          | 33 |
| Show or Ignore a Message                  | 34 |
| Case Diary Symbols                        | 35 |
| The Case Diary Toolbar                    | 36 |

| Navigation within the Case Diary                | 37 |
|-------------------------------------------------|----|
| Case Diary Navigation Panel                     | 37 |
| Amending Client and Case Details                | 38 |
| Updating Client Details                         | 38 |
| Updating Case Details                           | 39 |
| Inserting a Statute of Limitations Date         | 41 |
| Charge Out Rate                                 | 41 |
| Set Handler Charge Out Rates                    | 42 |
| Set Handler Charge Group Charge Out Rates       | 43 |
| Case Associates                                 | 45 |
| What are Case Associates?                       | 45 |
| Adding a Case Associate                         | 45 |
| Adding an Associate to Other Types              | 46 |
| Maintaining unwanted Case Associates            | 48 |
| Retire a Case Associate                         | 48 |
| Merge Case Associates                           | 48 |
| Delete a Case Associate                         | 49 |
| How to add an existing Case Associate to a case | 50 |
| How to add a New Case Associate to a Case       | 52 |
| How to amend a Case Associates Details          | 54 |
| How to Link Case Associates in a Case           | 55 |
| How to Remove a Case Associate from a Case      | 55 |
| How to add a Contact to a Case Associate        | 56 |
| Print Options                                   | 57 |
| Generating Tasks                                | 57 |
| How to Generate a Task                          | 58 |
| To Complete A Task                              | 58 |
| Working with Tasks in the Case Diary            | 59 |
| How to Insert Tasks in the Case Diary           | 59 |
| Changing Tasks                                  | 59 |
| Open an attachment                              | 61 |
| Add an attachment to a task                     | 61 |
| Amend an attachment's properties                | 61 |
| Link to Folder                                  | 61 |
| Delete an attachment                            | 62 |

| Copy and Paste an attachment                                       | 62 |
|--------------------------------------------------------------------|----|
| Copy and Paste multiple attachments from the Case Diary            | 63 |
| Deleting a Task                                                    | 63 |
| Copying a Task                                                     | 63 |
| Copying a Task to another matter                                   | 64 |
| Moving a Task to another matter                                    | 64 |
| Taking a Task from Another Handler                                 | 64 |
| Assigning a Task to Another Handler                                | 65 |
| Searching, Sorting and Filtering the Case Diary                    | 65 |
| How to Search the Case Diary                                       | 65 |
| How to sort and filter the Case Diary Columns                      | 66 |
| How to filter Case Diary Columns                                   | 66 |
| How to view all documents on a case                                | 67 |
| How to search for a document on a case                             | 67 |
| Processing Documents using the Clarion Generator                   | 67 |
| Select Documents to be processed                                   | 68 |
| Naming and classifying a Document                                  | 68 |
| Adding Case Associates when generating a document                  | 69 |
| Answering UDF and AUD Questions                                    | 72 |
| Processing Documents using the Integrated Document Generator       | 73 |
| Select Documents to be processed                                   | 73 |
| Naming and classifying a Document                                  | 73 |
| Adding Case Associates when generating a document                  | 74 |
| Answering UDF Questions                                            | 78 |
| Generating an Email without an Attachment using the Email Template | 78 |
| Generating an Email with an Attachment using the Email Template    | 78 |
| Working with Documents already processed                           | 80 |
| Marking a Task as Complete                                         | 80 |
| Opening Documents Generated                                        | 80 |
| Changing the Name and Class of a Generated Document                | 81 |
| Exporting and Importing Documents                                  | 81 |
| Creating Versions of PDF Documents                                 | 84 |
| Undertakings                                                       | 85 |
| Viewing Undertakings                                               | 85 |
| Adding and Viewing an Undertaking                                  | 86 |

| How to Edit an Undertaking                                      | 88  |
|-----------------------------------------------------------------|-----|
| How to Add a Document to an Undertaking                         | 89  |
| How to Discharge an Undertaking                                 | 90  |
| Undertakings Register                                           | 91  |
| Attaching Undertaking Documents using the Undertakings Register | 91  |
| Undertaking Reports                                             | 93  |
| How to view Critical Information and Print Reports              | 95  |
| Other Case Diary Functions                                      | 96  |
| Chapter 5: Using the Document Manager                           | 97  |
| Document Manager                                                | 97  |
| Getting around Document Manager                                 | 97  |
| How to search the Document Manager                              | 98  |
| Improve the Document Text Search                                | 99  |
| How to Sort by Column Heading                                   | 100 |
| How to reclassify Documents                                     | 102 |
| How to change the Document Properties                           | 102 |
| How to email Document(s)                                        | 102 |
| Document Folders                                                | 103 |
| Moving, Linking & Copying Documents in the Folder Structure     | 105 |
| Change the Folder Structure                                     | 106 |
| Chapter 6: The Task Manager                                     | 107 |
| Navigating the Task List                                        | 107 |
| The Task Screen                                                 | 107 |
| The Home Tab in Task Manager                                    | 108 |
| Task Views                                                      | 108 |
| Using Different Layouts/Views                                   | 109 |
| How to Show/Hide the Preview Pane                               | 109 |
| Searching, Sorting, Filtering and Grouping Tasks                | 109 |
| How to Search the Task list                                     | 110 |
| How to Sort Column Headings in the Task Manager                 | 110 |
| How to Filter the Task Manager                                  | 110 |
| How to Group by a column heading in the Task Manager            | 111 |
| Working with Tasks                                              | 111 |
| Accessing a Case Diary from the Task List                       | 111 |
| How to Generate Documents                                       | 111 |

| How to View the Documents of a Task                 | 112 |
|-----------------------------------------------------|-----|
| How to play a Dictation                             | 112 |
| How to Mark a Single task as Complete               | 112 |
| How to Tag Several Tasks and Mark as Complete       | 112 |
| How to Alarm an Action/Case                         | 112 |
| View Other Users' Tasks                             | 113 |
| How to Push a Task                                  | 113 |
| How to Create an Outlook Task                       | 113 |
| How to Tag All Tasks                                | 114 |
| How to Add a New Item                               | 114 |
| How to Edit a Task                                  | 116 |
| How to Delete Tasks                                 | 116 |
| Assigning Tasks                                     | 117 |
| How to recognise Assigned Tasks                     | 117 |
| How to View the Assignment History of a Task        | 117 |
| How to Assign a Task to another Handler             | 117 |
| How to take a Task                                  | 118 |
| Task List Options                                   | 118 |
| Print your task list                                | 118 |
| How to Export a copy of your task list              | 120 |
| Chapter 7: Know Your Client                         | 121 |
| Know Your Client                                    | 121 |
| General Tab                                         | 121 |
| Adding Existing Documents to AML Screen             | 124 |
| Client Records                                      | 125 |
| Other Details                                       | 126 |
| Client Contacts                                     | 126 |
| Chapter 8: Keyhouse Capture                         | 127 |
| How to Capture a Folder                             | 127 |
| How to Capture a File                               | 130 |
| Chapter 9: The Template Library                     | 133 |
| How to Search for precedent documents               | 133 |
| How to sort Column Headings in the Template Library | 133 |
| How to apply a filter                               | 134 |
| Chapter 10: Conflict Search                         | 135 |

| What is a Conflict Search?                       | 135 |
|--------------------------------------------------|-----|
| How to do a Conflict Search                      | 135 |
| Chapter 11: The Strong Room                      | 139 |
| What is the Strong Room used for?                | 139 |
| How to Search for an Item                        | 139 |
| How to Add a File/Item to the Strong Room        | 140 |
| Entering Deeds in the Strong Room                | 141 |
| Entering Wills in the Strong Room                | 141 |
| Attach a Document to a Strong Room Entry         | 142 |
| How to Withdraw an Item                          | 144 |
| How to Replace/Return an Item                    | 144 |
| Delete a file                                    | 145 |
| How to view the History on a file/item           | 145 |
| Adding a Contact in the Strong                   | 146 |
| Chapter 12: Time Recording                       | 149 |
| Time Recording in the Case Diary                 | 149 |
| How to Record Time Using the Timer               | 150 |
| Create Multiple Timers for a Matter              | 151 |
| Add Timers with Zero Minutes                     | 152 |
| How to Post Time from the Timer                  | 153 |
| How to create an Blank Timer                     | 154 |
| How to create a Manual Time Slip                 | 155 |
| How to create an Admin Time slip                 | 156 |
| Negative Time                                    | 157 |
| Time Recording Narratives                        | 158 |
| Personal Narratives                              | 158 |
| How to View the Day Book                         | 160 |
| My Day Book                                      | 161 |
| Viewing the Day Book                             | 161 |
| How create a Time slip in the Day Book           | 161 |
| How to create an Admin Time slip in the Day Book | 161 |
| How to amend a Time Slip                         | 161 |
| How to Delete a Time Slip                        | 162 |
| How to Post the Day Book                         | 162 |
| Accessing the Time Ledger Screen                 | 162 |

| Viewing the Time Ledger                                   | 162 |
|-----------------------------------------------------------|-----|
| How to Create a Draft Invoice from the Time Ledger Screen | 163 |
| Change the Billing Layout                                 | 169 |
| Create a Billing Guide Report                             | 169 |
| The Time Report                                           | 171 |
| My WIP by Bill Date                                       | 172 |
| My Top WIP                                                | 173 |
| KPI Reports                                               | 173 |
| Chapter 13: Accounts                                      | 177 |
| View the Matter Ledger                                    |     |
| Run a Report on client balances                           | 177 |
| How to set a reserve amount                               | 178 |
| How to add a comment                                      | 178 |
| How to Create a Draft Invoice                             | 180 |
| How to View My Invoices                                   |     |
| How to Add a Draft Invoice                                |     |
| How to Edit a Draft Invoice                               |     |
| How to Delete a Draft Bill                                |     |
| How to Release a Draft Bill to Accounts                   |     |
| How to Approve a Draft Bill                               |     |
| How to Print a Draft Bill                                 |     |
| How to Create a Cheque Request                            | 183 |
| How to View My Cheques                                    |     |
| How to Edit a Cheque Request                              | 184 |
| How to Delete a Cheque Request                            | 185 |
| How to Release a Cheque Request                           | 185 |
| How to view the A/C Ledger                                | 185 |
| Receipt for Payment                                       |     |
| Chapter 14: The Debt Ledger                               |     |
| How to Post Interest                                      | 190 |
| How to Post Recoverable Costs                             | 190 |
| How to Amend an Entry                                     |     |
| How to Print a Debt Ledger Report                         | 191 |
| Chapter 15: The Reserve Ledger                            | 193 |
| How to View the Reserve Ledger                            | 193 |

| How to Add an Entry                                      |     |
|----------------------------------------------------------|-----|
| How to Edit an Entry                                     |     |
| How to Delete an Entry                                   |     |
| How to Print the Reserve Ledger                          |     |
| Chapter 16: Phone Log                                    |     |
| Viewing, Searching and Sorting the Phone Log             |     |
| How to view the Phone Log                                |     |
| Search the Phone Log                                     |     |
| How to Sort the Phone Log                                |     |
| How to add a phone message                               |     |
| How to edit a phone message                              |     |
| How to delete a phone message                            |     |
| Chapter 17: Closed Cases                                 |     |
| How to Search for Closed Cases                           |     |
| How to view the Archived Diary & Ledger of a closed case |     |
| How to reopen a closed case                              |     |
| How to close a Case                                      | 200 |
| Chapter 18: The Brief Wizard                             | 202 |
| Important Steps for preparing your Brief                 | 202 |
| Assembling a Brief                                       | 202 |
| Brief Home tab                                           | 206 |
| Brief Home Tab                                           | 206 |
| Working with the Brief                                   | 207 |
| Removing Image Files from the Brief                      | 207 |
| How to adjust column Widths                              | 209 |
| How to Add a Section                                     | 210 |
| How to amend a Section Name                              | 210 |
| How to delete a Section                                  | 211 |
| How to change the order of Sections                      | 211 |
| How to Move a document to a different section            | 211 |
| How to flag as a Cover or Main                           | 212 |
| Brief Options                                            | 213 |
| Save current Brief as Template                           | 213 |
| How to Open a Brief                                      | 213 |
| Build a Brief based on a previous Brief                  | 215 |

| Generate the Brief                    | 216 |
|---------------------------------------|-----|
| How to (Re) Generate a Brief          | 216 |
| How to (Re) Generate a Brief          | 216 |
| Table of Contents with Bookmarks      | 221 |
| Chapter 19 - Setting your Preferences | 222 |
| Creating User Views                   | 224 |
| Creating a View                       | 224 |
| Change a View                         | 225 |
| Delete a View                         | 226 |
| Made a View a Default View            | 226 |
| Changing Your Password                | 226 |
| Automatic Log Off                     | 228 |
| Chapter 20 – Closing Case Management  | 229 |
| Closing Keyhouse                      | 229 |

## **Typographical conventions**

**Tip** A tip is a type of note that helps users apply the techniques and procedures described in the text to their specific needs. A tip suggests alternative methods that may not be obvious and helps users understand the benefits and capabilities of the product. A tip is not essential to the basic understanding of the text.

Note A note with the heading "Note" indicates neutral or positive information that emphasises or supplements important points of the main text. A note supplies information that may apply only in special cases. Examples are memory limitations, equipment configurations, or details that apply to specific versions of a program.

**Caution** A caution is a type of note that advises users that failure to take or avoid a specific action could result in loss of data.

Important An important note provides information that is *essential* to the completion of a task. Users can disregard information in a note and still complete a task, but they should not disregard an important note.

## Navigating the Search Screen

| ij All Matters      | Click on All Matters to list all matters.                                                |
|---------------------|------------------------------------------------------------------------------------------|
| 📜 My Matters        | Click on My Matters to list all your matters                                             |
| 🐌 Recent Matters    | Click on Recent Matters to list matters recently accessed.                               |
| Contacts            | Click on Contacts to list all your clients and matters                                   |
| 👗 Associates        | Click on Associates to list all associates on the Database                               |
| 🂐 Advanced Search   | Click on <b>Advanced Search</b> to perform a more specific search on all matters.        |
| 🎨 My Invoices       | Click on <b>My Invoices</b> to add, view or edit any draft invoices you have.            |
| 🧇 My Cheques        | Click on <b>My Cheques</b> to add, view or edit any draft invoices you have.             |
| 🎒 Phone Log         | Click on the <b>Phone Log</b> to add or view items in the phone log                      |
| 🎯 Firm Undertakings | Click on Firm Undertakings to see all undertakings given or received by the organisation |
| 🕒 Strong Room       | Click on Strong Room to view or add items in your strong room.                           |
| 🗟 Document Search   | Click on <b>Document Search</b> to search all documents.                                 |
| 👦 Template Library  | Click on <b>Template Library</b> to Search and preview your precedent bank of documents. |

## **Chapter 1: Getting Started**

#### **Opening Case Management from A Server**

- 1. Start Keyhouse by **double-clicking** the Keyhouse shortcut on your Desktop.
- 2. The first time you log in, you must use your **Handler Code and Password**. If you have previously enabled the use of your **Windows ID**, you may log in without having to enter your password.
- Enter your Handler Code (typically your initials) and password. If you wish to log in in future using your Windows ID, check the box labelled *Link this login to your Windows Login*
- Password protocols may be enacted on the system that will force users to change their passwords on a regular basis. These protocols may also prevent users from linking passwords to Window ID's

## Please login to Keyhouse Log in using your Windows ID --OR--Login using your Handler Code and password

| ( 177        |                                       |
|--------------|---------------------------------------|
|              | í) <mark>K</mark> eyhouse             |
| Please logir | n ta Keyhause                         |
|              | Log in using your Windows ID          |
|              | OR                                    |
| Handler:     |                                       |
| Password:    |                                       |
|              | Link this login to your Windows Login |
|              |                                       |

#### **Opening Case Management from Azure**

1. Start Keyhouse by **double-clicking** the Keyhouse shortcut on your Desktop.

| Keyhouse 365 -    |
|-------------------|
| (iii) Keyhouse365 |
| E-mail Address:   |
| Password          |
| PIN               |
| Remember Me       |
| Login Cancel      |

2. The first time you log in, you must use your **Email Address, Password** (the initial password will be supplied by Keyhouse) and a **Pin Number**. The Pin must have a minimum of 4 and a maximum of 6 numbers.

| 1          | Keyhouse 365 |      | × |
|------------|--------------|------|---|
|            | Keyhous      | e365 |   |
| E-ma       | il Address:  |      |   |
| jsm        | th@bloggs.ie |      |   |
| Pass       | word         |      |   |
| ****       | ••••         |      |   |
| PIN        |              |      |   |
| ****       |              |      |   |
| <b>√</b> F | lemember Me  |      |   |
|            |              |      |   |
|            | Login Cancel |      |   |
|            |              |      |   |
|            |              |      | _ |

- 3. Click OK
- 4. An Authentication code will be sent to your mobile phone.

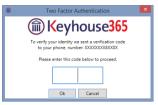

5. Enter the Authentication number and click OK.

#### Navigating around the system.

1. Once you have logged in, you will be presented with a choice of where to start: **Open Case/Matters**, **Task Manager** or **My Overview** 

TIP: If you will always want to start in the same place, tick the box marked **Don't show this screen again**.

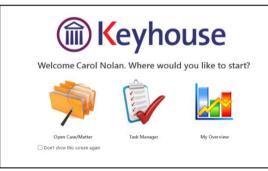

2. **Open Case/Matters** takes the user to the **Recent Matters** search screen which will allow you to view all your cases, with those most recently accessed at the top.

| All a destance    |   | Code        | Last Accessed        | File Colour | Name          | Description                             | Fee Earner  | Fee Co | File Ref   |
|-------------------|---|-------------|----------------------|-------------|---------------|-----------------------------------------|-------------|--------|------------|
| All Matters       | Þ | SIM001/0001 | 20 Jul 2015 17:08:19 |             | Bart Simpson  | Sale of House at: 4 The Mews, Rathfarnh | Carol Nolan | CN     | FLY001     |
| My Matters        | F | FLY001/0001 | 20 Jul 2015 16:33:04 |             | Jack Flynn    | Sale of House at: 4 The Mews, Rathfarn  | Carol Nolan | CN     | FLY001     |
| Recent Matters    | F | BRE001/0001 | 16 Jul 2015 16:23:29 |             | Mike Breeze   | Mike slipped an broke his leg.          | Martina Win | MW     | BRE001/001 |
| Contacts          | F | TJF001/0000 | 16 Jul 2015 16:23:06 |             | TJ Fox        | Document matter                         | Stephen Ke  |        |            |
| Associates        | F | TJF001/0001 | 16 Jul 2015 15:54:20 |             | TJ Fox        | Outstanding debt to PTSB Bank.          | Mark Kelly  | MK     | TJF001     |
| Advanced Search   | F | ZZT001/0000 | 15 Jul 2015 17:28:36 |             | Test New CLie | Document matter                         |             | SK     |            |
| My Invoices       | F | FOX001/0001 | 14 Jul 2015 12:13:37 |             | Jennifer Fox  | Redundancy advice                       | Martina Win | MW     |            |
| My Cheques        | F | KEO003/0003 | 06 Jul 2015 09:19:51 |             | Sam Keogh     | EPA to Stephen Keogh                    | Carol Nolan | CN     |            |
| Phone Log         | F | BRO001/0001 | 03 Jul 2015 15:09:49 |             | Kevin Browne  | 78 Somerset Road, Ealing, London W5 5Y  | Brian Sween | BS     | 123        |
| Firm Undertakings | F | DUN /0001   | 03 Jul 2015 12:03:07 |             | Zach Dunne    | Advice on Car Accident                  | Brian Sween |        |            |
| Strong Room       | F | NOL001/0001 | 03 Jul 2015 12:02:55 |             | Paula Nolan   | Paula Nolan V Joe Smith                 | Anne Mellon | AM     | 6666666    |
| Document Search   | F | DUN001/0002 | 03 Jul 2015 12:02:44 |             | Dunnes Store  | Fall at Meat & Poultry Aisle            | Brian Sween | BS     |            |
| Template Library  |   | DUN002/0002 | 03 Jul 2015 11:40:18 |             | Dunnes Store  | Supplier Accident in Stock Room         | Brian Sween | BS     |            |
|                   |   | FLY001/0002 | 03 Jul 2015 11:35:31 |             | Jack Flynn    | Purchase of 16 The Haywain, Terenure,   | Carol Nolan | CN     | FLY002/001 |

#### 3. Task Manager will show you your task list.

| Home Case Reports                   | Partners | Phone   | e Log Maintain | Setup     | Help        |         |      |      | Keyhouse Case Management (CN - Carol Nolan - 00.00 / 00.00)    | Quick Search (Ctrl +                                     |            | - 0    |
|-------------------------------------|----------|---------|----------------|-----------|-------------|---------|------|------|----------------------------------------------------------------|----------------------------------------------------------|------------|--------|
| 🖹 🚔 🛈                               | Generate | Complet | 8              | ocup      |             |         |      |      |                                                                |                                                          |            |        |
| Tasks                               | Handler  | Carol N | Iolan 🔽 🗹 O    | utStandir | ng Only     |         |      |      |                                                                |                                                          |            |        |
| My Tasks                            | Search   | 1       |                |           |             |         |      |      |                                                                |                                                          | Standard V | fiew 📃 |
| Team tasks                          | C A.     | . P D.  | Date           | Time      | Case Code   | Handler | Team | From | Client/Case(Matter)                                            | Action                                                   | Diary Date | F      |
| Day's tasks<br>Next week's tasks    | •        |         |                |           |             |         |      |      | AAA Securities Ltd<br>Landlord Dispute                         |                                                          |            | • ^    |
| Next month's tasks<br>Overdue tasks |          | 1       | 30 Mar 2016    | 10:21     | FLY001/0001 | CN      | сом  | CN   | Jack Flynn<br>Sale of 10 Rose Lawn, Blanchardstown, Dublin 17  | Review File                                              | 30 Mar 2   | P      |
| Outstanding tasks                   |          |         | 29 Mar 2016    | 09:39     | ABB002/0004 | CN      | сом  | CN   | Abbie Lynch<br>RTA The Rise, Stillorgan                        | Value: €100.00 , Comment: 1st Payment , Date: 22/03/2016 | 29 Mar 2   | P      |
| Last month's tasks                  |          |         | 29 Mar 2016    | 09:39     | A88001/0004 | CN      | сом  | CN   | George J Abbott<br>EPA - Mary James and David Jones            | Value: €50.00 , Comment: Last Payment , Date: 24/03/2016 | 29 Mar 2   | P      |
| All Tasks<br>My Overview            |          |         | 29 Mar 2016    | 09:39     | ABB001/0002 | CN      | сом  | CN   | George J Abbott<br>Purchase 7 Church Street, Rathgar, Dublin 6 | Value: €150.00 , Comment: 3rd Payment , Date: 22/03/2016 | 29 Mar 2   | P      |

#### **My Overview**

The My Overview feature gives you an overview of the current state of your cases, including a list of Matters; Case Alert, containing links to lists of cases where, for example, the expected invoice date has passed; Task Alert, again containing links to list of tasks which may give rise to concern, such as tasks where the Statute Date is approaching; and various **Performance** indicators.

| Home Case Repor                                                                                                    | rts Phone Log Maintain Setup Help            |                                            | Keyhouse Case Management (BH - Brenda | Hartley - 00:00 / 07:30 }                                                                                                    | Quick Search (Ctrl + Q)                                                                                                    |
|----------------------------------------------------------------------------------------------------|----------------------------------------------|--------------------------------------------|---------------------------------------|----------------------------------------------------------------------------------------------------|----------------------------------------------------------------------------------------------------|
| Print Reset Panels                                                                                                    |                                              |                                            |                                       |                                                                                                    |                                                                                                    |
| 🛃 Tasks                                                                                                    | Brenda Hartley                               |                                            |                                       |                                                                                                    | Wednesday, 05 Jul 201                                                                                                    |
| My Tasks Team tasks                                                                                                    | Chargeable Time This Month                   |                                            | 4                                     | × Performance                                                                                                    | ± ×                                                                                                    |
| Days tasks Net week's tasks Net week's tasks Over due tasks Outstanding tasks Last week's tasks Last week's tasks Last worth's tasks All Tasks My Overview |                                              |                                            |                                       | My time day book<br>Time this week<br>Time this month<br>Time this weat<br>Admin time this month<br>Admin time this year<br>Case Information<br>Open Matters<br>My dormant Matters<br>My dormant Matters<br>No. of Effectively complete Matters<br>No. of Effectively complete Matters | Actual Target ↑ 0.00 0000 0.00 0000 0.00 0000 0.00 0000 0.00 0000 0.00 0000 0.00 0.00 0000 0.00 0.00 |
| Tasks<br>Search/Open                                                                                                    | -0.2<br>-0.4<br>Target                       | Houri MTD                                  | Avg Daily Hours MTD                   | No. of Cases with no estimated fee No. of Cases approaching settimate fee No. of Cases approaching lockup value limit Task/Alert No. of over due tasks No. of over due tasks Critical tasks Critical tasks High priority tasks Ehone message                                           | 1<br>0<br>0<br>7<br>8<br>8<br>8<br>8<br>8<br>0<br>0<br>0<br>0<br>0<br>0<br>0<br>0<br>0<br>0<br>0<br>0                                                                                                    |
| Client/Case                                                                                                    | Chargeable Time This Month Chargeable Time Y | D. Fees Issued This Month. Fees Issued VTF |                                       | Undertakings                                                                                                    | 1.                                                                                                    |
| Time Costing                                                                                                    | Chargeable time this Month Chargeable time y | D Pees issued this Month Pees issued YTL   | ,                                     |                                                                                                    |                                                                                                    |

The layout of this screen can be altered to suit individual needs.

- Right click on the chart and click Float. The chart can then be resized to fit the screen.
- Click X to close.
- Clicking the X will also hide the charts.
- To Open a closed chart, right click on the screen and select Closed Panels.

| $\sim$ | Dock          |
|--------|---------------|
|        | Float         |
|        | Auto Hide     |
|        | Hide          |
|        | Closed panels |

• The chart names will appear at the top of the screen

| Brenda H       | Aonth Fees Issued YTD. Chargeable Time YTD   |     |
|----------------|----------------------------------------------|-----|
| Fees issued Th | is Month Fees Issued YTD Chargeable Time YTD |     |
| Chargeab       | e Time This Month                            | 8 X |
| 0.5            |                                              |     |
| 0.4            |                                              |     |
| 0.3            |                                              |     |
| 0.2            |                                              |     |

- Click on the name of a chart to view it.
- Column sizes can be adjusted by dragging to resize
- To dock the charts on the screen, right click and select Dock
- To reposition data on the screen, click on the heading e.g. the Fees Issued chart and drag until the positioning icons appear.

| Brenda Hartley             |    | Friday, 07 Jul 20 |
|----------------------------|----|-------------------|
| Chargeable Time This Month | -8 |                   |
| 15                         |    | Actual Target     |
|                            |    | 0.00 00.00        |
| M                          |    | 0.00 00.00        |
|                            |    | 030 000           |
| 44                         |    | 0.00              |
|                            |    | 0.00              |
|                            |    | ×                 |
| 12                         |    |                   |
| 43                         |    |                   |
|                            |    | 0 ×               |
|                            |    | .0                |
|                            |    |                   |
| 41                         |    |                   |
|                            |    |                   |
|                            |    |                   |
| 44                         |    |                   |
| 40                         |    |                   |
|                            |    |                   |
|                            |    |                   |
| 4                          |    |                   |
| 4                          |    |                   |
|                            |    | .*                |

The highlighted icons indicate the location on the screen while the Cross indicates the position in the selected location of the screen.

- Brenda Hartley Friday, 07 Jul 2017 Chargeable Time YTD Chargeable Time This Month а х Performance а × а × Actual Target ^ My time day book 0:00 00:00 0:00 00:00 Time this week 0.4 0.4 Time this month 0.00 00:00 0:00 00:00 Time this year Admin time this month 0:00 0:00 Admin time this year 0.2 0.2 **ч х** Case Information 0 Open Matters My dormant Matters No. of Effectively complete Matters No. of Cases where expected invoice date has passed No. of Cases with no estimated fee No. of Cases approaching estimate fee No. of Cases approaching lockup value limit ۰ 、 -0.2 -0.2 Task/Alert я × 0 No. of over due tasks No. of outstanding tasks Critical tasks -0.4 -0.4 Court dates High priority tasks Phone message Target YTD Hours YTD Avg Daily Hours YTD 0 ~ Undertakings Chargeable Time This M... Friday, 07 Jul 2017 **Brenda Hartley** Chargeable Time YTD Fees Issued This Month ąх ×к ąх Performance Target ^ Actual My time day book 0:00 0.3 0:00 0.4 Time this week Time this month 0:00 00:00 Time this year 0:00 00:00 Admin time this month 0:00 Admin time this year 0:00 . 0.2 Case Information я× -0.3 Open Matters 0 0 0 0 0 My dormant Matters Fees Issued No. of Effectively complete Matters Chargeable Time This Month a × No. of Cases where expected invoice date has passed No. of Cases with no estimated fee No. of Cases approaching estimate fee No. of Cases approaching lockup value limit 0 🗸 0.3 -0.3 ųΧ Task/Alert No. of over due tasks 0 0 0 0 0 No. of outstanding tasks Critical tasks -0.3 -0.4 Court dates High priority tasks Phone message Hours MTD Avg Daily Hours MTD Target YTD Hours YTD Avg Daily Hours YTD 0 ~ Chargeable Time This Month Undertakings
- Then drop on the preferred position.

• To create tabs, click on the heading and drag down until the Cross Icon appears

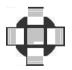

• Drop in the center of the Icon

### • Tabs will appear at the bottom of the section

| Performance                            |        | Ψ×     |
|----------------------------------------|--------|--------|
|                                        | Actual | Target |
| My time day book                       | 0:00   | 00:00  |
| Time this week                         | 0:00   | 00:00  |
| Time this month                        | 0:00   | 00:00  |
| Time this year                         | 0:00   | 00:00  |
| Admin time this month                  | 0:00   |        |
| Admin time this year                   | 0:00   |        |
| Fees this month                        | 0      | 0      |
| Fees last month                        | 0      | 0      |
| Fees year to date                      | 0      | 0      |
| Fees last year to date                 | 0      | 0      |
| <u>Fees last year</u>                  | 0      | 0      |
| Outstanding invoice                    | 0      | 0      |
| Current work in progress               | 0      | 0      |
| Draft invoice                          | 0      | 0      |
| Outstanding fees                       | 0      |        |
| Debtors days                           | 0      |        |
| Outlay balance                         | 0      |        |
| Current lockup value                   | 0      |        |
| Performance Case Information Task/Aler | rt     |        |

• Changes are saved automatically. By clicking the Reset button, the changes can be removed.

| Home Case Reports                       | Phone Log Maintain Setup Help            | Keyhouse Case Management (8H - Brenda Hartey - 0000 / 0000) | Quick Search (Ctrl + Q)                                                                                                    |
|-----------------------------------------|------------------------------------------|-------------------------------------------------------------|----------------------------------------------------------------------------------------------------|
| Print Reset Panels                      |                                          |                                                             |                                                                                                    |
| 🛃 Tasks                                 | Brenda Hartley                           |                                                             | Friday, 07 Jul 2017                                                                                                    |
| A My Tasks<br>Team tasks                |                                          |                                                             |                                                                                                    |
| 🔟 Day's tasks                           | Chargeable Time YTD * *                  | Fees Issued This Month # *                                  | Performance # ×                                                                                                    |
| Takk Tak Tak Tak Tak Tak Tak Tak Tak Ta |                                          | Chargeable Time This Month * ×                              | Actual         Target           My time day, book         000         0000           Time this week         000         0000           Time this month         000         0000           Admin time this year         000         0000           Admin time this year         000         0000           Fees last month         0         0         0           Fees last month         0         0         0           Fees last month         0         0         0           Fees last month         0         0         0           Contage last sear         0         0         0           Constanding invoise         0         0         0           Constanding fees         0         0         0           Dataset sear         0         0         0           Outlag, balance         0         0         0           Current lockup value         0         0         0 |
| Client/Case<br>Time Costing             | Target YTD Hours YTD Avg Daily Hours YTD | Chargeable Time This Month Fees Issued YTD                  | Performance Case Information Task/Alert                                                                                                    |

## Chapter 2: Search & Open

#### **The Search Screen**

| Home Case Reports                                                                          | Search Toolbar                                                                         | Keyhouse Case Mana                                                                                                    | agement (CN - Carol Nolan - 0617 / 01:13)                           |                                                                        | Quick Search (Ctrl + Q)                                                |
|--------------------------------------------------------------------------------------------|----------------------------------------------------------------------------------------|----------------------------------------------------------------------------------------------------|---------------------------------------------------------------------|------------------------------------------------------------------------|------------------------------------------------------------------------|
| Vew Case Copy Case Move Ca<br>Case maintenance<br>Search/Open<br>All Matters<br>My Matters | See Merge Case Conflict Search GoTo                                                    | earch box                                                                                                    | Fee Code Fee Earlier File                                           | Column Headings                                                        | Open Cases 1 6<br>Max results: 500<br>t Work Type Original Closed Date |
| Recent Matters                                                                             | Recon1/0001 113 Aug 2015 11:31:44<br>27001/0001 11 Aug 2015 16:37:51<br>Navigation Bar | Mike Breeze         Broken left leg.           Test New CLie         test           Interim Busine         International Business Services Ltd -v- D.           Jack Flym         Sale of House at: 4 The Mews, Rathfamb           Gordon T. Bla         RTA Walkinstown Crossroads, G. Black | h CN Carol Nolan FLY00<br>BS Brian Sween 1234                       | 27 Mar 2010 Commercia<br>15 Feb 2008 Debt<br>11 02 Jul 2015 Conveyanci | Accident Accident Debt Collection                                      |
| My Cheques Phone Log Firm Undertakings                                                     | RL<br>IB5001/0020 10 Aug 2015 11:43:26                                                 | Jack Flynn Document matter<br>Jack Flynn Purchase of 16 The Haywain, Terenure,<br>Interim Busine Gary Neville - Short term Ioan                                                                                                    | SK     Stephen Ke       CN     Carol Nolan       BS     Brian Sween | Matter                                                                 | List                                                                   |
| the pin t                                                                                  | k on a column head<br>to apply a filter Fe<br>le Colour and closed                     | e Earner <sup>9</sup> 🔺 . The                                                                                                    |                                                                     | heading e.g. Matter Des<br>able on Fee Code, Fee Ea                    |                                                                        |
| 🎾 <b>Tip</b> : To r                                                                        | remove filters right-                                                                  | click and then click o                                                                                                    | on remove fil                                                       | ters                                                                   |                                                                        |
| <b>Tip</b> : The number                                                                    |                                                                                        | returned can be set.                                                                                                    | The minimu                                                          | m number is 100 and the                                                | e maximum                                                              |

#### Search Lists

#### Search All Matters List

- 1. Click on **Search/Open** on the Navigation bar.
- 2. Click on **All Matters** input a key search word in the **Search Box** for e.g. part of the client name or matter description.

| <u></u>            |                   |                      |             |               | Keyhouse Case Mana                       |
|--------------------|-------------------|----------------------|-------------|---------------|------------------------------------------|
| Home Case Report   | s Partners Phone  | e Log Maintain Setup | Help        |               |                                          |
|                    | e Case Merge Case | Case Import          |             |               |                                          |
| Case               | maintenance       | Case les             | sted        |               |                                          |
| 🔍 Search/Open      |                   |                      |             |               |                                          |
| All Matters        | Code              | Last Accessed        | File Colour | Name          | Description                              |
| My Matters         | AAA001/0001       | 19 Apr 2016 15:37:12 |             | AAA Securitie | Landlord Dispute                         |
| B Recent Matters   | AAA001/0002       |                      |             | AAA Securitie | New Lease 44 Main Street Dun Laoghair    |
| Contacts           | AAA001/0003       |                      |             | AAA Securitie | Slip and fall incident                   |
| 👗 Associates       | AAA002/0001       |                      |             | AAA Worldwi   | Derek Bradley - export to USA Freight c. |
| 💐 Advanced Search  | AAA002/0002       |                      |             | AAA Worldwi   | Student Complaint EF                     |
| 🚺 My Invoices      | ABA001/0001       | 19 Apr 2016 17:08:36 |             | David Abraha  | Family Law                               |
| 🖙 My Cheques       | ABA001/0002       |                      |             | David Abraha  | HIPS Negligence - October 2010           |
| 🖣 Phone Log        | ABB001/0001       |                      |             | George J Abb  | Sale 45 Somserset Road, Dublin 6         |
| Firm Undertakings  | ABB001/0002       |                      |             | George J Abb  | Purchase 7 Church Street, Rathgar, Dubl  |
| 📄 Strong Room      | ABB001/0004       |                      |             | George J Abb  | EPA - Mary James and David Jones         |
| 💁 Document Search  | ABB001/0006       |                      |             | George J Abb  | Sale 7 Church Straet Rathgar             |
| 🗑 Template Library | ABB002/0001       |                      |             | Abbie Lynch   | George J Abbott - 5 Main Street, Donn    |

3. The search criteria will be applied as you type. See the following example of a search for "Sale".

|                                               |   |              |                      |      |             |              | Keyhouse Case Manag                     | ement (CN - C |  |  |
|-----------------------------------------------|---|--------------|----------------------|------|-------------|--------------|-----------------------------------------|---------------|--|--|
| Home Case Reports                             | P | hone Log Mai | ntain Setup Help     | )    |             |              |                                         |               |  |  |
| 🚣 🝰 🍰 🔺 🔎                                     |   |              |                      |      |             |              |                                         |               |  |  |
| New Case Copy Case Move C<br>Case maintenance |   | e Merge Case | Conflict Search      | бото |             |              |                                         |               |  |  |
| 🔍 Search/Open                                 | 6 | sale         | 8                    | )    |             |              |                                         |               |  |  |
| 🙀 All Matters                                 |   | Code         | Last Accessed        | -    | File Colour | Name         | Description                             | Fee Earner    |  |  |
| My Matters                                    | Þ | BRO001/0001  | 20 Jul 2015 17:24:46 |      |             | Kevin Browne | Sale of 78 Somerset Road, Ealing, Lond  | Brian Sween   |  |  |
| Recent Matters                                |   | SIM001/0001  | 20 Jul 2015 17:08:19 |      |             | Bart Simpson | Sale of House at: 4 The Mews, Rathfarnh | Carol Nolan   |  |  |
| ~                                             |   | FLY001/0001  | 20 Jul 2015 16:33:04 |      |             | Jack Flynn   | Sale of House at: 4 The Mews, Rathfarn  | Carol Nolan   |  |  |
| Contacts                                      |   | ACC001/0002  | 03 Jul 2015 10:07:32 |      |             | Accord Music | Sale 123 Bishops Street                 | Martina Win   |  |  |
| Act Search                                    | Ļ | WEI001/0001  | m                    |      |             | James Weis   | Sale 22 Nutley Lane Donnybrook Dublin 4 | Carol Nolan   |  |  |

4. **Double click** the required matter to access the case diary for this matter.

#### **Search Recent Matters**

This is an easy way to find a matter you have recently worked on.

1. Click on **Search/Open**.

| ١                                             |      |             |                                      |                                        |              | Keyhouse Case Manag                     | ement (CN - C |
|-----------------------------------------------|------|-------------|--------------------------------------|----------------------------------------|--------------|-----------------------------------------|---------------|
| Home Case Reports                             | Phor | ne Log Mair | ntain Setup Help                     |                                        |              |                                         |               |
| New Case Copy Case Move C<br>Case maintenance | ase  | Aerge Case  | Conflict Search<br>Case related GoTo |                                        |              |                                         |               |
| Search/Open                                   | S s  | sale        | 8                                    |                                        |              |                                         |               |
| All Matters                                   | Со   | de          | Last Accessed                        | File Colour                            | Name         | Description                             | Fee Earner    |
| My Matters                                    | ► BR | 0001/0001   | 20 Jul 2015 17:24:46                 |                                        | Kevin Browne | Sale of 78 Somerset Road, Ealing, Lond  | Brian Sween   |
| B Recent Matters                              | SIN  | /001/0001   | 20 Jul 2015 17:08:19                 |                                        | Bart Simpson | Sale of House at: 4 The Mews, Rathfarnh | Carol Nolan   |
| La Collacts                                   | FL\  | Y001/0001   | 20 Jul 2015 16:33:04                 | ······································ | Jack Elvnn   | Sale of House at: 4 The Mews, Rathfarn  | Carol Nolan   |

- 2. Click on Recent Matters in the Navigation panel.
- 3. Input a key search word in the Search Box; the search will be applied as you type e.g. "Sale".
- 4. **Double click** the required matter to open the case diary for this matter.

#### How to Search Open and Closed Cases

- 1. Click on **Search/Open** on the Navigation bar.
- 2. Click on the **View Tool** located on the right of the screen and the following list of views will appear.

|                       |      | Open Cases 📃 |
|-----------------------|------|--------------|
|                       | View | $\smile$     |
| Open Cases            |      |              |
| Closed Cases          |      |              |
| Open and Closed Cases |      |              |

- Click on Closed Cases to search only closed cases
- Click on Open Cases to search only open cases.
- Click on Open and Closed to search both lists.

- 3. Input a key search word in the Search Box: the search criteria will be applied as you type.
- 4. **Double click** the required matter to open the closed case diary for this matter.

Note: No amendments can be made in the case diary for closed cases until they are re-opened. See the Chapter 16 for further details.

#### Search Contacts

- 1. Click on Search/Open.
- 2. Click on **Contacts** to see a list of your clients; as you select each client the cases for that client are listed in the case list in the lower part of the window. Double click the required case to open the case diary.

|                                         |                   |                                      |                                 |              | Keyhouse   | Case Manag | ement (CN - C | Carol Nolan - 00:00 / 0 | 100)          |              |              |       |           |
|-----------------------------------------|-------------------|--------------------------------------|---------------------------------|--------------|------------|------------|---------------|-------------------------|---------------|--------------|--------------|-------|-----------|
| Home Case Report                        | s Phone Log Ma    | intain Setup Help                    |                                 |              |            |            |               |                         |               |              |              |       |           |
| 4 4 4                                   | <b>\$</b>         |                                      |                                 |              |            |            |               |                         |               |              |              |       |           |
| w Case Copy Case Move<br>Case maintenar | e Case Merge Case | Conflict Search<br>Case related GoTo |                                 |              |            |            |               |                         |               |              |              |       |           |
| Search/Open                             | My Contact        |                                      |                                 |              |            |            |               |                         |               |              |              |       |           |
| Il Matters                              | Search            |                                      |                                 |              |            |            |               |                         |               |              |              |       |           |
| vly Matters<br>Recent Matters           | Client Code       | Name                                 | Address                         |              |            |            | Telephone     |                         | Email         |              |              |       | Fe        |
| Contacts                                | AAA001            | AAA Securities Ltd                   | 44 Main Street<br>Dun Laoghaire |              |            |            | 012112112     |                         |               |              |              |       | MW        |
| Associates<br>Advanced Search           | AAA002            | AAA Worldwide Remo                   | South Mall<br>Cork              |              |            |            | 021 1241241   |                         | mareynolds    | @AAAworldwid | eremovals.ie |       | SK        |
| My Invoices ABA001 David Abrahams       |                   |                                      | 123 Mayfair Street<br>Dublin 2  |              |            |            |               | 01-2902222 d.abrahar    |               | ms@gmail.com |              |       | AM        |
| hone Log<br>irm Undertakings            | ABB001            | George J Abbott                      | 60 Somerset Road,<br>Ranelagh,  |              |            |            | 01-5656712    |                         | gabbott@id    | ol.ie        |              |       | BS        |
| trong Room<br>Document Search           | ABB002            | Abbie Lynch                          | 14 The Mews<br>Dublin 12        |              |            |            | 01 456789     |                         | a.lynch@ho    | tmail.com    |              |       | SK        |
| emplate Library                         | ACC001            | Accord Music World Ltd               | 56 Second Street<br>Bray        |              |            |            | 01 200000     |                         |               |              |              |       | MW        |
|                                         | AIG001            | Allied Investment Group              | 1 High Street,<br>Dublin        |              |            |            | 1234567890    |                         | info@aigleg   | gal.ie       |              |       | BS        |
|                                         | AIN001            | Allied Investment Netw               | 44 Main Street<br>Donnybrook    |              |            |            | 6677889       |                         | andrew@ai     | n.ie         |              |       | BS        |
|                                         | Matters ( AAA     | 001)                                 |                                 |              |            |            |               |                         |               |              |              |       |           |
|                                         | Search            |                                      |                                 |              |            |            |               |                         |               |              |              |       |           |
|                                         | Case Code         | File Color                           | Description                     | Fee Earner   | Deptment   | Worktype   | Started       | Case Code               | Name          | User1        | User2        | User3 | Privilege |
|                                         | AAA001/0001       |                                      | Landlord Dispute                | Martina Wint | Litigation | Action     | 06 Jun 2010   | AAA001                  | AAA Securitie |              |              |       |           |
|                                         | AAA001/0002       |                                      | New Lease 44 Main Street Dun    | Martina Wint | Commercial | Lease      | 31 Jan 2010   | AAA001                  | AAA Securitie |              |              |       |           |
| $\sim$                                  | AAA00 0003-       | mar                                  | clin and f                      | Volan        | - dersham  | meral      |               | AAOP                    | AAA 9-vriti-  |              |              | A     | -         |

3. To search the list **input** a key search word in the **Search Box**: as you type the search criteria will be applied. See the following example for a search for "Accord".

| N | /ly Contact  |                        |                          |              |          |           |             |           |               |                                        |       |                                        |            |
|---|--------------|------------------------|--------------------------|--------------|----------|-----------|-------------|-----------|---------------|----------------------------------------|-------|----------------------------------------|------------|
|   | accord       | ŝ                      | ]                        |              |          |           |             |           |               |                                        |       |                                        |            |
|   | Client Code  | Name                   | Address                  |              |          | -         | Telephone   |           | Email         |                                        |       |                                        | Fe         |
| ŀ | ACC001       | Accord Music World Ltd | 56 Second Street<br>Bray |              |          |           |             |           |               |                                        |       |                                        | мw         |
| Γ |              |                        |                          |              |          |           |             |           |               |                                        |       |                                        |            |
|   |              |                        |                          |              |          |           |             |           |               |                                        |       |                                        |            |
|   |              |                        |                          |              |          |           |             |           |               |                                        |       |                                        |            |
|   |              |                        |                          |              |          |           |             |           |               |                                        |       |                                        |            |
|   |              |                        |                          |              |          |           |             |           |               |                                        |       |                                        |            |
|   |              |                        |                          |              |          |           |             |           |               |                                        |       |                                        |            |
|   |              |                        |                          |              |          |           |             |           |               |                                        |       |                                        |            |
|   |              |                        |                          |              |          |           |             |           |               |                                        |       |                                        |            |
| Ļ |              |                        |                          |              |          |           |             |           |               |                                        |       |                                        |            |
| N | Atters ( ACC | 001)                   |                          |              |          |           |             |           |               |                                        |       |                                        |            |
|   | Search       |                        | ]                        |              |          |           |             |           |               |                                        |       |                                        |            |
| E | Case Code    | File Color             | Description              | Fee Earner   | Deptment | Worktype  | Started     | Case Code | Name          | User1                                  | User2 | User3                                  | Privileges |
| + | ACC001/0002  |                        |                          | Martina Wint |          | Sale      | 14 Jul 2010 |           |               |                                        |       |                                        | -1         |
|   | ACC001/0001  |                        | chase Now affice 5 aco   | with         | ercial   | Puschase- | - LJon 20   | solo      | marard susic. | ~~~~~~~~~~~~~~~~~~~~~~~~~~~~~~~~~~~~~~ |       | ~~~~~~~~~~~~~~~~~~~~~~~~~~~~~~~~~~~~~~ |            |

**Tip**: To view further details about a client double click the required client record.

4. To open the case diary, double click the case required.

#### The Advanced Search

- 1. Click on Search/Open Cases.
- 2. Click on Advanced Search to see the advanced search options screen.

| D                         |                              |                        |                         | Keyhouse Case Management | CN - Carol Nolan - 0000 / 0000 ) |     |      |       | 🔍 Quick Search (Ctr | 1 + Q) – 🗗    |
|---------------------------|------------------------------|------------------------|-------------------------|--------------------------|----------------------------------|-----|------|-------|---------------------|---------------|
| Home Case Repor           | rts Phone Log Maintain Setup | > Help                 |                         |                          |                                  |     |      |       |                     |               |
| A Case Copy Case Mor      | ka 🎄 🚣                       | rch GoTo               |                         |                          |                                  |     |      |       |                     |               |
| Case maintene             | Search: abrahams             | GOTO                   |                         |                          |                                  |     |      |       |                     | 🕨 Go 🏋 Reset  |
| 🔍 Search/Open             |                              | Case Description Clier | nt Address 🗹 Code 🗹 Old | Ref 🗹 File Ref           |                                  |     |      |       |                     | GO Reset      |
| All Matters               | And Y Client Name:           |                        |                         |                          |                                  |     |      | And v | File Ref:           |               |
| My Matters Recent Matters | And * Matter Desc.:          |                        |                         |                          |                                  |     |      | And v | User Field 2:       |               |
| Contacts                  | And * Client Address:        |                        |                         |                          |                                  |     |      | And ~ | User Field 3:       |               |
| Associates                | And * Matter Code:           | And V Old R            | ef:                     |                          |                                  |     |      | And ~ | Your Ref:           |               |
| Advanced Search           | And Y Fee Earner:            | ♥ And ♥ Dept           |                         |                          |                                  |     | v    | And v | WorkType:           |               |
| Wy Cheques                |                              |                        |                         |                          |                                  |     |      |       |                     | Max. results: |
| 😚 Phone Log               | Time Code 🔍                  | Name                   | File Colour             | Client Address           | Description                      | F/e | Team | Dep   | t File Ref          | Old Ref       |
| Firm Undertakings         | ABA001/0001 David            | Abrahams               | 123 1                   | Mayfair Street Dublin 2  | Family Law                       | AM  | CON  | FAM   |                     |               |
| Strong Room               | ABA001/0002 David            | Abrahams               | 123.1                   | Mayfair Street Dublin 2  | HIPS Negligence - October 2010   | BS  | COM  | LIT   |                     |               |

#### Simple Search

- 1. **Input** the key search words in the search box (circled above).
- 2. Press Enter on your keyboard or click **Go**.
- 3. The **results** will be returned in the matter list in the lower part of the window.
- 4. **Double click** the required case to open it in the case diary.
- 5. Click **Reset** to clear the search box.

#### "OR" Search

This will refine the search to search for keywords in the specified columns only e.g. search for the client name or Matter Description.

1. **Remove** the **ticks** from the columns you do not want to include in the search.

| Search:  | Irelan | d             |                  |                |      |         |          |
|----------|--------|---------------|------------------|----------------|------|---------|----------|
| In field | ls:    | ✓ Client Name | Case Description | Client Address | Code | Old Ref | File Ref |

- 2. Input the key search words in the search box.
- 3. Click on **Go.** The results will be returned in the matter list in the lower part of the window.

Sample Search: Search For: **Ireland** In fields: Client Name

#### 4. **Double click** to open the case diary.

It is also possible to use the "Or" Search to search when you need to use 2 or more criteria.

| Search:                                     |                                                 |
|---------------------------------------------|-------------------------------------------------|
| In fields: 🗹 Client Name 🗹 Case Description | on 🗹 Client Address 🗹 Code 🗹 Old Ref 🗹 File Ref |
| Or Y Client Name: smith                     |                                                 |
| Or Y Matter Desc.: rta                      |                                                 |
| And Y Client Address:                       |                                                 |
| And Y Matter Code:                          | And Y Old Ref:                                  |
| And Y Fee Earner:                           | And V Dept:                                     |
| harmon harmon                               |                                                 |

#### "And" Search

This will refine the search to search a combination of keywords in the specified columns e.g. search in the client name and matter description.

1. **Input** the key search words in any of the search boxes.

| Search:    |                 |                                                                   |
|------------|-----------------|-------------------------------------------------------------------|
| In fields: | Client Nam      | e 🗹 Case Description 🗹 Client Address 🗹 Code 🗹 Old Ref 🗹 File Ref |
| And Y      | Client Name:    | Abbot                                                             |
| And Y      | Matter Desc.:   | Sale                                                              |
| And Y      | Client Address: | Dublin                                                            |
| And Y      | Matter Code:    | And Y Old Ref:                                                    |
| And v      | Fee Earner:     | And V Dept:                                                       |

- 2. Click Go.
- 3. The results will be returned in the matter list in the lower part of the window. See the example above

Sample Search "And" Search for: "Abbot" in the client name and Search for "Sale" in the matter description and Search for "Dublin" in client address

4. **Double click** to open the case diary of the required matter.

#### Searching using a Wildcard

A wildcard is useful when you are unsure of how exactly a word may have been entered. The % sign is used as a wildcard in Keyhouse systems and will match any number of characters. Note also the system will use the % for an apostrophe e.g. O'Connor will change to O%Connor.

- 1. **Input** the first part of the **client's** address, then a % then the remaining part in the search box, e.g. Ellis%Rathmines and press enter.
- 2. The system will return any client addresses beginning with **Ellis** ending with **Rathmines.** E.g. Ellis Park or <u>Ellis Drive</u> etc.

| _      |                  |                 |                            |                |                               |                                         |                  |     |      |
|--------|------------------|-----------------|----------------------------|----------------|-------------------------------|-----------------------------------------|------------------|-----|------|
| Search | Ellis%Rathmines  | $\rightarrow$   |                            |                |                               |                                         |                  |     |      |
| In fie | Idc: 🗹 Client N  | ame 🗹 Case De   | escription 🗹 Client Addres | ss 🗹 Code 🗹 Ol | d Ref 🗹 File Ref              |                                         |                  |     |      |
| And    | l Y Client Name: | :               |                            |                |                               |                                         |                  | -   |      |
| And    | I Y Matter Desc. |                 |                            |                |                               |                                         |                  |     |      |
| And    | l Y Client Addre | ss:             |                            |                |                               |                                         |                  |     |      |
| And    | I Y Matter Code  | 2:              | And Y Old Ref:             |                |                               |                                         |                  |     |      |
| And    | Fee Earner:      |                 | V And V Dept:              |                |                               |                                         |                  |     | Ŷ    |
|        |                  |                 |                            |                |                               |                                         |                  |     |      |
| Tim    | e Code 🔍         |                 | Name                       | File Colour    | Client Address                | Desc                                    | ription          | F/e | Team |
|        | BLA001/0001      | Gordon T. Black |                            | 23             | Ellis Park Rathmines Dublin 6 | RTA Walkinstown Crossroa                | ads, G. Black BS |     | COM  |
|        | BLA001/0002      | Gordon T. Black |                            | 23             | Ellis Park Rathmines Dublin 6 | 2 Trinity Close, Rathgar, D             | ublin 6 BS       |     | COM  |
|        | BLA001/0004      | Gordon T. Black |                            | 23             | Ellis Park Rathmines Dublin 6 | Purchase of 8 Clonattin Hil<br>Wicklow. | lls, SK          |     | COM  |
|        | BLA001/0007      | Gordon T. Black |                            | 23             | Ellis Park Rathmines Dublin 6 | Rates Collection proceedir              | ngs action BS    |     | COM  |

**NOTE**: The grid can be altered. By clicking and dragging on the line between the column headings, they can be resized. Click on the heading and drag to move the headings to a different location.

| Search:    |              |                             |                                                    |                                                 |     |      |             |      |                  |         |               | 🕨 Go 🏋 Re    | eset 🛛 💝 |
|------------|--------------|-----------------------------|----------------------------------------------------|-------------------------------------------------|-----|------|-------------|------|------------------|---------|---------------|--------------|----------|
| In fields: | : 🗹 Client N | ame 🗹 Case Description 🗹    | Client Address 🗹 Client Email 🗹 Code 🗹 Old Re      | f✔ File Ref                                     |     |      |             |      |                  |         |               |              |          |
| And N      | Client Nan   | ne:                         |                                                    |                                                 |     |      |             |      |                  | And Y   | File Ref:     |              |          |
| And `      | Matter De    | sc.:                        |                                                    |                                                 |     |      |             |      |                  | And ~   | User Field 2: |              |          |
| And `      | Client Add   | iress:                      |                                                    |                                                 |     |      |             |      |                  | And Y   | User Field 2: |              | _        |
| And `      | Matter Co    | de.:                        | And V Old Ref:                                     |                                                 |     |      |             |      |                  | And Y   | Your Ref:     |              | _        |
| And `      | Fee Earne    | a 🗸 🗸                       | And Y Dept:                                        |                                                 |     |      |             |      |                  | Y And Y | WorkType:     |              | ~        |
|            |              |                             |                                                    |                                                 |     |      |             |      |                  |         | Max. results: | 100          |          |
| Time       | Code 🔍       | Name                        | Description                                        | Client Address                                  | F/e | Dept | File Colour | Team | File Ref         | Old Ref | User 2 Field  | User 3 Field | ^        |
| FU         | Y001/0001    | Jack Flynn                  | Road Traffic Accident at Junction 9 on M50         | 10 Rose Lawns Blanchardstown Dublin 15          | CN  | LIT  |             | COM  | Brief Builder Ca |         |               |              | Caro     |
| BE         | C001/0005    | Angela Beck                 | Revenue Summons                                    | 26 Church Street Rathgar Dublin 6.              | SK  | LIT  |             | COM  |                  |         |               |              | Stepl    |
| EV         | /E001/0010   | Ever Green Insurance Corpor | Company restructure                                | Ever Green House, Donnybrook, Dublin 4.         | SK  | сом  |             | сом  |                  |         |               |              | Stepl    |
| W          | OM002/0001   | Womack Hotels               | Service Agreements                                 | 22 Ballybarn Road Swords Co Dublin              | BS  | COM  |             | COM  |                  |         |               |              | Brian    |
| SL         | E001/0001    | Slevin & Co                 | Lease Warehouse premises                           | Smithfield Industrial Estate Dunboyne Co Dublin | JP  | сом  |             | CON  |                  |         |               |              | Justir   |
| QL         | JI001/0006   | Alan Quinn                  | Injunction                                         | 45 Herbert Park, Donnybrook, Dublin 4           | BS  | LIT  |             | COM  |                  |         |               |              | Brian    |
| LO         | 0W001/0003   | Lowery Developments         | Receivership - Nama Properties - No 3 Sandyford Es | tat 12 Main Street Ennis Co. Clare              | BS  | CON  |             | COM  |                  |         |               |              | Brian    |

#### **My Matters**

- 1. This will only allow you to see your matters. It will display them with the most resent at the top.
- 2. By using the drop-down arrow beside the Handler's name, it is possible to view the matters of other individuals.

| Ausointe     Ausointe     Ausointe | Home Case Repor    | ts Phone Log Ma | intain Setup Help    |               |             | Keyhouse Case Manag                 | gement (CN - | Carol Nolan - 00:00 / | 00.00)       |                 |                       | Quick Search (Ctrl + Q) - 5 × |
|----------------------------------------------------------------------------------------------------|--------------------|-----------------|----------------------|---------------|-------------|-------------------------------------|--------------|-----------------------|--------------|-----------------|-----------------------|-------------------------------|
| All Mutteris         Code         Last Accessed         Name         Description         Fee Earner <sup>®</sup> Started         Department         Work Type         Original Closed Date           M Mutteris         Excert Mutteris         Code         Last Accessed         Name         Department         Signal Acids and Signal Acids and Acids and Signal Acids and Acids and Signal Acids and Acids and Signal Acids and Acids and Signal Acids and Acids and Signal Acids and Acids and Signal Acids and Acids and Acids and Acids and Signal Acids and Acids and Acids and Acids and Signal Acids and Acids and A                                                                                                    | A Copy Case Mov    | maintenance     | Case Import Conflict | Search Corte  |             |                                     |              |                       |              |                 |                       |                               |
| My Multeri     Code     Latt Accessed     Name     Phone No.     Description     Fee Samer*     State     Department     Work Type     Original Cosed Date       IB Contarts <ul> <li>AAX0010003</li> <li>ID May 2016 100053</li> <li>AAA Secure.</li> <li>ID T12112</li> <li>Sign and Data Indicate</li> <li>Contarts</li> <li>Contarts</li> <li>ECOLONO03</li> <li>A Pay 2016 153:554</li> <li>Angela Eek</li> <li>ID T230099</li> <li>Sale of Same Type</li> <li>Carel Nation</li> <li>To Pay 2016 153:554</li> <li>Angela Eek</li> <li>ID T230099</li> <li>Sale of Same Type</li> <li>Carel Nation</li> <li>To Pay 2016 153:554</li> <li>Angela Eek</li> <li>ID T230099</li> <li>Sale of Same Type</li> <li>Carel Nation</li> <li>To Pay 2016 153:554</li> <li>Angela Eek</li> <li>ID T230099</li> <li>Sale of Same Type</li> <li>Carel Nation</li> <li>To Pay 2016 153:554</li> <li>Angela Eek</li> <li>ID T230099</li> <li>Sale of Same Type</li> <li>Carel Nation</li> <li>ID Sage 2003</li> <li>Contary 2016 10000</li> <li>Carel Nation</li> <li>ID Sage 2003</li> <li>Contary 2016 10000</li> <li>Carel Nation</li> <li>ID Sage 2003</li> <li>Carel Nation</li> <li>ID Sage 2004 2010</li> <li>Comparison</li> <li>Sale of Same Type and Type and</li></ul>                                                                                                    |                    | Landler Car     | ol Nolan             | ·             |             |                                     |              |                       |              |                 |                       |                               |
| Tencent Muttern         Code         Last Accessed         Name         Name         Name         Description         Fe Earrer         Started         Departuret         Work Type         Original Cosed Date           & Contacts         ************************************                                                                                                    |                    | 5               |                      |               |             |                                     |              |                       |              |                 |                       | My Open View 📃 🗧              |
| Kerkett Middrift         9         AAAAO00003         Id May 2016 100053         AAAA Searche.         D213112         Step and all indicate         Caref Value         Identity         Centers         Centers         Center                                                                                                    | My Matters         | Cada            | Last Accessed        | Name          | Dhone No.   | Description                         | Fee Former?  | Started               | Department   | Work Turne      | Original Classed Date |                               |
| Contact         ECC010002         Angle Beck         01/33999         23 HB Street, Bray, Co Wicklow         Carol Nolan         01 Feb 2007         Commercial         Advice           Advacced Search         64001/0003         27 Apr 2016 15:35:4         Angle Beck         01/339999         23 HB Street, Bray, Co Wicklow         Carol Nolan         01 Feb 2007         Commercial         Advice           My Wincles         640001/0003         27 Apr 2016 15:35:4         Angle Beck         01/339999         Sale of 3 Mus Street, Bray, Co Wicklow         Carol Nolan         01 Feb 2007         Commercial         Advice           Wy Minocles         640001/0003         20 Apr 2016 15:35:4         Angle Beck         01/339999         Sale of 3 Mus Street, Bray, Co Wicklow         Carol Nolan         01 Feb 2007         Commercial         Advice           Wy Minocles         64000/0003         Dabid Bioggo         01-477777         Sale 4 Shifts Road, Tipperary         Carol Nolan         02 A2000         Comyancial         Sale         Sale         Sale         Sale         Sale         Sale         Sale         Sale         Sale         Sale         Sale         Sale         Sale         Sale         Sale         Sale         Sale         Sale         Sale         Sale         Sale         Sale         Sale                                                                                                    | Recent Matters     |                 |                      |               |             |                                     |              |                       |              |                 | Original closed bate  |                               |
| Absolute         Store         Care Nation         Store         Store         Store           Advanced Samo         ExCOV.000         24 p2 016 153:554         Angelia Beck         B1-23999         Sale of Samo         Care Netal         Do No         Conveyancing         Sale         Sale                                                                                                    | Contacts           |                 | 04 May 2016 10:08:55 |               |             |                                     |              |                       |              |                 |                       |                               |
| Animatics         BL0001/0005         See Bloggs         01-676/981         Advice File         Carol Nolan         10 Sep 2005         Ubgation         Advice           My Innoices         BL0001/0005         David Bloggs         01-676/981         Advice File         Carol Nolan         10 Sep 2005         Ubgation         Advice           My Innoices         BL0001/0005         David Bloggs         01-676/981         Advice File         Carol Nolan         10 Sep 2005         Ubgation         Advice           My Innoices         BL0001/0001         David Bloggs         D1-676/981         Advice Tile         Carol Nolan         10 Sep 2005         Ubgation         Advice           File Mone Log         BL0001/0001         Carel Nolan         10 Sep 2005         Ubgation         Advice           File Mone Log         BL0001/0001         Carel Nolan         10 Sep 2005         Ubgation         Advice           File Mone Log         DL00010001         Ammes Deame         Of remotal lipsing rating the rate, File Sep 2005         Carel Nolan         10 Agr 2005         Converyancing         Park           Brong Room         DL000010002         Ammes Deame         01 FiltTrate Filt Res         Carel Nolan         03 Agr 2005         Converyancing         Park as           Brong Room                                                                                                    | Associates         |                 |                      |               |             |                                     |              |                       |              |                 |                       |                               |
| Window         BL0002/0003         Devid Biogs         Call - 97777         Sale 4 - 84 (list Road, Tipperary         Carol Nolan         C 202 r2010         Compression         Sale         Sale 4 - 94 (list Road, Tipperary         Carol Nolan         C 202 r2010         Compression         Sale         Sale 4 - 94 (list Road, Tipperary         Carol Nolan         C 202 r2010         Compression         Sale         Sale         Sale 5 - 98 (list Road, Tipperary         Carol Nolan         12 Jan 2011         Ubipation         Advice           Prim Undertabling         CU000/0001         Am Marie CuL         Credit Card Debid         Carol Nolan         14 Jan 2011         Ubipation         Advice           Boround Station         DisAd01/0003         Amso Deame         01 of 177777         Purchase & Buindigon Terrace, Bray         Carol Nolan         14 Jan 2011         Ubipation         Advice           Boround Station         DisAd01/0003         Amso Deame         01 of 177777         Purchase & Buindigon Terrace, Bray         Carol Nolan         14 Jan 2014         Debt         Debt         Debt         Debt         Debt         Debt         Debt         Debt         Debt         Debt         Debt         Debt         Debt         Debt         Debt         Debt         Debt         Debt         Debt         Debt         De                                                                                                    | Advanced Search    | BEC001/0003     | 27 Apr 2016 15:35:54 | Angela Beck   | 01-2339999  | Sale of 3 Main Street, Bray.        | Carol Nolan  | 02 Jun 2007           | Conveyancing | Sale            |                       |                               |
| July Capaging         BL0002/0003         David Bloggs         Call A 37777         Sale 4 54 line Read, Tipperary         Carl Nale         Carl Nale         Contraining         Sale         Sale         Sale Read, Tipperary         Carl Nale         Carl Nale         Contraining         Sale         Sale         Sale Read, Tipperary         Carl Nale         Carl Nale         Contraining         Sale         Sale                                                                                                    | My Invoices        | BLO001/0005     |                      | Joe Bloggs    | 01-6767981  | Advice File                         | Carol Nolan  | 10 Sep 2005           | Litigation   | Advice          |                       |                               |
| Phone Log         50/0007/0001         Claire Bounk         01 2040020         Personal Injury at work         Carol Nolin         14 Jan 2011         Litigation         Advice           Frem Understahlings         C L0007/0001         Am Marie Cul.         Credit Carol Debit         Carol Nolin         14 Jan 2011         Litigation         Advice           Strong Room         DEA/00003         Ams Seame         01677777         Pershave 3 Berlington Terrace, Bray         Carol Nolin         14 Jan 2011         Debt         Debt Collection           Document Search         D         Duc0001/0002         Ams Deame         01677777         Pershave 3 Berlington Terrace, Bray         Carol Nolin         03 Apro2052         Conversions           Document Search         Duc0001/0002         Paul Duggan         064 78901         Separation Amagement         Carol Nolin         20 Aug 2010         Family Law         Separation Amagement                                                                                                    |                    | BLO002/0003     |                      | David Bloggs  | 021-4577777 | Sale 45 Hills Road, Tipperary       | Carol Nolan  | 02 Oct 2010           | Conveyancing | Sale            |                       |                               |
| Offent Unclearings         CUL0010001         Arm Marie CuL.         Credit Card Pable         Card Nolin         14 Jan 2011         Debt Collection           Btrong Room         DE4001/0003         James Deame         01 6777777         Perdase 3 Burington Terze, tray         Carol Nolin         03 Apr 2005         Conveysnocing         Parchase           Quorument Savering         DUGOD/0002         Paul Doggan         04 719701         Separation Arrangement         Carol Nolin         20 Agr 2001         Femalu Law Separation Arrangement                                                                                                    |                    | BOU001/0001     |                      | Claire Bourke | 01 2040020  | Personal Injury at work             | Carol Nolan  | 14 Jan 2011           | Litigation   | Advice          |                       |                               |
| Strong Room         DEA001,0003         James Deane         01 677777         Purchase 3 Burlington Terrace, Bray         Carol Nolan         03 Apr 2005         Conveyancing         Purchase           Document Search         DUG001,0002         Paul Duggan         064 78901         Separation Arrangement.         Carol Nolan         02 Aug 2010         Family Law         Separation A                                                                                                    |                    | CUL001/0001     |                      | Ann Marie Cul |             | Credit Card Debit                   | Carol Nolan  | 14 Jan 2011           | Debt         | Debt Collection |                       |                               |
| 2 Document Search DUG001/0002 Paul Duggan 064 78901 Separation Arrangement Carol Nolan 20 Aug 2010 Family Law Separation A                                                                                                    |                    |                 |                      | James Deane   | 01 6777777  | Purchase 3 Burlington Terrace, Bray | Carol Nolan  |                       | Conveyancing | Purchase        |                       |                               |
|                                                                                                    |                    |                 |                      |               |             |                                     |              |                       |              |                 |                       |                               |
|                                                                                                    |                    |                 |                      |               |             |                                     |              |                       |              |                 |                       |                               |
| HAR001/0001 27 Apr 2016 15:36:03 Brenda Hartley 01-290 2222 Sale of 1 High Street, Lucan, Co Dublin Carol Nolan 27 Apr 2016 Conveyancing Sale                                                                                                    | p remplate clonary |                 | 27.4 2016 15-26-02   |               |             |                                     |              |                       |              |                 |                       |                               |

#### **Manipulating the Search Screen**

The new version of the Keyhouse Desktop has several user-friendly options to allow you the user to alter the arrangement of your search screen. You can sort and filter by column heading, and save for further use if required.

#### **How to Sort Column Headings**

1. Click on the column heading to sort by that heading. See the example below the column the sort has been applied to column heading "Last Accessed".

|   | Code        | Last Accessed        | File Colour | Name          | Description                             | Fee Co | Fee Earner           |
|---|-------------|----------------------|-------------|---------------|-----------------------------------------|--------|----------------------|
| Þ | SIM001/0001 | 21 Jul 2015 09:53:45 |             | Bart Simpson  | Sale of House at: 4 The Mews, Rathfarnh | CN     | Carol Nolan          |
|   | FLY001/0001 | 21 Jul 2015 08:45:22 |             | Jack Flynn    | Sale of House at: 4 The Mews, Rathfarn  | CN     | Carol Nolan          |
|   | KEO003/0003 | 06 Jul 2015 09:19:51 |             | Sam Keogh     | EPA to Stephen Keogh                    | CN     | Carol Nolan          |
|   | FLY001/0002 | 03 Jul 2015 11:35:31 |             | Jack Flynn    | Purchase of 16 The Haywain, Terenure,   | CN     | Carol Nolan          |
|   | BLO001/0005 | 03 Jul 2015 10:58:17 |             | Joe Bloggs    | Advice File                             | CN     | Carol Nolan          |
|   | BOU001/0001 | 03 Jul 2015 10:28:10 |             | Claire Bourke | Personal biury at work                  | CN     | Car <u>ol No</u> lan |

#### How to Filter Columns

- 1. Move your cursor to the column heading required, until you see the filter pin. Fee Earner \*
- 2. Clicking on the filter pin will open a drop-down menu; select the required filter term.

| Home Case Repor    | ts Phone Log Ma               | intain Setup Help | ,               |              | Keyhouse Case Manag                      | jemer | nt (CN-   | Carol Nolan - 00:00 | / 00:00 )     |      |         |
|--------------------|-------------------------------|-------------------|-----------------|--------------|------------------------------------------|-------|-----------|---------------------|---------------|------|---------|
|                    | e Case Merge Case maintenance |                   | ict Search GoTo |              |                                          |       |           |                     |               |      |         |
| 🔍 Search/Open      | 8                             |                   |                 |              |                                          |       |           |                     |               |      |         |
| J All Matters      | Code                          | Last Accessed     | Name            | Phone No.    | Description                              | Fee   | Earner    | Started             | Department    | Work | Туре    |
| Ky Matters         | ► ZZZZZZ/ZZZZ                 |                   | Non Assigned    |              | Phone Message                            | II.   |           | Clear Filter (      | All Handlers) |      |         |
| 🐌 Recent Matters   | BEC001/0001                   |                   | Angela Beck     | 01-2339999   | Sale of 56 Church Street, Rathgar        |       |           |                     |               |      | wn Wor. |
| Contacts           | MOO001/0001                   |                   | Mrs M D Mo      | 01372 210242 | Sale of : 73 Broadhurst Ashtead Surrey K |       | earch     |                     |               |      | wn Wor. |
| 👗 Associates       | ABB001/0001                   |                   | George J Abb    | 01-5656712   | Sale 45 Somserset Road, Dublin 6         |       | Code      | Name                |               |      | wn Wor. |
| 🂐 Advanced Search  | ONE001/0003                   |                   | O'Neil Flynn    | 01-6766555   | Una Murray of 78 Dodder Park, Churcht    |       | coue      | All hand            | llors         |      | akings  |
| 🌕 My Invoices      | ONE001/0001                   |                   | O'Neil Flynn    | 01-6766555   | 56 Glengara Park, Dundrum, Dublin 14     | Ľ,    | ADM       | Admin               | ners          |      | akings  |
| My Cheques         | EVA001/0001                   |                   | Evans & Co.     | 01-4566777   | 78 Hillcourt Park, Dun Laoghaire, County |       | AM        | Anne M              | allon         |      | akings  |
| 😚 Phone Log        | TAR001/0002                   |                   | George Tarrant  | 2455555      | Separation                               |       | BS        | Brian Sv            |               |      | ition A |
| Firm Undertakings  | DUG001/0002                   |                   | Paul Duggan     | 064 78901    | Separation Arrangement                   |       | CN        | Carol N             | ,             |      | ition A |
| Strong Room        | WEI001/0001                   |                   | James Weis      | 01-6777777   | Sale 22 Nutley Lane Donnybrook Dublin 4  |       | JP        | Justin P            |               |      |         |
| 🗟 Document Search  | WAL001/0001                   |                   | Margaret Wal    | 66556565656  | Sale 4 Main Street, Cork                 |       | MK        | Mark K              |               |      |         |
| 🗑 Template Library | RYA021/0002                   |                   | John Ryan       | 89999999     | Sale - 55 Main Street, Bray              |       | MW        |                     | Winters       |      |         |
|                    | RYA002/0002                   |                   | Margaret Ryan   | 0404 78920   | Sale of no. 2 Main St Bray               |       | SK        | Stepher             |               |      |         |
|                    | REG001/0003                   |                   | Andrew Regis    | 01 4355666   | Sale 19 Green Court, Bray, Co. Wicklow   |       | in Phelan |                     | Conveyancing  | sale |         |

2. To remove the filter, select **Clear Filter (All Handers)** from the filter drop-down menu or use the rightclick to select the **Clear Filter (All Handers)** option.

#### **Document Search**

The document search utility makes it possible to search the full text of all documents on the system. A list of documents containing the search text is returned and each document can be previewed in the preview pane.

#### How to open the Document Search

1. Click on Search/Open, then on Document Search

- 2. Input the search keywords on the Document Search screen.
- 3. The system will automatically search the name of the document and its content. However, if you only want to search by Document Name, tick the Search Document Name only option.
- 4. Optional -
  - Select a client or leave blank to search against all clients.
  - Select a matter or leave blank to search against all matters.
- 5. To refine the search, use the Advanced Option
- 6. Click Search. A list of documents that match the criteria will be displayed

#### **Custom View**

Custom views enable the user to view information specific information in relation to matters. The information visible relates to the Current Case and the Extra Case Details screens. They are created by the System Administrator and if they have been created, they will be visible on the Search/Open screen. Information can easily be exported to Excel for reporting purposes.

| )<br>Home                                | Case      | Reports | Partne            | rs Phon        | e Log Mainta      | iin Setup Hel                   | 1 A A A A A A A A A A A A A A A A A A A | Case Management (CN                         | I - Carol Nolan - 00:00 / 0 | 0.00)          | Quick Search (Ctrl + Q) |                 |
|------------------------------------------|-----------|---------|-------------------|----------------|-------------------|---------------------------------|-----------------------------------------|---------------------------------------------|-----------------------------|----------------|-------------------------|-----------------|
| New Case C                               | Copy Case |         | Case Minintenance | 🏂<br>erge Case | Sase Import       | Conflict Search<br>Case Related | GoTo                                    |                                             |                             |                |                         |                 |
| 🔍 Search                                 | n/Open    |         | View:<br>Search:  | Matters \      | /iew              |                                 |                                         |                                             |                             |                | ×                       | Max Results: 99 |
| All Matters<br>All My Matter<br>Any View |           |         | Matter<br>AAA00   |                | MAT_Descriptio    |                                 |                                         | MAT_FeName<br>Martina                       | MAT_Department              | Name MAT_WType |                         | Max Results. 55 |
| Recent Ma                                | atters    |         | AAA00             |                |                   | Main Street Dun La              | aoghaire                                | Winters<br>Martina                          | Commercial                  | LEA            |                         |                 |
| Associates<br>Advanced<br>My Invoice     |           |         | AAA00<br>AAA00    |                | Slip and fall inc | ident<br>• export to USA Fr     |                                         | Winters<br>Carol Nolan<br>int Brian Sweeney | General<br>Litigation       | GEN<br>ACT     |                         |                 |

- 1. Click on the drop-down arrow to choose or change the view
- 2. Click in the Search Box to refine the search.

| View: Matte   | rs View                                    |               |                    |   | ~ 🖏               |
|---------------|--------------------------------------------|---------------|--------------------|---|-------------------|
| Search: bla00 | 1                                          |               |                    | × | Max Results: 9999 |
| MatterCode    | MAT_Description                            | MAT_FeName    | MAT_DepartmentName |   | ^                 |
| BLA001/0001   | RTA Walkinstown Crossroads, G. Black       | Brian Sweeney | Litigation         |   |                   |
| BLA001/0002   | 2 Trinity Close, Rathgar, Dublin 6         | Brian Sweeney | Conveyancing       |   |                   |
| BLA001/0004   | Purchase of 8 Clonattin Hills,<br>Wicklow. | Stephen Keogh | Conveyancing       |   |                   |
| BLA001/0007   | Rates Collection proceedings action        | Brian Sweeney | Litigation         |   |                   |
|               |                                            |               |                    |   | ~                 |
| All Cases C   | ) Open Cases 🔿 Closed Cases                |               |                    |   | 🛐 Export To Excel |

3. To export to Excel, click the Export to Excel button.

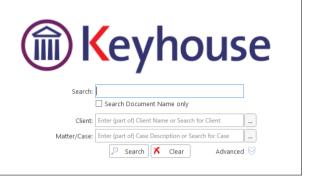

- 4. Choose the file storage location, enter a File Name and click OK
- 5. The following dialog box appears

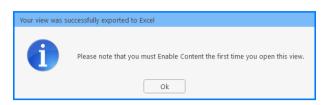

- 6. Click OK
- 7. Excel will open with the content disabled
- 8. Click Enable Content to see the report

| 🕅 🔒 S- 👌         | D 🗀 🗟                 | 🗳 👳                       |           |                           |           |            |                 |              |
|------------------|-----------------------|---------------------------|-----------|---------------------------|-----------|------------|-----------------|--------------|
| FILE HOME        | INSERT PAG            | E LAYOUT                  | FORMULA   | AS DATA                   | REVIEW    | V VIEW     |                 |              |
| Cut              |                       |                           | ) 🔒 🤇     | 2 7                       | Calib     | ri         | × 11 ×          | A A          |
| Paste            |                       | ave to Save<br>Case As PD |           | nd in Abo<br>Case this Ac |           | <u>u</u> - | 🗄 🖌 <u> 🎝</u> - | - <u>A</u> - |
| Clipboard        | G.                    | c                         | ase       |                           |           | For        | nt              | G.           |
| I SECURITY WARNI | ING External Data     | Connections               | have been | disabled                  | Enable Co | ontent     |                 |              |
| U30 ·            | $\times \checkmark f$ | λ.                        |           |                           |           |            |                 |              |
| A                | B C                   | D                         | E         | F                         | G         | Н          | I.              | J            |
| 1 Column1 💌      |                       |                           |           |                           |           |            |                 |              |
| 2                |                       |                           |           |                           |           |            |                 |              |
| 3                |                       |                           |           |                           |           |            |                 |              |

#### 🔯 🔒 🐬 🖉 🗋 🗀 🙋 🥰 🕫

| F                     | ILE HOME                                                                                                    | INSE                              | RT PAGE                                   | E LAYOUT                                       | FORMU                 | LAS                  | DATA                            | REVIEW                       | VIEW                         |                               |       |
|-----------------------|----------------------------------------------------------------------------------------------------|-----------------------------------|-------------------------------------------|------------------------------------------------|-----------------------|----------------------|---------------------------------|------------------------------|------------------------------|-------------------------------|-------|
| Pa                    | ter of the set of the set of the | n · .                             |                                           | ave to Save<br>Case As PDF<br>Ca               |                       | Find in<br>Case      | <b>?</b><br>About<br>this Addin | Calibri<br>B I               | - 11<br><u>U</u> -<br>Font   | • A •                         | ≡≡    |
| <b>B</b> 1            | 5 -                                                                                                    | : 🗙                               | s fi                                      | <sup>x</sup>                                   |                       |                      |                                 |                              |                              |                               |       |
|                       |                                                                                                    |                                   |                                           |                                                |                       |                      |                                 |                              |                              |                               |       |
|                       | А                                                                                                    |                                   |                                           | В                                              |                       |                      | С                               |                              | D                            |                               | E     |
| 1                     | A<br>MatterCod ▼                                                                                                    | MAT_De                            | scription                                 | В                                              |                       | MAT                  | C<br>[_FeName                   | MAT_                         | D<br>_DepartmentN            | lam 🔻 MAT                     | -     |
| 1                     |                                                                                                    | _                                 |                                           |                                                |                       |                      | C<br>[_FeNami<br>n Sweene       |                              |                              | lam <mark>▼</mark> MAT<br>RTA | -     |
| 1<br>2<br>3           | MatterCod 🔻                                                                                                    | RTA Wall                          | kinstown C                                | rossroads, G                                   | i. Black              | Bria                 |                                 | y Litiga                     | tion                         |                               | _WTyl |
| 1<br>2<br>3<br>4      | MatterCod  BLA001/0001                                                                                                    | RTA Wall<br>2 Trinity             | kinstown C<br>Close, Rath                 | rossroads, G<br>ngar, Dublin                   | 6. Black              | Bria<br>Bria         | n Sweene                        | y Litiga<br>y Conv           | tion<br>eyancing             | RTA                           | _WTyl |
| 1<br>2<br>3<br>4<br>5 | MatterCod -<br>BLA001/0001<br>BLA001/0002                                                                                                    | RTA Wall<br>2 Trinity<br>Purchase | kinstown C<br>Close, Rath<br>e of 8 Clona | rossroads, G<br>ngar, Dublin<br>ittin Hills,Wi | 6<br>6<br>6<br>cklow. | Bria<br>Bria<br>Step | n Sweene<br>n Sweene            | y Litiga<br>y Conv<br>h Conv | tion<br>eyancing<br>eyancing | RTA<br>SALE                   | _WTyl |

9. Edit the report as required and save to keep the changes.

## **Chapter 3: Creating New Clients and Cases**

#### The New Case Wizard

Create a New Case for an Existing Client

- 1. Select **New Case** which can be found on the *Case* tab of the Ribbon.
- The New Matter/Case Wizard will open. The first screen contains a welcome message. Click Next.
- 3. The default option is to set up a new case for an existing client or contact.
- 4. Input all or part of the client's name or code in the search box. The search results will update as you type.
  - ✓ You can sort the columns by clicking on the column headings.
- 5. **Select** the **client** required and click **Next**. In this case, the wizard will skip Step 3 and you will move immediately to Step 4.
- If the client is not an existing client or contact, select *Client is not listed above* and click Next.
- The screen for Step 3 asks for details of the new client. Type the first three letters of the Client's surname into the box for *Client code*. The system will complete the code by adding three digits.
  - NOTE: You can only use letters. For names that contain an apostrophe e.g. O'Sullivan, use OSU.
- 8. As well as *Client code*, *Client name* and *Fee Earners* are required fields.

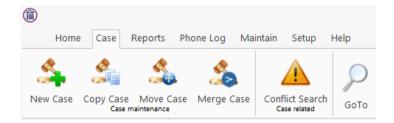

| • select an existing client for an matter<br>• select an existing client for this new matter<br>• client is not listed above. Create new client for this new matter<br>• client is not listed above. Create new client for this new matter<br>• client is not listed above. Create new client for this new matter<br>• client is not listed above. Create new client for this new matter<br>• client is not listed above. Create new client for this new matter<br>• client is not listed above. Create new client for this new matter<br>• client is not listed above. Create new client for this new matter<br>• select an existing client for an matter<br>• select an existing client for an matter<br>• client is not listed above. Create new client for this new matter<br>• client is not listed above. Create new client for this new matter<br>• cli |                                                                                                    |                                                                                                    |                                                                                                    |                   | ter/Case Wizard                                                       |                                  |                                                            |                   |
|----------------------------------------------------------------------------------------------------|----------------------------------------------------------------------------------------------------|----------------------------------------------------------------------------------------------------|----------------------------------------------------------------------------------------------------|-------------------|-----------------------------------------------------------------------|----------------------------------|------------------------------------------------------------|-------------------|
| Image: Code Name Address       44 Main Street         AAA000       AAA Vordwide Removals       South Mail         AAA000       David Abrahams       123 Mayleri Street         ABA001       David Abrahams       123 Mayleri Street         ABA001       David Abrahams       123 Mayleri Street         ABA001       David Abrahams       123 Mayleri Street         ABA001       David Abrahams       123 Mayleri Street         ABA001       David Abrahams       123 Mayleri Street         ABA001       David Abrahams       123 Mayleri Street         Association of the street of the new matter       Previous       New         Client is not listed above. Create new client for this new matter       Step 1/7       Step 2/7       Step 3/7       Step 4/7         Steet the option that describes the action you wish to take       • Select an existing client for an matter       Image: matter       Image: matter         • Select an existing client for an matter       Image: matter       Image: matter       Image: matter         • Select an existing client for this new matter       Revious       Matter/Case Wizard       Image: matter         • Client is not listed above. Create new client for this new matter       Revious       New       Image: matter         • Client is not listed above. Create new client for this                                                                                                    | Nev                                                                                                    | v or Ex                                                                                                    | kisting Clie                                                                                                    | ent               | Step 1/7                                                              | Step 2/7                         | Step 3/7                                                   | Step 4/7          |
| • Select an existing dient for an matter    • Select an existing dient for an matter    • Addooss Addooss Addooss Addooss Addooss South Mail Addooss South Mail South Mail The Mexics Step 27 Step 37 Step 47 Step 47 Ste                                                                                                    | Coloct the o                                                                                                    | ntion that c                                                                                                    | lossribos the esticu                                                                                                    | unu wich to t     | aka                                                                   |                                  |                                                            |                   |
| Addool Add Securities Ltd 44 Main Street   Addool Add Securities Ltd 44 Main Street     Addool Devid Abrahams 123 Mayfair Street     Addool Devid Abrahams 123 Mayfair Street     Addool Devid Abrahams 123 Mayfair Street     Addool Devid Abrahams 123 Mayfair Street     Addool Devid Abrahams 123 Mayfair Street     Addool Devid Abrahams 123 Mayfair Street     Addool Devid Abrahams 123 Mayfair Street     Agtinop Abbit Lorch     14 The Meres *        Client is not listed above. Create new client for this new matter                                                                           New Matter/Case Wizard New Matter/Case Wizard New                                                                                                    |                                                                                                    |                                                                                                    |                                                                                                    | r you wish to i   | ake                                                                   |                                  |                                                            |                   |
| Addool Add Securities Ltd 44 Main Street   Addool Add Securities Ltd 44 Main Street     Addool Devid Abrahams 123 Mayfair Street     Addool Devid Abrahams 123 Mayfair Street     Addool Devid Abrahams 123 Mayfair Street     Addool Devid Abrahams 123 Mayfair Street     Addool Devid Abrahams 123 Mayfair Street     Addool Devid Abrahams 123 Mayfair Street     Addool Devid Abrahams 123 Mayfair Street     Agtinop Abbit Lorch     14 The Meres *        Client is not listed above. Create new client for this new matter                                                                           New Matter/Case Wizard New Matter/Case Wizard New                                                                                                    |                                                                                                    |                                                                                                    |                                                                                                    |                   |                                                                       |                                  |                                                            |                   |
| Advaoot     Adva Securities Ltd     44 Main Street     Advaoot     Adva Securities Ltd     44 Main Street     South Mail     Advaoot     Advaoot                                                                     |                                                                                                    | Code                                                                                                    | Name                                                                                                    |                   | Address                                                               |                                  |                                                            |                   |
| ABA001       Devid Abrahams       123 Mayfair Street         ABB001       George J Abbott       60 Somerset Road,         ABB002       Abbits Lurch       14 The Mews         It is not listed above. Create new client for this new matter       Previous       New         New Matter/Case Wizard       New Matter/Case Wizard       New       Step 1/7       Step 2/7       Step 3/7       Step 4/7         Select the option that describes the action you wish to take       • Select an existing client for an matter       •       •       •       •         Code       Name       Address       Main Street       •       •       •       •         Visco003       Sam keegin       1 Main Street       •       •       •       •       •         Code       Name       Address       Main Street       •       •       •       •       •       •         Client is not listed above. Create new client for this new matter       Previous       New       New       New       New         Client code*       Bail       Step 1/7       Step 2/7       Step 3/7       Step 4/7         Please enter the new clients details below.       Client rame       Step 1/7       Step 2/7       Step 3/7       Step 4/7         Pleat                                                                                                    |                                                                                                    |                                                                                                    |                                                                                                    | d                 |                                                                       |                                  |                                                            | ^                 |
| ABBOOT George J Abbott 60 Somerset Road,<br>agrooz Abbie 1 worh 14 The Mews * * * * * * * * * * * * * * * * * * *                                                                                                    |                                                                                                    | AAA002                                                                                                    | AAA Worldwide F                                                                                                    | Removals          | South Mall                                                            |                                  |                                                            |                   |
| Client is not listed above. Create new client for this new matter                                                                                                    |                                                                                                    | ABA001                                                                                                    | David Abrahams                                                                                                    |                   | 123 Mayfair Street                                                    |                                  |                                                            |                   |
| Client is not listed above. Create new client for this new matter  Previous New Matter/Case Wizard  New or Existing Client Step 1/7 Step 2/7 Step 3/7 Step 4/7 Stee an existing dient for an matter  Select the option that describes the action you wish to take Select an existing dient for an matter  Select the option that describes the action you wish to take Select an existing dient for an matter  Select an existing dient for an matter  Select an existing dient for an matter  Select an existing dient for an matter  Select an existing dient for an matter  Select an existing dient for an matter  Select an existing dient for an matter  Select an existing dient for an matter  Select an existing dient for this new matter  Select the option that describes the action you wish to take  Select an existing dient for this new matter  New Matter/Case Wizard  New Matter/Case Wizard  New Matter/Case Wizard  New Matter/Case Wizard  New Matter/Case Wizard  Step 1/7 Step 2/7 Step 3/7 Step 4/7  Please enter the new clients details below.  Client code*  And  Enter client address  Finer Client anne  Select fee annee  Select fee annee  Secondary Email  Enter enail ID  Address Enter mobile number Enter in option  Address Enter client address Secondary Email  Client annee  Secondary Email  Client annee  Se                                                               |                                                                                                    |                                                                                                    | George J Abbott                                                                                                    |                   |                                                                       |                                  |                                                            |                   |
| Devices       New Matter/Case Wizard         New or Existing Client       Step 1/7       Step 2/7       Step 3/7       Step 4/7         Select the option that describes the action you wish to take       • select an existing client for an matter       • select an existing client for an matter                                                                                                    |                                                                                                    | ABB002<br><                                                                                                    | Abbie Lynch                                                                                                    |                   | 14 The Mews                                                           |                                  |                                                            | >                 |
| Devices       New Matter/Case Wizard         New or Existing Client       Step 1/7       Step 2/7       Step 3/7       Step 4/7         Select the option that describes the action you wish to take       • select an existing client for an matter       • select an existing client for an matter                                                                                                    | O Client i                                                                                                    | is not listed a                                                                                                    | hove. Create new clie                                                                                                    | nt for this new m | atter                                                                 |                                  |                                                            |                   |
| New or Existing Client       Step 1/7       Step 2/7       Step 3/7       Step 4/7         Select the option that describes the action you wish to take       • Select an existing client for an matter       • Select an existing client for an matter <ul> <li>Step 1/7</li> <li>Step 1/7</li> <li>Step 1/7</li> <li>Step 3/7</li> <li>Step 4/7</li> </ul> <ul> <li>Step 1/7</li> <li>Step 1/7</li> <li< td=""><td>Culcine</td><td>is not instead a</td><td>borer create new enc</td><td></td><td></td><td></td><td>Prev</td><td>ious <u>N</u>ext</td></li<></ul>                                                                                                    | Culcine                                                                                                    | is not instead a                                                                                                    | borer create new enc                                                                                                    |                   |                                                                       |                                  | Prev                                                       | ious <u>N</u> ext |
| New or Existing Client       Step 1/7       Step 2/7       Step 3/7       Step 4/7         Select the option that describes the action you wish to take       • Select an existing client for an matter       • Select an existing client for an matter         • Select an existing client for an matter       • Excools sam keegte       Address       • Excools sam keegte       Image: Select an existing client for this new matter         • Code       Name       Address       • Excools sam keegte       Image: Select an existing client for this new matter         • Client is not listed above. Create new client for this new matter       Brew Matter/Case Wizard       New Matter/Case Wizard         Please enter the new clients details below.       Step 1/7       Step 2/7       Step 3/7       Step 4/7         Please enter the new clients details below.       Client code *       Enter client aname       Step 1/7       Step 2/7       Step 3/7       Step 4/7         Please enter the new clients details below.       Client code *       Enter client aname       Step 1/7       Step 1/7       Step 1/7       Step 1/7       Step 1/7       Step 1/7       Step 1/7       Step 1/7         Please enter the new clients details below.       Client code *       Enter client aname       Enter client aname       Enter client aname       Enter client aname       Enter client aname       Enter client aname       Enter clien                                                                                                    |                                                                                                    |                                                                                                    |                                                                                                    |                   |                                                                       |                                  |                                                            |                   |
| New or Existing Client       Step 1/7       Step 2/7       Step 3/7       Step 4/7         Select the option that describes the action you wish to take <ul> <li>Select an existing client for an matter</li> <li> <li> <li></li></li></li></ul>                                                                                                    | i)                                                                                                    |                                                                                                    |                                                                                                    | New Mat           | ter/Case Wizard                                                       |                                  |                                                            |                   |
| Select the option that describes the action you wish to take  Select the option that describes the action you wish to take  Select an existing dient for an matter                                                                                                    | 9                                                                                                    |                                                                                                    |                                                                                                    |                   |                                                                       |                                  |                                                            |                   |
| Select the option that describes the action you wish to take  Select an existing client for an matter                                                                                                    | Nev                                                                                                    | v or Ex                                                                                                    | isting Clie                                                                                                    | nt                | Step 1/7                                                              | Step 2/7                         | Step 3/7                                                   | Step 4/7          |
| Select an existing client for an matter                                                                                                    |                                                                                                    |                                                                                                    | 5                                                                                                    |                   |                                                                       |                                  |                                                            |                   |
| Image: Second and Street       Address         Image: Code       Name         Image: Code       Stephen Recipit         Image: Code       Stephen Recipit         Image: Code       Stephen Recipit         Image: Code       Stephen Recipit         Image: Code       Recipit         Image: Code       Recipit         Image: Code       Recipit         Image: Code       Enter Client Details         Image: Client name       Step 1/7         Step 2/7       Step 3/7         Step 4/7       Step 2/7         Please enter the new clients details below.         Client name       Enter client name         Salutation       Enter solutation         Image: Client name       Enter client name         Salutation       Enter solutation         Image: Client name       Enter client address         Image: Client name       Enter client address         Image: Client name       Enter client address         Image: Client name       Enter client address         Image: Client name       Enter client address         Image: Client name       Enter client address         Image: Client name       Enter client address         Image: Client name       Enter                                                                                                    | Select the o                                                                                                    | ption that c                                                                                                    | lescribes the actior                                                                                                    | n you wish to t   | ake                                                                   |                                  |                                                            |                   |
| Code       Name       Address         * KE0003       Sam Keogh       Main Street         ZZKE01       Stephen Keegh       1 Main Street         Client is not listed above. Create new client for this new matter       ************************************                                                                                                    | Select a                                                                                                    | in existing clie                                                                                                    | ent for an matter                                                                                                    |                   |                                                                       |                                  |                                                            |                   |
| Code       Name       Address         * KE0003       Sam Keogh       Main Street         ZZKE01       Stephen Keegh       1 Main Street         Client is not listed above. Create new client for this new matter       ************************************                                                                                                    | k                                                                                                    | keogh                                                                                                    |                                                                                                    | 8                 |                                                                       |                                  |                                                            |                   |
| KCO003 Sam Keegh Main Street      ZZKE01 Stephen Keegh 1 Main Street      ZZKE01 Stephen Keegh 1 Main Street      Client is not listed above. Create new client for this new matter      Client is not listed above. Create new client for this new matter      Previous New Matter/Case Wizard  New Matter/Case Wizard  New Client code * Gata  Client code * Gata  Clie                                                                    | _                                                                                                    |                                                                                                    |                                                                                                    |                   |                                                                       |                                  |                                                            |                   |
| ZZKE01       Stephen keegin       1 Main Street         Image: Constraint of the set of the set of th                                                                                                    |                                                                                                    |                                                                                                    | Name                                                                                                    |                   | Address                                                               |                                  |                                                            |                   |
| Client is not listed above. Create new client for this new matter                                                                                                    |                                                                                                    |                                                                                                    |                                                                                                    |                   |                                                                       |                                  |                                                            | ^                 |
| Client is not listed above. Create new client for this new matter                                                                                                    | Þ                                                                                                    | KEO003                                                                                                    | Sam <mark>Keogh</mark>                                                                                                    |                   | Main Street                                                           |                                  |                                                            | ^                 |
| Client is not listed above. Create new client for this new matter                                                                                                    | Þ                                                                                                    | KEO003                                                                                                    | Sam <mark>Keogh</mark>                                                                                                    |                   | Main Street                                                           |                                  |                                                            | ^                 |
| Client is not listed above. Create new client for this new matter                                                                                                    | Þ                                                                                                    | KEO003                                                                                                    | Sam <mark>Keogh</mark>                                                                                                    |                   | Main Street                                                           |                                  |                                                            |                   |
| Previous       New Matter/Case Wizard         Enter Client Details       Step 1/7       Step 2/7       Step 3/7       Step 4/7         Please enter the new clients details below.       Client code *       AAR       Client code *       Image: Client name       Image: Client name       Image: Client name       Image: Client name       Image: Client name       Image: Client name       Fax       Enter fPS number       Address         Salutation       PPS NO       Enter fPS number       Fax       Enter fax number       Email       Enter name       Enter fix number       Email       Enter conducting email ID       Email       Enter secondary email ID       Email       Enter secondary email ID       Email       Enter secondary email ID       Email       Enter secondary email ID       Email       Enter secondary email ID       Email       Enter secondary email ID       Email       Enter secondary email ID       Email       Email       Enter secondary email ID       Email       Email       Em                                                                                                    | Þ                                                                                                    | KEO003<br>ZZKE01                                                                                                    | Sam <mark>Keogh</mark>                                                                                                    |                   | Main Street                                                           |                                  |                                                            | ×                 |
| Image: Step 1/7       Step 2/7       Step 3/7       Step 4/7         Please enter the new clients details below.       Client code *       BAR       Client name       Step 1/7       Step 1/7       Step 3/7       Step 4/7         Client code *       BAR       Client name       Enter client name       Salutation       PPS NO       Enter PPS number         Address       Enter client address       Enter client address       Enter fax number       Email         Telephone       Enter mobile number       Email       Enter enail ID       Enter enail ID         Fee Earners *       Select fee earner       Secondary Email       Enter secondary email ID       Enter secondary email ID                                                                                                    |                                                                                                    | KEO003<br>ZZKE01                                                                                                    | Sam <mark>Keogh</mark><br>Stephen <mark>Keogh</mark>                                                                                                    |                   | Main Street<br>1 Main Street                                          |                                  |                                                            | ×                 |
| Step 1/7       Step 2/7       Step 3/7       Step 4/7         Please enter the new clients details below.       Client code *       AAR       Client name *       Inter client name       Inter client name       Inter client na                                                                                                    |                                                                                                    | KEO003<br>ZZKE01                                                                                                    | Sam <mark>Keogh</mark><br>Stephen <mark>Keogh</mark>                                                                                                    | nt for this new m | Main Street<br>1 Main Street                                          |                                  |                                                            | × •               |
| Step 1/7       Step 2/7       Step 3/7       Step 4/7         Please enter the new clients details below.       Client code *       AAR       Client name *       Inter client name       Inter client name       Inter client na                                                                                                    |                                                                                                    | KEO003<br>ZZKE01                                                                                                    | Sam <mark>Keogh</mark><br>Stephen <mark>Keogh</mark>                                                                                                    | nt for this new m | Main Street<br>1 Main Street                                          |                                  | Prev                                                       | ious Next         |
| Please enter the new clients details below.         Client code *       Enter client name         Salutation       Enter client name         Salutation       Enter salutation         Address       Enter client address         Telephone       Enter telephone         Mobile       Enter mobile number         Fee Earners *       Select fee earner         V       Secondary Email         Enter scondary email ID                                                                                                    | Client i                                                                                                    | KEO003<br>ZZKE01                                                                                                    | Sam <mark>Keogh</mark><br>Stephen <mark>Keogh</mark>                                                                                                    |                   | Main Street 1 Main Street atter                                       |                                  | Prev                                                       | ious Next         |
| Please enter the new clients details below.         Client code *       Enter client name         Salutation       Enter client name         Salutation       Enter salutation         Address       Enter client address         Telephone       Enter telephone         Mobile       Enter mobile number         Fee Earners *       Select fee earner         V       Secondary Email         Enter scondary email ID                                                                                                    | Client i                                                                                                    | KEO003<br>ZZKE01                                                                                                    | Sam <mark>Keogh</mark><br>Stephen <mark>Keogh</mark>                                                                                                    |                   | Main Street 1 Main Street atter                                       |                                  | Prev                                                       | ious Next         |
| Client code*       EAR         Client name*       Enter client name         Salutation       PPS NO       Enter PPS number         Address       Enter client address         Telephone       Enter telephone       Fax         Mobile       Enter mobile number       Email         Fee Earners*       Select fee earner       Secondary Email                                                                                                    | Client i                                                                                                    | KEQ003<br>ZZKED1<br><                                                                                                    | Sam Keogh<br>Stephen Keogh                                                                                                    |                   | Main Street 1 Main Street atter ter/Case Wizard                       | Sten 2/7                         |                                                            |                   |
| Client code*       EAR         Client name*       Enter client name         Salutation       PPS NO       Enter PPS number         Address       Enter client address         Telephone       Enter telephone       Fax         Mobile       Enter mobile number       Email         Fee Earners*       Select fee earner       Secondary Email                                                                                                    | Client i                                                                                                    | KEQ003<br>ZZKED1<br><                                                                                                    | Sam Keogh<br>Stephen Keogh                                                                                                    |                   | Main Street 1 Main Street atter ter/Case Wizard                       | Step 2/7                         |                                                            |                   |
| Client name*       Enter client name         Salutation       Enter salutation         Address       Enter client address         Telephone       Enter telephone         Mobile       Enter mobile number         Fee Earners*       Select fee earner         V       Secondary Email         Enter scondary email ID         Anti money laundering checked                                                                                                    | Client i                                                                                                    | KEGOO3<br>ZZKEO1<br><<br>is not listed al                                                                                                    | Sam Keogh<br>Stephen Keogh<br>bove. Create new clie                                                                                                    | New Mat           | Main Street 1 Main Street atter ter/Case Wizard                       | Step 2/7                         |                                                            |                   |
| Salutation       PPS NO       Enter PPS number         Address       Enter client address         Telephone       Enter talephone       Fax         Mobile       Enter mobile number       Email         Fee Earners*       Select fee earner       Secondary Email         O Anti money laundering checked       Enter secondary email ID                                                                                                    | Client i<br>Ente                                                                                                    | KEO003<br>ZZKE01<br>(<br>is not listed a<br>er Cliel<br>r the new cl                                                                                                    | Sam Keogh<br>Stephen Keogh<br>bove. Create new clie<br>nt Details                                                                                                    | New Mat           | Main Street 1 Main Street atter ter/Case Wizard                       | Step 2/7                         |                                                            |                   |
| Address       Enter client address         Telephone       Enter taken umber         Mobile       Enter mobile number         Email       Enter email ID         Fee Earners*       Select fee earner         Image: Anti money laundering checked       Secondary Email                                                                                                    | Client of Client of Client   | KEOOO3<br>ZZKEO1<br>(<br>is not listed a<br>er Cliel<br>r the new cl<br>code * [BA                                                                                                    | Sam Keegh<br>Stephen Keegh<br>bove. Create new clie<br>nt Details<br>ients details below                                                                                                    | New Mat           | Main Street 1 Main Street atter ter/Case Wizard                       | Step 2/7                         |                                                            |                   |
| Telephone     Enter talephone       Mobile     Enter mobile number       Fee Earners*     Select fee earner       Secondary Email     Enter secondary email ID       Anti money laundering checked     Image: Secondary Email                                                                                                    | Client i<br>Client client client | <<br>Click of the second second      | Sam Keegh<br>Stephen Keegh<br>bove. Create new clie<br>nt Details<br>ients details below<br>er client name                                                                                                    | New Mat           | Main Street I Main Street I Main Street ter/Case Wizard Step 1/7      |                                  | Step 3/7                                                   |                   |
| Mobile         Enter mobile number         Email         Enter enail ID           Fee Earners *         Select fee earner         Secondary Email         Enter secondary email ID                                                                                                    | Client i<br>Client i<br>Please enter<br>Client r<br>Salutati                                                                                                    | <<br>zzke01<br>is not listed a<br>er Cliel<br>r the new cl<br>code * BA<br>name * Enti-<br>ion Enti-                                                                                                    | Sam Keegh<br>Stephen Keegh<br>bove. Create new clie<br>bove. Create new clie<br>nt Details<br>ients details below<br>er client name<br>er salutation                                                                                  | New Mat           | Main Street I Main Street I Main Street ter/Case Wizard Step 1/7      |                                  | Step 3/7                                                   |                   |
| Mobile         Enter mobile number         Email         Enter email ID           Fee Earners*         Select fee earner         Secondary Email         Enter secondary email ID                                                                                                    | Client i<br>Client i<br>Please enter<br>Client r<br>Salutati                                                                                                    | <<br>zzke01<br>is not listed a<br>er Cliel<br>r the new cl<br>code * BA<br>name * Enti-<br>ion Enti-                                                                                                    | Sam Keegh<br>Stephen Keegh<br>bove. Create new clie<br>bove. Create new clie<br>nt Details<br>ients details below<br>er client name<br>er salutation                                                                                  | New Mat           | Main Street I Main Street I Main Street ter/Case Wizard Step 1/7      |                                  | Step 3/7                                                   |                   |
| Mobile         Enter mobile number         Email         Enter email ID           Fee Earners*         Select fee earner         Secondary Email         Enter secondary email ID                                                                                                    | Client i<br>Client i<br>Please enter<br>Client r<br>Salutati                                                                                                    | <<br>zzke01<br>is not listed a<br>er Cliel<br>r the new cl<br>code * BA<br>name * Enti-<br>ion Enti-                                                                                                    | Sam Keegh<br>Stephen Keegh<br>bove. Create new clie<br>bove. Create new clie<br>nt Details<br>ients details below<br>er client name<br>er salutation                                                                                  | New Mat           | Main Street I Main Street I Main Street ter/Case Wizard Step 1/7      |                                  | Step 3/7                                                   |                   |
| Fee Earners *     Select fee earner       Anti money laundering checked                                                                                                    | Client i<br>Ente<br>Please enter<br>Client o<br>Client o<br>Salutati<br>Address                                                                                                    | COULD STATES STATES ST | Sam Keegh<br>Stephen Keegh<br>bove. Create new clie<br>ont Details<br>ients details below<br>er client name<br>er salutation<br>er client address                                                                                     | New Mat           | Main Street I Main Street ter/Case Wizard Step 1/7 PPS NO             | Enter Pi                         | Step 3/7<br><sup>15</sup> number                           |                   |
| Anti money laundering checked                                                                                                    | Client i<br>Ente<br>Please enter<br>Client o<br>Salutati<br>Address                                                                                                    | CECO003  ZZKE01  CINCLAR CONTRACTOR  SINCE CONTRACTOR  CONTRACTOR CONTRACTOR  CONTRACTOR  CONTRACTOR  CONTRACTOR  CONTRACTOR  | Sam Keegh<br>Stephen Keegh<br>bove. Create new clie<br>ont Details<br>ients details below<br>der client name<br>er salutation<br>er client address                                                                                    | New Mat           | Main Street I Main Street Main Street Main Street Step 1/7 PPS NO Fax | Enter P/<br>Enter fa             | Step 3/7                                                   |                   |
|                                                                                                    | Client i<br>Ente<br>Please enter<br>Client n<br>Salutati<br>Address<br>Telepho<br>Mobile                                                                                                    | CECO00 CENTER CIECT CIECT IS NOT LISTED A CODE T THE NEW CI CODE T THE NEW CI CODE T THE NEW CI CODE T THE NEW CI CODE T T T T T T T T T T T T T T T T T T T                                                                                                    | Sam Keegh<br>Stephen Keegh<br>Stephen Keegh<br>bove. Create new clie<br>ont Details<br>ients details below<br>der client name<br>er client name<br>er client address<br>er telephone<br>er mobile number                              | New Mat           | Main Street I Main Street Main Street Step 1/7 PPS NO Fax Email       | Enter Pi<br>Enter fa<br>Enter fa | Step 3/7 TS number TS number Ts number Ts number Ts number | Step 4/7          |
|                                                                                                    | Client i<br>Ente<br>Please enter<br>Client n<br>Salutati<br>Address<br>Telepho<br>Mobile                                                                                                    | CODE CODE CODE CODE CODE CODE CODE CODE                                                                                                    | Sam Keegh<br>Stephen Keegh<br>Stephen Keegh<br>bove. Create new die<br>bove. Create new die<br>the Details<br>ients details below<br>der client name<br>er client name<br>er client address<br>er client address<br>er client address | New Mat           | Main Street I Main Street Main Street Step 1/7 PPS NO Fax Email       | Enter Pi<br>Enter fa<br>Enter fa | Step 3/7 TS number TS number Ts number Ts number Ts number | Step 4/7          |

9. Click **Next** to move to Step 4 where the main details of the matter or case will be entered.

**Input** the matter description, then select the following from the relevant drop-down lists:

- Fee Earner handling the matter
- Department (e.g. Conveyancing, Litigation)
- Case Plan (i.e. workflow)
- Secretary the person working on the case
- The *Partner* with responsibility for the matter
- Work Type the workflow to be used
- Branch will indicate if branch of the firm.
- 10. Click **Next** to continue to the next step. Most of the information sought by this screen is optional

but that shown in bold italics below may be required, depending on your system settings:

- Old Reference
- Your Reference (i.e. the client's reference, if any)
- Three additional reference fields, the prompts for which may vary from one system to another
- The **File Colour** option will allow you to set the colour as the matter is being created.
- The *Estimate of Fees* check the box if the fees are fixed
- The Expected Bill Date
- The Fee Type if visible and required
- The Budget Outlay
- 11. Click **Next** to continue to the next screen. Here you may be given a series of questions which, when answered, will be added into Extra Case Details. The questions asked will vary depending on the Case Plan selected. Depending on the setup of the Case Plan, there may be no questions.
- 12. Click **Next** to continue to the final screen.

| ١                | New Mat                                                                                                    | ter/Case Wizard |            |          |                  | × |
|------------------|----------------------------------------------------------------------------------------------------|-----------------|------------|----------|------------------|---|
| Enter N          | latter Description                                                                                           |                 | Step 2/7   | Step 3/7 | Step 4/7         |   |
| You must enter a | description for the matter                                                                                   |                 |            |          |                  |   |
| Client Name      | Kevin Barrett                                                                                                |                 |            |          |                  |   |
| Description *    | Type the description for the matter.<br>ex. Joe Bloggs vs. John Smith.<br>Purchase of main street<br>Dublin. |                 |            |          |                  |   |
| Fee Earner *     | Select fee earner                                                                                            | Partner *       | Select par | tner     | ~                |   |
| Department *     | Select department                                                                                            | Work Type *     | Select wo  | rk type  | *                |   |
| Case Plan *      | Select case plan                                                                                             | Branch          | Select bra | nch      | ×x               |   |
| Secretary        | Select secretary                                                                                             |                 |            |          |                  |   |
|                  |                                                                                                    |                 |            | Previ    | ous <u>N</u> ext |   |

| ٦                    |                       | New Matter/Ca | ise    |       |          |          |          | ×    |
|----------------------|-----------------------|---------------|--------|-------|----------|----------|----------|------|
| Ref. and             | d Estimate Fee        | Step 1/7      | Step a | 2/7   | Step 3/7 | Step 4/7 | Step 5/7 | 7    |
| Enter optional other | case reference below. |               |        |       |          |          |          |      |
| Old Reference        | Enter old reference   |               | REF 1  | Enter | r REF 1  |          |          |      |
| Your Ref             | Enter Your Ref        |               | REF 2  | Enter | r REF 2  |          |          |      |
| REF 3                | Enter REF 3           |               |        |       |          |          |          |      |
| File Colour          | Select file colour    | ~             |        |       |          |          |          |      |
| Fee Amount           | 0.00                  |               |        |       |          |          |          |      |
| Expected Bill Date   | Enter expected date   | ~             |        |       |          |          |          |      |
| Fee Type             | Select fee type       | ~             |        |       |          |          |          |      |
| Outlay Budget        | 0.00                  |               |        |       |          |          |          |      |
|                      |                       |               |        |       |          |          |          |      |
|                      |                       |               |        |       |          |          |          |      |
|                      |                       |               |        |       |          |          |          |      |
|                      |                       |               |        |       |          | P        | revious  | Next |
|                      |                       |               |        | _     |          |          | cilous   | reat |

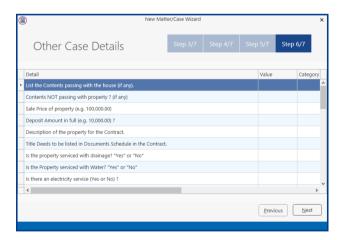

Completing Add Client / Matter Wizard

#### section, Copy Matter Details for more information. Click finish to create new Matter 14. Click Finish. The matter has now been created and is available in the Case Diary. **Copy Case Details** \$ Previous Einish 1. Click on the **Copy Case tool Copy Case** located on Copy Case/Matter Wizard the Case tab of the Ribbon to open the Copy Case/Matter Wizard, which starts with a Copy Case/Matter Wizard welcome screen. **NOTE:** As seen in the previous section, the **Copy Case Wizard** may also be started by checking the relevant box on the final screen of the New Case Wizard. 2. Select a source matter by clicking the \_\_\_\_\_ browse button.

13. There are three final options on this screen, including printing a client and/or matter label.

This will bring up a matter list which may be searched as described in Chapter 2.

If you choose to copy details from another

matter, a new wizard will start. See the next

- 3. Double-click the matter from which the details are to be copied. The matter list will close and the code of the selected case will be entered in the first box on the Step 2 screen.
- 4. From the Destination Case section, select the Copy to Existing Case if the information is to be added to a matter already in existence. Alternatively, select New Case if a new source matter needs to be created.
- 5. Select Copy to New Cases(s) if you need to create multiple new matters.

ious <u>N</u>ext

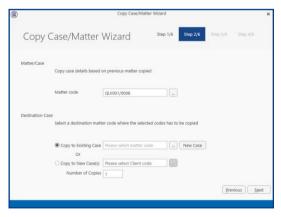

|                  | Matter code                                                       | QUI001/0008                                       |
|------------------|-------------------------------------------------------------------|---------------------------------------------------|
| Destination Case |                                                                   | er code where the selected codes has to be copied |
|                  | <ul> <li>Copy to Existing Case</li> <li>Or</li> </ul>             | Please select matter code                         |
|                  | <ul> <li>Copy to New Case(s)</li> <li>Number of Copies</li> </ul> |                                                   |
|                  |                                                                   |                                                   |

28

- Select the Client using the Browse button as described above. Then enter the number of matters to be created.
  - Note if you started the Copy Case wizard from the final screen of the New Case wizard, the destination matter will already be filled in.
- Click Next to continue to Step 3, which lists the User Defined Fields (UDFs) which are in use in the source matter.
- 8. The **UDF**s can be sorted, grouped and filtered as required, to make it easier to find and select those which are to be copied to the destination matter.
- 9. Check the corresponding boxes to select the fields which, together with their values, should be copied to the destination matter.
  - If you right click over the check boxes, the option to Tag All or Untag All is available.
- 10. Click Next to continue to Step 4.
- 11. In Step 4, the **Case Associates** in the source matter are listed.
- 12. Again, you may filter or sort the Case Associates to make it easier to select those to be copied.
- 13. Check the corresponding boxes to select the Case Associates you wish to copy to the destination case.
  - If you right click over the check boxes, the option to Tag All or Untag All is available.
- 14. Click Next to continue to Step 5, which lists the actions in the source matter.
- 15. The procedure for selecting and copying the actions to the destination matter is similar to those for copying UDFs and Case Associates.
  - If you copy any action to the destination matter you will also copy any documents attached to that action.

|   |                                   |                                                     | Drag a column header here                                                                                                    | to group by th                          | at column |       |                                    |        |
|---|-----------------------------------|-----------------------------------------------------|----------------------------------------------------------------------------------------------------|-----------------------------------------|-----------|-------|------------------------------------|--------|
|   | Group                             | Detail                                              |                                                                                                    | Value                                   |           |       |                                    |        |
| V |                                   | "I" if si                                           | ngle or "we" if joint ?                                                                                                    | I                                       |           |       |                                    |        |
| V | 1                                 | "my" if                                             | f the client is single else ".                                                                                                    | my                                      |           |       |                                    |        |
|   |                                   | Estima                                              | ted Date of Closing.                                                                                                    | 15th Ma                                 | rch 2009  |       |                                    |        |
| ¥ | 1                                 | Folio N                                             | lumber ?                                                                                                    | 98659                                   |           |       |                                    |        |
|   |                                   | Townl                                               |                                                                                                    |                                         |           |       |                                    |        |
| 2 |                                   |                                                     | County ?                                                                                                    | County I                                | Dublin    |       |                                    |        |
|   |                                   |                                                     | f Contract                                                                                                    | N/A                                     |           |       |                                    |        |
| 4 |                                   |                                                     | ccount Number ?                                                                                                    | 1258745                                 | AE        |       |                                    |        |
|   |                                   |                                                     | e of Sale Price ?                                                                                                    | 587,000                                 |           |       |                                    |        |
| E |                                   |                                                     | d Valuation of Househol<br>property the Vendor's Fa.                                                                                                  |                                         |           |       |                                    |        |
| 2 |                                   |                                                     | ere been any unauthoris.                                                                                                    |                                         |           |       |                                    |        |
|   |                                   |                                                     | on of Lease term.                                                                                                    | N/A                                     |           |       |                                    |        |
| 0 |                                   |                                                     |                                                                                                    | latter Wizard                           | Step 2/6  | Step  | Previous                           | Next   |
|   | Сору                              | Case/Ma                                             | atter Wizard                                                                                                    |                                         | • •       |       | 3/6 St                             | ep 4/6 |
|   |                                   |                                                     | atter Wizard                                                                                                    | latter Wizard                           | Step 2/6  | Step  |                                    |        |
|   | Сору                              | Case/Ma                                             | Address<br>6 Upper Fitzwilliam                                                                                                    |                                         | • •       | Email | 3/6 St                             | ep 4/6 |
|   | Copy<br>Type<br>Auctio            | Case/Ma<br>Name/Com                                 | Address<br>6 Upper Fitzwilliam<br>Street<br>Dublin 2<br>5 Main Street                                                                                 | Phone                                   |           | Email | 3/6 Sto<br>CaseC                   | ep 4/6 |
|   | Copy<br>Type<br>Auctio            | Case/Ma<br>Name/Com<br>Kelly Proper                 | Address<br>6 Upper Fitzwilliam<br>Street<br>Dublin 2<br>5 Main Street<br>Kilkenny<br>Co. Kilkenny<br>County Buildings<br>Wicklow.                     | Phone<br>763534                         |           | Email | 3/6 Sto<br>CaseC<br>BAR00          | ep 4/6 |
|   | Copy<br>Type<br>Auctio<br>Local A | Case/Ma<br>Name/Com<br>Kelly Proper<br>Kilkenny (Ba | Address<br>6 Upper Fitzwilliam<br>Street<br>Dublin 2<br>5 Main Street<br>Kilkenny<br>Co. Kilkenny<br>County Buildings<br>Wicklow.<br>66 Fleet Street, | Phone           763534           042 67 |           | Email | 3/6 Sto<br>CaseC<br>BAR00<br>BAR00 | ep 4/6 |

|   | (            | Copy Ca     | se/Matte    | er Wizard Step 3/6 Step 4/6 St                         | tep 5/6   |
|---|--------------|-------------|-------------|--------------------------------------------------------|-----------|
|   |              | Action Date | Action Code | Description                                            | Action ID |
|   |              | 22 Dec 2011 | 507         | Handle Pre-contract enquiries.                         | 1524      |
|   |              | 07 Dec 2011 | EMI         | See attached Proposal Document from the SFA. Could yo  | 1445      |
|   |              | 24 Nov 2011 | \$99        | Review Undertakings to be Discharged                   | 858       |
|   |              | 16 Nov 2011 | 506         | Seek Copy Folio                                        | 1357      |
|   |              | 12 Oct 2011 |             | Phone message from Tony. Please call back on 087 25356 | 1332      |
|   | $\checkmark$ | 04 Oct 2011 | G02         | Letter to Client                                       | 788       |
|   |              | 07 Jul 2011 | 505         | Do Contracts, Requisitions & Family Home Dec.          | 1177      |
|   |              | 30 Mar 2010 | 521         | Ltr - Client re Statement of Account.                  | 455       |
|   | $\checkmark$ | 10 Mar 2010 | 518         | Pre-Closing: Unusual Matters                           | 454       |
|   |              | 28 Feb 2010 | 513         | Do Redeemption Figs. & Prepare Closing Documents       | 453       |
|   |              | 22 Feb 2010 | 510         | Chase Ltr to Purchaser's Solr re Contract              | 452       |
| I | $\checkmark$ | 14 Feb 2010 | 507         | Handle Pre-contract enquiries.                         | 451       |
|   |              | 14 Feb 2010 | 505         | Do Contracts, Requisitions & Family Home Dec.          | 450       |
|   |              | 13 Jan 2010 | 501         | Initial Sale Letter & Instructions to Client           | 449       |

- 16. Click **Next** to continue to the final screen.
- 17. If you check the **checkbox**, details of the fields, Case Associates and actions which were copied, will be saved so that they will be selected by default the next time this source matter is copies. The final screen also provides a summary of the numbers of items copied.
- 18. Click **Finish** to close the wizard. The copied details are now included in the destination case.

| 1                                                                                                    | Copy Case/Matter Wi          | zard        |          | ×          |
|----------------------------------------------------------------------------------------------------|------------------------------|-------------|----------|------------|
| Copy Case/Matte                                                                                                    | r Wizard                     | Step 4/6    | Step 5/6 |            |
| Completing Copy Case/N                                                                                                    | latter Wizard                |             |          |            |
| You have successfully                                                                                                    | Completed Copy Case/Ma       | tter Wizard |          |            |
| Ø Save selection for the selection of the selection for the selection for the se | he next copy of this case pl | an          |          |            |
| Case Fields Copied                                                                                                    | 5                            |             |          |            |
| Case Associate Copied                                                                                                    | 3                            |             |          |            |
| Case Diary Copied                                                                                                    | 4                            |             |          |            |
|                                                                                                    |                              |             |          |            |
|                                                                                                    |                              |             |          |            |
|                                                                                                    |                              |             |          |            |
|                                                                                                    |                              |             | Previo   | ous Finish |
|                                                                                                    |                              |             |          |            |

 $\blacksquare$  The matter description will need to be changed on each matter.

## **Chapter 4: The Case Diary**

#### What is a Case Diary?

The case diary is the electronic equivalent of the paper file of a case. It displays a case plan to help guide you through a case. A Case Plan is made up of a series of Tasks/Actions; these actions in turn are made up of documents which are processed when a task is taken. The Case Diary records completed tasks, generated tasks and outstanding tasks. It shows the date of the task, the person assigned to the task, i.e. the handler, and a description of the task. In addition, information on the client and matter details can also be viewed and amended from this screen.

See the following example of the case diary for Case BEC001/003. It is based on the Sale Workflow. It has a number of tasks in the case diary, several are complete tasks and the others are scheduled for a date in the future.

| a a a                                            |                 | ne Log Mainta      | in Setu             | p Help                |                      | Keynouse Case Manager                                                                                                    | ment (CN - Carol Nolan - 00:00 / 00:00)        |               | Quick Search (Ctrl + Q) – • ×                    |
|--------------------------------------------------|-----------------|--------------------|---------------------|-----------------------|----------------------|----------------------------------------------------------------------------------------------------|------------------------------------------------|---------------|--------------------------------------------------|
| New Case Copy Case Move Case Copy Case Move Case | ase Merge Case  | Case Import        | Conflict<br>Case re | Search d              | р<br><sub>Goto</sub> |                                                                                                    |                                                |               |                                                  |
| Client/Case                                      | Case: ABA001/00 | 101                | < Þ -               | David Ab<br>Family La |                      |                                                                                                    |                                                |               | Tel: 01-2902222<br>F/e: BS                       |
| Case Diary<br>Document Manager                   | Search          |                    |                     |                       |                      |                                                                                                    |                                                | Standard View | Preview #                                        |
| Current Client Details                           |                 |                    |                     | -1                    |                      |                                                                                                    |                                                |               |                                                  |
| Gurrent Case Details                             | C A P           | D., A., Date       |                     | Time<br>14:59         | Handler              | Synopsis<br>Letter to Solicitor re Pleading                                                                                               |                                                | Action Co F   |                                                  |
| Extra Case Details                               | ■ 0 1           | 27 Jun             | _                   | 14:59                 | MW                   | Undertaking changed by BRIANS                                                                                                    |                                                | ADMUD P       | Preview Document                                 |
| Associates<br>Critical Information               | <b>S</b>        | 27 Jun<br>19 Jun   |                     | 11:41                 | BS                   | Invoice No:230                                                                                                    |                                                | DB01 P        | ? ABA001/0001/BS/GCU                             |
| Know Your Client                                 |                 | 19 Jun             |                     | 16:32                 | 85<br>85             | Letter from Accountant                                                                                                    |                                                | 626 P         |                                                  |
| <sup>2</sup> Linked Cases                        |                 | 01 Ma              |                     | 23:54                 | BS                   | Invoice No:229                                                                                                    |                                                | DB01          | 04 May 2016                                      |
| A/c Ledger                                       | C 🗢             | ₽ 01 Ma            |                     | 22:29                 | BS                   | Email Fromkeyhousedemo@gmail.com - Mobile Call t                                                                                          | o Brian Sweeney                                | EMI P         |                                                  |
| Time Ledger                                      | <b>S</b>        | F 01 Ma            |                     | 12:30                 | BS                   | Email Frombrian@keyhouse.ie - Practice Management                                                                                         |                                                | EMI P         |                                                  |
| Debt Ledger                                      | 6 2             | i 01 Ma            |                     | 00:00                 | BS                   | Email To: - Financial Trends for the Economy                                                                                              | neren Agenoa                                   | EMI P         | DX 891 Dublin 2<br>Allsop & BrownePRIVATE        |
| Reserve Ledger                                   | 5 3             | 27 Feb             |                     | 09:01                 | BS                   | David Abrahams                                                                                                    |                                                | PHE P         | Solicitors                                       |
| Undertakings                                     | 6 0             | 1 27 Feb           |                     | 07:08                 | BS                   | Email To:brian@keyhousedemo.ie - Sample Report for                                                                                        | Key Performance Indicators                     | EMI P         | 2 Baggott Street                                 |
| Strong Room                                      | 6               | ¥ 16 Jul ;         |                     | 15:54                 | BS                   | Letter to Solicitor re title Letter to Allsop & Browne                                                                                    | N                                              | 603 P         | Dublin 2.                                        |
|                                                  | 6 0             | # 09 Ma            |                     | 08:47                 | BS                   | Accountants Letter                                                                                                    |                                                | G13 P         |                                                  |
|                                                  | 6 6             | 17 Apr             |                     | 11:24                 | BS                   | Brian                                                                                                    |                                                | P             |                                                  |
|                                                  | 5               |                    |                     | 10:27                 | BS                   | Email To: - Copy Land Folio                                                                                                    | $\sim$                                         | EMI P         |                                                  |
|                                                  | 5 5             | 21 Ma              |                     | 08:43                 | BS                   | David                                                                                                    | ·                                              | PHO P         | Re: Our Client: David Abrahams                   |
|                                                  | 0 0             | 12 Feb             |                     | 22:29                 | BS                   | Innovation Ad                                                                                                    | Case Diary showing                             | G13 P         | Your Client: Paul Smith                          |
|                                                  | 6               | # 18 Dec           |                     | 18:08                 | BS                   | Letter to Solicitor re Financial Statement Letter to Alls                                                                                 | Case Diary showing                             | G03 P         |                                                  |
|                                                  | 5 😞             | # 16 No            |                     | 09:11                 | BS                   | Email From:"Martina Winters" <martina@keyhousede< td=""><td>1) Tack completed</td><td>EMI P</td><td>Dear Sirs,</td></martina@keyhousede<> | 1) Tack completed                              | EMI P         | Dear Sirs,                                       |
|                                                  | 0               | # 15 No            | 2012                | 14:57                 | BS                   | Letter to Solicitor re Proceedings Letter to Peter D. J                                                                                   | <ol> <li>Task completed</li> </ol>             | G03 P         | (                                                |
|                                                  | 5 🔶             | # 15 Not           | 2012                | 09:53                 | BS                   | Email To: - Draft Reseller Agreement                                                                                                    |                                                | EMI P         | Documer                                          |
|                                                  | 5 3             | 15 No              | 2012                | 09:03                 | BS                   | Phone Call - Advised Client on Court process                                                                                              | <ol><li>Future Tasks</li></ol>                 | PHE P         |                                                  |
|                                                  | <b>S</b>        | # 05 Oct           | 2012                | 11:36                 | BS                   | Letter to Solicitor re title Letter to Peter D. Jones & C                                                                                 | ,                                              | G03 P         |                                                  |
|                                                  | <i>.</i> . •    | 35.04              | 2011                | 16:05                 | DC .                 | David thands                                                                                                    |                                                |               | Yours faithfully Preview                         |
|                                                  | Attachm         | ents Search        |                     |                       |                      |                                                                                                    |                                                |               |                                                  |
| Tasks                                            | Type D          |                    |                     |                       |                      |                                                                                                    | Version Date Document Class                    | Document      | s                                                |
|                                                  | ) 🖪 L           | etter to Solicitor | re Pleadin          | 1g                    |                      |                                                                                                    | 1 04 May 2016 Letters/Interparty Correspondanc | Document      | Ŭ ∣                                              |
| Search/Open<br>Client/Case                       |                 |                    |                     |                       |                      |                                                                                                    |                                                | Generated     | ~                                                |
| Time Costing                                     |                 |                    |                     |                       |                      |                                                                                                    | ~                                              | 30            |                                                  |
| nine costing                                     |                 |                    |                     |                       |                      |                                                                                                    |                                                |               | Oh: Carol Nolan   Wednesday, 04 May 2016   14:59 |

#### Standard View

The case diary may also show current case details if it has been activated by the system supervisor. The names of the fields may vary depending on the fields that have selected. The User 1, User 2 and User 3 fields, once renamed, can be made visible.

| Client/Case                                | Case | e: AB/     | <b>\001</b> , | 0001  | 1      |      | <▶.           | David Ab<br>Family La |               |                                                                               |               | fel: 01-290<br>iol: AM |
|--------------------------------------------|------|------------|---------------|-------|--------|------|---------------|-----------------------|---------------|-------------------------------------------------------------------------------|---------------|------------------------|
| Case Diary<br>Document Manager             | Othe | r Part     | y Ba          | nrbar | a Ab   | raha | ims           |                       |               | iManage Code 556471 Record No: 0                                              |               |                        |
| Current Client Details                     | WA   | RNING      | i : Tir       | ne to | o recl | heck | the Anti Mone | ey Laundering         | for this Clie | £.                                                                            | Ignore        | Show                   |
| Current Case Details<br>Extra Case Details |      | <b>S</b> 5 | eard          | 1     |        |      |               |                       |               |                                                                               | Standard View | v + 🔲                  |
| ssociates                                  | Act  |            |               |       |        | D    | ate           | Time                  | Handler       | Synopsis •                                                                    | Action Co.    |                        |
| itical Information<br>ow Your Client       | ion  | Ħ          | 0             | 1     |        | 2    | 7 Jun 2014    | 11:19                 | MW            | Undertaking changed by BRIANS                                                 | ADMUD         | P                      |
|                                            |      | •          |               |       |        | 19   | 9 Jun 2014    | 11:41                 | BS            | Invoice No:230                                                                | D801          | P                      |
| c Ledger                                   |      | 3          |               |       | 1      | F 19 | 9 May 2014    | 16:32                 | BS            | Letter from Accountant                                                        | G26           | P                      |
| he Ledger<br>bt Ledger                     |      | •          |               |       |        | 0    | 1 May 2014    | 23:54                 | BS            | Invoice No:229                                                                | D801          | P                      |
| erve Ledger                                |      | 3          |               |       | 1      | F 0  | 1 May 2014    | 22:29                 | BS            | Email Fromskeyhousedemo@gmail.com - Mobile Call to Brian Sweeney              | EMI           | P                      |
| dertakings                                 |      | 3          |               |       | 1      | 0    | 1 May 2014    | 12:30                 | BS            | Email From:brian@keyhouse.ie - Practice Management Review Agenda              | EMI           | P                      |
|                                            |      | •          | 2             |       | 1      |      | 1 May 2014    | 00:00                 |               | Email To: - Financial Trends for the Economy                                  | EMI           | 1                      |
| ong Room                                   |      | •          | C             |       |        | 2    | 7 Feb 2014    | 09:01                 | BS            | David Abrahams                                                                | PHE           | P                      |
|                                            |      | •          |               |       | 1      | 2    | 7 Feb 2014    | 07:08                 | BS            | Email To:brian@keyhousedemo.ie - Sample Report for Key Performance Indicators | EMI           | P                      |

#### **Configuring the Case Diary Screen**

The new version of the Case Diary can be configured in different several ways.

#### How to Configure your Case Diary Screen

Now with the new version of the Case Diary each user can configure their diary screen according to their requirements. For example, secretarial staff may generally prefer to view the case plan in their screen while solicitors might only need to see it occasionally.

With the new version, you decide if certain elements such as the case plan should be visible permanently, i.e. fixed, or occasionally, i.e. floating. Likewise, others may prefer their Document preview pane visible permanently or others may prefer to use it occasionally. Below are some examples with instructions on how to create them.

#### Sample 1: Standard Screen with fixed Floating Document Preview Pane

#### How to create this view:

1. Move you mouse over **Preview** to the located to right of the Case Diary Screen the document preview pane will appear.

| case. | BA001/   | 0001   |    | 4 >         |                                                                                                    |                                                                                                    |                                                                                                    |                                                                                                    |                                                                                                    |                                                                                                    | Tel: 01-290222<br>F/e: BS                                                                                                    |
|-------|----------|--------|----|-------------|----------------------------------------------------------------------------------------------------|----------------------------------------------------------------------------------------------------|----------------------------------------------------------------------------------------------------|----------------------------------------------------------------------------------------------------|----------------------------------------------------------------------------------------------------|----------------------------------------------------------------------------------------------------|----------------------------------------------------------------------------------------------------|
|       |          |        |    |             | ranny c                                                                                                    | 211                                                                                                    |                                                                                                    |                                                                                                    |                                                                                                    |                                                                                                    | 170.00                                                                                                    |
| 5     | Search   |        |    |             |                                                                                                    |                                                                                                    |                                                                                                    | Standard                                                                                                    | View 📃                                                                                                    | Preview                                                                                                    | 4                                                                                                    |
| Ad C. | . A P    | D      | A  | Date        | Time                                                                                                    | Handler                                                                                                    | Synopsis                                                                                                    | Action Co.                                                                                                    | F                                                                                                    | Letter to Solicitor re Pleading                                                                                                    |                                                                                                    |
| 9     |          |        |    | 04 May 2016 | 14:59                                                                                                    | CN                                                                                                    | Letter to Solicitor re Pleading                                                                                                    | G03                                                                                                    | P ^                                                                                                    | Preview Document                                                                                                    |                                                                                                    |
|       | 0        | 1      |    | 27 Jun 2014 | 11:19                                                                                                    | MW                                                                                                    | Undertaking changed by BRIANS                                                                                                    | ADMUD                                                                                                    | P                                                                                                    | 10 1001 0001 00                                                                                                    | GCU                                                                                                    |
| •     |          |        |    | 19 Jun 2014 | 11:41                                                                                                    | BS                                                                                                    | Invoice No:230                                                                                                    | DB01                                                                                                    | P                                                                                                    | ABA001/0001/B                                                                                                    | GCU                                                                                                    |
|       |          |        | ÷. | 19 May 2014 | 16:32                                                                                                    | BS                                                                                                    | Letter from Accountant                                                                                                    | G26                                                                                                    | P                                                                                                    |                                                                                                    |                                                                                                    |
| •     |          |        |    | 01 May 2014 | 23:54                                                                                                    | BS                                                                                                    | Invoice No:229                                                                                                    | D601                                                                                                    | P                                                                                                    | 04 May 2016                                                                                                    |                                                                                                    |
| •     | ۵        |        | ÷. | 01 May 2014 | 22:29                                                                                                    | BS                                                                                                    | Email From:keyhousedemo@gmail.com - Mobile Call to Brian Sweeney                                                                                                    | EMI                                                                                                    | P                                                                                                    |                                                                                                    |                                                                                                    |
| •     | <u>ڪ</u> |        | ÷. | 01 May 2014 | 12:30                                                                                                    | BS                                                                                                    | Email From:brian@keyhouse.ie - Practice Management Review Agenda                                                                                                    | EMI                                                                                                    | P                                                                                                    | DX 891 Dublin 2                                                                                                    |                                                                                                    |
|       | ۵        |        | ÷. | 01 May 2014 | 00:00                                                                                                    | BS                                                                                                    | Email To: - Financial Trends for the Economy                                                                                                    | EMI                                                                                                    | P                                                                                                    | Allsop & BrownePRIVATE                                                                                                    |                                                                                                    |
| •     | C        |        |    | 27 Feb 2014 | 09:01                                                                                                    | BS                                                                                                    | David Abrahams                                                                                                    | PHE                                                                                                    | P                                                                                                    | Solicitors                                                                                                    |                                                                                                    |
|       | ۲        |        | ÷  | 27 Feb 2014 | 07:08                                                                                                    | BS                                                                                                    | Email To:brian@keyhousedemo.ie - Sample Report for Key Performance Indicators                                                                                                    | EMI                                                                                                    | P                                                                                                    |                                                                                                    |                                                                                                    |
|       |          |        | ł. | 16 Jul 2013 | 15:54                                                                                                    | BS                                                                                                    | Letter to Solicitor re title Letter to Allsop & Browne                                                                                                    | G03                                                                                                    | P                                                                                                    | Lououn 2.                                                                                                    |                                                                                                    |
|       | Action   | Action |    |             | C         A         P         D         A         Date           H         I         I | Image: Second second second | No         L         A,         D. A,         Dute         Time         Handler           H         0         0         0.4X/2016         14-50         CK           H         0         1         0.4X/2016         14-50         CK           H         0         1         0.4X/2016         14-50         CK           G         0         19.0X/2014         12-52         ES         G         0         0.1M/2014         22-29         ES         G         0         10.1M/2014         22-29         ES         G         0         10.1M/2014         13-0         ES         G         0         10.1M/2014         13-0         ES         G         0         10.1M/2014         13-0         ES         G         0         1         0.1M/2014         0.00         ES         G         0         1         0.1M/2014         0.00         ES         G         0         1         0.1M/2014         0.00         ES         G         0         1         0.1M/2014         0.00         ES         G         0         1         0.1M/2014         0.00         ES         G         0         1         1         1         1         1         1 | Image: Second biology         Image: Second biology         Time         Handler         Symposis           Image: Second biology         Image: Second biology         Image: Second biology         Image: Second biology         Image: Second biology           Image: Second biology         Image: Second biology | © percht         Standard           Operating         Operating         Standard         Addon Co.           Mill         I         O Advagable         Other tabs Solidor or Pleading         Addon Co.           Mill         I         O Advagable         Other tabs Solidor or Pleading         Col         Centre to Solidor or Pleading         Col           Mill         I         O Advagable         Other tabs Solidor or Pleading         Col         Centre to Solidor or Pleading         Col           Mill         I         O I May 2014         D14         Thin         Munor Content         Col         Col         Center to Solidor or Pleading         Col         Content to Solidor or Pleading         Col         Content to Solidor or Pleading         Col         Content to Solidor or Pleading         Col         Col | Spench         Standard Ver         Standard Ver           View         C         A. F. O. A. Date         Time         Handler         Synoppic         Action Co F.           View         C         A. F. O. A. Date         Time         Handler         Synoppic         Action Co F.           View         C         A. F. O. A. Date         Time         Handler         Synoppic         Action Co F.           View         C         A Synoppic         Action Co F.         Action Co F.         Action Co F.           View         C         A Synoppic         Action Co F.         Action Co F.         Action Co F.           View         View         C         Action Co F.         Action Co F.         Action Co F.           View         View         C         Action Co F.         Action Co F.         Action Co F.           View         View         C         Action Co F.         Action Co F.         Action Co F.           View         View         C         Action Co F.         Action Co F.         Action Co F.           View         View         C         C         F.         Action Co F.         Action Co F.           View         C | Specific         Standard Vere         Preview           Specific         A. D.a.         Date         Time         Handler         Specific         Action Co.         F.         F.         D. A.         Date         Time         Handler         Specific         Action Co.         F.         F.         D. A.         Date         Time         Handler         Specific         Action Co.         F.         F.         D.         Date         Time         Handler         Specific         Action Co.         F.         D.         Date         Time         Handler         Specific         Action Co.         F.         D.         Date         Time         Handler         Specific         Action Co.         F.         Date         Time         Handler         Date         Time         Handler         Date         Time         Handler         Date         Time         Handler         Date         Time         Action Co.         F.         Action Co.         F.         Action Co.         F.         Action Co.         F.         Action Co.         F.         Action Co.         F.         Action Co.         F.         Action Co.         F.         Action Co.         F.         Action Co.         F.         Action Co.         F. <td< td=""></td<> |

#### Sample 2: Standard view with fixed document preview pane

#### How to create this view:

- 1. Move your mouse over **Preview** located to the right of the Case Diary Screen the document preview pane will appear.
- 2. Click on the Pin 📩 to make it permanently visible.

| Client/Case                                | Case: | ABA001/000   | 01  |           | <b>D</b> - | David Abr |         |                                                                               |            |        |                                 | Tel: 01-29022 |
|--------------------------------------------|-------|--------------|-----|-----------|------------|-----------|---------|-------------------------------------------------------------------------------|------------|--------|---------------------------------|---------------|
| Case Diary                                 |       |              |     |           |            | Family La | N       |                                                                               |            |        |                                 | F/e: BS       |
| Document Manager                           |       | Search       |     |           |            |           |         |                                                                               | Standard   | View 🔲 | Preview                         |               |
| Current Client Details                     | Ad    |              | D A | Date      |            | Time      | Handler | Synopsis                                                                      | Action Co. | F      | Letter to Solicitor re Pleading | 41.0          |
| Current Case Details<br>Extra Case Details | ion   | #            |     | 04 May    | 016        | 14:59     | CN      | Letter to Solicitor re Pleading                                               | G03        | P ^    | Preview Document                | -             |
| Associates                                 |       | <b># 0 !</b> |     | 27 Jun 2  | 014        | 11:19     | MW      | Undertaking changed by BRIANS                                                 | ADMUD      | P      |                                 |               |
| Critical Information                       |       | 5            |     | 19 Jun 2  | 014        | 11:41     | BS      | Invoice No:230                                                                | D801       | P      | ABA001/0001/BS                  | GCU           |
| Know Your Client<br>Linked Cases           |       | S 🧾          | 1   | 19 May    | 2014       | 16:32     | BS      | Letter from Accountant                                                        | G26        | P      |                                 |               |
| ' Linked Cases                             |       | 5            |     | 01 May    | 014        | 23:54     | BS      | Invoice No:229                                                                | DB01       | P      | 04 May 2016                     |               |
| A/c Ledger                                 |       | 5 🛸          | 1   | 01 May    | 2014       | 22:29     | BS      | Email Fromkeyhousedemo@gmail.com - Mobile Call to Brian Sweeney               | EMI        | P      |                                 |               |
| Time Ledger                                |       | 5 🗢          | 1   | 01 May    | 014        | 12:30     | BS      | Email From:brian@keyhouse.ie - Practice Management Review Agenda              | EMI        | P      | DX 891 Dublin 2                 |               |
| Debt Ledger<br>Reserve Ledger              |       | 5 🗢          | 1   | 01 May    | 014        | 00:00     | BS      | Email To: - Financial Trends for the Economy                                  | EMI        | P      | Allsop & BrownePRIVATE          |               |
| Undertakings                               |       | S 📞          |     | 27 Feb 2  | 014        | 09:01     | BS      | David Abrahams                                                                | PHE        | P      | 2 Baggott Street                |               |
|                                            |       | 5 🗢          | 1   | 27 Feb 2  | 014        | 07:08     | BS      | Email To:brian@keyhousedemo.ie - Sample Report for Key Performance Indicators | EMI        | P      | 2 Baggott Street<br>Dublin 2.   |               |
| Strong Room                                |       | 5            | 1   | 16 Jul 20 | 13         | 15:54     | BS      | Letter to Solicitor re title Letter to Allsop & Browne                        | G03        | P      |                                 | _~~           |

#### Sample 3: Case Diary with Floating Case Plan

#### How to create this view:

1. Move you mouse over Action to the located to left of the Case Diary Screen the Case Plan will appear.

| Home Case Reports P                            | Phone Log Maintain Setup Help                     |           |             |                  |           |         |                                                                     |               |                      |
|------------------------------------------------|---------------------------------------------------|-----------|-------------|------------------|-----------|---------|---------------------------------------------------------------------|---------------|----------------------|
| wittem - Print - Capture Ge                    |                                                   | imer Post | Ö<br>t Time |                  |           |         |                                                                     |               |                      |
| Client/Case Case                               | ase: FLY001/0001 Jack F<br>Road                   |           | ccident a   | at Junction 9 on | M50       |         |                                                                     |               | e: 01-564 7<br>e: CN |
|                                                | ARNING : Money Laundering checks have not bee     | n comple  | eted for t  | this Client.     |           |         |                                                                     | Ignore        | Show                 |
| Current Client Details<br>Current Case Details | Action 🔍 🖲                                        | Sear      | rch         |                  |           |         |                                                                     | Standard View | • 🗔                  |
|                                                | njuries Board (PIAB)                              |           |             | Date             | Time      | Handler | Synopsis                                                            | Action Co     |                      |
| Associates<br>Critical Information             | nitial Consultation                               |           |             | 15 Jan 20        | 18 16:28  | BH      | PIAB commencement Letters to all Parties                            | PIBO2         | P ^                  |
|                                                | PAB commencement Letters to all Parties           |           | 1           | 15 Mar 2         | 016 13:02 | CN      | Review File                                                         | G16           | P                    |
| ct                                             | Thase Letters                                     | iii 👘     |             | # 15 Jan 20      | 18 16:29  | BH      | PIA8 commencement Letters to all Parties                            | PI802         | 1                    |
| A/c Ledger Pa<br>Time Ledger                   | ay for Medical Report                             | •         |             | ¥ 15 Jan 20      | 18 16:26  | BH      | Initial Attendance with Jack Flynn                                  | G01           | P                    |
| Time Ledger<br>Debt Ledger                     | Draft Form A and contact Client to review Medical | S 🛛       |             |                  | 18 13:03  | BH      | Brief Builder Docs                                                  | G22           | P                    |
|                                                | lient appointment to review Medical Report and    | 🗳 🛸       |             | 🕴 03 Jan 20      | 18 14:13  | CN      | Road Traffic Accident at Junction 9 on M50 [FLY001/0001] Jack Flynn | EMI           | P                    |
|                                                | ssue PIAB application                             | S 🛸       |             | # 20 Dec 2       | 017 14:35 | BH      | [FLY001/0001] Jack Flynn                                            | EMI           | P                    |

Sample 4: Case Diary with Case Plan fixed and Preview Pane fixed

#### How to create this view:

- 1. Move your mouse over Action located to the left of the Case Diary Screen the Case Plan will appear.
- 2. Click on the **Pin** to make it permanently visible.
- 3. Then move your mouse over **Preview** located to the right of the Case Diary Screen the document preview pane will appear.
- 4. Click on the **Pin** to make it permanently visible.

| 0                                                                           |       |           |          |                                |         |                | Keyhouse Case Management (BH - Branda Hardey - 0000 / 0000)         |              |      | Quick Search (O      | (trl + Q) -               |
|-----------------------------------------------------------------------------|-------|-----------|----------|--------------------------------|---------|----------------|---------------------------------------------------------------------|--------------|------|----------------------|---------------------------|
| Home Case Reports                                                           | Phor  | e Log     | Maintai  | in Setup Help                  |         |                |                                                                     |              |      |                      |                           |
| Vew Item - Actions Print - Capture                                          | Gene  |           | plete Ac | Ction Update Share             |         | er Post Time   |                                                                     |              |      |                      |                           |
| Client/Case                                                                 | Case: | FLY001/0  | 001      | ()                             |         |                |                                                                     |              |      |                      | Tel: 01-564               |
| Case Diary                                                                  |       |           |          |                                | Road Tr | affic Accident | at Junction 9 on M50                                                |              |      |                      | F/e: CN                   |
|                                                                             |       | IING : Mo |          | undering checks hav            |         | ompleted for   |                                                                     |              |      |                      | Ignore Show               |
| Current Client Details                                                      |       |           | _        |                                | 1       |                |                                                                     |              |      | -                    |                           |
| Gurrent Case Details                                                        |       | Search 😨  |          |                                |         |                |                                                                     | Standard Vie | ew 🕫 | Preview              |                           |
| 🕽 Extra Case Details                                                        | Act   | A         |          | Date                           | Time    | Handler        | Synopsis                                                            | Action Co    | 0    | O'Byrne Letter to De | fendants 🛶 👘              |
| Associates<br>Critical Information                                          | 9     |           |          | 15 Jan 2018                    | 16:28   | BH             | PIAB commencement Letters to all Parties                            | PI802        | P    | Preview Documen      | t                         |
| Know Your Client                                                            |       | 1         | 1        | 15 Mar 2016                    | 13:02   | CN             | Review File                                                         | G16          | P    | 9                    |                           |
|                                                                             |       |           |          | 8 15 Jan 2018                  | 16:29   | BH             | PIAB commencement Letters to all Parties                            | PI802        | •    | Dear                 |                           |
| A/c Ledger                                                                  |       | 5         |          | 8 15 Jan 2018                  | 16:26   | BH             | Initial Attendance with Jack Flynn                                  | G01          | P    | Dear                 |                           |
|                                                                             |       | s 🛛       |          | 8 12 Jan 2018                  | 13:03   | BH             | Brief Builder Docs                                                  | G22          | P    | 4                    |                           |
| Time Ledger                                                                 |       |           |          | 8 03 Jan 2018                  | 14:13   | CN             | Road Traffic Accident at Junction 9 on M50 [FLY001/0001] Jack Flynn | EMI          | P    | 5                    |                           |
| Debt Ledger                                                                 |       | 🌠 🍮       |          |                                |         |                |                                                                     |              | -    |                      | o suffered severe injury, |
| Debt Ledger<br>Reserve Ledger                                               |       | S 🗢       |          | 8 20 Dec 2017                  | 14:35   | BH             | [FLY001/0001] Jack Flynn                                            | EMI          | P    | e snemeb bre sol     |                           |
| Time Ledger<br>Debt Ledger<br>Reserve Ledger<br>Undertakings<br>Strong Room |       |           |          | 8 20 Dec 2017<br>8 20 Dec 2017 | 14:35   | BH             | (FLY001/0001) Jack Flynn<br>Contract-01                             | ADMKD        |      |                      |                           |

NOTE: You can also sort the columns by clicking on the column headings in the Case Diary Screen.

#### **Warning Messages**

The new version of Keyhouse displays warning messages on the file which the user can choose to ignore or to show. These messages may contain information on accounts or important information pertaining to this case: please read them.

**Caution**: Please read any warnings specific to the file as they could be vital information specific to this case.

#### Show or Ignore a Message

4.

1. Search for the required case and double click it to open it in the **Case Diary**.

| Case: AAA001,0001 AAA Securities Ltd<br>Landlord Dispute    | Teŀ 012112112<br>F/e: MW |  |  |  |  |
|-------------------------------------------------------------|--------------------------|--|--|--|--|
|                                                             |                          |  |  |  |  |
| WARNING : No activity on this file in over 33 months.       | Ignore Show me           |  |  |  |  |
| WARNING: Only speak to John Dunne with calling this client. | Ignore Show me           |  |  |  |  |

- Note these warnings are displayed in the Case Diary Screen.
- 2. The caution messages are displayed at the top of the case diary of each case.
- 3. Click on the **Show me button** Show me located to the right of the message you will then move to the **Critical Information Screen** to show further information.
  - Case: AAA001/0001 AAA Securities Ltd Only speak to John Dunne with calling this client. ✓ sł Account Summary Action Su Debtors A/c 7 396.75 Start Date 06 Jun 2010 File Colour Statute Date Outlay A/c 94.63 Solicitor Martina Winters Outlay Budget 0.00 Case Status Who Date Descriptio Current Outstanding Fees 6025.00 Last Action BS 06 Feb 2012 Review File Client A/c 0.00 Last Milestone Action Client Current 0.00 Next Action Client Deposit 0.00 Last Record Time MW 01 Sep 2011 Client Meeting re issue with planning Current Locked up value 7,491.38 ercentage of Estimated Fee Total Work In Progress 0.00 Write off time 0.00 Fees issued to date 6025.00 Fees To Date + WIP 6,025.00 Estimate Fees 0.00 Draft Invoices 0.00 B Last Bill Date 01 Feb 2012 Expected Bill Date Possible value to the client 0.00 Work in Progress Martina Winters 8:20 0.00 0:00 0.00 Activity Research 367.50 1:28 Letter Drafting 1:10 290.00 Attendance 145.00 Advice

**NOTE:** The specific warning related to the case can be added via the **Critical Information** shortcut on the navigation panel. Type in message in text box and tick **show alert**.

5. Click on the Ignore

to ignore the message and remove it from the case.

# Case Diary Symbols

|                  | Tasks in Yellow denote milestone tasks                                                     |
|------------------|--------------------------------------------------------------------------------------------|
| <mark>₽</mark> ₽ | Tasks with a Broken Yellow Box denote documents processed                                  |
| <                | Tasks with a Green Tick denote a completed task                                            |
|                  | Tasks with a Fixed Date denotes a task that will be completed with the date of generation. |
| 1                | Tasks with a Red Dot denote a high priority task.                                          |
| 9                | Tasks with S denote a Statute of Limitation date or a critical date action.                |
| 25               | Tasks with a Calendar Symbol denote an appointment.                                        |
| <u>ح</u>         | Tasks with a Phone Symbol denote a phone call.                                             |
|                  | Tasks with a yellow note denote a Note.                                                    |
| <b>1</b>         | Tasks with a hand denote a delegated task.                                                 |
| 4                | Tasks with a blue arrow denote tasks of low importance.                                    |
|                  | Tasks with U denote an Undertaking.                                                        |
| <u>ب</u>         | Tasks with an envelope denote an email sent or received.                                   |
| ĵ                | Tasks with a document attached                                                             |
| 0                | Tasks with an M denote scanned post                                                        |
| C                | Tasks with a C denote critical tasks                                                       |
| T                | Task with a building denote Court Dates                                                    |
|                  | Task denotes Photo ID                                                                      |
| 0                | Task denotes Non Photo ID                                                                  |
|                  |                                                                                            |

# The Case Diary Toolbar

| New Item +<br>Actions | New Cl               | ick on the New to add any of these tasks.                                                | <ul> <li>☑ Action</li> <li>☑ Note</li> <li>➢ Email</li> <li>☑ Appointment</li> </ul>                                         |
|-----------------------|----------------------|------------------------------------------------------------------------------------------|----------------------------------------------------------------------------------------------------|
|                       |                      |                                                                                          | <ul> <li>Phone Message</li> <li>Dictation</li> <li>Draft Invoice</li> <li>Request Cheque</li> <li>Conflict Search</li> </ul> |
| Print 🗸               | Printer Cl           | ick to print any of the following reports:                                               | Activity Report     Case Summary Report     Matter Label     Client Label                                                    |
| 0<br>Capture          | Capture              | Click on capture to launch the document import documents or folders of documen           |                                                                                                    |
| Generate              | Generate             | Click to generate a document for a selected                                              | ed action.                                                                                                    |
| Complete Action       | Complete<br>Action   | Click to mark a task as complete.                                                        |                                                                                                    |
| Start Timer           | Start Timer          | Click to start the timer for the current cas                                             | e.                                                                                                    |
| New Time Slip         | New Time Slip        | Click to bring up a manual time slip.                                                    |                                                                                                    |
| Start Blank Timer     | Start Blank<br>Timer | Click to create a blank time that can be ac<br>a future time or post the time as Admin T |                                                                                                    |
| Dictation             | Dictations           | Click to dictate to a matter – Note: This o<br>KeyDict and must be activated by the Syst | -                                                                                                    |

# Navigation within the Case Diary

| Case: FIS001/0001 Melinda Fisher<br>Sale of Lands in Wicklow |                    | Tel: 012902222<br>F/e: CN                                                                       |
|--------------------------------------------------------------|--------------------|-------------------------------------------------------------------------------------------------|
| Case: FIS001/0001                                            | Case Code          | Case Code of current open case.<br>Or<br>To open a case input the case code and<br>press enter. |
|                                                              | Navigation buttons | Move to the previous Case or go to Next<br>Case.                                                |
|                                                              | Search Case List   | Click to search for an existing Case.<br>Double click the required case to open.                |
| Quick Search (Ctrl + Q)                                      | Quick Search       | This button is available on all screens and will allow you to quickly find any case.            |

# **Case Diary Navigation Panel**

| 💾 Case Diary                             | Case Diary             | Case Diary Screen                                                                                           |
|------------------------------------------|------------------------|----------------------------------------------------------------------------------------------------|
| 🖉 Document Manager                       | Document Manager       | Click on this to launch the Document<br>Manager                                                             |
| acurrent Client Details                  | Current client Details | Click on this to view or edit the current client details.                                                   |
| 遤 Current Case Details                   | Current Matter Details | Click on this to view or edit the current case/matter details.                                              |
| 🎒 Extra Case Details                     | Extra Case Details     | Click on this to view extra case details.<br>Right click on a field to export list to<br>another programme. |
| 🙅 Associates                             | Associates             | Click on this to view case associates i.e.<br>professionals or parties connected to this<br>case.           |
| <ol> <li>Critical Information</li> </ol> | Critical Information   | Click on this to view critical information specifically for this case.                                      |
| 뉔 Know Your Client                       | Know Your Client       | Click on this view to see case specific information in a central location.                                  |
| 🧬 Linked Cases                           | Linked Cases           | Click on this screen to see cases that are linked to this case.                                             |
| 🞑 A/c Ledger                             | Accounts Ledger        | Click on this to view the accounts ledger.                                                                  |
| 🙀 Time Ledger                            | Time Ledger            | Click on this to view the time ledger.                                                                      |
| 👪 Debt Ledger                            | Debt Ledger            | Click on this to view the debt ledger.                                                                      |
| 😺 Reserve Ledger                         | Reserve Ledger         | Click on this to view the reserve ledger.                                                                   |
| Undertakings                             | Undertakings           | Click on this to view the undertakings on this case.                                                        |
| 📕 Strong Room                            | Strong Room            | Click on this to view items in your strong room.                                                            |

# **Amending Client and Case Details**

### **Updating Client Details**

- 1. **Open** a case in the **Case Diary**.
- 2. Click on **Current Client Details** Current Client Details located on the **Navigation** panel the following window will appear.

Input the following information as required:

- General Input/Amend information on the client's name, address, telephone numbers etc. This screen also has an option to add a client "Warning Message" and "Disallow new Matters".
- Client Contacts Click on **Client Contacts** to add additional client contacts for example the client's spouse or if the client is a company add an employee's details. The order of the client contacts can be changed using the Right Click Menu.

| Code ABA001   |                      |               | Cli     | ent Name         | David            | Abrahams                     |               |   |  |
|---------------|----------------------|---------------|---------|------------------|------------------|------------------------------|---------------|---|--|
|               |                      |               | Env     | velope Name      | Enter            | envelope name                |               |   |  |
| Corporate     | Personal             | Legal Details |         | Billing Detail   | s                | Permission                   | Bank Details  |   |  |
| General       | Client Contacts      | Notes         |         | Matters          |                  | Cross Ref                    | Categories    |   |  |
| Salutation    | David                |               |         | Main Contac      | t [              | David Abrahams               |               |   |  |
| Address       | 123 Mayfair Street   |               |         | Telephone        |                  | 01-2902222                   |               |   |  |
|               | Dublin 2             |               |         | Fax No           |                  | 01-2921345                   |               |   |  |
|               |                      |               |         | Mobile           |                  | 35387876810847               |               |   |  |
| E-Mail        | d.abrahams@gmail.co  | om            |         | Secondary E-1    |                  | Mail Enter seconday email id |               |   |  |
| Other ref     | Enter other ref      |               |         | PPS no           | Enter PPS number |                              |               |   |  |
| Fee Earner *  | Ann Mellon           |               | ~       | Spouse PPS       |                  | Enter spouse PPS number      |               |   |  |
| Client VAT no | Enter VAT number     |               |         | PPS Tax type     |                  | Select PPS tax type          |               | ~ |  |
| Postal code   | Enter postal code    |               |         | County           |                  | Enter county                 |               |   |  |
| DX Address    | Enter DX Address     |               |         | Nationality      |                  | Select nationality           |               | ~ |  |
|               |                      |               |         | Warning Me       | ssage            | Enter warning messa          | ge            |   |  |
| Web Password  | Enter Web Password   |               |         |                  |                  | Disallow new Matte           | rs            |   |  |
| Anti mone     | y laundering checked | Check if thi  | s Conta | ict is an organi | sation           | Receive month                | ly statements |   |  |
| 15 Jan 2018   |                      |               |         | -                |                  |                              |               |   |  |
|               |                      |               |         |                  |                  |                              |               |   |  |

Notes Click on the **Notes Tab** to enter notes relating to the client.

Matters Click on the **Matters tab** to view a list of all active matters assigned to this client. It will also give the option to set the matter as the Billing Matter for composite billing.

Cross Reference Click on **Cross Ref tab** to cross reference the client with another for example a husband and wife.

- Categories Click on **Categories tab** to add the client to a category.
- CorporateClick on Corporate tab to add the company details e.g. Company Registration Number.PersonalClick on the Personal tab to add the client's personal details for e.g. Date of Birth, Date<br/>of Marriage etc.
- Legal Details Click on the Legal Details tab to add the legal details about the client. E.g. Legal Name.
- Permission Click on the **Permission tab** to control access at a client level. New Groups can be set up by the System Administrator. They also control access to the groups.
- Billing Details Click on the **Billing Details tab** to add information on the billing details of this client.
- 3. Click **OK** when complete, to update the record.

#### **Updating Case Details**

- 1. Open a case in the Case Diary.
- 2. Click on **Current Case Details** Current Case Details located on the **Navigation** panel.
- 3. Input/Amend the following details as required:

| Matter | Input/Amend any details<br>relating to the matter | Client Code ABA00<br>Matter 0001 | D1 Description * Fa            | amily Law          |                 |                       |                 |            |
|--------|---------------------------------------------------|----------------------------------|--------------------------------|--------------------|-----------------|-----------------------|-----------------|------------|
|        | description.                                      |                                  |                                | Associate Archive  | -               |                       | Transaction Lir | nked Cases |
|        |                                                   | Fee Earner *<br>Secretary        | Ann Mellon<br>Select secretary | File Ref     REF 2 |                 | r File Ref<br>r User2 |                 |            |
|        | Using the drop arrows amend                       | Partner *                        | Brian Sweeney                  | V REF 3            | Ente            | r User3               |                 |            |
|        |                                                   | Department *                     | Family Law                     | ✓ Your Re          | f Ente          | r YourRef             |                 |            |
|        | the fee earner, secretary,                        | Work Type *                      | Action                         | ~                  | M               | ark as Important      |                 | Statement  |
|        | partner, department, work                         | Old Reference                    | Enter old reference            | Branch             | Sele            | ct branch             |                 | ¥          |
|        | type.                                             | Case Plan & St                   | atus                           |                    |                 |                       |                 |            |
|        |                                                   | Case Plan/Type                   | e * General Office Work        | ▼ File             | Colour Select   | file colour           | ~               | Clear      |
|        | Input (if applicable) Old Ref                     | Case Status                      | Select case status             | ✓ Rec              | cord No Enter r | ecord no              |                 |            |
|        | Input (if applicable) Old Ref,                    |                                  |                                |                    |                 |                       |                 |            |
|        | File Ref, Your Reference.                         |                                  |                                |                    |                 |                       |                 |            |
|        |                                                   | File No 256                      |                                |                    |                 |                       | <u>о</u> к      | Cancel     |
|        |                                                   |                                  |                                |                    |                 |                       |                 |            |

Check the appropriate boxes to mark the case as important, or if monthly statements are required.

Click on the **drop-down arrows** to amend the Case Plan, Status and File Colour.

Input the **court record number** if applicable to this case.

Admin Click on the Admin tab to add or amend value to the client amount, the start date, statute date, deposit name and type, amount of budget outlay, the estimate of fees amount and the expected bill date.

**Estimate of Fees** Check the box if an estimate of fees has been given.

More Est FeesAllows user to enter information about future invoicing in<br/>relation to fees and when the invoice should be issued. The<br/>Fee type can also be added if needed.

| ٢                                                                                                    | Current Case Details                               | ×                |
|----------------------------------------------------------------------------------------------------|----------------------------------------------------|------------------|
| Client Code BLA001                                                                                        | Description * RTA Walkinstown Crossroads, G. Black |                  |
| Matter 0001<br>Matter Admin Addition<br>Value to Client Enter va                                          | Estimated Fees x  Add Edit Delete  Search          | ed Cases         |
| Started Date 06 May<br>Statute Date Please s<br>Deposit Name Enter of<br>Outlay Budget 120000<br>Comments | Estir Cancel                                       | Siven            |
|                                                                                                    | v                                                  | Show In Alert    |
|                                                                                                    |                                                    | ctively Complete |
| File No 26                                                                                                |                                                    | OK Cancel        |

|                                 | Comments                                                           | Input any comments and click Show in Alert if it is to be made visible for all users.                                                                                                    |  |  |  |  |  |  |  |  |
|---------------------------------|--------------------------------------------------------------------|----------------------------------------------------------------------------------------------------|--|--|--|--|--|--|--|--|
|                                 | Effectively complete:                                              | Tick if the case is effectively complete but should not be closed at this time.                                                                                                    |  |  |  |  |  |  |  |  |
| Case Associate                  | Click on the Case Asso                                             | ciate tab to add, view, edit or delete Case Associates.                                                                                                    |  |  |  |  |  |  |  |  |
|                                 |                                                                    | ternative client details such as client name, salutation, address<br><b>verride</b> button to apply it to future documents generated.                                                                                                    |  |  |  |  |  |  |  |  |
| Other Details                   | secretary reference et 🖑 <b>Tip</b> : To amend th                  | <ul> <li>Click on the Other Details tab to view a list of user variables e.g. Purchase price, secretary reference etc. either already added to the case or due to be added.</li> <li>Tip: To amend the user variables click on Extra Case Details on the Navigation panel.</li> </ul>                                                                                                    |  |  |  |  |  |  |  |  |
| 🗏 Note th                       | nese variables are indiv                                           | idual to each case plan type and case.                                                                                                    |  |  |  |  |  |  |  |  |
| Archive                         | Remove the <b>tick</b> to rec                                      | open a previous archived file.                                                                                                    |  |  |  |  |  |  |  |  |
| <b>Billing Details</b>          | Click on the <b>Billing De</b>                                     | tails tab to add information on the billing of this matter.                                                                                                    |  |  |  |  |  |  |  |  |
|                                 | For Debt cases input the total debt amount coll                    | he charge arrangements, the debt amount collected, and the ected.                                                                                                    |  |  |  |  |  |  |  |  |
|                                 | Charge Rate Level opti                                             | ons, select the billing type and default billing method. Use the<br>ion to set the charge rates.<br>te will all allow for different charging rates for different Fee                                                                                                    |  |  |  |  |  |  |  |  |
|                                 | Earners who may worl                                               | •••                                                                                                    |  |  |  |  |  |  |  |  |
| Permissions                     | remove particular use                                              | <b>ns tab</b> to control access to this matter, for example to add or<br>r groups. New Groups can be set up by the System<br>Iso control access to the groups.                                                                                                    |  |  |  |  |  |  |  |  |
| Transaction                     |                                                                    | <b>Client</b> tab. Then click on the <b>Post Button</b> to add a transaction.                                                                                                    |  |  |  |  |  |  |  |  |
| Note the update                 | ne balance will automa                                             | tically           Matter         Addition 1         Description *         Landlord Dispute           Matter         Matter         Addition 1         Rescription *         Landlord Dispute           Matter         Addition 1         Description *         Landlord Dispute           Matter         Addition 1         Description *         Landlord Dispute           Value         Addition 1         Description *         Landlord Dispute           Value to Client         Enter real |  |  |  |  |  |  |  |  |
| Linked Cases                    | Click on the <b>Linked (</b><br>to link two or more o<br>together. |                                                                                                    |  |  |  |  |  |  |  |  |
| Click <b>OK</b> when<br>record. | complete, to update t                                              |                                                                                                    |  |  |  |  |  |  |  |  |
|                                 |                                                                    | Show in Alert                                                                                                    |  |  |  |  |  |  |  |  |
|                                 |                                                                    | File No 180 OK Cancel                                                                                                    |  |  |  |  |  |  |  |  |
|                                 |                                                                    |                                                                                                    |  |  |  |  |  |  |  |  |

#### Inserting a Statute of Limitations Date

- 1. **Open** a case in the **Case Diary**.
- 2. Click on Current Case Details located on the case Diary shortcut bar.
- 3. Click on the **Admin** Tab.
- 4. **Input** a Statute Date or click on the down arrow to select a date from the calendar.
- 5. Click OK to save the changes.
- 6. The **Statute Date** will now appear as a task in the Case Diary assigned to the case **Fee Earner** and dated **prior** to the actual Statute of Limitations Date for reminder purposes. The number of days warning is set system wide and can be set by a system Administrator. Please see the Admin Manual for details.

| Cas | e: [AAA001/0001 4] P AAA Securities Ltd Tel: 0121 |        |          |         |                    |            |         |                    |           |         |
|-----|---------------------------------------------------|--------|----------|---------|--------------------|------------|---------|--------------------|-----------|---------|
|     |                                                   |        |          |         |                    | Landlord I | Dispute |                    | F/e       | s MW    |
| WA  |                                                   |        |          |         |                    |            |         |                    | Ignore    | Show me |
| WA  | RNING                                             | : No a | activity | r on th | nis file in over 2 | 1 months.  |         |                    | Ignore    | Show me |
|     | Search                                            |        |          |         | Standard Vi        | ew 🔲       |         |                    |           |         |
| Act | C /                                               | P      | D        | A D     | ate                | Time       | Handler | Synopsis           | Action Co | F Pre   |
| 9   | <b>~</b>                                          | ζ.     |          |         |                    |            |         | AAA Securities Ltd |           | re 🗠    |
|     | •                                                 | 1      |          | 0       | 6 Feb 2012         | 10:50      | BS      | Review File        | G16       | P       |
|     | •                                                 |        |          | 0       | 1 Feb 2012         | 17:43      | BS      | Invoice No:225     | DB01      | P       |
|     | •                                                 |        |          | 1       | 8 Jan 2012         | 11:13      | BS      | Invoice No:220     |           | P       |
|     | ۰ ک                                               | ۵.     |          | 2       | 9 Nov 2011         | 17:04      | BS      | Phone Call         | PHE       | P       |
|     |                                                   |        |          |         |                    |            |         |                    |           |         |

All **Statute of Limitation Dates** can be clearly identified by the Statute of Limitation symbol. **See** the following example.

| Case   | ase: FLY001/0001 Jack Flynn<br>Road Traffic Accident at Junction 9 on M50 |     |     |   |  |             |       |                                          |             |  |
|--------|---------------------------------------------------------------------------|-----|-----|---|--|-------------|-------|------------------------------------------|-------------|--|
|        | 5                                                                         | Sea | rch |   |  |             |       |                                          |             |  |
| Action | C A P D A Date                                                            |     |     |   |  |             | Time  | Handler                                  | Synopsis    |  |
| on     | S l 04 Jan 2018 09:58 CN Statute of Limitations Date =04 Apr 2018         |     |     |   |  |             |       | Statute of Limitations Date =04 Apr 2018 |             |  |
|        | <b>~</b>                                                                  |     | 1   | • |  | 25 May 2016 | 12:59 | CN                                       | Review File |  |

# **Charge Out Rate**

When there are multiple fee earners working on a client or matter with agreed rates, Charge Out rates can be set at a client or matter level. This will ensure that the correct rate is applied to each time slip. The Charge Out Groups are set by the System Supervisor and can be applied to each handler with a standard default rate. However, this rate can be changed from client to client and from matter to matter.

#### Set Handler Charge Out Rates

1. On the Current Client Details Screen, click to Billing Details Tab and tick the Charge Out Rate Indicator box.

| D      |                 |                  |          | Cui     | rrent Cl | ient Details   |         |                   |             |           |        |
|--------|-----------------|------------------|----------|---------|----------|----------------|---------|-------------------|-------------|-----------|--------|
| Code   | FLY001          |                  |          |         | Clier    | nt Name        | Jack I  | lynn              |             |           |        |
|        |                 |                  |          |         | Enve     | lope Name      | Enter   | envelope name     |             |           |        |
| Genera | əl              | Client Contacts  |          | Notes   |          | Matters        |         | Cross Ref         | Cat         | egories   |        |
| Corpo  | rate            | Personal         | Legal    | Details | 1        | Billing Detail | s       | Permission        | Bai         | nk Detail | s      |
| Charg  | e Arrangemei    | nt Select charge | arrangem | ent     | ~        | Client Ch      | iarge C | ut Rate Indicator | Include Ret | ired      |        |
|        | ng Type         |                  |          |         |          | Search         |         |                   |             |           |        |
|        | Monthly         |                  |          |         |          | Name           |         | Rate              | Effective D | ate       |        |
| ۲      | Normal          |                  |          |         |          |                |         |                   |             |           | ^      |
|        |                 |                  |          |         |          |                |         |                   |             |           |        |
| Defa   | ault Billing Me | thod             |          |         |          |                |         |                   |             |           |        |
|        | Time            |                  |          |         |          |                |         |                   |             |           |        |
|        | Charge          |                  |          |         |          |                |         |                   |             |           |        |
| Cha    | rge Rate Leve   | 1                |          |         |          |                |         |                   |             |           |        |
|        | 1 0 2 @         | 3 04 0           | 5        |         |          |                |         |                   |             |           |        |
|        |                 |                  |          |         |          |                |         |                   |             |           |        |
|        |                 |                  |          |         |          | Add            |         | Edit              | Delete      | Dele      | te All |
|        |                 |                  |          |         |          | Handlers       |         |                   |             | andlers   | All    |
|        |                 |                  |          |         |          | Handlers       |         | ¥                 | All Ha      | maiers    |        |
|        |                 |                  |          |         |          |                |         |                   | ОК          |           | Cancel |

2. Click Add to import each handler individually. This can be used when all handlers are not being set on the matter.

|           | Add - Client Charge Out Rate Indicator 🛛 🗙 |
|-----------|--------------------------------------------|
| Handler * | Select Handler                             |
| Rate *    | Enter rate                                 |
|           | OK Cancel                                  |
|           |                                            |

3. Select the handler from the drop-down list and set the rate to be applied for the client.

### Alternatively

4. Click All Handlers to import all handlers at once. The following dialog box appear, click OK.

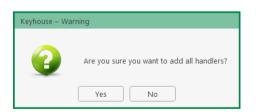

#### 5. The fee earners default rate is applied.

|                                 |                      |         | Current C | lier | nt Details      |               |                  |                            | ×          |
|---------------------------------|----------------------|---------|-----------|------|-----------------|---------------|------------------|----------------------------|------------|
| Code FLY001                     |                      |         | Clie      | nt f | Name            | Jack Fly      | 'nn              |                            |            |
|                                 |                      |         | Env       | eloj | pe Name         | Enter er      | nvelope name     |                            |            |
| General                         | Client Contacts      |         | Notes     |      | Matters         |               | Cross Ref        | Categ                      | gories     |
| Corporate                       | Personal             | Legal   | Details   | Bill | ling Detail     | s             | Permission       | Bank                       | Details    |
| Charge Arrangem<br>Billing Type | ent Select charge an | rangeme | ent 🗸     |      | Client Ch       | arge Out      | t Rate Indicator | Include Retire             | ed         |
| O Monthly                       |                      |         |           |      | Name            |               | Rate             | Effective Dat              | 'e         |
| Normal                          |                      |         |           |      | Admin           |               | 150.00           | 18 Jun 2018                | ^          |
|                                 |                      |         |           |      | Anne M          | ellon         | 120.00           | 18 Jun 2018                |            |
| Default Billing N               | 1ethod               |         |           |      | Barbara         | Brenn         | 350.00           | 18 Jun 2018                |            |
|                                 |                      |         |           |      | Brian Sv        |               |                  | 18 Jun 2018                |            |
| O Time                          |                      |         |           |      | Carol N         |               |                  | 18 Jun 2018                |            |
| O Charge                        |                      |         |           |      | Justin P        |               |                  | 18 Jun 2018                |            |
|                                 |                      |         |           |      | Mark Ke         |               |                  | 18 Jun 2018                |            |
| Charge Rate Lev                 | /el                  |         |           |      |                 | Wint<br>Keogh |                  | 18 Jun 2018<br>18 Jun 2018 |            |
| 01 02                           | • 3 • 4 • 5          |         |           |      |                 |               |                  |                            | ~          |
|                                 |                      |         |           | F    | Add<br>Handlers |               | Edit             | Delete<br>All Hand         | Delete All |
|                                 |                      |         |           |      |                 |               |                  | <u></u> K                  | Gancel     |

6. To change the rate or the effective date, select the fee earner and click edit or double click to open the entry.

| Ch Ch          | ange - Client Charge out Rate Indicator 🗙 |
|----------------|-------------------------------------------|
| Handler *      | Barbara Brennan 🗸                         |
| Rate *         | 350.00                                    |
| Effective date | 18 Jun 2018 🗸                             |
| Modify By      | Barbara Brennan                           |
| Last Rate      | 0.00                                      |
|                | OK Cancel                                 |
|                |                                           |

7. Change the required fields and click OK to apply the changes. Note: Access to this function may be restricted by the System Supervisor.

**NOTE**: If the effective date is changed to a date in the past, the charge out rate will be applied to all unbilled time up to and including the new date.

#### Set Handler Charge Group Charge Out Rates

Once a fee earner has been applied to a Charge Out Group, the rate set for the group automatically applies to the fee earner. This reduces the amount of data that must be maintained. Rather than maintaining each fee earner, only the groups is maintained as rates change.

1. Click the Charge Out Rate Indictor option on the Billing Details Tab

| ١                                                 |                    |            | Curre   | ent Cl | ient Details    |          |                                   |                 | >               |
|---------------------------------------------------|--------------------|------------|---------|--------|-----------------|----------|-----------------------------------|-----------------|-----------------|
| Code FLY001                                       |                    |            |         | Clier  | nt Name         | Jack Fl  | ynn                               |                 |                 |
|                                                   |                    |            |         | Enve   | lope Name       | Enter e  | envelope name                     |                 |                 |
| General                                           | Client Contacts    |            | Notes   |        | Matters         |          | Cross Ref                         | Catego          | ories           |
| Corporate                                         | Personal           | Legal D    | Details |        | Billing Detail  | ls       | Permission                        | Bank (          | Details         |
| Charge Arrangemen<br>Billing Type                 | nt Select charge a | irrangemei | nt      | ~      | Client Ch       | harge Ou | It Rate Indicator                 | Include Retired | ł               |
| O Monthly                                         |                    |            |         |        | Name            |          | Rate                              | Effective Date  | 2               |
| Normal     Default Billing Me     Time     Charge | thod               |            |         |        | Code<br>H<br>CG | Handle   | <i>e Group</i><br>ers<br>e Groups | р.              | ^               |
| Charge Rate Leve                                  | I<br>●3 ○4 ○5      |            |         |        |                 |          |                                   | •               | v<br>Delete All |
|                                                   |                    |            |         |        | Handlers        |          | <b>~</b>                          | All Hand        | Cancel          |
|                                                   |                    |            |         |        |                 |          |                                   | UK              | Cancel          |

- 2. Click on the drop-down option beside handlers and change to Charge Out Groups
- 3. Click All CG Handlers. The following dialog box appears.

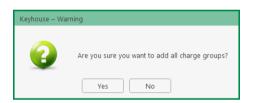

4. Click Yes to add the groups.

| D                                        |                       | Cur           | rent Clie | nt Details       |                             |            |                            |           |
|------------------------------------------|-----------------------|---------------|-----------|------------------|-----------------------------|------------|----------------------------|-----------|
| Code FLY001                              |                       |               |           | Name<br>ope Name | Jack Flynn<br>Enter envelop |            |                            |           |
|                                          |                       |               | Enver     | pe Name          | Enter envelop               | e name     |                            |           |
| General                                  | Client Contacts       | Notes         |           | Matters          | Cro                         | oss Ref    | Categorie                  | 25        |
| Corporate                                | Personal              | Legal Details | Bi        | lling Detail     | s Pe                        | rmission   | Bank Det                   | tails     |
| Charge Arrange                           | ement Select charge a | irrangement   | ¥         | Client Ch        | arge Out Rate I             | ndicator 🗌 | Include Retired            |           |
| Billing Type                             |                       |               |           | Search           |                             |            |                            |           |
| O Monthly                                |                       |               |           | Name             | Rate                        |            | Effective Date             |           |
| Normal                                   |                       |               |           | PTN              |                             |            | 18 Jun 2018                | í í       |
|                                          |                       |               |           | SAS              |                             |            | 18 Jun 2018                |           |
| Default Billing                          | g Method              |               |           | JAS<br>TNE       |                             |            | 18 Jun 2018<br>18 Jun 2018 |           |
| <ul> <li>Time</li> <li>Charge</li> </ul> |                       |               |           |                  |                             |            |                            |           |
| Charge Rate I                            | Level                 |               |           |                  |                             |            |                            |           |
| 01 02                                    | ●3 ○4 ○5              |               |           |                  |                             |            |                            |           |
|                                          |                       |               |           |                  |                             |            |                            |           |
|                                          |                       |               |           | Add              | Edit                        |            | Delete D                   | elete All |
|                                          |                       |               |           | Charge Gro       | oups                        | •          | Add all CG Han             | dlers     |
|                                          |                       |               |           |                  |                             |            | ОК                         | Cancel    |

5. To modify the rate or effective date for a charge group, open the group and make the changes. Then Click OK. Note: Access to this function may be restricted by the System Supervisor.

**NOTE**: If the effective date is changed to a date in the past, the charge out rate will be applied to all unbilled time up to and including the new date.

## **Case Associates**

# What are Case Associates?

Case Associates are all individuals, companies, government departments, courts etc. connected with a case. For example, the solicitor, the barrister, the defendant, the purchaser, the land registry, the lending institution and various others. By adding case associates to a case, you can view their details e.g. name, addresses, telephone numbers in the case associate screen. You will also facilitate the generating of letters to case associates for example a "letter to solicitor" will insert the solicitor's name and address.

#### Adding a Case Associate

- 1. Go to **Search/Open** and select **Associates** from the Panel on the left.
- 2. Before creating a new associate check to see if it already set up. Click on All in the Associate Type then enter the name in the **Search Box** for Associate.

| Home Case Reports                | Partners Phone Log Maintain Setup | Hel | lo .       | Keyhouse Ca                         | se Management (CN - Carol Nolan - 00:10 / 07:20)             |            |          | Quick Search (Ctr | 1 + Q) - 🗆   | × |
|----------------------------------|-----------------------------------|-----|------------|-------------------------------------|--------------------------------------------------------------|------------|----------|-------------------|--------------|---|
| 👻 🔶 🔶 🏈                          |                                   |     |            |                                     |                                                              |            |          |                   |              |   |
| Search/Open                      | Associate Type                    |     | Associates | _                                   |                                                              |            |          |                   |              |   |
| All Matters                      | Search                            |     | Search     | Include Retired                     |                                                              |            |          |                   |              | 1 |
| My Matters Recent Matters        | Associate Type                    |     | Code       | Name/Company                        | Address                                                      | Phone No   | Category | Notes             | Type         |   |
|                                  | ALL                               | ^   | 000001     | Green Associates (Green Associates) | 21 Main Street Bray Co. Wicklow                              | 01 6666666 |          |                   | SURVEYOR     | j |
| Advanced Search                  | Accountants                       |     | 000002     | George Gibbons                      | The Surgery 23 Heath Road Terenure Dublin 6                  | 01 2345555 |          |                   | DOCTORS      |   |
| 🛑 My Invoices<br>🌤 My Cheques    | Actuary                           |     | 000003     | Dublin Circuit Court                | Circuit Court Office, Aras Ui Dhalaigh, Inns Quay, Dublin 7. |            |          |                   | CIRCOURTS    | 1 |
| 👒 My Cheques<br>🛃 Phone Log      | Agents                            |     |            |                                     |                                                              |            |          |                   |              |   |
| Firm Undertakings                | Architects                        |     | 000004     | Dublin District Court               | Dolphin House, East Essex Street, Dublin 2.                  |            |          |                   | DISCOURTS    |   |
| Strong Room<br>Q Document Search | Attorney                          |     | 000005     | Eagle Star (Eagle Star)             | Blackrock Co. Dublin                                         |            |          |                   | CLIENTINSUR  |   |
| Template Library                 | Auctioneers                       |     | 000006     | Dun Laoghaire Rathdown County Co    | Civic Offices Dun Laoghaire Co. Dublin                       | 205 88888  |          |                   | LOCALAUTHORI |   |
|                                  | Banks                             |     |            |                                     |                                                              |            |          |                   |              |   |
|                                  | Barristers                        |     | 000008     | Sexton Keenan                       | Walkinstown Road, Walkinstown, Dublin12                      | 4500833    |          |                   | OPPOSITION   |   |

- 4. Input the **relevant** information

| Full Name:  | Input the Full Name                                                                 | General Oth                               | her Details Other                                         | Add                                                                                           | Case Associate<br>nents Bank Det | ails Extra Details                                                                        |
|-------------|-------------------------------------------------------------------------------------|-------------------------------------------|-----------------------------------------------------------|-----------------------------------------------------------------------------------------------|----------------------------------|-------------------------------------------------------------------------------------------|
| First Name  |                                                                                     | Details<br>Type *                         | Select a Type                                             |                                                                                               | Code *                           | Enter a code                                                                              |
| & Surname:  | These will automatically be                                                         | Full name *<br>First name<br>Surname      | Code                                                      | Description<br>75 Accountants                                                                 | Phone no<br>Fax no<br>Home       | Please enter phone number Please enter fax number Please enter home number                |
|             | inputted from the full name field amend if required.                                | Salutation<br>Company<br>Title<br>Address | ACTUARY<br>AGENT<br>ARCHITECT<br>ATTORNEY                 | Actuary<br>Agents<br>Architects<br>Attorney                                                   | Mobile no<br>E-Mail<br>DX ref    | Please enter mobile number Please enter E-Mail id Please enter CM ref Please enter county |
| Salutation: | Input the Salutation                                                                | Address                                   | AUCTIONEERS<br>BANKS<br>BARRISTERS<br>BBSSC<br>ROMREGISTR | Auctioneers     Banks     Barristers     BBSSC Contacts     Renistrar for Rirths, Deaths & M. | County<br>Postal Code            |                                                                                           |
| Company:    | Input the company name                                                              | Search<br>Relationsh                      | ip Name                                                   | Phone Email                                                                                   | .11                              | Address                                                                                   |
| Title:      | Input the title i.e. Mr, Mrs etc.                                                   |                                           |                                                           |                                                                                               |                                  |                                                                                           |
| Address:    | Input the address                                                                   |                                           |                                                           |                                                                                               |                                  |                                                                                           |
| Code:       | Input a Code for this contact e.g.<br>JAC001 for Jackson. If you leave the<br>code. | e code                                    | e blan                                                    | k the syster                                                                                  | n wil                            | l assign a numeric                                                                        |
| Phone No:   | Input the main phone number                                                         |                                           |                                                           |                                                                                               |                                  |                                                                                           |
| Fax No:     | Input the fax number                                                                |                                           |                                                           |                                                                                               |                                  |                                                                                           |
| Home:       | Input home phone number                                                             |                                           |                                                           |                                                                                               |                                  |                                                                                           |

| Mobile:    | Input mobile phone number                                                                   |
|------------|---------------------------------------------------------------------------------------------|
| E-Mail:    | Input e-mail address                                                                        |
| DX Ref:    | Input the Document Exchange reference if applicable                                         |
| Nominated: | Tick is this is the nominated contact.                                                      |
| County:    | Input the county.                                                                           |
| Post Code: | Input the post code.                                                                        |
| Retired:   | Tick the box if a case associate is no longer required to prevent them from being selected. |

5. Click OK.

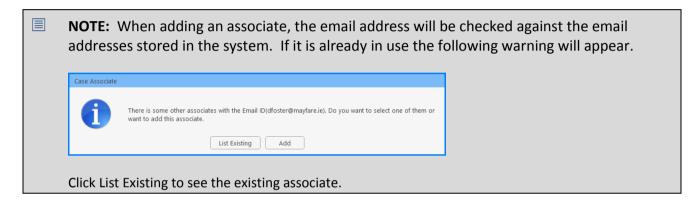

# Adding an Associate to Other Types

From time to time an associate may belong to more than one Group e.g. a Beneficiary may also be an Executor of the will.

1. Open the existing **Associate** and select **Other type**.

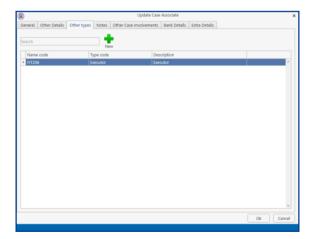

2. Click on the **New** Button and the following screen will appear.

| ٢       |               |             |           | Update 0                                    | Case Associate   |               |    | × |
|---------|---------------|-------------|-----------|---------------------------------------------|------------------|---------------|----|---|
| General | Other Details | Other types | s Notes   | Other Case Involvement                      | nts Bank Details | Extra Details |    |   |
| Search  |               |             |           | ew .                                        |                  |               |    |   |
| Nam     | e code        |             | Type code |                                             | Description      |               |    |   |
| ► FITZI | 16            |             | Executor  |                                             | Executor         |               |    | ^ |
|         |               |             |           | Add Other Types<br>Please Select Type<br>Ok | Cancel           | V             | Ok | V |

3. Click on the drop-down arrow to get a **list** of all types available or alternatively **type** into the **Search** 

| k | DOX.            |   |
|---|-----------------|---|
|   | Add Other Types |   |
|   | BENEFICIARY     | - |
|   | ACCOUNTANTS     | ^ |
| L | ACTUARY         | - |
|   | AGENT           |   |
|   | ARCHITECT       |   |
|   | ATTORNEY        |   |
|   | AUCTIONEERS     |   |
|   | BANKS           |   |
|   | BARRISTERS      |   |
|   | BBSSC           |   |
|   | BDMREGISTRAR    |   |
|   | BENEFICIARY     |   |
|   | BORROWERS       |   |
|   | BRANCH          |   |
|   | CHARITY         |   |
|   | CHILDREN        |   |
|   | CIRCOURTS       |   |
|   | CLAIMHANDI FR   | 1 |

4. The **Associate** is now available in both groups.

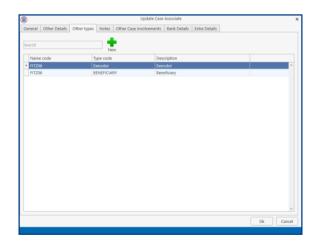

5. Click OK.

#### Maintaining unwanted Case Associates

From time to time duplicate Associates may be set up. However, if they are assigned to a matter they cannot be deleted without removing them from the matters. It is possible to retire an associate or merge with an existing associate. This will ensure that your Associate Database is kept accurate and up to date.

#### **Retire a Case Associate**

1. Open the **Associate** to be retired.

| )         |        |                    |              |       |            | Update Cas     | e Associate |        |                       |     |      |        |
|-----------|--------|--------------------|--------------|-------|------------|----------------|-------------|--------|-----------------------|-----|------|--------|
| General   | Other  | Details            | Other types  | Notes | Other Case | e Involvements | Bank Detai  | ls Ex  | tra Details           |     |      |        |
| Details   |        |                    |              |       |            |                |             |        |                       |     |      |        |
| Type *    | S      | Solicitors         |              |       |            | ~              | Code *      | JOEBO  | OL                    |     |      |        |
| Full nam  | ne * 🛛 | oe Blogg           | s            |       |            |                | Phone no    | 045 3  | 534553                |     |      |        |
| First nar | ne E   | Enter first        | name         |       |            |                | Fax no      | Please | e enter fax number    |     |      |        |
| Surname   | e E    | Enter surn         | ame          |       |            |                | Home        | Please | e enter home number   |     |      |        |
| Salutatio | on S   | Sirs               |              |       |            |                | Mobile no   | Please | e enter mobile number |     |      |        |
| Compar    | ny J   | oe Blogg           | s Solicitors |       |            |                | E-Mail      | info@  | bloggs.ie             |     |      |        |
| Title     | P      | Please ent         | ter title    |       |            |                | DX ref      | DX 52  | 246 Naas              |     |      |        |
| Address   |        | 4 Main S           | treet        |       |            |                | County      | Please | e enter county        |     |      |        |
|           |        | Naas<br>Co Kildare | 2            |       |            |                | Postal Code | Please | e enter postal code   |     |      |        |
|           |        |                    |              |       |            |                | [           | 🗌 Reti | ired                  |     |      |        |
|           |        |                    |              |       |            |                |             |        |                       | -   | P    |        |
| Search    |        |                    |              |       |            |                |             |        |                       | New | Edit | Delete |
| Relatio   | onship | N                  | lame         | Pho   | ne         | Email          |             |        | Address               |     |      |        |
|           |        |                    |              |       |            |                |             |        | 1.001255              |     |      |        |
|           |        |                    |              |       |            |                |             |        |                       |     |      |        |
|           |        |                    |              |       |            |                |             |        |                       |     |      |        |
|           |        |                    |              |       |            |                |             |        |                       |     |      |        |
|           |        |                    |              |       |            |                |             |        |                       |     |      | _      |
|           |        |                    |              |       |            |                |             |        |                       |     | 0k   | Cano   |

2. Tick the **Retired** box and click **OK**. The associate will no longer be available for selection.

#### Merge Case Associates

Where a case associate has been duplicated in an Associate Type or where associates may have merged or been taken over, it is possible to merge the associates together.

1. Open the Associate Type concerned.

| Home Case Reports                                                                                                    | Partners Phone Log Maintain Setup | Hel | lp                   | Keyhouse Ca                            | se Management (CN - Carol Nolan - 0010 / 0720) |          |          | Quick Search (Cb | rl + Q) - | × |
|----------------------------------------------------------------------------------------------------|-----------------------------------|-----|----------------------|----------------------------------------|------------------------------------------------|----------|----------|------------------|-----------|---|
| Import Export<br>Centact                                                                                                    |                                   |     |                      |                                        |                                                |          |          |                  |           |   |
| W All Matters                                                                                                    | Associate Type                    |     | Associates<br>Search | Include Retired                        |                                                |          |          |                  |           |   |
| k My Matters<br>Recent Matters                                                                                                    |                                   |     | Code                 | Name/Company                           | Address                                        | Phone No | Category | Notes            | Туре      |   |
|                                                                                                    | Associate Type Garda              | •   | JO0001               | Stillorgan Station (Stillorgan Garda S | 2 Main Street, Stillorgan, Co. Dublin          | 2833445  |          |                  | GARDA     |   |
| Advanced Search                                                                                                    |                                   |     | S00001               |                                        |                                                |          |          |                  |           |   |
| My Invoices     My Cheques     My Cheques     Mrhone Log     Orimr Undertakings     Strong Room     Cournent Search     Template Library |                                   |     |                      |                                        |                                                |          |          |                  |           |   |

2. Right Click on the associate to be merged and select **Merge Case Associate with**. The following Dialog Box will appear.

| Search |                     |                               |          |       |        |         |
|--------|---------------------|-------------------------------|----------|-------|--------|---------|
| Туре   | Name/Company        | Address                       | Phone    | Email | Code   | Retired |
| Garda  | Rathmines Gard      | 1 Main Street Rathmines Dub   |          |       | GAR004 | N       |
| Garda  | Stillorgan Statio   | 2 Main Street, Stillorgan, Co | 2833445  |       | JO0001 |         |
| Carda  | Starongari Stationi | 2 main ou cet, ounorgan, com  | 2000 110 |       | 100000 | "       |
|        |                     |                               |          |       |        |         |
|        |                     |                               |          |       |        |         |
|        |                     |                               |          |       |        |         |
|        |                     |                               |          |       |        |         |

3. Select the associate to be merged to and click **Select**. The following Dialog Box appears, click **OK**.

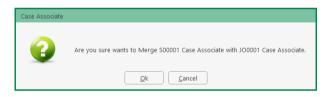

4. All matters have now been linked to the merged case associate.

# Delete a Case Associate

An associate can only be deleted if there are not matters attached to the associate. To check if an associate has been associated with a matter:

1. Open the Associate concerned and click on the Other Case Involvements Tab.

|             | etails Other types Notes | Other Case Involvements | Bank Details                                     |  |  |  |  |  |
|-------------|--------------------------|-------------------------|--------------------------------------------------|--|--|--|--|--|
| earch       |                          |                         |                                                  |  |  |  |  |  |
| Case        | Name                     | Des                     | Description                                      |  |  |  |  |  |
| GRE001/0001 | Green & Alridge          | Joh                     | n Flint -v- Sam Hume                             |  |  |  |  |  |
| MUL001/0001 | Mulligan & Murray        | Har                     | ry Williams -v- Department of Health             |  |  |  |  |  |
| BLO001/0008 | Joe Bloggs               | Ren                     | nortgage - top up Ioan                           |  |  |  |  |  |
| CLI001/0001 | Bill Clinton             |                         | air dismissal by State Department                |  |  |  |  |  |
| MER001/0001 | Merri Munchkins          |                         | chase 12 Main Street Sligo                       |  |  |  |  |  |
| MUR002/0001 | Bob Murphy               |                         | Purchase of No. 1 The Square<br>Tallaght         |  |  |  |  |  |
| SMY001/0001 | Laura Smyth              | Lau                     | ra Smyth v Joe Byrne                             |  |  |  |  |  |
| TOB001/0001 | Avril Tobin              | Sale                    | of The Cottage, Ashbourne, Co Meath              |  |  |  |  |  |
| WEI001/0002 | James Weis               | Pur                     | chase Penthouse Suite Morehampton Court Dublin 4 |  |  |  |  |  |
|             |                          |                         |                                                  |  |  |  |  |  |
|             |                          |                         |                                                  |  |  |  |  |  |

- 2. A list of all matters associated with the **Associate** will be listed.
- 3. Move **each** matter to an alternative Associate.
- 4. Once all have been moved, right click on the associate and select **Delete**.

# How to add an existing Case Associate to a case

1. Open a case in the **Case Diary**.

|                                            | s Phone Log 🕴                       | Maintain Setup Help                                                              | Keyhouse Case Ma              | anagement (CN - Carol No | olan - 00:05 / 00:00)              |                           |             |             | (a)                   | •            |
|--------------------------------------------|-------------------------------------|----------------------------------------------------------------------------------|-------------------------------|--------------------------|------------------------------------|---------------------------|-------------|-------------|-----------------------|--------------|
| La Professional Print                      |                                     |                                                                                  |                               |                          |                                    |                           |             |             |                       |              |
| Client/Case                                | Case: ABA001/00                     | 0001 I David Abrahams                                                            |                               |                          |                                    |                           |             |             |                       | Tel: 01-29   |
| Case Diary                                 |                                     | Family Law                                                                       |                               |                          |                                    |                           |             |             |                       | F/e: AM      |
| Document Manager                           | Search                              |                                                                                  |                               |                          |                                    |                           |             |             |                       | Standard Vie |
| Current Client Details                     | Type                                | Name/Company                                                                     | Address                       | Phone                    | Solicitors Ref                     | Email                     | Case Code   | Mobile      | Assigned Contact Name |              |
| Current Case Details<br>Other Case Details | Barrister                           |                                                                                  | The Law Library,<br>Dublin 8. | 01-8788888               |                                    | f.edwards@lawlibra        |             | 087-7666666 |                       |              |
| Associates                                 | Other Pa                            | arty Paul Smith (Paul Smith)                                                     | 33 Green Park<br>Dundrum      | 016755555                |                                    | psmith@gmail.com          | ABA001/0001 |             |                       |              |
| (now Your Client                           | Solicitors                          | s Allsop & Browne (Allsop & Bro                                                  | 2 Baggott Street<br>Dublin 2. | 01 6655777               |                                    | info@allsopbrowne         | ABA001/0001 |             |                       |              |
|                                            |                                     |                                                                                  |                               |                          |                                    |                           |             |             |                       |              |
|                                            |                                     |                                                                                  |                               |                          |                                    |                           |             |             |                       |              |
|                                            | Contact Deta                        | ails                                                                             |                               |                          | Main Contacts                      | s Details (if applicable) |             |             |                       |              |
|                                            | Contact Deta                        | talls<br>  Frank Edwards                                                         |                               |                          | Main Contacts                      | s Details (if applicable) |             |             |                       |              |
|                                            |                                     |                                                                                  |                               |                          | Name                               | s Details (if applicable) |             |             |                       |              |
|                                            | Name                                | Frank Edwards                                                                    |                               |                          | Name<br>Address                    | s Details (if applicable) |             |             |                       |              |
| Tasks                                      | Name<br>Company<br>Address          | Frank Edwards<br>Frank Edwards BL<br>The Law Library,<br>Dubin 8.                |                               |                          | Name<br>Address<br>Phone           | s Details (if applicable) |             |             |                       |              |
| Tasks<br>Search/Open                       | Name<br>Company<br>Address<br>Phone | Prank Edwards<br>Frank Edwards BL<br>The Law Library,<br>Dublin 8.<br>01-8788888 |                               |                          | Name<br>Address<br>Phone<br>Mobile | s Details (if applicable) |             |             |                       |              |
|                                            | Name<br>Company<br>Address          | Frank Edwards<br>Frank Edwards BL<br>The Law Library,<br>Dubin 8.                |                               |                          | Name<br>Address<br>Phone           | s Details (f applicable)  |             |             |                       |              |

2. Click on Associates on the Navigation panel: a list of case associates assigned to case will appear.

3. Click on **Add Professional** located on the **Home** tab of the Ribbon while you are viewing Case Associates. The following dialog box will appear, listing categories on the left of the screen and entries on the right.

|                                         |            | Add                                                                                                    | Case Associate Professional                                  |            |          |              | đ ×           |
|-----------------------------------------|------------|----------------------------------------------------------------------------------------------------|--------------------------------------------------------------|------------|----------|--------------|---------------|
| Action                                  |            |                                                                                                    |                                                              |            |          |              |               |
| 👻 🚖 🕂 💉 🐹 🚔                             |            |                                                                                                    |                                                              |            |          |              |               |
| nport Export Add Edit Delete Print      |            |                                                                                                    |                                                              |            |          |              |               |
| ssociate Type                           | Associates |                                                                                                    |                                                              |            |          |              |               |
| Search                                  | Search     |                                                                                                    |                                                              |            |          |              | Standard View |
| Associate Type                          | Code       | Name/Company                                                                                                    | Address                                                      | Phone No   | Category | Туре         | Notes         |
| ALL                                     | 000001     | Green Associates (Green Associates)                                                                                                    | 21 Main Street Bray Co. Wicklow                              | 01 6666666 |          | Surveyor     | <u>^</u>      |
| Accountants                             | 000002     | George Gibbons                                                                                                    | The Surgery 23 Heath Road Terenure Dublin 6                  | 01 2345555 |          | Doctors      |               |
| Agents                                  | 000003     | Dublin                                                                                                    | Circuit Court Office, Aras Ui Dhalaigh, Inns Quay, Dublin 7. |            |          | CirCourts    |               |
| Architects                              |            |                                                                                                    |                                                              |            |          |              |               |
| Attorney                                | 000004     | Dublin                                                                                                    | Dolphin House, East Essex Street, Dublin 2.                  |            |          | DisCourts    |               |
| Auctioneers                             | 000005     | Eagle Star (Eagle Star)                                                                                                    | Blackrock Co. Dublin                                         |            |          | ClientInsur  |               |
| Banks                                   | 000006     | Dun Laophaire Bathdown County Cou                                                                                                    | Civic Offices Dun Laoghaire Co. Dublin                       | 205 88888  |          | LocalAuthori |               |
| Barristers                              |            |                                                                                                    | -                                                            | 200 00000  |          |              |               |
| BBSSC Contacts                          | 000007     | MICKEY MOUSE                                                                                                    | 77 Benbulbin Road, Dimnagh, DUBLIN 12                        |            |          | Purchaser    |               |
| Registrar for Births, Deaths & Marriage | 000008     | Sexton Keenan                                                                                                    | Walkinstown Road, Walkinstown, Dublin12                      | 4500833    |          | Solicitors   |               |
| Beneficiary                             | 000008     | Sexton Keenan                                                                                                    | Walkinstown Road, Walkinstown, Dublin12                      | 4500833    |          | Solicitors   |               |
| Borrowers                               |            | JEAGH REENAN                                                                                                    | Transitstown Road, Transitstown, Dubinne                     | 4500035    |          | JORCHOTS     |               |
| ACCBank Branch                          | 904236     | Kilkenny (Bank of Ireland)                                                                                                    | 5 Main Street Kilkenny Co. Kilkenny                          | 042 677777 |          | Lendinst     |               |
| Charities                               | 904354     | Sutton (Bank of Ireland)                                                                                                    | 23 High Street Sutton Co. Dublin                             | 4566677    |          | Lendinst     |               |
| children                                |            | and the second second sec | o Street R                                                   |            | -        |              |               |

4. Click on the **category** of case associate you want to add, e.g. Solicitors, located on the left of the case associate list. (Circled below).

| Action<br>mport Export<br>Add Edit Delete<br>Print | 1          |           |                   |                             |          |          |          |                   |     |
|----------------------------------------------------|------------|-----------|-------------------|-----------------------------|----------|----------|----------|-------------------|-----|
|                                                    | 1          |           |                   |                             |          |          |          |                   |     |
| nport export Add Edit Delete Prin                  | .          |           |                   |                             |          |          |          |                   |     |
| Contact Associate Print                            |            |           |                   |                             |          |          |          |                   |     |
| ssociate Type                                      |            | Associate | S                 |                             |          |          |          |                   |     |
| sol                                                | <u>e</u> [ | Search    |                   | ]                           |          |          |          | Standard Vie      | w   |
| Associate Type                                     |            | Code      | Name/Company      | Address                     | Phone No | Category | Туре     | Notes             |     |
| Solicitors                                         | ^          | 000008    | Sexton Keenan     | Walkinstown Road, Walkinst  | 4500833  |          | Solicito |                   |     |
|                                                    |            | 904394    | E. P. Daly & Co   | 23/24 Lower Dorset Street D |          |          | Solicito |                   |     |
|                                                    |            | 904397    | Michael Browne, ( | James Street Westport Co    |          |          | Solicito |                   |     |
|                                                    |            | 904400    | Daly Lynch Crowe  | The Corn Exchange Burgh Q   |          |          | Solicito |                   |     |
|                                                    |            | 904406    | test1             |                             |          |          | Solicito |                   |     |
|                                                    |            | 904459    | Sexton Keenan (S  | Dundrom Dublin14            |          |          | Solicito |                   |     |
|                                                    |            | ABE001    | Abercorn (Aberco  | Solicitors 38 Pembroke Roa  |          |          | Solicito |                   |     |
|                                                    |            | ACT001    | Actons (Actons)   | Solicitors 22/24 Lower Mou  |          |          | Solicito |                   |     |
|                                                    | ~          | 101000    | D. D. A. L. (D.   |                             | 0505.0   |          |          |                   |     |
|                                                    |            |           |                   |                             |          | Ac       | id 🚺 🗍   | Add and Close Clo | ose |

- 5. Click in the **Search box** and **input** part of the solicitor's name; the search will be applied as you type.
- 6. Select the solicitor required and click **Add**. Once all the associates are attached, click **Close**.

Screen.

## How to add a New Case Associate to a Case

- 1. Open a case in the Case Diary.
- 2. Click on Associates on the Navigation panel

3. Click on **Add Professional** on the Home tab of the Ribbon.

- 4. Check the **Category** of case is correct e.g. Bank.
- 5. Alternatively, click in the **search box** and **input** a key search word the search criteria will be applied as you type.
- 6. If no record is found, then add a new record.
- 7. Then click on the **green plus** and the following screen will appear.
- 8. Input the relevant information

| Full Name:               | Input the Full Name                                                                                                    |
|--------------------------|----------------------------------------------------------------------------------------------------|
| First Name<br>& Surname: | These will automatically be<br>inputted from the full name<br>field amend if required.                                                |
| Salutation:              | Input the Salutation                                                                                                    |
| Company:                 | Input the company name                                                                                                    |
| Title:                   | Input the title i.e. Mr, Mrs etc.                                                                                                    |
| Address:                 | Input the address                                                                                                    |
| Code:                    | Input a Code for this contact<br>e.g. JAC001 for Jackson. If you<br>leave the code blank the<br>system will assign a numeric<br>code. |
| Phone No:                | Input the main phone number                                                                                                    |
| Fax No:                  | Input the fax number                                                                                                    |
| Home:                    | Input home phone number                                                                                                    |
| Mobile:                  | Input mobile phone number                                                                                                    |
| E-Mail:                  | Input e-mail address                                                                                                    |
|                          |                                                                                                    |

|    | Action       |     |        |             |                       |      |          | Add Case A         | ssociate Professional           |
|----|--------------|-----|--------|-------------|-----------------------|------|----------|--------------------|---------------------------------|
| Ir | nport Export | _   |        | X<br>Delete | Print Party<br>Labels |      |          |                    |                                 |
|    | Contact      | A   | ssocia | ite         | Print                 |      |          |                    |                                 |
| A  | ssociate T   | ype |        |             |                       | Asso | ociate   | es                 |                                 |
| [  | Search       |     |        |             |                       | Sear | ch       |                    |                                 |
|    | Associate Ty | pe  |        |             |                       | Co   | de       | Name/Company       | Address                         |
| Þ  | ALL          |     |        |             | ^                     | 00   | 0001     | Green Associates ( | 21 Main Street Bray Co. Wickl   |
|    | Accountants  |     |        |             |                       | 00   | 0002     | George Gibbons     | The Surgery 23 Heath Road T     |
| _  | Agents       |     |        |             |                       | 00   | 0003     | Dublin             | Circuit Court Office, Aras Ui D |
| ~  | Architects   | ~~  |        | ~~~         | ~~                    | 00   | 00.0/*** | - the second       | Polopinum                       |

| First name       Enter first name       Fia no       Please etc.         Surrame       Enter surrame       Hone       Please etc.         Salutation       Please enter sultation       Mobile no       Please etc.         Company       Please enter sultation       County       Please etc.         Address       Please enter sultation       County       Please etc.         Relationship       Name       Please etc.       Please etc.         Eearch       Italian       Italian       Address         Relationship       Name       Phone       Itmail       A         Deirdre       Nolan       Address       Italian       Italian         Salutation       Deirdre       Phone       Italian       Italian         Salutation       Deirdre       Phone       Italian       Fax       Enter                                                                                                    |                                                                                                    |
|----------------------------------------------------------------------------------------------------|----------------------------------------------------------------------------------------------------|
| Type * Banks Code * Enter ad   Full name * Enter full name Please enter company Fail name   Salutation Please enter company E-Mail Please enter company   Title Mobile no Please enter company E-Mail   Please enter company E-Mail Please enter company E-Mail   Please enter company E-Mail Please enter company E-Mail   Please enter company E-Mail Please enter company E-Mail   Please enter company E-Mail Please enter company E-Mail   Please enter company E-Mail Please enter company E-Mail   Please enter company E-Mail Please enter company E-Mail   Please enter company E-Mail Please enter company E-Mail   Please enter company E-Mail Please enter company E-Mail   Please enter company E-Mail Please enter company E-Mail   Please enter company Please enter company E-Mail Addecase Associate Contact   Salutation Name Phone Email A   Please enter company Please enter company ID ID   Itame * ID ID ID ID   Deirdre Nolan ID Fax Enter   Salutation Deirdre Phone Please Please   Salutation Deirdre Please Please Please   Salutation Deirdre Please Please Pleas                                                                                                    | e enter phone number<br>e enter fax number<br>e enter fox number<br>e enter mobile number<br>e enter mobile number<br>e enter CM ref<br>e enter CM ref<br>e enter county |
| Full name       Phone no.       Please e         First name       Far no.       Please e         Suntame       Far no.       Please e         Company       Please enter solutation       Mobile no.         Please enter company       E-Mail       Please e         Please enter solutation       DX ref       Please e         Please enter solutation       County       Please enter         Address       Please enter address       County       Please enter         Search       ID       ID       ID         Search       ID       ID       ID         Search       ID       ID       ID         Search       ID       ID       ID         Search       ID       ID       ID         Search       ID       ID       ID         Search       ID       ID       ID         Search       ID       ID       ID         Search       ID       ID       ID         Search       ID       ID       ID         Search       ID       ID       ID         Search       ID       ID       ID         Search       ID       ID                                                                                                    | e enter phone number<br>e enter fax number<br>e enter fox number<br>e enter mobile number<br>e enter mobile number<br>e enter CM ref<br>e enter CM ref<br>e enter county |
| First name Enter first name Fias no Please et<br>Surrame Inter surrame Home Please et<br>Salutation Please enter dompany E-Hall Please et<br>Rober enter company E-Hall Please et<br>Rober enter company E-Hall Please et<br>Rober enter address County Please et<br>Postal Code Please et<br>Please et<br>Rober et E-Mail Please et<br>Rober et E-Mail Please et<br>Please et<br>Rober et<br>Rober et<br>Please et<br>Please et<br>P | e enter fax number<br>e enter home number<br>es enter mobile number<br>e enter E-Mail id<br>enter E-Mail id<br>e enter CX ref<br>e enter county                          |
| Suntame Enter surrame Home Please e<br>Sultation Please enter sultation Mobile no Please e<br>Company Please enter company E - Mail Please e<br>Address Please enter stills Driver Please enter<br>Address Please enter address County Please enter<br>Please enter address County Please enter<br>Please enter address County Please enter address County Please enter<br>Please enter address County Please enter address County Please enter<br>Please enter address County Please enter address County Please enter<br>Please enter address County Please enter address County Please enter<br>Please enter address County Please enter address County Please enter<br>Please enter address County Please enter address County Please enter address County Please enter<br>Please enter address County Please enter address County Please enter address County Please enter address County Please enter address County Please enter address County Please enter address County Please enter address County Please enter address County Please enter                                                                                                    | ie enter home number<br>ie enter mobile number<br>ie enter E-Mail id<br>e enter DX ref<br>ie enter county                                                                |
| Salutation Please enter salutation Mobile no Please enter salutation Please enter company Please enter company Please enter address Please enter address Ple                                                                                                    | ie enter mobile number<br>ie enter E-Mail Id<br>e enter DX ref<br>ie enter county                                                                                        |
| Company       Please enter company       E-Mail       Please enter         Title       Please enter title       DK ref       Please enter         Address       Please enter address       County       Please enter         Bearch       Please enter       Please enter       Please enter         Bearch       Image: Please enter       Please enter       Please enter         Bearch       Image: Please enter       Image: Please enter       Please enter         Search       Image: Please enter       Image: Please enter       Image: Please enter         Deirdre Nolan       Image: Please enter       Image: Please enter       Image: Please enter         Salutation       Deirdre       Please enter       Please enter         Salutation       Deirdre       Please enter       Please enter         Salutation       Deirdre       Please enter       Please enter         Salutation       Deirdre       Please enter       Please enter         Salutation       Deirdre       Please enter       Please enter         Salutation       Deirdre       Please enter       Please enter         Salutation       Deirdre       Please enter       Please enter         Salutation       Deirdre       Please enter                                                                                                    | ie enter E-Mail id<br>e enter DX ref<br>ie enter county                                                                                                    |
| Title     Max     Please enter address     County     Please enter address       Search     County     Please enter address     County     Please enter address       Search     Image: County     Please enter address     County     Please enter address       Search     Image: County     Name     Please enter address     Please enter address       Search     Image: County     Name     Please enter address     Image: County       Search     Image: County     Name     Please enter address     Image: County       Mathematical Address     Image: County     Image: County     Image: County     Image: County       Salutation     Deirdre     Please enter address     Image: County     Please enter address       Salutation     Deirdre     Please enter address     Image: County     Image: County       Salutation     Deirdre     Please enter address     Image: County     Image: County                                                                                                    | e enter DX ref<br>se enter county                                                                                                    |
| Address Please enter address County Please e<br>Bearch<br>Retree<br>Bearch<br>Retree<br>Retree                                                 | se enter county                                                                                                    |
| Postal Code       Person e         Person e       Retires         Pelanionship       Name       Phone       Email       A         Pelanionship       Name       Phone       Email       A         Pelanionship       Name       Phone       Email       A         Pelanionship       Name       Phone       Email       A         Pelanionship       Name       Phone       Email       A         Pelanionship       Name       Phone       Email       D       ID       ID                                                                                                    |                                                                                                    |
| Search       Retired         Relationship       Name         Phone       Email         Add Case Associate Contact         sociate Code         Aldo Case Associate Contact         sociate Code         Aldo Case Associate Contact         ame *         veirdre Nolan         ddress         Main Street<br>ray<br>to Wicklow         Salutation         Deirdre       Phone         Frax       Em         Mobile       En         Relationship       Manager         otes       Otes                                                                                                    | e enter postal code                                                                                                    |
| Belationship       Name       Phone       Email       A         Pelationship       Name       Phone       Email       A         Decidre       Add Case Associate Contact       ID       ID         ame *       Decidre Nolan       ID       ID         Decidre Nolan       ID       ID       ID         Salutation       Deirdre       Phone       01         Title       MS       Fax       En         Relationship       Manager       Mobile       En         otes       Decides       ID       ID       ID                                                                                                    | ,                                                                                                    |
| Name       Phone       Email       A         Matationship       Name       Phone       Email       A         Main Street       ID       ID       ID         ame *       ID       ID       ID         Salutation       Deirdre       Phone       01         Title       MS       Fax       En         Betationship       Manager       Mobile       En                                                                                                    | tired                                                                                                    |
| Add Case Associate Contact<br>ssociate Code AIB011 ID ID<br>ame * ID ID ID<br>sociate Code AIB011 ID ID<br>ame * ID ID<br>sociate Code AIB011 ID ID<br>ame * ID ID<br>Salutation ID Eirdre ID ID<br>Salutation ID Eirdre ID ID ID ID ID ID ID ID ID ID ID ID ID                                                                                                    | 🛉 💋 🗙<br>New Edit Delete                                                                                                    |
| sociate Code AIB011 ID ID ID ID ID ID ID ID ID ID ID ID ID                                                                                                    | Address                                                                                                    |
| sociate Code AIB011 ID ID ID ID ID ID ID ID ID ID ID ID ID                                                                                                    | Ok Cance                                                                                                    |
| ame *<br>Deirdre Nolan<br>ddress<br>Main Street<br>Tray<br>to Wicklow<br>Salutation<br>Title MS Phone 01<br>Fax En<br>Mc En<br>Relationship Manager<br>otes                                                                                                    |                                                                                                    |
| beirdre Nolan<br>ddress<br>E Main Street<br>tray<br>so Wicklow<br>Salutation<br>E-mail<br>Manager<br>otes                                                                                                    |                                                                                                    |
| ddress       Main Street<br>ray       io Wicklow       Salutation       Deirdre       MS       E-mail       deirdrenoloan@aib.ie       Manager                                                                                                    |                                                                                                    |
| Main Street<br>ray<br>o Wicklow<br>Salutation Deirdre Phone 01<br>Fax En<br>Mobile En<br>Mobile En<br>Mobile En<br>Mobile En                                                                                                    |                                                                                                    |
| ray<br>o Wicklow<br>Salutation Deirdre Phone 01<br>Fax En<br>E-mail deirdrenoloan@aib.ie Mobile En<br>Relationship Manager<br>otes                                                                                                    |                                                                                                    |
| ray<br>io Wicklow<br>Salutation Deirdre Phone 01<br>Title MS Fax En<br>Mobile En<br>Relationship Manager<br>otes                                                                                                    |                                                                                                    |
| Salutation     Deirdre     Phone     01       Tritle     MS     Fax     En       E-mail     deirdrenoloan@aib.ie     Mobile     En       Relationship     Manager     otes                                                                                                    |                                                                                                    |
| Title MS Fax En En En Mobile En Mobile En Mobi                                                                                                    |                                                                                                    |
| Title MS Fax En<br>E-mail deirdrenoloan@aib.ie Mobile En<br>Relationship Manager                                                                                                    |                                                                                                    |
| E-mail deirdrenoloan@aib.ie Mobile En Relationship Manager  otes                                                                                                    | 01-555 6654                                                                                                    |
| Relationship Manager                                                                                                    | Enter fax number                                                                                                    |
| otes                                                                                                    | Enter mobile number                                                                                                    |
|                                                                                                    |                                                                                                    |
| Aanager at Main Street, Bray                                                                                                    |                                                                                                    |
|                                                                                                    |                                                                                                    |
|                                                                                                    |                                                                                                    |
|                                                                                                    |                                                                                                    |
|                                                                                                    |                                                                                                    |
|                                                                                                    | Ok Cance                                                                                                    |

| DX Ref:    | Input the Document Exchange reference if applicable                                         |
|------------|---------------------------------------------------------------------------------------------|
| Nominated: | Tick is this is the nominated contact.                                                      |
| County:    | Input the county.                                                                           |
| Post Code: | Input the post code.                                                                        |
| Retired:   | Tick the box if a case associate is no longer required to prevent them from being selected. |

9. If you want to add a **Contact** to this associate, click on **New** the following window will appear.

# Input the following details as required:

| Name         | Address      |
|--------------|--------------|
| Salutation   | Title        |
| Email        | Relationship |
| Phone Number | Fax Number   |
| Notes        |              |

10. Click **OK** to save. You will return then to the **Add Case Associate** window. The contact will then appear at the bottom of the window see the following example.

|                                                                           | Partners Phone Lo                                       | og Maintain Setup Help                    |                                | Keyhouse Case Managemeet | (CN - Carol Nolari - 80.00 / 80.0 | *1                                      |                   |        |                     | G Oxick Search (C   |         |         |
|---------------------------------------------------------------------------|---------------------------------------------------------|-------------------------------------------|--------------------------------|--------------------------|-----------------------------------|-----------------------------------------|-------------------|--------|---------------------|---------------------|---------|---------|
| Erofessional Print                                                        |                                                         |                                           |                                |                          |                                   |                                         |                   |        |                     |                     |         |         |
| Client/Case<br>Case Diary                                                 | Case: AAA301,0001                                       | AAA Securi<br>Landlord (                  |                                |                          |                                   |                                         |                   |        |                     |                     |         | E 01211 |
| Document Manager                                                          |                                                         | 2 Include Reta                            | red                            |                          |                                   |                                         |                   |        |                     |                     | Standar | d View  |
| Current Client Details<br>Current Case Details                            | Type                                                    | Name/Company                              | Address                        | Phone                    | Solicitors Ref Em                 | ol                                      | Case Code         | Mobile | Assigned Contact Na | Assigned Contact Ph | Retired |         |
| otra Case Details<br>associates<br>Inical Information<br>inow Your Client | > Solicitors                                            | Adams Corporate (Adams                    | Solicitors<br>9 Exchange Place |                          |                                   |                                         | AAA001/0001       |        | Erian Adams         | 01-553 1236         | N       |         |
| /cLedger<br>ime Ledger<br>ubt Ledger<br>eserve Ledger<br>indertakings     |                                                         |                                           |                                |                          |                                   |                                         |                   |        |                     |                     |         |         |
|                                                                           |                                                         |                                           |                                |                          |                                   |                                         |                   |        |                     |                     |         |         |
|                                                                           |                                                         |                                           |                                |                          |                                   |                                         |                   |        |                     |                     |         |         |
|                                                                           | Contact Details                                         |                                           |                                |                          | Main G                            | ontacts Details                         | s (fl applicable) |        |                     |                     |         |         |
|                                                                           |                                                         | ams Corporate                             |                                |                          | Main G<br>Name                    | ontacts Details                         |                   |        |                     |                     |         | - '     |
|                                                                           | Name Ada<br>Company Ada                                 | arns Corporate                            |                                |                          | Norre                             | Brian Add                               |                   |        |                     |                     |         |         |
|                                                                           | Name Ada<br>Company Ada<br>Address 9.0                  | ans Corporate<br>Icitors<br>Icitarse Mace |                                |                          | Addres                            | Brian Ada                               | 9716              |        |                     |                     |         |         |
| Taolas                                                                    | Name Ada<br>Company Ada<br>Address 9 D<br>1F 1          | ams Corporate<br>Icitors                  |                                |                          | Addres Phone                      | Brian Add                               | 9716              |        |                     |                     |         |         |
| Tacks<br>Search/Open                                                      | Name Ads<br>Company Ads<br>Address 9 D<br>IF 1<br>Phone | ans Corporate<br>Icitors<br>Icitarse Mace |                                |                          | Addres Phone Mobile               | 9 1 9 1 9 1 9 1 9 1 9 1 9 1 9 1 9 1 9 1 | 236               |        |                     |                     |         | •       |
|                                                                           | Name Ada<br>Company Ada<br>Address 9 D<br>1F 1          | ans Corporate<br>Icitors<br>Icitarse Mace |                                |                          | Addres Phone                      | Brian Ada                               | 236               |        |                     |                     |         | •       |

11. Click **OK** to save the new record. A message will appear stating the contact has been added successfully.

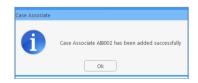

- 12. Click **OK**. The Case Associate will then appear in the full list.
- 13. Then **Double click** the new associate from the list to assign to this case. The contact will then be assigned to the case and will appear in the case associate screen of this matter.

| 🖗 🔶 🧨 🧳                       | ¥              |            |                                         |                         |           |        |     |         |
|-------------------------------|----------------|------------|-----------------------------------------|-------------------------|-----------|--------|-----|---------|
|                               |                |            |                                         |                         |           |        |     |         |
| pathpat 400 blk.              | 06.82          |            |                                         |                         |           |        |     |         |
| Scarch/Uppn                   | Associate Type | Associates |                                         |                         |           |        |     |         |
| All MARRIED                   |                | a Seet     | Landonia                                |                         |           |        |     | warded. |
| cytorations<br>locard Matters |                | Code       | Namplaneary                             | Alles                   | Proce has | Garger | No. | 190°    |
| Duria ella                    | A county type  | a 1 (811)  |                                         |                         |           |        |     |         |
| deepd inerth                  | ACC MARK TANKS | (PIX)      | 80                                      | LOWIN STATS DUDIE.      | 0.0009    |        |     | 39.85   |
| ly thread and<br>ly Classica  |                | NEXT       | National Institute California Institute | 5 Mare Street Dubler 2  | 0.6073044 |        |     | Silens  |
| m underteiligen               |                | #15201     | 199                                     | 1 Monished Tran & Moule | 02405850  |        |     | SENS    |
| trong Room                    |                |            |                                         |                         |           |        |     |         |

# How to amend a Case Associates Details

- 1. **Open** a case in the **Case Diary.**
- 2. Click on Associates on the Navigation panel.
- 3. If the Associate is assigned to the case **Double Click** to **amend**.
- 4. Otherwise click on **Add Professional** Add Professional on the Home tab of the Ribbon.

8

- 5. Click on the **category** of case associate you want to add e.g. Bank.
- 6. Search for the associate you want to amend.
- 7. Click on the **Edit Tool** Edit ; the following dialog box will appear.

| eneral O            | ther Details      | Other types             | Notes  | Other Case Involvem           | ents Bank (         | Details                  | Extra Details      |          |            |   |  |  |  |
|---------------------|-------------------|-------------------------|--------|-------------------------------|---------------------|--------------------------|--------------------|----------|------------|---|--|--|--|
| Details             |                   |                         |        |                               |                     |                          |                    |          |            |   |  |  |  |
| Type *              | Solicitors        |                         |        | 5                             | Code *              |                          | JOEBOL             |          |            |   |  |  |  |
| Full name *         | Joe Blog          | gs                      |        |                               | Phone n             | •                        | 35345534           |          |            |   |  |  |  |
| First name          | Enter firs        | t name                  |        |                               | Fax no              |                          | 123123123          |          |            |   |  |  |  |
| Surname             | Enter sur         | name                    |        |                               | Home                |                          | 12312312           |          |            |   |  |  |  |
| Salutation          | Please er         | Please enter salutation |        |                               |                     | 0                        | 12312312           |          |            |   |  |  |  |
| Company             | Joe Blog          | Joe Bloggs Solicitors   |        |                               |                     | j                        | oebloggs@bloggs.ie |          |            |   |  |  |  |
| Title               | Please er         | Please enter title      |        |                               |                     |                          | Pleae enter DX ref |          |            |   |  |  |  |
| Address Main Street |                   |                         | County |                               | Please enter county |                          |                    |          |            |   |  |  |  |
|                     | Dublin<br>Ireland |                         |        | Postal Code Please enter post |                     | Please enter postal code |                    |          |            |   |  |  |  |
|                     |                   |                         |        |                               |                     |                          | Retired            |          |            |   |  |  |  |
| Search              |                   |                         |        |                               |                     |                          |                    | +<br>New | C/<br>Edit | X |  |  |  |
| Relations           | hip               | Name                    | Pho    | ne Email                      |                     |                          | Address            |          |            |   |  |  |  |
|                     |                   |                         |        |                               |                     |                          |                    |          |            |   |  |  |  |

8. Click on each *tab* and amend the details as required.

| General                  | Click on the General tab to amend details such as name, address etc.                                         |
|--------------------------|----------------------------------------------------------------------------------------------------|
| Details                  | Click on the <b>Details tab</b> to add personal information such as date of birth, occupation etc.           |
| Other Types              | Click on the <b>Other Types</b> tabs to see if this associate is a member of any other category.             |
| Other Details (optional) | Click on the <b>Other Details tab</b> to add a specific court and court date.                                |
| Notes                    | Click on the Notes tab to add additional notes about the case associate.                                     |
| Other Case Involvements  | Click on the <b>Other Case Involvements tab</b> to view a list of cases this case associate is connected to. |
| Bank Details             | Click to <b>Bank Details</b> to add the associates banking information if required.                          |
| Extra Details            | Click to Extra Details to add and edit AUD fields for the associate.                                         |

9. Click **OK** to save the amendments.

10. A warning message will appear if the information changes impacts other cases that the associate is attached to.

|             | Associate is link | ted to Cases 🗖 🗙                                                 |
|-------------|-------------------|------------------------------------------------------------------|
|             |                   | Cases. Any changes you make will be<br>k OK to save the changes. |
| Case        | Name              | Description                                                      |
| BLO003/0001 | Jack Flynn        | Road Traffic Accident at Juntion on M5                           |
| ZZ0001/0007 | Joe Kent          | Sale of 3 Rose Lawns, Castleknock, Duł                           |
|             |                   |                                                                  |
| 0           | c Return to       | cediting Cancel                                                  |
|             |                   |                                                                  |

11. Click OK to save the changes, Return to editing will enable further changes to be made, Cancel removes any changes made.

#### How to Link Case Associates in a Case

There may be a link between case associates e.g. defendants to solicitors and this link can be set in the case associates.

- 1. **Open** the Case Associates from the **Case**.
- 2. Go to the Specific Information For Case section on the General Tab.
- 3. The option is available in both the **Other Side Details** and **Insurance Details** using the **Our Code** Field.

| Dther Side Details Dur Code Enter our code | r I | Insurance Details<br>Our Code | Enter our code            |  |
|--------------------------------------------|-----|-------------------------------|---------------------------|--|
| Dther Reference Enter other reference      |     |                               | Enter insurance reference |  |

4. Click on the **Browse** Button and select the linked associate.

| Other Side Det  | ails                    |            | Insurance Details |                              |      |
|-----------------|-------------------------|------------|-------------------|------------------------------|------|
| Our Code        | 904461                  | <b>– ×</b> | Our Code          | KOEG01                       | _ ×  |
|                 | Bloggs & Co             |            |                   | Stephen Keogh (Stephen Ke    | ogh) |
| Other Reference | e Enter other reference |            | Insurance Referen | ce Enter insurance reference |      |

5. Click **OK** to save and close the window.

#### How to Remove a Case Associate from a Case

۲

- Open a case in the Case Diary.
   Click on Associates on the Navigation panel.
- 3. Right Click on the Associate to be removed. The following menu will appear.
- 4. Click on the *Delete* to remove it from the case.
- NOTE: To delete a case associate completely first remove it from all cases and then delete it from the case associate database. It is not possible to delete a case associate while it is assigned to any case.

# How to add a Contact to a Case Associate

- 1. Open the required Associate in the Case.
- 2. Select the Associate Contact Tab and click on the Green Cross New

3. Enter the required information and click OK. As the address of the Associate is already in the system it is not necessary to re-enter it on this screen.

|                                        |                                         |               |                   | Edit Case | Associate       |            |                                         |          | ×      |
|----------------------------------------|-----------------------------------------|---------------|-------------------|-----------|-----------------|------------|-----------------------------------------|----------|--------|
| General Associate                      | Contact Details                         | Other details | Other Types       | Notes     | Other Case In   | volvements | Bank Details                            | Sequence | 1      |
| Search                                 |                                         | New Ec        | ) 🗙<br>Jit Delete | Sign 2    | (2)<br>Unassign |            |                                         |          |        |
| Relationship Na                        | ime                                     | Phone         | Email             |           | Address         |            |                                         |          |        |
|                                        |                                         |               |                   |           |                 |            |                                         |          | ^      |
|                                        |                                         |               |                   |           |                 |            |                                         |          |        |
|                                        |                                         |               |                   |           |                 |            |                                         |          |        |
|                                        |                                         |               |                   |           |                 |            |                                         |          |        |
| ~~~~~~~~~~~~~~~~~~~~~~~~~~~~~~~~~~~~~~ | ~~~~~~~~~~~~~~~~~~~~~~~~~~~~~~~~~~~~~~~ | ~~~~^         | m                 | $\sim$    |                 | man        | ~~~~~~~~~~~~~~~~~~~~~~~~~~~~~~~~~~~~~~~ | ~~~~     | $\sim$ |
|                                        |                                         |               |                   |           |                 |            |                                         |          |        |
|                                        |                                         |               |                   |           |                 |            |                                         |          |        |
|                                        |                                         |               | Ad                | d Assoc   | iate Conta      | ct         |                                         |          | ×      |
| •                                      |                                         |               |                   |           |                 |            |                                         |          |        |
| Associate code                         | BLO001                                  |               |                   |           |                 |            | ID                                      | 13       | _      |
|                                        |                                         |               |                   |           |                 |            |                                         |          |        |
| Name *                                 |                                         |               |                   |           |                 |            |                                         |          |        |
| Enter name                             |                                         |               |                   |           |                 |            |                                         |          |        |
| Address                                |                                         |               |                   |           |                 |            |                                         |          |        |
|                                        |                                         |               |                   |           |                 |            |                                         |          |        |
| Enter address                          |                                         |               |                   |           |                 |            |                                         |          |        |
|                                        |                                         |               |                   |           |                 |            |                                         |          |        |
|                                        |                                         |               |                   |           |                 |            |                                         |          |        |
| Salutation                             | Entorica                                | lutation      |                   |           | Phone           | Entor      | phone numb                              | or       |        |
|                                        |                                         |               |                   |           |                 |            |                                         |          |        |
| Title                                  | Please e                                | enter title   |                   |           | Fax             |            | fax number                              |          |        |
| E-Mail                                 | Enter er                                | mail ID       |                   |           | Mobile          | Enter      | mobile num                              | ber      |        |
| Relationship                           | Enter re                                | lationship    |                   |           |                 |            |                                         |          |        |
| Note                                   |                                         |               |                   |           |                 |            |                                         |          |        |
|                                        |                                         |               |                   |           |                 |            |                                         |          |        |
| Enter note                             |                                         |               |                   |           |                 |            |                                         |          |        |
|                                        |                                         |               |                   |           |                 |            |                                         |          |        |
|                                        |                                         |               |                   |           |                 |            |                                         |          |        |
|                                        |                                         |               |                   |           |                 |            |                                         | Ok       | Cancel |
|                                        |                                         |               | _                 | _         | _               | _          |                                         |          |        |
|                                        |                                         |               |                   |           |                 |            |                                         |          |        |

- 4. Click Ok.

# **Print Options**

The following Print options are available on the Home tab of the Ribbon:

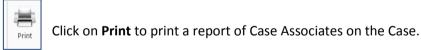

# **Generating Tasks**

Each case has a specific case plan assigned to it when it is set up. Each Case Plan is made up of a series of Tasks; these tasks will often have attached documents, which will be processed when a task is generated. When a task is completed a follow-up task maybe inserted in the Case Diary for processing in the future. These tasks will then appear in the user's Task list on a specific date as a reminder to be processed.

#### How to Generate a Task

1. Open a case in the Case Diary

|                                                                                                  |                                                                                  | Keybouse Case Management (DL-Cerilleler - IBBL/ 050) | (Reg Chardt Serverth (Chri + Ch       |
|--------------------------------------------------------------------------------------------------|----------------------------------------------------------------------------------|------------------------------------------------------|---------------------------------------|
| 🛎 🚔 🛈                                                                                            | k Prome log Manthen Serie Help<br>Free Second Complete Action<br>Presenter       |                                                      |                                       |
|                                                                                                  | Cene: SMP001/S001                                                                |                                                      | Two: 05905-0-                         |
| Case Duey                                                                                        | Laura Smyth v coa Byrne                                                          |                                                      | 1/1: MK                               |
| Docement Manager                                                                                 | WOUTENED I Manage Launchering charles have not losses completed for this client. |                                                      | lpone Stor                            |
| Carriert Client Details                                                                          | Search                                                                           |                                                      | Standard View                         |
| Other Case Details                                                                               | C. A. F. D. A. Late Time Hendle Sympole                                          |                                                      | Aufian Daul F.a.                      |
| Acceliates<br>Critical Information                                                               | 8                                                                                |                                                      | <ul> <li>Id Press Document</li> </ul> |
| Etone Your Cleat<br>Archeogre<br>Time Lodger<br>Extri Lodger<br>Indians Lodger<br>Indians Lodger |                                                                                  |                                                      |                                       |
| I Strong Room                                                                                    |                                                                                  |                                                      |                                       |
|                                                                                                  | Attachments Scente                                                               |                                                      | Standard View 📰 🖉                     |
| Tests                                                                                            | Type Occurrent                                                                   | Version Date Document Cless                          |                                       |
| Search/Open                                                                                      |                                                                                  |                                                      |                                       |
| ClientyCase                                                                                      |                                                                                  |                                                      |                                       |
| time Coving                                                                                      |                                                                                  |                                                      | v .                                   |

- 2. To view the case plan, move your mouse over **Action** located to left of the Case Diary Screen the Case Plan will appear.
- 3. Click on the **Pin** <sup>\*</sup> to make it permanently visible.
  - Tip: For further information on showing the case plan see the section on configuring the case diary screen.
- 4. Generate the Task using one of the following methods:

Method 1: **Double Click** the task you want to generate from the list of tasks in the case plan.

Method 2: If the task is already in the case diary

1) Click on the task to select it.

2) Click on **Generate** 📓 on the case diary toolbar.

- Or
- 1) **Right click** on the task
- 2) Select **Generate Documents** from the pop-up menu.

# To Complete A Task

Once a task is finished, it must be completed on the system. There are two ways to do this.

Method 1: Click on Complete Action button on the Ribbon.

Or

- Method 2: **Right Click** on the action. This will allow you to complete the action using different dates if needed.
  - 1) Click on Complete Action to complete the action with today's date

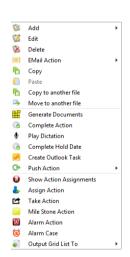

2) Click on **Complete Hold Date** to complete the action with the same date as it was generated.

NOTE: If documents are to be Read Only once completed, ensure the Read-Only Documents On Completion Actions option is ticked Administration Options. See the Administration Section of the Framework Admin Manual.

# Working with Tasks in the Case Diary

#### How to Insert Tasks in the Case Diary

- 1. To insert a task into the diary, **Click and Drag** the task from the Workflow to the case diary window. The following will appear as you drag it.
- 2. **Double Click** the Task and change the date for processing, the subject etc., as required

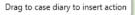

3. Click **OK**.

#### **Changing Tasks**

At times, you may want to amend the details of a task. For instance, you may want to amend the description, date, properties etc.

1. Double click the task you want to amend and the following dialog box will appear.

The following message will appear; click on **open action details**.

| Case Diary    |                                                                                                    |
|---------------|----------------------------------------------------------------------------------------------------|
| 2             | Choose your prefered option. Click "Open Document" to open the document for this action or click "Open<br>Action Details" to open the action details. |
| 🔲 Do not show | again and remember the last choice I made                                                                                                    |
|               | Open Document Open Action Details                                                                                                    |

- 2. Amend the following details as required
  - a. On the General Tab amend the following details:

| Action                              |                                      |                                                    |                         |           |                                   | Change Action ( 3 | 087)       |        |        | - )  |
|-------------------------------------|--------------------------------------|----------------------------------------------------|-------------------------|-----------|-----------------------------------|-------------------|------------|--------|--------|------|
| Generate                            | achment<br>ation<br>De               | fault Actions                                      | 🔗 Email<br>🗩 Email (Ter |           | High<br>Normal<br>Low<br>Priority | Take Action       | C Generate | 🕲 Save |        |      |
| Case<br>Action C<br>Date<br>Subject | ABA00<br>Code G03<br>04 Ma<br>Letter | y 2016<br>to Solicitor re P                        | I Fa                    | imily Law | -                                 |                   |            |        |        |      |
| Gener<br>Fe/Ha<br>Team<br>Letter t  | ndler Care                           | Appointment<br>of Nolan<br>Inmercial<br>e Pleading |                         | •         |                                   |                   |            |        |        |      |
|                                     |                                      |                                                    |                         |           |                                   |                   |            |        |        |      |
|                                     |                                      |                                                    |                         |           |                                   |                   |            |        | Ok Car | ncel |

**Case**: This will default to the current case; to change click on the **button** and select the required case.

Action Code: This will default to the current action code.

- **Date**: You can amend the date of task if required. Click on the down arrow to reveal a calendar. Click on the required date.
- **Due Date:** Click on the **down arrow** to reveal a calendar click on the required due date.

**Subject**: Click in the subject box and **amend** as required.

**F/e Handler**: Click on the drop arrow to select a handler; it will default to the current handler.

- **Team**: Click on the drop-down arrow to select a team; it will default to the selected handler's team.
- b. Click on the **Properties** tab to reveal the following screen. **Amend** the following details as required:
- Action Status: Click drop down and click on the status of the case when this task is complete. E.g. Pre-Proceedings, Proceedings issued.
- Publish: This applies only to data that is published to an external source. Using the option buttons **set** as required.

| 1               |                |                      |             | Change Action ( 388             | 053)                 | - ×       |
|-----------------|----------------|----------------------|-------------|---------------------------------|----------------------|-----------|
| Action          |                |                      |             |                                 |                      |           |
| Generate Docum  | -              |                      | t High      | -                               | 😰 Save               |           |
| Copen Attachmen |                | ete 🔶 Email          | Normal      | Assign Action                   |                      |           |
| Play Dictation  | ≍ Print        | 😤 Email (Template)   |             |                                 |                      |           |
|                 | Default Actio  |                      | Priority    | Assignment                      |                      |           |
| General Proper  | rties Attachme | ent/Documents Action | Assignments | Other Notes                     |                      |           |
| Action Status N | JA             |                      |             | Y                               | N/A                  |           |
| Flag 💡          | P Clear Flag   |                      |             | ¥                               |                      |           |
| Publish         |                | Priority             | r •         | Category                        |                      |           |
| None            |                | ⊖ High               |             | Action                          | O Statute Date       |           |
| O Publish Or    | nly            | Normal               |             | O Fixed Dated Actic             | on O Critical Date   |           |
| O Export On     | aly .          | O Low                |             | O Note                          | O Court Date         |           |
|                 |                |                      |             | <ul> <li>Appointment</li> </ul> | O Scanned Post/Mail  |           |
|                 |                |                      |             | O Reminder                      | O Cheque Request     |           |
|                 |                |                      |             | O Email                         | O Photo ID           |           |
|                 |                |                      |             | O Phone Message                 | O Non Photo ID       |           |
| Publish Status  |                | Other Properties     |             | O Dictation                     | O Corporate Entities |           |
| Communic        | ication Sent   | Milestone            |             | O Undertaking                   |                      |           |
|                 |                | Complete             |             |                                 |                      |           |
|                 |                | Billable             |             |                                 |                      |           |
|                 |                | Documents Proce      |             |                                 |                      |           |
|                 |                | Know Your Client     |             |                                 |                      |           |
|                 |                |                      |             |                                 |                      |           |
|                 |                |                      |             |                                 |                      |           |
|                 |                |                      |             |                                 |                      |           |
|                 |                |                      |             |                                 |                      | Ok Cancel |
|                 |                |                      | 1           |                                 |                      |           |

Publish Status:This applies only to data<br/>that is published to an external source. A tick will appear stating a<br/>communication has been sent.

**Priority**: **Select** the appropriate priority status.

Other Properties: A check will appear in the relevant box if the action is a *Milestone* action, if it has been *Completed*, if it is designated as *Billable* or if the associated documents have been processed. The boxes may be checked and unchecked as required, e.g. to "uncomplete" an action, so that it can be deleted. Tick the Know Your Client to ensure the action is visible on a Know Your Client Screen.

**Category**: Using the **option buttons** amend the action category if required.

c. Click on the Attachment/Documents tab to reveal the following screen. A list of documents processed on this task will appear.

The following actions can be performed in this window

| General         Attachaner/Occuments         Attachaner/Occuments         Attachaner/Support           Date Intered         Document         Version         Doc Class         Track Mr         Tell Path           Image: State State | op<br>∳Pla | en A<br>y Dic | ttachment<br>tation<br>De | Post Time Note     Complete Semail     Print Semail (Template)     fault Actions | Priority | Take A | Action | C, | Delete Attachment<br>Precedent<br>Copy<br>Attachment | <ul> <li>History</li> </ul> | Save Save |   |
|----------------------------------------------------------------------------------------------------|------------|---------------|---------------------------|----------------------------------------------------------------------------------|----------|--------|--------|----|------------------------------------------------------|-----------------------------|-----------|---|
| 1         0 100 2013         Letter to Whense Mitemas 2         1 Comps.         2440         13phpsondimet documentSiAAD700014/tert to           1         0 100 2013         Letter to Invanion Company         1 Letters/L         2019         13phpsondimet documentSiAAD7000014/tert to           1         0 100 2013         Letter to Invanion Company         1 Cerresp.         2018         13phpsondimet documentSiAAD7000014/tert to           1         0 100 2013         Letter to Company         2018         13phpsondimet documentSiAAD7000014/tert to           1         0 100 2013         Letter to Company         2018         13phpsondimet documentSiAAD7000014/tert to           1         0 100 2013         Letter to Company         2018         13phpsondimet documentSiAAD7000014/tert to           1         0 100 2013         Letter solution         1 Corresp.         2015         13phpsondimet documentSiAAD700001000114/tert to           1         0 100 2013         Letter solution         1 Cerresp.         2016         13phpsondimet documentSiAAD700001000175/tert L           1         0 100 2013         Otypes Letter to Defindedist         1 LetteryL         2034         13phpsondimet documentSiAAD70000000000175/tert L           1         0 100 100 100 100 100 100 100 100 100 1                                                                                                    | Gen        |               |                           |                                                                                  |          |        |        |    |                                                      |                             |           |   |
| III         00 Nre 2015         Letter to insurance Company         1         Letters/to.         2638         Elliphybound/dilet document/BLA20102001Letter to.           III         00 Nre 2015         Letter to Engineer         1         Compp.         2638         Elliphybound/dilet document/BLA20102001Letter to.           III         00 Nre 2015         Letter to Engineer         1         Compp.         2638         Elliphybound/dilett document/BLA20102001Letter to.           III         00 Nre 2015         Letter to Statial         1         Compp.         2636         Elliphybound/dilett document/BLA20102001Letter to.           III         00 Nre 2015         Letter Notheas         1         Comp.         2636         Elliphonat/dilett document/BLA20102001Letter to.           III         00 Nre 2015         Letter to Defendants         1         Centery.         2636         Elliphonate/BLA201020012/D0017Cityre to.           IIII         00 Nre 2015         O'Byre Letter to Defendants         1         LetteryL.         2634         Elliphybound/Elliphicanter/BLA20102001020017Cityre L.           IIII         00 Nre 2015         O'Byre Letter to Defendants         1         LetteryL.         2634         Elliphybound/Elliphicanter/BLA20102001020017Cityre L.                                                                                                    | Ŀ.         |               |                           |                                                                                  |          |        | _      | _  | <br>                                                 |                             |           | _ |
| IP         01 Nov.2013         Lefter to Engineer         1 Comego                                                                                                    |            |               |                           |                                                                                  |          |        |        |    |                                                      |                             |           |   |
| IP         00 Nov 2015         Lefter to Cardial         1 Corresp         2607         15/wphosed/dilett document/8/LA0010001Lefter to           IP         00 Nov 2015         Lefter to Withows         1 Corresp         2606         Ukphosed/dilett document/8/LA0010001Lefter to           IP         01 Nov 2015         Lefter to Withows         1 Corresp         2606         Ukphosed/dilett document/8/LA0010001Lefter id           IP         01 Nov 2015         O'Byre Lefter to Defendants         1 Lefters/L         2534         Ukphosed/dilett document/8/LA00100010001Lefter id           IP         01 Nov 2015         O'Byre Lefter to Defendants         1 Lefters/L                                                                                                    |            |               |                           |                                                                                  |          |        |        |    |                                                      |                             |           |   |
| 10         00 Nov 2015         Letter to Witness         1         Corresp         2836         tikeyhoues(diert documents[JLd07]0001);dtert inl           11         Dis Nov 2015         Clefter informing Cleft after firs         1         Cleft Likeyhoues(diert documents[JLd07]0001);dtert inl           12         01 Nov 2015         Olyme Letter to Defendants         1         Letters/n         2634         tikeyhoues(diert documents[JLd07]0001);dtyme L           12         01 Nov 2015         Vorming Letter to Defendants         1         Letters/n                                                                                                    |            |               |                           |                                                                                  |          |        |        |    |                                                      |                             |           |   |
| R         01 New 2015         Letter informing Client after firs         1 Client La         26315         153/nphoungLient document/6/L00070001/effetr infl.           R         01 New 2015         Orgime Letter to Defendent         1 Letters/L         2634         153/nphoungLient document/6/L00070001/effetr infl.           R         01 New 2015         Waring Letter to Defendent         1 Letters/L         2634         153/nphoungLient document/6/L0007001/07/npmL.           R         01 New 2015         Waring Letter to Defendent         1 Letters/L         2633         153/nphoungLient document/6/L0007001/07/npmL.                                                                                                    |            |               |                           |                                                                                  |          |        |        |    |                                                      |                             |           |   |
| R         03 Nov 2015         O'Byrne Letter to Defendants         1         Letters/L         2634         tijkeyhousei/client documents/8LA001(0001/O'Byrne L           R         03 Nov 2015         Warning Letter to Defendant         1         Letters/L         2633         tijkeyhousei/client documents/8LA001(0001Warning                                                                                                    |            |               |                           |                                                                                  |          |        |        |    |                                                      |                             |           |   |
| 😥 03 Nov 2015 Warning Letter to Defendant 1 Letters/ 2633 t:\keyhouse\client documents\8LA001\0001\Warning                                                                                                    |            |               |                           |                                                                                  |          |        |        |    |                                                      |                             |           |   |
|                                                                                                    |            |               |                           |                                                                                  |          |        |        |    |                                                      |                             |           |   |
|                                                                                                    |            |               |                           |                                                                                  |          |        |        |    |                                                      |                             |           |   |
|                                                                                                    |            |               |                           |                                                                                  |          |        |        |    |                                                      |                             |           |   |

#### **Open an attachment**

- i. **Double Click** on the attachment you want to open.
- ii. Or Click on **Open Attachment** Open Attachment
- iii. The Word Document will then open in Word to edit, print etc.

#### Add an attachment to a task

- i. Click to the Attachment/ Documents Tab
- Attachment/Documents
- ii. Click on the A**ttachment** option. Attachment The following dialog box will appear.
- iii. **Browse** and locate the required document.
- iv. Click **OK**. The document will now appear in the attachment list.

#### Amend an attachment's properties

- i. **Select** the document you want to amend.
- ii. Click on the **edit attachment** Sedit Attachment located on the toolbar. The following dialog box will appear.

| Document Properties               | ×                                                                                      |
|-----------------------------------|----------------------------------------------------------------------------------------|
| ation                             |                                                                                        |
| Letter to Lending Institution     |                                                                                        |
| 04 Nov 2014                       |                                                                                        |
| Letters/Interparty Correspondance | ~                                                                                      |
| Document                          |                                                                                        |
| Ok Cancel                         |                                                                                        |
|                                   | Letter to Lending Institution O4 Nov 2014 V Letters/Interparty Correspondance Document |

- iii. Amend the following details as required
- iv. **Document Name** Click in the input box and amend as required.
- v. **Class/Category** Click on the drop-down arrow for a list of document classes, and select the required category, e.g. Letter, Pleadings, Inter-Party Correspondence etc.
- i. Click **OK** to save the changes.

#### Link to Folder

- i. Click to the **Attachment/ Documents** Tab.
- ii. Click on the Link to Folder button.

| Favorite Links                                                                                                    | Name                                                                                                    | Folder<br>Date modified                | Туре | Size     | Q |
|----------------------------------------------------------------------------------------------------|----------------------------------------------------------------------------------------------------|----------------------------------------|------|----------|---|
| Documents Recently Changed Recently Changed Rote > Folders Folders Folders ReportsC ReportsC S Column Sector Sector Sect | preTest     Aspell     PRE UPGR     ReportsCF     ReportsCF     ReportsCF     ReportsCF     ReportsCF     SQL Script     User Repo     _S6TPSX     ABCSelect     AccProDo     ACCRUAL     Accrun     active | R<br>CURRENT<br>Rold<br>is<br>rts<br>c |      |          |   |
| ReportsC                                                                                                    | Accrun                                                                                                    | S.TPS                                  | •    | Al Files |   |

iii. **Navigate** to the folder you want to attach.

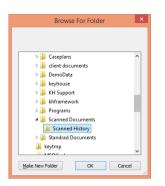

- iv. Click OK.
- v. The link to the location is now available in the Attachment and visible in the **Document Manager**.

| Genera  | ate Document | Post Time       | Note       |         | 1 High      | PT Take A | tion   | 100  | ttachment        | Delete Attac     | ment 📔   | Paste     | Save  |   |
|---------|--------------|-----------------|------------|---------|-------------|-----------|--------|------|------------------|------------------|----------|-----------|-------|---|
| Open A  | Attachment   | ✓ Complete      | Email      |         | Normal      | Assign    | Action |      | ink to Folder    | Precedent        | 0        | History   |       |   |
| Play Di | ictation     | au Print        | Email (Te  | molate) | Low 8       |           |        | 52   | dit Attachment   | Copy             |          |           |       |   |
|         | De           | fault Actions   |            |         | Priority    | Assignm   | ient   | -    |                  | Attachment       |          |           |       |   |
| Seneral | Properties   | Attachment/Do   | ocuments   | Action  | Assignments | Other No  | otes   |      |                  |                  |          |           |       |   |
|         | Date Entered | Document        |            |         | Version     | Doc Class | Track  | Ref  | File Path        |                  |          |           |       |   |
| 1       | 07 Sep 2015  | New sign-in fro | om Chrome  | on      | 1           | General   |        | 2599 | t\keyhouse\dii   | ent documents\B  | LA001\00 | 01\New :  | sign  | ^ |
|         | 07 Sep 2015  | keyhole         |            |         | 1           | General   |        | 2600 | t\keyhouse\cli   | ent documentsB   | LA001\00 | 01\keyhc  | ole_2 |   |
|         | 07 Sep 2015  | profilephoto    |            |         | 1           | General   |        | 2601 | t:\keyhouse\cli  | int documents\B  | LA001\00 | 01\profil | eph   |   |
|         | 07 Sep 2015  | google_logo     |            |         | 1           | General   |        | 2602 | t\keyhouse\cli   | ent documents\/B | LA001\00 | 01\gcog   | le_lo |   |
|         | 07 Sep 2015  | windows         |            |         | 1           | General   |        | 2603 | t:\keyhouse\clii | int documents\/B | LA001\00 | 01\windo  | ows   |   |
|         | 07 Sep 2015  | down_arrow      |            |         |             | General   |        |      |                  | int documents\/B |          |           |       | _ |
| • 🚺     | 03 Nov 2015  | Link Folder T:\ | keyhouse\S |         | 1           | General   | :      |      | T:\keyhouse\Sc   |                  |          |           |       |   |
|         |              |                 |            |         |             |           |        |      |                  |                  |          |           |       |   |
|         |              |                 |            |         |             |           |        |      |                  |                  |          |           |       |   |

## **Delete an attachment**

- i. **Select** the attachment you want to delete.
- ii. Click on delete attachment.
- iii. Click **OK** to confirm the deletion.

#### **Copy and Paste an attachment**

- i. Select the attachment you want to copy.
- ii. Click on Copy. 🛅 Copy
- iii. Open the task you want to **Paste** the document in. Click on the Attachment/Documents Tab.
- iv. Click **Paste Paste**. The following attachment properties box will appear.
- v. Amend the details as required and OK to confirm.

|                   |                                      | ~ |
|-------------------|--------------------------------------|---|
| Details File Info | rmation                              |   |
| Document Nam      | e: Letter to Lending Institution2    |   |
| Document Dat      | e: 04 Nov 2014                       |   |
| Document Clas     | s: Letters/Interparty Correspondance | ~ |
| Document Typ      | e: Document                          |   |
| Ē                 | Ok Cancel                            |   |
|                   |                                      |   |

- vi. A **message** will appear asking you to confirm the update, click **Yes** to confirm
- vii. A copy of the document will then appear in the document list.

|                                                                                                    |                     |             |                 |             | Chang            | e Action ( 97    | (8)              |                  |                |                |          |      | - |
|----------------------------------------------------------------------------------------------------|---------------------|-------------|-----------------|-------------|------------------|------------------|------------------|------------------|----------------|----------------|----------|------|---|
| Action                                                                                                    |                     |             |                 |             |                  |                  |                  |                  |                |                |          |      |   |
| Gene                                                                                                    | rate Document 🕜 Po  | st Time 📒 N | lote            | 1 H         | gh 📑 Tal         | e Action         | 😰 Save           |                  |                |                |          |      |   |
| Dpen                                                                                                    | Attachment 🛛 🖌 Co   | mplete 🏓 E  | mail            | N           | ormal 🕹 Ass      | ign Action       |                  |                  |                |                |          |      |   |
| Play D                                                                                                    | Dictation 🗰 Pri     | nt 🗢 E      | mail (Template) | <b>₽</b> Le | w 🌡 Del          | lete Assignm     | ents             |                  |                |                |          |      |   |
|                                                                                                    | Default A           | ctions      |                 | Pri         | ority A          | Assignment       |                  |                  |                |                |          |      |   |
| Genera                                                                                                    | al Properties Attac | hment/Docu  | ments Action    | Assigr      | ments Othe       | r Notes          |                  |                  |                |                |          |      |   |
|                                                                                                    | Ву                  | Action      | For             |             | Date<br>Assigned | Time<br>Assigned | Date<br>Returned | Time<br>Returned | Assigned<br>By | Returned<br>By | Delegate | Team | A |
| > 🗸                                                                                                    | Brian Sweeney(BS)   | Processed   | Brian Sweeney(  | BS)         | 12 Feb 2014      |                  |                  |                  |                |                |          | сом  | 1 |
| -                                                                                                    | Brian Sweeney(BS)   | Processed   | Brian Sweeney(  | BS)         | 21 Jan 2014      | 14:34            |                  | 23:59            | BS             | BS             | BS       | COM  |   |
| 1                                                                                                    | Brian Sweeney(BS)   | Complet     | Brian Sweeney(  | BS)         | 18 Jan 2012      | 11:10            | 31 Jan 2012      | 09:37            | BS             |                | BS       | COM  |   |
| <ul> <li>Image: A start of the start of the start of</li></ul> | Brian Sweeney(BS)   | Complet     | Brian Sweeney(  | BS)         | 06 May 2011      | 11:10            |                  | 23:59            | BS             | BS             | BS       | UT   |   |
| 1                                                                                                    | Brian Sweeney(BS)   | Processed   | Brian Sweeney(  | BS)         | 06 May 2011      | 11:10            |                  | 23:59            | BS             | BS             | BS       | COM  |   |
|                                                                                                    | Brian Sweenev(BS)   | Created     | Brian Sweenev(  | RS1         | 04 Mar 2015      | 10:11            | 06 May 2011      | 11:10            | BS             |                | BS       | UT   |   |

#### Copy and Paste multiple attachments from the Case Diary

- i. From the Attachment section on the Case Diary Screen select the document to be copied.
- ii. Right click and select Copy
- iii. Move to the new action and open the action
- iv. Click to the Attachment/Document Tab and follow the steps from point iv. above.
- d. Click on the Action Assignments tab to show the assignment history of the task. See the section on Assigning Tasks for further information.
- e. Click on the **Other Notes tab**; the following screen will appear. Input any notes you may have on the task.

| ۱                   |                |                               |             | Change Action (9 | 78)    | - × |
|---------------------|----------------|-------------------------------|-------------|------------------|--------|-----|
| Action              |                |                               |             |                  |        |     |
| 📅 Generate Document | 🖉 Post Time    | . Note                        | t High      | Take Action      | 📽 Save |     |
| 🏜 Open Attachment   | 🗸 Complete     | 🗢 Email                       | Normal      | 🕹 Assign Action  |        |     |
| Play Dictation      | 38 Print       | <sup>e</sup> Email (Template) | Low         |                  |        |     |
| D                   | efault Actions |                               | Priority    | Assignment       |        |     |
| General Properties  | Attachment/    | Documents Action              | Assignments | Other Notes      |        |     |
| Please review       |                |                               |             |                  |        |     |
| Please review       |                |                               |             |                  |        |     |
|                     |                |                               |             |                  |        |     |

3. Click **OK** to save any changes made.

# **Deleting a Task**

- 1. Right Click on the task in the case diary the following menu will appear.
- 2. Click on **Delete**. Selete
- 3. You will be asked to confirm the deletion. Click **Yes**. If the task has been generated, you will be asked if you want to delete the documents generated. If you click the **Yes** button, the documents will be deleted.

# **Copying a Task**

- 1. Right Click on the task in the case diary: the menu above will appear.
- 2. Click on Copy. Copy
- 3. Then **Right Click** again in the case diary: the menu above will appear.

| Copying a Task to another matter                                                                                                    | 4. | Click on Paste. Paste                                                                        | <ul> <li>S</li> <li>S</li></ul> | Add<br>Edit<br>Delete<br>EMail Action | • |  |
|----------------------------------------------------------------------------------------------------|----|----------------------------------------------------------------------------------------------|----------------------------------------------------------------------------------------------------|---------------------------------------|---|--|
| <ol> <li>Right Click on the task in the case diary: the menu above will appear.</li> <li>Click on Copy to another matter.</li> <li>Copy to another file</li> <li>Copy to another file</li> <li>Show Action Assignments</li> <li>A list of cases will appear search for the required case.</li> <li>Then Double click to coloct</li> <li>Alarm Action</li> <li>Alarm Case</li> </ol> | Со | pying a Task to another matter                                                               | Б<br>С<br>Б<br>С                                                                                                    | Paste<br>Copy to another file         |   |  |
| <ul> <li>2. Click on Copy to another matter. Copy to another file</li> <li>3. A list of cases will appear search for the required case.</li> <li>4. Then Double click to coloct</li> <li>5. A list of cases will appear search for the required case.</li> </ul>                                                                                                    | 1. | <b>Right Click</b> on the <b>task</b> in the <b>case diary</b> : the menu above will appear. | ₩<br>•<br>•                                                                                                    | Complete Action<br>Play Dictation     |   |  |
| <ul> <li>A list of cases will appear search for the required case.</li> <li>Mile Stone Action</li> <li>Alarm Action</li> <li>Alarm Case</li> </ul>                                                                                                    | 2. | Click on Copy to another matter. 🚹 Copy to another file                                      | <mark>&gt;</mark><br>©                                                                                                    | Push Action                           | • |  |
| 4 Then Double click to coloct                                                                                                    | 3. | A list of cases will appear search for the required case.                                    |                                                                                                    | Take Action<br>Mile Stone Action      |   |  |
|                                                                                                    | 4. | Then <b>Double click</b> to select.                                                          | 12<br>(10)<br>(10)<br>(10)<br>(10)<br>(10)<br>(10)<br>(10)<br>(10)                                                                                                    | Alarm Case                            | • |  |

**NOTE:** You will automatically move to the case diary of the case selected.

# Moving a Task to another matter

- 1. Right Click on the task in the case diary: the menu above will appear.
- 2. Click on Move to another matter.
- 3. A list of cases will appear search for the required case.
- 4. Then **Double click** to select.
  - NOTE: You will automatically move to the case diary of the case selected.

# <sup>₩</sup> TIP: TO DELETE, MOVE OR COPY MULTIPLE TASKS:

- In the Case Diary click on the first task.
- Press CTRL on your keyboard and click on each of the other tasks.
- Then Right click to the reveal the menu above and proceed as instructed above.

# Taking a Task from Another Handler

- 1. Right click on the task the following menu will appear.
- 2. Click on Take Action
  - Take Action
- 3. The action will now appear in the user's name.
- 4. To take multiple actions in a Case Diary at the same time, select all the actions and then take them by right clicking on any of the selected actions and right clicking.

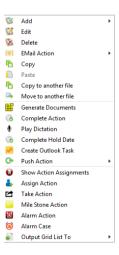

#### Assigning a Task to Another Handler

- 1. **Right click** on a task the following menu will appear.
- 2. Click on Assign Action.
- 3. A screen will appear listing all **resources**.
- 4. Double Click on the **resource** person you want to assign the task.
- 5. Check the **Release Action** box to remove the task completely from your task list.

| Re | sour | ces      |                 |          |                        |       |      |
|----|------|----------|-----------------|----------|------------------------|-------|------|
| Da | ate  | 04 Nov 2 | 014             | ✓ Time : | 19:32                  |       |      |
|    | Sear | ch       |                 |          |                        |       |      |
|    |      | Code     | Name            |          | Number of<br>Due Tasks | Team  |      |
| Þ  |      | ADM      | Admin           |          |                        | LIT   |      |
|    |      | AM       | Anne Mellon     |          | 5                      | СОМ   |      |
|    |      | BS       | Brian Sweeney   |          | 7                      | СОМ   |      |
|    | 25   | COM      | Commercial      |          |                        | СОМ   |      |
|    | 25   | LIT      | Litigation      |          |                        | LIT   |      |
|    |      | MW       | Martina Winters |          | 1                      | LIT   |      |
|    |      | SK       | Stephen Keogh   |          | 1                      | COM   |      |
|    |      |          |                 |          |                        |       |      |
|    |      |          |                 |          | elease Action          | Ok Ca | ance |

Alternatively, to continue to **own** the task leave the **Release Action** box checked.

Note The owner of the task is the only person who can mark the task as complete. This allows you to assign a task to another handler but ensures you have control over the task.

**Note** Assignments can only be deleted by the user who created the assignment.

Assign Action

- 6. You will return to the **action assignment** window.
- 7. Click **OK** to save the changes.

# Searching, Sorting and Filtering the Case Diary

#### How to Search the Case Diary

- 1. Open a case in the Case Diary.
- 2. Click in the Search box.

| ١                                       |         |       |        |       |            |                               |             |                | Keyhouse Case Management (CN - Carol Nolan - 00.00 / 07.3)               |
|-----------------------------------------|---------|-------|--------|-------|------------|-------------------------------|-------------|----------------|--------------------------------------------------------------------------|
| Home Case Repo                          | irts Ph | ione  | Log    | м     | aintai     | n Setup Help                  |             |                |                                                                          |
| New Item • Print • Cap                  | )       |       | te Co  |       | o<br>te Ac | tion Start Timer P<br>Accourt |             |                |                                                                          |
| Client/Case                             | Case    | e: Bl | LA00   | 1/000 | 01         |                               | Gordo       | n T. Black     |                                                                          |
| Case Diary                              |         |       |        |       |            |                               | RTA W       | alkinstown Cro | issroads, G. Black                                                       |
| Document Manager                        | WAF     | RNIN  | IG : I | nvoic | es ou      | tstanding over 3 \            | /ears 6 Mon | ths 1 Days .   |                                                                          |
| Surrent Client Details                  |         | _     |        |       |            |                               | _           |                |                                                                          |
| Surrent Case Details                    |         | S     | Sea    | rch   |            |                               |             |                |                                                                          |
| 🎒 Other Case Details                    | Action  | C     | A      | P     | D          | A Date                        | Time        | Handler        | Synopsis                                                                 |
| 🕸 Associates                            | 9       |       | 9      | 1     |            | 15 Mar 2015                   | 17:00       | BS             | Statute of Limitations Date = 25/03/2015                                 |
| Critical Information                    |         |       |        | 1     |            | 13 Mar 2015                   | 17:17       | BS             | Review File                                                              |
| 🚔 Know Your Client                      |         | Ħ     |        |       |            | 04 Mar 2015                   | 10:11       | CN             | Prepare Papers for Counsel.                                              |
|                                         |         | •     | 0      | 1     |            | 28 Oct 2015                   | 11:51       | CN             | provide proof of ID                                                      |
| A/c Ledger                              |         | •     |        |       |            | i 07 Sep 2015                 | 15:33       | CN             | Email From:no-reply@accounts.google.com - New sign-in from Chrome on Win |
| 😺 Time Ledger<br>😺 Debt Ledger          |         | •     | ٢      |       |            | ii 07 Sep 2015                | 15:29       | CN             | Email To:Shaun Dwyer - [BLA001/0001] Gordon T. Black                     |
| Debt Ledger Reserve Ledger              |         | •     |        |       |            | 01 Sep 2015                   | 12:15       | CN             | Letter to Client ?                                                       |
| Undertakings                            |         | •     |        |       |            | 04 Aug 2015                   | 12:35       | CN             | Email To:'training.keyhouse.ie@gmail.co - Test Email                     |
| ••••••••••••••••••••••••••••••••••••••• |         | •     |        |       |            | 04 Aug 2015                   | 12:31       | CN             | Email To:Brenda Hartley - [BLA001/0001] Gordon T. Black                  |
| Strong Room                             |         | •     | ۲      |       |            | i 28 Jul 2015                 | 15:05       | CN             | Email To: - [BLA001/0001] Gordon T. Black                                |
|                                         |         | ۷     |        |       |            | 03 Mar 2015                   | 17:23       | BS             | test                                                                     |
|                                         |         | •     |        |       |            | 03 Mar 2015                   | 17:17       | BS             | Letter to Client                                                         |
|                                         |         | •     |        |       |            | # 16 Jan 2014                 | 09:37       | BS             | Email To:brian@keyhousedemo.ie - Draft Pleadings from Counsel            |

3. Input the key search words, the search criteria will be applied as you type.

4. All tasks containing the **search criteria** will be displayed in the case diary below. See the example below of a search for "client".

| 8                                |         |        |               |         |       |              |                             |              |            | Keyhouse Case Management (CN - Carol Noian - 0   |
|----------------------------------|---------|--------|---------------|---------|-------|--------------|-----------------------------|--------------|------------|--------------------------------------------------|
| Home Case Rep                    | orts    | Part   | ners          | Pł      | hone  | e Log        | Maintain Se                 | tup Help     |            |                                                  |
|                                  | A       | R      | 8             |         | 10    | 5            | <b>`</b>                    | Ö            |            |                                                  |
|                                  | U       | Ш      | ĕ,            |         | 1     | 9            |                             | •            |            |                                                  |
| New Item  Print  Ca Actions      | pture 6 |        | rate<br>Xocum |         | plet  | e Acti       | on Start Timer P<br>Account |              |            |                                                  |
|                                  |         | ara    |               | 001/    | 000   |              |                             | Cordo        | n T. Black |                                                  |
| Client/Case                      | -       | .012.  |               |         |       |              |                             |              |            | issroads. G. Black                               |
| 📕 Case Diary                     |         |        |               |         |       |              |                             |              |            |                                                  |
| Document Manager                 | - P     | NARI   | AIING         | i : inv | /0101 | tuo 25       | standing over 4 1           | /ears 28 Daj | S.         |                                                  |
| Se Current Client Details        |         |        | an L          | lient   |       |              | 6                           | 6            |            |                                                  |
| Surrent Case Details             |         |        |               |         |       |              |                             |              |            |                                                  |
| Extra case Details<br>Associates |         | Action |               | A F     | P     |              | . Date                      | Time         | Handler    | Synopsis                                         |
| Critical Information             |         | ă I    | Ħ\$           |         |       |              | 12 Feb 2016                 | 11:49        | CN         | Letter to Client                                 |
| w Know Your Client               |         |        | 1¢            |         |       | <b>P</b> - 1 | 12 Feb 2016                 | 09:51        | CN         | Letter to Client                                 |
|                                  |         |        | Hł.           |         |       |              | 12 Feb 2016                 | 09:46        | CN         | Letter to Client                                 |
| 👪 A/c Ledger                     |         |        | #             |         |       |              | 12 Feb 2016                 | 09:39        | CN         | Letter to Client                                 |
| 🙀 Time Ledger                    |         |        | •             |         |       |              | 24 May 2016                 | 17:27        | CN         | Letter to Client                                 |
| Debt Ledger                      |         |        | •             |         |       | -            | 12 Feb 2016                 | 11:58        | CN         | Letter to Client                                 |
| Undertakings                     |         |        | •             |         |       |              | 01 Sep 2015                 | 12:15        | CN         | Letter to Client ?                               |
| Cincertakings                    |         |        | •             |         |       |              | 03 Mar 2015                 | 17:17        | RS         | Letter to Client                                 |
| Strong Room                      |         |        | e             |         |       |              | 09 Dec 2010                 | 22:12        | BS         | Ask Client to call to sign Application form PIAB |
|                                  |         |        | e             |         |       | 1            | 18 Nov 2010                 | 22:08        | BS         | Has Clent confirmed appointment ?                |
|                                  |         |        | 6             |         |       |              |                             |              |            |                                                  |
|                                  |         | - 1    | <b>S</b>      |         |       |              | 12 Nov 2010                 | 22:06        | BS         | Send Client for own medical exam.                |

- 5. Click **cancel** to reset.
  - Tip to refresh the Case Diary click on refresh tool located next to the search box on the search bar.

#### How to sort and filter the Case Diary Columns

- 1. Open a case in the Case Diary.
- 2. Click on the required column heading to sort by that column.

## How to filter Case Diary Columns

- 1. Open a case in the **Case Diary**.
- To see the columns that can be filtered, move the mouse across the header row. A Pin will be visible in the columns that can be filtered. Handler?
- 3. Move your mouse to the required column heading.
- 4. To view a list of **filter** categories click on the pin and select the required category and click OK. See the following example.

| Case | : BL( | 0001/0 | 0027 | •         | Þ.  | Joe Blogg<br>Road Tra | gs<br>ffic Accident V | Valkinstown | round abo | ut        |                              |       | Cas    | e: BL | 000   | 1/0027    |        | ٩).         |          | IS<br>ffic Accident V | Valkinstown  | ound about                         |
|------|-------|--------|------|-----------|-----|-----------------------|-----------------------|-------------|-----------|-----------|------------------------------|-------|--------|-------|-------|-----------|--------|-------------|----------|-----------------------|--------------|------------------------------------|
| WAR  |       |        |      |           |     |                       |                       |             |           |           |                              |       |        |       |       |           |        |             | Road Ina | ine Accident v        | VUINITSCONTE | ound about                         |
|      | 8     | Search |      |           | Ø   | 1                     |                       |             |           |           |                              |       | WA     | RNIN  | G : I | Please ch | neck ( | AML         |          |                       |              |                                    |
| Acti |       |        |      | Date      | *   | Time                  | Handler               | Team        | Synopsis  |           |                              |       |        | 3     | Cool  | -ala      |        | $\otimes$   |          |                       |              |                                    |
| 9    | •     |        |      | 18 Apr 20 | 19  | 15:56                 | BH                    | 1           | 1         | Select Ha | undles/c)                    |       |        | ~     | Sear  | cn        |        | 0           |          |                       |              |                                    |
|      | •     |        |      | 18 Apr 20 | 19  | 15:56                 | BH                    | . 🛈         |           | Select Ha | indier(s)                    |       | Action |       |       |           |        | Date 💌      | Time     | Handler <sup>9</sup>  | Team         | Synopsis                           |
|      | •     | 25     |      | 07 Mar 2  | 019 | 12:19                 | SKE                   | Search:     |           |           |                              |       | ion    |       | A     |           |        | 18 Apr 2019 | 15:56    | вн                    | TRA          | Lease Agreement                    |
|      | •     | 25     |      | 07 Mar 2  | 019 | 12:19                 | SKE                   | se Se       | lected    | Code      | Name                         | ^     |        |       |       |           |        |             |          |                       |              | -                                  |
|      | •     | ۲      | 8    | 06 Mar 2  | 019 | 17:37                 | BH                    | -           | ~         | BH        | Brenda Hartley               |       |        | •     |       |           |        | 18 Apr 2019 | 15:56    | BH                    | TRA          | Word Document?                     |
|      | •     |        | 1    | 28 Feb 20 | 19  | 09:39                 | SKE                   |             |           | DVDL      | Darina Galvin                |       |        | •     | 1     |           |        | 06 Mar 2019 | 17:37    | BH                    | TRA          | Email From:Gerry Murray < gmurray@ |
|      | •     |        | 1    | 28 Feb 20 | 19  | 09:39                 | SKE                   |             |           | DH        | David Hussey<br>Gerry Murray | _     |        |       | ۵     |           | 8      | 18 Dec 2018 | 17:18    | BH                    | TRA          | Letter from Barrister              |
|      | •     | ۲      | 1    | 26 Feb 20 | 19  | 15:34                 | KA                    |             |           | GMU       | Jiby Jacob                   | blogg | 5]     |       | 0     |           |        |             |          |                       |              |                                    |
|      | •     |        | 8    | 25 Feb 20 | 19  | 16:45                 | KA                    | -           |           | KA        | Ken Allen                    |       |        |       |       |           |        | 17 Dec 2018 | 17:11    | BH                    | TRA          | Lettter from Accountant            |
|      | •     |        | 8    | 14 Feb 20 | 19  | 12:45                 | KA                    |             |           | MW        | Martina Winters              |       |        | •     | ۵     |           | 8      | 14 Dec 2018 | 17:30    | BH                    | TRA          | Letter from Accountant             |
|      | •     | 0      | 1    | 18 Dec 20 | 18  | 17:18                 | BH                    |             |           |           |                              |       |        |       |       |           |        |             |          |                       |              |                                    |
|      | •     | ٩      | 1    | 17 Dec 20 | 18  | 17:11                 | BH                    |             |           | Ok        | Cancel                       |       |        |       |       |           |        |             |          |                       |              |                                    |
|      | •     | 0      | 8    | 14 Dec 20 | 18  | 17:30                 | BH                    | -           |           |           |                              | .el   |        |       |       |           |        |             |          |                       |              |                                    |
|      | •     |        | 18   | 12 Dec 20 | 18  | 16:30                 | KA                    | CAS         | Letter to | Solicitor |                              |       |        |       |       |           |        |             |          |                       |              |                                    |

- 5. To remove the filter, right click on the pin and select Clear Filter or Clear all Filters
  - Clear FilterClear All Filters

# How to view all documents on a case

- 1. Open a case in the case diary.
- 2. Then click on **Document Manager** in the navigation bar. The following screen will appear listing all attachments on the case.

| Home Case Reports                                        | Phone L   | og Maintain Setup Help                      |                 |              | Key     | house Case Management                    | (CN - Carol Nolan - | 00.01 / 07:29) |               |                                        |               | Quick Search (Ctrl + Q)    |                      |
|----------------------------------------------------------|-----------|---------------------------------------------|-----------------|--------------|---------|------------------------------------------|---------------------|----------------|---------------|----------------------------------------|---------------|----------------------------|----------------------|
| ew Item - Print Export 1                                 |           | ö ö 🚺 😽 🔌                                   | ompile Brief    | Use Adobe PD |         | MS Word Workshare                        |                     |                |               |                                        |               |                            |                      |
| Client/Case                                              | Case: BLA | 001/0001 Gordon T. Black<br>RTA Walkinstown | n Crossroads, G | i. Black     |         |                                          |                     |                |               |                                        |               |                            | el: 01 476<br>/e: BS |
| Case Diary<br>Document Manager                           | Search    | Search text                                 |                 |              |         |                                          |                     |                |               |                                        | Standard View | Letter to Client           |                      |
| Current Client Details<br>Current Case Details           | Type      | Document Name     Letter to Client          |                 | Date •       | Version | Document Class                           | Source              | From           | То            | Subject<br>Letter to Client            | File          | BLA001/0001/BS/A           | м                    |
| Extra Case Details<br>Associates<br>Critical Information |           | Letter to Client<br>Attendance Sheet        |                 | 12 Feb 2016  |         | 1 Client Letters<br>1 Instruction Sheets | Case<br>Case        |                |               | Letter to Client<br>Initial Attendance | t\k<br>t\k    | 12 February 2016           |                      |
| Know Your Client                                         | 6         | Letter to Client                            | 12 Feb 2016     | 12 Feb 2016  |         | 1 Client Letters                         | Case                |                |               | Letter to Client                       | t:\k          |                            |                      |
| A/c Ledger                                               | 12        | Letter to Client                            |                 | 12 Feb 2016  |         | 1 Client Letters                         | Case                |                |               | Letter to Client                       | t:\k          | Gordon T. Black            |                      |
| Time Ledger                                              | R         | Letter to Client                            |                 | 12 Feb 2016  |         | 1 Client Letters                         | Case                |                |               | Letter to Client                       | t:\k          | 23 Ellis Park<br>Rathmines |                      |
| Debt Ledger<br>Reserve Ledger                            |           | Letter to Client                            |                 | 12 Feb 2016  |         | 1 Client Letters<br>1 Client Letters     | Case                |                |               | Letter to Client                       | t:\k<br>t:\k  | Dublin 6                   |                      |
| Undertakings                                             |           | down_arrow                                  |                 | 07 Sep 2015  |         | 1 General                                |                     | no-renly@acc   | keyhousetest. | New sign-in from Chrome on Windo       |               |                            |                      |
| Strong Room                                              | 6         | windows                                     |                 | 07 Sep 2015  |         | 1 General                                |                     |                |               | New sign-in from Chrome on Windo       |               |                            |                      |
| at ony room                                              | 6         | google_logo                                 | 07 Sep 2015     | 07 Sep 2015  |         | 1 General                                | Received E-m        | no-reply@acc   | keyhousetest  | New sign-in from Chrome on Windo       | ws t\k        |                            |                      |
|                                                          |           | profilephoto                                | 07 Sep 2015     | 07 Sep 2015  |         | 1 General                                | Received E-m        | no-reply@acc   | keyhousetest  | New sign-in from Chrome on Windo       | ws t:\k       | Re: RTA Walkinstown Cros   |                      |

# How to search for a document on a case

- 1. Click on Document Manager in the navigation bar.
- 2. Input the key search words in the Search box provided the search criteria will be applied as you type.
- 3. A list of documents containing that word will appear.

|                          |           | RTA Walkinsto                       | wn Crossroads, G | Black   |             |                |              |               |             |                                                 |
|--------------------------|-----------|-------------------------------------|------------------|---------|-------------|----------------|--------------|---------------|-------------|-------------------------------------------------|
| 💾 Case Diary             |           |                                     |                  |         |             |                |              |               |             |                                                 |
| ប Document Manager       | S pleadin | igs 💿 😒 🖂 Search text               |                  |         |             |                |              |               |             | Standard View                                   |
| 🗞 Current Client Details | Type 🖉    | Document Name                       | Diary Date       | Version | Date 🔻      | Document Class | Source       | From          | То          | Subject                                         |
| Current Case Details     | •         | blac01-0001                         | 16 Jan 2014      | 1       | 21 Jan 2014 | Correspondance | Sent E-mail  | brian@keyho   | brian@keyho | Draft Pleadings from Counsel                    |
| Other Case Details       | 1         | Draft Pleadings from Counsel        | 16 Jan 2014      | 1       | 21 Jan 2014 | Correspondance | Sent E-mail  | brian@keyho   | brian@keyho | Draft Pleadings from Counsel                    |
| Associates               | E.        | Draft Civil Bill                    | 22 Nov 2011      | 1       | 22 Nov 2011 | Pleadings      | Received E-m |               |             | Draft Pleadings                                 |
| Critical Information     | 1 1       | Draft Pleadings                     | 22 Nov 2011      | 1       | 22 Nov 2011 | Correspondance | Received E-m |               |             | Draft Pleadings                                 |
| Your Client              | E .       | Special Damages                     | 09 Dec 2010      | 1       | 19 Oct 2011 | Pleadings      | Case         |               |             | Ask Client to call to sign Application form PIA |
| A/c Ledger               |           | PIAB Application Form - 1 Defendant | 09 Dec 2010      | 1       | 19 Oct 2011 | Pleadings      | Case         |               |             | Ask Client to call to sign Application form PIA |
| Time Ledger              | E .       | Civil Bill (CC) RTA_132             | 10 Nov 2010      | 1       | 10 Nov 2010 | Pleadings      | Received E-m | Brian Sweeney | brian@keyho | Draft Civil Bill                                |
| Debt Ledger              |           |                                     |                  |         |             |                |              |               |             |                                                 |
| Reserve Ledger           |           |                                     |                  |         |             |                |              |               |             |                                                 |
| Undertakings             |           |                                     |                  |         |             |                |              |               |             |                                                 |

- 4. **Click** on a document to view in the preview pane.
- 5. **Double click** to the open the document.

**NOTE:** For information on the Document Manager see Chapter 5.

#### **Processing Documents using the Clarion Generator**

When a task is generated any precedents connected with the task are processed. Depending on how the documents have been set up, different requests are made of the user.

Precedent Documents usually contain codes which prompt the user for specific information needed in that document.

What type of information is requested when processing documents?

- 1. You may be asked to select the documents you want to process.
- 2. You may be asked to name the document.
- 3. You may be asked to add case associates to the case.
- 4. You may be asked to answer specific questions pertaining to a particular document

# Select Documents to be processed

Some documents are optional. Users are given the choice to select the documents they want to process. The following will occur:

- 1. A **Document Selection** dialog box will appear.
- 2. Tag the documents you want to process by putting a tick next to each document that is to be generated.
- 3. Click **OK** and the documents tagged will be generated.

# Naming and classifying a Document

Some documents may request the user to input a name. If this is the case, the following will occur.

1. A dialog box will appear requesting the user to input a document name. Input an appropriate name.

| Document File Name Re                     | quired                                                              |
|-------------------------------------------|---------------------------------------------------------------------|
| Matter:                                   | BLA001/0001 Gordon T. Black<br>RTA Walkinstown Crossroads, G. Black |
| Document Name:<br><u>C</u> lass/Category: | Letter to Client ? Ok Cancel                                        |

- 2. To classify a document, click the **button** and select a document class e.g. Pleadings.
- 3. Click OK.
- 4. The system may pause and request information, for example, Case Associates or specific questions pertaining to the document.
- 5. The documents will then be created and displayed in Word ready for printing etc. The documents are saved and stored in the Keyhouse system.

| A Document Selection | A 50 (1-4) (01 (1-5) (20) |      | X          |
|----------------------|---------------------------|------|------------|
| Tag document for pr  | ocessing.                 |      |            |
| Search               |                           | Go   | Clear      |
| AUCLT                | Letter to Auctioneer?     |      | Ν          |
| ✓ GENG02A            | Letter to Client ?        |      | N          |
| 14 44 4 2 5 55       | 71 4                      |      |            |
|                      |                           |      |            |
| <u>T</u> ag/UnTag    | Can                       | .cel | <u>O</u> k |

#### Adding Case Associates when generating a document

When processing a document, you may be asked to add case associates or professionals to a case. Once they are added they are visible in the Case Associates section of the Case Diary.

# Example 1: Letter to Solicitor- Searching and Selecting an existing case associate

In the following example the case associate is a solicitor and the document being processed is a letter to solicitor.

- 1. The following dialog box has appeared requesting the user to select a Solicitor for this letter.
- There are two solicitors assigned to this case, you can tag the solicitor provided then click on the **amend** button <a>Change</a> to add a reference.
- 3. **Input** the other side's reference in "Other Ref" (circled in red, right)
- 4. Or if the solicitor displayed is not the solicitor you want to write to click on the green plus with the yellow folder and add the new case associate as previous outlined in the section on "How to Add a new Case Associate".
- 5. A screen will reappear listing the solicitors on the case.

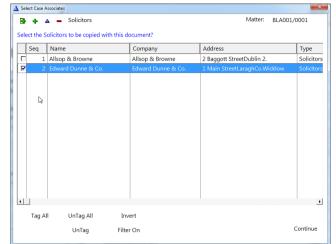

|          |                    |                        |               |             |       | e Associate                   |       |               |              |    |      |
|----------|--------------------|------------------------|---------------|-------------|-------|-------------------------------|-------|---------------|--------------|----|------|
| neral    | Associate Cont     | act Details            | Other details | Other Types | Notes | Other Case Involvem           | ents  | Bank Details  | Sequence     | 1  |      |
| Details  | s                  |                        |               |             |       |                               |       |               |              |    |      |
| Type *   | G                  | arda                   |               |             | ¥.    | Code *                        | JOOO  | 01            |              |    |      |
| full Na  | ame * St           | illorgan Stati         | on            |             |       | Phone Number                  | 28334 | 445           |              |    |      |
| First Na | lame E             | nter first nam         | e             |             |       | Fax Number                    | Enter | fax number    |              |    |      |
| Suman    | me El              | ter surname            |               |             |       | Home                          | Enter | home number   |              |    |      |
| alutat   | tion G             | arda Jones             |               |             |       | Mobile Number                 | Enter | mobile numb   | er           |    |      |
| Compa    | any St             | illorgan Gard          | a Station     |             |       | E-Mail                        | Enter | email         |              |    |      |
| itle     |                    | ter title              |               |             |       | DX Reference                  | Enter | DX reference  |              |    |      |
|          |                    | Main Street,           |               |             |       | Nominated                     |       |               |              |    |      |
| \ddres   |                    | illorgan,<br>5. Dublin |               |             |       | County                        |       | Enter county  |              |    |      |
| toores   | 33                 |                        |               |             |       | Postal Code Enter postal code |       |               |              |    |      |
|          |                    |                        |               |             |       |                               |       |               |              |    |      |
| pecifi   | ic Information Fo  | r Case                 |               |             |       |                               |       |               |              |    |      |
| Othe     | er Side Details    |                        |               |             |       | Insurance Details             |       |               |              |    |      |
| Our      | Code               | Enter                  | our code      |             |       | Our Code                      |       | Enter our coo | le           |    |      |
| Othe     | er Reference       | NAN/                   | DC80007/1234  |             | 1     | Insurance Reference           |       | Enter insuran | ce reference |    |      |
|          |                    | -                      |               |             |       |                               |       |               |              |    |      |
| Assoc    | ciate for the othe | r side                 | Publish       |             |       |                               |       |               |              |    |      |
|          |                    |                        |               |             |       |                               |       |               |              |    |      |
|          |                    |                        |               |             |       |                               |       |               |              | QK | Cano |

6. Check the appropriate box(es) to tag the required solicitor(s).

**Note** If you tag two solicitors two documents will be generated.

- 7. Click Continue.
- 8. Word will open displaying the letter to solicitor.
- 9. Edit the document in Word as normal as required.
- 10. Save any changes and Print as required.
- 11. The action/task and document will then be present in the **Case Diary** for future review.

# Example 2: Letter to Doctor – Setting up a new case associate

In the following example the document being processed is a letter to Doctor, the Doctor is not present in the case associates so he needs to be added to the list of doctors and assigned to the case.

- 1. The following dialog box has appeared requesting the user to select a Doctor for this letter.
- 2. No doctors have been assigned to this case so the user needs to add one.
- 3. Click on the **Green Plus with the yellow folder** and the following screen will appear.
- 4. Highlight the doctor required and click Select
   Select
   If the doctor you require is not in the list then click Green Plus
  - Remember to always perform a search to ensure the case associate is not already on the system.
- 5. Complete the screen with all relevant information and click OK
- 6. The doctor will now be visible in the list.
- 7. Highlight the doctor and click Select **Select**. The following screen will reappear listing the doctor assigned to the case.
- 8. Using the tick boxes provided **tag** the required Doctor and click **Continue**.
- 9. Word will open showing the letter to doctor
- 10. Edit the document in Word as normal as required.
- 11. Save any changes and Print as required.
- 12. The task and document will then be available in the Keyhouse Case Diary for further review.

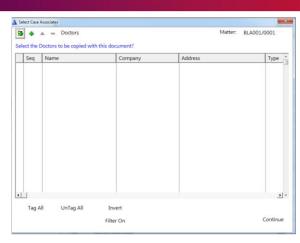

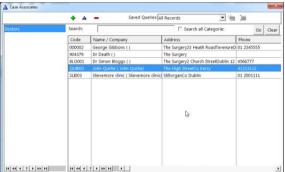

Select

| International Other Dr.<br>Type:<br>Code<br>Full Nam<br>First Nar<br>Sumanne<br>Salutatio<br>Compan<br>Title:<br>Address | Doctors      | tes   Other cases involven | Phone No<br>Fax No<br>Home:<br>E-Mail<br>County:<br>Postal Code: |              |         |
|----------------------------------------------------------------------------------------------------|--------------|----------------------------|------------------------------------------------------------------|--------------|---------|
|                                                                                                    |              |                            |                                                                  |              |         |
| A =<br>Relationship                                                                                                    | Search: Name | Phone                      | <u>Go</u>                                                        | Clear Ernail | Address |

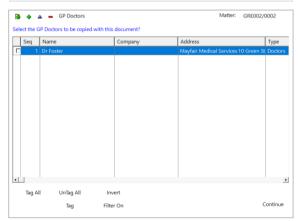

Example 3: Letter to Lending Institution – Where there is only one lending institution and it is already present in the case associates.

In the following example the case associate is a Lending Institution and the document being processed is a letter to Lending Institution. The template document has been setup to insert information on the first lending institution.

- 1. Word opens automatically displaying a letter to lending institution the information regarding the case and case associate i.e. the lending institution is inserted automatically. No information is requested as it has already been added to the case associates.
- 2. Edit the document in Word as normal if required.
- 3. Save any changes and Print as required.
- 4. The action/task and document will then be present in the Keyhouse Case Diary for future review.

# Example 4: Warning Letter – Where the precedent document has been set up to ask for information specifically on the 2<sup>nd</sup> Defendant.

 The following message box has appeared requesting the user to add a Second Defendant to the case.

| Messag | e                                                                                |
|--------|----------------------------------------------------------------------------------|
|        | The Second Defendant is not assigned to this case do you wish to assign one now. |
| ?      | CAM001/0002 Tony & Marie Campbell<br>Tony & Marie Campbell                       |
|        | Yes No Ignore                                                                    |

To add a Second Defendant, click **Yes** and add the case associate as normal then select and add them to the case. (See the previous examples for further information)

# Or

Click **No** if you do not have the information at this time and want to be asked again in the future. In this case, any future actions/tasks generated will pause and request this information again.

# Or

Click **Ignore** if you do not have a second defendant on this case and do not want to add one in the future. In this case, all future actions/tasks generated will not request this information.

- 2. Word opens automatically displaying the warning letter, the information regarding the case and case associate is inserted.
- 3. Edit, Save and Print in Word as normal.
- 4. The action/task and document will then be present in the **Case Diary** for future review.

#### **Answering UDF and AUD Questions**

When generating a document, a user will often be asked specific questions pertaining to that document.

For example, a prompt might ask the user what is the purchase price of the property.

Example of UDF Question: Sale Price of Property

- 1. Input the answer in the input box provided.
- 2. Click OK.
- 3. If the question is not applicable click N/A.
- 4. The answer is then inserted in the Word document.
- 5. The answer will be stored in the **extra case** details screen.
- To amend click on the extra case details shortcut Extra Case Details available on the case diary navigation panel. The following screen will appear.

To edit Double click on an item, make your amendments and click Ok to save them. The next time any document containing this field is generated it will include the amended answer.

AUD fields relate to the Case Associates. These fields can be populated as the associate is added to a matter or can be populated as the document is generated. They are answered in the same way as UDF fields when done through the document.

- 1. To amend the AUD fields, open the case associate on the matter.
- 2. Click to the Extra Details Tab.
- 3. Click Change to open the field
- 4. Make the required change and click OK.

| 🛕 Update User V                                           | ariable                                                                                                    |                                |         | <b>X</b> |
|-----------------------------------------------------------|----------------------------------------------------------------------------------------------------|--------------------------------|---------|----------|
| General Prope                                             | artion                                                                                                    | -                              |         |          |
|                                                           |                                                                                                    |                                |         |          |
| BLA001/0002                                               | Gordon T. Black<br>Sale of 2 Trinity Close, Rathgar, Dublin 6                                                                      |                                |         |          |
| Secretary's Re                                            | eference                                                                                                    |                                |         |          |
|                                                           |                                                                                                    |                                |         |          |
| ,                                                         |                                                                                                    |                                |         |          |
|                                                           |                                                                                                    |                                |         |          |
|                                                           |                                                                                                    |                                |         |          |
|                                                           |                                                                                                    |                                |         |          |
|                                                           |                                                                                                    |                                |         |          |
|                                                           |                                                                                                    |                                |         |          |
|                                                           |                                                                                                    |                                |         |          |
|                                                           |                                                                                                    |                                |         |          |
|                                                           |                                                                                                    |                                |         |          |
|                                                           |                                                                                                    |                                |         |          |
|                                                           |                                                                                                    |                                |         |          |
|                                                           |                                                                                                    |                                |         | << >>    |
|                                                           |                                                                                                    | N/a                            | OK      | Cancel   |
|                                                           |                                                                                                    |                                |         |          |
| Client/Case                                               | Case: [RL4001/0082 4 ]                                                                                                    |                                |         |          |
| Document Manager                                          | Form (Default View) v<br>Search                                                                                                    |                                |         |          |
| S Current Case Details<br>Cher Case Details<br>Associates | Detail I tist the Contents passing with the house (if any).                                                                        | Value<br>None                  |         |          |
| Critical Information                                      | Contents NOT parsing with property 2 of any)<br>Sale Price of property (eg. 100,000,00)<br>Deposit Amount in Nal (eg. 10,000,00) 7 | N/A<br>200,000.00<br>20,000.00 |         |          |
| A/c Ledger                                                | Description of the property for the Contract.<br>This genesis to be light includence of the Contract.                              | in the property know           |         |          |
| Carline and an                                            | Maintain Other Case Details                                                                                                    | Concidente                     | A A AMA | X        |
| General Prope                                             |                                                                                                    |                                |         | ~        |
|                                                           |                                                                                                    |                                |         |          |
| BLA001/0002                                               |                                                                                                    |                                |         |          |
|                                                           | Sale of 2 Trinity Close, Rathgar, Dublin 6                                                                                         |                                |         |          |
| Contents NC                                               | OT passing with property ? (if any)                                                                                                |                                |         |          |
| Curtains in s                                             | itting room                                                                                                    |                                |         |          |
|                                                           |                                                                                                    |                                |         |          |
|                                                           |                                                                                                    |                                |         |          |
|                                                           |                                                                                                    |                                |         |          |
|                                                           |                                                                                                    |                                |         |          |
|                                                           |                                                                                                    |                                |         |          |
|                                                           |                                                                                                    |                                | Ok      | Cancel   |
|                                                           |                                                                                                    |                                | JK      | tencer   |
|                                                           |                                                                                                    |                                |         | <u> </u> |
|                                                           |                                                                                                    |                                |         |          |

|          |             | Maintain Associate Other Detail | × |
|----------|-------------|---------------------------------|---|
| General  | Properties  |                                 |   |
|          |             |                                 |   |
| Associat | e Code:     | 904391                          |   |
| Name:    |             | Simon Shaw                      |   |
| Type:    |             | Defendant                       |   |
| Case Co  | de:         | GRE002/0002                     |   |
| Associat | e Sequence: | 1                               |   |
| Date of  | demand      |                                 |   |
| 08 Jar   | n 2019      | V                               |   |
|          |             |                                 |   |
|          |             | OK Cance                        |   |
|          |             |                                 |   |

# **Processing Documents using the Integrated Document Generator**

The new .Net Generator makes the generation of documents fast and more efficient. However, users will still have the option to use the existing document generation software.

To use the new software, ensure it has been activated by the System Administrator. If you have the option to choose whether to use it, then you will need to activate it in your Personal Settings.

As with the traditional generator:

- 1. You may be asked to select the documents you want to process.
- 2. You may be asked to name the document.
- 3. You may be asked to add case associates to the case.
- 4. You may be asked to answer specific questions pertaining to a specific document

#### Select Documents to be processed

Some documents are optional. Users are given the choice to select the documents they want to process. The following will occur:

- 1. A Document Selection dialog box will appear.
- 2. **Tag** the documents you want to process by putting a tick next to each document that is to be generated. Alternatively, click on the Tick to select all the documents
- 3. Click **OK** and the documents tagged will be generated.

|        |                 | Select the Documents you want to Generate |    |        | ×        |
|--------|-----------------|-------------------------------------------|----|--------|----------|
| Matter | GRE002/0002 -   | Roger Greene                              |    |        | L.       |
|        | Personal Injury |                                           |    |        | 40       |
| earch  |                 | 0                                         |    |        |          |
| ML.    | Document        | Name                                      |    |        | Pie      |
|        | CCL03A          | Personal Injuries Summons                 |    | 📂 N    | LICAICIA |
|        | CCL03B          | Affidavit of Verification                 |    | 📂 N    | 1        |
|        | CCL03C          | Letter to Client end draft Proceedings    |    | p N    |          |
|        |                 |                                           | Ok | Cancel | ]        |

#### Naming and classifying a Document

Some documents may request the user to input a name. If this is the case, the following will occur.

- A dialog box will appear requesting the user to input a document name.
   Input an appropriate name.
- 2. Click Preview to see the document before it is generated.

|                                 | Rename and/or Reclassify the document(s) you are about to Generate |         |
|---------------------------------|--------------------------------------------------------------------|---------|
| Matter GRE002/00<br>Personal Ir | 002 - Roger Greene<br>njury                                        |         |
| Document Name                   | Letter to Client ?                                                 |         |
| Document Class<br>Preview       | Client Letters v 🚺                                                 |         |
|                                 |                                                                    | Ok Canc |

- 3. To classify a document, click the down arrow and select a document class e.g. Pleadings.
- 4. Click **OK**.
- 5. The system may pause and request information, for example, Case Associates or specific questions pertaining to the document.
- 6. The documents will then be created and displayed in Word ready for printing etc. The documents are saved and stored in the Keyhouse system.

#### Adding Case Associates when generating a document

The new Document Generator also facilitates the adding of Associates while generating documents. **Example 1: Letter to Solicitor- Searching and Selecting an existing case associate** 

In the following example the case associate is a solicitor and the document being processed is a letter to solicitor.

Matter GRE002/0002 - Roger Greene

Personal Injury

- 1. The following dialog box has appeared requesting the user to select a Solicitor for this letter.
- If the solicitor displayed is not the solicitor, you want to write to click on the Add/Maintain button Add/Maintain and add the new case associate as previous outlined in the section on "How to Add a new Case Associate".
- Search Add/Maintain 4

Select Case Associate(s)

- 3. A screen will reappear listing the solicitors on the case.
- 4. Check the appropriate box(es) to **tag** the required solicitor(s) or click on the Tick to select all associates in the list.

**Note** If you tag two solicitors two documents will be generated.

- 5. Click **OK**.
- 6. Word will open displaying the letter to solicitor.
- 7. Edit the document in Word as normal as required.
- 8. Save any changes and Print as required.
- 9. The action/task and document will then be present in the **Case Diary** for future review.

#### Example 2: Letter to Doctor – Setting up a new case associate

In the following example the document being processed is a letter to Doctor, the Doctor is not present in the case associates so he needs to be added to the list of doctors and assigned to the case.

- The following dialog box has appeared requesting the user to select a Doctor for this letter.
- 2. No doctors have been assigned to this case so the user needs to add one.
- Click on the Add/Maintain button
   Add/Maintain Add/Maintain and the following screen will appear.

| Î        |                            | Select Case Associate(s) |      |                | ×       |
|----------|----------------------------|--------------------------|------|----------------|---------|
| Matter G | GRE002/0002 - Roger Greene |                          |      |                | 6       |
| P        | ersonal Injury             |                          |      |                | -       |
| Search   | 1                          |                          |      | Add/Maintain 🙅 |         |
| Na       | ime                        | Company                  | Type |                | Pre     |
|          |                            |                          |      |                | Preview |
|          |                            |                          |      |                |         |
|          |                            |                          |      |                |         |
|          |                            |                          |      |                |         |
|          |                            |                          |      |                |         |
|          |                            |                          |      |                |         |
|          |                            |                          |      |                |         |
|          |                            |                          |      |                |         |
|          |                            |                          |      |                |         |
|          |                            |                          | Ok   | Skip Cancel    |         |
|          |                            |                          |      |                |         |

Highlight the doctor required and click
 Add and Close. If the doctor you require is not in the list then click Green

Plus 槽

- Remember to always perform a search to ensure the case associate is not already on the system.
- 5. Complete the screen with all relevant information and click OK
- 6. The doctor will now be visible in the list.
- 7. Highlight the doctor and click Add and Close.
- 8. The following screen will reappear listing the doctor assigned to the case.
- 9. Using the tick boxes provided **tag** the required Doctor and click **OK**.
- 10. Word will open showing the letter to doctor
- 11. **Edit** the document in Word as normal as required.
- 12. Save any changes and Print as required.
- 13. The task and document will then be available in the Keyhouse Case Diary for further review.

| ompany Please ent<br>tle Please ent                                                                                                    | Other types<br>rs<br>name<br>name<br>ter salutation<br>ter company<br>ter title                                                                                                    | Schitth Anter Davide gode | star times thappy The Sara<br>(Quika) The Trigt | ase Associate<br>ents Bank Deta                                         | Enter a code<br>Please enter p<br>Please enter l<br>Please enter l                           | phone number<br>ax number |     | ACCOR<br>ACCOR<br>ACCOR<br>ACCOR<br>ACCOR |
|----------------------------------------------------------------------------------------------------|----------------------------------------------------------------------------------------------------|---------------------------|-------------------------------------------------|-------------------------------------------------------------------------|----------------------------------------------------------------------------------------------|---------------------------|-----|-------------------------------------------|
| etails<br>etails<br>pe * GP Doctor<br>ill name * Enter full r<br>rst name Enter first<br>urname Enter sum<br>lutation Please ent<br>Please ent<br>Please ent<br>Please ent                                                                            | Other types rs name name ter salutation ter company ter title                                                                                                    | Anter Davide (pute        | Add C<br>Case Involveme                         | ase Associate<br>ents Bank Deta<br>Code *<br>Phone no<br>Fax no<br>Home | annu<br>iis Extra Deta<br>Enter a code<br>Please enter I<br>Please enter I<br>Please enter I | phone number<br>ax number |     | DOCTORS                                   |
| etails<br>etails<br>pe * GP Doctor<br>ill name * Enter full r<br>rst name Enter first<br>urname Enter sum<br>lutation Please ent<br>Please ent<br>Please ent<br>Please ent                                                                            | Conter types of the second second sec |                           | Add C<br>Case Involveme                         | ase Associate<br>ents Bank Deta<br>Code *<br>Phone no<br>Fax no<br>Home | ils Extra Deta<br>Enter a code<br>Please enter f<br>Please enter f<br>Please enter f         | phone number<br>ax number |     |                                           |
| etails<br>etails<br>pe * GP Doctor<br>ill name * Enter full r<br>rst name Enter first<br>urname Enter sum<br>lutation Please ent<br>Please ent<br>Please ent<br>Please ent                                                                            | rs<br>name<br>name<br>ter salutation<br>ter company<br>ter title                                                                                                    | Notes Other               | Case Involveme                                  | ents Bank Deta                                                          | Enter a code<br>Please enter p<br>Please enter l<br>Please enter l                           | phone number<br>ax number |     | 245 [Feld and Glose                       |
| etails<br>etails<br>pe * GP Doctor<br>ill name * Enter full r<br>rst name Enter first<br>urname Enter sum<br>lutation Please ent<br>Please ent<br>Please ent<br>Please ent                                                                            | rs<br>name<br>name<br>ter salutation<br>ter company<br>ter title                                                                                                    | Notes Other               | Case Involveme                                  | ents Bank Deta                                                          | Enter a code<br>Please enter p<br>Please enter l<br>Please enter l                           | phone number<br>ax number |     | [ Juli ] [Feld and Close                  |
| etails<br>pe * GP Doctor<br>ill name * Enter full r<br>rst name Enter first<br>urname Enter sum<br>lutation Please ent<br>Please ent<br>Please ent<br>Please ent                                                                                      | rs<br>name<br>name<br>ter salutation<br>ter company<br>ter title                                                                                                    | Notes Other               | Case Involveme                                  | ents Bank Deta                                                          | Enter a code<br>Please enter p<br>Please enter l<br>Please enter l                           | phone number<br>ax number |     |                                           |
| etails<br>pe * GP Doctor<br>ill name * Enter full r<br>rst name Enter first<br>urname Enter sum<br>lutation Please ent<br>Please ent<br>Please ent<br>Please ent                                                                                      | rs<br>name<br>name<br>ter salutation<br>ter company<br>ter title                                                                                                    | Notes Other               | Case Involveme                                  | ents Bank Deta                                                          | Enter a code<br>Please enter p<br>Please enter l<br>Please enter l                           | phone number<br>ax number |     |                                           |
| etails<br>pe * GP Doctor<br>ill name * Enter full r<br>rst name Enter first<br>urname Enter sum<br>lutation Please ent<br>Please ent<br>Please ent<br>Please ent                                                                                      | rs<br>name<br>name<br>ter salutation<br>ter company<br>ter title                                                                                                    | Notes Other               | Case Involveme                                  | ents Bank Deta                                                          | Enter a code<br>Please enter p<br>Please enter l<br>Please enter l                           | phone number<br>ax number |     |                                           |
| etails<br>pe * GP Doctor<br>ill name * Enter full r<br>rst name Enter first<br>urname Enter sum<br>lutation Please ent<br>Please ent<br>Please ent<br>Please ent                                                                                      | rs<br>name<br>name<br>ter salutation<br>ter company<br>ter title                                                                                                    | Notes Other               |                                                 | Code *<br>Phone no<br>Fax no<br>Home                                    | Enter a code<br>Please enter p<br>Please enter l<br>Please enter l                           | phone number<br>ax number |     |                                           |
| GP Doctor           Ill name *         Enter full r           Irst name         Enter full r           Irrname         Enter sum           Iultation         Please ent           Opparate         Please ent           Please ent         Please ent | name<br>name<br>ter salutation<br>ter company<br>ter title                                                                                                    |                           | V                                               | Phone no<br>Fax no<br>Home                                              | Please enter p<br>Please enter t<br>Please enter t                                           | ax number                 |     |                                           |
| Ill name * Enter full r<br>rst name Enter first<br>irmame Enter sum<br>Ilutation Please ent<br>Please ent<br>Please ent                                                                                                    | name<br>name<br>ter salutation<br>ter company<br>ter title                                                                                                    |                           |                                                 | Phone no<br>Fax no<br>Home                                              | Please enter p<br>Please enter t<br>Please enter t                                           | ax number                 |     |                                           |
| rst name Enter first<br>urname Enter sum<br>Ilutation Please ent<br>Please ent<br>the Please ent                                                                                                    | name<br>name<br>ter salutation<br>ter company<br>ter title                                                                                                    |                           |                                                 | Fax no<br>Home                                                          | Please enter f                                                                               | ax number                 |     |                                           |
| Internation Please ent<br>pompany Please ent<br>Please ent<br>Please ent                                                                                                    | aame<br>ter salutation<br>ter company<br>ter title                                                                                                    |                           |                                                 | Home                                                                    | Please enter l                                                                               |                           |     |                                           |
| Ilutation Please ent<br>pmpany Please ent<br>tle Please ent                                                                                                    | ter salutation<br>ter company<br>ter title                                                                                                    |                           |                                                 |                                                                         |                                                                                              | nome number               |     |                                           |
| pompany Please ent<br>tle Please ent                                                                                                    | ter company<br>ter title                                                                                                    |                           |                                                 | Mobile no                                                               |                                                                                              |                           |     |                                           |
| tle Please ent                                                                                                    | ter title                                                                                                    |                           |                                                 |                                                                         | Please enter mobile number                                                                   |                           |     |                                           |
|                                                                                                    |                                                                                                    |                           |                                                 |                                                                         | Please enter I                                                                               | -Mail id                  |     |                                           |
| ddress Please ent                                                                                                    | ter address                                                                                                    |                           |                                                 | DX ref                                                                  | Pleae enter D                                                                                | X ref                     |     |                                           |
|                                                                                                    | Please enter address                                                                                                    |                           |                                                 | County                                                                  | Please enter of                                                                              | county                    |     |                                           |
|                                                                                                    |                                                                                                    |                           |                                                 | Postal Code                                                             | Please enter                                                                                 | oostal code               |     |                                           |
|                                                                                                    |                                                                                                    |                           |                                                 |                                                                         | Retired                                                                                      |                           |     |                                           |
|                                                                                                    |                                                                                                    |                           |                                                 |                                                                         |                                                                                              |                           |     |                                           |
|                                                                                                    |                                                                                                    |                           |                                                 | _                                                                       |                                                                                              |                           | -   | 2 ×                                       |
| earch                                                                                                    |                                                                                                    |                           |                                                 |                                                                         |                                                                                              |                           | New | dit Delete                                |
| Relationship N                                                                                                    | Name                                                                                                    | Phone                     | Email                                           |                                                                         | Addre                                                                                        | 55                        |     |                                           |
|                                                                                                    |                                                                                                    |                           |                                                 |                                                                         |                                                                                              |                           |     |                                           |

|                                   | Select Case Associate(s) |                | n ×     |
|-----------------------------------|--------------------------|----------------|---------|
| Matter GRE002/0002 - Roger Greene |                          |                | C       |
| Personal Injury                   |                          |                | -       |
| Search                            | 1                        | Add/Maintain 着 | 4       |
| Name                              | Company                  | Type           | Preview |
| Dr Tom Crowe                      |                          | GP Doctors     | VIEV    |
|                                   |                          |                |         |
| <                                 |                          |                | >       |
|                                   |                          | Ok Skip Cance  |         |
|                                   |                          |                | đ       |

Example 3: Letter to Lending Institution – Where there is only one lending institution and it is already present in the case associates.

In the following example the case associate is a Lending Institution and the document being processed is a letter to Lending Institution. The template document has been setup to insert information on the first lending institution.

- 1. Word opens automatically displaying a letter to lending institution the information regarding the case and case associate i.e. the lending institution is inserted automatically. No information is requested as it has already been added to the case associates.
- 2. Edit the document in Word as normal if required.
- 3. Save any changes and Print as required.
- 4. The action/task and document will then be present in the Keyhouse Case Diary for future review.

# Example 4: Warning Letter – Where the precedent document has been set up to ask for information specifically on the 2<sup>nd</sup> Defendant.

1. The following message box has appeared requesting the user to add a **Second Defendant** to the case.

To add a Second Defendant, click **Yes** and add the case associate as normal then select and add them to the case. (See the previous examples for further information)

|           | Please provide some missing information                                                                                                    |   |
|-----------|----------------------------------------------------------------------------------------------------|---|
| Matter CA | M001/0002 - Tony & Marie Campbell                                                                                                    |   |
| Pu        | irchase 66 Archer Park Drive                                                                                                    | - |
| PLEASE N  | NOTE:                                                                                                    |   |
|           | not enough " <b>Defendant</b> " contacts assigned to this Case and the document you are generating requires at least <b>2</b><br>int" contacts. |   |
| Would yo  | u like to add a new "Defendant" contact now?                                                                                                    |   |
|           | Ves - Create New "Defendant" now No - Leave blank this time Never - Ignore, don't prompt in future                                              |   |

Or

Click **No** if you do not have the information at this time and want to be asked again in the future. In this case, any future actions/tasks generated will pause and request this information again.

Or

Click **Ignore** if you do not have a second defendant on this case and do not want to add one in the future. In this case, all future actions/tasks generated will not request this information.

- 2. Word opens automatically displaying the warning letter, the information regarding the case and case associate is inserted.
- 3. Edit, Save and Print in Word as normal.
- 4. The action/task and document will then be present in the **Case Diary** for future review.

Example 5: Letter to an Associate – where the user can choose any associate from the list of associates on the matter.

In the following example a letter can created for any associate that has been added to the matter and also gives the user the opportunity to add additional associates to the matter.

1. Select and generate the letter, ensuring that the name is changed to reflect who the letter is to

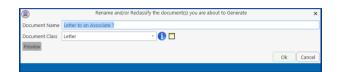

2. Select the **Associates** from the list and click OK. If additional associates are required, click the **Add/Maintain** button and add in the normal way.

| ۲      |               | Select Case Associate(s) |               |            |          |               | Select Case Associ | iate(s) |             |       |
|--------|---------------|--------------------------|---------------|------------|----------|---------------|--------------------|---------|-------------|-------|
| Search |               | 1                        | Add/Maintain  | <u>e</u> . | Search   |               | 1                  |         | Add/Maintai | in 🙁  |
|        | Name          | Company                  | Type          | 210        | 20       | Name          | 0                  | ompany  | Type        |       |
|        | Hugh Jackman  |                          | Defendant     | viev       | <b>V</b> | Hugh Jackman  |                    |         | Defendant   |       |
|        | Tom Cruise    |                          | Defendant     |            |          | Tom Cruise    |                    |         | Defendant   |       |
|        | Russell Smyth |                          | Defendant     |            |          | Russell Smyth |                    |         | Defendant   |       |
|        | Bloggs & Co   |                          | Solicitors    |            | 1        | Bloggs & Co   |                    |         | Solicitors  |       |
|        |               |                          |               |            |          |               |                    |         |             |       |
|        |               |                          |               |            | <        |               |                    |         |             | >     |
|        |               |                          | Ok Skip Cance | ы          |          |               |                    |         | Ok Skip Ca  | ancel |
|        |               |                          | Ok Skip Cance | ы          |          |               |                    |         | Ok Skip C   |       |

- 3. Individual letters will be created for each selected Associate.
- 4. Edit the document in Word as normal as required.
- 5. Save any changes and **Print** as required.
- 6. The task and document will then be available in the Keyhouse Case Diary for further review.

#### **Answering UDF Questions**

When generating a document, a user will often be asked specific questions pertaining to that document. For example, a prompt might ask the user what is the purchase price of the property.

Example of UDF Question: Sale Price of Property

- 1. **Input** the answer in the input box provided.
- 2. Click **OK**.
- 3. If the question is not applicable click **Cancel**
- 4. The answer is then inserted in the Word document.
- 5. The answer will be stored in the **extra case** details screen.
- To amend click on the extra case details shortcut Extra Case Details available on the case diary navigation panel. The following screen will appear.

To edit **Double click** on an item, make your amendments and click **Ok** to save them. The next time any document containing this field is generated, it will include the amended answer.

|                             | Maintain Other Case Details |         |
|-----------------------------|-----------------------------|---------|
| General Properties          |                             |         |
| GRE002/0002 Roger Greene    |                             |         |
| Personal Injury             |                             |         |
| Enter Secretary's Reference |                             |         |
| Enter a value               |                             |         |
| Linter a value              |                             |         |
|                             |                             |         |
|                             |                             |         |
|                             |                             |         |
|                             |                             |         |
|                             |                             | OK Canc |
|                             |                             |         |
|                             |                             |         |
|                             |                             |         |

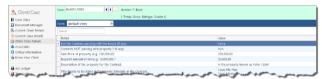

| General Properties | Maintain Other Case Details                                   | >  |
|--------------------|---------------------------------------------------------------|----|
| BLA001/0002        | Gordon T. Black<br>Sale of 2 Trinity Close, Rathgar, Dublin 6 |    |
| Contents NOT pa    | assing with property ? (if any)                               | 1  |
| Curtains in sittin | g room                                                        |    |
|                    | Ok Cano                                                       | el |
|                    | 🔶 🔶                                                           | 4  |

# Generating an Email without an Attachment using the Email Template

- 1. Double click on the **action** to generate it.
- 2. This will take you to **Outlook**. The email can then be edited and sent in the normal way.
- 3. Return to Keyhouse and **complete** the action in the normal way. See **Marking a Task as Complete** (p. 80) for further information.

#### Generating an Email with an Attachment using the Email Template

- 1. Double click on the **action** to generate it.
- 2. **Process** the document in the normal way.
- 3. Once the document has been generated and edited, close it and return to Keyhouse.

4. Right click on the action in the Case Diary and select Email Action. Then select Email Action (using Template).

| Action 🔍                                      | ٠    | s |    |     |    |    |               |                      |               |        |                                             |
|-----------------------------------------------|------|---|----|-----|----|----|---------------|----------------------|---------------|--------|---------------------------------------------|
| Injuries Board (PIAR)                         |      |   |    | ¥., | D. | ٨. | Date          | Time                 | Handler       | Synops |                                             |
| Initial Consultation                          |      | - |    |     |    | ÷. | 04 Mar 2015   | 1001                 | CN .          |        |                                             |
| PIAB commencement Letters to all Parties      |      | • | 0  | 1   |    |    | 28 Oct 201    | Add Lot              |               | •      | proof of D                                  |
| Chase Letters                                 |      | • |    |     |    | ł. | 07 Sep 20     | Delete               |               |        | rommo-reply@accounts.google.com - Ne        |
| Pay for Medical Report                        |      | • | 3  |     |    | ł. | 07 Sep 20     | FMail Artis          | 0             |        | Plan File Artion                            |
| Draft Form A and contact Client to review Med | ical | • |    |     |    |    | 01 Sep 20     | Copy                 |               |        | EMail Action (using Template)               |
| Client appointment to review Medical Report a | nd   | • | 3  |     |    | ł. | 04 Aug 20 🚺   | Pusite               |               | - 1    | oftraining keyhouse Jedligmail.co - Test Er |
| Issue PIA8 application                        |      | • |    |     |    | i. | 64 Aug 20 🌓   | Copy to an           |               |        | oßrenda Hartley - (8LA001/0001) Gordon      |
| Check on PAU admosfedgement (5.50)            |      | • | \$ |     |    | ÷  | 28 Jul 201: 🏪 | Mans te ar           |               |        | o: + (BLA001/0001) Gordon T. Block          |
| Renew PI48 application                        |      | • |    |     |    | i. | 03 Mar 20     | Generate I           |               |        |                                             |
| Send Special Damages schedule to FIA3         |      | • |    |     |    | ł. | 03 Mar 20 鶯   | Complete<br>Complete |               |        | o Clert                                     |
| PIAB Assessment and Brist                     |      | • | \$ |     |    |    | 16 Jan 201    | Cuesta Cue           |               |        | obrian@keyhousedemo.ie - Draft Pleadin      |
| Error in Medical Report                       |      | • | ٩  |     |    | ł. | 28 Aug 20     | Shew Artis           | in Anigoments |        | a Report                                    |
| Chase Barrister                               |      | • | ٥  |     |    |    | 29 Nov 20 👗   | Annigo Act           |               |        | e Finance                                   |
| Contact Client re PI48 Barrister Opinion      |      | • | 3  |     |    | i. | 22 Nov 20 🖻   | Take Artic           |               |        | oc - Draft Pleadings                        |
| Client appointment to decide on Assessment    |      | • | ٢, |     |    |    | 11 Aug 20 🔜   | Mile Stone           | Action        |        | Black                                       |
| Accepting PIAB Assessment                     |      | • |    |     |    |    | 12 May 20 👪   |                      |               |        | No218                                       |
| Take instructions on legal proceedings        |      | • |    |     |    | ÷  | 19 Jan 201 🧕  | Alarm Cas            |               |        | pettiement                                  |
| Review whether Monies received                |      | • | ٥  |     |    | ł. | 13 Jan 201    | Output Ge            | diletito      | •      | a' Statement                                |
| Close Re                                      |      | • |    |     |    | 1  | 05 Jan 2011   | 22:21                | 85            | Replys | o 7443 Queries                              |

- 5. The email will generate in **Outlook** with the Attachment. The email can then be edited and send as normal.
- 6. Return to Keyhouse and complete the action. See **Marking a Task as Complete** (p. 80) for further information.
- 7. The email and the attachment will appear as individual actions in the case diary.
- 8. If you want them to appear as a single item in the Case Diary go to the About Button in Outlook and tick the Group Emails to Action.

| Keyhouse Outlook Add-in Settings                                                                                                    |  |  |  |  |  |  |  |  |  |  |  |
|----------------------------------------------------------------------------------------------------|--|--|--|--|--|--|--|--|--|--|--|
| Keyhouse Outlook Add-in<br>Version 5.8.1.2 For .NET Framework 4.6.2                                                                                                    |  |  |  |  |  |  |  |  |  |  |  |
| Restore Question Prompts and items flagged as Do Not Show Again                                                                                                    |  |  |  |  |  |  |  |  |  |  |  |
| Saving of Assigned Sent Items                                                                                                    |  |  |  |  |  |  |  |  |  |  |  |
| <ul> <li>✓ - Ignore Image Attachments</li> <li>✓ - Hide Images when selecting Attachments</li> <li> that are less than 1000 pixels wide or 1000 pixels tall.</li> <li>✓ Only if Embedded</li> </ul> |  |  |  |  |  |  |  |  |  |  |  |
| Case Information Options Case Code Reprocess Items Periodically Store Client Name                                                                                                    |  |  |  |  |  |  |  |  |  |  |  |
| ✓ Store Case Description                                                                                                    |  |  |  |  |  |  |  |  |  |  |  |
| Email Options<br>Remove Email Reply Chain Don't check internal mail addresses                                                                                                    |  |  |  |  |  |  |  |  |  |  |  |
| Convert Attachments to PDF Include Track Changes                                                                                                    |  |  |  |  |  |  |  |  |  |  |  |
| Use Email date for all attachments Don't check any mail addresses                                                                                                    |  |  |  |  |  |  |  |  |  |  |  |
| □ Navigate to Case Diary                                                                                                    |  |  |  |  |  |  |  |  |  |  |  |
| Show potentially missing assignments in <b>red</b>                                                                                                    |  |  |  |  |  |  |  |  |  |  |  |
| Uncomplete Emails with Follow On Actions                                                                                                    |  |  |  |  |  |  |  |  |  |  |  |
| Do not store Appointments as Completed Actions                                                                                                    |  |  |  |  |  |  |  |  |  |  |  |
| Subject Line<br>Subject line Append to existing subject line                                                                                                    |  |  |  |  |  |  |  |  |  |  |  |
| Prefix:                                                                                                    |  |  |  |  |  |  |  |  |  |  |  |
| Subject Line: MAT:Code CNT:Name                                                                                                    |  |  |  |  |  |  |  |  |  |  |  |
| Ok Cancel                                                                                                    |  |  |  |  |  |  |  |  |  |  |  |

# Working with Documents already processed

#### Marking a Task as Complete

Tasks having been generated for should be marked as complete to reflect this. Otherwise the task will appear incomplete in your to-do list, the case diary and case diary reports. When a task is marked complete, follow-up actions may be inserted in the case diary. The Case Diary lists outstanding and completed tasks in date order reflecting the progress of the case.

- 1. **Click** on the Task in the Case Diary.
- Click on Complete Action available on the Home tab of the Ribbon. A tick on a green disc will be shown beside the task/action, indicating that it is complete.

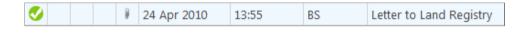

**NOTE:** The owner of the task is the only person who can mark the task as complete. This allows you to assign a task to another handler but ensures you have ultimate control over it.

3. A Follow-up action is the next task that needs be processed in this case. This is setup by the administrator when the case plan is created. Any follow-up actions setup to be **"automatically processed"** will be inserted in the case diary automatically.

Or

| i)                               |     |      |                | What      | s Next?                                     |                        | × |
|----------------------------------|-----|------|----------------|-----------|---------------------------------------------|------------------------|---|
| Remind Client to return signed A | uth | orit | y is complete. | Check the | box('s) provided to choose what you w       | ould like to do next?  |   |
|                                  |     |      | Decision       | Code      | Next Action Description                     | On                     |   |
|                                  | Þ   |      | Do             | PSL02     | Remind Client to return signed<br>Authority | Wednesday, 05 Feb 2020 | Ŷ |
|                                  |     |      | Do             | PSL03     | Get Title from Lender and/or Land<br>Reg    | Friday, 31 Jan 2020    |   |
|                                  |     |      |                |           |                                             |                        |   |
| is for                           |     |      |                |           |                                             |                        | ~ |

If the follow-up action has been setup to **"ask the user which action to process"** the user will be given a choice to insert in the case diary. The following dialog box appears **tick the next task** and click **OK**. The task/s will appear in the case diary.

NOTE: The setup of this section is controlled by your administrator. Contact him/her regarding setup and timelines.

#### **Opening Documents Generated**

1. In the case diary click on the **task** containing the documents. See the following example

| Home Case Reports                         | Phone Log Ma                     | iintain Se   | tup Help                 |       |             | Keyhouse Case Management (CN - Carol Holan - 0001 / 0728)                |               |          | Quick Search (Ctrl + Q)                                                                      |
|-------------------------------------------|----------------------------------|--------------|--------------------------|-------|-------------|--------------------------------------------------------------------------|---------------|----------|----------------------------------------------------------------------------------------------|
| Vitem - Actions                           | re Generate Complet<br>Documents | e Action St  | tart Timer Po<br>Account |       |             |                                                                          |               |          |                                                                                              |
| Client/Case                               | Case: BLA001/000                 | 1            | • •                      |       | T. Black    | rroads, G. Black                                                         |               |          | Tel: 01 4<br>F/e: BS                                                                         |
| ase Diary                                 | WARNING : Invoice                | is outstandi | ing over 3 V             |       |             | iroada, G. biatik                                                        |               |          | Ignore Sho                                                                                   |
| ocument Manager<br>Current Client Details |                                  |              | ing orer or              |       | 15 15 00,51 |                                                                          |               | _        | 1                                                                                            |
| urrent Case Details                       | Search                           |              |                          |       |             |                                                                          | Standard      | View     | Preview                                                                                      |
| dra Case Details<br>ssociates             | Actio C A P I                    | D A Dat      | te                       | Time  | Handler     | Synopsis                                                                 | Action Co     |          | Warning Letter to Defendant                                                                  |
| ritical Information                       | ă 🛗                              | # 21         | Jan 2016                 | 17:13 | CN          | PIAB commencement Letters to all Parties                                 | PI802         | ^ م      | Preview Document                                                                             |
| ow Your Client                            | 01                               | 08           | Jan 2016                 | 11:59 | CN          | provide proof of ID                                                      | ADMUD         | P        | BLA001/0001/BS                                                                               |
| Ledger                                    | 9                                | 01           | Sep 2015                 | 09:42 | CN          | Critical Date                                                            | G23           | P        | 511001/0001/55                                                                               |
| : Ledger<br>ne Ledger                     | 1                                | 01           | Sep 2015                 | 09:42 | CN          | Review File                                                              | G16           | P        |                                                                                              |
| bt Ledger                                 | 9 !                              |              | Mar 2015                 | 17:00 | BS          | Statute of Limitations Date = 25/03/2015                                 | ADMSD         | P        | David Green                                                                                  |
| serve Ledger                              | 1                                |              | Mar 2015                 | 17:17 | BS          | Review File                                                              | G16           | P        | 66 Florence Parade<br>Terenure                                                               |
| dertakings                                | <b>#</b>                         |              | Mar 2015                 | 10:11 | BS          | Prepare Papers for Counsel.                                              |               | <b>P</b> | Dublin 6                                                                                     |
| ong Room                                  | S 😒                              |              | Sep 2015                 | 15:33 | CN          | Email From:no-reply@accounts.google.com - New sign-in from Chrome on Win | EMI           | 9        | 21 January 20                                                                                |
|                                           | S 🗢                              |              | Sep 2015                 | 15:29 | CN          | Email To:Shaun Dwyer - [BLA001/0001] Gordon T. Black                     | EMI           | 9        |                                                                                              |
|                                           | 6                                |              | Sep 2015                 | 12:15 | CN          | Letter to Client ?                                                       | G02           | 9        | Re: RTA Walkinstown                                                                          |
|                                           | S 🗢                              |              | Aug 2015                 | 12:35 | CN          | Email To:'training.keyhouse.ie@gmail.co - Test Email                     | EMI           | P        | Crossroads, G. Black<br>Our Client: Gordon T. Black                                          |
|                                           | S 🔊                              |              | Aug 2015                 | 12:31 | CN          | Email To:Brenda Hartley - [BLA001/0001] Gordon T. Black                  | EMI           | P        | Our Client: Gordon 1. Black                                                                  |
|                                           | S 🗢                              |              | Jul 2015                 | 15:05 | CN          | Email To: - [BLA001/0001] Gordon T. Black                                | EMI           | P        | Dear Mr Green,                                                                               |
|                                           | S 📒                              |              | Mar 2015                 | 17:23 | BS          | test                                                                     | G13           | P        | We act for the above named who has                                                           |
|                                           | 6                                |              | Mar 2015                 | 17:17 | BS          | Letter to Client                                                         | G02           | P        | suffered personal injuries as a result of                                                    |
|                                           | S 🗢                              |              | Jan 2014                 | 09:37 | BS          | Email To:brian@keyhousedemo.ie - Draft Pleadings from Counsel            | EMI           | P        | accident on the above date.                                                                  |
|                                           | <b>0</b>                         |              | Aug 2012                 | 12:33 | BS          | Medical Report                                                           | G13           | P        | We are satisfied from our instructions that                                                  |
|                                           | S (0)<br>S (2)                   |              | Nov 2011                 | 11:56 | BS          | Letter re Finance                                                        | P00           | P        | you are responsible for this accident and<br>therefore liable to compensate our client for   |
|                                           | S S                              |              | Nov 2011                 | 09:36 | MW          | Email To: - Draft Pleadings                                              | EMI           | 9        | therefore liable to compensate our client to<br>their personal injury, loss and damage. We   |
|                                           |                                  |              | Aug 2011                 | 11:09 | MW          | Gordon Black                                                             | PHO           | P        | hereby call upon you to admit liability to o<br>client in an open letter within 10 days from |
|                                           | S                                |              | May 2011                 | 14:33 | BS          | Invoice No:218                                                           | D801<br>020   | P v      | the date hereof.                                                                             |
|                                           |                                  |              | Jan 2011                 | 22:23 | BS          | Reject settlement                                                        |               |          | In the event of it being necessary, our clier                                                |
|                                           | Attachme                         | nts Search   |                          |       |             |                                                                          | Standard View | *        | claim for damages will be the subject of a                                                   |
| Tasks                                     | Type Do                          |              |                          |       |             | Version Date Document Class                                              |               | _        | application to the Personal Injuries<br>Assessment Board ("PIAB").                           |
| Search/Open                               | R Wa                             | arning Lette | r to Defenda             | ant   |             | 1 21 Jan 2016 Letters/Interparty Correspondance                          |               | ^        |                                                                                              |
|                                           |                                  |              |                          |       |             |                                                                          |               |          | In the event that it becomes necessary to<br>issue proceedings against you, our client w     |
| Client/Case                               |                                  |              |                          |       |             |                                                                          |               |          | as part of their claim, seek from you the c                                                  |

- 2. Double Click on the document in the attachment window. Word will launch and open the document.
  - To open multiple documents attached to the same action, select the documents then right click and select Open Attachment.
  - Tip to preview a precedent document: Click on search/open on the navigation bar. Then click on template library then search for the precedent required. See the chapter on Search and Open for further details.

Attachments

#### Changing the Name and Class of a Generated Document

- From the Attachment pane in the case diary. Right Click on the Document; the following menu will appear.
- 2. **Click on** properties and the following dialog box will appear.
- 3. Amend the document name and class as required.
- 4. Click **OK** when complete.
- 5. A **message** will appear asking you to confirm the update, click **Yes** to confirm.

|   | Type          | Docume       | nt                  |        |                       |       |
|---|---------------|--------------|---------------------|--------|-----------------------|-------|
| Þ | (C            | Letter to    | Lending Instituti   | 0<br>0 | Properties<br>History |       |
|   | ))<br>Details | File Informa | Documer             | nt Pro | perties               | <br>× |
|   | Docume        | nt Name:     | Letter to Lending I | nstitu | tion2                 |       |
|   | Docum         | ent Date:    | 04 Nov 2014         | ~      |                       |       |
|   | Docum         | ent Class:   | Letters/Interparty  | Corre  | spondance             | ¥     |
|   | Docum         | ent Type:    | Document            |        |                       |       |
|   | È.            |              | Ok                  |        | Cancel                |       |

# **Exporting and Importing Documents**

When document must be edited where access to Keyhouse will not be available, documents can be exported from the system. Once access to Keyhouse is available again, the documents can be imported back into the system.

- 1. Create a folder on your computer to hold the files
- 2. Go to Keyhouse and click on the Setup Tab
- 3. Click Personal Settings and select Preferences
- 4. Go to the other User Preferences Tab

|                                                                                                    | Preference                                                                                                    | ×              |
|----------------------------------------------------------------------------------------------------|----------------------------------------------------------------------------------------------------|----------------|
| Main Application User Preferences                                                                                                    | Other User Preferences Views                                                                                                    |                |
| Remember Sync Document Name V<br>My Briefcase                                                                                                    | Vith Subject Line Browse For Folder                                                                                                    |                |
| Show Case Associative Contact Det<br>Retain Last Matter Search<br>My Overview Settings<br>Budget Daily Hours (HH-MM) (2)<br>OS Invoice Limit<br>Choose what to show first on the p<br>SDLT XML path<br>Allow focus to the top after complete | > Brenda       > Brenda       > Monta       > Starters       > Starters | —<br>ОК Салсе! |

- 5. Click on the Browse Button to the right of My Briefcase.
- 6. Locate the folder you created to hold the exported files, click OK and click OK again
- 7. Open to the required matter and then open the Document Manager
- 8. Select the documents to be exported. Use the <Ctrl> button if you need to select multiple documents.
- 9. Right click and select Export Document.
- 10. Then select My Briefcase.

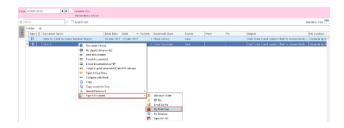

- 11. Go to the Document Folder on your computer to view the documents.
- 12. Make any changes needed.
- 13. To update the documents in Keyhouse, open the matter and go to the Document Manager.
- 14. If the Keyhouse Framework Sync Button is not visible, click on the up arrow in the bottom right of the screen.

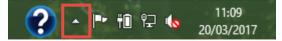

15. Right click on the Keyhouse Framework Sync Button and click Sync

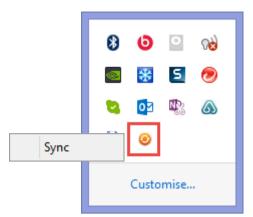

**NOTE**: This icon can be added to the Task Bar by clicking on Customise and setting the Icon to Show Icon and Notifications

16. The following Dialog Box will appear.

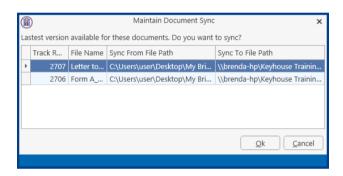

17. Click OK. Only documents that have been changed will be updated by creating a new version of the document. (For information on Version Control see the Word and Outlook Add In Manual)

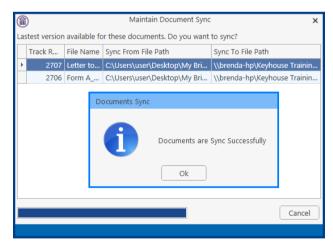

18. The most recent version of the document is now available on the system.

19. To see the original version, right click on the document and select Document History

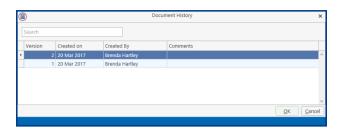

20. Double click on the original version to open it. Right click to email or revert to this version.

**NOTE**: All future versions of the document should be saved as new versions. See the Outlook and Word Add-In Manual for further information.

# **Creating Versions of PDF Documents**

It is possible to import a new version of a PDF document to an existing PDF document. This can be done from the Case Diary, Document Manager, Strong Room and Undertakings.

- 1. Locate the document on Keyhouse in any of the above locations.
- 2. Right click and select Import new Document.

| Case   | BLO003/0001 | Jack Flynn<br>Road Traffic Accident at Juntion | on M50       |               |         |                |
|--------|-------------|------------------------------------------------|--------------|---------------|---------|----------------|
| Old    | Reference:  |                                                |              |               |         |                |
| S S    | earch       | $\otimes$                                      |              |               |         |                |
| 5      | Folder: All |                                                |              |               |         |                |
| Folder | ۹ 📂         | Document Name                                  | Diary Date 🔻 | Track Referen | Version | Document Class |
|        | R           | Document Properties                            | 9            | 453011        | 1       | Document       |
|        |             | Document Text                                  | Э            | 453012        | 1       | Correspondence |
|        | 1 (R)       | L Document History                             |              | 446241        | 1       | Correspondence |
|        |             | L 🛃 Import New Version                         |              | 446238        | 1       | Correspondence |
|        | <b>1</b>    | L 🚭 Re-classify document(s)                    |              | 446236        | 1       | Correspondence |
|        |             | L 🛎 Print document(s)                          |              | 446233        | 1       | Correspondence |
|        |             | L Print document(s) as PDF                     |              | 446232        | 1       | Correspondence |
|        |             | Convert document(s) to PDF                     |              | 446231        | 1       | Correspondence |
|        |             | E-mail document(s)                             |              | 446230        | 1       | Correspondence |
|        |             | L E-mail original document(s) as PDF           | ins          | 446229        | 1       | General        |
|        |             | L E-mail document(s) as Password Protected     |              | 446228        | 1       | General        |
|        |             | L 📂 Open in Case Diary                         |              | 446227        | 1       | General        |
|        |             | L 🖆 Copy                                       |              | 446225        | 1       | General        |
|        |             | Copy to another Case                           |              | 446224        | 1       | General        |
|        |             | Copy path to Clipboard                         |              | 446223        | 1       | General        |
|        |             | Import Document                                | •            | 446222        | 1       | General        |
|        |             | Export Document Letter to Molly Malone         | 22 Jan 2019  | 446237        |         | General        |

3. Locate the document, select and click Open.

| 1             |                                                  | Open             | File            |      |       |                      |        | > |
|---------------|--------------------------------------------------|------------------|-----------------|------|-------|----------------------|--------|---|
| € 🤄 ד ↑ ]     | Inis PC → Desktop → Client Documents             |                  |                 |      | ~ C   | Search Client Docume | ents   | P |
| Organize 🔻 Ne | ew folder                                        |                  |                 |      |       | 8== -                |        | 0 |
| 🛞 ShareFile ^ | Name                                             | Date modified    | Туре            | Size |       |                      |        |   |
|               | Last Will and Testiment for Jack Flynn.pdf       | 24/02/2020 15:35 | Adobe Acrobat D | Ĩ    | 19 KB |                      |        |   |
|               | File name: Last Will and Testiment for Jack Flyn | n.pdf            |                 |      | ~     | All Files (*.*)      |        | ~ |
|               |                                                  |                  |                 |      |       | Open                 | Cancel |   |

- 4. A new version of the document has been created.
- 5. To see older versions of the document, right click on the document and select Document History.

| ?        | 1 | C | ocument Nan    | ne                   |                         | Diary Date 🔻 | Track Referen  | Version | Document Class | Source      |  |  |
|----------|---|---|----------------|----------------------|-------------------------|--------------|----------------|---------|----------------|-------------|--|--|
|          |   | ι | ast Will and T | estiment of Jack Fly | nn                      | 29 Mar 2019  | 453012         |         | Document       | Sent E-mail |  |  |
| 8        |   | ( | 0              |                      |                         | Docum        | ent History    |         |                |             |  |  |
| 1        |   |   | 9              |                      |                         |              |                |         |                |             |  |  |
|          |   |   | Search         |                      |                         |              |                |         |                |             |  |  |
| 1        |   | Ŀ | Version        | Created on           | Created By <sup>9</sup> |              | Comments       |         |                |             |  |  |
| 12       |   |   |                | 24 Feb 2020          | Brenda Hartl            |              | Modified By BH |         |                |             |  |  |
| 1        |   |   |                | 29 Mar 2019          | Darina Galvir           |              |                |         |                |             |  |  |
| 1        |   |   |                |                      |                         |              |                |         |                |             |  |  |
| 6        |   | 1 |                |                      |                         |              |                |         |                |             |  |  |
| <b>1</b> |   |   |                |                      |                         |              |                |         |                |             |  |  |
|          |   |   |                |                      |                         |              |                |         |                |             |  |  |
| 1        |   |   |                |                      |                         |              |                |         |                | OK Cancel   |  |  |
|          |   |   |                |                      |                         |              |                |         |                |             |  |  |

# Undertakings

# **Viewing Undertakings**

1. Open a case in the **Case Diary**.

2. aClick on **Undertakings** (circled in red below) to see all undertakings on this case.

|                                        |         |        |         |      |               |          |      |                                         |                              |                           |         | Keyhouse Case Management (CN - Carol Nolan - 0001 / 07:29)       |
|----------------------------------------|---------|--------|---------|------|---------------|----------|------|-----------------------------------------|------------------------------|---------------------------|---------|------------------------------------------------------------------|
| Home                                   | Case    | Report | ts Ph   | hone | Lo            | g I      | Main | tain                                    | Setup Help                   |                           |         |                                                                  |
| Ľ                                      | #       | 0      |         | R    |               | ollo-    |      | 5                                       | ١                            | Ö                         |         |                                                                  |
| New Item -<br>Actions                  | Print 👻 | Capti  | ure Gei |      | ite (<br>cumi |          | lete | Actio                                   | n Start Timer Po<br>Accounts |                           |         |                                                                  |
| <u> C</u> lient/0                      | Case    |        | Cas     | e: A | BAG           | 001/0    | 001  |                                         | ••.                          | . David Abr<br>Family Lav |         |                                                                  |
| 📘 Case Diary                           |         |        |         |      |               |          |      |                                         |                              | runny cu                  | •       |                                                                  |
| 🖉 Document I                           |         |        |         | S    | S             | bearch   |      |                                         |                              |                           |         |                                                                  |
| Scurrent Clie                          |         |        | Action  | C    | . A           | P        | D    | A                                       | Date                         | Time                      | Handler | Synopsis                                                         |
| Extra Case                             |         |        | on      | Ħ    |               | 9 1      |      |                                         | 19 May 2016                  | 17:16                     | MW      | Title Documents                                                  |
| Associates                             |         |        |         | •    |               |          |      |                                         | 19 Jun 2014                  | 11:41                     | BS      | Invoice No:230                                                   |
| <ol> <li>Critical Info</li> </ol>      | rmation |        |         | •    |               |          |      |                                         | 19 May 2014                  | 16:32                     | BS      | Letter from Accountant                                           |
| 촼 Know Your                            | Client  |        |         | •    |               |          |      |                                         | 01 May 2014                  | 23:54                     | BS      | Invoice No:229                                                   |
| 📓 A/c Ledger                           |         |        |         | •    | 1             | <u>م</u> |      |                                         | 01 May 2014                  | 22:29                     | BS      | Email From:keyhousedemo@gmail.com - Mobile Call to Brian Sweeney |
| 🖉 Time Ledge                           |         |        |         | •    | 1             | <u>ی</u> |      |                                         | 01 May 2014                  | 12:30                     | BS      | Email From:brian@keyhouse.ie - Practice Management Review Age    |
| 📓 Debt Ledge                           | er      |        |         | •    | 1             | ۵        |      |                                         | 01 May 2014                  | 00:00                     | BS      | Email To: - Financial Trends for the Econo                       |
| Reserve Let                            |         |        |         | •    | ٢             | 6        |      |                                         | 27 Feb 2014                  | 09:01                     | BS      | David Abrahams                                                   |
| Undertakin                             | gs      |        |         | •    | 1             |          |      |                                         | 27 Feb 2014                  | 07:08                     | BS      | Email To:brian@keyhousedemo.ie - Sample Report for Key Performa  |
| E Strong Roo                           | om      |        |         | •    |               |          |      |                                         | 16 Jul 2013                  | 15:54                     | BS      | Letter to Solicitor re title Letter to Allsop & Browne           |
| ~~~~~~~~~~~~~~~~~~~~~~~~~~~~~~~~~~~~~~ | m       | ~~~    |         | ~~~  |               | m        |      | ~~~~~~~~~~~~~~~~~~~~~~~~~~~~~~~~~~~~~~~ | mm                           | m                         | m       |                                                                  |

3. Any **Undertakings** in the case will be displayed.

| ۲                                              |            |                                        |                              | Keyhouse Case Management (CN - Carol Nolar - | 0001/0729)          | (                  | Quick Search (Ctrl + Q) | - 8 ×                 |
|------------------------------------------------|------------|----------------------------------------|------------------------------|----------------------------------------------|---------------------|--------------------|-------------------------|-----------------------|
| Home Case Reports                              | Phone Log  | Maintain Setup Help                    |                              |                                              |                     |                    |                         |                       |
| Print - Add Edit Delete                        |            |                                        |                              |                                              |                     |                    |                         |                       |
| 🙏 Client/Case<br>∎ Case Diary                  | Case: ABAD | 01/0001                                | David Abrahams<br>Family Law |                                              |                     |                    |                         | I: 01-290222<br>:: AM |
| Ø Document Manager                             | Search     |                                        |                              |                                              |                     |                    | Standard Vie            | iew 📃                 |
| Surrent Client Details<br>Current Case Details | Attn       | Date                                   | Туре                         | Who                                          | Value               | Details            | Discharge               | Prev                  |
| Extra Case Details                             | •          |                                        |                              |                                              |                     |                    |                         | ^ IEW                 |
| Associates<br>Critical Information             |            |                                        |                              |                                              |                     |                    |                         |                       |
| A/c Ledger<br>Time Ledger<br>Debt Ledger       |            |                                        |                              |                                              |                     |                    |                         |                       |
| Reserve Ledger                                 |            | _                                      |                              |                                              |                     |                    |                         |                       |
| muncas Room                                    | 1. M       | ~~~~~~~~~~~~~~~~~~~~~~~~~~~~~~~~~~~~~~ |                              |                                              | man with the second | man have been have |                         | ~~~                   |

4. Double click on an entry to edit it or select the entry and click on the **edit tool** on the Home tab.

# Adding and Viewing an Undertaking

- 1. Go to the **Undertaking** screen.
- 2. Click on the Add tool on the Home tab and the following screen will appear:
- 3. **Input** the following Information

Comment to Ledger: Using the tick box provided tick if you want a comment added to the ledger

| Needs Attention:    | Tick if it needs to be             |                                    |                                 |                             |                    |                      |                   |
|---------------------|------------------------------------|------------------------------------|---------------------------------|-----------------------------|--------------------|----------------------|-------------------|
|                     | action.                            | General Extra Not                  | es                              | Add Uno                     | Jertaking          |                      | ×                 |
|                     |                                    | Client :                           |                                 |                             | Add as Comme       | nt to Ledger         | Needs Attention   |
| Date:               | This is the actual date            | Matter :<br>Date                   | Landlord Dispute<br>19 Apr 2016 | Y                           | Diary Warning Date | 19 Apr 2016          | ×                 |
|                     | of the undertaking.                | Туре                               |                                 | Given or Received           |                    | Commercial or Non-   |                   |
|                     |                                    | O Financial<br>Authorised Fee Earr | O Documents                     | Given                       | O Received         | Commercial           | O Non-Commercial  |
|                     | Click the <b>button</b> to         | Undertaking To                     | Select undertaking to           |                             | ¥ X                |                      |                   |
|                     | select a date from the             | Who                                | Enter who                       |                             |                    |                      |                   |
|                     | calendar.                          | Details                            | Enter details                   |                             |                    |                      |                   |
| Diary Warning Date: | This is the date the               | Cetans                             | Enter details                   |                             |                    |                      |                   |
| Dialy warning Date. |                                    | Value                              | 0.00                            |                             | Dealing Number     | Enter dealing number |                   |
|                     | Undertaking Action                 | Status                             | Select status                   | V                           | Category           | Select Category      | ~                 |
|                     | will appear on the Fee             | Conditional                        | Enter condition                 |                             |                    |                      |                   |
|                     | Earners Task List as a             |                                    |                                 |                             |                    |                      |                   |
|                     | To Do Item. This will              |                                    |                                 |                             |                    |                      |                   |
|                     | default to a system                |                                    |                                 |                             |                    |                      | QK <u>C</u> ancel |
|                     | warning date to amend o            | lick on t                          | he <b>down</b>                  | arrow to                    | viowa              | calondar             | and select        |
|                     | a date.                            |                                    | ne uown                         |                             | view a             | calential            | and select        |
|                     | a uale.                            |                                    |                                 |                             |                    |                      |                   |
| Туре:               | Check the appropriate b            | utton foi                          | r the type                      | of under                    | taking i           | .e. Finan            | <b>cial</b> or    |
|                     | Documents.                         |                                    |                                 |                             | -                  |                      |                   |
|                     |                                    |                                    |                                 |                             |                    |                      |                   |
| Given or Received:  | Select whether the unde            | rtaking l                          | has been <b>g</b>               | given by y                  | ou or I            | received             | by you.           |
| Commercial:         | Select whether the unde            | rtaking i                          | s <b>comme</b> i                | r <b>cial</b> or <b>n</b> c | on-com             | mercial              |                   |
| Authorised by FE:   | Click on the down arrow            | to selec                           | t the relev                     | vant Fee B                  | Earner             | against th           | ne                |
|                     | undertaking.                       |                                    |                                 |                             |                    |                      |                   |
| Undertaking to:     | Click on the down arrow            | to selec                           | t the relev                     | vant Case                   | to who             | om the ur            | ndertaking        |
| -                   | is been given or received          | Ι.                                 |                                 |                             |                    |                      | -                 |
|                     | -                                  |                                    |                                 |                             |                    |                      |                   |
| Who:                | This will <b>default</b> to the se | elected c                          | case assoc                      | late.                       |                    |                      |                   |
| Details:            | Input a description of the         | is undert                          | aking.                          |                             |                    |                      |                   |
| Value:              | Input the amount the un            | Idertakir                          | ng is for.                      |                             |                    |                      |                   |
| Status:             | Click on the down arrow            | and sele                           | ect the red                     | quired sta                  | itus.              |                      |                   |
| Dealing Number:     | Input the dealing numbe            | er                                 |                                 |                             |                    |                      |                   |

4. Click **OK** to save the undertaking which will now be visible in the undertaking screen.

| Home Case Reports                                          | Phone Log  | Maintain Setup Help |                                | Keyhouse Case Management (CN - Carel Nolan - ) | 2001 / 07:29) | Quict   | k Search (Ctrl + Q) – 🗗 |
|------------------------------------------------------------|------------|---------------------|--------------------------------|------------------------------------------------|---------------|---------|-------------------------|
| Print - Add Edit Delet                                     | Discharge  |                     |                                |                                                |               |         |                         |
| Client/Case                                                | Case: ABA0 | 01/0001             | . David Abrahams<br>Family Law |                                                |               |         | Tel: 01-2902<br>F/e: AM |
| Document Manager                                           | Search     |                     |                                |                                                |               |         | Standard View 📰         |
| Current Client Details<br>Current Case Details             | Attn       | Date                | Туре                           | Who                                            | Value         | Details | Discharge               |
| Extra Case Details                                         | •          |                     |                                |                                                |               |         | ^                       |
| Associates<br>Critical Information<br>Know Your Client     |            |                     |                                |                                                |               |         |                         |
| A/c Ledger<br>Time Ledger<br>Debt Ledger<br>Reserve Ledger |            |                     |                                |                                                |               |         |                         |
| Undertakings                                               |            |                     |                                |                                                |               |         |                         |

It will also be inserted as a **task** in the case diary assigned to the selected fee earned dated with the warning date set.

|        | S                | Sea | rch |   |   |             | ]             |         |                                                                                                    |
|--------|------------------|-----|-----|---|---|-------------|---------------|---------|----------------------------------------------------------------------------------------------------|
| Action | C                | A   | P   | D | A | Date        | Time          | Handler | Synopsis                                                                                                    |
| on     | ₽                | 6   |     |   |   | 02 Nov 2015 | 17:22         | CN      | Photo Id                                                                                                    |
|        | <mark>⊪</mark> ¥ |     |     |   | 0 | 02 Nov 2015 | 17:16         | CN      | Letter to Client                                                                                                    |
|        | Ħ                | •   | 1   |   |   | 27 Jun 2014 | 11:19         | CN      | Undertaking changed by BRIANS                                                                                                    |
|        | •                |     |     |   |   | 19 Jun 2014 | 11:41         | BS      | Invoice No:230                                                                                                    |
| $\sim$ | `~               | ~~, | ~   | ~ | ~ | marken      | where we have | maan    | more thank the second the second |

All Undertakings can be clearly identified by the Undertaking symbol 🔍

- 5. To view the Undertaking details, **double click** the task. It is not possible to modify the undertaking from this screen.
- 6. Click OK to close.

Tip: To edit go to the Undertaking screen. Then double click the required undertaking, amend and click OK.

#### How to Edit an Undertaking

- 1. Go to the **Undertaking** screen.
- 2. **Double Click** on the undertaking to be amended. The following dialog box will appear.
- 3. Amend as required.
- 4. Click on the **Extra Notes tab** to add additional information and/or click on the **Undertaking log** to view the history of the undertaking.
- 5. Click **OK** to save the changes.

| ٢        |               |                              | Edi                       | t Undertaking      |                      | ×                         |
|----------|---------------|------------------------------|---------------------------|--------------------|----------------------|---------------------------|
| General  | Extra Notes   | Undertaking Logs             | Attachment/Documents      |                    |                      |                           |
| Client : |               |                              |                           | Add as Comme       | nt to Ledger         | Needs Attention           |
| Matter : |               | Sale of 10 Rose Lawn         | Blanchardstown, Dublin 17 |                    |                      |                           |
| Date     |               | 22 Jun 2016                  |                           | Diary Warning Date | 22 Jun 2016          | ×                         |
| Туре     |               |                              | Commercial or No          | n-Commercial       | Given or Received    |                           |
|          | O Financial   | <ul> <li>Document</li> </ul> | s O Commercial            | Non-Commercial     | Given                | O Received                |
| Authoris | ed Fee Earner | Carol Nolan                  |                           | ~                  |                      |                           |
| Undertak | king To       | Liam Jones                   |                           | ▼ X                |                      |                           |
| Who      |               | Liam Jones                   |                           |                    |                      |                           |
|          |               |                              |                           |                    |                      |                           |
| Details  |               | Forward Deeds                |                           |                    |                      |                           |
|          |               |                              |                           |                    |                      |                           |
|          |               |                              |                           |                    |                      |                           |
| Value    |               | 0.00                         |                           | Dealing Number     | Enter dealing number |                           |
| Status   |               | Select status                |                           | ✓ Category         | Select Category      | ~                         |
| Condi    | itional       | Enter condition              |                           |                    |                      |                           |
|          |               |                              |                           |                    |                      |                           |
|          |               |                              |                           |                    |                      |                           |
|          |               |                              |                           |                    |                      |                           |
|          |               |                              |                           |                    |                      |                           |
|          |               |                              |                           |                    |                      | <u>O</u> K <u>C</u> ancel |
|          |               |                              |                           |                    |                      |                           |

#### How to Add a Document to an Undertaking

- 1. Go to the Undertakings screen.
- 2. **Double Click** on the undertaking to be amended. Click on **Attachment/Document.**
- 3. Right Click in the White Area and click Add
- 4. Click on Attachment to add the document or Link to Folder to create a link to the location of the document.
- 5. **Navigate** to the location of the document e.g. Scan Capture folder and select the document.

|     |       |              |         |           |         |            | Edit Unde   | rtaking |           |    | ×     |
|-----|-------|--------------|---------|-----------|---------|------------|-------------|---------|-----------|----|-------|
| Ger | neral | Extra Notes  | Underta | king Logs | Attachn | nent/Docum | ents        |         |           |    |       |
|     |       | Date Entered | Documer | nt        |         | Versio     | n Doc Class | Track   | File Path |    |       |
|     |       |              |         |           |         |            |             |         |           |    | ^     |
|     |       |              |         | Add       | • 🔹     | Attachme   |             |         |           |    |       |
|     |       |              |         | Edit      | - 6     | Link to Fo |             |         |           |    |       |
|     |       |              | -       | Delete    | Ē       |            |             |         |           |    |       |
|     |       |              |         | Cut       |         |            |             |         |           |    |       |
|     |       |              |         | Сору      |         |            |             |         |           |    |       |
|     |       |              |         | Paste     |         |            |             |         |           |    |       |
|     |       |              | 0       | History   |         |            |             |         |           |    |       |
|     |       |              |         |           |         |            |             |         |           |    |       |
|     |       |              |         |           |         |            |             |         |           |    |       |
|     |       |              |         |           |         |            |             |         |           |    |       |
|     |       |              |         |           |         |            |             |         |           |    |       |
|     |       |              |         |           |         |            |             |         |           |    |       |
|     |       |              |         |           |         |            |             |         |           |    |       |
|     |       |              |         |           |         |            |             |         |           |    |       |
|     |       |              |         |           |         |            |             |         |           |    |       |
|     |       |              |         |           |         |            |             |         |           |    |       |
|     |       |              |         |           |         |            |             |         |           |    |       |
|     |       |              |         |           |         |            |             |         |           |    |       |
|     |       |              |         |           |         |            |             |         |           |    | ~     |
|     |       |              |         |           |         |            |             |         |           |    |       |
|     |       |              |         |           |         |            |             |         |           | QK | ancel |
|     |       |              |         |           |         |            |             |         |           |    |       |

6. Choose the correct Classification for the document and click Select and click OK

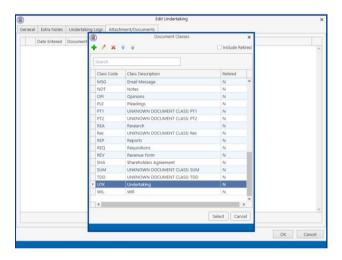

7. The document is now visible on the Undertaking Screen and in the attachment section of the case diary.

| dra Notes | the destable states and |             |           |             |       |                                                     |
|-----------|-------------------------|-------------|-----------|-------------|-------|-----------------------------------------------------|
| and Notes | Undertaking Logs        | Attachment/ | Documents |             |       |                                                     |
| e Entered | Document                |             | Version   | Doc Class   | Track | File Path                                           |
| un 2016   | Undertaking to Forw     | ard Deeds   | 1         | Undertaking | 2674  | t:\keyhouse\client documents\FLY001\0001\Undertakin |
|           |                         |             |           |             |       |                                                     |

NOTE: It is possible to added documents to an Undertaking from the Search/Open Screen.

#### How to Discharge an Undertaking

- 1. Go to the **Undertaking** screen.
- 2. Right Click on the undertaking to be discharged; a menu will appear as seen below

| 0                                                      |             |                    |                              |                                         | Keyhouse Case Management (CN - Car | l Nolan - 00:01 / 07:29 ) |               | Quick Search (Ctrl + Q) - 5            |
|--------------------------------------------------------|-------------|--------------------|------------------------------|-----------------------------------------|------------------------------------|---------------------------|---------------|----------------------------------------|
| Home Case Reports                                      | s Phone Log | ) Maintain Setup H | lelp                         |                                         |                                    |                           |               |                                        |
| Print - Add Edit Delety<br>Underskings                 |             |                    |                              |                                         |                                    |                           |               |                                        |
| Client/Case<br>Case Diary                              | Case: ABAO  | 01/0001            | David Abrahams<br>Family Law |                                         |                                    |                           |               | Tel: 01-2902<br>F/e: AM                |
| Document Manager                                       | Search      |                    |                              |                                         |                                    |                           |               | Standard View                          |
| Current Client Details<br>Current Case Details         | Attn        | Date               | Type                         |                                         | Who                                | Value                     | Details       | Discharge                              |
| Extra Case Details                                     |             |                    | Documents                    |                                         | Peter D. Jones & Co.               |                           |               | Discharge ^                            |
| Associates<br>Critical Information<br>Know Your Client |             |                    |                              | Add<br>Edit<br>Delete                   |                                    |                           |               |                                        |
| V/c Ledger<br>Time Ledger<br>Debt Ledger               |             |                    |                              | Discharge<br>Output Grid List To        | •                                  |                           |               |                                        |
| Reserve Ledger<br>Undertakings<br>Strong Room          |             |                    |                              |                                         |                                    |                           |               |                                        |
| -                                                      |             |                    | ·····                        | ~~~~~~~~~~~~~~~~~~~~~~~~~~~~~~~~~~~~~~~ | mm                                 | American                  | man have have | ~~~~~~~~~~~~~~~~~~~~~~~~~~~~~~~~~~~~~~ |

- 3. Click on the **Discharge**; the following dialog box will appear displaying the undertaking.
- 4. Set the Discharge Date. Note you cannot set a date into the future.
- 5. Input a **description** in the discharge description box.

| 0                     |                       | Discharg          | e Undertaking                          |                      |                |
|-----------------------|-----------------------|-------------------|----------------------------------------|----------------------|----------------|
| General Extra Notes   | Undertaking Logs      |                   |                                        |                      |                |
| Client :              |                       |                   | Add as Comme                           | nt to Ledger         | Needs Attentio |
| Matter :              | Family Law            |                   |                                        |                      |                |
| Date                  | 27 Jun 2014           |                   | <ul> <li>Diary Warning Date</li> </ul> | e 19 Apr 2016        |                |
| Туре                  |                       | Given or Received |                                        | Commercial or Non-   | Commercial     |
| ○ Financial           | Documents             | O Given           | Received                               | Commercial           | Non-Commercial |
| Authorised Fee Earner |                       |                   |                                        | ]                    |                |
| Undertaking To        | Select undertaking to |                   | × x                                    |                      |                |
| Who                   | Peter D. Jones & Co.  |                   |                                        |                      |                |
|                       |                       |                   |                                        |                      |                |
|                       |                       |                   |                                        |                      |                |
| Details               | Title Documents       |                   |                                        |                      |                |
|                       |                       |                   |                                        |                      |                |
| Value                 | 0.00                  |                   | Dealing Number                         | Enter dealing number |                |
| Status                | Pre Registration      |                   | Category                               | Select Category      |                |
| Conditional           | Enter condition       |                   |                                        | Server energery      |                |
| Discharge Date        | 19 Apr 2016           |                   | ~                                      |                      |                |
| Discharge Description |                       |                   |                                        |                      |                |
|                       |                       |                   |                                        |                      |                |
|                       |                       |                   |                                        |                      |                |
|                       |                       |                   |                                        |                      |                |
|                       |                       |                   |                                        |                      |                |

- 6. Click **OK**. You will then return to the undertaking screen where the undertaking will have a discharge date lodged against.
  - **NOTE:** It cannot be edited beyond this point.
  - **NOTE**: Not all users will have permissions to discharge an undertaking.

# Undertakings Register

All undertakings where given or received will appear on the Undertakings Register in Firm Undertakings on the Search/Open Screen.

This register can be used to search for and preview undertakings without the necessity of opening them.

| Add Edit Disch<br>Underskings | 10     |             |               |                |                                    |             |                |               |           |   |                 |         |            | Standard View 🕇     | l nu tu                                                                                                    |
|-------------------------------|--------|-------------|---------------|----------------|------------------------------------|-------------|----------------|---------------|-----------|---|-----------------|---------|------------|---------------------|----------------------------------------------------------------------------------------------------|
| arch/Open                     | Search |             |               |                |                                    |             |                |               |           |   |                 |         |            |                     |                                                                                                    |
| itters                        | Attn   | Matter Ref  | Client        | Matter         | Undertaking                        | Undertaking | Discharge Date | Authorised By |           |   | For Who         |         |            | Discharge Descripti | Description                                                                                                    |
| tters                         | •      | BAR001/0002 | Tony Barry    |                | First Active - Undertaking re Sa   |             |                | Carol Nolan   | 245400.00 |   | First Active    | NA      | 721 Given  | <u>^</u>            | The second second second second second second second second second second second second second second second se |
| Matters                       |        | BIL001/0001 | Noel Billing  |                | VHI - Refund medical expenses      |             | 21 Sep 2011    | Justin Phelan | 105000.00 |   |                 | NA      | 722 Given  |                     | Undertaking changed by BRIANS<br>Date: 10/03/2009                                                               |
| 5                             | 10     | DEV001/0001 | Noel Devlin   |                | MBNA - repay credit card debt      |             |                | Stephen Keogh | 15124.26  |   | MBNA credit     |         | 723 Given  |                     | Type: Financial                                                                                                 |
| tes<br>ed Search              |        | DOH001/0005 | Frank Doherty |                | Employment contract held           | 17 Sep 2011 |                | Martina Winte | 0.00      |   | Stone & Co r    | NA      | 724 Given  |                     | Given                                                                                                    |
| ed search<br>sices            | -      | CAM001/0001 | Tony & Marie  |                | NIB - return title deeds if sale n |             | 30 Apr 2010    | Carol Nolan   | 0.00      |   | NIB Sale Proc   |         | 725 Given  |                     | Authorised By: CN Carol Nolan                                                                                   |
| ques                          | -      | CAM001/0002 | Tony & Marie  |                | Discharge balance of purchase      |             | 16 Feb 2012    | Justin Phelan | 202000.00 |   | ESB Discharg    |         | 728 Given  |                     | Undertaking to: First Active plc(First                                                                          |
| dues                          | -      | CAM001/0001 | Tony & Marie  |                | Redeem Mortgage to BOI             | 08 Apr 2010 | 16 Feb 2012    | Justin Phelan | 238342.50 |   | BOI Redeem      |         | 729 Given  |                     | Active)                                                                                                    |
| dertakings                    |        | DEM001/0002 |               |                | Pay Church & General - Insuran     |             | 03 Apr 2009    | Brian Sweeney | 25500.00  |   | Church & Gen    |         | 730 Given  |                     | Details: First Active - Undertaking re<br>of 17 Dourlas Road Smithfield Dublin                                  |
| Room                          | -      | FOX001/0001 | Jennifer Fox  |                | AlB personal loan                  | 24 May 2010 |                | Martina Winte | 45000.00  |   | AIB personal L. | NA      | 732 Given  |                     | redeem mortgage                                                                                                 |
| nt Search                     |        | PUR001/0001 | Mick Purcell  |                | To furnish orginal life policy do  |             |                | Brian Sweeney | 0.00      |   | AIB             |         | 733 Given  |                     | Comment First Active                                                                                            |
| te Library                    | 1      | KEL001/0001 | Mary Keller   |                | Contact: €85,000 to be paid fro    |             |                | Stephen Keogh | 85000.00  |   | AIB             | NA      | 734 Given  |                     | Value: 245400                                                                                                   |
|                               |        | LYN001/0001 | Roger Lynch   |                | Redeem credit card debit           | 15 Jan 2009 | 22 Mar 2009    | Justin Phelan | 7891.00   |   | MBNA Credit     |         | 760 Given  |                     | Status: NA                                                                                                    |
|                               |        | LVN001/0001 | Roger Lynch   |                | Repay loan out of sale proceeds    |             | 22 Mar 2009    | Justin Phelan | 12134.67  |   | Crumlin & Dis   |         | 761 Given  |                     | Dealing Number: TB2/98011                                                                                       |
|                               |        | LYN001/0001 | Roger Lynch   |                | Pay loan and overdraft from sa     |             | 22 Mar 2009    | Justin Phelan | 3852.65   |   | AIB             |         | 762 Given  |                     |                                                                                                    |
|                               | 12     | LYN001/0001 | Roger Lynch   |                | repay car loan out of sale proc    |             | 16 May 2009    | Justin Phelan | 23548.67  |   | GE Money        | NA      | 763 Given  |                     | R. L. P. C I                                                                                                    |
|                               | -      | ODW001/0001 | Sean O'Dwyer  |                | Discharge stamp duty on remo       |             |                | Justin Phelan | 15000.00  |   | Revenue Com     |         | 764 Given  |                     | Undertaking Created:<br>Date: 10/03/2009                                                                        |
|                               |        | ODW001/0001 | Sean O'Dwyer  | Re-mortgage    | Discharge Tax Liability for 2007   | 25 Nov 2010 |                | Justin Phelan | 24000.00  | F | Collector Gen   |         | 765 Given  |                     | Type: Financial                                                                                                 |
|                               | -      | OWE001/0001 | Peter Owen    | Work Injury    | Return Mortgage Document to        |             | 22 Dec 2010    | Brian Sweeney | 0.00      |   | AIB             |         | 0 Given    |                     | Given                                                                                                    |
|                               | 12     | OWE001/0001 | Peter Owen    | Work Injury    | Discharge stamp duty on com        | 28 Oct 2010 | 03 Dec 2010    | Stephen Keogh | 9500.00   |   | Revenue Com     |         | 776 Given  |                     | Authorised By: CN Carol Nolan                                                                                   |
|                               |        | QUI003/0001 | John Quigley  | RTA 30th Sept  | Return Insurance monies includ     | 31 Dec 2011 |                | Martina Winte | 10525.00  | F | Eagle Star      |         | 778 Given  |                     | Undertaking to:                                                                                                 |
|                               |        | TRA001/0001 | Ken Traynor   | Management     | test                               | 04 Oct 2011 |                | Stephen Keogh | 0.00      | D | AIB             |         | 789 Given  |                     | Details: First Active - Undertaking re S                                                                        |
|                               |        | AB8001/0001 | George J Abb  | Sale 45 Soms   | Title Deeds                        | 19 Oct 2011 | 04 May 2011    | Brian Sweeney | 600000.00 | D | First Active    | Pre R   | 795 Given  |                     | of 17 Douglas Road Smithfield Dublin                                                                            |
|                               | 12     | BUT001/0002 | Noel Butler   | Lease Agree    | Title Deeds                        | 30 Nov 2011 |                | Brian Sweeney | 200000.00 | D | EBS Bray        | Pre R   | 826 Given  |                     | redeem mortgage<br>Comment Problem with title monies in                                                         |
|                               |        | KE0003/0002 | Sam Keogh     | RTA            | test                               | 20 Oct 2011 |                | Brian Sweeney | 0.00      | D | test            |         | 849 Given  |                     | client a/c                                                                                                    |
|                               |        | BEC001/0001 | Angela Beck   | Sale of 56 Ch  | Title Deeds                        | 10 Nov 2010 |                | Brian Sweeney | 600000.00 | F | First Active    | Pre R   | 889 Given  |                     | Value: 245400                                                                                                   |
|                               |        | BAR001/0002 | Tony Barry    | Purchase 23 L  | Title Deeds                        | 31 Jan 2012 | 31 Jan 2012    | Justin Phelan | 0.00      | D | First Active    |         | 973 Given  |                     | Status: NA                                                                                                    |
|                               |        | BES001/0001 | Business Time | Lease of Unit  | Title Deeds                        | 12 Jul 2011 |                | Brian Sweeney | 670000.00 | D | First Active    | Pre R   | 1203 Recei |                     | Dealing Number: TB2/98011                                                                                       |
|                               |        | ABA001/0001 | David Abraha  | Family Law     | Title Documents                    | 27 Jun 2014 |                | Martina Winte | 0.00      | D | Peter D. Jone   | Pre R   | 1388 Recei |                     |                                                                                                    |
|                               |        | TOB001/0001 | Avril Tobin   | Sale of The C  | Title Deeds                        | 01 Dec 2011 |                | Brian Sweeney | 300000.00 | F | Trustee Savin   | Pre R   | 1412 Given |                     |                                                                                                    |
|                               |        | LAW001/0001 | Liz Lawlor    | Advice re Inhe | Tityle Deeds                       | 02 Feb 2012 |                | Brian Sweeney | 300000.00 | D | EBS Bray        | Pre R   | 1555 Given |                     |                                                                                                    |
|                               | 15     | BLO001/0004 | Joe Bloggs    | Commerical     | Title Deeds                        | 14 Feb 2012 |                | Martina Winte | 0.00      | D | Dun Laoghair    |         | 1562 Given |                     |                                                                                                    |
|                               |        | CLI001/0001 | Bill Clinton  | Unfair dismiss | overdraft                          | 15 Mar 2012 |                | Martina Winte | 6750.00   | F | National Irish  |         | 1609 Given |                     |                                                                                                    |
| Tasks                         |        | A68001/0001 | George J Abb  | Sale 45 Soms   | Title Deeds                        | 27 Feb 2015 |                | Brian Sweeney | 450000.00 | D | First Active pl | Pre R   | 2931 Given |                     |                                                                                                    |
| earch/Open                    |        | DEA001/0002 | James Deane   | Sale 56 Green  | Title Deeds                        | 21 Feb 2015 |                | Brian Sweeney | 350000.00 | D | First Active pl | Pre R., | 2932 Recei |                     |                                                                                                    |
| Client/Case                   |        |             | Count : 39    |                |                                    |             |                |               |           |   |                 |         |            | 15                  |                                                                                                    |

Attaching Undertaking Documents using the Undertakings Register

- 1. Go to Search Open and select Firm Undertakings.
- 2. Search for the required **Undertaking** and right click.

|   | Attn | Matter Ref  | Client     |          | Matter           | Undertaking |  |  |
|---|------|-------------|------------|----------|------------------|-------------|--|--|
| Þ |      | FLY001/0001 | Jack Flynn | 0        | Add              | asdfasd     |  |  |
|   |      |             |            | 0        | Edit             |             |  |  |
|   |      |             |            | 0        | Discharge        |             |  |  |
|   |      |             |            | <b>1</b> | Add Document     |             |  |  |
|   |      |             |            |          | Open Action      |             |  |  |
|   |      |             |            |          | Go To Case Diary |             |  |  |

3. Select Add Document.

- 4. Navigate to the location of the document e.g. Scan Capture folder and select the document.
- 5. Highlight the **Document Class** and click **Select.**

|   |         |                                   | Search     |
|---|---------|-----------------------------------|------------|
| Τ | Retired | Class Description                 | Class Code |
|   | N       | Instruction Sheets                | INS        |
|   | N       | Letters/Interparty Correspondance | LTR        |
|   | N       | Medical Reports                   | MED        |
|   | N       | Memo                              | MEM        |
|   | N       | Motion papers                     | MOT        |
|   | N       | Email Message                     | MSG        |
|   | N       | Notes                             | NOT        |
|   | N       | Opinions                          | OPI        |
|   | N       | Pleadings                         | PLE        |
|   | N       | Research                          | REA        |
|   | N       | Reports                           | REP        |
|   | N       | Requisitions                      | REQ        |
|   | N       | Revenue Form                      | REV        |
|   | N       | Shareholders Agreement            | SHA        |
|   | N       | Undertaking                       | UTK        |
|   | N       | Will                              | WIL        |

- 6. The document is now visible in the **Case Diary**. Go to the **Case Diary** and locate the **Undertaking**.
- 7. If the document needs to be renamed go to the **Attachment** Section, select the document and right click.
- 8. Select Properties.

| tem •<br>form                           | Partners<br>Generate Co<br>Documen | mplete | 5     | Start Timer Pi<br>Account |                        |         |                                                                   |                      |                     |
|-----------------------------------------|------------------------------------|--------|-------|---------------------------|------------------------|---------|-------------------------------------------------------------------|----------------------|---------------------|
| Client/Case                             | Case: FLY00                        | 1/0001 |       | • •                       | Jack Flyn<br>Sale of 1 |         | Blanchardstown, Dublin 17                                         |                      | Tel: 01-<br>F/e: CN |
| ocument Manager                         | Sea                                | rch    |       |                           |                        |         |                                                                   | Standard             | View                |
| urrent Client Details                   | C A.                               | P D    | . A   | Date                      | Time                   | Handler | Synopsis                                                          | Action Co            | o F                 |
| urrent Case Details<br>tra Case Details | ion                                |        |       | 09 May 2016               | 15:11                  | CN      | Will of JV Flynn 5 May 2016                                       |                      | P                   |
| sociates                                |                                    |        |       | 09 May 2016               | 15:08                  | CN      | Will of Jane Hynn dated 6 May 2016                                |                      | P                   |
| tical Information                       |                                    |        |       | 09 May 2016               | 15:06                  | CN      | Will of Jack Flynn dated 5 May 2016                               |                      | P                   |
| ow Your Client                          |                                    |        |       | 09 May 2016               | 00:00                  | CN      | Accountable Trust Receipt                                         | ADMAT                | P                   |
| ked Cases                               | #                                  |        | ÷     | 06 May 2016               | 14:08                  | CN      | Salutation                                                        | G200                 | P                   |
| Ledger                                  |                                    |        |       | 29 Apr 2016               | 15:40                  | CN      | Forward funds o Document Properties 🗙                             | ADMUD                | 1                   |
| ne Ledger                               |                                    | 1      |       | 30 Mar 2016               | 10:21                  | CN      | Review File file for                                              | G16                  | P                   |
| ot Ledger                               |                                    |        |       | 08 Mar 2016               | 15:16                  | BS      | Ur to Client File Information                                     | TDOC                 | 8                   |
| serve Ledger                            |                                    |        |       | 08 Mar 2016               | 15:15                  | BS      | Affidavit of Debt Document Name: sharpscanner@keyhouseie_20120224 | TDOC                 | F                   |
| dertakings                              |                                    | 1      |       | 19 Feb 2016               | 15:41                  | AM      | Review File Document Date: 09 May 2016 V                          | G16                  | 8                   |
| ong Room                                | ۲.                                 |        |       | 23 Mar 2016               | 10:21                  | CN      | Letter to Client Document Class: Undertaking                      | G02                  | P                   |
|                                         | ۲.                                 |        |       | 23 Mar 2016               | 10:21                  | CN      | Letter to Solicito Document Type: PDF                             | G03                  | P                   |
|                                         | ۲.                                 |        |       | 12 Feb 2016               | 16:01                  | CN      | Letter to Lending                                                 | G04                  | P                   |
|                                         |                                    |        |       | 12 Feb 2016               | 15:44                  | CN      | Letter to Client OK Cancel                                        | G02                  | P                   |
|                                         | ٢.                                 |        |       | 08 Feb 2016               | 15:41                  | CN      | Letter to Solicito                                                | G03                  | P                   |
|                                         | 5 25                               |        |       | 05 Feb 2016               | 16:00                  | CN      | Meeting                                                           | G27                  | F                   |
|                                         | <b>S</b>                           |        |       | 03 Feb 2016               | 15:38                  | CN      | Letter to Client                                                  | G02                  | P                   |
|                                         | ۲.                                 |        |       | 01 Feb 2016               | 15:50                  | CN      | Letter to Client                                                  | G02                  | P                   |
|                                         | S 9                                |        |       | 25 Jan 2016               | 16:00                  | CN      | Court Date                                                        | G26                  | P                   |
|                                         | 6                                  |        |       | 18 Jan 2016               | 16:01                  | CN      | Attendance Sheet7                                                 | G20                  | P                   |
|                                         |                                    |        |       | 30 Dec 2015               | 16:02                  | CN      | Letter to Dodor ?                                                 | G08                  | P                   |
|                                         | Ĺ                                  | hmen   | _     |                           | 16:02                  | CN      | Letter to Dodor?                                                  | G08<br>Standard View |                     |
|                                         | Type                               | 2 Doc  | ument |                           |                        |         | Version Date Document Class                                       |                      |                     |
| Tasks                                   |                                    |        |       | ner@keyhouse.             | ie_20120224            |         | 1 09 May 2016 Undertaking                                         |                      |                     |
| Search/Open                             |                                    |        |       |                           |                        |         |                                                                   |                      |                     |

9. Rename the document and click OK.

10. A prompt to link the document name to the action will appear. Choose **Yes** if you want to change the name of the action otherwise click **No**.

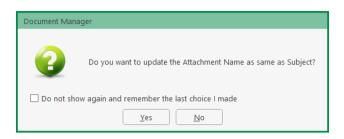

#### **Undertaking Reports**

Reports on Undertakings can be created based on several criteria. The reports are available as part of the System Reports but they can also be found in the Firm Undertakings on the Search/Open Screen. There are also two reports available in Undertakings on the Case Diary.

#### **Create an Undertaking Report**

- 1. Go to Firm Undertakings on the Search/Open Screen.
- 2. Select **Print** and a list of reports will appear.

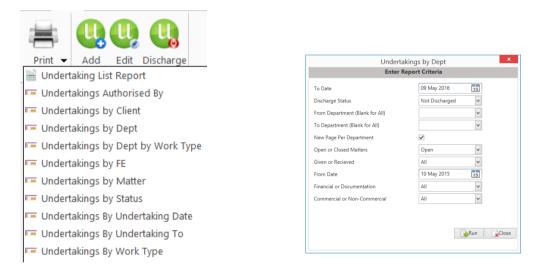

- 3. Click on the required report e.g. Undertakings by Dept. and the following report dialog box will appear.
- 4. **Complete** the required information. If you require all departments, leave the fields blank.

5. Click on **Run** and the report will generate.

| ree x              |               |                                                                               |                    |                                            |                     |                               |              |                                                                     |                                         |   |  |
|--------------------|---------------|-------------------------------------------------------------------------------|--------------------|--------------------------------------------|---------------------|-------------------------------|--------------|---------------------------------------------------------------------|-----------------------------------------|---|--|
| dertakings By Dept |               |                                                                               |                    |                                            |                     | oit & Runne                   |              |                                                                     |                                         |   |  |
|                    |               |                                                                               |                    |                                            |                     | ort By Departm                | ent          |                                                                     | 5/05/2016:17:03<br>Dept From: : To:     |   |  |
|                    |               |                                                                               |                    |                                            | n 01/01/2010        | : To 09/05/2016               |              | Disc                                                                | harge Status: All<br>Matter Status: All |   |  |
|                    | Dept          | Matter                                                                        | Undertakin<br>Date | <sup>IG</sup> Type                         | Auth.By             | Dealing<br>Number             | Given<br>Rec | Status                                                              | Value                                   |   |  |
|                    | COM           | Commercial                                                                    |                    |                                            |                     |                               |              |                                                                     |                                         |   |  |
|                    | BE 5001<br>BS | Business Time Limited<br>BE\$001/0001<br>Lease of Unit 33, Eastgate Avenue, D |                    | Document<br>For : First Active             | BS                  | 6788F                         |              | Pre Registration Not Discharged<br>To: First Active plc             | 670,000.00                              |   |  |
|                    | BLO001        | Joe Bloggs                                                                    |                    | Title Deeds                                |                     |                               |              |                                                                     |                                         |   |  |
|                    | SK            | BL0001/0004<br>Commerical Work                                                | 14/02/2012         | Document<br>For : Dun Laogh<br>Title Deeds | MW<br>haire Rathdow | n County Council              | Given        | Not Discharged<br>To: Dun Laoghaire Rathdown Court                  | 0.00                                    |   |  |
|                    | LAW001        | Liz Lawlor                                                                    |                    |                                            |                     |                               |              |                                                                     |                                         | 1 |  |
|                    | BS            | LAW001/0001<br>Advice re Inheritance tax                                      | 02/02/2012         | Document<br>For : EBS Bray<br>Tityle Deeds | BS                  |                               | Given        | Pre Registration Not Discharged<br>To: Educational Building Society | 300,000.00                              |   |  |
|                    | PUR001<br>BS  | Mick Purcell<br>PUR001/0001                                                   | 12/05/2010         | Document                                   | BS                  |                               | Given        | Not Discharged                                                      | 0.00                                    |   |  |
|                    |               | Lease renewal - rent review reduction                                         |                    | For : AIB                                  |                     | cuments to be received        |              | To: AIB                                                             |                                         |   |  |
|                    | BUT001        | Noel Butler                                                                   |                    |                                            |                     |                               |              |                                                                     |                                         |   |  |
|                    | JP            | BUT001/0002<br>Lease Agreement - Unit 2, Green Bus                            |                    | Document<br>For : EBS Bray<br>Title Deeds  | BS                  | F567777                       | Given        | Pre Registration Not Discharged<br>To: Educational Building Society | 200,000.00                              |   |  |
|                    |               |                                                                               |                    |                                            | Phythousa Lagur IT  | Specialitist www.kayfocusa.ac |              |                                                                     | Page 1 of 8                             |   |  |

- 6. Click on print or click on one of the following options available on the report toolbar:
  - Click on Doc to open a copy to Word
  - Click on PDF *PPF* to open in Adobe.
  - Click on XLS **LizxLs** to open a copy in Excel.

# **Printing from Case Undertakings**

- 1. Click to **Case Diary** and select **Undertakings** from the Column on the left.
- 2. Click on the **Print** option on the Ribbon.

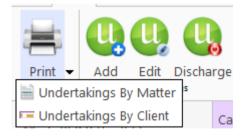

3. From the required report and a dialog box will appear.

| Enter Re                         |                  |
|----------------------------------|------------------|
|                                  | port Criteria    |
| To Date                          | 09 May 2016      |
| Discharge Status                 | Not Discharged 🗸 |
| From Client Code (Blank for All) | FLY001 🗸         |
| New Page Per Client              | $\checkmark$     |
| Open or Closed Matters           | Open 🗸           |
| Given or Recieved                | All              |
| From Date                        | 10 May 2015      |
| Financial or Documentation       | All              |
| Commercial or Non-Commercial     | All              |
| To Client Code (Blank for all)   | <b>v</b>         |
|                                  |                  |

- 7. Set the required **parameters** and run the report.
- 8. Click on **print** or click on one of the following options available on the report toolbar:
  - Click on Doc to open a copy to Word
  - Click on PDF
  - Click on XLS to open a copy in Excel.

# How to view Critical Information and Print Reports

- 1. **Open** the required case in the Case Diary
- 2. Click on **Critical Information** on the **Navigation** panel. The following screen will appear displaying critical Information.

| Home Case Reports              | Phone Log Maintain Setup       | Нер            |                                                 | Ke         | yhouse Case Mana            | gement      | (BH - Brenda Har | iwy - 00:00 / 00:00 ) |                |                   |  | Quick Search (Ctrl | + Q) -           | - ×              |
|--------------------------------|--------------------------------|----------------|-------------------------------------------------|------------|-----------------------------|-------------|------------------|-----------------------|----------------|-------------------|--|--------------------|------------------|------------------|
| Print - Start Timer Post Time  |                                |                |                                                 |            |                             |             |                  |                       |                |                   |  |                    |                  |                  |
| 🙏 Client/Case                  | Case: BLA001/0001              | Gordo RTA W    | on T. Black<br>Valkinstown Crossroads, G. Black |            |                             |             |                  |                       |                |                   |  |                    | Tel: 0<br>F/e: B | 01 4766666<br>BS |
| Case Diary<br>Document Manager | No comment is available for th | s matter.      |                                                 |            |                             |             |                  |                       |                |                   |  |                    |                  | ^                |
| 🍮 Current Case Details         | Show Alert                     |                |                                                 |            |                             |             |                  |                       |                |                   |  |                    |                  |                  |
| Extra Case Details Associates  | Account Summary                |                |                                                 |            | Current Matter              | Details     |                  |                       |                |                   |  |                    |                  |                  |
| Critical Information           | Debtors A/c                    | 147.35         | 4 Years, 6 Months and 1 Da                      | ay O/s     |                             | 08 May 2    | 010 File C       | olour                 |                |                   |  |                    |                  |                  |
| 🔹 Know Your Client             | Outlay A/c                     | 3,336.61       |                                                 | rs O/s     | Fee Earner                  | Brian Swe   | eney Statut      | e Date 25 P           | vlar 2015      |                   |  |                    |                  |                  |
| A/c Ledger                     | Outlay Budget                  | 0.00           |                                                 |            | Case Status                 |             | Who              | Date                  | Descriptio     | 00                |  |                    |                  |                  |
| Time Ledger Debt Ledger        | Current Outstanding Fees       | 121.78         |                                                 |            | Last Action                 |             | 3H               | 15 Feb 2017           | Letter to Ba   |                   |  |                    |                  |                  |
| Reserve Ledger                 | Client A/c                     | 0.02           |                                                 |            | Last Milestone              |             |                  |                       |                |                   |  |                    |                  |                  |
| Undertakings                   | Client Current                 | 0.02           |                                                 |            | Next Action                 |             | 35               | 04 Mar 2015           | Prepare Pa     | pers for Counsel. |  |                    |                  |                  |
| Strong Room                    | Client Deposit                 | 0.00           |                                                 |            | Last Record Tim             |             | VIK              | 16 Jul 2014           | Attendance     | -                 |  |                    |                  |                  |
|                                | Current Locked Up Value        | 8,531.73       | Percentage Of Estimated Fee                     | _          |                             |             |                  |                       |                |                   |  |                    |                  |                  |
|                                | Total Work In Progress         | 5,047.77       |                                                 | 6.31%      | Outstanding Cri             | itical Date | 25               |                       |                |                   |  |                    |                  |                  |
|                                | Write Off Time                 | 0.00           |                                                 |            | Date V                      | Vho Sta     | tus Descrip      | tion                  |                |                   |  |                    |                  |                  |
|                                | Fees Issued To Date            | 60,635.00      |                                                 | 5.79%      | 14 Mar 2016                 | CN [        | Critical I       | Date                  |                |                   |  |                    |                  |                  |
|                                | Fees To Date + WIP             | 65,682.77      |                                                 | 2.10%      | He destable as              |             |                  |                       |                |                   |  |                    |                  |                  |
|                                | Estimate Fees                  | 80000.00       | Section 68 Estimate given                       | 6.31%      | Undertakings<br>Description | Valu        |                  | Who (                 | Siven/Received | 1                 |  |                    |                  |                  |
|                                | Draft Invoices                 | 0.00           |                                                 |            | provide proof o             | _           | _                |                       | Siven          |                   |  |                    |                  |                  |
|                                | Last Bill Date                 | 02 May 2012    |                                                 |            | provide proor o             |             | THECHT           | P DOBLINE   V         | Silvell        |                   |  |                    |                  | - 1              |
|                                | Expected Bill Date             | Y              |                                                 |            |                             |             |                  |                       |                |                   |  |                    |                  |                  |
|                                | Current Profit/Loss            | 54,487.23      |                                                 |            |                             |             |                  |                       |                |                   |  |                    |                  |                  |
|                                | Possible Value To The Client   | 0.00           |                                                 |            |                             |             |                  |                       |                |                   |  |                    |                  |                  |
|                                | Anti Money Laundering checked  | ∠ Approve      | l.                                              |            |                             |             |                  |                       |                |                   |  |                    |                  |                  |
|                                |                                |                |                                                 |            |                             |             |                  |                       |                |                   |  |                    |                  |                  |
| Tasks                          | Time By F/e                    | Work in Progra |                                                 | Total Time |                             |             |                  |                       |                |                   |  |                    |                  |                  |
| Search/Open                    | Stephen Keogh<br>Brian Sweeney | 6:41<br>5:25   | 1,545.67                                        | 6:4        |                             |             | ,545.67          |                       |                |                   |  |                    |                  |                  |
| Client/Case                    | Martina Winters                | 4:55           | 1,319.30                                        |            | 5                           |             | ,919.50          |                       |                |                   |  |                    |                  |                  |
|                                | Carol Nolan                    | 4:00           |                                                 |            | 0                           |             | ,000.00          |                       |                |                   |  |                    |                  |                  |
| Time Costing                   | Carol Nolan                    | 4:00           | 1,000.00                                        | 4:0        | 0                           | 1           | ,000.00          |                       |                |                   |  |                    |                  |                  |

Print 👻

# 3. To **Print** a report, click on **Print** on the toolbar the following option will appear.

4. Click on the Report required

| For Activity Report | : Click on Activity Report<br>The current case code will appear; <b>amend</b> if required<br><b>Set</b> the <b>date</b> parameters<br><b>Tick</b> the items you want included e.g. Emails, attachments etc.<br>Click <b>Run</b> | <ul> <li>Activity Report</li> <li>Summary Report</li> <li>Matter Label</li> <li>Client Label</li> </ul> |
|---------------------|----------------------------------------------------------------------------------------------------|----------------------------------------------------------------------------------------------------|
| Summary Report:     | Click on Case Summary Report<br>The current case code will appear <b>amend</b> if required.<br>Then click <b>Run.</b>                                                                                                    |                                                                                                    |
| Print Labels:       | Click on Matter Label or Client Label as required                                                                                                    |                                                                                                    |

# **Other Case Diary Functions**

See the following Chapters for information on the following functions available in the Case Diary:

- Chapter 6 for the Task Manager
- Chapter 7 for Know Your Client
- Chapter 8 for the Keyhouse Capture
- Chapter 10 for the Conflict Search
- Chapter 11 for the Strong Room
- Chapter 12 for Time Recording
- Chapter 13 for the Accounts
- Chapter 14 for the Debt Ledger
- Chapter 15 for the Reserve Ledger

# **Chapter 5: Using the Document Manager**

# **Document Manager**

# **Getting around Document Manager**

Below is an image of the Document manager window.

| Home Case Reports                             | Partners Phone Log Mattitian Setup Help      | Ribbons                   | Keyh        | ouse Case Management        | (CN - Carol Nolan - | 20:00 / 00:00) |              |                                                      |              | Guick Search (Ctrl + Q)                                                                                                    |  |
|-----------------------------------------------|----------------------------------------------|---------------------------|-------------|-----------------------------|---------------------|----------------|--------------|------------------------------------------------------|--------------|----------------------------------------------------------------------------------------------------|--|
| ew item -<br>Actions                          |                                              | Case Bo                   | 1           | VIS Word Workshi<br>Compare | Column              | Headin         | gs           |                                                      |              | Preview Pane                                                                                                    |  |
| Client/Case<br>Case Diary<br>Document Manager | Case: ABA001/0001                            | Search box                |             |                             | 7/                  |                |              | )<br>Standard Vi                                     | ew 📼         | Tet: 01-290<br>F/e: CN<br>Letter rem g Lender to                                                                                                    |  |
| Surrent Client Details                        | Type 🕴 Document Name                         | Diary Date - Version      | Date        | Document Class              | Source              | From           | To           | Subject                                              | Tra          |                                                                                                    |  |
| Current Case Details                          | B     Letter reminding Lender to send Title  | 04 May 2016 1             | 04 May 2016 | Correspondance              | Case                | 1              |              | Remind Lender to send Title                          | ^            | ABA001/0001/CN/GCU                                                                                                    |  |
| Extra Case Details<br>Associates              | E Letter to Solicitor re Pleading            | 04 May 2016 1 0           | 04 May 2016 | Letters/Interparty Corr     | Case                |                |              | Letter to Solicitor re Pleading                      |              |                                                                                                    |  |
| Critical Information                          | E Letter from Accountant                     | 19 May 2014 1             | 19 May 2014 | Client Letters              | Captured            |                |              | Letter from Accountant                               |              | 04 May 2016                                                                                                    |  |
| Know Your Client                              | Mobile Call to Brian Sweeney                 | 01 May 2014 1             | 01 May 2014 | General                     | Received E-m        | keyhousedem    | stephen@key_ | Mobile Call to Brian Sweeney                         |              |                                                                                                    |  |
| A/c Ledger                                    |                                              | 01 May 2014 1             | 01 May 2014 | General                     | Received E-m        | brian@keyho    | 'keyhousede  | Practice Management Review Agenda                    |              | Kilkenny                                                                                                    |  |
| Time Ledger                                   | Navigation panel                             | 01 May 2014 1 01 May 2014 |             | General                     | Received From       | heineline      | 'keyhousede  | Practice Management Review Agenda                    |              | 5 Main Street                                                                                                    |  |
| Debt Ledger                                   |                                              | 01 May 2014 1             | 01 May 2014 | Gen                         |                     |                | 'keyhousede  | Practice Management Review Agenda                    |              | Kilkenny                                                                                                    |  |
| Reserve Ledger                                | 14101-Trends-Report-Final.docx               | 01 May 2014 1             | 01 May 2014 | DOC                         | ument L             | .ist           |              | Financial Trends for the Economy                     | Co. Kilkenny |                                                                                                    |  |
| Undertakings                                  | image001                                     | 01 May 2014 1             |             | General                     |                     | )              |              | Financial Trends for the Economy                     |              |                                                                                                    |  |
| Strong Room                                   | 😰 🕴 Financial Trends for the Economy         | 01 May 2014 1             | 01 May 2014 | General                     | Received E-m        |                |              | Financial Trends for the Economy                     |              | 10110 Jack 10 Jack 10 |  |
| A A CONTRACTOR                                | Key Performance Indicators                   | 27 Feb 2014 1             | 27 Feb 2014 | General                     | Sent E-mail         | brian@keyho    | brian@keyho  | Sample Report for Key Performance Indicators         |              | RE: Our Clients David Abrahams<br>Premises: aerrgaert                                                                                                    |  |
|                                               | Sample Report for Key Performance Indicators | 27 Feb 2014 1             | 27 Feb 2014 | General                     | Sent E-mail         | brian@keyho    | brian@keyho  | Sample Report for Key Performance Indicators         |              | Loan No. aertaer                                                                                                    |  |
|                                               | Letter to Allsop & Browne                    | 16 Jul 2013 1             | 16 Jul 2013 | Correspondance              | Case                |                |              | Letter to Solicitor re title Letter to Allsop & Brow |              | 15-12-2000 m 1200 m 1200 m 1200 m                                                                                                    |  |
|                                               | Accountants Letter                           | 09 May 2013 1 0           | 07 May 2013 | Letters/Interparty Corr     | Captured            |                |              | Accountants Letter                                   |              |                                                                                                    |  |

| Window area   | Description                                                                     |
|---------------|---------------------------------------------------------------------------------|
| Case Box      | Input the case reference in this box or click the browse button and search for  |
|               | the required case.                                                              |
| Column        | Click the column headings to sort the list of documents by name, version, diary |
| Headings      | date, document date, document class, Source, From, To, Subject.                 |
| Document List | The list of documents in this case are displayed.                               |
| Preview Pane  | The selected document is previewed in this window. PDF documents can be         |
|               | viewed using different PDF programs.                                            |
| Search box    | Enter search text in this box                                                   |

| Home tab               | Description                                                                                                    |
|------------------------|----------------------------------------------------------------------------------------------------|
| Print                  | Print                                                                                                    |
| <b>I</b><br>Properties | Show document properties                                                                                                    |
| Reclassify             | Reclassify: change the document class                                                                                                    |
| Email                  | Click to email current document                                                                                                    |
| Capture                | Capture documents from a scan folder                                                                                                    |
| Compile Brief          | Compile Brief: If no Brief currently exists, this button launches the <b>Brief Wizard</b> . If there is an existing Brief, this button opens the existing Brief in the <b>Brief Maintenance</b> window |

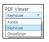

Use the down arrow to select the PDF Viewer to be used.

₩ ₩ → ← MS Word → ← Workshare

Compare two documents using Word's Document Compare feature Compare two documents using WorkShare (if installed) Compare two documents using Libéra (if installed)

# How to search the Document Manager

Please note that you will not be able to search text using 'Noise Words' i.e. words that appear in almost every piece of text such as 'on', 'and, 'in', 'it' etc. Add Keywords to the search box when searching for content in a document. 'AND' or 'OR' are then added to the keywords depending on the result required.

AND will return only documents that contain all the keywords.

OR will return documents that contain any of the keywords.

- 1. **Open** a case in the Case Diary.
- 2. Click **Document Manager** on the Navigation panel. All the attachments in the case will be listed.

| 0                          |                     |         |       |             |         |              | Keyhouse Case Management (CN - Carol Nolan - 0001 / 07.20) |           |        | Quick Search (Ctrl + Q) | ×      |
|----------------------------|---------------------|---------|-------|-------------|---------|--------------|------------------------------------------------------------|-----------|--------|-------------------------|--------|
| Home Case Reports          | Phone Lo            | g Main  | ntain | Setup Help  |         |              |                                                            |           |        |                         |        |
| Vew Item • Actions Capture | e Generate<br>Docum |         |       | -           |         |              |                                                            |           |        |                         |        |
| Client/Case                | Case: FLYC          | 01/0001 |       |             |         |              |                                                            |           |        | Tel: 01-56              | 69 741 |
| Case Diary                 |                     |         |       |             | Sale of | 10 Rose Lawn | Blanchardstown, Dublin 17                                  |           |        | F/e: CN                 |        |
| Document Manager           | 8                   | earch   |       |             |         |              |                                                            | Standard  | liew 📃 | Preview                 |        |
| Current Client Details     | A C. 4              | P D.    | . A., | Date        | Time    | Handler      | Synopsis                                                   | Action Co | F      | Letter to Client        |        |
| Extra Case Details         | 9                   | 1       |       | 19 Feb 2016 | 15:41   | CN           | Review File                                                | G16       | P      | Preview Document        |        |
| Associates                 | 3                   |         |       | 12 Feb 2016 | 16:01   | CN           | Letter to Lending Institution                              | G04       | P      | FLY001/0001/CN/AM       |        |
| Oritical Information       | <b>~</b>            |         | 1     | 12 Feb 2016 | 15:44   | CN           | Letter to Client                                           | G02       | 1      | FLY001/0001/CN/AM       | - í    |
| 👌 Know Your Client         | ۲.                  |         |       | 08 Feb 2016 | 15:41   | CN           | Letter to Solicitor                                        | G03       | P      |                         |        |
| 🛱 A/c Ledger               | 🥑 🛙                 | 5       |       | 05 Feb 2016 | 16:00   | CN           | Meeting                                                    | G27       | P      | 12 February 2015        |        |
| Time Ledger                | •                   |         |       | 03 Feb 2016 | 15:38   | CN           | Letter to Client                                           | G02       | P      |                         |        |
| Debt Ledger                | 3                   |         |       | 01 Feb 2016 | 15:50   | CN           | Letter to Client                                           | G02       | P      | Jack Flynn              |        |
| Reserve Ledger             | ۰ ک                 | P       |       | 25 Jan 2016 | 16:00   | CN           | Court Date                                                 | G26       | P      | 10 Rose Lawn            |        |
| Undertakings               | 3                   |         |       | 18 Jan 2016 | 16:01   | CN           | Attendance Sheet?                                          | G20       | P      | Blanchardstown          |        |
|                            |                     |         |       | 30 Dec 2015 | 16:02   | CN           | Letter to Doctor ?                                         | G08       | P      | Dublin 17               |        |

• Enter keywords in the search box separated by AND or OR.

based AND income – will return a document that contains both these words.

| S b | ased AND income 😵                 |   |  |          |               |  |  |  |  |  |  |
|-----|-----------------------------------|---|--|----------|---------------|--|--|--|--|--|--|
|     | Folder: All                       |   |  |          |               |  |  |  |  |  |  |
|     |                                   | 9 |  | <b>7</b> | Document Name |  |  |  |  |  |  |
|     | Application for Income Protection |   |  |          |               |  |  |  |  |  |  |
|     |                                   |   |  |          |               |  |  |  |  |  |  |
|     |                                   |   |  |          |               |  |  |  |  |  |  |

based OR income – will return any document that contains either of these words.

| 5 | bas | ed OR  | inco | me | $\otimes$                         |              |
|---|-----|--------|------|----|-----------------------------------|--------------|
|   | F   | older: | All  |    |                                   |              |
|   |     | ٩      |      | 1  | Document Name                     | Diary Date 🔻 |
|   | Þ   | R      |      |    | Application for Income Protection | 28 Jan 2020  |
|   |     |        |      |    | Protection Plan                   | 28 Jan 2020  |

3. Select a document to see a preview. Double click to the open the document.

#### Improve the Document Text Search.

To make documents easier to find and speed up searching, keywords can be added to documents. This is particularly important when dealing with PDF documents as searches cannot read the content of documents. This can be done as the documents are scanned into Keyhouse or afterwards from either the Document Manager or Case Diary.

- 1. Select the document into which the text is to be added.
- 2. Right click and select Document Test.

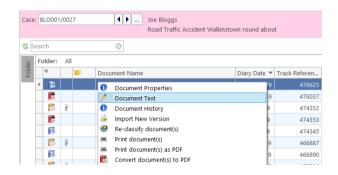

3. A dialog box will appear

| Document Text                                                                                      | -                                              | $\times$ |
|----------------------------------------------------------------------------------------------------|------------------------------------------------|----------|
| Below is the text that was previously extracted from and/or entered against this document.         |                                                |          |
| You can modify this text to enter terms or phrases that will help other people find this document. |                                                |          |
| File: Letter to Bloggs _ Co re Medical Report_2765.docx                                            |                                                |          |
|                                                                                                    | Fetch Text                                     |          |
|                                                                                                    |                                                |          |
|                                                                                                    |                                                |          |
|                                                                                                    |                                                |          |
|                                                                                                    |                                                |          |
|                                                                                                    | Bloggs & Co                                    |          |
|                                                                                                    | 1 Main Street,                                 |          |
|                                                                                                    | Naas<br>Co Kildare                             |          |
|                                                                                                    |                                                |          |
|                                                                                                    | 24 January 2020                                |          |
|                                                                                                    | Our ref: FLY001/0001/CN/bh                     |          |
|                                                                                                    | Your ref:                                      |          |
|                                                                                                    |                                                |          |
|                                                                                                    | Re: Road Traffic Accident at Junction 9 on M50 |          |
|                                                                                                    |                                                |          |
| Save                                                                                               | •                                              | _        |

4. To add the content of the document click Fetch Text button. Alternatively, enter key words into the white area.

| Document Text                                                                                      | -                                              | C |
|----------------------------------------------------------------------------------------------------|------------------------------------------------|---|
| Below is the text that was previously extracted from and/or entered against this document.         |                                                |   |
| You can modify this text to enter terms or phrases that will help other people find this document. |                                                |   |
| File: Letter to Bloggs _ Co re Medical Report_2765.docx                                            |                                                |   |
|                                                                                                    | Fetch Text                                     |   |
|                                                                                                    |                                                |   |
|                                                                                                    |                                                |   |
|                                                                                                    |                                                |   |
| Bloggs & Co<br>1 Main Street.                                                                      |                                                |   |
| Naas                                                                                               |                                                |   |
| Co Kildare                                                                                         | Bloggs & Co                                    |   |
|                                                                                                    | 1 Main Street,<br>Naas                         |   |
| 24 January 2020                                                                                    | Co Kildare                                     |   |
| Our ref: FLY001/0001/CN/bh<br>Your ref:                                                            |                                                |   |
| NUM TEN                                                                                            | 24 January 2020                                |   |
| Re: Road Traffic Accident at Junction 9 on M50                                                     | Our ref: FLY001/0001/CN/bh                     |   |
|                                                                                                    | Your ref:                                      |   |
|                                                                                                    |                                                |   |
| Dear Sirs                                                                                          | Re: Road Traffic Accident at Junction 9 on M50 |   |
|                                                                                                    |                                                | 6 |
|                                                                                                    |                                                | _ |

5. Click Save.

6. If the document is a scanned PDF document, the system may not be able to read the text when you click Fetch Text.

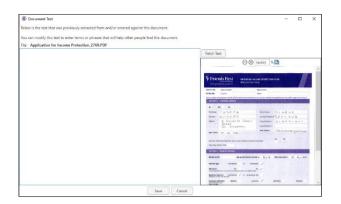

7. Click in the white area and add text that will enable the document to be found easily.

| (ii) Document Text                                                                           | - 0                                                                                                    |
|----------------------------------------------------------------------------------------------|----------------------------------------------------------------------------------------------------|
| Below is the text that was previously extracted from and/or entered against this document    |                                                                                                    |
| You can modify this text to enter terms or phrases that will help other people find this doc |                                                                                                    |
|                                                                                              | ument                                                                                                    |
| ile: Application for Income Protection_2769.PDF                                              |                                                                                                    |
| Application for Income Protection based on an income of €50,000                              | Fetch Text                                                                                                    |
|                                                                                              | ⊖⊕ (auto) % 🛄                                                                                                    |
|                                                                                              |                                                                                                    |
|                                                                                              |                                                                                                    |
|                                                                                              | Friends First                                                                                                    |
|                                                                                              | APPET RE Accountry Arrange                                                                                                    |
|                                                                                              | PTGLAS. Zonot Ora                                                                                                    |
|                                                                                              | Hardweller (E. 2000) E. 2010 (2010) Complexities and an excitation of the second second se    |
|                                                                                              | */ ** *                                                                                                    |
|                                                                                              | Parton Tartat P a Available Straight C                                                                                                    |
|                                                                                              | NAME STOCKS MANAGEMENT CONTRACTOR                                                                                                    |
|                                                                                              | March A. Canada H. Sandar                                                                                                    |
|                                                                                              | marries on one of the second second s |
|                                                                                              | Non-constructional properties report and the formation of the last second sector of the second sector of the sector of the sector of the sector of th |
|                                                                                              | SUBJECT MEDICINES                                                                                                    |
|                                                                                              | Monty series - April and and a start of the Advertised of the series                                                                                                    |
|                                                                                              | Namesyn Bacatan is Sprawlar                                                                                                    |
|                                                                                              | Industries No. So. of                                                                                                    |
|                                                                                              | Rest Large Law Last South of a Summer Part                                                                                                    |
|                                                                                              | Pagent Aprilian Ballis Bartis / Bartary Prints                                                                                                    |

8. Click Save.

# How to Sort by Column Heading

Data can be sorted using one of two ways. The first is by changing the view and the other is by clicking on the Column Heading.

# Sort using the View Button.

1. Click on the View Button.

| Case: Bl | LA001/0001 | Gordon T. Black                          |          |                    | Tel: 01 4766666           |
|----------|------------|------------------------------------------|----------|--------------------|---------------------------|
|          |            | RTA Walkinstown Crossr                   | oads, G. | Black              | F/e: BS                   |
| Searc    | ch         | $\bigotimes$                             |          |                    | Standard View 🗕 🔲 Preview |
|          | 2          | Document Name                            | Vers     | View               | iew                       |
| ▶ 12     |            | Letter to Client                         |          | Standard View      |                           |
|          |            | Financial Statement Audit                |          | By Document Class  |                           |
|          |            |                                          |          | By Document Types  |                           |
|          |            | Medical Report_2619                      |          | Email Received     |                           |
|          |            | Chase 1st Defendant                      |          | Emails             |                           |
|          |            | Chase letter to Garda                    |          | Exclude Dictations |                           |
|          |            | Chase Letter to Doctor re medical report |          | Shared Documents   |                           |
|          |            | Letter to Lending Institution            |          |                    |                           |
|          |            | Letter to Solicitor                      |          |                    |                           |
|          |            | Letter to Solicitor                      |          |                    |                           |
|          |            |                                          |          |                    |                           |

- 2. Select the view required.
- 3. To keep this selected view, click on the pin.

#### Sort using the Column Heading

1. Click a column heading to sort by that heading. Click again to reverse the sort order. Click a third time to remove the sort. See the example below the documents have been sorted alphabetically by **Document Class**.

| Ca | ase: T. | IF00 | 1/0001 <b>()</b> TJ Fox                          |               |         |             |                         |             |               |                 |                                         |
|----|---------|------|--------------------------------------------------|---------------|---------|-------------|-------------------------|-------------|---------------|-----------------|-----------------------------------------|
|    |         |      | Outstanding debt                                 | to PTSB Bank. |         |             |                         |             |               |                 |                                         |
| 5  |         |      | 🚫 🗌 Search text                                  |               |         |             |                         |             |               |                 | Standard View                           |
|    | Туре    | Ŷ    | Document Name                                    | Diary Date    | Version | Date <      | Document Class          | Source      | From          | То              | Subject                                 |
|    | 2       | 0    | Test Attachment                                  | 16 Jul 2015   | 1       | 16 Jul 2015 | General                 | Sent E-mail | brenda@keyh   | training TT. tr | Test Attachment ^                       |
|    | P       |      | Precendent Document                              | 14 Jul 2015   | 1       | 14 Jul 2015 | Pleadings               | Case        |               |                 | Precedent Document                      |
| ₽  | (Me     |      | Attendance Log                                   | 14 Jul 2015   | 1       | 14 Jul 2015 | Reports                 | Case        |               |                 | Attendance Sheet                        |
|    | P       |      | Vendor Instruction Sheet                         | 14 Jul 2015   | 1       | 14 Jul 2015 | General                 | Case        |               |                 | Create Vendor Instruction Sheet         |
|    | M       |      | Document2_2661_2662                              | 13 Jul 2015   | 1       | 13 Jul 2015 | General                 | Case        |               |                 | Document2_2661_2662                     |
|    | 2       | 0    | Outgoing Email.                                  | 13 Jul 2015   | 1       | 13 Jul 2015 | General                 | Sent E-mail | training@keyh | Brenda Hartley  | Outgoing Email.                         |
|    | 2       | 0    | Outgoing Email with an Attachment                | 13 Jul 2015   | 1       | 13 Jul 2015 | General                 | Sent E-mail | training@keyh | Brenda Hartley  | Outgoing Email with an Attachment       |
|    | P       |      | Letter to Lending Institution confirming appoint | 06 Jul 2015   | 3       | 13 Jul 2015 | Letters/Interparty Corr | Case        |               |                 | Letter to Lending Institution confirmal |
|    | 1       |      | Conflict Search_2639                             | 13 Jul 2015   | 1       | 06 Jul 2015 | General                 | Sent E-mail | training@keyh | Brenda Hartley  | Outgoing Email.                         |
|    | P       |      | Attendance for Introductory Meeting_2634         | 13 Jul 2015   | 1       | 06 Jul 2015 | General                 | Sent E-mail | training@keyh | Brenda Hartley  | Outgoing Email with an Attachment       |

#### How to Filter Columns

1. Move your cursor to the column heading required, so that the *filter pin* appears.

Document Class <sup>9</sup> 📐 🏼 🔺

2. Click the filter pin and the following dialog box appears.

| Case: | BLAO | 01/0001     | 4                   | _        | Black<br>town Crossroa | ds, G. Black | k                |                |                      |         |           |               | Tel: 01 476<br>F/e: BS |
|-------|------|-------------|---------------------|----------|------------------------|--------------|------------------|----------------|----------------------|---------|-----------|---------------|------------------------|
| Sea   | irch |             | $\otimes$           |          |                        |              |                  |                |                      |         |           | Stand         | dard View 🛛 🖶 📃        |
|       |      | <b>&gt;</b> | Document Name       |          |                        | Version      | Diary Date 🔻     | Date           | Document Class       | Sou     | irce      | From          | То                     |
| 1     |      |             | Letter to Client    |          |                        | 1            | 24 Jan 2020      | 21 Jan 2020    | Client Letters       | Cas     | e         |               | ^                      |
| R     |      |             | Medical Report_2    |          |                        |              |                  |                |                      | □ ×     | tured     |               |                        |
| F     |      |             | Civil Bill (CC) RTA | Search:  |                        |              |                  |                |                      |         | eived E-m | Brian Sweeney | brian@keyho            |
|       | 0    |             | Draft Civil Bill    | Selected | Code                   |              |                  | Descriptio     | on                   |         | eived E-m | Brian Sweeney | brian@keyho            |
| F     |      |             | Draft Civil Bill    |          | CLI                    | Clier        | nt Letters       |                |                      |         | eived E-m |               |                        |
| 6     | 0    |             | Draft Pleadings fr  |          | COS                    | Corr         | respondance      |                |                      |         | eived E-m |               |                        |
| F     |      |             | Chase Letter for (  |          | DOC                    | Doc          | uments           |                |                      |         | 2         |               |                        |
| E     |      |             | Chase Ltr for Doc   |          | FRM                    | Form         | n Document       |                |                      |         | 2         |               |                        |
| F     |      |             | Chase 1st Defend    |          | GEN                    | Gen          |                  |                |                      |         | 2         |               |                        |
| F     |      |             | Chase letter to Ga  |          | LTR                    |              | ers/Interparte C | Correspondence | 8                    |         | 2         |               |                        |
| F     |      |             | Chase Letter to D   |          | MED                    |              | lical Reports    |                |                      |         | 2         |               |                        |
| F     |      |             | Ltr to Client re M  |          | PLE                    | Plea         | dings            |                |                      |         | 2         |               |                        |
| F     |      |             | Letter to Client    |          |                        |              | -                |                |                      |         | 2         |               |                        |
| F     |      |             | Letter to Solicitor |          |                        |              | Ok Ca            | ncel           |                      |         |           |               |                        |
| ſ     |      |             | Letter to Solicitor |          |                        | 1            | 14 Aug 2018      | 14 Aug 2018    | Letters/Interparte C | orr Cas | e         |               |                        |

- 3. Tick the box for the filters required and click OK.
- 4. To remove the filter, right click on the pin and select clear filter or clear all filters.

| Case       | e: BLAO  | 001/0001 | Gordon T. Black<br>RTA Walkinstown Crossroa | ıds, G. Blacl | :            |             |                  |   |                   |       | Tel: 01 4<br>F/e: BS | 766666 |
|------------|----------|----------|---------------------------------------------|---------------|--------------|-------------|------------------|---|-------------------|-------|----------------------|--------|
| <b>S</b> S | Search   |          | $\otimes$                                   |               |              |             |                  |   |                   | Stand | ard View 🛛 🖷 📃       | Prev   |
|            |          | <b>2</b> | Document Name                               | Version       | Diary Date 🔻 | Date        | Document Class 🖣 | Ŷ | Clear Filter      | ր     | То                   | iew    |
| Þ          | 12       |          | Letter to Client                            | 1             | 24 Jan 2020  | 21 Jan 2020 | Client Letters   | Ŷ | Clear All Filters |       |                      | ^      |
|            | 1        |          | Letter to Client                            | 1             | 14 Aug 2018  | 14 Aug 2018 | Client Letters   | - | Case              |       |                      |        |
|            | 1        |          | Letter to Client re medical appointment     | 1             | 03 Mar 2015  | 04 Jul 2018 | Client Letters   |   | Captured          |       |                      |        |
| 1          | <b>1</b> |          | Letter re Finance                           | 1             | 29 Nov 2011  | 04 Jul 2018 | Client Letters   |   | Captured          |       |                      |        |

#### How to reclassify Documents

- 1. Select the document or documents you want to reclassify and click **Reclassify** on the Home tab, to bring up a list of the available document categories.
  - TIP: To select multiple documents: Hold down **CTRL** on your keyboard and click each of the documents to be selected.
- 2. **Search** for the required category, if necessary, and select it.
- 3. Click **OK**.

#### How to change the Document Properties

- 1. Select the document whose properties you want to amend.
- 2. Click **Properties** on the Home tab, to show the Document Properties dialog box.
- You may amend the Document Name, Date, Document Class or Type. To change the Document Class, select from the dropdown list, which will show the available classes.

| Search       Class Code     Class Description       P ATT     Attendance Sheet       CFS     Conflict Search       DOC     Document       ENG     Engagement Letters       GEN     General       LTR     Letters/Interparty Correspondance       MED     Medical Reports       MEM     Memo | × |
|----------------------------------------------------------------------------------------------------|---|
| ATT     Attendance Sheet       CFS     Conflict Search       DOC     Document       ENG     Engagement Letters       GEN     General       LTR     Letters/Interparty Correspondance       MED     Medical Reports       MEM     Memo                                                       |   |
| CFS     Conflict Search       DOC     Document       ENG     Engagement Letters       GEN     General       LTR     Letters/Interparty Correspondance       MED     Medical Reports       MEM     Memo                                                                                      |   |
| DOC     Document       ENG     Engagement Letters       GEN     General       LTR     Letters/Interparty Correspondance       MED     Medical Reports       MEM     Memo                                                                                                    | ^ |
| ENG         Engagement Letters           GEN         General           LTR         Letters/Interparty Correspondance           MED         Medical Reports           MEM         Memo                                                                                                    |   |
| GEN     General       LTR     Letters/Interparty Correspondance       MED     Medical Reports       MEM     Memo                                                                                                    |   |
| LTR Letters/Interparty Correspondance MED Medical Reports MEM Memo                                                                                                    |   |
| MED Medical Reports MEM Memo                                                                                                    |   |
| MEM Memo                                                                                                    |   |
|                                                                                                    |   |
|                                                                                                    |   |
| Ok Cancel                                                                                                    | 2 |

|                      | Document Properties               | × |
|----------------------|-----------------------------------|---|
| Details File Informa | ation                             |   |
| Document Name:       | letter from hospital consultant   |   |
| Document Date:       | 04 Jul 2011                       |   |
| Document Class:      | Letters/Interparty Correspondance | ~ |
| Document Type:       | Image                             |   |
|                      | Ok Cancel                         |   |
|                      |                                   |   |

4. The properties on the **File Information** tab are read-only; you may copy the document name and path to the clipboard.

#### How to email Document(s)

- 1. Select the document or documents you want to email then click **Email** on the Home tab.
  - TIP: To select multiple documents: Hold down CTRL on your keyboard and click each of the documents required.
- 2. Outlook will create a new email with the document(s) attached; complete the email as normal and send.

# Alternatively

3. Right click on the document or documents to be emailed and select the format the documents should be sent in.

| 0            | Document Properties                          |   |
|--------------|----------------------------------------------|---|
| <i>!</i>     | Document Text                                |   |
| 0            | Document History                             |   |
| <del>@</del> | Re-classify document(s)                      |   |
| #            | Print document(s)                            |   |
| #            | Print document(s) as PDF                     |   |
| 6            | Convert document(s) to PDF                   |   |
| $\bowtie$    | E-mail document(s)                           |   |
|              | E-mail document(s) as PDF                    |   |
| $\bowtie$    | E-mail original document(s) and PDF versions |   |
| $\bowtie$    | E-mail document(s) as Password Protected PDF |   |
|              | Open in Case Diary                           |   |
| ſ            | Сору                                         |   |
| G            | Copy to another Case                         |   |
| ſ            | Copy path to Clipboard                       |   |
| ÷            | Import Document                              | ۲ |
| <b>F</b>     | Export Document                              | ۲ |

4. Outlook will create a new email with the document(s) attached; complete the email as normal and send.

**NOTE:** Emails can also be sent from the Case Diary. See the Outlook and Word Integration Manual for further details.

#### **Document Folders**

It is possible to have a Document Folder structure in the Matter. This can be created in the Workflow Setup and accessed and maintained in the Document Manger for each matter or it can be created on a matter by matter basis. To use this feature, it must be turned on in the Administration section on the Setup Tab. Documents can be moved, linked or copied into the folders but they are all still visible in the All Folder.

# 1. Go to the **Document Manager**.

| Case:  | FLY   | /001/0 | 001 | Jack Flynn<br>Sale of 10 Rose Lawn, B | lanchardstown | , Dublin 17 |             |                         |         |      |    |                                      |
|--------|-------|--------|-----|---------------------------------------|---------------|-------------|-------------|-------------------------|---------|------|----|--------------------------------------|
| Se Se  | earch | 1      |     | 💛 🗌 Search text                       |               |             |             |                         |         |      |    | Standard View 増 🗾                    |
| L.     | Fold  | der:   | All |                                       |               |             |             |                         |         |      |    |                                      |
| Folder | Т     | ype    | Ø   | Document Name                         | Diary Date    | Version     | Date 💌      | Document Class          | Source  | From | То | Subject                              |
|        | F     | 1      |     | Section 68 Letter                     | 30 Dec 2015   | 1           | 24 May 2016 | Correspondance          | Case    |      |    | Section 68 Letter                    |
|        |       | 2      |     | Ltr to Client re serches              | 30 Mar 2016   | 1           | 11 May 2016 | Letters/Interparty Corr | Capture |      |    | Ltr to Client re serches             |
|        |       | 2      |     | Letter to Doctor                      | 10 May 2016   | 1           | 10 May 2016 | Letters/Interparty Corr | Case    |      |    | Letter to Doctor                     |
|        |       | R      |     | Will of Jack Flynn dated 5 May 2016   | 30 May 2016   | 1           | 09 May 2016 | Will                    | Capture |      |    | Will of Jack Flynn dated 5 May 2016  |
|        |       | 2      |     | Will of JV Flynn 5 May 2016           | 09 May 2016   | 1           | 09 May 2016 | Will                    | Capture |      |    | Will of JV Flynn 5 May 2016          |
|        |       | 2      |     | Will of Jane Flynn dated 6 May 2016   | 09 May 2016   | 1           | 09 May 2016 | Will                    | Capture |      |    | Will of Jane Flynn dated 6 May 2016  |
|        |       | 1      |     | Undertaking to forward funds          | 29 Apr 2016   | 1           | 09 May 2016 | Undertaking             | Capture |      |    | Forward funds on completion of sale. |
|        |       | 8      |     | Letter to Solicitor                   | 23 Mar 2016   | 1           | 23 Mar 2016 | Letters/Interparty Corr | Case    |      |    | Letter to Solicitor                  |
|        |       | 1      |     | Letter to Client                      | 23 Mar 2016   | 1           | 23 Mar 2016 | Client Letters          | Case    |      |    | Letter to Client                     |
|        |       | 1      |     | Ltr to Client                         | 08 Mar 2016   | 1           | 08 Mar 2016 | Letters/Interparty Corr | Capture |      |    | Ltr to Client                        |
|        |       | 1      |     | Affidavit of Debt DMD                 | 08 Mar 2016   | 1           | 08 Mar 2016 | Documents               | Capture |      |    | Affidavit of Debt DMD                |
|        |       | R.     |     | Letter to Lending Institution         | 12 Feb 2016   | 1           | 12 Feb 2016 | Letters/Interparty Corr | Case    |      |    | Letter to Lending Institution        |
|        |       | 1      |     | Letter to Client                      | 12 Feb 2016   | 1           | 12 Feb 2016 | Client Letters          | Case    |      |    | Letter to Client                     |
|        |       | E.     |     | Letter to Solicitor                   | 08 Feb 2016   | 1           | 12 Feb 2016 | Letters/Interparty Corr | Case    |      |    | Letter to Solicitor                  |
|        |       | 1      |     | Letter to Client                      | 03 Feb 2016   | 1           | 12 Feb 2016 | Client Letters          | Case    |      |    | Letter to Client                     |
|        |       | E      |     | Letter to Client                      | 01 Feb 2016   | 1           | 12 Feb 2016 | Client Letters          | Case    |      |    | Letter to Client                     |

# 2. Click on **Folder** and pin into position.

| Case: FLY001/0001 |      |     |     | Jack Flynn<br>Sale of 10 Rose Lawn, Blanchardstown | , Dublin 17 |         |             |                         |         |      |    |
|-------------------|------|-----|-----|----------------------------------------------------|-------------|---------|-------------|-------------------------|---------|------|----|
| Search            |      |     |     | 😂 🗌 Search text                                    |             |         |             |                         |         |      |    |
| Folder 4          | Fold | er: | All |                                                    |             |         |             |                         |         |      |    |
| 📕 All             | T    | ype | Ø   | Document Name                                      | Diary Date  | Version | Date 💌      | Document Class          | Source  | From | То |
| 📕 Documents       | F    | 1   |     | Section 68 Letter                                  | 30 Dec 2015 | 1       | 24 May 2016 | Correspondance          | Case    |      |    |
|                   |      |     |     | Ltr to Client re serches                           | 30 Mar 2016 | 1       | 11 May 2016 | Letters/Interparty Corr | Capture |      |    |
|                   |      |     |     | Letter to Doctor                                   | 10 May 2016 | 1       | 10 May 2016 | Letters/Interparty Corr | Case    |      |    |
|                   |      | 2   |     | Will of Jack Flynn dated 5 May 2016                | 30 May 2016 | 1       | 09 May 2016 | Will                    | Capture |      |    |
|                   |      | 7   |     | Will of JV Flynn 5 May 2016                        | 09 May 2016 | 1       | 09 May 2016 | Will                    | Capture |      |    |
|                   |      | 1   |     | Will of Jane Flynn dated 6 May 2016                | 09 May 2016 | 1       | 09 May 2016 | Will                    | Capture |      |    |
|                   |      | 2   |     | Undertaking to forward funds                       | 29 Apr 2016 | 1       | 09 May 2016 | Undertaking             | Capture |      |    |
|                   |      |     |     | Letter to Solicitor                                | 23 Mar 2016 | 1       | 23 Mar 2016 | Letters/Interparty Corr | Case    |      |    |
|                   |      | E.  |     | Letter to Client                                   | 23 Mar 2016 | 1       | 23 Mar 2016 | Client Letters          | Case    |      |    |
|                   |      |     |     | Ltr to Client                                      | 08 Mar 2016 | 1       | 08 Mar 2016 | Letters/Interparty Corr | Capture |      |    |
|                   |      |     |     | Affidavit of Debt DMD                              | 08 Mar 2016 | 1       | 08 Mar 2016 | Documents               | Capture |      |    |
|                   |      |     |     | Letter to Lending Institution                      | 12 Feb 2016 | 1       | 12 Feb 2016 | Letters/Interparty Corr | Case    |      |    |
|                   |      |     |     | Letter to Client                                   | 12 Feb 2016 | 1       | 12 Feb 2016 | Client Letters          | Case    |      |    |
|                   |      |     |     | Letter to Solicitor                                | 08 Feb 2016 | 1       | 12 Feb 2016 | Letters/Interparty Corr | Case    |      |    |
|                   |      | E   |     | Letter to Client                                   | 03 Feb 2016 | 1       | 12 Feb 2016 | Client Letters          | Case    |      |    |
|                   |      |     |     | Letter to Client                                   | 01 Feb 2016 | 1       | 12 Feb 2016 | Client Letters          | Case    |      |    |

3. Right click on Documents and select Add new Sub-Folder

| Case: FLY001/0001 | Jack Flynn<br>Sale of 10 Rose Lawn, Blanchardstowr |
|-------------------|----------------------------------------------------|
| Search            | Search text                                        |
| Folder #          | Folder: Documents                                  |
| 📕 All             | Type 🖉 Document Name                               |
| Jocuments         |                                                    |
| 🛨 Add nev         | v Sub-folder                                       |
| 🧷 Re-nam          | e this folder                                      |
| 📕 Folder C        | olour                                              |
| 🗡 Revert to       | o the original Case Plan folder structure          |
|                   |                                                    |
|                   |                                                    |
|                   |                                                    |

- 4. Enter the name of the folder and click OK
- 5. Continue to create the required folder structure. Sub-Folders can be added to Sub-Folders.

| Fo | lder #         | F | older: |   |                                     |             |
|----|----------------|---|--------|---|-------------------------------------|-------------|
|    | 📕 All          |   | Туре   | V | Document Name                       | Diary Date  |
| 4  | 📕 Documents    | ) | 12     |   | Section 68 Letter                   | 30 Dec 2015 |
|    | 🔺 📕 Agreements |   | R      |   | Ltr to Client re serches            | 30 Mar 2016 |
|    | 📕 Tennancie    | 5 |        |   | Cut and Paste                       | 08 Mar 2016 |
|    | 📕 Reports      |   | 1      |   | Letter to Doctor                    | 10 May 2016 |
|    |                |   | 1      |   | Will of Jack Flynn dated 5 May 2016 | 30 May 2016 |
|    |                |   |        |   | Will of JV Flynn 5 May 2016         | 09 May 2016 |
|    |                |   |        |   | Will of Jane Flynn dated 6 May 2016 | 09 May 2016 |

# Moving, Linking & Copying Documents in the Folder Structure

1. Click the documents to be moved and **drag** to the appropriate folder.

Alternatively

Right click on the document and drag to the required folder and select Move document to this folder.

| Ca | se: | FLY  | 001/0001     |      | !        |       | Jack Flynn<br>Sale of 10 Rose Lawn, Blanchardstown, Dubli | n 17        |         |            |
|----|-----|------|--------------|------|----------|-------|-----------------------------------------------------------|-------------|---------|------------|
| S  | Sea | arch |              |      |          |       | Bearch text                                               |             |         |            |
| Fo | lde | r    | 4            | F    | older:   | Do    | cuments >>> Report                                        |             |         |            |
|    | 1   | All  |              |      | Туре     | ¥     | Document Name                                             | Diary Date  | Version | Date       |
| 4  | 1   | Do   | cuments      | Þ    |          |       | Undertaking to forward funds                              | 29 Apr 2016 |         | 09 May 20  |
|    | 4   | h    | Agreements   |      | R        |       | Will_of_IV Flynn 5 May 2016                               | 09 May 2016 | 1       | 09 May 20  |
|    |     |      | A Move doc   |      |          |       | ane Flynn dated 6 May 2016                                | 09 May 2016 | 1       | 09 May 20  |
|    |     | 1    | Copy docu    |      |          |       | ack Flynn dated 5 May 2016                                | 30 May 2016 | 1       | 09 May 20  |
|    |     |      | P Link docum | nent | ts to th | is to | Ider<br>Letter to Solicitor                               | 23 Mar 2016 | 1       | 23 Mar 20  |
|    |     |      |              |      | R        |       | Letter to Client                                          | 23 Mar 2016 | 1       | 23 Mar 20  |
|    |     |      |              |      | R        |       | Ltr to Client                                             | 08 Mar 2016 | 1       | 08 Mar 201 |

- 2. To **copy** or **link** a document into more than one folder, move it to the first folder as per Point 1.
- 3. Click on the **Folder** and Right Click the document to be copied.
- 4. **Drag** to the second folder.
- 5. Select Copy documents to this folder or Link documents to this folder.

# **Change the Folder Structure**

The user may want to revert to the original folder structure as set up in the Case Plan/Workflow or import the Folder Structure that had subsequently been added to the Case Plan/Workflow after the case was set up.

- 1. Right click on Document in the Folder List
- 2. Select Revert to the Original Case Plan Folder

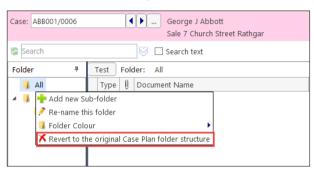

3. The following warning will appear

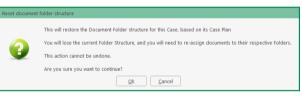

4. Click OK to continue

NOTE: The Document Folder Structure can also be accessed in Scan Capture, MS Word and MS Outlook.

# Chapter 6: The Task Manager

When you log in to Keyhouse you can choose to login directly to the Task Manager (see the Chapter 1 for further information). The primary function of the Task Manager is to act as a To-Do list displaying all tasks outstanding. It defaults to overdue tasks but you can navigate to specific dates. Each task will show the date of the task, the matter description, the client name and a description of the task itself.

# Navigating the Task List

# **The Task Screen**

| Home Case Reports                                 | 5 Phone Log                          | g Mai | Тоо         | lba   | r           |         |     | .ynouse | care management                                         |                               |             |      | Call And And And And And And And And And And                            |
|---------------------------------------------------|--------------------------------------|-------|-------------|-------|-------------|---------|-----|---------|---------------------------------------------------------|-------------------------------|-------------|------|-------------------------------------------------------------------------|
| w Item - Print Captu<br>Actions Tasks             | re Generate C<br>Docume<br>Handler C |       |             |       | Searc       | h Bo    | ЭХ  |         | ]                                                       |                               |             |      | Preview                                                                 |
| My tasks                                          | Search                               |       |             |       |             |         |     |         |                                                         |                               | Standard Vi | ew 🔳 | Letter to Lending Institution                                           |
| Team tasks                                        |                                      |       | Date        | Time  | Case Code   | Handler |     | From    | Client/Case(Matter)<br>Charlie Gleeson                  | Action                        | Diary Date  | ~ 1  | ×                                                                       |
| Day's tasks                                       |                                      | : 🗠   | 04 Nov 2014 | 19:31 | GLE001/0001 | CN      | сом | CN      | Lease of South West Georges Street                      | Review File                   | 04 Nov 2    | P    |                                                                         |
| vext week's tasks<br>vext month's tasks           | <b>B</b>                             | 18-   | 04 Nov 2014 | 19:09 | GLE001/0001 | CN      | сом | CN      | Charlie Gleeson<br>Lease of South West Georges Street   | Letter to Solicitor           | 04 Nov 2    | P    |                                                                         |
| Overdue tasks                                     | <b>B</b>                             |       | 04 Nov 2014 | 19:07 | ABA001/0003 | CN      | сом | CN      | David Abrahams<br>Sale of 22 O'Connell Street, Dublin 1 | Letter to Lending Institution | 04 Nov 2    | P    | OUR REF YOUR REF DATE                                                   |
| utstanding tasks<br>ast week's tasks              |                                      | 1     | 04 Nov 2014 | 18:16 | BLA001/0002 | CN      | сом | CN      | Gordon T. Black<br>Sale of 2 Trinity Close, Rathgar, Du | Review File                   | 04 Nov 2    | P    | BS.HB.BLA001/0002 04 November<br>2014                                   |
| ast month's tasks                                 |                                      | 1     | 04 Nov 2014 | 18:15 | BLA001/0002 | CN      | сом | CN      | Gordon T. Black                                         | Review File                   | 04 Nov 2    | P    |                                                                         |
| ll tasks<br>1y Qverview                           |                                      |       | 04 Nov 2014 | 17:26 | BLA001/0002 | CN      | сом | CN      | Sale of 2 Trinity Close, Rathgar, Du<br>Gordon T. Black | Letter to Lending Institution | 04 Nov 2    | -    | Re: Our Clients - Gordon T. Black<br>Premises - Sale - 2 Trinity Close, |
| $\square$                                         | B                                    |       | 04 Nov 2014 | 17:25 |             | CN      | сом | CN      | Sale of 2 Trinity Close, Rathgar, Du<br>Gordon T. Black | Instruction Received          | 04 Nov 2    |      | Rathgar, Dublin 6<br>Loan No 67889990                                   |
| $ \rightarrow                                   $ | ***                                  | -     |             |       | BLA001/0002 |         |     |         | Sale of 2 Trinity Close, Rathgar, Du<br>Gordon T. Black |                               |             | -    | Dear Sir/I                                                              |
| Task vie                                          | WC.                                  |       | 04 Nov 2014 | 17:25 | BLA001/0002 | CN      | сом | CN      | Sale of 2 Trinity Close, Rathgar, Du                    | Letter to Lending Institution | 04 Nov 2    | P    |                                                                         |
| Task vie                                          | WS                                   | -     | 04 Nov 2014 | 17:24 | BLA001/0002 | CN      | сом | CN      | Gordon T. Black<br>Sale of 2 Trinity Close, Rathgar, Du | Letter to Client ?            | 04 Nov 2    | P    | Document                                                                |
|                                                   | <b>B6</b>                            | -     | 04 Nov 2014 | 17:24 | BLA001/0002 | CN      | сом | CN      | Gordon T. Black<br>Sale of 2 Trinity Close, Rathgar, Du | Letter to Lending             |             |      | Preview Pane                                                            |
|                                                   | <b>B</b>                             |       | 04 Nov 2014 | 17:19 | BLA001/0002 | CN      | сом | CN      | Gordon T. Black<br>Sale of 2 Trinity Close, Rathgar, Du | Initial Letter and Task       | list        |      | Preview Palle                                                           |
|                                                   | <b>B</b>                             |       | 04 Nov 2014 | 17:11 | BLA001/0002 | CN      | сом | CN      | Gordon T. Black<br>Sale of 2 Trinity Close, Rathgar, Du | Letter to Doctor              | 2           |      | Brian Sweeney<br>Soo Grabbit & Runne                                    |
|                                                   | <b>B</b>                             |       | 04 Nov 2014 | 17:03 | BLA001/0001 | CN      | сом | CN      | Gordon T. Black<br>RTA Walkinstown Crossroads, G. Bl    | Letter to Doctor              | 04 Nov 2    | P    | stephen@keyhouse.ie                                                     |
|                                                   | <b>B</b>                             |       | 04 Nov 2014 | 17:03 | BLA001/0001 | CN      | сом | CN      | Gordon T. Black                                         | Letter to Doctor              | 04 Nov 2    | P    |                                                                         |
|                                                   |                                      |       | 04 Nov 2014 | 16:55 | BLA001/0001 | CN      | сом | CN      | RTA Walkinstown Crossroads, G. Bl<br>Gordon T. Black    | Letter to Solicitor           | 04 Nov 2    |      |                                                                         |
|                                                   |                                      |       |             | 16:53 |             |         |     | CN      | RTA Walkinstown Crossroads, G. Bl<br>Gordon T. Black    |                               | 04 Nov 2    |      |                                                                         |
|                                                   |                                      |       | 04 Nov 2014 |       | BLA001/0001 | CN      | сом |         | RTA Walkinstown Crossroads, G. Bl<br>Gordon T. Black    | Letter to Solicitor           |             |      |                                                                         |
|                                                   | E C                                  |       | 04 Nov 2014 | 16:52 | BLA001/0001 | CN      | сом | CN      | RTA Walkinstown Crossroads, G. Bl                       | Letter to John Dunne          | 04 Nov 2    | P    |                                                                         |
|                                                   | <b>B</b>                             |       | 04 Nov 2014 | 16:44 | BLA001/0001 | CN      | сом | CN      | Gordon T. Black<br>RTA Walkinstown Crossroads, G. Bl    | Letter to Client              | 04 Nov 2    | P    |                                                                         |
|                                                   | <b>B</b>                             |       | 04 Nov 2014 | 16:35 | BLA001/0001 | CN      | сом | CN      | Gordon T. Black<br>RTA Walkinstown Crossroads, G. Bl    | Letter to Client              | 04 Nov 2    | P    |                                                                         |
| Tasks                                             |                                      |       | 03 Nov 2014 | 16:37 | ABA001/0003 | CN      | сом | CN      | David Abrahams<br>Sale of 22 O'Connell Street. Dublin 1 | Letter to Barrister           | 03 Nov 2    | P    |                                                                         |
| Search/Open                                       | -                                    |       | 03 Nov 2014 | 16:23 | ABA001/0003 | CN      | сом | CN      | David Abrahams<br>Sale of 22 O'Connell Street, Dublin 1 | Letter to Solicitor           | 03 Nov 2    | P    |                                                                         |
| Client/Case                                       |                                      |       |             |       | Count=60    |         |     |         | sale of 22 O connell street, Dublin 1                   |                               |             |      | · · · · · · · · · · · · · · · · · · ·                                   |

# The Home Tab in Task Manager

| New Item -<br>Actions | New             | Click on New Item to add any of tasks.                                                    | these                                                                     |
|-----------------------|-----------------|-------------------------------------------------------------------------------------------|---------------------------------------------------------------------------|
| Print ~               | Printer         | Click to print any of the following reports:                                              | Activity Report     Case Summary Report     Matter Label     Client Label |
| Capture               | Capture         | Click on capture to launch the d<br>program to import documents o<br>documents or images. | ocument capture                                                           |
| Generate              | Generate        | Click to generate a document fo                                                           | r a selected action.                                                      |
| Complete Action       | Complete Action | Click to mark a task as complete                                                          |                                                                           |

## **Task Views**

Keyhouse will automatically open on Overdue Tasks. The user may choose to navigate to any of the following lists displayed on the shortcut bar on the left.

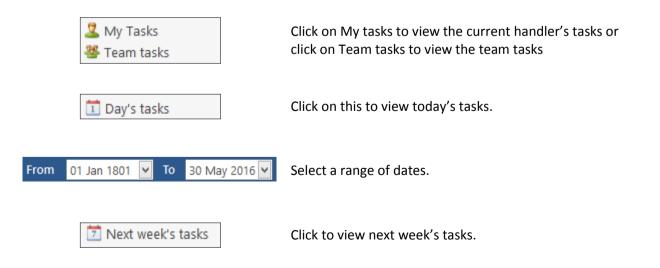

Standard View

View

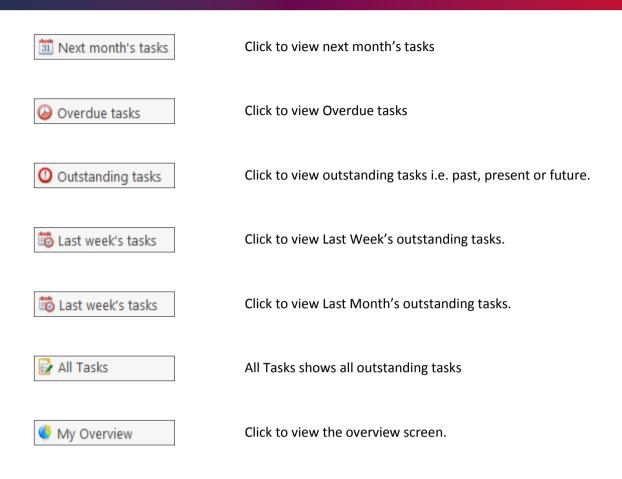

# **Using Different Layouts/Views**

- 1. Click on **View** tool on the far right of the search bar. A list of available views will appear.
- 2. Click on the required view to apply it to the task manager.

#### How to Show/Hide the Preview Pane

- 1. Move your mouse over **Preview** located to the right of the Task Manager Screen, the document preview pane will appear
- 2. Click on the Pin 📩 to make it permanently visible or click on the Pin 🗖 again to return it to floating.

Standard View

Critical Dates Delegeted Tasks

Phone Message: Scanned Post

Statute Dates

Dictation High Priority Items Milestone/HighLighted Items

#### Searching, Sorting, Filtering and Grouping Tasks

#### How to Search the Task list

1. **Input** key search words in the **Search box.** There is no need to press Enter, as the results will update as you type.

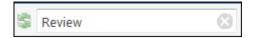

2. The results will appear in the **Task Screen**. See the following example of a search for "review" in the task list.

| Rev | /iew |     | 6           | 3     |             |         |      |      |                                                        |                          | Stand       | ard View |
|-----|------|-----|-------------|-------|-------------|---------|------|------|--------------------------------------------------------|--------------------------|-------------|----------|
|     |      |     | Date        | Time  | Case Code   | Handler | Team | From | Client/Case(Matter)                                    | Action                   | Diary Date  |          |
|     | 2    | 10- | 04 Nov 2014 | 19:31 | GLE001/0001 | CN      | сом  | CN   | Charlie Gleeson<br>Lease of South West Georges Str     | Review File              | 04 Nov 2014 | F        |
|     | 2    |     | 04 Nov 2014 | 18:16 | BLA001/0002 | CN      | СОМ  | CN   | Gordon T. Black<br>Sale of 2 Trinity Close, Rathgar, D | Review File              | 04 Nov 2014 | F        |
|     | 2    |     | 04 Nov 2014 | 18:15 | BLA001/0002 | CN      | COM  | CN   | Gordon T. Black<br>Sale of 2 Trinity Close, Rathgar, D | Review File              | 04 Nov 2014 | F        |
|     | 2    |     | 28 May 2014 | 08:36 | BLA001/0001 | CN      | COM  | CN   | Gordon T. Black<br>RTA Walkinstown Crossroads, G       | Review all contracts     | 28 May 2014 | F        |
|     | 2    |     | 07 May 2014 | 11:49 | KEL002/0001 | CN      | сом  | CN   | Sarah Kelly<br>Purchase of Property                    | Review File              | 07 May 2014 | F        |
| ₽   |      |     | 07 May 2014 | 11:35 | OCO001/0001 | CN      | сом  | CN   | John O'Connor<br>John O'Connor V John Smith            | File <mark>Review</mark> | 07 May 2014 | F        |
|     | 2    |     | 26 Dec 2013 | 12:04 | KEL002/0001 | CN      | сом  | CN   | Sarah Kelly<br>Purchase of Property                    | <mark>Review</mark> File | 26 Dec 2013 | F        |

3. To clear the search results, click Clear.

## How to Sort Column Headings in the Task Manager

- 1. Click on the required **column heading** to sort by that column.
- 2. Click on the column again to reverse the order.

## How to Filter the Task Manager

- 1. Move your mouse to the required column heading.
- 2. To view a list of filter categories Case Code<sup>♥</sup> Click on the pin and select the required category. See the following example

|    | er Car |     |             | DutStandi |            |                            |    |    |  |
|----|--------|-----|-------------|-----------|------------|----------------------------|----|----|--|
|    |        |     | Date        | Time      | Case Code  | A Handler     (Blanks)     | To | am |  |
| •  | 1      |     | 04 Nov 2014 | 18:16     | BLA001/000 | (Non blanks)               |    | м  |  |
|    | :      |     | 04 Nov 2014 | 18:15     | BLA001/00  | AAA001/0001<br>AAA001/0003 |    | м  |  |
| H. |        |     | 04 Nov 2014 | 17:26     | BLA001/00  | ABA001/0001<br>ABA001/0003 |    | м  |  |
| Ħ  |        |     | 04 Nov 2014 | 17:25     | BLA001/000 | ABB001/0001<br>ABB001/0007 |    | м  |  |
| H. |        |     | 04 Nov 2014 | 17:25     | BLA001/000 | BIL001/0001<br>BLA001/0001 |    | м  |  |
|    |        | 10- | 04 Nov 2014 | 17:24     | BLA001/000 | BLA001/0002<br>BLO001/0005 |    | м  |  |
| H. |        |     | 04 Nov 2014 | 17:24     | BLA001/000 | CLI001/0001<br>DEA001/0000 |    | м  |  |
| H. |        |     | 04 Nov 2014 | 17:19     | BLA001/000 | FIS001/0001<br>FIT002/0001 |    | м  |  |
| B2 |        |     | 04 Nov 2014 | 17:11     | BLA001/000 | GLE001/0001<br>KEL002/0001 |    | м  |  |
|    |        |     |             |           |            |                            |    |    |  |

#### How to Group by a column heading in the Task Manager

1. **Right click** on the column you want to group by; the following menu will appear.

| Ha | ndle             | er <mark>C</mark> a | arol | No       | lan 🔽 🗹 Ou  | itStandin | a Onlv    |          |                                       |                                                        |   |
|----|------------------|---------------------|------|----------|-------------|-----------|-----------|----------|---------------------------------------|--------------------------------------------------------|---|
| ŝ  | Se               | arch                |      |          |             |           |           |          |                                       |                                                        |   |
|    |                  |                     |      |          | Date        | Time      | Case Cod  |          | Handler Team From                     | Client/Case(Matter)                                    | T |
| Þ  |                  |                     | :    | <b>P</b> | 04 Nov 2014 | 19:31     | GLE001/00 | Ź↓<br>Z↓ | Sort Ascending<br>Sort Descending     | Charlie Gleeson<br>Lease of South West Georges Str     |   |
|    | <mark>₿</mark> ₿ |                     |      | <b>1</b> | 04 Nov 2014 | 19:09     | GLE001/00 | 2¥       | Clear Sorting<br>Group By This Column | Charlie Gleeson<br>Lease of South West Georges Str     |   |
|    | <b>B</b>         |                     |      |          | 04 Nov 2014 | 19:07     | ABA001/00 | _        | Show Group Panel                      | David Abrahams<br>Sale of 22 O'Connell Street, Dubli   |   |
|    |                  |                     | :    |          | 04 Nov 2014 | 18:16     | BLA001/00 |          | Show Column Chooser<br>Best Fit       | Gordon T. Black<br>Sale of 2 Trinity Close, Rathgar, D |   |
|    |                  |                     | :    |          | 04 Nov 2014 | 18:15     | BLA001/00 | Ŷ        | Best Fit (all columns)                | Gordon T. Black<br>Sale of 2 Trinity Close, Rathgar, D |   |
|    | <b>f</b>         |                     |      | ~        | 04 Nov 2014 | 17:26     | BLA001/00 |          | Filter Editor<br>CN COM CN            | Gordon T. Black<br>مرتبطو of 2 Trjin مناسم المراجع     |   |

- 2. Click on Group By This column. See the following example of a grouping by fee earner
- To expand/collapse a group click on the arrow to the left. See the following example

| + |                          | Date        | Time  | Case Code   | <ul> <li>Handler</li> </ul> | ream | From | Client/Case(Matter)          | Action     |  |
|---|--------------------------|-------------|-------|-------------|-----------------------------|------|------|------------------------------|------------|--|
|   | Case Code: AAA001/0001   |             |       |             |                             |      |      |                              |            |  |
|   | Case Code: AAA001/0003   |             |       |             |                             |      |      |                              |            |  |
|   | ✓ Case Code: ABA001/0001 |             |       |             |                             |      |      |                              |            |  |
|   | ন                        | 25 Jun 2014 | 12:51 | ABA001/0001 | CN                          | сом  | CN   | David Abrahams<br>Family Law | Court Date |  |
|   | ন্দ                      | 07 May 2014 | 08:36 | ABA001/0001 | CN                          | сом  | CN   | David Abrahams<br>Family Law | Court Date |  |

- 4. To return to the standard view click on the view tool located on the search bar. The following menu will appear
- 5. Click on standard

Working with Tasks

|                             |      | Standard View |
|-----------------------------|------|---------------|
|                             | View | l.            |
| Standard View               |      |               |
| Critical Dates              |      |               |
| Delegeted Tasks             |      |               |
| Dictation                   |      |               |
| High Priority Items         |      |               |
| Milestone/HighLighted Items |      |               |
| Phone Messages              |      |               |
| Scanned Post                |      |               |
| Statute Dates               |      |               |

#### Accessing a Case Diary from the Task List

Double click a task to open the case diary screen of the case to which the task belongs.

#### How to Generate Documents

1. **Right click** on the task you want to generate and select **Generate Documents** from the pop-up menu.

2. The documents will be generated in the normal way. For further information see the section on generating documents in Chapter 4.

# How to View the Documents of a Task Open Document 1. Right click on a task and select **Open Document** from the pop-up menu. 2. The documents will open in Word. How to play a Dictation Right click on the task with the dictation you want to hear and select Play ٥ Play Dictation Dictation from the pop-up menu. **NOTE:** This requires that Keyhouse Digital Dictation be installed. How to Mark a Single task as Complete Right click on the task you want to mark as complete and select Complete 0 Complete Action Action from the pop-up menu to complete an action with today's date. 0 Complete Hold Date Select Complete Hold Date where you want to complete the action for the day it was generated. How to Tag Several Tasks and Mark as Complete 1. Hold down the **Ctrl** key and click multiple tasks to select them. 2. **Right click** and select Complete Action from the pop-up menu. How to Alarm an Action/Case

- 1. **Right click** on the task you want to alarm and select **Alarm Action** from the pop-up menu. The following screen will appear.
- 2. Using the drop-down arrow set a **Date**
- 3. Input a Time for the alarm.
- 4. Assign it to yourself or all delegates.
- 5. Click OK.

**Tip**: To Alarm a case click on **Alarm Case** from the menu.

🖲 🛛 Alarm Case

**NOTE**: The Alarm option must be activated by the System Administrator as it is a system wide option

| R          | Maintain TaskAlarm      | ×             |
|------------|-------------------------|---------------|
| MatterCode | BLA001/0001             | Assign To     |
| Alarm      | Letter to Solicitor     | Carol Nolan   |
| Date       | 04 Nov 2014 💌 Time 5:15 | All Delegates |
|            | Letter to Solicitor     | Delegates     |
|            |                         | Carol Nolan   |
| Text       |                         |               |
|            |                         |               |
|            |                         | OK Cancel     |
|            |                         |               |

Ø

Alarm Action

#### **View Other Users' Tasks**

1. Click on the Down Arrow beside the Handler's Han Name.

Handler Carol Nolan 🛛 🗸 OutStanding Only

2. Select the **name** required from the list or enter it in the search box.

| [ |      | Show St         | ats |
|---|------|-----------------|-----|
|   | Code | Name            |     |
|   | ADM  | Admin           | ^   |
|   | AM   | Anne Mellon     |     |
| Þ | BS   | Brian Sweeney   |     |
|   | CN   | Carol Nolan     |     |
|   | COM  | Commercial      |     |
|   | CON  | Conveyancing    |     |
|   | JP   | Justin Phelan   |     |
|   | LIT  | Litigation      |     |
|   | MK   | Mark Kelly      |     |
|   | MW   | Martina Winters |     |

3. The Show Stats box details the tasks outstanding by each user.

| )<br>Search |                 |           |                      |                            |      |   |
|-------------|-----------------|-----------|----------------------|----------------------------|------|---|
| Code        | Name            | Due Tasks | Outstanding<br>Tasks | Outstanding<br>Phone Calls | Team |   |
| ADM         | Admin           | 4         | 4                    | 0                          | сом  | ^ |
| BS          | Brian Sweeney   | 117       | 122                  | 2                          | COM  |   |
| CN          | Carol Nolan     | 29        | 30                   | 2                          | COM  |   |
| JP          | Justin Phelan   | 9         | 9                    | 0                          | CON  |   |
| MK          | Mark Kelly      | 3         | 3                    | 0                          | COM  |   |
| MW          | Martina Winters | 15        | 15                   | 0                          | COM  |   |
| SK          | Stephen Keogh   | 11        | 12                   | 0                          | COM  |   |
|             |                 |           |                      |                            |      |   |

4. Click on the X to close the dialog box.

#### How to Push a Task

- 1. **Right click** on a task and select **Push Action** from the pop-up menu
- 2. The task may be pushed back 7, 14 or 31 days or to a specified date selected from the calendar.

## How to Create an Outlook Task

1. **Right click** on a task and select Create Outlook Task from the pop-up menu.

| C        | Push Action 🛛 🔓     | ×  |              | To date      |
|----------|---------------------|----|--------------|--------------|
| <b>N</b> | Create Outlook Task | 7  | Plus 7 days  |              |
| N        | Show Assignments    | 14 | Plus 14 days |              |
| *        | Assign Action       |    | 31           | Plus 31 days |

2. A task will be created in your **Outlook** task list which you may edit as required.

#### How to Tag All Tasks

It is possible to **Tag** (or select) all the actions in your task list so that you can mark them as Complete, Generate Documents, View Documents or Print Documents.

Tag All

**1** 

UnTag All

- 1. **Right click** in the task list, to see the pop-up menu.
- 2. Click on Tag All.

Tip: To UnTag right click and click on UnTag All,

- 3. **Right click** again in the task list to bring up the menu again.
- 4. Click on the required function e.g. **Complete Action**.

#### How to Add a New Item

- 1. **Click** on New Item on the Home tab. The following options will appear.
- 2. Click on required item e.g. Note.

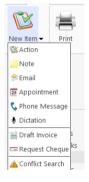

| 1        | Add                     |
|----------|-------------------------|
| 8        | Edit                    |
| 8        | Delete                  |
| 0        | EMail Action            |
| Ð.       | Сору                    |
|          | Paste                   |
| Ð.       | Copy to another file    |
| а,       | Move to another file    |
| H°       | Generate Documents      |
| 10       | Complete Action         |
| ٠        | Play Dictation          |
| 10       | Complete Hold Date      |
| <b>1</b> | Create Outlook Task     |
| œ        | Push Action             |
| 0        | Show Action Assignments |
| 2        | Assign Action           |
|          | Take Action             |
|          | Mile Stone Action       |
| 1        | Alarm Action            |
| ۲        | Alarm Case              |
| File     | Output Grid List To     |
|          |                         |

3. The following window will appear.

|                         |                   |                    | Add Action    |            |        |          | <b>-</b> × |
|-------------------------|-------------------|--------------------|---------------|------------|--------|----------|------------|
| Action                  |                   |                    |               |            |        |          |            |
| 🛱 Generate Document 🖉 P | ost Time 📒 Note   | 🚦 High             | Take Action   | 隧 Generate | 💕 Save |          |            |
|                         | Complete 🔗 Email  | Normal             | Assign Action |            |        |          |            |
| 🖢 Play Dictation 🛛 🗯 P  |                   |                    |               |            |        |          |            |
|                         | Actions           | Priority           | Assignment    | SDLT       |        |          |            |
| General Properties Atta | achment/Documents | Action Assignments | Other Notes   |            |        |          |            |
| Case ABB002/0003        | 3                 | Power O            | f Attorney    |            |        |          |            |
| Action Code ADMNT       |                   | Note               |               |            |        |          |            |
| Date 04 Apr 2017        |                   | ✓ Due Date         | 04 Apr 2017   |            | 1      | <b>~</b> |            |
| Subject                 |                   |                    |               |            |        |          |            |
| General Email Appo      | intment Phone Mes | isage              |               |            |        |          |            |
| FE/Handler Carol Nolan  | ,<br>,            |                    | ~             | ]          |        |          |            |
| Team Commercia          |                   |                    | v             |            |        |          |            |
| Commercia               | •                 |                    |               | 1          |        |          |            |
|                         |                   |                    |               |            |        |          |            |
|                         |                   |                    |               |            |        |          |            |
|                         |                   |                    |               |            |        |          |            |
|                         |                   |                    |               |            |        |          |            |
|                         |                   |                    |               |            |        |          |            |
|                         |                   |                    |               |            |        |          |            |
|                         |                   |                    |               |            |        |          |            |
|                         |                   |                    |               |            |        |          |            |
|                         |                   |                    |               |            |        |          |            |
|                         |                   |                    |               |            |        |          |            |
|                         |                   |                    |               |            |        |          |            |
|                         |                   |                    |               |            |        | 0        | k Cancel   |

- 4. **Enter** the information required:
  - **Case** The current case code will appear; to select a different case, click the **button** to see the matter list. Select the required case.

Action Code Click on the button to see a list of actions and select the required task.

| Date<br>Due Date       | Click the down arrow and select a date from the calendar.<br>Click the down arrow and select a due date from the calendar.  |
|------------------------|----------------------------------------------------------------------------------------------------|
| Subject<br>F/e Handler | Input a subject<br>This will default to your handler code; use the down arrow to select a different handler if<br>required. |
| Team                   | The team will default to your team amend if required using the down arrow.                                                  |
| Description            | Input a description in the box provided.                                                                                    |

5. Click **OK** to save the changes.

#### How to Edit a Task

- 1. Right click on the task to be amended and select Edit from the pop-up menu.
- 2. The action will open for editing.

| Action         Bit Generate Document @Post Time _ Note       I High _ Take Action _ Senerate _ Save _ Post Attachment @ Complete @ Email _ Nomail _ Assign Action _ Sol T         Play Dictation _ # Print _ Email (Template _ Low _ Assign Action _ Sol T       Sol T         General Properties Attachment/Documents Action Assignments Other Notes       Case _ HAR001/0001 |                |                     |                     | (             | Change Action ( 3 | 122 )      |        | -            | - ×       |
|----------------------------------------------------------------------------------------------------|----------------|---------------------|---------------------|---------------|-------------------|------------|--------|--------------|-----------|
| Open Attachment Complete Email Norma Assign Action Play Dictation EPrint Email (Template) Low Priority Assignment SDLT General Properties Attachment/Documents Action Assignments Other Notes Case HAR001/0001 IIIIIIIIIIIIIIIIIIIIIIIIIIIIIII                                                                                                    | Action         |                     |                     |               |                   |            |        |              |           |
| Play Dictation # Print Properties Attachment/Documents Action Assignment SDLT   General Properties Attachment/Documents Action Assignments Other Notes   Case HAR001/0001   Action Code G07   Letter to Barrister re Opinion     General   Enail   Appointment   Phone Message   FE/Handler   Carol Nolan   Team   Commercial   Letter to Barrister re Opinion                 | 🔛 Generate Doc | cument 🕜 Post Time  | . Note              | 🚦 High        | Take Action       | 隧 Generate | 隧 Save |              |           |
| Default Actions Priority Assignment SDLT     General Properties Attachment/Documents Action Assignments Other Notes     Case HAR001/0001                                                                                                    | 🖄 Open Attachn | nent 🛛 🗹 Complete   | < Email             | Normal        | 🕹 Assign Action   |            |        |              |           |
| General       Properties       Attachment/Documents       Action Assignments       Other Notes         Case       HAR001/0001                                                                                                    | Play Dictation |                     | <br>Email (Template | ) 👎 Low       |                   |            |        |              |           |
| Case HAR001/0001 RTA © Dundrum Roundabout<br>Action Code G07 Letter to Barrister ?<br>Date [21 Sep 2016 V Due Date 30 Sep 2016 V<br>Subject Letter to Barrister re Opinion<br>General Email Appointment Phone Message<br>FE/Handler Carol Nolan V<br>Team Commercial V<br>Letter to Barrister re Opinion                                                                       |                | Default Actions     |                     | Priority      | Assignment        | SDLT       |        |              |           |
| Action Code GO7 Letter to Barrister ?<br>Date 21 Sep 2016 V Due Date 30 Sep 2016 V<br>Subject Letter to Barrister re Opinion<br>FE/Handler Carol Nolan V<br>Team Commercial V<br>Letter to Barrister re Opinion                                                                                                    | General Prop   | perties Attachment/ | Documents Action    | n Assignments | Other Notes       |            |        |              |           |
| Date 12 Sep 2016 V Due Date 30 Sep 2016 V<br>Subject Letter to Barrister re Opinion<br>General Email Appointment Phone Message<br>FE/Handler Carol Nolan V<br>Team Commercial V<br>Letter to Barrister re Opinion                                                                                                    | Case           | HAR001/0001         |                     | RTA @ Du      | undrum Roundabo   | out        |        |              |           |
| Subject Letter to Barrister re Opinion  General Email Appointment Phone Message  FE/Handler  Team Commercial  Letter to Barrister re Opinion                                                                                                    | Action Code    | G07                 |                     | Letter to I   | Barrister ?       |            |        |              |           |
| Subject Letter to Barrister re Opinion  General Email Appointment Phone Message  FE/Handler  Team Commercial  Letter to Barrister re Opinion                                                                                                    | Date           | 21 Sep 2016         | ~                   | Due Date      | 30 Sep 2016       |            | •      | $\checkmark$ |           |
| General Email Appointment Phone Message          FE/Handler       Carol Nolan         Team       Commercial         Letter to Barrister re Opinion       Image: Carol Nolan                                                                                                    |                |                     | )<br>pinion         |               |                   |            |        |              |           |
| FE/Handler       Carol Nolan         Team       Commercial         Letter to Barrister re Opinion                                                                                                    |                |                     |                     |               |                   |            |        |              |           |
| Team       Commercial         Letter to Barrister re Opinion                                                                                                    |                |                     | Phone Wessage       |               |                   |            |        |              |           |
| Letter to Barrister re Opinion                                                                                                    | FE/Handler     | Carol Nolan         |                     |               | ~                 |            |        |              |           |
|                                                                                                    | Team           | Commercial          |                     |               | ~                 |            |        |              |           |
|                                                                                                    |                |                     |                     |               |                   |            |        |              | $\exists$ |
| Ok Cancel                                                                                                    | Letter to Barr | ister re Opinion    |                     |               |                   |            |        |              |           |
| Ok Cancel                                                                                                    |                |                     |                     |               |                   |            |        |              |           |
| Ok Cancel                                                                                                    |                |                     |                     |               |                   |            |        |              |           |
| Ok Cancel                                                                                                    |                |                     |                     |               |                   |            |        |              |           |
| Ok Cancel                                                                                                    |                |                     |                     |               |                   |            |        |              |           |
| Ok Cancel                                                                                                    |                |                     |                     |               |                   |            |        |              |           |
| Ok Cancel                                                                                                    |                |                     |                     |               |                   |            |        |              |           |
| Ok Cancel                                                                                                    |                |                     |                     |               |                   |            |        |              |           |
| Ok Cancel                                                                                                    |                |                     |                     |               |                   |            |        |              |           |
| Ok Cancel                                                                                                    |                |                     |                     |               |                   |            |        |              |           |
| Ok Cancel                                                                                                    |                |                     |                     |               |                   |            |        |              |           |
|                                                                                                    |                |                     |                     |               |                   |            |        | Ok Can       | cel       |

- 3. Amend as required and click OK.
- NOTE: When the Due Date is later than the Date, pushing out the action to a date prior to the Due Date will not change the Due Date. However, if the action is pushed out to a date later than the current Due Date, a message will ask if you want the Due Date to match the new date entered.

# How to Delete Tasks

- 1. Right click on the task to be deleted and select **Delete** from the pop-up menu.
- 2. Click **Yes** to confirm that you wish to delete the task.
- **NOTE:** This will delete the action completely from the Case Diary of the matter.

# **Assigning Tasks**

## How to recognise Assigned Tasks

If another handler assigns you a task it will appear in your Task List. It will have a hand symbol next to the task to notify to you that it is an assigned task, as in the example below. When the task is assigned to you the Handler will display your initials and the From will display the initials of the person who assigned it to you.

|   |          | Date        | Time  | Case Code   | Handler | Team | From | Client/Case(Matter)                         | Action      |
|---|----------|-------------|-------|-------------|---------|------|------|---------------------------------------------|-------------|
| 1 | <b>1</b> | 30 Apr 2018 | 09:29 | ABB001/0005 | BH      | сом  | CN   | George J Abbott<br>RTA The Rise, Stillorgan | Review File |

Note If you are assigned a task, generate and complete the task as normal. For further details see Chapter 4: Case Diary - Working with Tasks - Assigning Tasks to another User (p.64).

#### How to View the Assignment History of a Task

- 1. **Right click** on a task and select **Show assignments** from the pop-up menu.
- 2. The following screen will appear displaying the history of the task.

#### How to Assign a Task to another Handler

- 1. **Right click** on a task and select **Assign Action** from the pop-up menu. The following screen will appear listing all resources.
- 2. **Select** the resource you want to assign the task to.
- Check the box marked Release Action to remove the task completely from your task list. Alternatively, to continue to own the task, leave Release Action unchecked.

Only the **owner** of the task can **change** the Due Date on a delegated task.

|      | Code | Name            | Number of<br>Due Tasks | Team |
|------|------|-----------------|------------------------|------|
| F    | ADM  | Admin           |                        | LIT  |
|      | AM   | Anne Mellon     | 5                      | COM  |
|      | BS   | Brian Sweeney   | 8                      | COM  |
| - 22 | COM  | Commercial      |                        | COM  |
| - 2  | LIT  | Litigation      |                        | LIT  |
|      | MW   | Martina Winters | 1                      | LIT  |
|      | SK   | Stephen Keogh   | 2                      | COM  |
|      | 8    |                 |                        |      |

Select Resource

Only the **owner** of the task can mark the task as **complete** in the case diary.

Note If you are the owner of the task and do not release it, you will see this symbol is next to the task when the assigned user has "completed" it.

Only the **owner** of the task can **change** the Due Date on a delegated task.

|        |               |          |             |          |          |        |                | Change | e Action ( 307   | (5)              |                  |                |                |          |      | • | - 1 |
|--------|---------------|----------|-------------|----------|----------|--------|----------------|--------|------------------|------------------|------------------|----------------|----------------|----------|------|---|-----|
| ction  |               |          |             |          |          |        |                |        |                  |                  |                  |                |                |          |      |   |     |
| Gene   | rate Document | 🕜 Po     | st Time 📒 I | lote     |          | 🚦 Hi   | igh            | 📑 Tak  | e Action         | 💕 Save           |                  |                |                |          |      |   |     |
| Open   | Attachment    | 🗸 Co     | mplete 🔗 E  | mail     |          | N      | ormal          | 🕹 Assi | ign Action       |                  |                  |                |                |          |      |   |     |
| Play ( | Dictation     | 🚐 Pri    | nt 🔶 E      | mail (Te | mplate)  | 🗸 Lo   | w              | よ Del  | ete Assignme     | nts              |                  |                |                |          |      |   |     |
|        | D             | efault A | ctions      |          |          | Pric   | ority          | A      | ssignment        |                  |                  |                |                |          |      |   |     |
| Senera | al Properties | Attac    | hment/Docu  | iments   | Action   | Assign | ments          | Othe   | r Notes          |                  |                  |                |                |          |      |   |     |
|        | Ву            |          | Action      | For      |          |        | Date<br>Assigr | ned    | Time<br>Assigned | Date<br>Returned | Time<br>Returned | Assigned<br>By | Returned<br>By | Delegate | Team | A |     |
| •      | Carol Nolan(C | N)       | Delegated   | Brian S  | weeney(  | BS)    | 02 No          | w 2015 | 10:32            |                  |                  | CN             |                | CN       | сом  |   | ^   |
| 1      | Carol Nolan(C | N)       | Processed   | Carol 1  | volan(CN | )      | 02 No          | v 2015 | 17:23            | 02 Nov 2015      | 17:23            | CN             | CN             | CN       |      |   |     |
|        | Carol Nolan(C | N)       | Created     | Carol 1  | volan(CN | )      | 02 No          | v 2015 | 17:23            |                  |                  | CN             |                | CN       | COM  |   |     |

Only the **owner** of the task can mark the task as **complete** in the case diary.

# How to take a Task

- 1. Go to another user's Task list by clicking the down arrow next to your user name at the top of the Task List and selecting the other user.
- 2. **Right click** on a task in the other user's list and select **Take Action** from the pop-up menu. The task will be removed from this user's task list.

🖆 Take Action

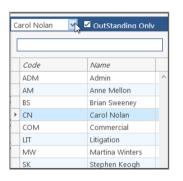

3. Return to your task list by selecting yourself from the list of users. The task will be in your task list.

# **Task List Options**

#### Print your task list

1. Click on Print on the Home tab. The following window will appear

| er Diary Report |                                                                                        | ×            |
|-----------------|----------------------------------------------------------------------------------------|--------------|
| er Parameters   |                                                                                        |              |
| CN              | ~                                                                                      |              |
| 27 Jun 2015     | 15                                                                                     |              |
| 27 Jul 2015     | 15                                                                                     |              |
| Incomplete      | ~                                                                                      |              |
| All             | ~                                                                                      |              |
| Priority        | ~                                                                                      |              |
| <b>&gt;</b>     |                                                                                        |              |
| <b>&gt;</b>     |                                                                                        |              |
| <b>&gt;</b>     |                                                                                        |              |
|                 | ~                                                                                      |              |
|                 |                                                                                        |              |
|                 |                                                                                        |              |
|                 | Run                                                                                    | Close        |
|                 | r Parameters<br>CN<br>27 Jun 2015<br>27 Jul 2015<br>Incomplete<br>All<br>Priority<br>V | r Parameters |

Include Closed:

Check to include closed items

Select the handler:

It will default to the current handler; select another if required using the down arrow.

| Select the status:           | It will default to Outstanding; use the down arrow to change to All or Complete, if required. |
|------------------------------|-----------------------------------------------------------------------------------------------|
| From Date:                   | Using the calendar to select the start date                                                   |
| To Date:                     | Using the calendar to select the end date                                                     |
| Action Type:                 | This will default to All; to narrow the criteria select the action type using the down arrow. |
| Select the field to sort by: | Using the down arrow select the required field                                                |
| Exclude emails:              | Check to exclude emails                                                                       |
| Exclude phone calls:         | Check to exclude phone calls                                                                  |
| Exclude Notes or reminders:  | Check to exclude notes and reminders or exclude.                                              |

Run

- 2. Click on **Run** to generate a report.
- 3. You may print the report or open a copy in:

| PDF                    | XLS                    |                                                         |          |               |                                                               |
|------------------------|------------------------|---------------------------------------------------------|----------|---------------|---------------------------------------------------------------|
| Type th                | e text to find         | -                                                       |          |               | 6                                                             |
|                        |                        |                                                         |          |               |                                                               |
|                        |                        | Soo Grabbit                                             | & Run    | ine           |                                                               |
|                        |                        | Handle                                                  | r Diai   | v             | Data Date : 09/11/2014 : 15:43                                |
|                        |                        | Carol                                                   |          |               | From Date:02/03/2001 ToDate:09/11/2014<br>Status: Outstanding |
|                        |                        | Carol                                                   | Nolan    |               | Action Type: All                                              |
| Matter                 | Date                   | Client Name                                             | From     | Diary Code    |                                                               |
| Action Id              | Time                   | Description                                             | Status   | Item Type     | Diary Description                                             |
| High Priority          |                        |                                                         |          |               |                                                               |
| FIT002/0001<br>1903    | 19/12/2013             | Melinda FitzGerald<br>Sale of lands in wicklow          | CN<br>NA | G16<br>Action | Review File                                                   |
| Not Applicable         |                        | Sale of lands in wicklow                                | INA      | Action        |                                                               |
| KEL002/0001            |                        | Sarah Kelly                                             | CN       | G16           | Review File                                                   |
| 1865                   | 12:04:37               | Purchase of Property                                    | NA       | Action        |                                                               |
| Not Applicable         |                        |                                                         |          |               |                                                               |
| KEL002/0001            | 07/05/2014             | Sarah Kelly                                             | CN       | G16           | Review File                                                   |
| 1861                   | 11:49:29               | Purchase of Property                                    | NA       | Action        |                                                               |
| Not Applicable         |                        |                                                         |          |               |                                                               |
| BLA001/0001<br>1817    | 28/05/2014<br>08:36:03 | Gordon T. Black<br>RTA Walkinstown Crossroads, G. Black | CN<br>NA | G16<br>Action | Review all contracts                                          |
| Not Applicable         |                        | RTA Walkinstown Crossroads, G. Black                    | INA      | Action        |                                                               |
| BLA001/0001            |                        | Gordon T. Black                                         | CN       | G16           | incoming copies doc                                           |
| 1837                   | 17:12:35               | RTA Walkinstown Crossroads, G. Black                    | NA       | Action        |                                                               |
| Not Applicable         | )                      |                                                         |          |               |                                                               |
| AAA001/0001            |                        | AAA Securities Ltd                                      | CN       | ADMSD         | Statute of Limitations Date =06 Nov                           |
| 1932                   | 16:08:00               | Landlord Dispute                                        | NA       | Statute Date  | 2014                                                          |
| Not Applicable         |                        | Neel Dilling                                            | CN       | ADMUD         | Lindertaking Created:                                         |
| BIL001/0001<br>1931    | 01/11/2014<br>11:49:41 | Noel Billing<br>RTA Brennanstown Valley Roundabout      | NA       |               | Undertaking Created:<br>Date: 01 Nov 2014                     |
| Not Applicable         |                        | TCTA Dreimanstown valley Roundabout                     | 11/2     | ondentaking   | Type: Financial Given<br>Authorised By: AM Anne Mellon        |
| BLA001/0002            |                        | Gordon T. Black                                         | CN       | G16           | Review File                                                   |
| 1961<br>Not Applicable | 18:15:00               | Sale of 2 Trinity Close, Rathgar, Dublin 6              | NA       | Action        |                                                               |
| BLA001/0002            |                        | Gordon T. Black                                         | CN       | G16           | Review File                                                   |
| 1962                   | 18:16:39               | Sale of 2 Trinity Close, Rathgar, Dublin 6              | NA       | Action        |                                                               |
| Not Applicable         |                        |                                                         |          |               |                                                               |

- Word;
  - Adobe; or
    - Excel.

#### How to Export a copy of your task list

- 1. **Right click** in your task list and select **Export To** from the pop-up menu.
- 2. Select the desired option:
  - **PDF**: Adobe Portable Document Format.
  - **Excel**: An Excel spreadsheet.
  - **Text**: A plain text file.
  - Rich Text: A Rich Text Format (RTF) document. RTF documents can be read by most word processors, including Word
- 3. The Windows **Save As** dialog box will appear, with the chosen file type selected. Name the file and choose a location in which to save it.

| Organize 🔻 🛛 New fold | er                                 |                  |             |      | ( |
|-----------------------|------------------------------------|------------------|-------------|------|---|
| ★ Favorites           | Name                               | Date modified    | Туре        | Size |   |
| Nesktop               | 퉬 keyhouse                         | 03/11/2014 16:21 | File folder |      |   |
| 🐌 Downloads           | ) khframework                      | 22/10/2014 10:59 | File folder |      |   |
| 🗐 Recent Places       | 鷆 NEW Sites Blank Database Scripts | 22/10/2014 10:44 | File folder |      |   |
|                       | 퉬 PUR                              | 03/11/2014 16:18 | File folder |      |   |
| 🥃 Libraries           | 퉬 SAL                              | 03/11/2014 16:18 | File folder |      |   |
| Documents             | 퉬 StandardReports                  | 22/10/2014 15:29 | File folder |      |   |
| J Music               |                                    |                  |             |      |   |
| Pictures              |                                    |                  |             |      |   |
| H Videos              |                                    |                  |             |      |   |
| 🔞 Homegroup           |                                    |                  |             |      |   |
| 🖳 Computer            |                                    | $\square$        |             |      |   |
| 🕌 Local Disk (C:)     |                                    |                  |             |      |   |
| 🚽 Keyhouse (\\helli   |                                    |                  |             |      |   |
| 🖬 Network 👻           |                                    |                  |             |      |   |
| File name:            |                                    |                  |             |      |   |
| Save as type: Excel   | File (* vlov)                      |                  |             |      | _ |

- 4. Click Save.
- 5. Open the file via **Windows Explorer** or via the open tool in the program chosen.

| 🔊 Export To 🔪 🕨 | 6 | PDF       |
|-----------------|---|-----------|
| 5               | B | Excel     |
|                 | E | Text      |
|                 | P | Rich Text |

# **Chapter 7: Know Your Client**

# **Know Your Client**

This section collates information stored on several screens in the Keyhouse System into one location. It enables you to see information at a glance. (See subsequent pages for more detailed explanations).

| General Tab                | Details the profile of your client. It shows all contact groups to which the Client is associated e.g. Taxation Changes Mailing List.                                                                                                    |
|----------------------------|----------------------------------------------------------------------------------------------------|
| Anti-Money Laundering      | It provides details of the type of AML carried out. It also gives<br>information about the type of client and how they were introduced<br>to the firm. It holds documents received as proof of AML. An<br>option to renew AML documentation after a specific period of time<br>can be activated by the System Administrator. |
| Financial                  | Gives a summary of the financial information for the Client in relation to matters and fees.                                                                                                    |
| Client Records             | Shows documents that need to be visible across all matters e.g.<br>Service Agreements.                                                                                                    |
| Other Details              | Details any Client specific information collected through Client<br>Specific Forms (Set up by Admin Users) e.g. Risk Management                                                                                                    |
| Activity<br>Client Contact | Details activity carried out on the all matters (Last 400 actions).<br>Details all client contact information stored for the client.                                                                                                    |

# **General Tab**

| art Timer Post Time<br>Accelum                                                                        |                                                                    |                                                                                               |                  |                                       |                                  |                                            |        |               |               |               |               |                 |     |
|----------------------------------------------------------------------------------------------------|--------------------------------------------------------------------|-----------------------------------------------------------------------------------------------|------------------|---------------------------------------|----------------------------------|--------------------------------------------|--------|---------------|---------------|---------------|---------------|-----------------|-----|
| Client/Case<br>Case Diary<br>Document Manager<br>Current Client Details                               |                                                                    | David Abrahams<br>Family Law<br>I Client Records Other Deta<br>Last Client Activity Date 04 M | 2016             |                                       |                                  |                                            |        |               |               |               |               | Tet 0<br>F/e: J |     |
| Current Case Details<br>Extra Case Details<br>EAssociates<br>Critical Information<br>Know Your Client | No. of open matters this year 0<br>Last Matter Created 25 Apr 2012 | ABA001/0002<br>HIPS Negligence - October                                                      | Client Name      | David Abrahams * Select category type | Contact Category Date Category * | Please select date<br>Select category type | ×      |               |               |               |               |                 |     |
| A/c Ledger<br>Time Ledger<br>Debt Ledger                                                              | Client Category Profile                                            |                                                                                               | Extra informatio | n                                     |                                  |                                            |        |               |               |               |               | Standard V      | lew |
| Reserve Ledger<br>Undertakings                                                                        | Category Type Description<br>Mailing List                          | Category Description<br>Private Clients List                                                  |                  |                                       |                                  |                                            |        | Field Value 5 | Field Value 6 | Field Value 7 | Field Value 8 | Field Value 9   |     |
| (Strong Room                                                                                          | kaling bit<br>Achens Soure                                         | XMAS Cards<br>News Letter                                                                     |                  |                                       |                                  | (                                          | Çancel |               |               |               |               |                 |     |
| Tasks<br>Search/Open                                                                                  |                                                                    |                                                                                               |                  |                                       |                                  |                                            |        |               |               |               |               |                 |     |
|                                                                                                    | <                                                                  |                                                                                               |                  |                                       |                                  |                                            |        |               |               |               |               |                 |     |

1. To add a category profile to the screen, click the Insert button

- 2. Enter the Date, Category Type and Category and any additional information.
- 3. Click OK.
- 4. The new Category will appear in the list.

## **Anti-Money Laundering**

This allows you to record information in relation to the AML carried out for a client.

| Туре:          | The type of AML carried out e.g. Standard Due Diligence, Enhanced Due Diligence etc. |
|----------------|--------------------------------------------------------------------------------------|
| Client Type:   | Relates to the client category e.g. Corporate, Charity, Public Sector etc.           |
| Status:        | Records where all checks are complete or are still in progress                       |
| Introduced By: | Records how the client was introduced to the practice e.g. Third Party, Face to Face |
|                | Meeting etc.                                                                         |

These categories are in line with Law Society Guidelines.

Click on the down arrow beside each option to select the required information.

Document can be added to this screen from outside Keyhouse and documents already in Keyhouse can be set to also appear on this screen.

1. To add a document currently stored outside of Keyhouse, right click in the **white area** and select **Add**.

| 1                                                                  | Keyhouse Case Management (CH - Gent Nove - 800 / 600)                                                                                                    | ) - 8 ×                   |
|--------------------------------------------------------------------|----------------------------------------------------------------------------------------------------|---------------------------|
| Home Case Reports                                                  | Partners Phone Log Maintain Setup Help                                                                                                    |                           |
| Start Timer Post Time                                              |                                                                                                    |                           |
| Client/Case                                                        | Case: AsADD1 (0001 ) Devid Abrahams<br>Family Law                                                                                                    | Tel: 01-290222<br>F/e: JP |
| Document Manager                                                   | General Anti Money Laundering Financial Client Records Other Details Activity Client Contacts                                                                                                    |                           |
| Scurrent Client Details<br>Current Case Details                    | Type Standard Due Diligence V Status In Progress V Last Instruction Recieved 12 Feb 2016 15:28:00                                                                                                    |                           |
| Associates                                                         | Client Type Residential Private Individual 🌱 Introduction By Face to face meeting 👻 🕅 Approve                                                                                                    |                           |
| <ul> <li>Critical Information</li> <li>Know Your Client</li> </ul> | AML Records                                                                                                    |                           |
| A/c Ledger                                                         | Snach                                                                                                    |                           |
| Debt Ledger                                                        | Type Proof Date Entered Input By Matter Code                                                                                                    |                           |
| Reserve Ledger<br>Undertakings                                     | Image: Add         Image: Operation of the second second seco                                 | ^                         |
| E Strong Room                                                      | Detec     Detec     Or To Case Diay                                                                                                    |                           |
|                                                                    | and the second and the second and th | m                         |

- 2. Then select whether the document is Photo ID or Non-Photo ID.
- 3. Navigate to the location where the document is stored and select the required document. Click Open.

| <ul> <li>(e) → ↑</li> <li>(f) → This PC → Docum</li> <li>Organise → New folder</li> </ul> | nents 🕨 Scan Folder                      |                  | V 🖒 Sear        | ch Scan Folder | Q     |
|-------------------------------------------------------------------------------------------|------------------------------------------|------------------|-----------------|----------------|-------|
| -                                                                                         |                                          |                  |                 |                |       |
|                                                                                           |                                          |                  |                 | 8≡≡ ▼          |       |
| 🔆 Favourites                                                                              | ^ Name                                   | Date modified    | Туре            | Size           |       |
| Desktop                                                                                   | 🔁 Electrical Bill for David Abrahams.pdf | 19/05/2014 17:30 | Adobe Acrobat D | 659 KB         |       |
| Downloads                                                                                 |                                          |                  |                 |                |       |
| 📃 Recent places                                                                           |                                          |                  |                 |                |       |
| 🜏 Homegroup                                                                               |                                          |                  |                 |                |       |
| _                                                                                         |                                          |                  |                 |                |       |
| 1툪 This PC<br>鄑 admin (keytrain)                                                          |                                          |                  |                 |                |       |
| Desktop                                                                                   |                                          |                  |                 |                |       |
| Documents                                                                                 |                                          |                  |                 |                |       |
| Downloads                                                                                 |                                          |                  |                 |                |       |
| Music                                                                                     |                                          |                  |                 |                |       |
| Pictures Videos                                                                           |                                          |                  |                 |                |       |
| Windows (C:)                                                                              |                                          |                  |                 |                |       |
| RECOVERY (D-)                                                                             | ~                                        |                  |                 |                |       |
| File <u>n</u> ame: Electrical I                                                           | Bill for David Abrahams.pdf              |                  | ✓ All f         | iles (*.*)     | ~     |
|                                                                                           |                                          |                  |                 | Open Ca        | incel |

4. Select the type of ID supplied

| Task       Second put to the spectrum       Final y are       Final y are       Final y are       Final y are       Final y are in the spectrum       Final y are in the spectrum                                                                                                    | Home Case Reports                                            | Partners Phon | e Log Maintain Setup Help      |              | Keyhouse (            | ase Management (CN - Carol Noian - 00:10 / 02:20)                                                                                                    |                                                | Quick Search (Ctrl + Q) | 67 × |
|----------------------------------------------------------------------------------------------------|--------------------------------------------------------------|---------------|--------------------------------|--------------|-----------------------|----------------------------------------------------------------------------------------------------|------------------------------------------------|-------------------------|------|
| A Client Ucade       Tanaki Law       Free       Tanaki Law       Free       Free       Free                                                                                                    | rt Timer Post Time                                           |               |                                |              |                       |                                                                                                    |                                                |                         |      |
| Karred Level Dealls<br>For carde Level Dealls<br>For carde Level Dealls<br>For card Dealls<br>For card De | Case Diary                                                   |               | Family                         | Law          | ivity Client Contacts |                                                                                                    |                                                | Tel: 01-2<br>F/e: JP    |      |
| Social identification       View Type       Redentified Private Moldulation       View Instruction By Taxe to face meeting       View Instruction         Social identification       Social identification       View Instruction       View Instruction         A t tadger       Instruction       Preod       Date treared       Neput By         Social identification       Preod       Date treared       Neput By       Matter Code         Social Identification       Preod       Date treared       Neput By       Matter Code         Social Identification       Preod       Date treared       Neput By       Matter Code         Social Identification       Preod       Date treared       Neput By       Netter Code         Image: Code       Image: Code       Image: Code       Image: Code       Image: Code         Image: Code       Image: Code       Image: Code       Image: Code       Image: Code       Image: Code         Image: Code       Image: Code <t< td=""><td>Current Client Details<br/>Current Case Details</td><td>Туре</td><td>Standard Due Diligence</td><td></td><td>♥ Status</td><td>in Progress</td><td>Last Instruction Recieved 12 Feb 2016 15:28:00</td><td></td><td></td></t<>                                                                                                    | Current Client Details<br>Current Case Details               | Туре          | Standard Due Diligence         |              | ♥ Status              | in Progress                                                                                                    | Last Instruction Recieved 12 Feb 2016 15:28:00 |                         |      |
| An C kdger<br>Imit kdger<br>On Ki kdger<br>On Ki kdger       Imit kdger<br>Imit kdger       Imit kdger         Strong Ricon       Imit kdger       Imit kdger         Strong Ricon       Imit kdger       Imit kdger         Strong Ricon       Imit kdger       Imit kdger         Tarka       Imit kdger       Imit kdger         Strong Ricon       Imit kdger       Imit kdger         Tarka       Imit kdger       Imit kdger         Strong Ricon       Imit kdger       Imit kdger         Imit kdger       Imit kdger       Imit kdger         Imit kdger       Imit kdger       Imit kdger         Imit kdger       Imit kdger       Imit kdger         Imit kdger       Imit kdger       Imit kdger         Imit kdger       Imit kdger       Imit kdger         Imit kdger       Imit kdger       Imit kdger         Imit kdger       Imit kdger       Imit kdger         Imit kdger       Imit kdger       Imit kdger         Imit kdger       Imit kdger       Imit kdger         Imit kdger       Imit kdger       Imit kdger         Imit kdger       Imit kdger       Imit kdger         Imit kdger       Imit kdger       Imit kdger         Imit kdger       Imi                                                                                                    | Associates                                                   | Client Type   | Residential Private Individual |              | Introduction By       | Face to face meeting                                                                                                    | V Approve                                      |                         |      |
| Trace Leight       Reserve Leight       130rong Room       Tasks       Search/Open                                                                                                    |                                                              | AML Recon     | ds                             |              |                       |                                                                                                    |                                                |                         |      |
| Tasis         Tasis                                                                                                    | Time Ledger<br>Debt Ledger<br>Reserve Ledger<br>Undertakings |               | Proof                          | Date Entered | Input By              | Matter Code                                                                                                    |                                                |                         | ^    |
| Search/Opin                                                                                                    |                                                              |               |                                |              |                       | Description     Observation     Observati |                                                |                         |      |
| Client/Case                                                                                                    |                                                              |               |                                |              |                       |                                                                                                    |                                                |                         |      |
| circlin case                                                                                                    | Client/Case                                                  |               |                                |              |                       |                                                                                                    |                                                |                         |      |

5. The action will now appear on both the **Anti-Money Laundering** screen and the **Case Diary** as a completed action.

| Home Case Reports                                       | Partners P             | Phone Log   | Maintain Se                | tup Help            |            | Keyhor                                                           | ise Ca | ase Management (C        | N - Carol Nolan - 00:10 / 07:20 ) |              |         |                                         | Quick Search (Ctrl + | 0)          | - 6                | ×       |
|---------------------------------------------------------|------------------------|-------------|----------------------------|---------------------|------------|------------------------------------------------------------------|--------|--------------------------|-----------------------------------|--------------|---------|-----------------------------------------|----------------------|-------------|--------------------|---------|
| Start Timer Post Time                                   |                        |             |                            |                     |            |                                                                  |        |                          |                                   |              |         |                                         |                      |             |                    |         |
| Client/Case<br>Case Diary                               | Case: ABADO1           | 1/0001      | ••                         | David A<br>Family L |            |                                                                  |        |                          |                                   |              |         |                                         |                      |             | l: 01-290<br>1: JP | 32222   |
| Document Manager                                        | General A              | nti Money L | aundering Fin              | ancial Clier        | nt Records | Other Details Activity Client Contact                            | s      |                          |                                   |              |         |                                         |                      |             |                    |         |
| Scurrent Client Details                                 | Туре                   | Standa      | ard Due Diligence          |                     |            | ✓ Status                                                         | In     | n Progress               |                                   | >            | Last In | struction Recieved 12 Feb 2016 15:28:00 |                      |             |                    |         |
| Extra Case Details                                      |                        |             |                            |                     |            |                                                                  |        |                          |                                   |              | 🗹 Ap    |                                         |                      |             |                    |         |
| Associates<br>Critical Information                      | Client Type            |             | ntial Private Indi         | nduar               |            | * introduction                                                   | sy Fa  | face to face meeting     |                                   |              | ∏ ⊠ Ap  | prove                                   |                      |             |                    |         |
| A/c Ledger                                              | Search                 | corus       |                            |                     |            |                                                                  |        |                          |                                   |              |         |                                         |                      |             |                    |         |
| Time Ledger                                             | Туре                   |             | Proof                      |                     | Date Enter | ed Input By                                                      |        |                          | vlatter Code                      |              |         |                                         |                      |             |                    | - 1     |
| <ul> <li>Debt Ledger</li> <li>Reserve Ledger</li> </ul> | Non Pho                | oto ID      | Utility bills              | (including t.       | 23 May 20  | 16 CN                                                            |        |                          | IBA001/0001                       |              |         |                                         |                      |             |                    | ^       |
| Undertakings                                            |                        |             |                            |                     |            |                                                                  |        |                          |                                   |              |         |                                         |                      |             |                    |         |
| Home Case Reports                                       | Dartmann               | hone Log    | Maintain Se                | tup Help            |            | Keyhos                                                           | ise Ca | ase Management (C        | N - Carol Nolan - 00:10 / 07:20)  |              |         |                                         | Quick Search (Ctrl + | ۵)          | - 8                | ×       |
|                                                         | Partners P             | none Log    |                            |                     |            |                                                                  |        |                          |                                   |              |         |                                         |                      |             |                    |         |
| 않 📥 A                                                   | <b>**</b>              | 574         | à                          | à                   |            |                                                                  |        |                          |                                   |              |         |                                         |                      |             |                    |         |
|                                                         |                        |             |                            |                     |            |                                                                  |        |                          |                                   |              |         |                                         |                      |             |                    |         |
| A CT 1/C                                                | Case: ABADO1           | 1/0001      |                            | David A             | brahams    |                                                                  |        |                          |                                   |              |         |                                         |                      | Те          | 1: 01-290          | 02222   |
| Client/Case 🛯 🗮 Case Diary                              |                        |             |                            | Family L            |            |                                                                  |        |                          |                                   |              |         |                                         |                      | F/4         | e: BS              |         |
| Document Manager                                        | WARNING : In           |             | tanding over 1 Y           |                     |            |                                                                  |        |                          |                                   |              |         |                                         |                      | Ignore      | Show               | me      |
| Surrent Client Details                                  | Searc                  | sh          |                            |                     |            |                                                                  |        |                          |                                   |              |         |                                         | Sta                  | ndard View  | •                  |         |
| 🎒 Extra Case Details                                    | A                      | P D A       | Date                       | Time                | Handler    | Synopsis                                                         |        |                          |                                   |              |         |                                         |                      | Action Co   | F                  | Pro     |
| Associates<br>Critical Information                      | tion                   |             | 23 May 2016                | 15:32               | CN         |                                                                  |        |                          |                                   |              |         |                                         |                      |             | P ^                | Preview |
| 🗳 Know Your Client                                      |                        |             | 23 May 2016                | 15:31               | CN         |                                                                  |        |                          |                                   |              |         |                                         |                      |             | 9                  |         |
| $\phi^{\rho}$ Linked Cases                              | 151                    |             | 04 May 2016<br>04 May 2016 | 16:40               | CN         | Draft Bill Draft Bill No: 274<br>Letter to Solicitor re Pleading |        |                          |                                   |              |         |                                         |                      | D801<br>G03 | 8                  |         |
| 📓 A/c Ledger                                            | ₩ ()                   |             | 27 Jun 2014                | 14:59               | CN         | Undertaking To AIB Longford                                      |        |                          |                                   |              |         |                                         |                      | ADMUD       | P                  |         |
| Time Ledger                                             |                        |             | 23 May 2016                | 15:33               | CN         | Utility bills (including those printed fro                       | m the  | e internet)              |                                   |              |         |                                         |                      | nomoo       |                    |         |
| Reserve Ledger                                          | 3                      | 1           | 04 May 2016                | 15:53               | CN         | Remind Lender to send Title                                      |        |                          |                                   |              |         |                                         |                      | PSL04       | P                  |         |
| Undertakings                                            | 3                      |             | 19 Jun 2014                | 11:41               | BS         | Invoice No:230                                                   |        |                          |                                   |              |         |                                         |                      | D801        | P                  |         |
| E Strong Room                                           | S 📒                    |             | 19 May 2014                | 16:32               | BS         | Letter from Accountant                                           |        |                          |                                   |              |         |                                         |                      | G26         | 9                  |         |
|                                                         | S<br>S 2               |             | 01 May 2014<br>01 May 2014 | 23:54<br>22:29      | BS<br>BS   | Invoice No:229<br>Email Fromkeyhousedemo@gmail.com               |        | tabile Call to Baian Com |                                   |              |         |                                         |                      | DB01<br>EMI | 22                 |         |
|                                                         | S 2                    |             | 01 May 2014                | 12:30               | BS         | Email Frombrian@keyhouse.ie - Pract                              |        |                          |                                   |              |         |                                         |                      | EMI         | 8                  |         |
|                                                         | 5                      |             | 01 May 2014                | 00:00               | BS         | Email To: - Financial Trends for the Ec                          |        |                          |                                   |              |         |                                         |                      | EMI         | 8                  |         |
|                                                         | 5 5                    |             | 27 Feb 2014                | 09:01               | BS         | David Abrahams                                                   |        |                          |                                   |              |         |                                         |                      | PHE         | P                  |         |
|                                                         | 🍯 🛸                    | 1           | 27 Feb 2014                | 07:08               | BS         | Email To:brian@keyhousedemo.ie - Si                              | imple  | Report for Key Perfor    | mance Indicators                  |              |         |                                         |                      | EMI         | P                  |         |
|                                                         | •                      |             | 16 Jul 2013                | 15:54               | BS         | Letter to Solicitor re title Letter to Alls                      | op & E | Browne                   |                                   |              |         |                                         |                      | G03         | P                  |         |
|                                                         | S 0                    | 1           | 09 May 2013                | 08:47               | BS         | Accountants Letter                                               |        |                          |                                   |              |         |                                         |                      | G13         | 9                  |         |
|                                                         | 2 D                    |             | 17 Apr 2013<br>17 Apr 2013 | 11:24               | BS         | Brian<br>Email To: - Copy Land Folio                             |        |                          |                                   |              |         |                                         |                      | EMI         | 20                 |         |
|                                                         | 5 5                    |             | 21 Mar 2013                | 08:43               | BS         | David                                                            |        |                          |                                   |              |         |                                         |                      | PHO         | P                  |         |
|                                                         | 00                     |             | 12 Feb 2013                | 22:29               | BS         | Innovation Ad                                                    |        |                          |                                   |              |         |                                         |                      | G13         | 8                  |         |
|                                                         |                        |             |                            |                     |            | La cara a conc                                                   |        |                          |                                   |              |         |                                         |                      |             | m Y                | 4       |
|                                                         | Attach                 | ments Se    | arch                       |                     |            |                                                                  |        |                          |                                   |              |         |                                         | Stan                 | dard View   |                    |         |
|                                                         |                        | Document    |                            |                     |            |                                                                  |        |                          |                                   | Version Date |         | Document Class                          |                      |             |                    | 1       |
| Tasks                                                   | <ul> <li>10</li> </ul> | Electricity | Bill                       |                     |            |                                                                  |        |                          |                                   | 1 23 May :   | 2016    | General                                 |                      |             | ^                  |         |
| Search/Open                                             |                        |             |                            |                     |            |                                                                  |        |                          |                                   |              |         |                                         |                      |             |                    |         |
| Client/Case                                             |                        |             |                            |                     |            |                                                                  |        |                          |                                   |              |         |                                         |                      |             |                    |         |
| Time Costing                                            |                        |             |                            |                     |            |                                                                  |        |                          |                                   |              |         |                                         |                      |             | ~                  |         |

# Adding Existing Documents to AML Screen

- 1. Go to the Case Diary.
- 2. Select the **Action** required.

| 1                                                                                                    |          |               |                                          |                                                          |                                  |                                  | Keyhouse Case Management (CN - Cerol Holen - 0000 / 0730)                                                                    | earch (Ctrl + Q)                          |                       |
|----------------------------------------------------------------------------------------------------|----------|---------------|------------------------------------------|----------------------------------------------------------|----------------------------------|----------------------------------|----------------------------------------------------------------------------------------------------|-------------------------------------------|-----------------------|
| Home Case Report                                                                                          | ts Partn | iers Phone    | Log M                                    | aintain Setu                                             | up Help                          |                                  |                                                                                                    |                                           |                       |
| Vew Item - Print - Capt                                                                                   |          | ate Complete  | -                                        | -                                                        |                                  |                                  |                                                                                                    |                                           |                       |
| Client/Case                                                                                               | Case:    | TEG001/0001   |                                          | ٩►                                                       | Peter Teg<br>RTA on N            |                                  |                                                                                                    |                                           | el: 01-5698<br>'e: CN |
| Case Diary<br>Document Manager                                                                            | WARN     | ING: Only co  | ntact by e                               | mail                                                     |                                  |                                  |                                                                                                    | Ignore                                    | Show m                |
| Current Client Details                                                                                    |          |               |                                          |                                                          |                                  |                                  |                                                                                                    |                                           | _                     |
| S Current Case Details                                                                                    | 1        | Search Search |                                          |                                                          |                                  |                                  |                                                                                                    | Standard View                             | . 4 📰                 |
| 🕽 Extra Case Details                                                                                      | _        | Search        | A Da                                     | ate                                                      | Time                             | Handler                          | Synopsis                                                                                                    | Standard View<br>Action Co                |                       |
| ) Extra Case Details<br>Associates                                                                        | _        |               |                                          |                                                          | Time<br>12:05                    |                                  | Synopsis<br>Statute of Limitations Date = 31 Jan 2018                                                                        |                                           |                       |
| <ul> <li>Extra Case Details</li> <li>Associates</li> <li>Critical Information</li> </ul>                  | _        | A P D         | 21                                       | Jan 2018                                                 |                                  |                                  |                                                                                                    | Action Co                                 | . F                   |
| Extra Case Details<br>Associates<br>Critical Information<br>Know Your Client                              | _        | A P D         | 21<br>8 09                               | Jan 2018<br>Aug 2016                                     | 12:05                            | CN                               | Statute of Limitations Date =31 Jan 2018                                                                                     | Action Co<br>ADMSD                        | F                     |
| Extra Case Details<br>Associates<br>Critical Information<br>Know Your Client                              | _        | C A P D       | 21<br>9 09                               | Jan 2018<br>Aug 2016<br>Mar 2016                         | 12:05<br>16:30                   | CN<br>CN<br>CN                   | Statute of Limitations Date =31 Jan 2018<br>Forward Funds                                                                    | Action Co<br>ADMSD<br>ADMUD               | F<br>P2 ^<br>P2       |
| Extra Case Details<br>Associates<br>Critical Information<br>Know Your Client<br>A/c Ledger<br>Time Ledger | _        | C A P D       | 21<br>9 09<br>11<br>8 09                 | Jan 2018<br>Aug 2016<br>Mar 2016<br>Mar 2016             | 12:05<br>16:30<br>12:42          | CN<br>CN<br>CN                   | Status of Limitations Date = 31 Jan 2018 Forward Funds Cincil Date = Statement conference Cincil Date = Statement conference | Action Co<br>ADMSD<br>ADMUD<br>G23        | - F<br>               |
|                                                                                                    | _        | C A P D       | 21<br>8 09<br>11<br>8 09<br>8 09<br>8 09 | Jan 2018<br>Aug 2016<br>Mar 2016<br>Mar 2016<br>Mar 2016 | 12:05<br>16:30<br>12:42<br>10:07 | CN<br>CN<br>CN<br>CN<br>CN<br>CN | Statute of Limitations Date = 31 Jan 2018<br>Forward funds<br>Oricital Date - Stelmenett conference<br>Letter to Client      | Action Co<br>ADMSD<br>ADMUD<br>G23<br>G02 | - E                   |

- 3. Right click and select Edit.
- 4. Click on the Properties Tab and tick Photo ID or Non-Photo ID, then OK

|                                          |                    | Change Action ( 30              | )67)   |                   |   |      | <b>-</b> × |
|------------------------------------------|--------------------|---------------------------------|--------|-------------------|---|------|------------|
| Action                                   |                    |                                 |        |                   |   |      |            |
| 🚼 Generate Document 🛛 🖉 Post Time 📒 Note | 🚦 High             | Take Action                     | 隧 Save |                   |   |      |            |
| 🚵 Open Attachment 🛛 🖋 Complete  😒 Email  | Normal             | Assign Action                   |        |                   |   |      |            |
| 🖢 Play Dictation 🛛 🚔 Print 🔶 Email (T    | emplate) 👎 Low     |                                 |        |                   |   |      |            |
| Default Actions                          | Priority           | Assignment                      |        |                   |   | <br> |            |
| General Properties Attachment/Documents  | Action Assignments | Other Notes                     |        |                   |   |      |            |
| Action Status Please select a status     |                    | N                               | 1      |                   |   |      |            |
| Flag 🕞 Clear Flag                        |                    |                                 |        |                   |   |      |            |
| Publish Priority                         |                    | Category                        |        |                   |   |      |            |
|                                          |                    |                                 | 0.0    |                   |   |      |            |
| None     High     Normal                 |                    | <ul> <li>Action</li> </ul>      |        | tatute Date       |   |      |            |
| Publish Only     Normal     Low          |                    | ○ Fixed Dated Action            | on O C | ritical Date      |   |      |            |
| O Export Only                            |                    | ○ Note                          | 00     | ourt Date         |   |      |            |
|                                          |                    | <ul> <li>Appointment</li> </ul> | ⊖ Se   | canned Post/Mai   | l |      |            |
|                                          |                    | O Reminder                      | OC     | heque Request     |   |      |            |
|                                          |                    | 🔿 Email                         | OP     | hoto ID           |   |      |            |
|                                          |                    | O Phone Message                 | ⊚ N    | on Photo ID       |   |      |            |
| Publish Status Other Prope               | rties              | <ul> <li>Dictation</li> </ul>   | 0.0    | orporate Entities |   |      |            |
| Communication Sent Mileston              | ne                 | O Undertaking                   |        |                   |   |      |            |
| Comple                                   | te                 | Ordertaking                     |        |                   |   |      |            |
| Billable                                 |                    |                                 |        |                   |   |      |            |
|                                          | ents Processed     |                                 |        |                   |   |      |            |
| Know Ye                                  | our Client         |                                 |        |                   |   |      |            |
|                                          |                    |                                 |        |                   |   |      |            |
|                                          |                    |                                 |        |                   |   |      |            |
|                                          |                    |                                 |        |                   |   | <br> |            |
|                                          |                    |                                 |        |                   |   | Ok   | Cancel     |
|                                          |                    |                                 |        |                   |   |      |            |

5. Complete the action.

6. Return to the AML Screen on Know Your Client to see the document.

| Home Case Reports                                                                                             | Partners Ph         | one Log Maintain Setup Help                              |              | Keyhouse Ca                | se Management 🛛 🤇                   | (N - Carol Nolan - 00.00 / 07.30) |           | Quick Search (Ctrl + Q) | ) - • ×                    |
|----------------------------------------------------------------------------------------------------|---------------------|----------------------------------------------------------|--------------|----------------------------|-------------------------------------|-----------------------------------|-----------|-------------------------|----------------------------|
| Start Timer Post Time                                                                                         |                     |                                                          |              |                            |                                     |                                   |           |                         |                            |
| Client/Case                                                                                                   | Case: TEG001/       |                                                          | 14 at Lucan  | Client Contacts            |                                     |                                   |           |                         | Tel: 01-5698741<br>F/e: CN |
| Corcentent Vientagin     Current Client Details     Current Case Details     Data Case Details     Associates | Type<br>Client Type | Standard Due Diligence<br>Residential Private Individual |              | Status     Introduction By | In Progress<br>Face to face meeting | 9                                 | V Approve |                         |                            |
| Critical Information     Know Your Client     A/c Ledger     Time Ledger                                      | AML Reco            | Proof                                                    | Date Entered | Insuit Du                  |                                     | Matter Code                       |           |                         |                            |
| <ul> <li>Debt Ledger</li> <li>Reserve Ledger</li> <li>Undertakings</li> </ul>                                 | Non Phote           |                                                          |              | Input By<br>CN             |                                     | TEG001/0001                       |           |                         | ^                          |

# **Client Records**

Documents related to the client rather than to a specific matter can be added here e.g. a Service Level Agreements, Marriage Certificates, Birth Certificates etc. This will ensure visibility regardless of the matter selected. For this to happen, the action must be edited and then flagged to appear in Know Your Client.

- 1. Open the Action and select the **Properties** Tab.
- 2. In the **Other Properties** Box, tick **Know Your Client** and click OK.

| Generate Document                                                                        | I High         I Take Action         Save           Normal         ♣ Assign Action         I Save           Ite)         ♣ Low         Assignment |                                                                                                    |
|------------------------------------------------------------------------------------------|----------------------------------------------------------------------------------------------------|----------------------------------------------------------------------------------------------------|
| Ceneral Properties Attachment/Documents Act<br>Action Status NA v<br>Flag P Clear Flag v |                                                                                                    |                                                                                                    |
| Publish  i None  publish Only  publish Only  publish Only  publish Only  All             | Priority     High     Normal     Low     Other Properties     Milestone                                                                           | Catagory<br>Action<br>Section<br>Action<br>Act |
| Publish Status                                                                           | Complete Billable Documents Processed Know Your Client                                                                                            | Undertaking<br>Statute Date<br>Critical Date<br>Conficial Date<br>Sanned Port/Nall<br>Chege Request<br>Photo ID<br>Nor Photo ID                                                                                                    |

3. Return to the **Client Records** Tab on the **Know Your Client** Screen to see the action.

| ۲                                       |                                                       |                        | Keyhouse Case Manag | ement (CN - Carol Nolan - 00:02 / 07:28) |                                        | Quick Search (Ctrl + Q)               |
|-----------------------------------------|-------------------------------------------------------|------------------------|---------------------|------------------------------------------|----------------------------------------|---------------------------------------|
| Home Case Reports                       | Phone Log Maintain Setup Help                         |                        |                     |                                          |                                        |                                       |
| ö ö 🛉                                   | s 🗙 🔶                                                 |                        |                     |                                          |                                        |                                       |
| Start Timer Post Time Add<br>Accounts   | Clear All Delete All Import<br>Other Case Details     |                        |                     |                                          |                                        |                                       |
| 🙏 Client/Case                           | Case: ABA001/0001                                     |                        |                     |                                          |                                        | Tel: 01-2902222                       |
| Case Diary                              | Family Law                                            |                        |                     |                                          |                                        | F/e: CN                               |
| Document Manager                        | General Anti Money Laundering Financial Client Record | S Other Details Activi | ty                  |                                          |                                        |                                       |
| Securrent Client Details                | Search                                                |                        |                     |                                          |                                        | Standard View                         |
| Current Case Details Other Case Details | Other Documents                                       | Matter                 | Date Entered        | Fe                                       | Handler                                | 2                                     |
| Associates                              | Call from: David Abrahams Phone No: +353-87-8768108   | 0001                   | 27 Feb 2014         | CN                                       | BS                                     | * *********************************** |
| Critical Information                    |                                                       |                        |                     |                                          |                                        | -                                     |
| 🚔 Know Your Client                      |                                                       |                        |                     |                                          |                                        |                                       |
| Alexiner A                              |                                                       |                        |                     |                                          | ~~~~~~~~~~~~~~~~~~~~~~~~~~~~~~~~~~~~~~ |                                       |

# **Other Details**

This screen shows client specific forms. These forms hold information about the client that is not stored in other locations e.g. Credit Rating. To create a Client Other Details Form, see the Administrator User Manual.

| Case: FLY | 001/0001                   | Ja        | ck Flynn           |                 |            |                 |   |  |  |
|-----------|----------------------------|-----------|--------------------|-----------------|------------|-----------------|---|--|--|
|           |                            | Sa        | ale of 10 Rose Lav | n, Blanchardsto | wn, Dublin | 17              |   |  |  |
| General   | Anti Money Laundering      | Financial | Client Records     | Other Details   | Activity   | Client Contacts |   |  |  |
| Form (    | Credit Check               | ~         |                    |                 |            |                 |   |  |  |
| Enter     | the Client's Credit Rating |           |                    |                 |            |                 |   |  |  |
|           |                            |           |                    |                 |            |                 | ~ |  |  |
| Enter     | the Risk                   |           |                    |                 |            |                 |   |  |  |
|           |                            |           |                    |                 |            |                 | ~ |  |  |
|           |                            |           |                    |                 |            |                 |   |  |  |
|           |                            |           |                    |                 |            |                 |   |  |  |
|           |                            |           |                    |                 |            |                 |   |  |  |

# **Client Contacts**

This screen will give all contact information for the Client. Contacts may be added, edited or deleted on this screen by clicking on appropriate button at the bottom of the screen.

| ۱                                                                                                 |            |               |                   |                    |                  |               | Keyhouse Case | e Management | (CN - Carol Nolan - 00 | 0.01 / 07.29) |         |               |     |               | Quick      | Search (Ctrl + Q | ) - • ×         |
|---------------------------------------------------------------------------------------------------|------------|---------------|-------------------|--------------------|------------------|---------------|---------------|--------------|------------------------|---------------|---------|---------------|-----|---------------|------------|------------------|-----------------|
| Home Case Reports                                                                                 | Phone Lo   | g Maintain    | Setup Help        |                    |                  |               |               |              |                        |               |         |               |     |               |            |                  |                 |
| Start Timer Post Time                                                                             |            |               |                   |                    |                  |               |               |              |                        |               |         |               |     |               |            |                  |                 |
| 🙏 Client/Case                                                                                     | Case: BOIB | US/0002       | <b>4 F</b>        | Bing Oil Industrie | s Business Banki | g             |               |              |                        |               |         |               |     |               |            |                  | Tel: 01-6653480 |
| Case Diary                                                                                        |            |               |                   | Advice re Agreer   | nent             |               |               |              |                        |               |         |               |     |               |            |                  | F/e: BS         |
| Document Manager                                                                                  | General    | Anti Money La | undering Financia | I Client Record    | S Other Detail   | Activity Clie | ent Contacts  |              |                        |               |         |               |     |               |            |                  |                 |
| & Current Client Details                                                                          | Search     |               |                   |                    |                  |               |               |              |                        |               |         |               |     |               |            |                  | Standard View 📰 |
| Extra Case Details                                                                                | Initials   | Full Name     | Home Phone        | Work Phone         | Mobile           | First Name    | Surname       | Salutation   | PPS Number             | Title         | Address | Email Address | DOB | Marriage Date | Occupation | Dateof Death     | Marital Status  |
| 🙅 Associates                                                                                      | ▶ Mr       | Fred Ryan     |                   | 01-665-8700        |                  | Fred          | Ryan          | Fred         |                        | FR            |         | Fred.Jones@b  |     |               |            |                  | ^               |
| <ol> <li>Critical Information</li> </ol>                                                          | Ms         | Cathy Tyler   |                   | 01-665-7801        |                  | Cathy         | Tyler         | Cathy        |                        | CT            |         | cathy.tyler@b |     |               |            |                  |                 |
| Know Your Client  A/C Ledger  Time Ledger  Debt Ledger  Reserve Ledger  Undertakings  Strong Room |            |               |                   |                    |                  |               |               |              |                        |               |         |               |     |               |            |                  |                 |
| Tasks                                                                                             |            |               |                   |                    |                  |               |               |              |                        |               |         |               |     |               |            |                  |                 |
| Search/Open                                                                                       | - c        |               |                   |                    |                  |               |               |              |                        |               |         |               |     |               |            |                  | ~               |
| Client/Case                                                                                       | . c        |               |                   |                    |                  |               |               |              |                        |               |         |               |     |               |            | Insert           |                 |
| Time Costing                                                                                      |            |               |                   |                    |                  |               |               |              |                        |               |         |               |     |               |            |                  | Change Delete   |

# **Chapter 8: Keyhouse Capture**

# How to Capture a Folder

1. Click **Capture** button on the Home tab in either the Case Diary or Task List. The Capture Button and the following screen will appear.

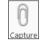

| )   <del>-</del>                        |          |                   | Keyhouse - Cap | ure Documents  | _ = ×     |
|-----------------------------------------|----------|-------------------|----------------|----------------|-----------|
| Options                                 |          |                   |                |                | ^ 🔗 🖴 🧏 🍸 |
| 2 🖬 🤷 🍸 😢 🕷                             |          |                   |                |                |           |
|                                         | New Case | C:\Users\Brenda\D | ocuments       |                |           |
| File Folder Docs Docs filter Shortcut   |          |                   |                |                |           |
| Capture Document Options                |          |                   | Last Sele      | ed Folder Path |           |
| Select documents to capture             |          |                   |                | Preview Pane   |           |
|                                         |          |                   |                |                |           |
| Search                                  |          |                   |                |                |           |
| File Name                               | Class    | Туре              | Modified       |                |           |
| 🔺 🗌 🗁 Add-in Express                    |          |                   | 13 Jul 2015 🔺  |                |           |
| adxloader                               |          | .LOG              | 04 May 2       |                |           |
| adxregistrator                          |          | .LOG              | 25 Nov 2       |                |           |
| 🔺 🗌 🗁 Camtasia Studio                   |          |                   | 06 Nov 2       |                |           |
| Custom Production Presets 8.0           |          |                   | 16 Sep 20      |                |           |
| 🗌 🛅 Media                               |          |                   | 16 Sep 20      |                |           |
| test                                    |          | .TREC             | 06 Nov 2       |                |           |
| 🔺 🗌 🗁 Creating Clients & Matters - iSpr |          |                   | 01 Oct 20      |                |           |
| audio                                   |          |                   | 01 Oct 20      |                |           |
| 🗌 🛅 bgaudio                             |          |                   | 01 Oct 20      |                |           |
| interactions                            |          |                   | 01 Oct 20      |                |           |
| 🕨 🔲 quiz                                |          |                   | 01 Oct 20      |                |           |
| 🗌 🛅 video                               |          |                   | 01 Oct 20      |                |           |
| presentations                           |          | .XML              | 01 Oct 20      |                |           |
|                                         |          |                   | 01 Oct 20      |                |           |
| Custom Office Templates                 |          |                   | 22 Apr 20      |                |           |
| Knowledge Articles - Template           |          | .DOTX             | 16 Sep 20      |                |           |
| Sprinttrainingtemplate                  |          | .DOTX             | 11 Aug 2       |                |           |
| 4 🗌 🗁 CyberLink                         |          |                   | 01 May 2       |                |           |
| I oralStorage V2                        |          |                   | 01 May 2       |                |           |

2. Click **Select Folder** and navigate to the Folder where the document/documents are stored and click OK.

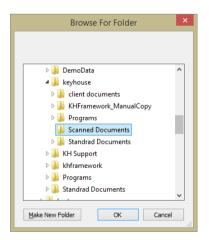

3. The Capture Documents screen will appear, listing the contents of the folder.

| I ▼                                                                                                    |                                                                                 | Keyhouse - Capture Docume                                                                                                    | ents              | - = × |
|----------------------------------------------------------------------------------------------------|---------------------------------------------------------------------------------|----------------------------------------------------------------------------------------------------|-------------------|-------|
|                                                                                                    | lew Case                                                                        | Last Selected Folder Pa                                                                                                    | ath Preview Panel | 4     |
| Search File Name C Search File Name C Search File Name C Search C Search C | lass Type<br>PDF<br>PDF<br>PDF<br>PDF<br>PDF<br>PDF<br>PDF<br>PDF<br>PDF<br>PDF | Modified<br>0 44 May 2 ^<br>19 May 2<br>19 Jun 20<br>19 Jun 20<br>19 Jun 20<br>19 Jun 20<br>19 Jun 20<br>19 May 2<br>16 Feb 20<br>29 May 2<br>19 May 2<br>16 Feb 20<br>19 May 2<br>19 May 2<br>19 May 2<br>19 Jun 20 |                   |       |

4. Click on each document in turn to preview and rename if necessary.

**NOTE**: The following symbols cannot be used when renaming documents: | \/ <> : ; \*

# Tip: To filter a column heading:

- Move your cursor over the column heading a pin will appear.
- Click on the **Pin** for a list of filters available.
- Select the required filter.
- Click **Remove filter** on the Options tab to display all documents.
- 5. Tick the box to the left of the file name.

| 1     | ' 💼 🐚 🍸 👩 🍈                            | <u> </u> |                  |                       |                                                              |
|-------|----------------------------------------|----------|------------------|-----------------------|--------------------------------------------------------------|
| ielec | t Select Assign Filtered Remove Create | New Case | C:\Keyhouse\keyh | ouse\Scanned Do       |                                                              |
| File  | Folder Docs Docs filter Shortcut       | Wizard   |                  |                       | ✓ ×                                                          |
|       | Capture Document Options               |          |                  | Last S                | ected Folder Path                                            |
| Sel   | ect documents to capture               |          |                  |                       | Preview Panel *                                              |
|       |                                        |          |                  |                       | Cr\Keyhouse\keyhouse\Scanned Documents\Sharpscanner-2237.pdf |
|       |                                        |          |                  |                       |                                                              |
|       | le Name                                | Class    | Type             | Modified              |                                                              |
| 1     | Scanned Documents                      |          |                  | 30 May 2              | 🖺 🖶   〇 🕀   入 🛛                                              |
|       | 20090720sharpscanner@key               |          | .PDF             | 19 May 2              |                                                              |
|       | 20090sharpscanner@keyhou               |          | .PDF             | 16 Feb 20             | or hit Law tocaty                                            |
| Τ     | Report from the Law Society            |          | .PDF             | 18 Jun 20             |                                                              |
|       | harpscanner@keyhouse.ie                |          | .PDF             | 16 Feb 20             |                                                              |
|       | sharpscanner@keyhouse.ie               |          | .PDF             | 19 May 2              |                                                              |
|       | sharpscanner@keyhouse.ie               |          | .PDF             | 16 Feb 20             | 14th Annual Report                                           |
|       | sharpscanner@keyhouse.ie               |          | .PDF             | 29 May 2              |                                                              |
|       | sharpscanner@keyhouse.ie               |          | PDF              | 19 May 2<br>16 Feb 20 | of the                                                       |
|       |                                        |          | PDF              | 18 Feb 20             | Independent Adjudicator                                      |
|       | sharpscanner@keyhouse.ie               |          | PDF              | 19 Jun 20             |                                                              |
|       | sharpscanner@keynouse.ae               |          | PUF              | 19 Jun 20             | of the                                                       |
|       |                                        |          |                  |                       | Law Society of Ireland                                       |
|       |                                        |          |                  |                       | Law Society of Ireland                                       |
|       |                                        |          |                  |                       |                                                              |
|       |                                        |          |                  |                       |                                                              |
|       |                                        |          |                  |                       |                                                              |
|       |                                        |          |                  |                       |                                                              |

**NOTE**: Documents can be imported individually or in groups by ticking the box to the left of the document name. Alternatively, the contents of a folder can be imported together by ticking the box to the left of the folder name.

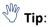

To exclude a file remove the tick.

To view the contents of a file, click on the view button 📋 to the right of the tick box.

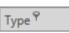

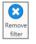

# 6. Click **Assign Docs** to assign the documents in the folder to a Case, Handler and Action. The following screen will appear.

|                   | Assign checked documents to Case/Matter                                        |    | ×    |
|-------------------|--------------------------------------------------------------------------------|----|------|
| Case/Matter       | BLA001/0001 Gordon T. Black / RTA Walkinstown Crossroads, G. Black             |    |      |
| Handler           | Carol Nolan                                                                    |    |      |
| Action Code       | G22 Scanned Post/Mail                                                          |    |      |
| Document Class    | Letters/Interparte Correspondence                                              |    |      |
| Diary Date        | 20/03/2019 [OR] 🗹 Use file date as Diary date 🗹 Use file date as Document date |    |      |
| Diary Description |                                                                                |    |      |
|                   | Note: Leave description blank to use document name as the description          |    |      |
| Capture Settings  | Convert captured documents to PDF                                              |    |      |
|                   | Remove captured documents from original location                               |    |      |
|                   | Set captured document as complete                                              |    |      |
| Save Settings     |                                                                                | Ok | ncel |

| Case:             | The Case will default to the current case. To select a diff browse button; this will bring up a matter list. Select the                                                                                                    |                                   |  |  |  |  |  |
|-------------------|----------------------------------------------------------------------------------------------------|-----------------------------------|--|--|--|--|--|
| Handler:          | The Handler will default to the current handler; select an drop-down list, if required.                                                                                                    | n alternative from                |  |  |  |  |  |
| Action:           | Click the browse button for a list of incoming actions wil required action.                                                                                                    | ll appear. <b>Select</b> t        |  |  |  |  |  |
| Document Class:   | Input the correct document classification for the docum                                                                                                    | ent being importe                 |  |  |  |  |  |
| Diary Date:       | Enables the user to select the dates to appear in the Cas<br>Manager. There are different options in relation to usin                                                                                                    | •                                 |  |  |  |  |  |
|                   | <b>Diary Date</b> - will default to today's date but this can be changed to an alternative date by unticking the Use file date as Diary date option.                                                                                                    |                                   |  |  |  |  |  |
|                   | Use file date as Diary date – this option will take the date of the document from the Select Documents to capture window.                                                                                                    |                                   |  |  |  |  |  |
|                   | Search                                                                                                    |                                   |  |  |  |  |  |
|                   | File Name Class Type Document Da                                                                                                    |                                   |  |  |  |  |  |
|                   | Canned Documents     O6 Mar 2019                                                                                                    |                                   |  |  |  |  |  |
|                   | Image: Second second second |                                   |  |  |  |  |  |
| Description:      | <ul> <li>the document(s) which can be edited as above and also different date e.g. the document(s) date and the date th received.</li> <li>Input a <b>description</b> in the Description box; if you leave t name will become the description. This is used primarily</li> </ul>                                                                                                    | he document was                   |  |  |  |  |  |
|                   | name will become the description. This is used primarily when importing multiple documents as a single action.                                                                                                    |                                   |  |  |  |  |  |
| Capture Settings: | Check the boxes as appropriate to:                                                                                                    |                                   |  |  |  |  |  |
|                   | <ul> <li>convert documents to PDF if capturing documents scanned in;</li> <li>delete the Captured documents from original locat</li> <li>import documents to a single action (the alternativ document will get its individual action in the case d</li> <li>mark as complete the action into which the docum</li> </ul>                                                                                                    | ion;<br>e is that each<br>liary); |  |  |  |  |  |

mark the document as having been generated.

 $\overset{\text{W}}{\longrightarrow}$  Tip: Click Save Settings to keep these settings for future documents captured.

7. The files will then appear in the case diary as a single action or multiple actions.

# How to Capture a File

- 0
- 1. Click **Capture** on the Home tab in either the Case Diary or Task List. The following screen will appear.

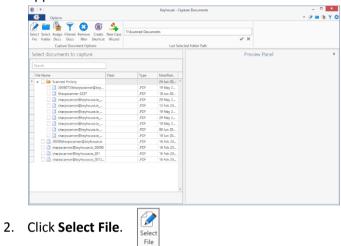

3. A Windows **Open** dialog box will appear. Browse and locate the file that is to be captured.

| 🔄 🏵 👻 🕆 🔳 Desktop 🔸                                                             |   |                                 |             |             | 🗸 🖒 Search D     | esktop             | ,P  |                     |                  |             |                  |  |  |  |  |  |  |  |  |               |  |             |                  |  |  |
|---------------------------------------------------------------------------------|---|---------------------------------|-------------|-------------|------------------|--------------------|-----|---------------------|------------------|-------------|------------------|--|--|--|--|--|--|--|--|---------------|--|-------------|------------------|--|--|
| Organise 🔻 New folder                                                           |   |                                 |             |             |                  | l⊞ ▼ [             | . 0 |                     |                  |             |                  |  |  |  |  |  |  |  |  |               |  |             |                  |  |  |
| E Desktop                                                                       | ^ | Name                            | Size        | Item type   | Date modified    |                    |     |                     |                  |             |                  |  |  |  |  |  |  |  |  |               |  |             |                  |  |  |
| Downloads Downloads Recent places This PC Desktop Documents Documents Documents |   | Brenda                          |             | File folder | 05/03/2016 10:13 |                    |     |                     |                  |             |                  |  |  |  |  |  |  |  |  |               |  |             |                  |  |  |
|                                                                                 |   | CFI - Demo Workflow             |             | File folder | 19/10/2015 16:23 |                    |     |                     |                  |             |                  |  |  |  |  |  |  |  |  |               |  |             |                  |  |  |
|                                                                                 |   |                                 | Client Docs |             | File folder      | 05/05/2016 11:03   |     |                     |                  |             |                  |  |  |  |  |  |  |  |  |               |  |             |                  |  |  |
|                                                                                 |   | 🔒 Current Videos                |             | File folder | 05/05/2016 11:07 |                    |     |                     |                  |             |                  |  |  |  |  |  |  |  |  |               |  |             |                  |  |  |
|                                                                                 | l | l                               | l           | l           | l                | 🗼 Data Protection  |     | File folder         | 13/05/2016 15:47 |             |                  |  |  |  |  |  |  |  |  |               |  |             |                  |  |  |
|                                                                                 |   |                                 |             |             |                  | 🎍 General Docs     |     | File folder         | 30/05/2016 16:10 |             |                  |  |  |  |  |  |  |  |  |               |  |             |                  |  |  |
| Music                                                                           |   |                                 |             |             |                  | 🌲 iSpring Analysis |     | File folder         | 05/10/2015 11:40 |             |                  |  |  |  |  |  |  |  |  |               |  |             |                  |  |  |
| Pictures                                                                        |   |                                 |             |             |                  |                    | ł   |                     |                  |             |                  |  |  |  |  |  |  |  |  | 🎍 Jira Issues |  | File folder | 27/05/2016 11:04 |  |  |
| Videos                                                                          |   |                                 |             |             |                  |                    |     | 🎉 Keyhouse Training |                  | File folder | 25/06/2015 12:07 |  |  |  |  |  |  |  |  |               |  |             |                  |  |  |
| Windows (C:)                                                                    |   | 🎉 Letters for Attachment for Tr |             | File folder | 17/12/2015 15:35 |                    |     |                     |                  |             |                  |  |  |  |  |  |  |  |  |               |  |             |                  |  |  |
| RECOVERY (D:)                                                                   |   | Scanned Documents               |             | File folder | 30/05/2016 15:07 |                    |     |                     |                  |             |                  |  |  |  |  |  |  |  |  |               |  |             |                  |  |  |
| development (\\khdata) (H:)                                                     |   | 🎍 Snagit                        |             | File folder | 01/07/2015 15:59 |                    |     |                     |                  |             |                  |  |  |  |  |  |  |  |  |               |  |             |                  |  |  |
| ntusers (\\khdata) (N:)                                                         |   | Version Control                 |             | File folder | 05/05/2016 11:04 |                    |     |                     |                  |             |                  |  |  |  |  |  |  |  |  |               |  |             |                  |  |  |
| Reyhouse (\\brendapc) (T:)                                                      |   | Videos                          |             | File folder | 23/11/2015 14:54 |                    |     |                     |                  |             |                  |  |  |  |  |  |  |  |  |               |  |             |                  |  |  |
| -                                                                               | ~ | This PC                         |             |             |                  |                    |     |                     |                  |             |                  |  |  |  |  |  |  |  |  |               |  |             |                  |  |  |
| File name: Deed o                                                               |   | Till I illumine                 |             |             |                  |                    |     |                     |                  |             |                  |  |  |  |  |  |  |  |  |               |  |             |                  |  |  |

4. Click on the file and click on the Open button. The chosen document will be listed on the left-hand side of the **Capture Documents** window.

| 0                                                                                                    | Open                                                                                                    |                                                          |                                                         |                           |        |
|----------------------------------------------------------------------------------------------------|----------------------------------------------------------------------------------------------------|----------------------------------------------------------|---------------------------------------------------------|---------------------------|--------|
| € 🕘 ≖ 🕇 퉬 > General Docs                                                                                                    |                                                                                                    |                                                          | v ♂ Searc                                               | h General Docs            | ,P     |
| Organise 👻 New folder                                                                                                    |                                                                                                    |                                                          |                                                         | 80 ·                      |        |
| Desktop                                                                                                    | ^ Name                                                                                                    | Date modified                                            | Туре                                                    | Size                      |        |
| Covvnleads Covvnleads | <ul> <li>Case Importaisx</li> <li>Data Protection Questions.docx</li> </ul>                                        | 19/04/2016 17:04<br>01/10/2015 09:59                     | Microsoft Excel W<br>Microsoft Word D                   | 9 KB<br>12 KB             |        |
|                                                                                                    | Deed of Transfer.docx     Deed of Transfer.pdf     Electricity BilLdoc                                             | 01/12/2015 14:18<br>30/05/2016 15:16<br>21/01/2016 11:47 | Microsoft Word D<br>Adobe Acrobat D<br>Microsoft Word 9 | 17 KB<br>194 KB<br>102 KB |        |
|                                                                                                    | List of Exhibits.docx                                                                                              | 27/01/2016 15:41<br>27/01/2016 15:42                     | Microsoft Word D<br>Microsoft Word D                    | 13 KB<br>13 KB<br>13 KB   |        |
| Pictures Videos Windows (C:)                                                                                                    | <ul> <li>Statement of Charges.docx</li> <li>Statement of Evidence.docx</li> <li>Will of Jack Flynn.docx</li> </ul> | 27/01/2016 15:41<br>27/01/2016 15:41<br>14/04/2016 12:56 | /2016 15:41 Microsoft Word D                            |                           |        |
| RECOVERY (D:)     Gevelopment (\\khdata) (H:)     musers (\\khdata) (N:)     koyhouse (\\break tota) (N:)                                                                                                    |                                                                                                    |                                                          |                                                         |                           |        |
| File name: Deed of Tr                                                                                                    | v<br>ansfer.pdf                                                                                                    |                                                          |                                                         |                           | Ŷ      |
|                                                                                                    |                                                                                                    |                                                          |                                                         | <u>O</u> pen              | Cancel |

5. Tag the document to be captured. There will be a Preview of the document in the Preview Panel, on the right of the window.

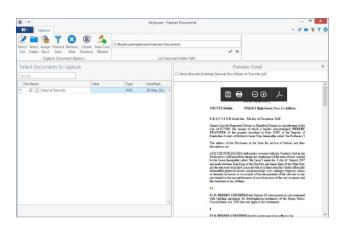

6. To assign the captured document to a Case, Handler and Action, click **Assign Docs**. The following window will appear.

|   |                   | Assign checked documents to Case/Matter                               | ×                 |
|---|-------------------|-----------------------------------------------------------------------|-------------------|
|   | Case/Matter       | BLA001/0002                                                           |                   |
|   | Handler           | Admin                                                                 |                   |
|   | Action Code       |                                                                       |                   |
| 3 | Document Class    | Please select a document class                                        |                   |
|   | Assign Date       | Please select a date [OR] Vise file date                              |                   |
|   | Diary Description |                                                                       |                   |
|   |                   | Note: Leave description blank to use document name as the description |                   |
|   | Capture settings  | Remove captured documents from original location                      | o a single action |
|   |                   | Set captured document as complete                                     | ited              |
|   | Save Settings     | Ok                                                                    | Cancel            |

## Provide the following information:

| Case:                 | The Case will default to the current case. To select a different case, click<br>the browse button; this will bring up a matter list. Select the required case.                                                                                                    |
|-----------------------|----------------------------------------------------------------------------------------------------|
| Handler:              | The Handler will default to the current handler; select an alternative from the drop-down list, if required.                                                                                                    |
| Action:               | Click the browse button for a list of incoming actions will appear. <b>Select</b> the required action.                                                                                                    |
| Description:          | Input a <b>description</b> in the Description box; if you leave this blank the document name will become the description.                                                                                                    |
| Capture Settings:     | Check the boxes as appropriate to:                                                                                                    |
| 000                   | <ul> <li>delete the Captured documents from original location;</li> <li>import documents to a single action (the alternative is that each document will get its individual action in the case diary);</li> <li>mark as complete the action into which the document is to be captured;</li> <li>mark the document as having been generated.</li> </ul> |
| Tin: Click Save Satti | increte keep these settings for future desurpents contured                                                                                                    |

 $\checkmark$  Tip: Click Save Settings to keep these settings for future documents captured.

# 7. When finished click **OK**.

8. The following Dialog box opens.

| Document Text                                                                      |                              |                                                                                                    | - c                                                                                                    | ) ×      |
|------------------------------------------------------------------------------------|------------------------------|----------------------------------------------------------------------------------------------------|----------------------------------------------------------------------------------------------------|----------|
| MultiMedia Files, Dictations and Scanned PDFs do not contain text that your com    | puter can read.              |                                                                                                    |                                                                                                    |          |
| You can enter relevant text (certain phrases, names or keywords) here that will be | stored against this document |                                                                                                    |                                                                                                    |          |
| File: sharpscanner@keyhouse.ie_20100.pdf                                           |                              |                                                                                                    |                                                                                                    |          |
| Options Do not show this dialog again Ignore all files with the PDF extension      |                              |                                                                                                    |                                                                                                    |          |
| ghore all files with the PDF extension                                             |                              |                                                                                                    | (auto) %                                                                                                    |          |
|                                                                                    |                              | 00                                                                                                    |                                                                                                    |          |
|                                                                                    |                              | Friends First<br>begin former for and filter                                                                                                    | COME PROTECTION PLAN                                                                                                    |          |
|                                                                                    |                              | AGENCYUSE: Agency Number:                                                                                                    | Agrice/Kens.                                                                                                    |          |
|                                                                                    |                              | Antersenting and approximate an antice of the section of the section of the secti |                                                                                                    | 015 04   |
|                                                                                    |                              | H: 1 Hs Hs                                                                                                    |                                                                                                    |          |
|                                                                                    |                              | REARING TOSEPH                                                                                                    |                                                                                                    |          |
|                                                                                    |                              | Summe BLOGCS                                                                                                    | and a second of the second second sec |          |
|                                                                                    |                              | KOMME L CHUNCH STEPPT<br>TERBY<br>Co. LONCHARGO                                                                                                    | Contact Markow at                                                                                                    |          |
|                                                                                    |                              | Desistbilità COL COL 1930                                                                                                    | and have to Brack and                                                                                                    | -Samp-L. |
|                                                                                    |                              | rieve ywaarscheitary styrestias, styre, plans or ideaso in techn<br>4 juur, fere wan yn sterdar?                                                                                                    | d ka mamfuat Nea Ha                                                                                                    |          |
|                                                                                    |                              | SECTION 2 PRODUCT DETAILS                                                                                                    |                                                                                                    |          |
|                                                                                    |                              | Weekly benefit for all with benefit will                                                                                                    | and: 55 Co y/ 65 Deferred period: 13 yd 53 y                                                                                                    | / vesto  |
|                                                                                    |                              | President type: Scatterident, or Specie<br>Indexative: Yes:<br>modeward by Scattering of Scattering Scattering by Scattering Scattering Scattering Scattering Scattering Scattering                                                                                                    | Nter /                                                                                                    |          |
| Save                                                                               | No Text Ignore               |                                                                                                    |                                                                                                    |          |

- 9. If you do not want this Dialog box again, tick 'Do not show this dialog box again'.
- 10. Click 'Ignore all files with the PDF extension' if you only want to be able to use this option on files with other file extensions e.g. jpeg or docx.
- 11. Click Save to save any change you have made.
- 12. Click No Text to save any options you have selected
- 13. Click Ignore to close the Dialog Box.
- 14. The files will appear in the case diary as a single action or multiple actions, depending on the options chosen.

# **Chapter 9: The Template Library**

The Document Library allows the user to browse through case plans and to view precedent documents prior to generating. This is helpful if the user is not familiar with the case plan and its documents.

# How to Search for precedent documents

- 1. Click on **Search/Open**.
- 2. Click on Template Library the following screen will appear.

| Home Case Reports          | s Phone Log Maintain Setup H       | lelp             |                                                              |                   |                                   |
|----------------------------|------------------------------------|------------------|--------------------------------------------------------------|-------------------|-----------------------------------|
| New Case Copy Case Move    |                                    | GoTo             |                                                              |                   |                                   |
| 🔍 Search/Open              | letter                             |                  |                                                              |                   |                                   |
| All Matters     My Matters | Work Flow                          | Document<br>Code | Document Name                                                | Document<br>Class | Document Description              |
| Recent Matters             | Circuit Court Civil Bill Procedure | CCBC101B         | Letter informing Appellant of adjourned date                 | LTR               | Letters/Interparty Correspondance |
| Contacts                   | Circuit Court Civil Bill Procedure | CCBC101C         | Letter informing Witness of adjourned date                   | LTR               | Letters/Interparty Correspondance |
| Associates                 | Circuit Court Civil Bill Procedure | CCBC102AB        | Letter to Counsel enclosing fees                             | LTR               | Letters/Interparty Correspondance |
| Advanced Search            | Circuit Court Civil Bill Procedure | CCBC103F         | Letter enclosing request for Judgement by Default of Defence | LTR               | Letters/Interparty Correspondance |
| My Invoices                | Circuit Court                      | LIT088E          | Letter to County Registrar to stamp Motion & Affidavit       | LTR               | Letters/Interparty Correspondance |
|                            | Circuit Court                      | LIT090           | Ltr Serving Motion on Def                                    | LTR               | Letters/Interparty Correspondance |
| My Cheques                 | Circuit Court                      | LIT091           | Ltr Filing Affidavit of Service                              | LTR               | Letters/Interparty Correspondance |
| Phone Log                  | Circuit Court                      | LIT092           | Ltr Serving CB on Def Solr (CC)                              | LTR               | Letters/Interparty Correspondance |
| Firm Undertakings          | Circuit Court                      | LIT093           | Ltr Chase Def Solicitors                                     | LTR               | Letters/Interparty Correspondance |
| Strong Room                | Circuit Court                      | LIT094           | Ltr to Client encl Notice of Part                            | LTR               | Letters/Interparty Correspondance |
| Document Search            | Circuit Court                      | LIT095           | Ltr Consenting to Defence by Def (CC)                        | LTR               | Letters/Interparty Correspondance |
| Template Library           | Circuit Court                      | LIT096           | Ltr to Solrs encl Reply Partic (CC)                          | LTR               | Letters/Interparty Correspondance |
|                            | Circuit Court                      | LIT103           | Ltr Barrister encl Brief                                     | LTR               | Letters/Interparty Correspondance |

Work Flow 9

- 3. Input a key search word/s in the Search Box. The search results will update as you type.
- 4. A list of precedent documents matching the criteria will be listed in the screen below.

#### How to sort Column Headings in the Template Library

- Click on a column heading to sort by that heading e.g. Work Flow
- 2. To return to the previous listing order, right-click in the column heading and select **Clear Sorting** from the pop-up menu.

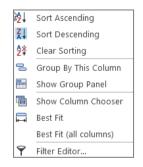

# How to apply a filter

 To apply a filter, move your mouse over the column heading until a Pin appears; click on it for a list of terms by which the records may be filtered.

| Work Flow 9 |                    |
|-------------|--------------------|
|             | $\nabla^{\bullet}$ |
|             | 45                 |

| Work Flow  | 9        | Document    |
|------------|----------|-------------|
|            | (Blanks) |             |
| System Act | (Non bla | inks)       |
| -          | General  | Office Work |
| System Act | Sale     |             |
| Sale       | System A | Actions     |
| Sale       |          |             |

- 2. Click on the **filter** required.
- 3. To remove the filter, select **(All)** from the filter drop-down menu (alternatively, right-click the column heading and select **Clear Filter** from the pop-up menu).

| 2   | Clear Filter | N |
|-----|--------------|---|
| I X | crear rincer |   |

# **Chapter 10: Conflict Search**

# What is a Conflict Search?

A conflict search is a search designed to alert the user to any potential conflicts of interest; for example, if the firm is being asked to act for somebody who is/was an opposing party in previous or continuing proceedings. The fields searched are Client Name, Spousal Name, Address, Case Associate Name, all PPS numbers and telephone numbers.

# How to do a Conflict Search

1. If the current case is not the one on which you wish to do the Conflict Search, click on **Search/Open** on the Navigation bar and search for the required case.

| Home Case Reports                           | Phone Log Mai         | ntain Setup Help                     |             |               |                                          |
|---------------------------------------------|-----------------------|--------------------------------------|-------------|---------------|------------------------------------------|
| New Case Copy Case Move<br>Case maintenance |                       | Conflict Search<br>Case related GoTo |             |               |                                          |
| Search/Open                                 | Search                |                                      |             |               |                                          |
| All Matters                                 | Code                  | Last Accessed                        | File Colour | Name          | Description                              |
| My Matters                                  | FLY001/0001           | 27 Jul 2015 14:35:20                 |             | Jack Flynn    | Sale of House at: 4 The Mews, Rathfarn   |
| Recent Matters                              | FLY001/0002           | 27 Jul 2015 14:35:15                 |             | Jack Flynn    | Purchase of 16 The Haywain, Terenure,    |
| •                                           | ABA001/0002           | 27 Jul 2015 14:34:55                 |             | David Abraha  | HIPS Negligence - October 2010           |
| Contacts                                    | TJF001/0001           | 27 Jul 2015 14:28:45                 |             | TJ Fox        | Outstanding debt to PTSB Bank.           |
| La Associates                               | BLA001/0001           | 27 Jul 2015 14:24:39                 |             | Gordon T. Bla | RTA Walkinstown Crossroads, G. Black     |
| 💐 Advanced Search                           | BLA001/0002           | 27 Jul 2015 14:24:32                 |             | Gordon T. Bla | 2 Trinity Close, Rathgar, Dublin 6       |
| 🌐 My Invoices                               | BRE001/0001           | 27 Jul 2015 14:18:02                 |             | Mike Breeze   | Broken left leg.                         |
| 🖙 My Cheques                                | BES001/0001           | 21 Jul 2015 16:31:54                 |             | Business Time | Lease of Unit 33, Eastgate Avenue, Dubli |
| 🌆 Phone Log                                 | AAA001/0001           | 21 Jul 2015 12:55:18                 |             | AAA Securitie | Landlord Dispute                         |
| 🇰 Firm Undertakings                         | ABA001/0001           | 21 Jul 2015 11:52:18                 |             | David Abraha  | Family Law                               |
| 📄 Strong Room                               | SIM001/0001           | 21 Jul 2015 09:53:43                 |             | Bart Simpson  | Sale of House at: 4 The Mews, Rathfarnh  |
| 👩 Document Search                           | BRO001/0001           | 21 Jul 2015 08:44:21                 |             | Kevin Browne  | Sale of 78 Somerset Road, Ealing, Lond   |
| 👘 Template Library                          | TJF001/0000           | 16 Jul 2015 16:23:06                 |             | TJ Fox        | Document matter                          |
|                                             | the sale and a second |                                      | ~~~~~       | ~~~~ CV-~~    | man and a mark and and                   |

2. Click on **Conflict Search** icon on the Case tab or click on **New Item** on the Home Ribbon and select Conflict Search.

3. A Conflict of Interest Search window will appear.

| 1                                     | Conflict of Interest Search                                                                                                    | □ × |
|---------------------------------------|----------------------------------------------------------------------------------------------------|-----|
|                                       | Conflict of Interest Search                                                                                                    |     |
| Case: ZAC001/0001 - Divorce           |                                                                                                    |     |
| In order for an item to appear in you | Criteria and up to 3 Search Criteria in each line.<br>Search results, its details must match at least one line of Search Criteria<br>rch Criteria in a line it must match all the Search Criteria in that line<br>Conflict of Interest Search<br>Add Criterion<br>New Line<br>Search Reset Cancel |     |
|                                       |                                                                                                    | al. |

- 4. The types of information you can search for are the Name, PPS number, telephone number or address.
- 5. To further refine the search, click Add Criterion and enter a second piece of information e.g. PPS Number.

|                 |                           | Conflict of Interest Search                                                                                                    | □ ×       |
|-----------------|---------------------------|----------------------------------------------------------------------------------------------------|-----------|
|                 |                           | Conflict of Interest Search                                                                                                    |           |
| Case: FLY001/   | 0001 - Road Traffic Acci  | dent at Junction 9 on M50                                                                                                    |           |
| In order for an | item to appear in your Se | iteria and up to 3 Search forthrå in each line.<br>each results, is de atal of criteria in each line.<br>I criteria in a line it must match all the Search Criteria in that line<br>Conflict of Interest Search | ria       |
|                 | Jack Flynn                | AND 9871235N                                                                                                    | Criterion |
| <u></u>         | ← New Line                | Search Reset Cancel                                                                                                    |           |

- Note: The Wildcard % can be used when entering criteria to broaden the search e.g. Sm%th will return Smith and Smyth or 23 Green% will return all addresses that start with 23 Green.
- 6. To add another set of details to the search, click New Line.
- 7. Click Search
- 8. Click Reset to clear the criteria
- 9. Clients cannot conflict with themselves on a matter which will led to there being no conflict results and the following dialog box will appears.

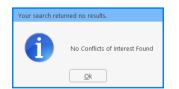

10. Click OK to generate the report. This will provide a record in the case diary that the conflict search was done.

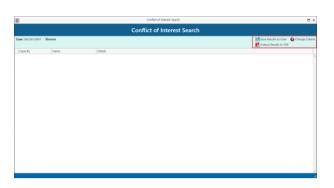

- 11. Click Save to Case or use the Output Results to PDF to print the Search.
- 12. If conflicts are found, they will appear in a report.

|                  |                                 | Conflict of Interest Search                                              |                                                                |
|------------------|---------------------------------|--------------------------------------------------------------------------|----------------------------------------------------------------|
| ase: ZAC001/0001 | - Divorce                       |                                                                          | Save Results to Case G Change Criti<br>C Dutput Results to PDF |
| Capacity         | Name                            | Details                                                                  |                                                                |
| Client           | Jack Flynn                      | Address: 10 Rose Lawns Blanchardstown Dublin 15<br>Salutation: Mr Flynn  |                                                                |
| Matter           | FLY001/0000 - Document matter   | Address: 10 Rose Lawns<br>Blanchardstown<br>Dublin 15<br>Name: Jack Rynn |                                                                |
| Matter           | FU/001/0001 - Road Traffic Acci | Address: 10 Rose Lawns<br>Blanchardstown<br>Dublin 15<br>Names Jack Rynn |                                                                |
|                  |                                 |                                                                          |                                                                |
|                  |                                 |                                                                          |                                                                |

- 13. Click Save to Case or use the Output Results to PDF to print the Search
- 14. The report can then be reviewed and marked as complete.

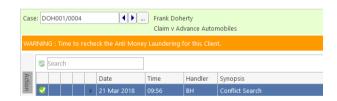

**NOTE**: The saved action should be assigned to the Fee Earner of the case for completion. The results can be viewed at any time by opening the report.

15. To change the search criteria, click Change Criteria to return to the search options.

| c | ase: DOH001/0004 - Clai | im v Advance Automobiles     |                                                                          | 🔡 Save Results to Case | 🔇 Change Criteria |
|---|-------------------------|------------------------------|--------------------------------------------------------------------------|------------------------|-------------------|
|   | Capacity                | Name                         | Details                                                                  |                        |                   |
| F | Matter                  |                              | Address: 23 Green Street<br>Drimnagh<br>Dublin 12<br>Name: Frank Doherty |                        |                   |
|   | Matter                  | DOH001/0002 - Separation - D | Address: 23 Green Street<br>Drimnagh<br>Dublin 12<br>Name: Frank Doherty |                        |                   |
|   | Matter                  | DOH001/0003 - Purchase 55 Gr | Address: 23 Green Street<br>Drimnagh<br>Dublin 12<br>Name: Frank Doherty |                        |                   |
|   | Matter                  | DOH001/0005 - Employment L   | Address: 23 Green Street<br>Drimnagh<br>Dublin 12<br>Name: Frank Doherty |                        |                   |

Search/Open 🧃 All Matters

📜 My Matters b Recent Matters Contacts

🕹 Associates

# **Chapter 11: The Strong Room**

# What is the Strong Room used for?

The Strong Room is used to keep track of the locations of physical items such as wills, deeds, tapes, share registers etc. It records details of the physical storage location of the item, which client owns the item and which case it is connected to.

The Strong Room also keeps a record of the date the item was withdrawn and when it has been returned and by whom. The history of the item is recorded for tracking purposes.

# How to Search for an Item

🔍 Search/Oper My Matte

- 1. Click on Search/Open on the Navigation panel. (The Strong Room for the current case may be accessed via the Nav
- 2. Click on Strong Room on the Nav listing all items in your strong roo

or second property

| (                                                   | <ul> <li>Advanced Search</li> <li>My Invoices</li> <li>My Cheques</li> </ul>  |             |                            |       |  |  |
|-----------------------------------------------------|-------------------------------------------------------------------------------|-------------|----------------------------|-------|--|--|
| om                                                  | <ul> <li>Phone Log</li> <li>Firm Undertakings</li> <li>Strong Room</li> </ul> |             |                            |       |  |  |
|                                                     | 🔞 Document Search<br>🎓 Template Library                                       |             |                            |       |  |  |
|                                                     |                                                                               |             | Standard View              |       |  |  |
|                                                     | Status                                                                        | Open/Closed | Destroy Date               |       |  |  |
| t to PTSB Bank.                                     | 1                                                                             | 0           |                            | ^     |  |  |
| or Commerical Premises                              | 1                                                                             | 0           | 30 Jun 2014                | - 1   |  |  |
| h included additions for beneficaries               | 1                                                                             |             | 18 Jun 2014                | -11   |  |  |
| for Section 23 Property                             | 1                                                                             | 0           | 30 Jun 2014                | - 11  |  |  |
| use at 4 The Mews, Rathfarnham.<br>I for Flynn & Co | 1                                                                             | 0           | 31 Dec 2015                | - 11- |  |  |
| ii tor Hýnh & Co                                    |                                                                               | 0           | 31 Dec 2015<br>18 Jun 2014 | - H   |  |  |
| rrporation/Leasehold Agreeement for Turf Rights     | 1                                                                             | 0           | 18 Jun 2014                | 11    |  |  |
| por anony season and agreement of the roughs        | 1                                                                             | -           | 30 Aug 2014                | 11    |  |  |
| eeds - Code CDA 1111                                | 1                                                                             | 0           | 08 Aug 2014                | 11    |  |  |

3. Input the search terms. A list of items matching your criteria will be displayed in the window below.

| George | 2      | ٨           |           |                                                 |        |             | Standard View |
|--------|--------|-------------|-----------|-------------------------------------------------|--------|-------------|---------------|
| Item C | Code   | Matter Code | Item Type | Item Description                                | Status | Open/Closed | Destroy Date  |
| ABC00  | 00     | ABB001/0001 | PAP       | George J Abbott/Personal Papers                 | 1      |             |               |
| DEE    |        | TAR001/0001 | DEE       | George Tarrant/Deeds for Commerical Premises    | 1      | 0           | 30 Jun 2014   |
| ABBOO  | 010001 | ABB001/0001 | DEE       | George J Abbott/Title Deeds for second property | 1      | 0           | 18 Jun 2014   |
| CDA11  | 111    | ABB001/0004 | DEE       | George J Abbott/Title Deeds - Code CDA 1111     | 1      | 0           | 08 Aug 2014   |

- 4. Click **Cancel** to clear the search results. 3
  - ✤ Tip: You can sort column headings by click on the heading.

 $^{rac{M}{2}}$  Tip: Additional fields can be added to the Header Row to improve the search feature. See Pg 224Error! Bookmark not defined. for further information.

# How to Add a File/Item to the Strong Room

- 1. If the current case is not the case in respect of which you wish to add an item to the Strong Room, Click on Search/Open on the navigation panel and open the required case.
- 2. Then click **Strong Room** on the Navigation panel.
- Click on the Add File icon on the Home tab. A screen with the title Strong room Add new File will 3. appear.

Fields marked with an asterisk are required.

| Noode Attention: | Tick if the item needs to be        |                            | Strong room                                                  | - Add new File             |                    | ×         |
|------------------|-------------------------------------|----------------------------|--------------------------------------------------------------|----------------------------|--------------------|-----------|
| Neeus Allention. |                                     | General Item Dia           |                                                              |                            |                    |           |
|                  | checked.                            |                            | Needs Attention                                              |                            |                    | IN        |
| Item Type:       | Select the Item Type from the       | Item Type *                | Select Item Type                                             | Item Code *                | Enter item code    |           |
|                  | drop-down list.                     | Client Code<br>Client Name | ABA001                                                       | Matter Code<br>Description |                    | ⊻ x       |
| Item Code:       | Input an item Code or if left       | Item Description *         | David Abrahams Deeds to Family Home at 1 High Street, Kells, |                            | Family Law         |           |
|                  | blank, the system will              |                            |                                                              |                            |                    |           |
|                  | generate a code.                    | Location                   | Select Item location                                         | Box No                     | Enter box number   |           |
| Client Code:     | See also Matter Code below.         | Search Code                | Enter search code                                            | Fee Earner                 | Select fee earner  | ~         |
| Matter Code:     | If the code of the current          | Entry & Destroy            |                                                              | estroy Date                | Please select date | <b>v</b>  |
|                  | matter is not displayed, or         | Open O C                   | Closed                                                       |                            |                    |           |
|                  | you wish to select a different      |                            |                                                              |                            |                    |           |
|                  | matter, use the browse              |                            |                                                              |                            |                    |           |
|                  | button to browse the matter         |                            |                                                              |                            |                    | OK Cancel |
|                  | list.                               |                            |                                                              |                            |                    |           |
| Client Name:     | If the name of the Client is not di | isplayed,                  | , or you wish to se                                          | lect a                     | different cli      | ient,     |
|                  | use the browse button to browse     | e the clie                 | ent list.                                                    |                            |                    |           |
| Description:     | Uses the Matter Description         |                            |                                                              |                            |                    |           |
| Description:     | Input a description of the item.    |                            |                                                              |                            |                    |           |
| Location:        | Select a storage location from the  | e drop-d                   | lown list.                                                   |                            |                    |           |
| Box No:          | Likewise, select a Box number fro   | om the d                   | lrop-down list.                                              |                            |                    |           |
| Search Code:     | Input a search code                 |                            |                                                              |                            |                    |           |
| Fee Earner:      | Use the drop-down list to select    | the Fee                    | Earner with respo                                            | nsibilit                   | ty for the ite     | em.       |
| Entry Date:      | The date on which the item was      |                            | •                                                            |                            | •                  |           |
| Destroy Date:    | The date, if any, on which the ite  |                            | •                                                            | -                          | ,,                 |           |
| Open/Closed:     | This will <b>default</b> to open.   |                            |                                                              |                            |                    |           |
| openy closed.    | ing win <b>uclaur</b> to open.      |                            |                                                              |                            |                    |           |

4. Click **OK** to add the item to the strong room list.

|                                    | Strong room - Add new File |                    | × ( | 1             | Strong                | room - Add new File |                    | × |
|------------------------------------|----------------------------|--------------------|-----|---------------|-----------------------|---------------------|--------------------|---|
| Genera Deeds Dem Diary Client Info |                            |                    |     | General Wills | IPm Diary Client Info |                     |                    |   |
| Item Type * Deeds                  | ✓ Item Code *              | Enter item code    |     | Item Type * 🤇 | Wills 🗸               | Item Code *         | Enter item code    |   |
| Client Code Select client code     | Matter Code                | Select matter code |     | Client Code   | Select client code    | Matter Code         | Select matter code | ~ |
| Client Name Client Name            | Description                | Matter description |     | Client Name   | Client Name           | Description         | Matter description |   |
|                                    |                            |                    |     |               |                       |                     |                    |   |

**NOTE:** The tabs at the top of the screen will vary depending on the Item Type chosen.

## **Entering Deeds in the Strong Room**

1. Click to the **Deeds** tab.

|                | Strong room - Add new File                         | ×                         |
|----------------|----------------------------------------------------|---------------------------|
| General Deeds  | Item Diary Client Info                             |                           |
| Deeds Address  | Enter the address                                  | Accountable Trust Receipt |
| Date *         | Please select date V Due Date Please select date V |                           |
| Comment        | Enter the comment                                  |                           |
| Property Owner | Enter the property's Owner                         |                           |
| From Whom      | Select From Whom                                   |                           |
|                | Enter From Whom                                    |                           |
| To Whom        | Select To Whom                                     |                           |
|                | Enter To Whom                                      |                           |
|                |                                                    | 2                         |
|                |                                                    |                           |
|                |                                                    | OK Cancel                 |

- 2. Enter the **address** for the Deeds.
- 3. If the Deeds are being held on **Accountable Trust Receipt**, tick the Box. This will activate the drop downs boxes From Whom and To Whom.
- 4. Enter the required information.
- 5. Click OK.

## **Entering Wills in the Strong Room**

1. Click to the **Wills** tab.

|                 |                 |             | Strong room · | om - Add new File |                      |       |  |  |  |  |
|-----------------|-----------------|-------------|---------------|-------------------|----------------------|-------|--|--|--|--|
| General Will    | s Item Diary    | Client Info |               |                   |                      |       |  |  |  |  |
| Testator        | Enter the test  | ator        |               | Executor 1        | Enter the executor 1 |       |  |  |  |  |
| Enter the testa | ator address    |             |               | Enter the e       | executor 1 address   |       |  |  |  |  |
|                 |                 |             |               |                   |                      |       |  |  |  |  |
| Will Date       | Please select ( | date        | ~             | Executor 2        | Enter the executor 2 |       |  |  |  |  |
| Est Estate      | 0.00            |             |               | Enter the e       | xecutor 2 address    |       |  |  |  |  |
| Date of death   | Please select ( | late        | ~             |                   |                      |       |  |  |  |  |
|                 |                 |             |               |                   | Enter the executor 3 | -1    |  |  |  |  |
|                 |                 |             |               |                   |                      | -1    |  |  |  |  |
|                 |                 |             |               | Enter the e       | executor 3 address   |       |  |  |  |  |
|                 |                 |             |               |                   |                      |       |  |  |  |  |
|                 |                 |             |               | Executor 4        | Enter the executor 4 | -1    |  |  |  |  |
|                 |                 |             |               | Enter the e       | xecutor 4 address    |       |  |  |  |  |
|                 |                 |             |               |                   |                      |       |  |  |  |  |
|                 |                 |             |               |                   |                      |       |  |  |  |  |
|                 |                 |             |               |                   | QK                   | ancel |  |  |  |  |

- 2. Enter the Testator and the Executors and the date of the Will.
- 3. The **Date of death** and the **value of the estate** can also be added.
- 4. Click OK.

# Attach a Document to a Strong Room Entry

A copy of a documents can be attached to the Strong Room e.g. a signed copy of a will. This will make the document easier to find in the matter. **NOTE**: This option is only available when the entry is associated with a matter. It is not possible to add a copy of documents when there is no client and matter associated with the entry. Should a user try to add a document, a warning will be given stating it has not been captured.

- 1. Scan the document on to the computer.
- 2. Locate the entry in the **Strong Room** either in the Strong Room on the Search Open Screen or in the Strong Room for the matter.
- 3. Open the Strong Room Entry by clicking Change File.
- 4. Select the Attachment/Document Tab.

| ٢       | Strong room - Change File info |         |            |             |                      |           |       |           |                  |           |  |
|---------|--------------------------------|---------|------------|-------------|----------------------|-----------|-------|-----------|------------------|-----------|--|
| General | Wills Item                     | History | Item Diary | Client Info | Attachment/Documents |           |       |           |                  |           |  |
|         | Date Entered                   | Docum   | ent        |             | Version              | Doc Class | Track | File Path |                  |           |  |
|         |                                |         |            |             |                      |           |       |           |                  | ^         |  |
|         |                                |         |            |             |                      |           |       |           |                  |           |  |
|         |                                |         |            |             |                      |           |       |           |                  |           |  |
|         |                                |         |            |             |                      |           |       |           |                  |           |  |
|         |                                |         |            |             |                      |           |       |           |                  |           |  |
|         |                                |         |            |             |                      |           |       |           |                  |           |  |
|         |                                |         |            |             |                      |           |       |           |                  |           |  |
|         |                                |         |            |             |                      |           |       |           |                  |           |  |
|         |                                |         |            |             |                      |           |       |           |                  |           |  |
|         |                                |         |            |             |                      |           |       |           |                  |           |  |
|         |                                |         |            |             |                      |           |       |           |                  |           |  |
|         |                                |         |            |             |                      |           |       |           |                  |           |  |
|         |                                |         |            |             |                      |           |       |           |                  |           |  |
| <       |                                |         |            |             |                      |           |       |           |                  | >         |  |
|         |                                |         |            |             |                      |           |       |           | <u><u>o</u>k</u> | Cancel    |  |
|         |                                |         |            |             |                      |           |       |           |                  | · · · · · |  |

5. Right click and select Add and then select Attachment

|         | Strong room - Change File info |      |         |            |     |       |     |                      |          |         |           | × |   |        |  |
|---------|--------------------------------|------|---------|------------|-----|-------|-----|----------------------|----------|---------|-----------|---|---|--------|--|
| General | Wills                          | Item | History | Item Diary | Cli | ent I | nfo | Attachment/Documents |          |         |           |   |   |        |  |
|         | Date Ent                       | ered | Docume  | nt         |     |       |     | Version              | Doc Clas | s Track | File Path |   |   |        |  |
|         |                                |      |         | Add        |     | ×á    |     | chment               |          |         |           |   |   | ^      |  |
|         |                                |      | 8       | Edit       |     |       |     | to Folder            |          |         |           |   |   |        |  |
|         |                                |      |         | Delete     | - 1 | ~     |     |                      |          |         |           |   |   |        |  |
|         |                                |      | *       | Cut        |     |       |     |                      |          |         |           |   |   |        |  |
|         |                                |      | Her.    | Сору       |     |       |     |                      |          |         |           |   |   |        |  |
|         |                                |      |         | Paste      |     |       |     |                      |          |         |           |   |   |        |  |
|         |                                |      | 0       | History    |     |       |     |                      |          |         |           |   |   |        |  |
|         |                                |      |         |            |     |       |     |                      |          |         |           |   |   |        |  |
|         |                                |      |         |            |     |       |     |                      |          |         |           |   |   |        |  |
|         |                                |      |         |            |     |       |     |                      |          |         |           |   |   |        |  |
|         |                                |      |         |            |     |       |     |                      |          |         |           |   |   |        |  |
|         |                                |      |         |            |     |       |     |                      |          |         |           |   |   |        |  |
|         |                                |      |         |            |     |       |     |                      |          |         |           |   |   |        |  |
|         |                                |      |         |            |     |       |     |                      |          |         |           |   |   |        |  |
|         |                                |      |         |            |     |       |     |                      |          |         |           |   |   | ~      |  |
|         |                                |      |         |            |     |       |     |                      |          |         |           |   |   |        |  |
| <       |                                |      |         |            |     |       |     |                      |          |         |           |   |   | >      |  |
|         |                                |      |         |            |     |       |     |                      |          |         |           |   |   |        |  |
|         |                                |      |         |            |     |       |     |                      |          |         |           | 0 | ж | Cancel |  |
|         |                                |      |         |            | -   |       |     |                      |          |         |           |   |   |        |  |

6. **Navigate** to the file location e.g. Scan Folder and select the document.

7. Click **Open**. The following dialog box will appear.

| )          | Document Classes                  |               |
|------------|-----------------------------------|---------------|
| / × ·      | P +                               | Include Retir |
| Search     |                                   |               |
| Class Code | Class Description                 | Retired       |
| GEN        | General                           | N             |
| INS        | Instruction Sheets                | N             |
| LTR        | Letters/Interparty Correspondance | N             |
| MED        | Medical Reports                   | N             |
| MEM        | Memo                              | N             |
| MOT        | Motion papers                     | N             |
| MSG        | Email Message                     | N             |
| NOT        | Notes                             | N             |
| OPI        | Opinions                          | N             |
| PLE        | Pleadings                         | N             |
| REA        | Research                          | N             |
| REP        | Reports                           | N             |
| REQ        | Requisitions                      | N             |
| REV        | Revenue Form                      | N             |
| SHA        | Shareholders Agreement            | N             |
| WIL        | Will                              | N             |
|            |                                   |               |
| <          |                                   | >             |
|            |                                   | Select Cancel |
|            |                                   |               |

- 8. Select the appropriate **Document Class** and click Select.
- 9. It may be necessary to **rename** the document if it wasn't renamed **before** it was brought into Keyhouse. Right click on the item and select Edit. The following dialog box will appear.

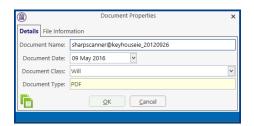

- 10. Enter the **correct** name for the document and change the document class if required.
- 11. Click **OK**. You may see the following dialog box.

| Document Mana | Document Manager                                              |  |  |  |  |  |  |  |
|---------------|---------------------------------------------------------------|--|--|--|--|--|--|--|
| •             | Do you want to update the Attachment Name as same as Subject? |  |  |  |  |  |  |  |
| Do not sho    | w again and remember the last choice I made                   |  |  |  |  |  |  |  |
|               | <u>Y</u> es <u>N</u> o                                        |  |  |  |  |  |  |  |

- 12. Click Yes if you want the name of the document and action in the Case Diary to be the same.
- 13. The document will now be visible in both the **Case Diary** and **Document Manager** as well as the Strong Room.

### How to Withdraw an Item

- 1. Open the **Strong Room** screen, search for and select the item you want to withdraw.
- 2. Click on the **Withdraw file** icon on the Home tab.

**Note** if there is only a Replace file icon then the item is already checked out.

- 3. The system will ask for your password; input your username and password.
- 4. A Withdraw File dialog box will appear.

**Provide** the following information:

#### For Who:

Select the person to whom the item is checked out from the drop-down list. Alternatively tick the Withdraw Permanently if the documents are being released.

Note if you tick the Withdraw ot be possible to replace the do will need to be created.

| w Permanently it will no cument. A new entry |
|----------------------------------------------|
|                                              |

| if you    | Confirm below, this item will be SIGNED OUT TO YOU!    |   |
|-----------|--------------------------------------------------------|---|
| For Who*  |                                                        | ~ |
|           | □ Withdraw Permanently □ Final Receipt                 |   |
| Comments* |                                                        | ^ |
|           |                                                        |   |
|           |                                                        | ~ |
|           | Confirm Withdraw Cance                                 | 2 |
|           |                                                        |   |
|           | Strong Room - Withdraw File                            |   |
|           | Strong Room - Withdraw File                            | × |
|           |                                                        |   |
| You wi    | II find Will of Kenneth Bunson at File Room, Box No: 4 |   |
|           |                                                        |   |
|           |                                                        |   |
|           |                                                        |   |
|           |                                                        |   |
|           |                                                        |   |
|           | Q Ok                                                   |   |
|           |                                                        |   |

Strong Room - Withdraw File

### **Comment:**

Input a comment, e.g. why the item is being withdrawn.

Note the item will be signed out to you.

- 5. Click **Confirm Withdrawal**. The following screen will appear telling you where to find the item.
- 6. Click OK.

### How to Replace/Return an Item

- 1. Open the **Strong Room** screen, search for and select the item you want to replace.
- 2. Click on the Replace File icon on the Home tab.
- 3. The following Replace File dialog box will appear.

|             |    | 5          | Strong Room - Replace File      |        |         | × |  |  |  |  |
|-------------|----|------------|---------------------------------|--------|---------|---|--|--|--|--|
| Item Code   | 0  | 0000123131 |                                 |        |         |   |  |  |  |  |
| Description | G  | ordon T.   | Black/RTA Walkinstown Crossroad | 5, G   | . Black |   |  |  |  |  |
|             |    |            |                                 |        |         |   |  |  |  |  |
|             |    |            |                                 |        |         |   |  |  |  |  |
| Client Code | BI | A001       |                                 |        |         |   |  |  |  |  |
| Location    | Fi | le Room    |                                 |        |         | ~ |  |  |  |  |
| Box No      | ſ  |            |                                 | 7      |         |   |  |  |  |  |
|             | Ľ  | _          |                                 |        | Cancel  |   |  |  |  |  |
|             |    | Code       | Location                        |        | Januer  |   |  |  |  |  |
|             |    | BOX1       | Box 1                           | $\sim$ |         |   |  |  |  |  |
|             |    | BOX2       | Box 2                           |        |         |   |  |  |  |  |
|             |    | DUB        | Dublin                          |        |         |   |  |  |  |  |
|             | _  | OFF        | Offsite                         |        |         |   |  |  |  |  |
|             | Þ  | STR        | File Room                       |        |         |   |  |  |  |  |
|             |    |            |                                 | ~      |         |   |  |  |  |  |
|             | _  |            |                                 |        |         |   |  |  |  |  |

**Note** if the **Withdraw File** tool is visible then item is already checked in.

- 4. Select the **physical location**, e.g. Box 2, to which the item is being returned.
- 5. Enter the Box No if required
- 6. Click **OK**. You will see a message asking you to place the item in the selected location.
- 7. Click **OK**.

## Delete a file

|             | Strong Room - Replace File 🗙                                 |
|-------------|--------------------------------------------------------------|
| Item Code   | 0000123131                                                   |
| Description | Gordon T. Black/RTA Walkinstown Crossroads, G. Black         |
|             |                                                              |
| Client Code | BLA001                                                       |
| Location    | File Room                                                    |
| Box No      | 4                                                            |
|             | <u>Q</u> K <u>C</u> ancel                                    |
|             |                                                              |
|             |                                                              |
|             | Strong Room - Replace File 🗙                                 |
|             |                                                              |
| Pleas       | se replace the item Will of Kenneth Bunson to BOX2, Box No.4 |
|             |                                                              |
|             |                                                              |
|             |                                                              |
|             |                                                              |
|             |                                                              |
|             | Ok                                                           |

- 1. Select the item to be deleted.
- 2. Select Delete File from the Ribbon at the top of the page.

Note deleting the entry removes all reference to the file having been on the system. To maintain a record of the file having been removed from the Strong Room, select Withdraw Permanently.

## How to view the History on a file/item

- 1. If the **Strong Room** is not shown on the Navigation panel, click on **Search/Open**.
- 2. Then click on **Strong Room** on the Navigation panel to show the following screen listing all items in your strong room.

| Print Add File Char | <u>)</u> ( | ete File | ain Setup He<br>Vithdraw File F<br>Item Enge | Request File Hist | ory Diary |                   |        |             |              |               |
|---------------------|------------|----------|----------------------------------------------|-------------------|-----------|-------------------|--------|-------------|--------------|---------------|
| Search/Open         | Search     |          |                                              |                   |           |                   |        |             |              | Standard View |
|                     | Attn       | ATR      | Item Code                                    | Matter Code       | Item Type | Item Description  | Status | Open/Closed | Destroy Date |               |
| All Matters         |            |          | ABC000                                       | A88001/0001       | Papers    | George J Abbott/  |        |             |              |               |
| My Matters          |            | ~        | DEE                                          | TAR001/0001       | Deeds     | George Tarrant/   | 1      | 0           | 30 Jun 2014  |               |
| Recent Matters      |            |          | ABB0010001                                   | A88001/0001       | Deeds     | George J Abbott/  | 1      | 0           | 18 Jun 2014  |               |
| Contacts            |            |          | 12345                                        |                   | Backup T  | Friday 1 Backup   | 1      | 0           | 01 Jan 2020  |               |
| Associates          |            |          | AAA0010001                                   | AAA001/0001       | Wills     | AAA Securities Lt | 1      | 0           | 31 Oct 2014  |               |
| Advanced Search     |            |          | AAA0010001                                   | AAA001/0001       | Wills     | AAA Securities Lt | 1      | 0           | 31 Oct 2014  |               |
| My Invoices         |            |          | 123123                                       | AAA001/0001       | Wills     | AAA Securities Lt | 0      | 0           |              |               |
| My Cheques          |            |          | test                                         | OWE001/0001       | Deeds     | Peter Owen/Test   | 1      | 0           | 30 Jun 2014  |               |
| Phone Log           |            |          | LEA1811                                      | EVE001/0003       |           | Ever Green Insur  | 1      | 0           | 18 Jun 2014  |               |
| Firm Undertakings   |            |          | 0000123124                                   | AAA002/0002       | Compan    | AAA Worldwide     | 1      |             | 18 Jun 2014  |               |
| Strong Room         | - A        |          | 0000123125                                   | AAA002/0002       | Papers    | AAA Worldwide     | 1      |             | 18 Jun 2014  |               |
| Document Search     |            |          | 0000123126                                   | FEN001/0001       | Wills     | Richard Fennell/  | 1      |             | 18 Jun 2014  |               |
| Template Library    |            |          | 0000123127                                   |                   | Backup T  | Year End Backup   | 1      |             | 18 Jun 2014  |               |
|                     |            |          | D1234                                        | CUL001/0001       | Deeds     | Ann Marie Cullen  | 1      |             | 30 Aug 2014  |               |
|                     |            |          | 0000123128                                   | RYA002/0001       | Wills     | Margaret Ryan/    | 1      |             | 18 Jun 2014  |               |
|                     |            |          | 0000123129                                   | AAA001/0001       |           |                   |        |             | 19 Jun 2014  |               |
|                     |            |          | 0000123130                                   |                   | Backup T  | Year end backup   | 1      |             | 19 Jun 2014  |               |
|                     |            |          | CDA1111                                      |                   |           | George J Abbott/  |        | 0           | 08 Aug 2014  |               |
|                     |            |          | 0000123131                                   | BLA001/0001       | Deeds     | Gordon T. Black/  | 1      | 0           |              |               |
|                     | • 🔥        | 1        | 0000123133                                   | BAR002/0001       | Deeds     | Kevin Barrett/Sal | 1      | 0           |              |               |
|                     |            | ~        | 0000123134                                   |                   |           | Jane Doe - Deeds  |        | 0           |              |               |
|                     |            |          | 0000123135                                   |                   | Wills     | Will for Jane Doe | 1      | 0           |              |               |

3. Search for the item required and select it.

Note to add the Withdrawal Comment to the grid, see the section on Creating User Views in Chapter 18 – Personalise your Keyhouse (p. 219).

4. Click on the **History Tool** on the Home tab. The following screen will appear showing the history of the item.

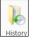

🕒 Strong Room

|        |                 |                |             | Strong roo | om - History |          |                     |            |   |
|--------|-----------------|----------------|-------------|------------|--------------|----------|---------------------|------------|---|
| Ite    | em History Atta | chment/Documen | ts          |            |              |          |                     |            |   |
| Search |                 |                |             |            |              |          |                     |            |   |
| F      | By Who          | For Who        | Out Date    | Out Time   | In Date      | In Time  | Comment             | Item Code  |   |
| •      | Brian Sweeney   | Brian Sweeney  | 18 Jun 2014 | 17:05:06   | 18 Jun 2014  | 17:09:50 | Work on the file    | 0000123125 | ^ |
|        | Brian Sweeney   | Martina Wint   | 18 Jun 2014 | 17:07:06   | 18 Jun 2014  | 17:09:50 | Working on the file | 0000123125 |   |
| Γ      | Brian Sweeney   | Brian Sweeney  | 18 Jun 2014 | 17:09:29   | 18 Jun 2014  | 17:09:50 | working on the file | 0000123125 |   |
|        | Brian Sweeney   | Brian Sweeney  | 18 Jun 2014 | 17:10:13   |              |          | today               | 0000123125 |   |

5. Click Cancel to exit this screen.

### Adding a Contact in the Strong

Occasionally documents may be held for people who may not be a client of the firm. A client record can be created in the Strong Room which, at a future date can be used to create a matter.

- 1. Click to **Search/Open** and select Strong Room from the Navigation Panel.
- 2. Click Add on the Home Ribbon

| He    | ome Case | Reports Pho                   | ne Log Mair | ntain Setup             | Help |                   |                  |
|-------|----------|-------------------------------|-------------|-------------------------|------|-------------------|------------------|
| #     |          |                               |             | 2                       |      |                   |                  |
| Print | Add File | Change File<br>Maintain Items | Delete File | Withdraw File<br>Item E |      | History<br>Item H | Diary<br>listory |

# 3. The following dialog box appears.

|           |            |                        | Strong room - | Add new File |                    |                     | ×     |
|-----------|------------|------------------------|---------------|--------------|--------------------|---------------------|-------|
| General   | Item Dia   | ry                     |               |              |                    |                     |       |
|           |            | Needs Attention        |               |              |                    |                     | IN    |
| Item Type | e *        | Select Item Type       | ~             | Item Code *  | Enter item code    |                     |       |
| Client Co | de         | Select code            |               | Matter Code  | Select code        | ~                   | x     |
| Client Na | me         | Name                   |               | Description  | description        |                     |       |
| Item Des  | cription * | Enter Item Description |               |              |                    |                     |       |
|           |            |                        |               |              |                    |                     |       |
|           |            |                        |               |              |                    |                     |       |
| Location  |            | Select Item location   | ~             | Box No       | Enter box number   |                     |       |
| Search Co | ode        | Enter search code      |               | Fee Earner   | Select Fee Earner  |                     | ~     |
| Entry 8   | Destroy I  | Date                   |               |              |                    |                     |       |
| Entry D   | Date plea  | se select date         | V De          | stroy Date   | Please select date |                     | ~     |
|           |            |                        |               |              |                    |                     |       |
| Ope       | n O C      | losed                  |               |              |                    |                     |       |
|           |            |                        |               |              |                    |                     |       |
|           |            |                        |               |              |                    |                     |       |
|           |            |                        |               |              |                    |                     |       |
|           |            |                        |               |              |                    | <u>o</u> k <u>c</u> | ancel |
|           |            |                        |               |              |                    |                     |       |

4. Click on the Browse Button to the right of Client Code and the following dialog box appears listing all clients on the system.

| earch  | New                              |               |                                    |            |           |                         |  |
|--------|----------------------------------|---------------|------------------------------------|------------|-----------|-------------------------|--|
| Code   | Name                             | Last Accessed | Address                            | Phone      | Fax       | Email                   |  |
| FLY001 | Jack Flynn                       | 30 Apr 2018   | 10 Rose Lawns Blanchardstown D     | +35315647  |           | jack@flynn.com          |  |
| KEO003 | Sam Keogh                        | 27 Apr 2018   | Main Street Bray                   | +353123424 | +35312343 | sam@keyhouse.ie         |  |
| MCG001 | Julie McGuire                    | 27 Apr 2018   | 12 Esker Manor Lucan Co. Dublin    | +35316789  |           |                         |  |
| ABA001 | David Abrahams                   | 27 Apr 2018   | 123 Mayfair Street Dublin 2        | +35312902  | +35312921 | d.abrahams@gmail.com    |  |
| ABB001 | George J Abbott                  | 27 Apr 2018   | 60 Somerset Road, Ranelagh, Dub    | +35315656  | +35315777 | gabbott@iol.ie          |  |
| BLA001 | Gordon T. Black                  | 27 Apr 2018   | 23 Ellis Park Rathmines Dublin 6   | +35314766  | +35317788 | g.black@iol.ie          |  |
| QUI001 | Alan Quinn                       | 27 Apr 2018   | 45 Herbert Park, Donnybrook, Du    | +35316677  |           | alan.quinn@home.ie      |  |
| WAL001 | Margaret Walsh and Dolores Walsh | 27 Apr 2018   | 23 Main Street Cork                | +35321665  |           |                         |  |
| WOR001 | Workflow Services Limited        | 27 Apr 2018   | 103 Baker Street Ranelagh Dublin 6 | +35314556  |           | info@worflowservices.ie |  |
| BEC001 | Angela Beck                      | 27 Apr 2018   | 26 Church Street Rathgar Dublin 6. | +35312339  |           | a.bacon@iol.ie          |  |
| AAA001 | AAA Securities Ltd               | 17 Apr 2018   | 44 Main Street Dun Laoghaire Co    | +3531 +353 | 2339999 2 | tday@kkk.ei             |  |
| WEI001 | James Weis                       | 28 Mar 2018   | 22 Nutley Lane Donnybrook Dubli    |            |           | james.weis@gmail.com    |  |
| ZHA001 | Chow Ming Zhang                  | 28 Mar 2018   | 25 Willow Park Drive Blackrock Co  |            |           | C.Zhang@info.net        |  |
| DEM001 | John Demoman                     | 28 Mar 2018   | 23 Fleet Street Milltown Dublin 6  | +35316766  |           | jdemoman@hotmail.com    |  |
| FEN001 | Richard Fennell                  | 28 Mar 2018   | Roslyn Torquay Road Foxrock Du     |            |           |                         |  |

5. Search to ensure the client is not already on the system. Click the New button to add a new client.

| Î             | Maintair                      | n New Client    | ×                        |
|---------------|-------------------------------|-----------------|--------------------------|
|               | e new Client's details below  |                 |                          |
| Client Code * | 000001                        |                 |                          |
| Client Name * | Enter name                    |                 |                          |
| Salutation    | Enter salutation              | PPS NO          | Enter PPS number         |
| Address       | Enter address                 |                 |                          |
|               |                               |                 |                          |
|               |                               |                 |                          |
|               |                               |                 |                          |
|               |                               |                 |                          |
|               |                               |                 |                          |
|               |                               |                 |                          |
|               |                               |                 |                          |
| Telephone     |                               | Fax             |                          |
|               | Enter telephone               |                 | Enter fax number         |
| Mobile        | Enter mobile number           | Email           | Enter email ID           |
| Fee Earners * | Select Fee Earner             | Secondary Email | Enter secondary email ID |
|               | Anti money laundering checked |                 |                          |
|               |                               |                 | Create Cancel            |
|               |                               |                 |                          |

6. Add all the relevant information and click Create. This will return the user to the Strong Room screen.

7. Add the details to the entry and click OK.

|                    | Strong                                 | g room - , | Add new File |                    | ×         |
|--------------------|----------------------------------------|------------|--------------|--------------------|-----------|
| General Wills I    | tem Diary Client Info                  |            |              |                    |           |
|                    | Needs Attention                        |            |              |                    | IN        |
| Item Type *        | Wills                                  | ~          | Item Code *  | Enter item code    |           |
| Client Code        | MUR003                                 |            | Matter Code  | Select code        | ▼ X       |
| Client Name        | Alan Murphy                            |            | Description  | description        |           |
| Item Description * | Will for Alan Murphy date 5 April 2018 | 3          |              |                    |           |
|                    |                                        |            |              |                    |           |
|                    |                                        |            |              |                    |           |
| Location           | File Room                              | ~          | Box No       | 4                  |           |
| Search Code        | Enter search code                      |            | Fee Earner   | Brenda Hartley     | ~         |
| Entry & Destroy    | Date                                   |            |              |                    |           |
| Entry Date 03 M    | Иау 2018                               | ✓ Des      | troy Date    | Please select date | ~         |
|                    |                                        |            |              |                    |           |
| 🖲 Open 🛛 C         | losed                                  |            |              |                    |           |
|                    |                                        |            |              |                    |           |
|                    |                                        |            |              |                    |           |
|                    |                                        |            |              |                    |           |
|                    |                                        |            |              |                    | OK Cancel |
|                    |                                        |            |              |                    |           |

8. The entry will now be visible in the Strong Room

| e | arch |     |            |             |           |                   |        |             |              |               |
|---|------|-----|------------|-------------|-----------|-------------------|--------|-------------|--------------|---------------|
|   | Attn | ATR | ltem Code  | Matter Code | Item Type | Item Description  | Status | Open/Closed | Destroy Date | Fee Earner    |
| ۶ |      |     | 0000123133 |             | Wills     | Alan Murphy/Will  | 1      | 0           |              | Brenda Hartle |
|   |      |     | 0000123132 | ABB001/0005 | Deeds     | George J Abbott/  | 1      | 0           |              | Brian Sweeney |
|   |      |     | 0000123131 | BLA001/0001 | Deeds     | Gordon T. Black/  | 1      | 0           |              | Brian Sweeney |
|   |      |     | CDA1111    | ABB001/0004 | Deeds     | George J Abbott/  | 1      | 0           | 08 Aug 2014  | Mark Kelly    |
|   |      |     | 0000123130 |             | Backup T  | Year end backup   | 1      |             | 19 Jun 2014  | Brian Sweene  |
|   |      |     | 0000123129 | AAA001/0001 | Compan    | AAA Securities Lt | 1      |             | 19 Jun 2014  | Brian Sweene  |
|   |      |     | 0000123128 | RYA002/0001 | Wills     | Margaret Ryan/    | 1      |             | 18 Jun 2014  | Brian Sweene  |
|   |      |     | D1234      | CUL001/0001 | Deeds     | Ann Marie Cullen  | 1      |             | 30 Aug 2014  | Brian Sweene  |
|   |      |     | 0000123127 |             | Backup T  | Year End Backup   | I.     |             | 18 Jun 2014  |               |
|   |      |     | 0000123126 | FEN001/0001 | Wills     | Richard Fennell/  | I      |             | 18 Jun 2014  | Brian Sweene  |
|   |      |     | 0000123125 | AAA002/0002 | Papers    | AAA Worldwide     | I.     |             | 18 Jun 2014  | Brian Sweene  |
|   |      |     | 0000123124 | AAA002/0002 | Compan    | AAA Worldwide     | I.     |             | 18 Jun 2014  | Brian Sweene  |
|   |      |     | LEA1811    | EVE001/0003 | Lease A   | Ever Green Insur  | 1      | 0           | 18 Jun 2014  | Brian Sweene  |
|   |      |     | test       | OWE001/0001 | Deeds     | Peter Owen/Test   | I.     | 0           | 30 Jun 2014  | Brian Sweene  |
|   |      |     | 123123     | AAA001/0001 | Wills     | AAA Securities Lt | 0      | 0           |              | Martina Winte |

Note it is not possible to add a copy of the will to the record as there is no matter for the client and therefore no storage location for the document.

# **Chapter 12: Time Recording**

# Time Recording in the Case Diary

Time can be recorded in the case diary in two ways: automatically using a timer or manually using a time slip. Once time is recorded it is then posted to the Day Book and from there, it is posted to the time ledger of the case. Recorded time can be used for billing, reporting and productivity tracking.

Here are the two tools available in the Case Diary for recording time.

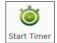

The Timer

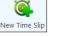

Manual time slips

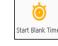

Start Blank Timer

Both tools can be found on the Home tab.

| 0                      |                                                               |                 |                      |             |          | Keyh  | ouse Case M | anagement (BH - Bienda Hartiey - 0000 / 0600)       | ch (Ctrl + Q) | - 🗆        |
|------------------------|---------------------------------------------------------------|-----------------|----------------------|-------------|----------|-------|-------------|-----------------------------------------------------|---------------|------------|
| Home Case Report       | s Phone Log Maintain Setup Help                               |                 |                      |             | _        |       |             |                                                     |               |            |
| 🖹 🚔 🛈                  | 🙀 🔞 🗊 🕯                                                       | Ö (             | Š.                   | Ö           | 5        |       |             |                                                     |               |            |
| ew Item  Print  Captu  | are Generate Complete Action Test Doc Assist Sta<br>Documents | rt Timer New T  | ime Slip<br>Accounts | Start Blani | k Timer  |       |             |                                                     |               |            |
| Client/Case            |                                                               | ack Flynn       |                      |             |          |       |             |                                                     |               | el: 01-564 |
| Case Diary             | -                                                             | Road Traffic Ac | cident at            | Junction 9  | 9 on M50 |       |             |                                                     | F/            | /e: CN     |
| Document Manager       | Action 🔍                                                      | a 😒 Searc       | ch                   |             |          |       |             |                                                     | Standard Viev | w + 📩      |
| Current Client Details | General Office Work                                           | ~               |                      | Date        |          | Time  | Handler     | Synopsis                                            | Action Co.    | -          |
| Extra Case Details     | Initial Attendance                                            | ▲ <b>#</b>      |                      | 16 M        | lar 2018 | 16:53 | BH          | Letter to Client                                    | G02           | P ^        |
| Associates             | Letter to Client ?                                            |                 |                      | # 24 N      | ov 2017  | 09:31 | CN          | Letter to Client                                    | G02           | P          |
| Critical Information   | Letter to Solicitor ?                                         | 6               |                      | 05 M        | lar 2018 | 00:00 | CN          | Receipt created, BATCH NO : 3340                    | PR01          | P          |
| Y Know Your Client     | Letter to Barrister ?                                         | <b>S</b>        |                      | 05 M        | lar 2018 | 00:00 | CN          | Receipt created, BATCH NO: 3339                     | PR01          | P          |
| A/c Ledger             |                                                               | . 🥑             |                      | 8 31 M      | lay 2017 | 16:15 | CN          | Letter to Barrister encl Medical Report             | G07           | P          |
| Time Ledger            | Letter to Lending Institution ?                               | 6               |                      | 8 31 M      | lay 2017 | 16:13 | CN          | Letter to Barrister requesting Opinion              | G07           | P          |
| Debt Ledger            | Letter to Local Authority ?                                   | 6               |                      | 8 31 M      | ay 2017  | 11:39 | CN          | AUTHORISATION                                       | G22           | P          |
| Reserve Ledger         | Letter to Doctor ?                                            | <b>S</b>        |                      | 8 31 M      | lay 2017 | 11:28 | CN          | Exibits to Affidavit of Enda Kenny                  | G22           | P          |
| Undertakings           | Letter to insurance Company ?                                 | 6               |                      | 8 31 M      | lay 2017 | 11:22 | CN          | Email to Chief State Solicitor                      | G22           | P          |
| Strong Room            | Letter to Client Contact?                                     | 6               |                      | 8 31 M      | lay 2017 | 11:14 | CN          | Email from Chief State Solicitor                    | G22           | P          |
|                        |                                                               | . 🥑             |                      | 8 31 M      | ay 2017  | 11:03 | CN          | Letter to Chief State Solr                          | G22           | P          |
|                        | Memo?                                                         | ۲.              |                      | 8 31 M      | lay 2017 | 10:57 | CN          | Letter to Garda Ombudsman                           | G22           | P          |
|                        | Attendance Sheet?                                             | 6               |                      | 8 31 M      | ay 2017  | 10:46 | CN          | Letter to Garda Commissioner                        | G22           | P          |
|                        | Distant                                                       |                 | ~                    | L RIM       | lay 2017 | marco | in          | Sump of Valueskan Annual Contraction of Contraction |               | man        |

### How to Record Time Using the Timer

The automatic timer may be launched by clicking on Start Timer on the Home tab in the Case Diary. The user can easily manage and record time for several cases and tasks. The timer has a clock which can be started and stopped for each task. From here time is updated to the daybook ready for posting to the time ledger.

|                      | Pause Timer – Click on the clock to pause the timer. Click again to restart the timer.                                                                 |
|----------------------|----------------------------------------------------------------------------------------------------|
| FLY001/0001 00:00:04 | Current Clock Details – Matter Code and amount of time spent.                                                                                          |
| Α                    | Auto post timer – Ensures user post details before moving to a new matter.                                                                             |
| $\checkmark$         | Syncs timer with current matter – Timer will follow as user moves from matter to matter.                                                               |
| <u></u>              | Show More – Gives visibility of all time recorded but not yet marked as finished.                                                                      |
| +                    | Add Empty Timer – Creates a blank timer.                                                                                                    |
|                      | View All – Give visibility on all recorded time not yet posted.<br>It moves the user to the Time Costing Screen.<br>Minimise – Minimises the timer.    |
| <b>—</b>             | Close – Stops the timer and closes the time recording. A warning will appear advising the clock will be stopped, giving the user the option to cancel. |

- 1. **Open** a Case in the Case Diary
- 2. Click **Start Timer** on the Home tab. A timer will appear displaying the current case reference.

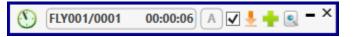

- 3. The clock will **automatically** start recording. By having the box ticked the clock will follow you as you move from case to case.
- 4. To pause the timer, click on the **clock** at the left of the timer. The clock will stop, and an orange symbol will appear next to it.

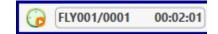

- 5. To **resume** recording, click on the **clock** the clock will continue recording.
- 6. To **minimise** the timer on the screen, click on the minimise button
- 7. To move to another case in the case diary, search and open the case in the normal way. The timer will automatically pause the current time recording and create a new time recording for the new case and start the clock provided the **Keep Timer and Open File in sync** button has been ticked.
  - Note If you return to a previous case in your timer list, the timer will continue the previous time recording for this case.
- 8. To expand the timer, click on Maximise.

9. To recommence a time recording for an entry already listed in your timer click on entry already listed in your timer click on lease code.

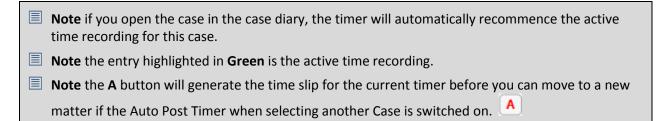

| 🕞 BEC001/0003 01:34:21 🗛 🗸 🗧 |   |       |                |                            |             |             |  |
|------------------------------|---|-------|----------------|----------------------------|-------------|-------------|--|
| Matter Code                  |   | Time  | Client Name    | Matter Details             | Comment     | Date        |  |
| FLY001/0001                  | 🕓 | 00:02 | Jack Flynn     | Jack Flynn Road Traffic Ac |             | 03 May 2018 |  |
| FLY001/0001                  | 🕓 | 00:03 | Jack Flynn     | Jack Flynn Road Traffic Ac |             | 03 May 2018 |  |
| MCG001/0001                  | 🕓 | 00:10 | Julie McGuire  | Julie McGuire Sale of 2 Cl | Dictation   | 03 May 2018 |  |
| WAL001/0001                  | 🕓 | 00:30 | Margaret Walsł | Margaret Walsh and Dolo    | Demand & Dr | 03 May 2018 |  |
| KEO003/0001                  | 🕓 | 00:45 | Sam Keogh      | Sam Keogh Sale of Plot 21  |             | 03 May 2018 |  |
| BEC001/0003                  |   | 01:34 | Angela Beck    | Angela Beck Sale of 3 Mai  |             | 03 May 2018 |  |

### **Create Multiple Timers for a Matter**

It may be necessary to have more than one timer for a matter, particularly if the Client needs a detailed description of the time spend on the case.

1. Pause the existing Timer

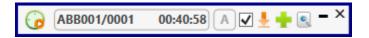

- 2. Click Start New Timer on the Home Ribbon
- 3. The following dialog box appears

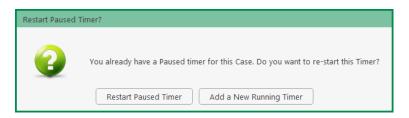

- 4. Click Add a New Running Timer to create a new timer or click Restart Paused Timer to revert to existing one.
- 5. Repeat as required.

### Add Timers with Zero Minutes

You may want to create a number of blank timers for a particular matter which will then be filled in during the course of the day. You can add the details of the work you need to complete and then activate the timer when you start to do the work.

1. Ensure the Keep Timer and Open File in sync button is unticked.

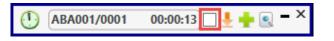

- 2. Open the matter to create a timer
- 3. You can enter the task to be completed and add any additional comments if required at this stage.

|                                                            | Post Time 🗖 🗙                                                                                                    |
|------------------------------------------------------------|----------------------------------------------------------------------------------------------------|
| FLY001/0001                                                | Select Matter                                                                                                    |
| Jack Flynn<br>Road Traffic Accident<br>Administration Time | t at Junction 9 on M50                                                                                                    |
| Time Recorder                                              | B Hartley 🔽 Retain selected Time Recorder                                                                                                    |
| Date                                                       | 12 Jun 2018                                                                                                    |
| Time                                                       | Minutes     O     O     Units     O     O |
| Time/Charge                                                | Time     O Charge                                                                                                    |
|                                                            | Hours Rate Charge                                                                                                    |
|                                                            | 0.0000 X 300.00 = 0.00 V Is Chargeable                                                                                                    |
| Task                                                       | Document Drafting Suggested Narrative                                                                                                    |
| Document Drafting                                          |                                                                                                    |
|                                                            | Save And New     Save & Post     Save & Einish     Cancel                                                                                                    |
|                                                            |                                                                                                    |

4. Save the timer and repeat as needed.

### How to Post Time from the Timer

1. Maximise the Timer screen. The following screen will appear.

| G FLY001/00 | 01 |       |                | 00                         | 0:02:02 A 🗸 | ) 🛉 🕂 🔍 – × |
|-------------|----|-------|----------------|----------------------------|-------------|-------------|
| Matter Code |    | Time  | Client Name    | Matter Details             | Comment     | Date        |
| FLY001/0001 | 🕓  | 00:02 | Jack Flynn     | Jack Flynn Road Traffic Ac |             | 03 May 2018 |
| FLY001/0001 | 🕓  | 00:03 | Jack Flynn     | Jack Flynn Road Traffic Ac |             | 03 May 2018 |
| MCG001/0001 | 🕓  | 00:10 | Julie McGuire  | Julie McGuire Sale of 2 Ck | Dictation   | 03 May 2018 |
| WAL001/0001 | 🕓  | 00:30 | Margaret Walsł | Margaret Walsh and Dolo    | Demand & Dr | 03 May 2018 |
| KEO003/0001 | 🕓  | 00:45 | Sam Keogh      | Sam Keogh Sale of Plot 21  |             | 03 May 2018 |
| BEC001/0003 | 🕓  | 01:45 | Angela Beck    | Angela Beck Sale of 3 Mai  |             | 03 May 2018 |

- 2. Double click an entry to add details for posting. The following screen will appear.
- 3. Input/Amend the following details as required: -

| Matter:             | The code of the current cas<br>button to bring up the<br>matter list and select a<br>different case if<br>required.                     | <b>FLY001/0001</b><br>Jack Flynn                               | Domatically displayed. Click the Select Matter                                                                                                    |  |  |  |  |
|---------------------|----------------------------------------------------------------------------------------------------|----------------------------------------------------------------|----------------------------------------------------------------------------------------------------|--|--|--|--|
| Date:               | By default, the date the<br>time was recorded will<br>be shown. <b>Change</b> if<br>required.                                           | Time<br>Time/Charge<br>Task                                    | • Minutes         0 (2)         Units         0.00 (2)         Hours         0.00 (2)           • Time         Charge           Hours         Rate         Charge           0.0000         X         300.00         =         0.00         V is Chargeable           Document Drafting         V         Suggested Narralive |  |  |  |  |
| Time/Charge:        | Use the <b>option buttons</b><br>to select whether this<br>entry should be charged<br>on the basis of time<br>spent or as a set charge. |                                                                | Save And New Save & Post Save & Enish Cancel                                                                                                    |  |  |  |  |
| Minutes/Hours/Days: | This will show the time rec                                                                                                    | orded a                                                        | nd can be amended if required.                                                                                                    |  |  |  |  |
| Hourly Rate:        | The hourly rate will display                                                                                                    | the <b>def</b>                                                 | ault rate for this handler and case.                                                                                                    |  |  |  |  |
| Chargeable:         | Check the box if this time is as a default setting by the S                                                                             | -                                                              | able or uncheck it if it is not. This can be set<br>Administrator.                                                                                                    |  |  |  |  |
| Task:               | Use the <b>drop-down</b> arrow                                                                                                    | Use the <b>drop-down</b> arrow to select from a list of tasks. |                                                                                                    |  |  |  |  |
| Comment:            | Input a narrative to describ                                                                                                    | oe the ti                                                      | me entry                                                                                                    |  |  |  |  |

### 4. Save the changes.

| Save & New    | Will create a subsequent time slip for the same client                     |
|---------------|----------------------------------------------------------------------------|
| Save          | Will leave the time slip available on the list of timers for continued use |
| Save & Finish | Will complete the time slip and remove it from the list of timers          |

**NOTE:** All entries in the Timer are automatically displayed in the Daybook ready for posting.

5. If the option to prevent users from posting time if Anti Money Laundering checks haven't been completed has been turned on, a warning will be visible on the time slip.

| ۱                                   | Post Time 🗖 🛪                                                                                  |
|-------------------------------------|------------------------------------------------------------------------------------------------|
| FLY001/0001                         | Select Matter                                                                                  |
| Jack Flynn<br>Road Traffic Accident | at Junction 9 on M50                                                                           |
| Administration Time                 |                                                                                                |
| Time Recorder                       | Barbara Brennan 💌 🗹 Retain selected Time Recorder                                              |
| Date                                | 18 Jun 2018 🗸                                                                                  |
| Time                                | Minutes     20     O     Units     3.33     O     Hours     0:20     O     Days     0.04     O |
| Time/Charge                         | Time     O Charge                                                                              |
|                                     | Hours Rate Charge                                                                              |
|                                     | 0.3333 X 350.00 = 116.66 🗹 Is Chargeable                                                       |
| Task                                | Document Drafting Suggested Narrative                                                          |
| Document Drafting                   |                                                                                                |
| Client is n                         | ot approved for AML Save And New Save & Post Save & Save & Finish Cancel                       |

6. If the AML Check has been activated, it will prevent the system from posting the time for that matter.

### How to create an Blank Timer

At certain times, you may want to start recording without first selecting a case. It is possible to create an empty timer which can later be allocated to a particular case.

1. Click to Time Costing on the bottom left of the screen and select Start Blank Timer.

|    | Home Case Reports Phone Log Maintain Setup                               |                                        |
|----|--------------------------------------------------------------------------|----------------------------------------|
|    | 🚔 🏟 🍯                                                                    | (Blank Timer) 00:00:19 (A) 🗹 🖢 🛖 💽 — X |
|    | Print New Time Slip Start Timer Start Blank Timer Post Day Book Day book |                                        |
| 2. | To pause the timer, click on the clock.                                  | (Blank Timer) 00:28:39 A 🗹 🛓 💠 🔍 – X   |
|    | 1 ,                                                                      |                                        |
|    |                                                                          |                                        |
|    | <b>NOTE:</b> It is also possible to start a new timer in                 | n an existing case.                    |
|    |                                                                          |                                        |
| 3. | Click on the Start timer tool on the Home tab. T                         | The current case                       |
|    | will automatically be selected. This may have to                         |                                        |
|    |                                                                          |                                        |
| 4. | Click on the <b>Green Plus</b> to add an empty timer.                    |                                        |
|    | ener en enere en een naer to dad un empty unien                          |                                        |
| _  |                                                                          |                                        |

- 5. Click on **clock** to start the timer.
- 6. To amend the entry, expand the timer by clicking on Maximise.

**Double click** the entry to add details for posting. This will bring up the Post Time dialog box (see p. 155 above), but without a matter code.

|                     |             | Post Time                     | □ ×           |
|---------------------|-------------|-------------------------------|---------------|
| Click here to selec | ct matter   |                               | Select Matter |
| Administration Time |             |                               |               |
| Time Recorder       | Carol Nolan | Retain selected Time Recorder |               |
| Date                | 22 Jun 2016 | ~                             |               |

7. Input/Amend the following details as required:

| Matter:             | No case code will be displayed. Click the <b>Select Matter</b> button to bring up the matter list and select the case to which the time is to be posted. |
|---------------------|----------------------------------------------------------------------------------------------------|
| Date:               | By default, the date of the time recording will be shown. Amend if required.                                                                             |
| Minutes/Hours/Days: | This will reflect the time recorded but can be amended if required                                                                                       |
| Time/Charge:        | Use the <b>option buttons</b> to select whether this entry should be charged based on time spent or as a set charge.                                     |
| Hourly Rate:        | The hourly rate will display the <b>default rate</b> for this handler and case.                                                                          |
| Chargeable:         | Check the box if this time is chargeable or uncheck it if it is not. By default, the box will be checked.                                                |
| Task:               | Use the drop-down arrow to select from a list of tasks.                                                                                                  |
| Comment:            | Input a narrative to describe the time entry                                                                                                    |

8. Click on **Save** to save the changes **or Save and Finish** to remove the entry from the timer and post to the daybook.

# How to create a Manual Time Slip

- 1. **Open** a Case in the Case Diary
- 2. Click on **Post time** on the Home tab to open a Time slip.

|                     |                          |                | Ρ       | ost Time     |              |             |        |              | □ ×       |
|---------------------|--------------------------|----------------|---------|--------------|--------------|-------------|--------|--------------|-----------|
| Click here to selec | t Matter                 |                |         |              |              |             |        | Sele         | ct Matter |
| Administration Time |                          |                |         |              |              |             |        |              |           |
| Time Recorder       | Carol Nolan              |                | ~       | 🗌 Retain sel | ected Time R | ecorder     |        |              |           |
| Date                | 12 Jun 2018              |                | *       |              |              |             |        |              |           |
| Time                | Minutes                  | 0 🗘            | ⊖ Units | 0.00 🗘       | ⊖ Hours      | 0:00        | ○ Days | 0.00         | 0         |
| Time/Charge         | <ul> <li>Time</li> </ul> | 0              | Charge  |              |              |             |        |              |           |
|                     | Hours                    | ]              | Rate    |              | Charge       |             |        |              |           |
|                     | 0.0000                   | <b>X</b> 150.0 | 0       | =            | 0.0          | Is Charge   | able   |              |           |
| Task                | Select a task            |                | ~       |              |              |             |        | Suggested    | Narrative |
|                     |                          |                |         |              |              |             |        |              |           |
|                     |                          |                |         |              |              |             |        |              |           |
|                     |                          |                |         |              |              |             |        |              |           |
|                     |                          |                |         |              |              |             |        |              |           |
|                     |                          |                |         |              |              |             |        |              |           |
|                     |                          |                |         |              |              |             |        |              |           |
|                     |                          |                |         |              |              |             |        |              |           |
|                     |                          |                |         |              |              |             |        |              |           |
| Task not s          | pecified                 |                |         | Save         | And New      | Save & Post | Save   | ave & Finish | Cancel    |
|                     |                          |                |         |              |              |             |        |              |           |

### 3. Input or Amend the following details

| Matter:             | The case code will default to the current matter; to change the case, use the <b>select matter</b> button to view the matter list and double-click the required case to select it. |
|---------------------|----------------------------------------------------------------------------------------------------|
| Date:               | This will default to the date the timing was recorded. Amend if required.                                                                                                    |
| Minutes/Hours/Days: | Input the amount minutes, hours, days etc.                                                                                                    |
| Time/Charge         | <b>Using</b> the <b>option buttons</b> provided, set if the time recording is to be charged by time or a set charge.                                                               |
| Hourly Rate:        | The hourly rate will display the <b>default rate</b> for this handler and case.                                                                                                    |
| Chargeable:         | Using the tick box provided tick if the time is chargeable or remove if it is not.<br>This will default to chargeable.                                                             |
| Task:               | Click on the <b>drop-down arrow</b> to reveal a list of tasks. <b>Click</b> the task required.                                                                                     |
| Comment:            | Input a narrative to describe the time entry                                                                                                    |

4. When all details have been entered, click Save or Save and Finish. The time slip will appear in the Daybook ready for posting.

### How to create an Admin Time slip

- 1. **Open** a Case in the Case Diary
- 2. Click the **Post time** tool on the Home tab to open a Time slip.
- 3. Check the Administration Time box. The screen will change displaying the following option:

|                                            | Post Time 🗖 🗸                                                                                                    | c |
|--------------------------------------------|----------------------------------------------------------------------------------------------------|---|
| Administration Time<br>Non Chargeable Code | Select non chargeable code                                                                                                    |   |
| Time Recorder                              | B Hartley 🗸 Retain selected Time Recorder                                                                                                    |   |
| Date                                       | 12 Jun 2018                                                                                                    |   |
| Time                                       | Minutes     O     O     Units     O     O |   |
|                                            | Suggested Narrative                                                                                                    |   |
|                                            |                                                                                                    |   |
|                                            |                                                                                                    |   |
|                                            |                                                                                                    |   |
|                                            |                                                                                                    |   |
|                                            |                                                                                                    |   |
|                                            |                                                                                                    |   |
| Task not sp                                | Decified     Save And New     Save & Post     Save & Einish     Cancel                                                                                                    |   |
|                                            |                                                                                                    |   |

4. Add the following details:

Date:Today's date will be the default; choose a different date if required.Minutes/Hours/Days:Input the number of hours, minutes, days etc.Non- Chargeable Code:Use the drop-down list to select the non-chargeable code which applies.Comment:Input a narrative to describe the time entry

5. Click on **Save and Finish**. This time entry is then transferred to the daybook ready for posting to time ledger.

**NOTE:** It is possible to record more than one non-chargeable entry in your timer at a time.

### **Negative Time**

Once Admin time has been posted it is not possible to amend the entry. However, it is possible to add an entry with negative time.

- 1. Create a Manual Time Slip
- 2. Enter the Non-Chargeable Code and change the Time Recorder and date if necessary.
- 3. Enter the time preceded by a minus sign

|                     |                 | Po     | ost Time 🗖 🛛                                                                       | × |
|---------------------|-----------------|--------|------------------------------------------------------------------------------------|---|
| Administration Time |                 |        |                                                                                    |   |
| Non Chargeable Code | Office Work     | *      |                                                                                    |   |
| Time Recorder       | B Hartley       | ~      | ☑ Retain selected Time Recorder                                                    |   |
| Date                | 12 Jun 2018     | ¥      |                                                                                    |   |
| Time                | ● Minutes -75 🗘 | OUnits | -12.50 OHours -1:15 ODays -0.17 O                                                  |   |
|                     |                 |        | Suggested Narrative                                                                | ) |
| Office Work         |                 |        |                                                                                    |   |
|                     |                 |        |                                                                                    |   |
|                     |                 |        |                                                                                    |   |
|                     |                 |        |                                                                                    |   |
|                     |                 |        |                                                                                    |   |
|                     |                 |        |                                                                                    |   |
|                     |                 |        |                                                                                    |   |
|                     |                 |        |                                                                                    |   |
|                     |                 |        |                                                                                    |   |
|                     |                 |        |                                                                                    |   |
|                     |                 |        |                                                                                    | _ |
|                     |                 |        | Save And New         Save & Post         Save         Save & Einish         Cancel | J |
|                     |                 |        |                                                                                    |   |

4. Add an additional narrative, if required and click Save.

| <b>NOTE:</b> | It is not possible to restart a negative timer. The following error message will appear.                                                                                                    |
|--------------|----------------------------------------------------------------------------------------------------|
|              | Cannot Restart a Timer with Negative Time                                                                                                    |
|              | The Timer you are trying to restart has a negative Time value. You cannot restart a Timer with a negative Time value. You can delete this timer or you change this timer to give it a positive Time value before restarting it. |

### **Time Recording Narratives**

When posting time narrative can be used to add detail to the Comments section. The Suggested Narratives details the actions carried out on a matter over the day.

- 1. Open the Time Slip
- 2. Click Suggested Narratives

| ()))<br>FLY001/0001 | Post Time                                                       | Select Matter       |
|---------------------|-----------------------------------------------------------------|---------------------|
| Jack Flynn          | at Junction 9 on M50                                            | Select Matter       |
| Administration Time |                                                                 |                     |
| Time Recorder       | Brenda Hartley                                                  |                     |
| Date                | 28 Feb 2018                                                     |                     |
| Time                | Minutes     25      Units     4.17      Hours     0:25     Days | 0.06 🗘              |
| Time/Charge         | Time     Charge                                                 |                     |
|                     | Hours Rate Charge                                               |                     |
|                     | 0.4167 X 200.00 = 83.30 S Is Chargeable                         |                     |
| Task                | Document Drafting                                               | Suggested Narrative |
| Document Drafting   | Search                                                          |                     |
|                     | DESCRIPTION                                                     |                     |
|                     | Letter to Solicitor ?                                           |                     |
|                     | Letter to Doctor ?                                              |                     |
|                     | Meeting                                                         |                     |
| L                   | Save Phone Call                                                 |                     |
|                     | Jave                                                            |                     |

- 3. Double click on an item from the list to add it to the Comments section
- 4. Complete the time slip and save

**NOTE**: You may be prevented from posting time on matter where the AML has not been approved.

## **Personal Narratives**

In addition to Suggested Narratives, users can add personal narratives. This will also help to add detail to the Comments section.

- 1. Open the Time Slip and click to the Comment Section
- 2. Enter the required comment.
- 3. Highlight the comment and right click to add to users narratives

|                                     |                          | F                | ost Time  | □ ×                                           |
|-------------------------------------|--------------------------|------------------|-----------|-----------------------------------------------|
| FLY001/0001                         |                          |                  |           | Select Matter                                 |
| Jack Flynn<br>Road Traffic Accident | t at Junction 9 on M     | 50               |           |                                               |
| Administration Time                 |                          |                  |           |                                               |
| Time Recorder                       | B Hartley                | ~                | Retain se | elected Time Recorder                         |
| Date                                | 12 Jun 2018              | ~                |           |                                               |
| Time                                | Minutes                  | 10 🗘 🔿 Units     | 1.67 🗘    | O Hours 0:10 Days 0.02                        |
| Time/Charge                         | <ul> <li>Time</li> </ul> | ○ Charge         |           |                                               |
|                                     | Hours                    | Rate             |           | Charge                                        |
|                                     | 0.1667                   | 300.00           | =         | 50.00 🗹 Is Chargeable                         |
| Task                                | Document Drafting        | •                |           | Suggested Narrative                           |
| Document Drafting                   | - Drafted Affidavit      | No Suggestions   |           |                                               |
|                                     |                          | Add to Narrative |           |                                               |
|                                     |                          | Cut              | Ctrl+X    |                                               |
|                                     |                          | Сору             | Ctrl+C    |                                               |
|                                     |                          | Paste            | Ctrl+V    |                                               |
|                                     |                          | Delete           | Del       |                                               |
|                                     |                          | Select All       | Ctrl+A    |                                               |
|                                     |                          |                  | Save      | And New Save & Post Save Save & Finish Cancel |
|                                     |                          |                  |           |                                               |

- 4. Continue to add as required
- 5. To use the narratives, double click in the comment box and select from the list by double clicking on the entry.

|                                                            | Post Time                                                                       | □ ×                 |
|------------------------------------------------------------|---------------------------------------------------------------------------------|---------------------|
| FLY001/0001                                                |                                                                                 | Select Matter       |
| Jack Flynn<br>Road Traffic Accident<br>Administration Time | at Junction 9 on M50                                                            |                     |
| Time Recorder                                              | B Hartley                                                                       |                     |
| Date                                                       | 12 Jun 2018                                                                     |                     |
| Time                                                       | Minutes     10     O     Units     1.67     O     Hours     0:10     O     Days | 0.02 🗘              |
| Time/Charge                                                | Time     Charge                                                                 |                     |
|                                                            | Hours Rate Charge                                                               |                     |
|                                                            | 0.1667 X 300.00 = 50.00 ✓ Is Chargeable                                         |                     |
| Task                                                       | Document Drafting                                                               | Suggested Narrative |
| Document Drafting                                          |                                                                                 |                     |
|                                                            | Drafted Motion for Discovery                                                    |                     |
|                                                            | Drafted Affidavit of Means                                                      |                     |
|                                                            | Drafted Letter to Client                                                        |                     |
|                                                            | Drafted Letter to Opposition Solicitor                                          |                     |
|                                                            |                                                                                 |                     |
|                                                            |                                                                                 |                     |
|                                                            | Save And New Save & Post Save Save                                              | ve & Finish Cancel  |
|                                                            |                                                                                 |                     |

6. Continue until all required narratives are entered.

7. Alternatively, start typing the entry and once the list appears, select the required entry.

|                                     | Post Time                                                                                                    | □ ×                  |
|-------------------------------------|----------------------------------------------------------------------------------------------------|----------------------|
| FLY001/0001                         |                                                                                                    | Select Matter        |
| Jack Flynn<br>Road Traffic Accident | nt at Junction 9 on M50                                                                                                    |                      |
| Administration Time                 |                                                                                                    |                      |
| Time Recorder                       | B Hartley Retain selected Time Recorder                                                                                                    |                      |
| Date                                | 12 Jun 2018                                                                                                    |                      |
| Time                                | Minutes     10     O     Units     1.67     O     Hours     0:10     O     Days                                                                                                    | 0.02 🗘               |
| Time/Charge                         | Time     Charge                                                                                                    |                      |
|                                     | Hours Rate Charge                                                                                                    |                      |
|                                     | 0.1667 X 300.00 = 50.00 V Is Chargeable                                                                                                    |                      |
| Task                                | Document Drafting 🗸                                                                                                    | gested Narrative     |
| Document Drafting                   | - Drafted Moti                                                                                                    |                      |
|                                     | Drafted Motion for Discovery                                                                                                    |                      |
|                                     |                                                                                                    |                      |
|                                     |                                                                                                    |                      |
|                                     |                                                                                                    |                      |
|                                     |                                                                                                    |                      |
|                                     |                                                                                                    |                      |
|                                     | e And <u>N</u> ew Save & Post Save & Save & | inish <u>C</u> ancel |
|                                     |                                                                                                    |                      |

8. Repeat until all required narratives are entered

# How to View the Day Book

- 1. From the **Timer c**lick on **View All** on the timer tool bar.
- 2. Alternatively click the Time Costing option from the navigation buttons

| Tasks        |
|--------------|
| Search/Open  |
| Client/Case  |
| Time Costing |

3. The Day book will appear.

| Home Case Rep    | orts Phone Log M                    | Asintain Setun     | Help                 | Keyhouse Case Management (CN - Carol Nolun - 0000 / 0000) |                            | Quick Search (Ctrl + Q) | ) - [  |
|------------------|-------------------------------------|--------------------|----------------------|-----------------------------------------------------------|----------------------------|-------------------------|--------|
|                  |                                     |                    | net.                 |                                                           |                            |                         |        |
| <b>_</b>         | • •                                 |                    |                      |                                                           |                            |                         |        |
| New Time Slip St | art Timer Start Blank T<br>Day book | imer Post Day Book |                      |                                                           |                            |                         |        |
| ime Costing      | Day Book Summ                       | hary               |                      |                                                           |                            |                         |        |
| Day Book         | Chargeable 0                        | 06 Non-Chargeab    | le 00:00 Total 09:06 | Remaining 00:00                                           |                            | Handler Carol Nolan     |        |
| Report           | Date                                | Matter Code        | Client Name          | Matter Details                                            | Comment                    | Case Time               | Charge |
| WIP by Bill Date | Date<br>27 Jul 2015                 |                    | TJ Fox               | TJ Fox. Outstanding debt to PTSB Bank.                    | Demand & Draft Proceedings | 00:01                   | charge |
| op WIP           | 27 Jul 2015                         | TJF001/0001        | TJ Fox               | TJ Fox Outstanding debt to PTS8 Bank.                     | General Advice             | 00:30                   | 7      |
| board            | 27 Jul 2015                         | TJF001/0001        | TJ Fox               | TJ Fox Outstanding debt to PTS8 Bank.                     | Court Attendance           | 01:00                   | 150    |
|                  | 27 Jul 2015                         | TJF001/0001        | TJ Fox               | TJ Fox Outstanding debt to PTSB Bank.                     | Dictation                  | 00:30                   | 75     |
|                  | 27 Jul 2015                         | TJF001/0001        | TJ FOX               | TJ Fox Outstanding debt to PTSB Bank.                     | General Advice             | 02:00                   | 300    |
|                  | 31 Jul 2015                         |                    |                      |                                                           |                            | 00:01                   |        |
|                  | 31 Jul 2015                         |                    |                      |                                                           |                            | 00:01                   | 0      |
|                  | 31 Jul 2015                         |                    |                      |                                                           |                            | 05:03                   |        |
|                  |                                     |                    |                      |                                                           |                            |                         |        |
|                  |                                     |                    |                      |                                                           |                            |                         |        |
|                  |                                     |                    |                      |                                                           |                            |                         |        |
|                  |                                     |                    |                      |                                                           |                            |                         |        |
|                  |                                     |                    |                      |                                                           |                            |                         |        |
|                  |                                     |                    |                      |                                                           |                            |                         |        |
|                  |                                     |                    |                      |                                                           |                            |                         |        |
|                  |                                     |                    |                      |                                                           |                            |                         |        |
| Tasks            |                                     |                    |                      |                                                           |                            |                         |        |
| Tasks            |                                     |                    |                      |                                                           |                            |                         |        |
| Search/Open      |                                     |                    |                      |                                                           |                            |                         |        |
|                  |                                     |                    |                      |                                                           |                            |                         |        |

# My Day Book

# Viewing the Day Book

- 1. Click on **Time Costing** on the navigation Bar the day book will appear listing all your unposted time.
- 2. Click on the required item.

**Tip**: Click on a column heading to sort by that heading, e.g. Matter Code

## How create a Time slip in the Day Book

- Click on New Time Slip on Home Tab in My Day Book. The familiar Post Time dialog box (see How to create an Admin Time Slip Pg. 156). will appear.
- 2. Provide details such as the matter, date, time, task etc. For further information, see the section on see How to create an Admin Time Slip Pg. 156 above).
- 3. When all details have been entered click **Save**. The time slip will appear in the Daybook ready for posting.

## How to create an Admin Time slip in the Day Book

- 1. Click on **New Time Slip** on the Home tab in **My Day Book**. The Post Time dialog box will appear.
- 2. Check the Administration Time box. The screen will change to display the options for Administration time (see How to create an Admin Time Slip Pg. 156 above).
- 3. Complete the details of Date, Time, Non-Chargeable Code and Comment as above, How to create an Admin Time slip, (p. 156).
- 4. Click on **Save and Finish**. This time entry is then added to the daybook ready for posting to time ledger.

## How to amend a Time Slip

- 1. Click **Time Costing** on the Navigation panel.
- 2. **Double click** on the required time slip. The Post Time dialog box will appear.
- 3. Amend as required.
- 4. Click Save.

# How to Delete a Time Slip

- 1. Click **Time Costing** on the Navigation panel.
- 2. Right Click on the time slip you want to **delete**.
- 3. Select **Delete** from the pop-up menu. You will be asked to confirm the deletion.
- 4. Click Yes.

# How to Post the Day Book

- 1. Click **Time costing** on the Navigation panel
- 2. Click on **Post Day Book** on the Home tab: this will post each time recording to the time ledger of the relevant case.

# Accessing the Time Ledger Screen

# Viewing the Time Ledger

- 1. **Open** a case in the Case Diary.
- 2. Click on Time Ledger on the Case Diary Navigation panel.
- 3. The **Time Ledger** will be displayed.

| Accou                                        |                                  | Suide Write-Off<br>me Ledger                               |                |      |              |             |               |            |                        |                                 |                     |
|----------------------------------------------|----------------------------------|------------------------------------------------------------|----------------|------|--------------|-------------|---------------|------------|------------------------|---------------------------------|---------------------|
| Client/Case                                  | Case: BLA001/0001                | Gordon T. Black<br>RTA Walkinstown Crossroads, G. Black    |                |      |              |             |               |            |                        |                                 | rel: 01 4<br>7e: BS |
| ase Diary<br>locument Manager                | Search                           | HUR HERALDONI CLUB OKAS, G. DECK                           |                |      |              |             |               |            |                        |                                 | ndard V             |
| urrent Client Details<br>urrent Case Details | Date                             | Comment                                                    | Time or Charge | Time | C/N-C        | Charged     | Billed Amount | Invoice No | Task                   | T/R                             |                     |
| xtra Case Details                            | 03 Aug 2010                      | Billed Fees: 60000                                         | Bill           |      | 0 Chargeable | (60,000.00) | 0.00          |            | 0 BILLED               | Brian Sweener                   |                     |
| ssociates                                    | 09 Nov 2010                      | For taking initial instructions and memoing the same.      | Time           |      | 4 Chargeable | 57.50       |               |            | 0 Document Drafting    | Brian Sweeney                   |                     |
| itical Information                           | 14 Mar 2011                      | General                                                    | Time           |      | 8 Chargeable | 75.00       |               |            | 218 General Advice     | Brian Sweeney                   |                     |
| now Your Client                              | 17 Apr 2011                      | Attendance                                                 | Time           |      | 6 Chargeable | 107.50      |               |            | 218 Attendance         | Brian Sweeney                   |                     |
|                                              | 20 Apr 2011                      | Advice                                                     | Time           |      | 0 Chargeable | 250.00      |               |            | 218 Advice             | Brian Sweener                   |                     |
| /c Ledger                                    | 24 Apr 2011                      | Letter                                                     | Time           |      | 0 Chargeable | 42.50       |               |            | 218 Letter Drafting    | Brian Sweener                   |                     |
| me Ledger<br>ebt Ledger                      | 30 Apr 2011                      | Photocopying                                               | Time           |      | 0 Chargeable | 125.00      |               |            | 218 Photocopying       | Brian Sweener                   |                     |
| eor Ledger                                   | 12 May 2011                      | Billed Fees: 600.00                                        | Bill           |      | 0 Chargeable | (600.00)    | 0.00          |            | 218 BILLED             | Brian Sweener                   |                     |
| ndertakings                                  | 12 May 2011                      | Billed Fees: 600.00                                        | Bill           |      | 0 Chargeable | (600.00)    | 0.00          |            | 218 BILLED             | Brian Sweener                   |                     |
| internationality a                           | 15 May 2011                      | Review medical report of GP for PIAB application           | Time           |      | 0 Chargeable | 207.50      |               |            | 0 Document Drafting    | Brian Sweener                   |                     |
| trong Room                                   | 17 May 2011                      | Phone call with client updating him of the status          | Time           |      | 3 Chargeable | 15.00       | 0.00          |            | 0 General Advice       | Martina Winte                   |                     |
|                                              | 21 May 2011                      | Client Meeting to clear up issue in medical report         | Time           |      | 5 Chargeable | 145.00      |               |            | 0 Client Meeting       | Brian Sweener                   |                     |
|                                              | 30 May 2011                      | Advice client of possible next action and agree next step. | Time           |      | 0 Chargeable | 125.00      | 0.00          |            | 0 Advice               | Brian Sweener                   |                     |
|                                              | 10 Jun 2011                      | Completed PIAB Application and draft form for approval     | Time           |      | 0 Chargeable | 250.00      | 0.00          |            | 0 General Advice       | Brian Sweener                   |                     |
|                                              | 19 Jun 2011                      | Telephone call with client regardind gueries on PIAB form. |                |      | 0 Chargeable | 42.50       | 0.00          |            | 0 Telephone Attendance | Brian Sweener                   |                     |
|                                              | 23 Aug 2011                      | Amending Letters/Document                                  | Time           |      | 0 Chargeable | 51.00       |               |            | 0 Phone Call           | Martina Winte                   |                     |
|                                              | 01 Sep 2011                      | Finalise PIAB application and lodge same with PIAB         | Time           |      | 5 Chargeable | 12.00       | 0.00          |            | 0 Phone Call           | Martina Winte                   | ers                 |
|                                              | 08 Sep 2011                      | Letter informing client of costs to date                   | Time           |      | 5 Chargeable | 24.00       | 0.00          |            | 0 Phone Call           | Martina Winte                   | ers                 |
|                                              | 29 Sep 2011                      | Draft Letter to Garda requesting technical information     | Time           |      | 9 Chargeable | 30.00       | 0.00          |            | 0 Phone Call           | Martina Winte                   | ers                 |
|                                              | 11 Oct 2011                      | Review File and Draft Letter to client re status           | Time           | 1    | 5 Chargeable | 25.00       | 0.00          |            | 0 General Advice       | Stephen Keog                    | ąh                  |
|                                              | 11 Oct 2011                      | Phone call with client re more queries                     | Time           | 1    | 0 Chargeable | 17.00       | 0.00          |            | 0 General Advice       | Stephen Keog                    | gh                  |
|                                              | 11 Oct 2011                      | Client Meeting re special damages                          | Time           | 2    | 5 Chargeable | 42.00       | 0.00          |            | 0 Client Meeting       | Stephen Keod                    | ąh                  |
|                                              | 21 Nov 2011                      | Phone Call re Medical Report                               | Time           | 1    | 5 Chargeable | 75.00       | 0.00          |            | 0 Phone Call           | Martina Winte                   | ers                 |
|                                              | 22 Nov 2011                      | Client Meeting                                             | Time           | 1    | 5 Chargeable | 62.50       | 0.00          |            | 0 General Arbice       | Stenhen Kenr                    | ah                  |
|                                              | Summary<br>Total WIP (Hrs:Mins): | 22:05                                                      |                |      |              |             |               |            |                        | WIP Value:                      | 5,0                 |
|                                              | Total Recorded (Hrsd             |                                                            |                |      |              |             |               |            |                        | Recorded Value:                 | 6,                  |
| Tasks                                        | Total Chargeable (Hr:            |                                                            |                |      |              |             |               |            |                        | Chargeable Value:               | 5,6                 |
|                                              | Total Non-chargeable             |                                                            |                |      |              |             |               |            |                        | Non-chargeable Value:           |                     |
| Search/Open                                  | Write Off (Hrs:Mins):            | 0:00                                                       |                |      |              |             |               |            |                        | Write Off Value:                |                     |
| Client/Case                                  |                                  |                                                            |                |      |              |             |               |            |                        | Billed:<br>Current Profit/Loss: | 60,6<br>54,4        |

 ${}^{{}^{{}^{{}^{{}^{{}^{{}}}}}}}$  Tip: Click on a column heading to sort by that heading e.g. T/R (Time Recorder).

**Tip:** you can also Start the timer and create a time slip using the Home tab on this screen. See the previous sections for further details on how to record and post time.

|   | <u> (</u> | Add              |
|---|-----------|------------------|
|   | ٩         | Edit             |
|   | ۹         | Delete           |
|   | ٢         | Start Timer      |
|   | •         | Go To Case Diary |
| L |           | GO TO Case Dialy |

**Tip:** you can add the Running Balance and WIP Running Balance to the Account Ledger Grid. For details on how to do this see Pg **Error! Bookmark not defined.** for information on creating a new view.

### How to Create a Draft Invoice from the Time Ledger Screen

A Draft Invoice can be created from several Locations – The Home Tab on Time Ledger or the Accounts Ledger and the New Item list on the Case Diary or the Document Manager.

- 1. **Open** a case in the Case Diary.
- 2. Click on **Time Ledger** on the **Case Diary** Navigation panel to view outstanding time.
- 3. Click on **Draft Invoice** on the Home tab. The following Draft Invoice will appear.

| <b>(</b>                 |                      |                            | Draft Invoice |             |                   |                | □ ×                               |                  |
|--------------------------|----------------------|----------------------------|---------------|-------------|-------------------|----------------|-----------------------------------|------------------|
| V Ok                     | Message:             |                            |               |             |                   |                |                                   |                  |
| Cancel                   | Request Type: O      | Credit Note                | Oper          | n Invoice   | Bill Sent         | Invoid         | ce / Bill No: (not invoiced)      |                  |
| Cancel                   | – Matter Details —   |                            |               |             |                   |                |                                   |                  |
|                          | Matt                 | ter: FLY001/0002           |               | Jack Flynn  |                   |                | Bills: 0.00                       |                  |
|                          | Fee Earn             | er: Carol Nolan            | ¥             |             |                   |                | Outlay: 0.00                      |                  |
|                          | Descriptio           | on: Purchase of 16 The Hay | wain, Terenur | e, Dublin 6 |                   |                | Client: 0.00<br>Charges: 1,102.50 |                  |
| Choose report            | Da                   | te: 07 Aug 2015            | ✓ □ Transfe   | er To Pay   |                   |                | Time (HH:MM): 7:21                |                  |
| Bill Layout              | Bill To:             | Jack Flynn<br>4 The Mews   |               |             |                   | L              |                                   |                  |
| Print Copy               | Client               | Rathfarnham                |               |             |                   |                |                                   |                  |
|                          | Our R                |                            | Your Ref:     |             |                   |                |                                   |                  |
|                          |                      |                            | v             |             |                   |                |                                   |                  |
|                          |                      |                            |               |             |                   |                |                                   |                  |
|                          | Invoice Details F    | Fee Earner Breakdown       |               | Net         | VAT Value         | Fee Ea         | arner                             |                  |
| Release                  | Type Marrai          | uve                        |               | Net         | VAT Value         | ree ta         | A                                 |                  |
| Notify Release Inv       |                      |                            |               |             |                   |                |                                   |                  |
| Create FNL               |                      |                            |               |             |                   |                |                                   |                  |
|                          |                      | R                          | kight-C       | lick for (  | Options           |                |                                   |                  |
|                          |                      |                            |               |             |                   |                |                                   |                  |
| Billing Guide            |                      |                            |               |             |                   |                |                                   |                  |
|                          |                      |                            |               |             |                   |                |                                   |                  |
|                          |                      |                            |               |             |                   |                | ~                                 |                  |
| Matter Ledger            |                      | y: 0.00 Miscellaneous Fees | 0.00 VAT:     | 0.00        |                   |                | Bill Total: 0.00                  |                  |
| Requested By: Carol Nola | n Draft Number: (new | v)                         |               |             |                   |                |                                   |                  |
| Message:                 |                      | Input a messa              | ge for        | the acco    | ount depar        | tment          | (optional)                        |                  |
|                          |                      |                            | .80.01        |             | sant acpai        |                | (operorial)                       |                  |
| <b>.</b>                 |                      |                            |               | ام ما ام .  |                   |                |                                   |                  |
| Гуре:                    |                      | Invoice will be            | e check       | tea by d    | erault. Sele      | ect <b>Cre</b> | eait Note if red                  | quirea.          |
|                          |                      |                            |               |             |                   |                |                                   |                  |
| Open Invoice             | e:                   | To create an o             | ppen in       | voice, c    | heck the <b>O</b> | pen Ir         | <b>voice</b> box.                 |                  |
| •                        |                      |                            | •             |             |                   | -              |                                   |                  |
| Bill Sent:               |                      | Check when t               | ha hill i     | ic actual   | ly cont           |                |                                   |                  |
| JII Jeilt.               |                      |                            |               | is actud    | iy sellt.         |                |                                   |                  |
|                          |                      |                            |               |             |                   |                |                                   |                  |
| Matter:                  |                      | This will show             | the cu        | irrent ca   | ise by defa       | ult; to        | change, click                     | on the browse bu |
|                          |                      | to bring up th             | e matt        | er list ar  | nd select a       | differe        | ent case.                         |                  |
|                          |                      |                            |               |             |                   |                |                                   |                  |
|                          |                      |                            | الاحققار      |             |                   |                | • h a au waa a t                  |                  |
| <b>Description</b> :     |                      |                            | lit to th     | he matte    | er descripti      | ion of         | the current ca                    | ise but may be   |
|                          |                      | amended.                   |               |             |                   |                |                                   |                  |
|                          |                      |                            |               |             |                   |                |                                   |                  |
|                          |                      |                            |               |             |                   |                |                                   |                  |
| Date:                    |                      | The date will              | default       | to toda     | v's date bu       | ıt mav         | be changed                        |                  |

| Transfer to Pay:    | If this is checked, funds will be transferred from the client account to pay the bill.                                                                   |
|---------------------|----------------------------------------------------------------------------------------------------|
| Bill to:            | The client details will be shown by default, but the name and/or address may be changed. Click the <b>Client button</b> to revert to the client details. |
| Our Ref:            | This will default to the Fee Earner's initials, but may be amended if required.                                                                          |
| Your Ref:           | Input a reference if applicable.                                                                                                    |
| Write down time to: | Today's date will be shown by default. You may choose a different date.                                                                                  |

- 4. The time and outlay to be included in the bill may be input using the **Billing Guide Wizard** or manually.
  - a. Using the **Bill Guide Wizard** 
    - i) Click on **Billing Guide** at the bottom left corner to start the Billing Guide Wizard.

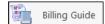

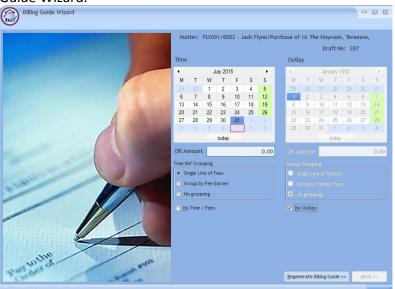

The left-hand column deals with time, the right-hand one with outlay. In each column, you may select a *date* or enter an *amount*. Different dates may be selected for time and outlay. If you select a date, the time (or outlay) will be written down to that date; if you specify an amount, sufficient time (outlay) will be written down to make up the required amount, with the remainder remaining unbilled and available for inclusion in future invoices.

The options for grouping time are:

- Single line of fees the fee earners will not be listed individually.
- Group by Fee earner the total for each fee earner will be listed on its own line.
- No grouping each item will be listed as recorded.

If the box marked No Time/Fees is checked, no time will be included in the bill; all recorded time will remain available for inclusion in future bills.

The options for grouping outlay are similar:

 Single Line of Outlays — a total figure for outlay will be given without listing items separately. You can also run a report that will detail the individual items by clicking on the Report Button.

|                                                                                 |                                                                                                    | Soo Grabi               | oit & Runne                   |                 |                   |                      |
|---------------------------------------------------------------------------------|----------------------------------------------------------------------------------------------------|-------------------------|-------------------------------|-----------------|-------------------|----------------------|
|                                                                                 |                                                                                                    | VAT No:                 | 8746675DD                     |                 |                   |                      |
|                                                                                 |                                                                                                    |                         |                               | D               | ate:              | 07/08/2015           |
|                                                                                 |                                                                                                    |                         |                               | -               | voice No :        | 0                    |
|                                                                                 |                                                                                                    |                         |                               |                 |                   |                      |
| Jack Flynn                                                                      |                                                                                                    |                         |                               | 0               | ur Ref:           | FLY001/0002          |
| 4 The Mews<br>Rathfarnham<br>Dublin 6a                                          |                                                                                                    |                         |                               |                 |                   |                      |
| Date                                                                            | Billing Description                                                                                    |                         | Time                          | Net Fees        | VAT Amour<br>@ 23 |                      |
| Date                                                                            |                                                                                                    |                         |                               |                 |                   |                      |
| DurRef                                                                          | YourRef                                                                                                | of 16 The Haywain, Te   | erenure, Dublin 6             |                 |                   | ·                    |
| DurRef<br>FLY001/0002                                                           | Purchase                                                                                               | of 16 The Haywain, Te   | erenure, Dublin 6<br>00 : 50  | 125.00          | 28.7              |                      |
| DurRef<br>FLY001/0002                                                           |                                                                                                    | e of 16 The Haywain, Te |                               | 125.00<br>75.00 | 28.7<br>17.2      | /6                   |
| DurRef<br>FLY001/0002<br>03/07/2015<br>03/07/2015                               | Purchase<br>Demand & Draft Proceedings                                                                 |                         | 00:50                         |                 |                   | 76<br>25             |
| DurR ef<br>FL Y001/0002<br>03/07/2015<br>03/07/2015<br>03/07/2015<br>03/07/2015 | Purchase<br>Demand & Draft Proceedings<br>Attendance<br>Demand & Draft Proceedings<br>Court Attendance |                         | 00:50<br>00:30                | 75.00           | 17.2              | 76<br>25<br>18       |
| OurRef<br>FLY001/0002<br>03/07/2015<br>03/07/2015<br>03/07/2015<br>03/07/2015   | Purchase<br>Demand & Draft Proceedings<br>Attendance<br>Demand & Draft Proceedings                     |                         | 00 : 50<br>00 : 30<br>03 : 01 | 75.00<br>452.50 | 17.2<br>104.0     | 75<br>25<br>18<br>10 |

| Time to: Tuesd | ay 25 Octobe | r 2016 Out  | ay to: Tuesday 25 October                | 2016          | Draft No: 2              | .75       |
|----------------|--------------|-------------|------------------------------------------|---------------|--------------------------|-----------|
| * Action       | * Type       | * Matter    | <sup>®</sup> Handler <sup>®</sup> Outlay | * Description | <sup>†</sup> Outstanding | * BillNow |
| 🗋 Bill in Full | F            | FLY001/0002 | вн                                       | Total Fees    | 1,900.00                 | 1,900.00  |
|                |              |             |                                          |               |                          |           |
|                |              |             |                                          |               |                          |           |
|                |              |             |                                          |               |                          |           |
|                |              |             |                                          |               |                          |           |
|                |              |             |                                          |               |                          |           |
|                |              |             |                                          |               |                          |           |
|                |              |             |                                          |               |                          |           |
|                |              |             |                                          |               |                          |           |
|                |              |             |                                          |               |                          |           |
|                |              |             |                                          |               |                          |           |
|                |              |             |                                          |               |                          |           |
|                |              |             |                                          |               |                          |           |
|                |              |             |                                          |               |                          |           |
|                |              |             |                                          |               |                          |           |
|                |              |             |                                          |               |                          |           |
|                |              |             |                                          |               |                          |           |
| (              |              |             |                                          |               |                          | ,         |
| 1              |              |             |                                          |               | Total Fees;              | 1,900.0   |

- Group by Outlay Type the outlay can be grouped to show the total for each type of outlay, such as medical reports and stamp duty, if each item of expenditure has been allocated to a type.
- No Grouping each item of outlay will be listed in the order in which it was entered.
- ii) Click Regenerate Billing Guide to continue to the next screen.

This example shows no Grouping on either fees or outlays

iii) Items can be amended in this screen below are a list of options:

## How to Partially Bill an Item

- Double-click the item to be changed:
- Click the figure in the *Bill Now* column and change the amount. The *Action* will change to
   *Partially Billed*.
- Click **OK** to save the change.

## How to exclude an action item from a bill

- Click the item to be excluded.
  - **Tip** to exclude more than one item hold down the CTRL key on your keyboard and click on each of the items.

|                        |              |             |                                     | Matter: FLY001/0002 - Jack Flynn/Pur |                              |                      |
|------------------------|--------------|-------------|-------------------------------------|--------------------------------------|------------------------------|----------------------|
| 'ime to: Friday<br>ems | 31 July 2015 | S Out       | ay to: Monday 01                    | January 1900                         | Draft No:                    | 287                  |
| Action                 | ° Type       | * Matter    | <sup>6</sup> Handler <sup>6</sup> O | utlay <sup>©</sup> Description       | * Outstanding                | <sup>6</sup> BillNow |
| Bill in Full           | F            | FLY001/0002 | CN                                  | Demand & Draft Proceeding            | gs 125.0                     | 0 125.00             |
| Bill in Full           | F            | FLY001/0002 | CN                                  | Demand & Draft Proceeding            | s 452.5                      | 0 452.50             |
| Bill in Full           | F            | FLY001/0002 | CN                                  | Court Attendance                     | 300.0                        | 0 300.00             |
| Bill in Full           | F            | FLY001/0002 | CN                                  | Attendance                           | 75.0                         | 0 75.00              |
| Don't Bill             | F            | FLY001/0002 | CN                                  | Court Attendance                     | 150.0                        | 0.00                 |
|                        |              |             |                                     |                                      |                              |                      |
|                        |              |             |                                     |                                      |                              | •                    |
|                        |              |             |                                     |                                      | Total Fees:<br>Total Outlay: | 952.5                |
|                        |              |             |                                     |                                      | Grand Total:                 | 952.5                |
|                        |              |             |                                     |                                      | Granu Iotai.                 | 752.5                |
|                        |              |             |                                     |                                      | Refresh Ok                   | Add to Invoice       |
|                        |              |             |                                     |                                      |                              |                      |
| Billing Gui            | de Winned    |             |                                     |                                      |                              |                      |
| Back                   | ue mizaru    |             |                                     |                                      |                              |                      |
|                        |              |             |                                     |                                      |                              |                      |
| - Fack                 |              |             |                                     | Matter: FLY001/0002 - Jack Flynn/Pun | cnase of 4 The Haywain, Ter  | rrenure, Dubli       |
| - Back                 |              |             | Total Fees                          |                                      |                              |                      |

- Right-click the selection and choose one of the following commands from the pop-up menu:
  - **Do not bill Selected Items** the items will be excluded from the current bill only;
  - Exclude Selected Items from all Bills the items will not be included in any future bill.

### To Add Grouping Levels

Ungroup All Items Ungroup Selected Items Group all Fees and Outlays Group All Ees Group All Qutlay Group Outlay by Outlay Type Group Selected Narrative(s) Group Selected Items Bill Selected Items Bill All Items Do not bill Selected Items Do not bill Selected Items mon all Bills Exclude All Items from all Bills

Right click on an item and select the required Grouping option from the pop-up menu

### How to Drill down to view all items in a group

Click on a grouped item and select **Drill Through** from the pop-up menu.

|   | tems            |              |             |             |                                         |                                   |                          |                      |
|---|-----------------|--------------|-------------|-------------|-----------------------------------------|-----------------------------------|--------------------------|----------------------|
| 1 | <sup>‡</sup> Ac | tion         | * Туре      | * Matter    | <sup>‡</sup> Handler <sup>‡</sup> Outla | ay <sup>+</sup> Description       | <sup>‡</sup> Outstanding | <sup>‡</sup> BillNow |
|   | 🗋 Bill I        | Bill in Full | -           | ^LE001/0001 | BS                                      | Total Fees                        | 925.00                   | 625.00               |
|   | 🖹 Bill i        | Don't Bill   |             | LE001/0001  | JP                                      | Pd Registered Post - letter to La | ndlord 5.60              | 5.60                 |
|   |                 | Exclude from | m all bills |             |                                         |                                   |                          |                      |
|   |                 | Drill throug | h 💦         |             |                                         |                                   |                          |                      |

The items of fees or outlay included in the group will be listed individually and may be changed as described above.

|                     | ck     |             |                                          |                                                |                   |            |
|---------------------|--------|-------------|------------------------------------------|------------------------------------------------|-------------------|------------|
|                     |        |             |                                          | Matter: GLE001/0001 - Charlie Gleeson/Lease of | f South West Geor | ges Street |
|                     |        |             | g Group: Total Fees                      |                                                |                   |            |
| Items               |        |             |                                          |                                                |                   |            |
| <sup>‡</sup> Action | 🕈 Туре | * Matter    | <sup>‡</sup> Handler <sup>‡</sup> Outlay | <sup>‡</sup> Description                       | * Outstanding     | * BillNow  |
| Bill in Full        | F      | GLE001/0001 | BS                                       | File Review re counsels fees and our fees      | 42.50             | 42.50      |
| Bill in Full        | F      | GLE001/0001 | BS                                       | Letter to client re instructions and section   | n 95.00           | 95.00      |
| Bill in Full        | F      | GLE001/0001 | BS                                       | Letter to Noel Common SC                       | 187.50            | 187.50     |
| Bill Partially      | F      | GLE001/0001 | BS                                       | Attendance on client                           | 600.00            | 300.00     |

- Click the **Back** button to return to the previous screen.
- iv) When complete:
  - Click OK to update the draft. A message will ask whether you want to recalculate the *Fee Earner Breakdown* based on the changes to the Billing Guide. Click **Yes** to recalculate or **No** if you do not wish to recalculate.

## OR

Click the Add to Invoice button when you are ready to update the invoice. A message will ask whether you want to recalculate the *Fee Earner Breakdown* based on the changes to the Billing Guide. Click **Yes** to recalculate or **No** if you do not wish to recalculate.

| ). | Adding a Line      | to the bill ma      | nually                                               |          |             |                                   |
|----|--------------------|---------------------|------------------------------------------------------|----------|-------------|-----------------------------------|
| (  |                    |                     | Draft Invoice                                        |          |             |                                   |
|    | V Ok               | Message:            |                                                      |          |             |                                   |
|    |                    | Request Type:       | Invoice Open Invoice B                               | ill Sent | I           | Invoice / Bill No: (not invoiced) |
|    | Cancel             | Matter Details      |                                                      |          |             |                                   |
|    |                    | Matter:             | Bills: 0.00                                          |          |             |                                   |
|    |                    | Fee Earner:         | Carol Nolan Y                                        |          |             | Outlay: 0.00                      |
|    |                    | Description:        | Sale of House at:                                    |          |             | Client: 0.00                      |
|    |                    | beschpaon           | 4 The Mews                                           |          |             | Charges: 282.50                   |
|    | Choose report      |                     | Rathfarnham<br>Dublin 6                              |          |             | Time (HH:MM): 1:53                |
|    | Bill Layout        | Date:               | 03 Jul 2015 Transfer                                 | То Рау   |             |                                   |
|    | Print Copy         | Bill To:            | Jack Flynn<br>4 The Mews<br>Rathfarnham<br>Dublin 6a |          |             |                                   |
|    |                    | Our Ref:            |                                                      |          |             |                                   |
|    |                    | Write down Time to: | 03 Jul 2015                                          |          |             |                                   |
|    | Release            | Invoice Details Fee | Earner Breakdown                                     |          |             |                                   |
|    | Notify Release Inv | Type Narrative      |                                                      | Net      | VAT Value F | ee Earner                         |
|    | Create FNL         | F Documer           | nt Drafting                                          | 150.00   | 34.50 C     | Carol Nolan                       |
|    |                    | F Phone Ca          |                                                      | 27.50    |             | Carol Nolan                       |
|    |                    | F Advice or         | n Contract                                           | 400.00   | 92.00       | Carol Nolan                       |

- i) Right-click in the *Invoice Details* screen to see the pop-up menu.
- ii) Select Add a Bill Detail Line.
- iii) On the *Add or edit Bill Detail Line* screen, input a narrative and amount and change the default information as necessary. Outlay will, by default, be allocated to the Matter Fee Earner.

|              | Add or edit Bill Detail Line                  | ×  |
|--------------|-----------------------------------------------|----|
| Jack Flynn   |                                               |    |
| Sale of Hou: | e at: 4 The Mews, Rathfarnham, Dublin 6       |    |
| Fees         | Outlays O Miscellaneous Outlays               |    |
| Fee Earner:  | Carol Nolan                                   | *  |
| Nominal:     | Fees Issued - Carol Nolan                     | ¥  |
| Narrative:   | V 🕂 Add narrativ                              | e  |
|              |                                               |    |
|              |                                               |    |
|              |                                               |    |
|              |                                               |    |
|              |                                               |    |
|              |                                               |    |
|              |                                               |    |
|              |                                               |    |
| Net:         | 0.00 VAT Code: U VAT Value: 0.00 Override VAT |    |
|              | Ok Cancel                                     |    |
| Line No: (ne | w)                                            | al |

- iv) Click **OK** to add to the invoice. Repeat the process for each additional line required.
- c. How to amend the Fee Earner Breakdown
  - i) Click the Fee Earner Breakdown Tab.

| Invoice Details | Fee Earne | r Breakdown |       |     |            |
|-----------------|-----------|-------------|-------|-----|------------|
| Fee Earner      |           | Percentage  | Value | VAT | VAT Amount |

| ٠ | Add a Bill Detail Line  |
|---|-------------------------|
|   | Clear Bill Detail Lines |

The breakdown will have been calculated automatically, based on time charged in the invoice in respect of each fee earner.

ii) To amend right-click and select Maintain Fee Earner Breakdown.

iii) In the Edit Fee Earner Breakdown window, you may choose to edit the breakdown either by percentages or values. Choose one or the other, then click in the relevant column to change the percentages or values.

| Edit Breakdown by: Percentages O Values           Fee Earner         Percentage         Value           Carol Nolan         65.36797         867.76           Brian Sweeney         34.63203         459.74 | Edit Edit                        | Fee Earner Breakdowr | ı          | ×      |
|----------------------------------------------------------------------------------------------------|----------------------------------|----------------------|------------|--------|
| Carol Nolan         65.36797         867.76           Brian Sweeney         34.63203         459.74                                                                                                    | Edit Breakdown by: O Percentages | O Values             |            |        |
| Brian Sweeney 34.63203 459.74                                                                                                    | Fee Earner                       |                      | Percentage | Value  |
|                                                                                                    | Carol Nolan                      |                      | 65.36797   | 867.76 |
| Ok                                                                                                    | Brian Sweeney                    |                      | 34.63203   | 459.74 |
|                                                                                                    |                                  | Ok Cancel            |            |        |

- iv) Alternatively, you may right-click on any of the fee earners and select the required command from the pop-up menu.
- v) If you select Add Fee Earner, you will be able to choose from a list of fee earners by doubleclicking.
- vi) If you select **Cut Fee Earner allocation for [Fee Earner Name]**, that fee earner's allocation will be removed from the breakdown
- vii) In either case, you will be returned to the *Edit Fee Earner Breakdown* screen, where you can alter the percentages or values as described in iii) above.
- viii) Click **OK** to save the changes and be returned to the **Draft Invoice** screen.
- 5. Click **OK** on the left-hand column of the **Draft Invoice** screen to save the draft bill or **Release** to send to accounts for approval.
- 6. The Draft Bill will appear as an entry in the Case Diary for future review.

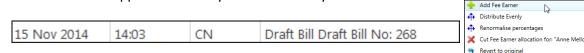

- 7. To view the draft invoice, double-click the entry and amend as required. Then click **Release** as in 5 above to send to accounts for approval.
- 8. Once the invoice has been released by Accounts the Draft Invoice will disappear from the Case Diary and be replaced by the Invoice.

9. All draft invoices can be seen in in My Invoices on the Search/Open screen

| (1)                                           |                               |             | Keyhouse Case Management (CN - Carol Notan - 09:58 / 00:00) |                                                                                                    |      | Quick Search (Ctrl + ( | a) – 🗆 ×         |
|-----------------------------------------------|-------------------------------|-------------|-------------------------------------------------------------|----------------------------------------------------------------------------------------------------|------|------------------------|------------------|
| Home Case Reports                             | Phone Log Maintain Setup Help |             |                                                             |                                                                                                    |      |                        |                  |
| Add Edit Delete A/c Ledger<br>Bil Requisitors | r                             |             |                                                             |                                                                                                    |      |                        |                  |
| Search/Open                                   | Carol Nolan                   |             |                                                             |                                                                                                    |      |                        |                  |
| All Matters                                   | Search                        |             |                                                             |                                                                                                    |      |                        | Draft Invoices 🔲 |
| 📜 My Matters                                  | Matter Code                   | Bill Date   | Addressee                                                   | Address                                                                                                    | Туре | Total                  | Draft No.        |
| 🚯 Recent Matters                              | FLY001/0001                   | 03 Jul 2015 | Jack Flynn                                                  | 4 The Mews Rathfarnham Dublin 6a                                                                                                    | 1    | 710.3                  | 3 280 ^          |
| Contacts                                      |                               |             |                                                             |                                                                                                    |      |                        | _                |
| 💐 Advanced Search                             |                               |             |                                                             |                                                                                                    |      |                        |                  |
| () My Invoices                                | man                           |             | and a set of the set of the set                             | at an and the second and the second second s |      | -                      | ma part and      |

### **Change the Billing Layout**

- 1. Create the Invoice as normal
- 2. Click on the drop-down arrow to the right of Billing Layout

|                                                                          | Draft Invoice                                    |                       |           |                     | □ ×         |
|--------------------------------------------------------------------------|--------------------------------------------------|-----------------------|-----------|---------------------|-------------|
| Ok Message:                                                              |                                                  |                       |           |                     |             |
| Cancel Request Type:                                                     | Invoice      Open Invoice      Bill Sent      In | voice / Bill No: (not | invoiced) |                     |             |
| Matter Detai                                                             | ils                                              |                       |           |                     |             |
|                                                                          | Matter: FLY001/0001                              | Jack Flynn            |           | Bills:              | 0.00        |
|                                                                          | Handler: Carol Nolan Y                           |                       |           | Outlay:             | 0.00        |
| Choose report Des                                                        | cription: Road Traffic Accident at Junction 9 on | M50                   |           | Client:<br>Charges: | 0.00        |
| Bill Layout                                                              | Date: 18 Oct 2016 V 🗌 Transf                     | er To Pay             |           | Time (HH:MM):       | 1:45        |
| name<br>▶ Bill Layout                                                    | Jack Flynn<br>10 Rose Lawns                      |                       |           |                     |             |
| Bill Layout Version 2                                                    | Blanchardstown                                   |                       |           |                     |             |
|                                                                          | Our Ref: CN Your Ref:                            |                       |           |                     |             |
| Write down                                                               |                                                  |                       |           |                     |             |
| Release Invoice Detai                                                    | ls Fee Earner Breakdown                          |                       |           |                     |             |
| Notify Polooso Inv                                                       | Narrative                                        | Net                   | VAT Value | Fee Earner          |             |
| Create FNL F T                                                           | Fotal Fees                                       | 525.00                | 120.75    | Brenda Hartley      | ^           |
|                                                                          |                                                  |                       |           |                     |             |
| Billing Guide                                                            |                                                  |                       |           |                     |             |
| Matter Ledger Fees: 525.00<br>Requested By: Brenda Hartley Draft Number: | Outlay: 0.00 Miscellaneous Fees: 0.00 VAT:       | 120.75                |           | Bill Total:         | ↓<br>645.75 |

3. Select the required Billing Layout and process the Invoice as normal.

### **Create a Billing Guide Report**

- 1. **Open** a case in the Case Diary.
- 2. Click on **Time Ledger** on the **Case Diary** Navigation panel.
- 3. Select **Billing Guide** on the Home tab to bring up a screen asking for parameters for the Billing Guide report.

169

| Billin      | ng Guide Report × |
|-------------|-------------------|
| En          | ter Parameters    |
| Matter code | FLY001/0001       |
| To Date     | 10 Aug 2015       |
|             |                   |
|             |                   |
|             | Run               |
|             |                   |

- a. Specify the date down to which the report is to be prepared
- b. Enter the matter code. The current case will be shown by default
- 4. Click **Run.** The report will be generated showing the Billing Guide.

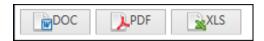

| FLY001/000 | 1              | Jack Flynn<br>Sale of House at: 4 The Mews, | Rathfarnham, Dublin 6 |                 |                   |                  |                    |                 |                      |
|------------|----------------|---------------------------------------------|-----------------------|-----------------|-------------------|------------------|--------------------|-----------------|----------------------|
| Date       | FE             | Comment                                     | Task                  | Time<br>Hrs:Min | Accum.<br>Hrs:Min | Rate             | Charge             | Accum<br>Charge | OS<br>Charge         |
| 03/07/2015 | CN             | Phone Call                                  | РНО                   | 0 : 11          | 0 : 11            | 150.00           | 27.50              | 27.50           | 27.50                |
| 03/07/2015 | CN             | Document Drafting                           | DRA                   | 1:00            | 1:11              | 150.00           | 150.00             | 177.50          | 150.00               |
| 03/07/2015 | CN             | Phone Call                                  | PHO                   | 0 : 10          | 1:21              | 150.00           | 25.00              | 202.50          | 25.00                |
| 03/07/2015 | CN             | Draft Bill No274                            | DRA                   | 0:30            | 1 : 51            | 150.00           | 75.00              | 277.50          | 75.00                |
| 03/07/2015 | CN             | Attendance                                  | ATT                   | 0:02            | 1 : 53            | 150.00           | 5.00               | 282.50          | 5.00                 |
|            | Sur            | nmary WIP Fee Earn                          |                       |                 | 1 : 53            |                  |                    |                 |                      |
|            |                | mmary WIP Fee Earn                          | <u>.</u>              |                 | 1.55              | Charge           |                    |                 |                      |
|            | Fee E          |                                             | -<br>Tim<br>(Hrs:     |                 | 1.55              | Charge<br>282.50 |                    |                 |                      |
|            | Fee E          | arner                                       |                       | min)            | 1.93              |                  |                    |                 |                      |
|            | Fee E<br>Carol | Earner<br>Nolan                             |                       | min)<br>53      | 1.93              | 282.50           | UnBilled           | Cut             | nulative             |
|            | Fee E<br>Carol | Totals<br>billed Outlay                     |                       | min)<br>53      | 1.93              | 282.50           | UnBilled<br>Outlay |                 | nulative<br>d Outlay |

The Report may be exported to a Word document (DOC), PDF or an Excel spreadsheet (XLS)

Additionally, you may use the toolbar to **Print** the report, **Refresh** it or **Export** it as a Crystal report, or to **Search** for a word or phrase.

# The Time Report

1. Click **Time Report** on the Navigation panel in *Time Costing*.

| Time Costing  My Day Book  Time Report         | Enter Para                                                | CN V                                      |
|------------------------------------------------|-----------------------------------------------------------|-------------------------------------------|
|                                                | Handler Code                                              | CN ¥                                      |
| My WIP by Bill Date<br>My Top WIP<br>Dashboard | From Date<br>To Date<br>Chargeable or NonChargeable Items | 01 Jul 2015 13<br>31 Jul 2015 13<br>All ¥ |

**Input** the parameters for the report: the Handler Code, and dates from and to which the report is to be generated

2. Click **Run**. The report may be exported, printed or searched in the same way as the *Billing Guide* report above.

|           |                                           |                                                     |           | oit & Runne                      |                |                                           |                                                                            |  |
|-----------|-------------------------------------------|-----------------------------------------------------|-----------|----------------------------------|----------------|-------------------------------------------|----------------------------------------------------------------------------|--|
|           |                                           | Time Entry For FE                                   | Betweel   |                                  | Report         |                                           | Data Date : 1008/2015 9:00<br>From Date: 01/07/2015<br>To Date: 31/07/2015 |  |
| Matter    | Client                                    | Matter Description                                  | Hrs:min   | Rate                             | Charge         | Task                                      | Comment                                                                    |  |
|           | y Date : 03/07/2015                       |                                                     |           | 0.000                            |                |                                           |                                                                            |  |
| Admin Tir | 18                                        |                                                     | 0:10 3:00 | €0.00                            | €0.00<br>€0.00 |                                           | Golf Tournament                                                            |  |
|           |                                           |                                                     | 3:00      | €0.00                            | €0.00          |                                           | Golf Tournament                                                            |  |
| AIG001/0  |                                           | Garry Barlow -v- Hired Talent                       | 2:00      |                                  |                | DIC : Dictation                           | Dictation                                                                  |  |
| BLA001/0  | Group<br>Gordon T. Black                  | Services<br>RTA Walkinstown Crossroads, G.<br>Black | 0:30      | €150.00                          | €75.00         | ATT : Attendance                          | Attendance                                                                 |  |
| BL0001/0  |                                           | Advice File                                         | 0:00      | €0.00                            | €570.00        |                                           | ob9byby;y                                                                  |  |
| BRE001/0  | 001 Mike Breeze                           | Broken left leg.                                    | 1:00      | €150.00                          | €150.00        | ADV : Advice                              | Talked with Mike re options for<br>settlement                              |  |
|           |                                           |                                                     | 1:00      | €150.00                          | €150.00        | DIC : Dictation                           | Dictation to Doctor and                                                    |  |
|           |                                           |                                                     | 0:30      | €150.00                          | €75.00         | REV: File Review                          | Opposing Council<br>Review Medical Report                                  |  |
|           |                                           |                                                     | 1:00      | €150.00                          | €150.00        | INS : Instructions                        | Instructions received - Meeting                                            |  |
|           |                                           |                                                     | 1:00      | €150.00                          | 6150 00        | received<br>COU: Court Attendance         | with Client<br>Court Attendance                                            |  |
| FLY001/0  | 01 Jack Flynn                             | Sale of House at: 4 The Mews,                       | 0:11      |                                  |                | PHO: Phone Call                           | Phone Call                                                                 |  |
|           |                                           | Rathfamham, Dublin 6                                | 1:00      | €150.00                          |                | DRA: Document Drafting                    |                                                                            |  |
|           |                                           |                                                     | 0:10      | €150.00<br>€150.00               |                | PHO: Phone Call<br>DRA: Document Drafting | Phone Call                                                                 |  |
|           |                                           |                                                     | 0:02      | €150.00                          | 65.00          | ATT: Attendance                           | Attendance                                                                 |  |
| FLY001/0  | 02 Jack Flynn                             | Purchase of 16 The Haywain,<br>Terenure, Dublin 6   | 0:50      | €150.00                          | €125.00        | DEM : Demand & Draft                      | Demand & Draft Proceedings                                                 |  |
|           |                                           | Terenure, Dublin 6                                  | 1:00      | €150.00                          | £150.00        | Proceedings<br>COU : Court Attendance     | Court Attendance                                                           |  |
|           |                                           |                                                     | 0:30      | €150.00                          | €75.00         | ATT: Attendance                           | Attendance                                                                 |  |
|           |                                           |                                                     | 3:01      | €150.00                          | €452.50        | DEM : Demand & Draft<br>Proceedings       | Demand & Draft Proceedings                                                 |  |
|           |                                           |                                                     | 2:00      | €150.00                          | €300.00        | COU : Court Attendance                    | Court Attendance                                                           |  |
|           | 03/07/2015                                |                                                     |           |                                  |                |                                           |                                                                            |  |
|           |                                           | Daily Time Daily Value                              | 9         |                                  |                |                                           |                                                                            |  |
|           | Daily Recorded Mins                       |                                                     |           | Admin (Hrs):                     |                | 33 : 11                                   |                                                                            |  |
|           | Chargeable (Hrs):<br>Non-Chargable (Hrs): | 16:14 €3,005.00<br>0:00 €0.00                       |           | Unassigned (H<br>Write Offs (Hrs |                | 0:00                                      |                                                                            |  |
|           | non-chargable (ms).                       |                                                     | · · · ·   | write Oils (his                  | ŀ-             | 0.00                                      |                                                                            |  |
|           |                                           | €3,005.00                                           |           |                                  |                |                                           |                                                                            |  |
|           |                                           |                                                     |           |                                  |                |                                           |                                                                            |  |
|           |                                           | €3,005.00                                           |           |                                  |                |                                           |                                                                            |  |

# My WIP by Bill Date

1. Click **My WIP by Bill Date** on the Navigation panel in *Time Costing*.

WIP is Work in Progress i.e. unbilled time

|       |            | WIP for Fee E     | Data Date : 1 | 10/08/2015: 9:08        |                                                                    |            |          |
|-------|------------|-------------------|---------------|-------------------------|--------------------------------------------------------------------|------------|----------|
|       | Started    | Last Bill<br>Date | Matter        | Client Name             | Description                                                        | Client A/C | WIP      |
| CN    |            | Carol N           | olan          |                         |                                                                    |            |          |
|       | 31/01/2012 |                   | ABB002/0002   | Abbie Lynch             | Share Holding Agreement                                            | 0.00       | 300.00   |
|       | 29/05/2014 |                   | AIG001/0002   | Allied Investment Group | Garry Barlow -v- Hired Talent Services                             | 0.00       | 300.00   |
|       | 02/12/2005 |                   |               | Business Time Limited   | Lease of Unit 33, Eastgate Avenue, Dublin 12,                      | 0.00       | 301.20   |
|       | 03/07/2015 |                   | BRE001/0001   |                         | Broken left lea.                                                   | 0.00       | 675.00   |
|       | 29/09/2011 |                   |               | Thomas Brolin           | Legal Advice re Repatriation                                       | (200.00)   | 110.00   |
|       | 24/05/2011 |                   | FIN001/0002   | Finance Department      | Damages - 21 Main Street                                           | 0.00       | 6.00     |
|       | 02/07/2015 |                   | FLY001/0001   | Jack Flynn              | Sale of House at: 4 The Mews, Rathfarnham, Dublin 6                | 0.00       | 282.50   |
|       | 02/07/2015 |                   | FLY001/0002   | Jack Flynn              | Purchase of 16 The Haywain, Terenure, Dublin 6                     | 0.00       | 1.102.50 |
|       | 15/03/2012 |                   | LAW002/0001   |                         | Debt collection against husband                                    | 0.00       | 10.00    |
|       | 02/05/2012 |                   | LOW001/0001   | Lowery Developments     | Receivership - Nama Properties 1 Sandyford Estate                  | (2.100.00) | 2.105.00 |
|       | 02/05/2012 |                   |               | Lowery Developments     | Receivership - Nama Properties - No 3 Sandyford<br>Estate          | (925.00)   | 625.00   |
|       | 01/01/2010 |                   | QUI002/0001   | Niall Quinn             | Accident at work                                                   | (2,000.00) | 363.00   |
|       | 23/09/2010 |                   | SHA001/0003   | John Shaw               | Jones Trust                                                        | 0.00       | 49.50    |
|       | 06/07/2015 |                   | TJF001/0001   | TJ Fox                  | Outstanding debt to PTSB Bank.                                     | 0.00       | 312.50   |
| 2011  |            |                   |               |                         |                                                                    |            |          |
| May   |            |                   |               |                         |                                                                    |            |          |
|       | 08/05/2010 | 12/05/2011        | BLA001/0001   | Gordon T. Black         | RTA Walkinstown Crossroads, G. Black                               | 0.02       | 1,075.00 |
| Decem | ber        |                   |               |                         |                                                                    |            |          |
| 2000  |            | 31/12/2011        | LOW001/0004   | Lowery Developments     | Receivership - Nama Properties - No 81 Sandyford<br>Business Park  | (925.00)   | 192.00   |
|       | 02/05/2012 | 31/12/2011        | LOW001/0005   | Lowery Developments     | Receivership - Nama Properties - South County Dublin<br>- Disputed | (1,000.00) | 667.50   |
| 2012  |            |                   |               |                         |                                                                    |            |          |
| Janua |            |                   |               |                         |                                                                    |            |          |
|       | 02/05/2012 | 31/01/2012        | 2 LOW001/0002 | Lowery Developments     | Receivership - Nama Properties No 2 Sandyford Estate               | (925.00)   | 225.00   |
| March |            |                   |               |                         |                                                                    |            |          |
|       | 10/11/2011 | 06/03/2012        | 2 LAW001/0001 | Liz Lawlor              | Advice re Inheritance tax                                          | (5,000.00) | 147.00   |

2. The same options are available for printing, export and searching as in the case of the Time Report and

| 2014 |            |                        |                |            |                     |                       |
|------|------------|------------------------|----------------|------------|---------------------|-----------------------|
| June |            |                        |                |            |                     |                       |
|      | 20/05/2011 | 19/06/2014 ABA001/0001 | David Abrahams | Family Law | (7,737.17)          | 4.00                  |
|      |            |                        |                |            | Chargeable WIP      | 9,961.70              |
|      |            |                        |                |            | Non-Chargeable WIP  | •                     |
|      |            |                        |                |            | Report WIP Totals : | 9,961.70              |
|      |            |                        |                |            |                     | * Non-Chargeable Time |

Billing Guide report.

| DC    | PDF          | XLS               |               |                       |                                                           |                                      |                   |
|-------|--------------|-------------------|---------------|-----------------------|-----------------------------------------------------------|--------------------------------------|-------------------|
| •     | Type the tex | t to find         | -             | 5                     |                                                           |                                      |                   |
|       |              |                   |               |                       | Soo Grabbit & Runne                                       |                                      |                   |
|       |              |                   |               | WIP for Fee E         | arner by Last Bill Date                                   | Data Date : 1                        | 2/11/2014:21:14   |
|       | Started      | Last Bill<br>Date | Matter        | Client Name           | Description                                               | Client A/C                           | WIP               |
| CN    |              | Carol N           | olan          |                       |                                                           |                                      |                   |
|       | 08/05/2004   |                   | ABB001/0001   | George J Abbott       | Sale 45 Somserset Road. Dublin 6                          | (345.000.00)                         | 437.50            |
|       | 31/01/2012   |                   |               | Abbey & Procter       | Share Holding Agreement                                   | 0.00                                 | 300.00            |
|       | 02/12/2005   |                   |               | Business Time Limited | Lease of Unit 33, Eastgate Avenue, Dublin 12.             | 0.00                                 | 161.20            |
|       | 24/05/2011   |                   | FIN001/0002   | Finance Department    | Damages - 21 Main Street                                  | 0.00                                 | 3.00              |
|       | 11/12/2013   |                   | KEL002/0001   | Sarah Kelly           | Purchase of Property                                      | 0.00                                 | 4.50              |
|       | 02/05/2012   |                   | LOW001/0003   | Lowery Developments   | Receivership - Nama Properties - No 3 Sandyford<br>Estate | (925.00)                             | 500.00            |
|       | 01/01/2010   |                   | QUI002/0001   |                       | Accident at work                                          | (2,000.00)                           | 300.00            |
|       | 23/09/2010   |                   | SHA001/0003   | John Shaw             | Jones Trust                                               | 0.00                                 | 49.50             |
| 2009  |              |                   |               |                       |                                                           |                                      |                   |
| April |              |                   |               |                       |                                                           |                                      |                   |
|       | 03/06/2010   | 20/04/2009        | 9 QUI001/0005 | Alan Quinn            | Sale of 12 Main Street, Bray, Co. Wicklow                 | 0.00                                 | 600.00            |
| May   |              |                   |               |                       |                                                           |                                      |                   |
|       | 14/01/2011   | 30/05/2009        | 9 FIT001/0001 | Scott Fitzpatrick     | Estate of Joan Fitzpatrick                                | (480.75)                             | 3.00              |
|       |              |                   |               |                       |                                                           | Chargeable WIP<br>Non-Chargeable WIP | 2,358.70          |
|       |              |                   |               |                       |                                                           | Report WIP Totals :                  | 2.358.70          |
|       |              |                   |               |                       |                                                           |                                      | n-Chargeable Time |
|       |              |                   |               |                       |                                                           |                                      | -                 |
|       |              |                   |               |                       |                                                           |                                      |                   |
|       |              |                   |               |                       |                                                           |                                      |                   |

## **My Top WIP**

1. Click My Top WIP on the Navigation panel in *Time Costing*.

|              | To             | op Work In Progre       | ess By Fee Earner                                                  | Data Date : 10/0<br>F<br>nargeable and nonc | ee Earner : CN |
|--------------|----------------|-------------------------|--------------------------------------------------------------------|---------------------------------------------|----------------|
| Matter       | Last Bill Date | Client Name             | Matter Description                                                 | Client A/c                                  | WIP            |
| CN           | Carol Nolan    |                         |                                                                    |                                             |                |
| LOW001/0001  |                | Lowery Developments     | Receivership - Nama Properties 1<br>Sandyford Estate               | (2,100.00)                                  | 2,105.00       |
| FLY001/0002  |                | Jack Flynn              | Purchase of 16 The Haywain,<br>Terenure, Dublin 6                  | 0.00                                        | 1,102.50       |
| BLA001/0001  |                | Gordon T. Black         | RTA Walkinstown Crossroads, G.<br>Black                            | 0.02                                        | 1,075.00       |
| BRE001/0001  |                | Mike Breeze             | Broken left leg.                                                   | 0.00                                        | 675.00         |
| LOW001/0005  |                | Lowery Developments     | Receivership - Nama Properties -<br>South County Dublin - Disputed | (1,000.00)                                  | 667.50         |
| QUI001/0005  |                | Alan Quinn              | Sale of 12 Main Street, Bray, Co.<br>Wicklow                       | 0.00                                        | 663.00         |
| LOW001/0003  |                | Lowery Developments     | Receivership - Nama Properties -<br>No 3 Sandyford Estate          | (925.00)                                    | 625.00         |
| DEA001/0001  | 03/08/2010     | James Deane             | RTA Whites Cross, Stillorgan                                       | 0.00                                        | 375.00         |
| QUI002/0001  |                | Niall Quinn             | Accident at work                                                   | (2,000.00)                                  | 363.00         |
| TJF001/0001  |                | TJ Fox                  | Outstanding debt to PTSB Bank.                                     | 0.00                                        | 312.50         |
| BE\$001/0001 |                | Business Time Limited   | Lease of Unit 33, Eastgate Avenue,<br>Dublin 12.                   | 0.00                                        | 301.20         |
| ABB002/0002  |                | Abbie Lynch             | Share Holding Agreement                                            | 0.00                                        | 300.00         |
| AIG001/0002  |                | Allied Investment Group | Garry Barlow -v- Hired Talent<br>Services                          | 0.00                                        | 300.00         |
| FLY001/0001  |                | Jack Flynn              | Sale of House at: 4 The Mews,<br>Rathfarnham, Dublin 6             | 0.00                                        | 282.50         |
| LOW001/0002  |                | Lowery Developments     | Receivership - Nama Properties No<br>2 Sandyford Estate            | (925.00)                                    | 225.00         |
| LOW001/0004  |                | Lowery Developments     | Receivership - Nama Properties -<br>No 81 Sandyford Business Park  | (925.00)                                    | 192.00         |
| LAW001/0001  |                | Liz Lawlor              | Advice re Inheritance tax                                          | (5,000.00)                                  | 147.00         |
| BRO002/0001  |                | Thomas Brolin           | Legal Advice re Repatriation                                       | (200.00)                                    | 110.00         |
| SHA001/0003  |                | John Shaw               | Jones Trust                                                        | 0.00                                        | 49.50          |
| TAL001/0001  |                | Deirdre Talbot          | Drunk Driving Arrest - 6th<br>September 2009                       | 0.00                                        | 42.50          |
| SIM001/0001  |                | Bart Simpson            | Sale of House at: 4 The Mews,<br>Rathfarnham, Dublin 6             | 0.00                                        | 25.50          |
| LAW002/0001  |                | Margaret Lawlor         | Debt collection against husband                                    | 0.00                                        | 10.00          |
| FIN001/0002  |                | Finance Department      | Damages - 21 Main Street                                           | 0.00                                        | 6.00           |
| ABA001/0001  |                | David Abrahams          | Family Law                                                         | (7,737.17)                                  | 4.00           |
| FIT001/0001  | 06/06/2010     | Scott Fitzpatrick       | Estate of Joan Fitzpatrick                                         | (480.75)                                    | 3.00           |

 The same options are available for printing, export and searching as in the case of the *Time Report* and *Billing Guide* report.

### **KPI Reports**

- 1. Click **Dashboard** on the Navigation panel in *Time Costing* to see the Key Performance Indicators report for the fee earner who is logged in.
- 2. Click on the figures in **blue** or **red** to view a sub-report containing a breakdown of the details that make up that figure.
- 3. In the sub-report, click the **Preview** tab to return to the main KPI report.

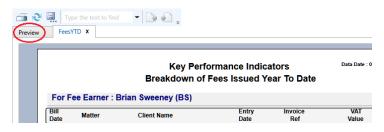

4. The options to *Export, Print* and *Search* the KPI Report are the same as those for the other reports described above.

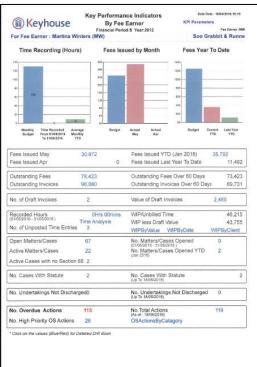

### Mark Time as Billed/Unbilled

Time can be marked as billed on a matter. This will prevent it from appearing on future Billing Guides and invoices. This can be done in one of two ways – individual lines can be written off, or all time for the client can be written off. The ability to mark time as billed can be restricted. Please see the System Administrator if the option is not available.

**NOTE**: If these options have been used in error and Keyhouse is requested to restore the data, a charge will be incurred.

### Method 1 – Write off Specific Time Entries

- 1. Open the Time Ledger for the matter.
- 2. Select the line or lines to be written off. Where there are multiple lines, use the <CTRL> Key to help highlight the lines. As the user is selecting line, a total is accruing at the end of the list of entries.

| BOU001/0001 | Claire Bourke<br>Personal Injury at work |                |      |            |            |               |            |                      | Tel: 01 204<br>F/e: CN |
|-------------|------------------------------------------|----------------|------|------------|------------|---------------|------------|----------------------|------------------------|
| ch          |                                          |                |      |            |            |               |            |                      | Standard Vie           |
| Date        | Comment                                  | Time or Charge | Time | C/N-C      | Charged    | Billed Amount | Invoice No | Task                 | T/R                    |
| 11 Mar 2010 | General                                  | Time           | 35   | Chargeable | 145.00     | 145.00        | 204        | General Advice       | Carol Nolan            |
| 17 Apr 2010 | Telephone Attendance                     | Time           | 65   | Chargeable | 270.00     | 270.00        | 204        | Telephone Attendance | Carol Nolan            |
| 18 Apr 2010 | Research                                 | Time           | 85   | Chargeable | 355.00     | 355.00        | 204        | Research             | Justin Phelan          |
| 22 Apr 2010 | File Review - Letter to client           | Time           | 100  | Chargeable | 417.50     | 417.50        | 204        | File Review          | Carol Nolan            |
| 22 Dec 2010 | Billed Fees: 4900.50                     | Bill           | 0    | Chargeable | (4,900.50) | 0.00          | 204        | BILLED               | Carol Nolan            |
| 03 Feb 2012 | Phone Call re issue with cou council     | Time           | 16   | Chargeable | 81.00      | 0.00          | 0          | Phone Call           | Martina Winters        |
| 23 Aug 2011 | File Review - next review stage 12 Sept  |                |      | Chargeable |            | 36.00         |            | File Review          | Martina Winters        |
| 08 Sep 2011 | Charge for Letter                        | Time           | 7    | Chargeable | 36.00      | 0.00          | 0          | CHG                  | Martina Winters        |
| 14 Sep 2011 | Phone Call re outlays incurred           | Time           | 21   | Chargeable | 105.00     | 0.00          | 0          | Phone Call           | Martina Winters        |
| 15 Sep 2011 | Phone Call re medical report             | Time           |      | Chargeable |            | 17.00         |            | Phone Call           | Martina Winters        |
| 29 Aug 2012 | Phone Call re medical report             | Time           | 31   | Chargeable | 130.00     | 0.00          | 0          | Phone Call           | Brian Sweeney          |

- 3. Right click in the highlighted area and select Mark as Billed from the list.
- 4. The following dialog box will appear detailing the total to be written off.

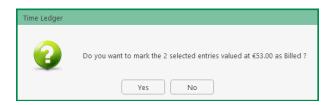

5. Click Yes and the following dialog box appears.

| ice Number | × |
|------------|---|
| 204        |   |
| ок         |   |
|            |   |

- 6. Enter the invoice number that the time will be written off to and click OK.
- 7. The Time Entries will be marked as billed in the Time Ledger.

### Method 2 – All Unbilled Time

All unbilled time recorded for the client will be marked as billed up to the specified date.

1. Click to the Maintain Ribbon (Access to this ribbon may be restricted by the System Administrator).

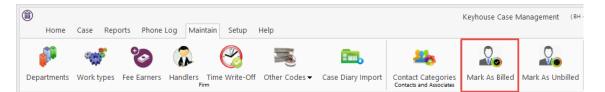

2. The following dialog box appears

| <b>(</b>    | Mark Time As Billed By Client |
|-------------|-------------------------------|
| Client Code | Select code                   |
| Invoice No  | Enter the invoice number      |
| Date        | Please select date            |
|             | OK Cancel                     |
|             |                               |

3. Select the client, enter the invoice number the time is to be written off to and the date the time is to be written off to.

|             | Mark Time As Billed By Client 🗙 |
|-------------|---------------------------------|
| Client Code | DEM001                          |
| Invoice No  | 22                              |
| Date        | 28 Feb 2018                     |
|             | OK Cancel                       |
|             |                                 |

4. Click OK and the following dialog box will appear.

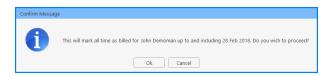

5. Click OK to complete the write off. All unbilled time is now marked as billed for the client.

### Mark Time as Unbilled

If time has been marked as billed in error, it can be unbilled. This can only be done on the Maintain Ribbon and as such **all** time associated with the Invoice will be marked as unbilled. If using Composite Billing, all time, regardless of the matter, will be marked as unbilled.

- 1. Go to the Maintain Ribbon and click the Mark as Unbilled button
- 2. Complete the dialog box, detailing the client and the invoice number

| <b>(</b>    | Unmark Time As Billed By Client | × |
|-------------|---------------------------------|---|
| Client Code | DEM001                          | ) |
| Invoice No  | 22                              |   |
|             | OK Cancel                       | ) |
|             |                                 |   |

3. Click OK. All time associated with the invoice is now unbilled.

# **Chapter 13: Accounts**

## **Account Functions in the Case Diary**

### View the Matter Ledger

- 1. **Open** a case in the Case Diary.
- 2. Click on A/C Ledger on the Case Diary Navigation panel.
- 3. The following screen will appear.

| Home Case Reports                                                            | Phone Log Maintain Setup Help                         |                                                  | Keyhouse Case Management (8H - Brinda Hurley - 0425 / 0135)                                                                                      | Quick Search (Ctrl + Q)         | ) - • ×                  |
|------------------------------------------------------------------------------|-------------------------------------------------------|--------------------------------------------------|----------------------------------------------------------------------------------------------------|---------------------------------|--------------------------|
| 🚔 🍅 🏟                                                                        | e Slip Start Blank Timer @Payment Receipt<br>Accounts |                                                  | Image: State with - Off         Image: State with - Off         Image: State with - Off         Create FNL         Curren FNL         Curren FNL |                                 |                          |
| Client/Case                                                                  |                                                       | iness Services Ltd<br>ns Property Management plc |                                                                                                    |                                 | Tel: 01-66778<br>F/e: SK |
| Document Manager                                                             | Search                                                |                                                  |                                                                                                    |                                 | Standard View 👖          |
| & Current Client Details<br>Current Case Details                             | Date                                                  | Ref                                              | Narrative                                                                                                    | Billing A/c Outlay A/c Client C | ur 🔺 Deposit A/c         |
| Extra Case Details Associates                                                | > 30 Jun 2011                                         |                                                  | Pd Registered Post                                                                                                    | 5.50                            |                          |
| Oritical Information                                                         | 03 Jul 2011<br>12 Jul 2011                            |                                                  | Pd Brady & Co Search Fees<br>Pd Commissioner for Oaths swearing affidavit of debt                                                                | 57.50                           |                          |
| A/CLedger  A/CLedger  Time Ledger  Debt Ledger  Reserve Ledger  Undertakings | ]                                                     |                                                  |                                                                                                    |                                 |                          |
| Strong Room                                                                  |                                                       |                                                  | and and an and a second and a second and a second and a second and a second and a second and a second a second                                   |                                 |                          |

**NOTE:** For further information on the matter ledger see the SAM Accounts Manual.

### Run a Report on client balances

- 1. **Open** a case in the Case Diary.
- 2. Click on **A/C Ledger** on the Case Diary Navigation panel.
- 3. Click on the **client balances** icon on the Home tab of the Ribbon. The following screen will appear.
- 4. It will default to the current client; select a different client from the drop-down list, if required.

| Client Balance Report            |                       |       |  |  |  |  |  |  |
|----------------------------------|-----------------------|-------|--|--|--|--|--|--|
| Enter Rep                        | Enter Report Criteria |       |  |  |  |  |  |  |
| From Client Code (Blank for all) | ~                     |       |  |  |  |  |  |  |
| To Client Code (Blank for all)   | ~                     |       |  |  |  |  |  |  |
| As At Date                       | 04 May 2016 15        |       |  |  |  |  |  |  |
| Minimum Value (0 for All)        | 0                     |       |  |  |  |  |  |  |
| Open or Closed Matters           | Open 🗸                |       |  |  |  |  |  |  |
| Show Details                     | $\checkmark$          |       |  |  |  |  |  |  |
|                                  |                       |       |  |  |  |  |  |  |
|                                  |                       |       |  |  |  |  |  |  |
|                                  |                       |       |  |  |  |  |  |  |
|                                  |                       |       |  |  |  |  |  |  |
|                                  |                       |       |  |  |  |  |  |  |
|                                  | Run                   | Close |  |  |  |  |  |  |
|                                  |                       |       |  |  |  |  |  |  |

5. A report will appear listing all matter balances for this client.

| Type the text to find              | 5            |      |                   |            |             |             |
|------------------------------------|--------------|------|-------------------|------------|-------------|-------------|
| (Last Posting: 06/09/2012 )        |              | tte  | & Runne<br>r List |            |             |             |
| HAL002 Hire Banking Ltd            |              |      | Billing A/c       | Outlay A/c | Client Cur. | Client Dep. |
| 0000 0000 Matter                   | GEN /        | AD   | 0.00              | 0.00       | 0.00        | 0.00        |
| 0001 Debt Recovery - Jack Johnston | LIT I        | MV   | 1,968.42          | 0.00       | 0.00        | 0.00        |
| 0002 Debt Recovery - Mary Ascond   | DEB I        | MV   | 4,650.96          | 0.00       | 0.00        | 0.00        |
| Total Matters: 3 * = Billed        | Total Balanc | ces: | 6,619.38          | 0.00       | 0.00        | 0.00        |

#### How to set a reserve amount

- 1. **Open** a case in the Case Diary.
- 2. Click on **A/C Ledger** on the Case Diary Navigation panel.
- 3. Click on **Set Client Reserve** on the Home tab, and the following screen will appear.

| ١                  | Set Client A/C Reserve | ×         |
|--------------------|------------------------|-----------|
| Reserve            |                        |           |
| 6,000.00           |                        |           |
| Comment for Ledger |                        |           |
| Reduced amount     |                        |           |
| -                  |                        | Ok Cancel |
|                    |                        |           |

- 4. Input an amount and a comment.
- 5. Click **OK**; the reserve amount will then appear on the matter ledger.

### How to add a comment

- 1. **Open** a case in the Case Diary.
- 2. Click on A/C Ledger on the Case Diary Navigation panel.
- 3. Click on the **Comment** icon on the Home tab.
- 4. Input a comment.
- 5. Click **OK**; the comment will then appear on the matter ledger.

|             | Add Comment   | ×  |
|-------------|---------------|----|
| Date        | 15 Nov 2014   |    |
| Paying in I | Part Payments |    |
|             | Ok            | el |
|             |               |    |

#### How to Create a Cheque Request

- 1. **Open** a case in the Case Diary.
- 2. Click on A/C Ledger on the Case Diary Navigation panel.
- 3. Click on **Request Cheque** on the Home tab.
- 4. Input the following information:
  - Bank: Select the required bank account from the dropdown list.
  - Date: Today's date will be shown by default. Change as necessary.
  - Payee: Input the Payee's name or select from the supplier drop-down list.

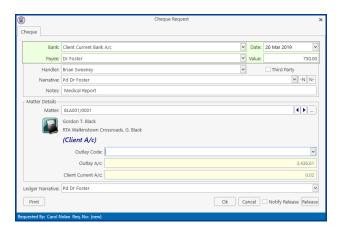

- Value: Input the amount of the cheque.
- **Fee Earner**: This will default to the current fee earner. Select a different fee earner from the drop-down list if required.
- **Third Party**: Check the box if this is a third-party cheque.
- Narrative: Input a cheque narrative or click on the down arrow to pick from a list of narratives. Additional narrative information can be added using the –N and N-buttons.
- **Notes**: Input a note to the Accounts Department if required.
- Matter:This will show the current case. To select a different case, click on the browse<br/>button for the matter list and **double-click** the required case.
- **Notify Release**: Check this box if you want an email to be sent to the Accounts Department when the cheque has been released.
- **Ledger Narrative**: By default, to the cheque narrative will be shown but it can be amended either manually or by selecting from the drop-down list.
- 5. To release the cheque to Accounts, click **Release**. Alternatively, to hold the cheque in your cheque list click OK.

**Note**: See Chapter 12 for particulars on how to use the Billing Guide wizard, manually adding time and outlay to a bill.

Client

#### How to Create a Draft Invoice

- 1. **Open** a case in the Case Diary.
- 2. Click on A/c Ledger on the Case Diary Navigation panel.
- Click on Draft Invoice on the Home tab while in A/c Ledger. A Draft Invoice screen will appear.
  - **NOTE:** The current balances on the matter are displayed on the right of the screen.
  - Message: Input a message for the Accounts Department (optional)
  - Type: Invoice will be checked by default; select Credit Note if required.

| ٢             |                  |                          | Draft Invoice                                                                                                    |                |           |     |                           | Ξ×             |
|---------------|------------------|--------------------------|----------------------------------------------------------------------------------------------------|----------------|-----------|-----|---------------------------|----------------|
| V Ok          | Message:         |                          |                                                                                                    |                |           |     |                           |                |
| Cancel        | Request Type:    | Credit Note 💿 Invo       | oice 🗌 Open                                                                                                    | Invoice 🗌 Bill | Sent      | Inv | oice / Bill No: (n        | ot invoiced)   |
| <b>~</b>      | Matter Details - |                          |                                                                                                    |                |           |     |                           |                |
|               | Mat              | tter: ABA001/0001        | Image: A state of the state of the state | David Abrahams |           |     | Bills:                    | 590.40         |
|               | Hand             | dler: Carol Nolan        | ~                                                                                                    |                |           |     | Outlay:                   | 0.00           |
|               | Descript         | ion: Family Law          |                                                                                                    |                |           |     |                           | (7,737.17)     |
| Choose report | D                | ate: 04 May 2016         | 🖌 🗌 Transfe                                                                                                    | r To Pay       |           |     | Charges:<br>Time (HH:MM): | 278.50<br>1:37 |
| Bill Layout   | Bill To<br>Clier | 123 Mayfair Street       |                                                                                                    |                |           |     | Time (HH:MM):             | 1:37           |
| - Print Copy  | Our              | Ref: CN                  | Your Ref:                                                                                                    |                |           |     |                           |                |
|               | Write down Time  | to: 04 May 2016          | ~                                                                                                    |                |           |     |                           |                |
|               | Invoice Details  | Fee Earner Breakdown     |                                                                                                    |                |           |     |                           |                |
|               | Type Narra       | ative                    |                                                                                                    | Net            | VAT Value | Fee | Earner                    |                |
| Release       |                  |                          |                                                                                                    |                |           |     |                           | ^              |
| Create FNL    |                  |                          | Right-Cl                                                                                                    | ick for Op     | tions     |     |                           |                |
| Matter Ledger |                  |                          |                                                                                                    |                |           |     |                           | ~              |
| Matter Ledger | Fees: 0.00 Outla | ay: 0.00 Miscellaneous F | ees: 0.00 VAT:                                                                                                    | 0.00           |           |     | Bill                      | Total: 0.00    |

- **Open Invoice**: Check the box to create an open invoice.
- **Bill Sent**: This box is to be checked when the bill is actually sent.

Matter:This will default to the current case; to change the case click on the browse<br/>button to bring up a matter list and double-click the required case.

**Description**: This will default to the matter description to amend click in the input box provided and amend.

**Date**: The date will default to today's date but may be changed.

- **Transfer to Pay**: If this is checked, funds will be transferred from the client account to pay the bill.
- Bill to: The client details will be shown by default, but the name and/or address may be changed. Click the Client button to revert to the client details.
- **Our Ref**: This will default to the Fee Earner's initials but may be amended if required.
- Your Ref: Input a reference if applicable.
- Write down time to: Today's date will be shown by default. You may choose a different date for the time to be written down to.
- 4. Insert the Bill Details: this can be done by importing time and outlays using the **Billing Guide Wizard** or by manually inputting fees and outlays.

See Chapter 12 (pg 149) above for particulars of how to use the Billing Guide wizard, manually adding time and outlay to a bill.

## **My Draft Invoices**

#### How to View My Invoices

- 1. Click on **Search/Open** on the Navigation panel.
- 2. Select My Invoices on the Navigation panel to display a list of your draft invoices.

| 🕂 🖊 🚺                                        |             |             |                 |                                     |      |          |                |
|----------------------------------------------|-------------|-------------|-----------------|-------------------------------------|------|----------|----------------|
| Add Edit Delete A/c Lec<br>Bill Requisitions | dger        |             |                 |                                     |      |          |                |
| Search/Open                                  | Carol Nolan | ~           |                 |                                     |      |          |                |
| 🔰 All Matters                                | Search      |             |                 |                                     |      |          | Draft Invoices |
| 🐉 Recent Matters                             | Matter Code | Bill Date   | Addressee       | Address                             | Type | Total    | Draft No.      |
| My Contacts                                  | GLE001/0001 | 15 Nov 2014 | Charlie Gleeson | South West Georges Street Dublin 2  | I    | 0.00     | 26             |
| 🍳 Advanced Search                            | GOR001/0001 | 15 Nov 2014 | Noreen Gorman   | 22 North Circular Road Dublin 2     | I    | 178.67   | 26             |
| 💮 My Invoices                                | GRE002/0002 | 15 Nov 2014 | Roger Greene    | 33 Main Street Cork                 | I    | 774.90   | 26             |
| 🖙 My Cheques                                 | GLE001/0001 | 15 Nov 2014 | Charlie Gleeson | South West Georges Street Dublin 2  | I    | 1,143.36 | 26             |
| 🌆 Phone Log                                  | GLE001/0002 | 15 Nov 2014 | Charlie Gleeson | South West Georges Street Dublin 2  | I    | 4,981.50 | 26             |
| 🕒 Strong Room                                | BLA001/0001 | 29 Oct 2014 | Gordon T. Black | 23 Ellis Park, Rathmines, Dublin 6. | I    | 0.00     | 26             |
| 🔞 Document Search                            |             |             |                 |                                     |      |          |                |

#### How to Add a Draft Invoice

- 1. Click Add on the Home tab while viewing My Invoices as described above.
- 2. A draft Invoice will appear.
- 3. Complete as previously described on pg. 180.

## How to Edit a Draft Invoice

- 1. Go to My Invoices as described above.
- 2. Either select the invoice to be edited and click the **Edit** icon on the Home tab or **double-click** the invoice in the list.
- 3. Edit the invoice as required.
- 4. Click **OK** to save the changes or click **Release** to save the change and send to Accounts for approval.

| ٢             |                |            | Draft Inv            | voice          |           |                       |            |
|---------------|----------------|------------|----------------------|----------------|-----------|-----------------------|------------|
| 🗸 Ok          | Message:       |            |                      |                |           |                       |            |
| Cancel        | Request Type   | •          | Invoice Open Invoice | Bill Sent      |           | Invoice / Bill No: (n | ot invoice |
|               | - Matter Detai | ils        |                      |                |           |                       |            |
|               |                | Matter:    | ABA001/0001          | David Abrahams |           | Bills                 | 590.4      |
|               |                | Handler:   | Carol Nolan *        |                |           | Outlay:               | 0.0        |
|               | Des            | cription:  | Family Law           |                |           | Client:               | (7,737.1   |
| Choose report |                | Date:      | 04 May 2016 V Tr     | ansfer To Pay  |           | Charges:              | 278.5      |
| -             | B              | ill To:    | David Abrahams       |                |           | Time (HH:MM):         | 1:5        |
| Bill Layout 👻 |                |            | 123 Mayfair Street   |                |           |                       |            |
| Print Copy    |                | Client     | Dublin 2             |                |           |                       |            |
|               |                | Our Ref:   | CN Your              | Ref:           |           |                       |            |
|               | Write down     | Time to:   | 04 May 2016          |                |           |                       |            |
|               | Invoice Deta   | ils Fee    | Earner Breakdown     |                |           |                       |            |
|               | Type 1         | Narrative  |                      | Net            | VAT Value | Fee Earner            |            |
| Release       | F F            | Profession | nal Fee              | 500.0          | 0 115.00  | Carol Nolan           |            |
| Melease       |                | Search Fe  |                      | 50.0           |           | Carol Nolan           |            |
|               | M              | Photocop   | ying of Brief        | 45.0           | 0 10.35   | Carol Nolan           |            |
| 💓 Create FNL  |                |            |                      |                |           |                       |            |
| 821           |                |            |                      |                |           |                       |            |
| Billing Guide |                |            |                      |                |           |                       |            |
|               |                |            |                      |                |           |                       |            |

#### How to Delete a Draft Bill

1. Go to My Invoices as described above and select the invoice which is to be deleted.

Choose report

Bill Layout

J

Ok Cancel

Print Copy

Approve

Release Notify Release Inv

Create FNL

Billing Guide

Matter Ledger

۷

- 2. Click on Delete on the Home tab or press Delete on your keyboard; you will be asked to confirm the deletion.
- 3. Click **OK** to delete.

#### How to Release a Draft Bill to Accounts

- 1. Go to My Invoices.
- 2. Double click on the invoice to be released; the draft bill will appear.
- 3. Click on the Release button on the left-hand panel to send to Accounts for approval.

#### How to Approve a Draft Bill

- 1. Open the Draft Bill
- 2. Click the Approve Button
- 3. The Invoice will not appear on the Accounts Ledger until it has been posted by the Accounts Department.

#### NOTE: This feature is only available if you have been given permission by the system Administrator

#### How to Print a Draft Bill

- Go to **My Invoices click** on the bill you want to Print; the draft bill will appear. 1.
- 2. Click on the Print Copy button.

3. Click on **Print** located on the report toolbar to print the draft bill.

| iew Report |                                                        |                       |            |             |            |
|------------|--------------------------------------------------------|-----------------------|------------|-------------|------------|
| DOC DOC    | DF XLS                                                 |                       |            |             |            |
| 🔁 🛄   Тур  | e the text to find 🔹 📑 🚰                               |                       |            |             |            |
| int        |                                                        | INVOICE               |            |             |            |
|            |                                                        | DRAFT                 |            |             |            |
|            |                                                        |                       |            |             |            |
|            | Charlie Gleeson                                        |                       |            | 15 Nov 2014 |            |
|            | South West Georges Street Dublin 2                     |                       |            |             |            |
|            | Account Ref: GLE001/0001                               |                       | Our Ref:   | ЛР          |            |
|            | Invoice No: 0                                          |                       | Your Ref:  |             |            |
|            | Lease of South West Georges Street                     |                       | Not Liable | Liable      |            |
|            |                                                        |                       | to VAT €   | to VAT €    |            |
|            | Attendance on client                                   |                       |            | 600.00      |            |
|            | Letter to client re instructions and section 68 letter |                       |            | 95.00       |            |
|            | File Review re counsels fees and our fees              |                       |            | 42.50       |            |
|            | Letter to Noel Common SC                               |                       |            | 187.50      |            |
|            | Pd Registered Post - letter to Landlord                |                       | 5.60       |             |            |
|            |                                                        |                       |            |             |            |
|            |                                                        |                       |            |             | $\searrow$ |
|            |                                                        |                       |            |             |            |
|            | E&OE                                                   | SUBTOTALS             | 5.60       | 925.00      |            |
|            | 92                                                     | 25.00 @ 23.00 % VAT   |            | 212.76      |            |
|            | Add tot                                                | al not subject to VAT |            | 5.60        |            |
|            |                                                        | INVOICE TOTAL:        |            | 1,143.36    |            |
|            |                                                        | INVOICE IOTAL:        |            | 1,143.30    |            |

## **Credit Notes**

If a Credit Note is required, please contact your Accounts Department. Credits notes will have an impact on all billed time related to the original invoice regardless of the value of the credit note.

### **My Cheques**

### How to Create a Cheque Request

- 1. View My Cheques as described above.
- 2. Click Add on the Home tab.
- 3. Input the following information:
  - Bank: Select from the drop-down list.
  - Date: Today's date will be shown by default; change as required.

|                     | C                                                                                                 | heque Request                                                                                  |                                                                                                    |                                                                                                    |                                                                                                    |                                                                                                    | ×       |
|---------------------|---------------------------------------------------------------------------------------------------|------------------------------------------------------------------------------------------------|----------------------------------------------------------------------------------------------------|----------------------------------------------------------------------------------------------------|----------------------------------------------------------------------------------------------------|----------------------------------------------------------------------------------------------------|---------|
|                     |                                                                                                   |                                                                                                | ~                                                                                                   | EFT                                                                                                    | Date:                                                                                                    | 24 Aug 2016                                                                                                    | ~       |
|                     |                                                                                                   |                                                                                                |                                                                                                    | ~                                                                                                    | Value:                                                                                                    |                                                                                                    | 0.00    |
|                     |                                                                                                   |                                                                                                |                                                                                                    |                                                                                                    |                                                                                                    |                                                                                                    |         |
| Brian Sweeney       |                                                                                                   |                                                                                                |                                                                                                    | ~                                                                                                    |                                                                                                    | Third Party                                                                                                    |         |
|                     |                                                                                                   |                                                                                                |                                                                                                    |                                                                                                    |                                                                                                    |                                                                                                    | ~       |
|                     |                                                                                                   |                                                                                                |                                                                                                    |                                                                                                    |                                                                                                    |                                                                                                    |         |
|                     |                                                                                                   |                                                                                                |                                                                                                    |                                                                                                    |                                                                                                    |                                                                                                    |         |
| ABB002/0003         |                                                                                                   |                                                                                                |                                                                                                    |                                                                                                    |                                                                                                    | •                                                                                                    | • •     |
| Abbie Lynch         |                                                                                                   |                                                                                                |                                                                                                    |                                                                                                    |                                                                                                    |                                                                                                    |         |
| Power Of Attorney   |                                                                                                   |                                                                                                |                                                                                                    |                                                                                                    |                                                                                                    |                                                                                                    |         |
| Once Off Payment    |                                                                                                   |                                                                                                |                                                                                                    |                                                                                                    |                                                                                                    |                                                                                                    |         |
| Outlay Code:        |                                                                                                   |                                                                                                |                                                                                                    |                                                                                                    |                                                                                                    |                                                                                                    | ~       |
| Outlay A/c:         |                                                                                                   |                                                                                                |                                                                                                    |                                                                                                    |                                                                                                    |                                                                                                    | 0.00    |
| Client Current A/c: |                                                                                                   |                                                                                                |                                                                                                    |                                                                                                    |                                                                                                    |                                                                                                    | 0.00    |
|                     |                                                                                                   |                                                                                                |                                                                                                    |                                                                                                    |                                                                                                    |                                                                                                    | •       |
|                     |                                                                                                   |                                                                                                | Ok                                                                                                  | Car                                                                                                    |                                                                                                    | Notify Release                                                                                                    | Release |
|                     | ABB002/0003<br>Abbie Lynch<br>Power Of Attorney<br>Once Off Payment<br>Outlay Code:<br>Outlay A/c | Brian Sweeney Brian Sweeney ABB002/0003 Abbic Lynch Power Off Payment Outlay Code: Outlay A/ci | Brian Sweeney  Brian Sweeney  ABB002/0003  Abbie Lynch Power Off Payment  Outlay Code:  Outlay A/ce | Brian Sweeney       A88002/0003       Abbie Lynch       Power Of Altorney       Outlay Code:       Outlay A/c:       Client Current A/c: | Srian Sweeney  Srian Sweeney  Srian Sweeney  ABB002/0003 Abbie Lynch Power Of Attorney  Outlay Code: Outlay Code: Outlay Code: Outlay A/cc Client Current A/cc | Brian Sweeney     v       Brian Sweeney     v       A88002/0003     A8bio Lynch       Power Of Altorney     v       Once Off Payment     Outlay A/c       Outlay A/c     v       Client Current A/c     v |         |

| Payee:                               | Input the Payee's name or select a supplier from the drop-down list.                                                                                                    |
|--------------------------------------|----------------------------------------------------------------------------------------------------|
| Value:                               | Input the amount of the cheque.                                                                                                    |
| Fee Earner:                          | This will default to the current fee earner. Select a different fee earner from the drop-down list if required.                                                                                                    |
| Third Party:                         | Check the box if this is a third-party cheque.                                                                                                    |
| Narrative:                           | <b>Input</b> a cheque narrative or click on the down arrow to pick from a list of narratives.                                                                                                    |
| Notes:                               | Input a note to the Accounts Department if required.                                                                                                    |
| Cheque Payment:                      | Tick box if Payee is to be paid by cheque                                                                                                    |
| EFT:                                 | Tick box if Payee is to be paid the Electronic Funds Transfer                                                                                                    |
| Matter:                              | This will show the current case. To select a different case, click on the browse button for the matter list and <b>double-click</b> the required case.                                                                                                 |
| Notify Release:<br>Ledger Narrative: | Check this box if you want an email to be sent to the Accounts Department when<br>the cheque has been released.<br>By default, to the cheque narrative will be shown but it can be amended either<br>manually or by selecting from the drop-down list. |

4. To release the cheque to Accounts, click **Release**. Alternatively, to hold the cheque in your cheque list click **OK**.

## How to View My Cheques

- 1. Click on Search/Open on the Navigation.
- 2. Click on **My Cheques** on the Navigation panel. A list of your draft cheques will be displayed.

| Home Case Report                                | s Phone Log Maintai | n Setup Help |        |                       |         | (                    |             |
|-------------------------------------------------|---------------------|--------------|--------|-----------------------|---------|----------------------|-------------|
| 🕂 🦯 🗶 🔛                                         |                     |              |        |                       |         |                      |             |
| Add Edit Delete A/c Ledg<br>Cheque Requisitions | jer                 |              |        |                       |         |                      |             |
| 🔍 Search/Open                                   | Carol Nolan         | ~            |        |                       |         |                      |             |
| 🥡 All Matters                                   | Search              |              |        |                       |         |                      | Standard \  |
| 🎼 Recent Matters                                | Requested On        | Requested By | Bank   | Narrative             | Value   | Payee                | Fee Earner  |
| My Contacts                                     | 15 Nov 2014         | Carol Nolan  | PCASH  | Pd O2 Communionations | 50.0    | 0 O2 Communionations | Carol Nolan |
| 💐 Advanced Search                               | 29 Oct 2014         | Carol Nolan  | CLIENT | Pd Brady & Co         | 1,000.0 | ) Brady & Co         | Carol Nolan |
| 💮 My Invoices                                   |                     |              |        |                       |         |                      |             |
| 🗇 My Cheques                                    |                     |              |        |                       |         |                      |             |
| 🜆 Phone Log                                     |                     |              |        |                       |         |                      |             |
| 🕒 Strong Room                                   |                     |              |        |                       |         |                      |             |
| 🔞 Document Search                               |                     |              |        |                       |         |                      |             |
| 👘 Template Library                              |                     |              |        |                       |         |                      |             |

3. To view the request, double click on the required line.

## How to Edit a Cheque Request

1. View **My Cheques** as described above.

- 2. Select the cheque you want to edit.
- 3. Click Edit on the Home tab.
- 4. Make the required changes.
- 5. Click **OK** to save the changes or **Release** to save the changes and send to Accounts.

#### How to Delete a Cheque Request

- 1. View My Cheques as described above.
- 2. Select the cheque you want to delete.
- 3. Click **Delete** on the Home tab.

### How to Release a Cheque Request

- 1. View **My Cheques** as described above.
- 2. Double click on the cheque you want to release.
- 3. Click on the **Release** button at the bottom right of the Cheque Request dialog box.

### How to view the A/C Ledger

- 1. View My Cheques as described above.
- 2. Click on the A/c Ledger icon on the Home tab. The accounts ledger will be displayed.

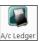

| se: BLA001/0001 | Gordon T. Black<br>RTA Walkinstown Crossroi | ids, G. Black                                                |             |          |             | Tel: 01 4766<br>F/e: BS |
|-----------------|---------------------------------------------|--------------------------------------------------------------|-------------|----------|-------------|-------------------------|
| earch           |                                             |                                                              |             |          |             |                         |
| Date            | Ref                                         | ✓ Narrative                                                  | Billing A/c |          | Client      | Deposit A/e             |
| 12 May 2011     | pc                                          | Stephen Keogh Senior Counsel Fees                            |             | 3,230.00 |             |                         |
| 30 Apr 2010     | pc                                          | Pd Commissioner for Oaths                                    |             | 55.00    |             |                         |
| 30 Mar 2010     | pc                                          | Pd Swearing fees                                             |             | 24.00    |             |                         |
| 02 May 2012     | Ld                                          | Lodged fees                                                  | (73,800.00) |          |             |                         |
| 18 Apr 2012     | Inv 321                                     | Invoice: Fees:60000 Outlay:0 VAT:13800                       | 73,800.00   |          |             |                         |
| 9 Jun 2010      | 5887                                        | Pd Mr Gordon T Black settlement less fees as agreed          |             |          | 12,548.00   |                         |
| 0 Oct 2011      | 509818                                      | Pd cLIENT                                                    |             |          | 2,036.72    |                         |
| 30 Jul 2010     | 500178                                      | Pd Gordon T Black balance due to client                      |             |          | 375.30      |                         |
| 4 Apr 2010      | 2390                                        | Pd Dr Simon Young Medical Report                             |             | 250.00   |             |                         |
| 5 Mar 2010      | 2266                                        | Pd PIAB                                                      |             | 50.00    |             |                         |
| 2 May 2011      | 218                                         | Invoice: Fees:635 Outlay:379 VAT:133.35                      | 1,147.35    |          |             |                         |
| 2 May 2011      | 218                                         | To Invoice 218                                               |             | (55.00)  |             |                         |
| 2 May 2011      | 218                                         | To Invoice 218                                               |             | (250.00) |             |                         |
| 2 May 2011      | 218                                         | To Invoice 218                                               |             | (24.00)  |             |                         |
| 12 May 2011     | 218                                         | To Invoice 218                                               |             | (50.00)  |             |                         |
| 30 May 2010     | 1739                                        | Lodged settlement agreed                                     |             |          | (13,750.00) |                         |
| 0 Jun 2010      | 1654                                        | Lodged on a/c fees & vat                                     |             |          | (1,210.00)  |                         |
| 0 Oct 2011      | 123456                                      | Lodged part payment on a/c                                   | (1,000.00)  |          |             |                         |
| 6 Oct 2011      | 1234545                                     | Bill from Airtricity                                         |             | 106.61   |             |                         |
| 7 Aug 2015      |                                             | FNL: 500.00 Gordon T. Bl Fees: 500.00 Outlay: 0.00 Vat: 0.00 |             |          | 1           |                         |

### **Receipt for Payment**

A Receipt for payment can be generated from the system. This option must be activated by your System Administrator. If you want to use this feature, a Receipt Layout will need to be created for you.

1. On the Account Ledger for the Matter, click Payment Receipt.

| î)                                                                                                    |                                                     |                                                       | Keyhouse          | Case Management (BH - Brenda Hartley - | 0.00 / 00.00 ) | Quick Search (       | Ctrl + Q) – 🗆 🗙           |
|----------------------------------------------------------------------------------------------------|-----------------------------------------------------|-------------------------------------------------------|-------------------|----------------------------------------|----------------|----------------------|---------------------------|
| Home Case Reports                                                                                                    | s Phone Log Maintain Set                            | up Help                                               |                   |                                        |                |                      |                           |
|                                                                                                    | Draft Invoice Request Cheque Payment Receipt Commen | t Set Client Reserve Client Balances De<br>A/c Ledger | btors Ledger      | Create FNL Current FNL Details         |                |                      |                           |
| Client/Case 🛙 Case Diary                                                                                                    | Case: FLY001/0001                                   | Jack Flynn<br>Road Traffic Accident at                | Junction 9 on M50 |                                        |                |                      | Tel: 01-564 78<br>F/e: CN |
| Case Diary Document Manager                                                                                                    | Search                                              |                                                       |                   |                                        |                |                      | Standard View             |
| here the transmission of the transmission of transmission of transmission of trans | Date                                                | Ref                                                   | Narrative         |                                        | Bil            | lling A/c Outlay A/c | Client Cur 🔺 Deposit A/c  |

- 2. The following dialog box appears. The bank has been prepopulated with a default setting. This can be changed.
- 3. Enter the details

|   | )              | Payment Receipt                            |        |             | ×        | : |
|---|----------------|--------------------------------------------|--------|-------------|----------|---|
| R | leceipt        |                                            |        |             |          |   |
|   |                |                                            |        |             |          |   |
|   | Bank:          | Office Bank A/c                            | Date:  | 05 Mar 2018 | ¥        |   |
|   | Ref:           | 5987                                       | Value: |             | 1,000.00 |   |
|   | Fee Earner:    | Carol Nolan                                |        |             | ~        |   |
|   | Narrative:     | Payment Received                           |        |             | *        |   |
|   | Matter Details |                                            |        |             |          |   |
|   | Matter:        | FLY001/0001                                |        |             |          |   |
|   |                | Jack Flynn                                 |        |             |          |   |
|   |                | Road Traffic Accident at Junction 9 on M50 |        |             |          |   |
|   | Print          |                                            |        | Ok          | Cancel   |   |

4. To print the receipt, click Print. Click OK to finish.

# **Chapter 14: The Debt Ledger**

## How to View the Debt Ledger

- 1. **Open** a case in the **Case Diary**.
- 2. Click on **Debt Ledger** in the **Case diary** navigation panel. The Debt Ledger will be displayed.

## How to add the original debt

- 1. **Open** a debt case in the **Case Diary**.
- 2. Click on **Debt Ledger** on the **Case diary** navigation panel. The following screen will appear.

| Case: FLY001/0  | 0001        | • •  | Jack Flynn<br>Sale of 10 Rose Lawn, Blanci | ardstown Dubli    | in 17 |         |                |               |           |              |          |             |               |                |           | : 01-569 7412<br>: CN |
|-----------------|-------------|------|--------------------------------------------|-------------------|-------|---------|----------------|---------------|-----------|--------------|----------|-------------|---------------|----------------|-----------|-----------------------|
| Original Debt A | Amount      | 0.00 | Sale of to Rose Lawit, Blance              | lai ustown, Dubii |       |         |                |               |           |              |          | Total Colle | ected To-date | 0.00           |           | Post Payment          |
| interest To-dat | te          | 0.00 | Post Interest                              |                   |       |         |                |               |           |              |          |             |               |                |           |                       |
| Recoverable C   | ost To-date | 0.00 | Post Costs                                 |                   |       |         |                |               |           |              |          | Outstand    | ling          | 0.00           |           |                       |
| Start Date 12   | 2 Feb 2016  |      | Record No                                  |                   |       |         |                |               | (         | Comments:    |          |             |               |                |           |                       |
| Your ref        |             |      | Matter Status                              |                   |       |         |                |               |           |              |          |             |               |                |           |                       |
| User3           |             |      | Charge Arrangement NIL                     |                   |       |         |                |               |           |              |          |             |               |                |           |                       |
| Matter Code     | le          | Date | Description                                | Method            | Туре  | Payment | Principal Paid | Interest Paid | Cost Paid | Interest Due | Cost Due | Remitted    | Held Date     | Posting<br>Ref | Reference |                       |
|                 |             |      |                                            |                   |       |         |                |               |           |              |          |             |               |                |           | ^                     |
|                 |             |      |                                            |                   |       |         |                |               |           |              |          |             |               |                |           |                       |

- 3. Input the Original Debt amount.
- 4. Click the check mark we beside the amount to confirm.

**Note:** The **Balance of Debt** will update automatically as postings are made.

## How to Post a Payment

1. Click on **Debt Ledger** on the **Case Diary** navigation panel.

## 2. Click Post Payment.

| Original Debt Amount     | 50,000.00 |               | Total Collected To-date | 5,600.00  | Post Payment |
|--------------------------|-----------|---------------|-------------------------|-----------|--------------|
| Interest To-date         | 2,652.05  | Post Interest |                         |           |              |
| Recoverable Cost To-date | 60.00     | Post Costs    | Outstanding             | 47,112.05 |              |

3. Input the following information on the **Post Payment** dialog box

|             |        |      |            | Post p | ayment           |                         | ×     |
|-------------|--------|------|------------|--------|------------------|-------------------------|-------|
| Payment     | Proper | ties | Allocation |        |                  |                         |       |
| Matter Co   | de     | IBSO | 01/0001    |        |                  |                         |       |
| Date        |        | 04 N | /lay 2016  | ~      | Transaction Date | 04 May 2016             | ~     |
| Reference   |        | 142  | 5          |        |                  |                         |       |
| Туре        |        | Dire | ct Payment | ~      |                  |                         |       |
| Payment I   | Method | Che  | que        | ~      |                  |                         |       |
| Value       |        | 305. | 00         |        |                  |                         |       |
| Principal F | Paid   | 250. | 00         |        | Principal Status | Part Payment            | *     |
| Costs Paic  | ł      | 50.0 | 0          |        | Costs Status     | Part Payment            | ~     |
| Interest Pa | aid    | 5.00 |            |        | Interest Status  | Part Payment            | ~     |
| Descriptio  | n Paid | 3 of | 5 payments |        |                  |                         |       |
|             |        |      |            |        |                  |                         |       |
|             |        |      |            |        |                  |                         |       |
|             |        |      |            |        |                  |                         |       |
|             |        |      |            |        |                  |                         |       |
|             |        |      |            |        |                  | <u>S</u> ave <u>C</u> a | ancel |
|             |        |      |            |        |                  |                         |       |

| Date:                | The date will default to today's date; amend if required.                |
|----------------------|--------------------------------------------------------------------------|
| Reference:           | Input a reference.                                                       |
| Туре:                | Select the <b>payment type</b> from the drop-down list.                  |
| Payment Method:      | Select the <b>payment method</b> from the drop-down list.                |
| Value:               | Input the amount of the payment.                                         |
| Principal Paid:      | <b>Input</b> the amount of the payment to be allocated to the principal. |
| Principal Status:    | Select the <b>Principal Status</b> applicable from the drop-down list.   |
| Costs Paid:          | <b>Input</b> the amount of the payment to be allocated to costs.         |
| Costs Status:        | Select the <b>Cost Status</b> applicable from the drop-down list.        |
| Interest Paid:       | Input the amount of the payment to be allocated to interest.             |
| Interest Status:     | Select a status from the drop-down list.                                 |
| <b>Description</b> : | Input a description for this payment.                                    |

|                    |               | Post pay        | ment        |                    | ×        |
|--------------------|---------------|-----------------|-------------|--------------------|----------|
| Payment Pro        | perties Allo  | cation          |             |                    |          |
| Entry Date         | 13 Jun 2016   |                 | ~           |                    |          |
| Enter By           | CN            |                 |             |                    |          |
| Posting Ref        | 45            |                 |             |                    |          |
| Remitted           |               |                 |             |                    |          |
| Date Remitted      | Please select | date            | ~           |                    |          |
| Held Date          | Please select | date            | ¥           |                    |          |
|                    |               |                 |             |                    |          |
|                    |               |                 |             | Save               | Cancel   |
| itry Dat           | e:            | The <b>date</b> | e will defa | Save<br>ult to tod | ,,       |
| try Dat<br>ter By: | e:            |                 |             |                    | lay's da |

**Remitted:** Automatically populated.

Date Remitted: Enter the date the payment was received

Held Date: Used for the Revenue Module only.

**Bounced:** Tick if the payment is returned unpaid by the bank.

5. Click **OK** to post the payment. The debt balance will update.

**NOTE:** Allocation relates to the Revenue Module only.

#### How to Post Interest

1. Click on **Post Interest**.

|                         | Post Interest 2               |
|-------------------------|-------------------------------|
| Calculate Interest Base | ed On The Following           |
| Mc                      | ionthly 🗸                     |
| Rate at 5.0             | 00%                           |
| From 01                 | I Jan 2016 🗸 To 31 Mar 2016 🗸 |
| On 17                   | 700.00                        |
| Description 1st         | it Quarter                    |
| Calculate Interest 25   | 55.00                         |
|                         | Save Cancel                   |

2. Input the following information on the **Post Interest** dialog box:

**Term**: Select Monthly, Yearly etc. from the drop-down list.

- Rate at: Input the rate of interest
- From: Input the start date or click the down arrow to select from the calendar.
- To: Input the end date or click the down arrow to select from the calendar.
- **On: Input** the amount on which the interest is to be calculated.

**NOTE:** Once the information is provided the interest will calculate automatically and will then be displayed in the Calculated Interest box.

3. Click Save to post the interest and the balance will automatically update.

## How to Post Recoverable Costs

1. Click on **Debt Ledger** on the **Case Diary** navigation panel.

2. Click on **Post Costs**.

| <b>(</b>    | P           | ost Costs     |              | × |
|-------------|-------------|---------------|--------------|---|
| Matter Code | IBS001/0001 |               |              |   |
| Date        | 04 May 2016 | Charge Cos    | st To Client |   |
| Costs       | 100.00      | Client Charge | 50.00        |   |
| Description | Fees        |               |              |   |
|             |             |               |              | - |
|             |             |               | Save Cancel  |   |
|             |             |               |              |   |
|             |             |               |              |   |

3. Input the following information on the Post Costs dialog box

| Date:                  | The date will default to today's date amend if required.        |
|------------------------|-----------------------------------------------------------------|
| Costs:                 | Input an amount for the cost or select from the drop-down list. |
| Description:           | Input a description of the cost.                                |
| Charge cost to Client: | Check the box if the cost is chargeable to the client           |
| Client Charge:         | Input the amount of the cost chargeable to the client.          |

4. Click **Save** to post the cost, the balance will update.

## How to Amend an Entry

- 1. Click **Debt Ledger** on the **Case Diary** navigation panel.
- 2. Double click on the entry you want to amend.
- 3. Amend as required and click **Save** to post the change.

## How to Print a Debt Ledger Report

- 1. Click on **Debt Ledger** on the **Case Diary** navigation panel.
- 2. Click on **Print** on the Home tab. The following dialog box will appear.

3. Click on the Run Button a report will be generated see the following example.

|                                                                                                    | Debt Costing | J Ledger                                                     |                             |                                             | ×                                                                                  |                                        |      |                                              |                                               |
|----------------------------------------------------------------------------------------------------|--------------|--------------------------------------------------------------|-----------------------------|---------------------------------------------|------------------------------------------------------------------------------------|----------------------------------------|------|----------------------------------------------|-----------------------------------------------|
|                                                                                                    | Enter Paran  |                                                              |                             |                                             |                                                                                    |                                        |      |                                              |                                               |
| Matter                                                                                                    | IBS001/0001  | L                                                            |                             |                                             |                                                                                    |                                        |      |                                              |                                               |
|                                                                                                    |              |                                                              | Run                         |                                             | Close                                                                              |                                        |      |                                              |                                               |
| ener (gener (gen |              |                                                              |                             |                                             | View Report                                                                        |                                        |      |                                              |                                               |
|                                                                                                    |              | Matter<br>Original De<br>Recoverabl                          |                             | 18:5001.0<br>50,000                         | Costing Le<br>tot internation<br>100 Detx Internation<br>100 Collected<br>Cutstand | est<br>to Date                         |      | es La                                        | 2,652.07<br>5,500.04<br>47,112.01             |
|                                                                                                    |              | Date<br>26/06/2008<br>26/06/2008<br>26/06/2008<br>26/06/2008 | Coets<br>Interest<br>Recept | Value<br>0.00<br>0.00<br>0.00 00<br>0.00 00 | Premium Pard<br>0.00<br>0.00<br>0.00<br>0.00<br>0.00<br>0.00                       | Costs<br>60.00<br>0.00<br>0.00<br>0.00 | 0.00 | interest<br>0.00<br>2,062.05<br>0.00<br>0.00 | interest Part<br>6.00<br>6.00<br>6.00<br>6.00 |
|                                                                                                    |              |                                                              |                             |                                             |                                                                                    |                                        |      |                                              |                                               |

4. Click **Print** on the Report Toolbar to send the report to the printer.

# **Chapter 15: The Reserve Ledger**

The reserve ledger is used in defence litigation and medical negligence cases to make provision for awards of damages.

### How to View the Reserve Ledger

- 1. **Open** a case in the **Case Diary**.
- 2. Click on **Reserve Ledger** on the **Case Diary** Navigation panel. The Reserve Ledger will be displayed.

| Client/Case                                                       | Case: 185001/0020 |                    | < ▶ Ir             | terim Busine:      | s Services Lt      | 4                |                            |                           |        |                 |                 |                   |                     |               |                         |                        | Tel: 01-6   |
|-------------------------------------------------------------------|-------------------|--------------------|--------------------|--------------------|--------------------|------------------|----------------------------|---------------------------|--------|-----------------|-----------------|-------------------|---------------------|---------------|-------------------------|------------------------|-------------|
| ase Diary                                                         |                   |                    | G                  | ary Neville -      | Short term lo      | an               |                            |                           |        |                 |                 |                   |                     |               |                         |                        | F/e: BS     |
| ocument Manager                                                   |                   |                    |                    |                    |                    |                  |                            |                           |        |                 |                 |                   |                     |               |                         | Add                    | Edit        |
| urrent Client Details<br>urrent Case Details<br>ther Case Details | Date              | General<br>Damages | Special<br>Damages | Future<br>Specials | Property<br>Damage | Other<br>Damages | Contributory<br>Negligence | Co Defendant<br>Liability | Costs  | General Comment | Special Comment | Future<br>Comment | Property<br>Comment | Other Comment | Contributory<br>Comment | CoDefendant<br>Comment | Costs Comme |
| ociates                                                           | 08 Aug 2013       | 40,000.00          | 30,000.00          | 0.00               | 20,000.00          | 0.00             | 20,000.00                  | 0.00                      | 10,000 | test            |                 |                   |                     |               |                         |                        |             |
| cal Information                                                   | 08 Aug 2013       | 50,000.00          | 30,000.00          | 0.00               | 20,000.00          | 0.00             | 20,000.00                  | 0.00                      | 10,000 |                 |                 |                   |                     |               |                         |                        |             |
|                                                                   | 08 Aug 2013       | 50,000.00          | 0.00               | 0.00               | 20,000.00          | 0.00             | 20,000.00                  | 0.00                      | 10,000 |                 |                 |                   |                     |               |                         |                        |             |
| edger<br>Ledger<br>Ledger                                         |                   |                    |                    |                    |                    |                  |                            |                           |        |                 |                 |                   |                     |               |                         |                        |             |
| serve Ledger                                                      |                   |                    |                    |                    |                    |                  |                            |                           |        |                 |                 |                   |                     |               |                         |                        |             |
| dertakings                                                        |                   |                    |                    |                    |                    |                  |                            |                           |        |                 |                 |                   |                     |               |                         |                        |             |

### How to Add an Entry

- 1. Click on Reserve Ledger on the Case Diary Navigation panel.
- 2. Click the **Add** button to create an entry.

| <b>()</b>               | Reserve Le                    | dger – Insert X                        |
|-------------------------|-------------------------------|----------------------------------------|
| Matter IBS001/0020      | Interim Business Services Ltd | Date 10 Aug 2015                       |
| General Damage          | 40,000.00                     | test                                   |
| Special Damages         | 30,000.00                     | Enter special damage comments          |
| Future Specials         | 0.00                          | Enter future specials comments         |
| Property Damage         | 20,000.00                     | Enter property damage comments         |
| Other Damage            | 0.00                          | Enter other damage comments            |
| Damages Total           | 90,000.00                     |                                        |
| Contributory Negligence | 20,000.00                     | Enter contributory negligence comments |
| Co Defendant Liability  | 0.00                          | Enter co defendant liability comments  |
| Reserve Total           | 70,000.00                     |                                        |
| Costs                   | 10,000.00                     | Enter costs comments                   |
| Estimate Total          | 80,000.00                     |                                        |
|                         |                               | <u>O</u> K <u>Cancel</u>               |

3. Input an estimated amount and description for each of the following that applies:

General Damages Special Damages Future Specials Property Damage Other Damage

Next, estimate, and input a description for the following, which are expected to reduce the client's liability.

Contributory Negligence Co Defendant Liability

Finally, input an estimate of the Costs.

The **Damages Total**, **Reserve Total** (Damages Total less Contributory Negligence and Co-Defendant Liability) and **Estimate Total** (Reserve Total plus Costs) will be calculated automatically.

4. Click **OK** to add the entry.

## How to Edit an Entry

- 1. Click Reserve Ledger on the Case Diary Navigation panel.
- 2. Select the **entry** you want to edit, then click **Edit** on the Home tab. The **Reserve Ledger Insert** dialog box (see above) will appear.
- 3. Make the required changes.
- 4. Click **OK** to save the changes.

## How to Delete an Entry

- 1. Click Reserve Ledger on the Case Diary Navigation panel.
- 2. Select the **entry** you want to delete, then click **Delete** on the Home tab.
- 3. You will be asked to confirm the deletion.
- 4. Click **Yes** to confirm.

| Confirm Delete |                                   |
|----------------|-----------------------------------|
|                | Are you sure, you want to delete? |
|                |                                   |

# How to Print the Reserve Ledger

- 1. Click Reserve Ledger on the Case Diary Navigation panel.
- 2. Click **Print** on the Home tab.
- 3. A report will run; to print the report, click the Print icon on the report toolbar.

# **Chapter 16: Phone Log**

## Viewing, Searching and Sorting the Phone Log

### How to view the Phone Log

- 1. Click on **Search/Open** on the Navigation bar.
- 2. Click Phone Log on the Navigation panel.

| 0                     |         |                  |             |                         | Keyhouse C | Case Management (CN - Carol Nolan - 09:06 / 00:00)                                    | (Cuick Search (Ctrl + Q) -                          |
|-----------------------|---------|------------------|-------------|-------------------------|------------|---------------------------------------------------------------------------------------|-----------------------------------------------------|
| Home Case Reports     | Phone   | Log Maintain Set | up Help     |                         |            |                                                                                       |                                                     |
| hone Log Add Add to C | ase Edi | t Delete         |             |                         |            |                                                                                       |                                                     |
| Search/Open           | Search  |                  |             |                         |            |                                                                                       | Standard View                                       |
| All Matters           |         | Case Code        | Date        | Name                    | Who        | Message                                                                               | Description                                         |
|                       | 14      | TJF001/0001      | 06 Jul 2015 | TJ Fox                  | AM         | Caller: PTSB - Branch Manager Branch Manager called to say a payment was recei-       | Outstanding debt to PTSB Bank.                      |
| My Matters            | 1       | TJF001/0001      | 06 Jul 2015 | TJ Fox                  | CN         | Spoke with solicitors for the Building Society to try and arrange a payment plan. T., | Outstanding debt to PTSB Bank.                      |
| Recent Matters        | 1       | BRE001/0001      | 03 Jul 2015 | Mike Breeze             | CN         | Caller: Mike Breeze Wants to discuss settlement options with Defendent. Wants to      | Broken left leg.                                    |
| Contacts              | 1       | FLY001/0002      | 03 Jul 2015 | Jack Flynn              | CN         | Caller: James Bay Draft Contracts are ready for review.                               | Purchase of 16 The Haywain, Terenure, Dublin 6      |
| Associates            |         | SIM001/0001      | 02 Jul 2015 | Bart Simpson            | CN         | Called client to remind him to send back the papers                                   | Sale of House at: 4 The Mews, Rathfarnham, Dublin 6 |
| Advanced Search       | 1       | FLY001/0001      | 02 Jul 2015 | Jack Flynn              | CN         | Called client to remind him to send back the papers                                   | Sale of House at: 4 The Mews, Rathfarnham, Dublin 6 |
| My Invoices           |         | BES001/0002      | 03 Feb 2015 | Business Time Limited   | BS         | Phone Call                                                                            | Shareholding Agreement                              |
| My Cheques            | 1       | BE5001/0001      | 03 Dec 2014 | Business Time Limited   | BS         | Phone Call to Harold Worth                                                            | Lease of Unit 33, Eastgate Avenue, Dublin 12.       |
| Phone Log             | 1       | NOL001/0001      | 04 Sep 2014 | Paula Nolan             | CN         | test test                                                                             | Paula Nolan V Joe Smith                             |
| Firm Undertakings     | 1       | A88001/0001      | 08 Aug 2014 | George J Abbott         | MK         | Telcon with etc etc                                                                   | Sale 45 Somserset Road, Dublin 6                    |
| Strong Room           | 1       | AIG001/0004      | 29 May 2014 | Allied Investment Group | BS         | Sean enquired about third party cover. I informed him that the customer had com       | Mark Twain -v- Hoover Services                      |
| Q Document Search     | 1       | AIG001/0003      | 29 May 2014 | Allied Investment Group | BS         | Frank phoned Claims team to follow up on file details                                 | Zara Kennedy -v- Carl Indigo                        |
| 🎙 Template Library    | 1       | AIG001/0002      | 27 May 2014 | Allied Investment Group | BS         | Alan phoned regarding uncompleted claims form                                         | Garry Barlow -v- Hired Talent Services              |
|                       | 1       | BEC001/0006      | 20 May 2014 | Angela Beck             | BS         | Phone lender for redemption statement - Any note                                      | 14 Windy Arbour, Surbiton, Surrey SU1 2WW           |
|                       | 1       | DUG001/0001      | 19 May 2014 | Paul Duggan             | BS         | Phone buyers' solicitors, check buyers' full names                                    | 21 Clonard Village, Chiswick, London W5 8NN         |
|                       | 1       | BLO002/0001      | 19 May 2014 | David Bloggs            | BS         | Phone lender for redemption statement                                                 | 6 Hill Street, Cork, Surrey ST56 6Y                 |
|                       | 1       | DUG001/0001      | 09 May 2014 | Paul Duggan             | BS         | Phone buyers' solicitors, check buyers' full names                                    | 21 Clonard Village, Chiswick, London W5 8NN         |
|                       | 1       | DUG001/0001      | 07 May 2014 | Paul Duggan             | BS         | Phone lender for redemption statement                                                 | 21 Clonard Village, Chiswick, London W5 8NN         |
|                       | 1       | AIG001/0001      | 29 Apr 2014 | Allied Investment Group | BS         | Phone Call to discuss potential damages and costs.                                    | Noel Brown -v- Jones Services Ltd                   |
|                       | 1       | ABB002/0001      | 27 Mar 2014 | Abbie Lynch             | BS         | Type in here any conversation details Call from: Abbie Lynch Phone No: +353-87-8      | Commercial Lease - 5 Main Street Donmbrook          |

3. The **Phone Log** will open displaying all recorded calls.

 $\checkmark$  Tip to refresh the phone log click Phone Log on the Home tab.

## Search the Phone Log

- 1. Open the Phone Log.
- 2. Click in the search box.
- 3. Input the search terms.
- 4. To clear the search, click the Clear button to the right of the search box.

#### How to Sort the Phone Log

- 1. Open the Phone Log.
- 2. To Sort by column click on a column heading, e.g. Name.
- 3. To clear the sort right, right-click on the column heading and select **Clear Sorting** from the pop-up menu.

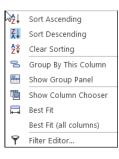

**(3**)

## How to add a phone message

- 1. **Open** the phone log.
- 2. Click **Add** on the Phone Log tab.

|          | Add Phone Log – X                      |
|----------|----------------------------------------|
| Case     | ZZZZZZ/ZZZZ Mon Assigned Phone Message |
| Date     | 10 Aug 2015 V Time 11:49               |
| Priority | ⊖ High      ● Normal      ○ Low        |
| Who      | Select who                             |
| Notify   | Select handlers to notify              |
| Caller   | Enter the caller Answered              |
| Message  |                                        |
|          |                                        |
|          |                                        |
|          |                                        |
|          |                                        |
|          |                                        |
|          |                                        |
|          | Send Email Qk Cancel                   |
|          |                                        |

Input the following details on the Add Phone Log dialog box:

| Case Code: | By default, this will be ZZZZZZ/ZZZZ, which is used for messages that are not connected with a case. To select a case, click on the browse button and search for the required case. |
|------------|----------------------------------------------------------------------------------------------------|
| Date/Time: | This will show the current date and time; amend if required.                                                                                                    |
| Priority:  | Select the priority of the message (High, Normal or Low).                                                                                                    |
| Who:       | Who is the message for. You may select from the drop-down list.                                                                                                    |
| Notify:    | To notify somebody else, in addition to the addressee of the message, select from the drop-down list.                                                                               |
| Caller:    | Input the caller's name.                                                                                                    |
| Message:   | Input the message.                                                                                                    |
| Answered:  | <b>Check</b> this box only when the message has been answered; when it is checked, the message will not appear in the addressee's task list.                                        |

- 3. Click **OK**. The message will appear in the selected person's task list.
- 4. To send an email click **Send Email**.

### How to edit a phone message

- 1. In the phone log, select the message you want to amend.
- 2. Click Edit on the Phone Log tab.

|                                    | Change Phone Log (1880) X                  |
|------------------------------------|--------------------------------------------|
| Case                               | KEL002/0002 Sarah Kelly<br>Debt Collection |
| Date                               | 21 May 2014 💙 14:41                        |
| Priority                           | ○ High                                     |
| Who                                | Carol Nolan                                |
| Notify                             | Please Select Group                        |
| Caller                             | Louise Answered                            |
| Message                            |                                            |
| Caller: Lou<br>- <u>Pls</u> call t | urgent                                     |
|                                    | I                                          |
|                                    | Send Email Ok Cancel                       |

- 3. Amend as required.
- 4. Click **OK** to save the changes.

## How to delete a phone message

- 1. **Open** the phone log.
- 2. Select the message you want to delete.
- 3. Click **Delete** on the Phone Log tab. You will be asked to confirm the deletion.
- 4. Click Yes.

**NOTE:** If you delete a message it will be removed from the system completely.

# **Chapter 17: Closed Cases**

## How to Search for Closed Cases

- 1. Click on Search/Open on the Navigation panel.
- 2. Select All Matters on the Navigation panel.
- 3. Click the **View** icon on the right of the window. The Standard View is shown by default.
- 4. Select the required View
  - **Closed Cases** to search only closed cases
  - **Open Cases** to search only open cases.
  - Open and Closed Cases to search both lists.
- 5. Input a search term in the search box; the search will update as you type.

#### How to view the Archived Diary & Ledger of a closed case

- 1. Search for the closed case as described above.
- 2. Double click the required case to view the Case Diary.
- 3. Click on A/C Ledger on the Navigation panel to view the archived ledger.

Note no amendments can be made in the Case Diary unless the case is reopened.

#### How to reopen a closed case

- 1. Search for the closed case as described above.
- 2. Double click to open in the Case Diary.
- 3. Click on **Current Case Details** on the Navigation panel, to see the Current Case Details screen.
- 4. Select the Archive Tab in Current Case Details.

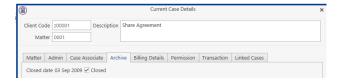

5. Uncheck the box marked **Closed**. The case is now reopened.

|                       | Closed Cases |
|-----------------------|--------------|
| View                  |              |
| Open Cases            |              |
| Closed Cases          |              |
| Open and Closed Cases |              |

#### How to close a Case

Before archiving a matter ensure that all balances are nil, all time is posted to the time ledger and all tasks in the Case Diary are marked as complete.

- 1. Click on Search/Open on the Navigation panel.
- 2. Select All Matters on the Navigation panel.
- 3. **Search** for the case in the normal way.
- 4. **Double click** to open in the Case Diary.
- 5. Click on Current Case Details on the Navigation panel, to view the Current Case Details screen.

|               |                                                                      |              | Cu  | urrent               | Case Details |      |                |             |             | ×       |
|---------------|----------------------------------------------------------------------|--------------|-----|----------------------|--------------|------|----------------|-------------|-------------|---------|
|               | Matter 0001 Description * Road Traffic Accident at Junction 9 on M50 |              |     |                      |              |      |                |             |             |         |
| Matter Admin  | Additional Detail                                                    | s Associates | Arc | hive                 | Billing Deta | ails | Permission     | Transaction | Linked Case | 5       |
| Fee Earner *  | Carol Nolan                                                          |              | ~   | File F               | Ref          | Brie | ef Builder Ca  | 5e          |             |         |
| Secretary     | Anne Mellon                                                          |              | *   | Othe                 | er Party     | Ent  | ter Other Parl | ty          |             |         |
| Partner *     | Brian Sweeney                                                        |              | *   | REF                  | 3            | Ent  | ter User3      |             |             |         |
| Department *  | Litigation                                                           |              | *   | Clier                | nt Ref       | Ent  | ter Client Ref |             |             |         |
| Work Type *   | Accident                                                             |              | *   |                      |              |      | Aark as Impor  | tant        | ✓ St        | atement |
| Old Reference | Enter old reference                                                  |              |     | Branch Select branch |              |      |                | ~           |             |         |
|               | No Win No Fee                                                        |              |     |                      |              |      |                |             |             |         |
| Case Plan &   | Status                                                               |              |     |                      |              |      |                |             |             |         |
| Case Plan/Ty  | pe General Office V                                                  | Vork         |     | *                    | File Colour  | Sele | ct file colour |             |             | ear     |
| Case Status   | Draft proceedin                                                      | gs           |     | *                    | Record No    | 1123 | 33             |             |             |         |
|               |                                                                      |              |     |                      |              |      |                |             |             |         |
| File No 362   |                                                                      |              |     |                      |              |      |                | (           | ок          | Cancel  |

- 6. Select the Archive Tab. This will be greyed out if you don't have the required permissions.
- 7. Enter the details including Expected Destroy Date. This can be set by default but the default period must be set by the System Administrator. This can, however be overwritten if necessary by added the required date to the Default Date field. If the default has been set, then leave it blank, and it will be completed automatically once OK has been selected

**Note:** If items are being held in the Strong Room (e.g. Deeds, Wills), it may be necessary to set the Expected Destroy Date further into the future that would be standard.

8. Check the box marked Closed.

|                                                  |                    |               | Current Cas   | e Details        |               |              |            | ×              |
|--------------------------------------------------|--------------------|---------------|---------------|------------------|---------------|--------------|------------|----------------|
| Client Code<br>Matter                            | FLY001             | Description   | Purchase of 1 | 6 The Haywain, T | erenure, Dubl | in 6         |            |                |
| Matter Admin                                     | Additional Details | Case Associat | e Archive     | Billing Details  | Permission    | Linked Cases |            |                |
| Date File Closed<br>Location<br>Archive Location |                    |               | ~             |                  |               |              |            |                |
| File Barcode No<br>Box Barcode No                |                    |               |               |                  |               |              |            |                |
| Expected Destroy                                 |                    |               | ~             |                  |               |              |            |                |
| Actual Destroy Da                                | Select fee         |               | ~             |                  |               |              |            |                |
| File Number:362                                  |                    |               |               |                  |               |              | <u>o</u> k | <u>C</u> ancel |

9. If the case cannot be closed because there are uncompleted tasks or there is an account balance, a warning message will be displayed, giving the reason why the case cannot be closed.

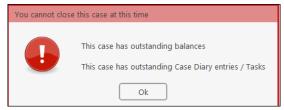

Or

If there is unposted time or there are charges outstanding, an alert message will be displayed. In this case, you may proceed with the closure of the case or **Cancel** it.

| About to close this case |                                                                                                    |  |  |  |  |  |
|--------------------------|----------------------------------------------------------------------------------------------------|--|--|--|--|--|
|                          | There is Time outstanding on this case<br>There are Charges outstanding on this case<br>Are you sure you want to close this case at this time?<br>Close the case Cancel |  |  |  |  |  |

# **Chapter 18: The Brief Wizard**

This tool automates the task of generating a brief to counsel, saving you time. It amalgamates all the required documentation in chronological order into relevant sections, complete with a cover page, table of contents and pagination.

With the redesign of the brief builder, it is now faster to generate a brief, with better quality documents. The option to use the Classic Brief Builder is still available and instructions for its use are outlined in older versions of the manual.

## Important Steps for preparing your Brief

- 1. Review your documents in the **Document Manager** and ensure the necessary files are classified and the Document Date is correct as it will be in your brief. See **How to reclassify Documents** and **How to change the Document Properties** (p. 102)
- 2. If you cannot view or open a document from the Case Diary or Document Manager screen you will not be able to use this document in your brief.
- 3. Once you begin to generate your Brief it is not advisable to use your PC for any other purpose as it will slow down the generation of the brief.
- 4. Please review the earlier part of this chapter (Document Manager, particularly p. 97 above) for details on how to rename and reclassify a document.

If you need assistance adding **Document Classes**, please contact your Keyhouse administrator or <a href="support@keyhouse.assist.com">support@keyhouse.assist.com</a>

## Assembling a Brief

There are three options available to create a brief.

Option 1 – Create a brief and add all required sections and document individually

Option 2 – Create a brief using a pre-existing Template

Option 3 – Create a brief using all existing Document Classes

All briefs are started the same way. Using the Wizard allows users to choose the option that best suits the matter.

1. **Open** a case in the Case Diary.

2. Click **Document Manager** on the Navigation panel.

| Home Case                                                          | Keyhouse Case Management (Hr-BenderWeily-Bild) (001) |                                  |                                                                    |                                      |                              |                                 |                  |      | Quick Search (Ctrl + Q) |                                                                    |              |
|--------------------------------------------------------------------|------------------------------------------------------|----------------------------------|--------------------------------------------------------------------|--------------------------------------|------------------------------|---------------------------------|------------------|------|-------------------------|--------------------------------------------------------------------|--------------|
| iew Item • Print                                                   | Export to PDF                                        | Start Timer New                  | Time Slip Start Blank Timer                                        | sify Email Capture Up<br>Document(s) |                              | le Brief<br>ref Por Viewer      | MS Word Worksha  |      |                         |                                                                    |              |
| Client/Case                                                        |                                                      | BLO003/0001                      | Jack Flynn<br>Road Traffic Accident at                             | Juntion on M50                       |                              |                                 |                  |      |                         |                                                                    | Tel:<br>F/e: |
| Document Manager<br>Current Client Details<br>Current Case Details | <b>S</b> 50                                          | eference:<br>arch<br>Folder: All | 0                                                                  |                                      |                              |                                 |                  |      |                         |                                                                    | New View 🖷   |
| Extra Case Details<br>Associates<br>Critical Information           | Folds                                                | 9 🗾                              | Document Name<br>Blank Letter                                      | Diary Date 👻                         | Track Referen Ver:<br>479793 | ion Document C                  |                  | From | То                      | Subject<br>Miscellaneous Letters                                   |              |
| Know Your Client                                                   |                                                      | 6                                | Letter to Solicitor re Pleadings<br>Letter to Counsel re Pleadings | 20 Dec 2019<br>20 Dec 2019           | 479792<br>479791             | 3 Letter<br>3 Corresponde       | Case<br>nce Case |      |                         | Letter to Solicitor re Pleadings<br>Letter to Counsel re Pleadings |              |
| A/c Ledger<br>Time Ledger                                          |                                                      | 68                               | Draft Pleadings from Counsel                                       | 21 Oct 2019                          | 473506                       | 1 Client letters                | Case             |      |                         | Draft Pleadings from Counsel                                       |              |
| Debt Ledger<br>Reserve Ledger                                      |                                                      | 6                                | Report from Dr Philpott<br>Personal Injury Summons                 | 21 Oct 2019<br>21 Oct 2019           | 473505<br>473504             | 1 Client letters<br>1 Pleadings | Case             |      |                         | Report from Dr Philpott<br>Personal Injury Summons                 |              |
| Undertakings                                                       |                                                      | 6<br>6                           | Grounding Affidavit<br>Affidavit of Verification                   | 18 Sep 2019<br>18 Sep 2019           | 472663<br>472780             | 1 Pleadings<br>1 Pleadings      | Case             |      |                         | Test Test<br>Test Test                                             |              |
| ou ong robin                                                       |                                                      | 6                                | Medical Report from Dr Philpott<br>Medical Report from Mr Jones    | 18 Sep 2019<br>18 Sep 2019           | 472817<br>467614             | 1 Report                        | Case             |      |                         | Test Test<br>Medical Report from Mr Jones                          |              |

- 3. Click **Compile Brief** on the Document Manager Home tab.
- 4. The Welcome screen appears. Click Next.
- 5. The Brief Assembly Wizard will start with a welcome screen. Click **Next** to continue.

| New Brid                    | ef Wizard |          |         |                       | ×    |
|-----------------------------|-----------|----------|---------|-----------------------|------|
| <b>Meyhouse</b>             |           |          |         | Brief Assen<br>Wizard | nbly |
| Using a Brief Template      |           |          |         |                       |      |
| Brief Template              | Туре      | Sequence | Section |                       |      |
| Booklet of Medical Reports  |           |          |         |                       |      |
| Booklet of Pleadings        |           |          |         |                       |      |
|                             |           |          |         |                       |      |
|                             |           |          |         |                       |      |
|                             |           |          |         |                       |      |
|                             |           |          |         |                       |      |
|                             |           |          |         |                       |      |
|                             |           |          |         |                       |      |
|                             |           |          |         |                       |      |
|                             |           |          |         |                       |      |
|                             |           |          |         |                       |      |
|                             |           |          |         |                       |      |
|                             |           |          |         |                       |      |
| Do not use a Brief Template |           |          |         |                       |      |
| Cancel                      |           |          |         | Previous              | Next |
|                             |           |          |         |                       |      |

6. If Brief templates have been set up on the system, you may either select one or check **Do not use a Brief Template**.

7. There are three options for populating the brief with documents:

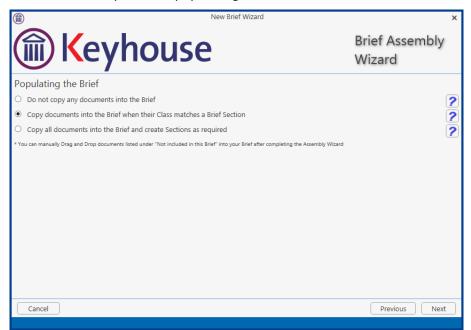

- Option 1 Do not copy any documents into the brief: Documents will not be added to the brief automatically, but you will be able to drag and drop documents from the Section Not included in this Brief into the appropriate section.
- Option 2 Copy documents into the brief when their Class matches a brief section: Any document whose Document Class matches a section of the Brief will automatically be copied into that section.
- Option 3 Copy all documents into the brief and create sections as required: Sections will be created for each Document Class which applies.

 $rac{W}{}$  **Tip**: for further information on each option click the question mark icon beside it.

8. Click **Next** to continue to the **Brief Information** screen. You may accept the default Title and Description or amend as required.

|            | New Brief Wizard                                                              |                          | × |
|------------|-------------------------------------------------------------------------------|--------------------------|---|
|            | Keyhouse                                                                      | Brief Assembly<br>Wizard |   |
| Brief Info | rmation                                                                       |                          |   |
| Title:     | Personal Injury Claim                                                         |                          |   |
| Author:    | Carol Nolan                                                                   |                          |   |
|            | Jack Flynn vs John Jones                                                      |                          |   |
| Location:  | \\TRAININGPC2\KeyhouseTraining\Keyhouse\keyhouse\client documents\FLY001\0001 |                          |   |
| Created:   | 13 Dec 2019 15                                                                |                          |   |
| Published: | 13 Dec 2019 15                                                                |                          |   |
| Cancel     |                                                                               | Previous Next            |   |

9. Click **Next** to continue to the final screen of the wizard, which will contain a summary of the options you have selected. This screen will vary depending on the option chosen on the previous screen. You can make changes by checking and unchecking the boxes or click **Previous** to go back to earlier screens.

|                                                                                                    | New Brief Wizard                                 | x                        |
|----------------------------------------------------------------------------------------------------|--------------------------------------------------|--------------------------|
|                                                                                                    | Keyhouse                                         | Brief Assembly<br>Wizard |
| Read                                                                                                    | y to create Brief                                |                          |
|                                                                                                    | Action                                           |                          |
| <ul> <li>Image: A second second s</li></ul> | Do NOT copy the most recent Brief for this Case  |                          |
| <ul> <li>Image: A second second s</li></ul> | Do NOT use a Brief Template                      |                          |
| <ul> <li>Image: A second second s</li></ul> | Do NOT copy any Case Documents into this brief   |                          |
| <ul> <li>Image: A second second s</li></ul> | Brief Title: Brief for AnotherMatterForEvabloggs |                          |
|                                                                                                    | Brief Author: Brenda Hartley                     |                          |
| Ca                                                                                                    | ncel                                             | Previous Finish          |

10. When you are satisfied, click **Finish**.

11. The sections in the brief will be displayed if Options 2 or 3 were selected.

| Home Case Reports                                                  | Keyhouse Case Management (BH - Brende Henriey - 6640 / 0550)<br>Phone Log Maintain Setup Help                                                                                                    |   |
|--------------------------------------------------------------------|----------------------------------------------------------------------------------------------------|---|
|                                                                    | DP DF Viewer       Image: Constraint of the second second se |   |
| olient/Case<br>Client/Case                                         | Case: BL0003/0001 J Jack Flynn<br>Road Traffic Accident at Juntion on M50                                                                                                    |   |
| Document Manager<br>Current Client Details<br>Current Case Details | Old Reference. Brief: Brief for Road Traffic Accident at Juntion on M50 Section                                                                                                    | 4 |
| Extra Case Details Associates                                      | Cover Letters                                                                                                    | - |
| <ol> <li>Critical Information</li> <li>Know Your Client</li> </ol> | Interparty Correspondence     Pleadings                                                                                                    |   |
| A/c Ledger<br>Time Ledger<br>Debt Ledger                           | Report     Documents Not Included in this Brief                                                                                                    |   |
| Reserve Ledger                                                     | Search                                                                                                    |   |
| Strong Room                                                        |                                                                                                    | ^ |
|                                                                    | Section: 002 - Pleadings (3 documents)     Section: 003 - Report (2 documents)                                                                                                    |   |

## A generic section will appear if Option 1 is selected.

| Home Case Reports                                                                                                    | Phone Log Maintain Setup Help                                                             | Keyh                                                                         | ouse Case Management (BH - Brenda Hartley - 05:53 / 01:37 | )                                         |
|----------------------------------------------------------------------------------------------------|-------------------------------------------------------------------------------------------|------------------------------------------------------------------------------|-----------------------------------------------------------|-------------------------------------------|
| Start Timer New Time Slip Start B                                                                                                    | PDF Viewer<br>keyhouse →<br>Show Preview<br>Piewiew<br>Brief Sections<br>Beief<br>Preview | New Brief     Re-order Brief     Open Brief     Verify Documents (Re)generat | € Open TOC<br>€ Open PDF<br>e ≩ Finalise<br>Drag and Drop |                                           |
| Client/Case<br>Case Diary                                                                                                    | Roa                                                                                       | k Flynn<br>ad Traffic Accident at Juntion on M50                             |                                                           |                                           |
| Document Manager<br>Scurrent Client Details                                                                                                    | Old Reference:<br>Brief: Brief for Road Traffic Accident at Juntion c                     | n M50                                                                        |                                                           |                                           |
| Surrent Case Details                                                                                                    |                                                                                           |                                                                              | Section                                                   | 4                                         |
| Extra Case Details Associates                                                                                                    | 🧭 Cover Letters                                                                           |                                                                              |                                                           |                                           |
| Critical Information                                                                                                    | Documents Not Included in this Brief                                                      |                                                                              |                                                           |                                           |
| where the second second | Search 😵                                                                                  |                                                                              |                                                           |                                           |
| <ul> <li>A/c Ledger</li> <li>Time Ledger</li> <li>Debt Ledger</li> <li>Reserve Ledger</li> <li>Undertakings</li> </ul>                                                                                                    | Type Document Name                                                                        |                                                                              | Class                                                     | Document Date Action Priority Action Type |
|                                                                                                    | Section: 999 - Documents Not Included                                                     | in this Brief (118 documents)                                                |                                                           | ^                                         |

## **Brief Home tab**

## **Brief Home Tab**

#### The Home tab in the Brief:

| Home Case Reports Phone Log           | Maintain Setup Help                                                                                                    |
|---------------------------------------|----------------------------------------------------------------------------------------------------|
|                                       | DF Viewer                Add                                                                                                    |
| PDF Viewer                            | Allows the user to choose a view of their choice. However, the Keyhouse Viewer is recommended.                                                                                      |
| Show Preview                          | When this option is ticked, the user can preview documents in the brief.                                                                                                    |
| Brief Section – Add,<br>Name & Delete | Enables the user to create and maintain their own brief sections. It can be<br>used when documents are not brought into the brief based on their existi<br>document classification. |
| Brief Template – Create<br>and List   | The user can create a template brief based on an existing brief. List will show all current templates.                                                                              |

| New Brief                | Allows for the creation of additional briefs.                                                                                                    |
|--------------------------|----------------------------------------------------------------------------------------------------|
| Open Brief               | Allow user to open any existing brief.                                                                                                    |
| Re-Order Brief           | Returns all documents to their original location in the brief.                                                                                                    |
| Properties               | Allows the user to change the Title and Description of the Brief.                                                                                                    |
| Finalise                 | When applied to a brief, it will prevent the brief from being changed. The brief can be reopened should changes need to be made.                                        |
| Verify Documents         | Checks that all documents can be added to the brief and will highlight any issues.                                                                                      |
| (Re)generate             | Generates the brief with an Index.                                                                                                    |
| Open TOC                 | Opens the Table of Contents in Word.                                                                                                    |
| Open in PDF              | Opens the brief in PDF format.                                                                                                    |
| Stay in original section | When dragging documents from one section to another, Stay in original section will allow the user in the first section once the documents are moved to the new section. |

## Working with the Brief

### **Removing Image Files from the Brief**

When creating a brief, you may want to limit the documents/classifications that are available for selection. This can now be done by creating and saving views. This can be used regardless of the option used to create it.

1. Click on the Arrow to the left of the Section number.

| Case: BLA001/0001 Gordon T. Black<br>RTA Walkinstown Crossroads, G. Black |         |       |          |            |              |   |
|---------------------------------------------------------------------------|---------|-------|----------|------------|--------------|---|
| Brief: Brief - Test Save Grid                                             |         |       |          |            |              |   |
|                                                                           | Section |       |          |            |              | 4 |
| 🧭 Cover Letters                                                           |         |       |          |            |              |   |
| Documents Not Included in this Brief                                      |         |       |          |            |              |   |
| Search                                                                    |         |       |          | Sta        | ndard View 📒 |   |
| Type Document Name <sup>9</sup>                                           |         | Class | Document | Action Pri | Action Type  |   |
| Section: 999 - Documents Not Included in this Brief (52 documents)        |         |       |          |            | •            | ^ |

2. Right click on Type on the Header Row and select Filter Editor

| Image: Second Fig       E-mail Fig       Clear Sorting       pusedemo.ie: Draft Civil Bill         Image: Second Fig       Group By This Column       Group By This Column         Image: Second Fig       Show Group Panel         Image: Letter to       Show Column Chooser         Image: Second Fig       Best Fit         Image: Second Fig       Best Fit         Image: Second Fig       Best Fit | • | Type<br>▲ Sect | Docume<br>ion: 999                                | 2+ | Sort Ascending                                                                                                    | his Brief (52 documents)      |
|----------------------------------------------------------------------------------------------------|---|----------------|---------------------------------------------------|----|----------------------------------------------------------------------------------------------------|-------------------------------|
| Filter Editor                                                                                                    |   |                | Civil Bill<br>Financia<br>Initial Le<br>Letter to |    | Clear Sorting<br>Group By This Column<br>Show Group Panel<br>Show Column Chooser<br>Best Fit<br>Best Fit (all columns) | ousedemo.ie: Draft Civil Bill |

3. Click on Begins with and select Does not equals

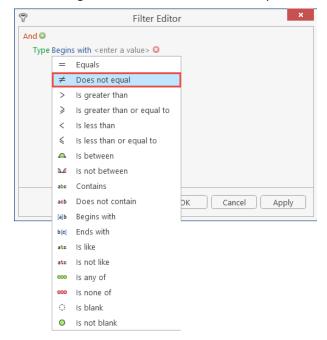

4. Click on Enter a value and type Image

| ♥ Filter Editor ×                                                     | ♥ Filter Editor ×                                                                                                    |
|-----------------------------------------------------------------------|----------------------------------------------------------------------------------------------------|
| iand<br>Type Does not equal <u><enter a="" value=""></enter></u><br>G | And Contract And Contract And C |
| OK Cancel Apply                                                       | OK Cancel Apply                                                                                                    |

- 5. Click Apply and OK
- 6. All images have been removed from the documents

7. Save the view as normal to make it available for future briefs. (See Creating User Views p.g.**Error! Bookmark not defined.**.)

| earch                                                                |             |             | N        | lo Images |
|----------------------------------------------------------------------|-------------|-------------|----------|-----------|
| Type <sup>9</sup> Document Name                                      | Class       | Document A  | Action P | Action T  |
| ∡ Section: 999 - Documents Not Included in this Brief (52 documents) |             |             |          |           |
| 💋 E-mail FROM Brian Sweeneybrian@keyhousedemo.ie: Draft Civil Bill   | General     | 10 Nov 2010 | Normal   | Email     |
| Eivil Bill (CC) RTA_132                                              | Pleadings   | 10 Nov 2010 | Normal   | Email     |
| 😥 Financial Statement                                                | Reports     | 13 Jan 2011 | Normal   | Scanned.  |
| 🔞 Initial Letter RTA 1 Def                                           | Letters/Int | 19 Oct 2011 | Normal   | Action    |
| 😰 Letter to client                                                   | Letters/Int | 19 Oct 2011 | Normal   | Action    |
| Authority Forms                                                      | Reports     | 19 Oct 2011 | Normal   | Action    |
| E Letter to Doctor                                                   | Letters/Int | 19 Oct 2011 | Normal   | Action    |
| 📧 Letter to Garda                                                    | Correspo    | 19 Oct 2011 | Normal   | Action    |
| 😰 Chase letter to Garda                                              | Correspo    | 19 Oct 2011 | Normal   | Action    |
| 📧 Chase 1st Defendant                                                | Letters/Int | 19 Oct 2011 | Normal   | Action    |
| 🕫 Chase Ltr for Doctor 1Report                                       | Letters/Int | 19 Oct 2011 | Normal   | Action    |
| 🔞 Chase Letter for Garda Report                                      | Correspo    | 19 Oct 2011 | Normal   | Action    |
| 😢 Ltr to client to call to sign                                      | Letters/Int | 19 Oct 2011 | Normal   | Action    |
|                                                                      |             |             |          |           |

**NOTE:** This can also be done using the Document Name. Set the filter to Does not Contain and the value as Image.

### How to adjust column Widths

1. Click on the line between the headers and drag to the left or right

| Case: FLY001/0001               | Jack Flynn<br>Road Traffic Accident at Junction 9 on M50 |                |             |             | Tel: 01-564 78<br>F/e: CN |  |  |  |
|---------------------------------|----------------------------------------------------------|----------------|-------------|-------------|---------------------------|--|--|--|
| Brief: Brief for Road Traffic A | cident at Junction 9 on M50                              |                |             |             | Brief Sectio              |  |  |  |
| Search Standard                 |                                                          |                |             |             |                           |  |  |  |
| Type Document Name              |                                                          | lass           | Document    | Action Prio | Action Type               |  |  |  |
| A Section: 001 - Client I       | etters (2 documents)                                     |                |             |             |                           |  |  |  |
| Letter to Barack                | bama re defence                                          | Client Letters | 06 Jul 2017 | Normal      | Action                    |  |  |  |
| 🔯 Letter to M Obar              | a re reply from barrister                                | Client Letters | 06 Jul 2017 | Normal      | Action                    |  |  |  |
| A Section: 002 - Corresp        | ondance (11 documents)                                   |                |             |             |                           |  |  |  |
| Letter to Barriste              | requesting Opinion                                       | Correspon      | 06 Jul 2017 | Normal      | Action                    |  |  |  |
| Letter to Barriste              | encl Medical Report                                      | Correspon      | 06 Jul 2017 | Normal      | Action                    |  |  |  |
| Letter to Garda C               | mbudsman                                                 | Correspon      | 31 May 20   | Normal      | Action                    |  |  |  |
| Email from Chief                | State Solicitor                                          | Correspon      | 31 May 20   | Normal      | Action                    |  |  |  |
| Email to Chief Sta              | te Solicitor                                             | Correspon      | 31 May 20   | Normal      | Action                    |  |  |  |
| Letter from an G                | rda Siochana                                             | Correspon      | 31 May 20   | Normal      | Action                    |  |  |  |
| Letter from Chief               | State Solicitor                                          | Correspon      | 31 May 20   | Normal      | Action                    |  |  |  |
| Letter from Gard                | Ombudsman                                                | Correspon      | 31 May 20   | Normal      | Action                    |  |  |  |
| Letter to Chief St              | te Solr                                                  | Correspon      | 31 May 20   | Normal      | Action                    |  |  |  |
| E Letter to Garda C             | ommissioner                                              | Correspon      | 31 May 20   | Normal      | Action                    |  |  |  |
| Trump to Chief S                | ate Solr                                                 | Correspon      | 31 May 20   | Normal      | Action                    |  |  |  |
| Section: 003 - Court E          | ocuments (6 documents)                                   |                |             |             |                           |  |  |  |

| ase: FLY00    | 1/0001 Jack Flynn<br>Road Traffic Accident at Junction 9 on M50 |                |               |                 | Tel: 01-564 7<br>F/e: CN |
|---------------|-----------------------------------------------------------------|----------------|---------------|-----------------|--------------------------|
| rief: Brief f | or Road Traffic Accident at Junction 9 on M50                   |                |               |                 | Brief Section            |
| earch         |                                                                 |                |               |                 | Standard View            |
| Туре          | Document Name                                                   | Class          | Document Date | Action Priority | Action Type              |
| ⊿ Secti       | on: 001 - Client Letters (2 documents)                          |                |               |                 |                          |
| 1             | Letter to Barack Obama re defence                               | Client Letters | 06 Jul 2017   | Normal          | Action                   |
| 12            | Letter to M Obama re reply from barrister                       | Client Letters | 06 Jul 2017   | Normal          | Action                   |
| ∡ Secti       | on: 002 - Correspondance (11 documents)                         |                |               |                 |                          |
| 1             | Letter to Barrister requesting Opinion                          | Correspondance | 06 Jul 2017   | Normal          | Action                   |
|               | Letter to Barrister encl Medical Report                         | Correspondance | 06 Jul 2017   | Normal          | Action                   |
| 1             | Letter to Garda Ombudsman                                       | Correspondance | 31 May 2017   | Normal          | Action                   |
| 12            | Email from Chief State Solicitor                                | Correspondance | 31 May 2017   | Normal          | Action                   |
| 1             | Email to Chief State Solicitor                                  | Correspondance | 31 May 2017   | Normal          | Action                   |
| 12            | Letter from an Garda Siochana                                   | Correspondance | 31 May 2017   | Normal          | Action                   |
| 1             | Letter from Chief State Solicitor                               | Correspondance | 31 May 2017   | Normal          | Action                   |
| 1             | Letter from Garda Ombudsman                                     | Correspondance | 31 May 2017   | Normal          | Action                   |
| 12            | Letter to Chief State Solr                                      | Correspondance | 31 May 2017   | Normal          | Action                   |
|               | Letter to Garda Commissioner                                    | Correspondance | 31 May 2017   | Normal          | Action                   |
| 1             | Trump to Chief State Solr                                       | Correspondance | 31 May 2017   | Normal          | Action                   |
| Section       | on: 003 - Court Documents (6 documents)                         |                |               |                 |                          |
| > Secti       | on: 004 - Email Message (3 documents)                           |                |               |                 |                          |
| > Secti       | on: 005 - Form Document (2 documents)                           |                |               |                 |                          |

#### How to Add a Section

- 1. Click **Add** on the Home tab.
- 2. Name the new section.
- 3. Click **OK**.
- 4. The new section will appear in the **Section** list.

## How to amend a Section Name

1. Click Brief Sections on the right of the brief screen

| 1 | Case:     | BEE001/0008         |              | Zaphod Beeblebrox   |       |       |              |     |
|---|-----------|---------------------|--------------|---------------------|-------|-------|--------------|-----|
|   |           |                     |              | Beeblebrox v Dublir | n Bus |       |              |     |
|   |           |                     |              |                     |       |       | $\sim$       |     |
| B | rief: Bri | ef for Beeblebrox   | v Dublin Bu  | S                   |       |       | Brief Sectio | ons |
|   | Search    |                     |              |                     |       |       | $\sim$       |     |
|   | Search    |                     |              |                     |       |       |              |     |
|   | Туре      | Document Nar        | me           |                     |       | Class | Document     |     |
|   | ► S       | ection: 001 - Clien | nt Letters   |                     |       |       |              | ^   |
|   | ► S       | ection: 002 - Docu  | uments       |                     |       |       |              |     |
|   | ► S       | ection: 003 - Enga  | igement Let  | ters                |       |       |              | -   |
|   | ) ► S     | ection: 004 - Instr | uction Shee  | ts                  |       |       |              |     |
|   | ► S       | ection: 005 - Lette | ers/Interpar | ty Correspondance   |       |       |              | -   |
|   | ► S       | ection: 006 - Mem   | 10           |                     |       |       |              | -   |
|   | ► S       | ection: 007 - Moti  | ion papers   |                     |       |       |              |     |
|   |           |                     |              |                     |       |       |              |     |

2. A list of sections will be expanded.

| Case:  | FLY001/0001                            | Jack Flynn<br>Road Traffic Accident at Junction 9 on M50 | Tel: 01-564 7894<br>F/e: CN |
|--------|----------------------------------------|----------------------------------------------------------|-----------------------------|
| Brief: | Road Traffic Accident at Junction 9 on | M50                                                      | Brief Sections              |
|        | Cover Letters                          |                                                          | Pin to fix 増                |
|        | Client Letters                         |                                                          |                             |
|        | Correspondence                         |                                                          |                             |
|        | Letters/Interparte Correspondence      |                                                          |                             |
|        | Medical Reports                        |                                                          |                             |
|        | Pleadings                              |                                                          |                             |
|        | Documents Not Included in this Brief   |                                                          |                             |

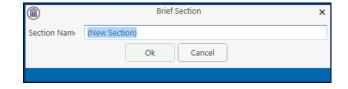

- 3. Select the section you want to rename.
- 4. Click **Name** on the Home tab. Alternatively, right-click on the section and choose **Section Name** from the pop-up menu.

Name the new section and click **OK** to confirm.

## How to delete a Section

- Click Brief Sections on the right of the brief screen (See How to amend a Section Name, p.g. 210 above).
- 2. Select the **Section** you want to delete.
- 3. Click Delete on the Home tab. Alternatively, right-click the Section and choose Delete Section from the pop-up menu.
- 4. A message will ask you to confirm the deletion.
- 5. Click Yes.

## How to change the order of Sections

- 1. Click Brief Sections on the right of the brief screen (see How to amend a Section Name, p. 210 above)
- 2. Select the **section** you want to move.
- 3. Use the buttons on the Right Click Menu to change the position of the section in the brief.

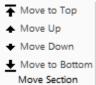

Move the selected section **to the top** of the list of sections.

Move the selected section **up one position**.

Move the selected section **down one position**.

Move the selected section **to the bottom** of the list.

## How to Move a document to a different section

1. Click Brief Sections on the right of the brief screen (see How to amend a Section Name, p.g 210 above)

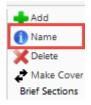

| Delete Brief Sect | ion?                                                   |
|-------------------|--------------------------------------------------------|
| $\bigcirc$        | Are you sure you want to delete Section "Cover Sheet"? |
|                   | Yes No                                                 |

2. Pin the Brief Sections so that they remain visible.

|    | Section                              | щ |
|----|--------------------------------------|---|
| P  | Cover Letters                        |   |
|    | Client Letters                       |   |
| Ú. | Documents                            |   |
| L) | Engagement Letters                   |   |
|    | Instruction Sheets                   |   |
| Ú. | Letters/Interparty Correspondance    |   |
| Ú. | Memo                                 |   |
| Ú. | Motion papers                        |   |
|    | Documents Not Included in this Brief |   |

3. In the lower part of the window open the section containing the document which you want to move, by clicking on the arrow to the left of the section.

| Type <sup>9</sup>                                              | Document Name                            | Class       | Docume   | Action Pr | Action Ty |   |
|----------------------------------------------------------------|------------------------------------------|-------------|----------|-----------|-----------|---|
| > Sec                                                          | tion: 002 - Correspondence (7 documents) |             |          |           |           | * |
| Section: 003 - Letters/Interparte Correspondence (5 documents) |                                          |             |          |           |           | Ì |
| 1                                                              | Letter to Chief State Solr               | Letters/I   | 15 Jun 2 | Normal    | Action    | l |
| 12                                                             | Letter to Garda Commissioner             | Letters/I   | 15 Jun 2 | Normal    | Action    |   |
| F                                                              | Letter from an Garda Siochana            | Letters/L., | 15 Jun 2 | Normal    | Action    |   |
| 67                                                             | Latter from Chief State Colletter        | Lattore A   | 15       | Alaemal   | Action    | 3 |

4. **Drag** the document to the upper part of the window and **drop** it into the required section. In the example above, one might select the document *Terms of Engagement* and drag it into *Instruction Sheets* (which is selected in the upper part of the window).

| Search |                                                  |                     |          |             |  |  |  |  |  |
|--------|--------------------------------------------------|---------------------|----------|-------------|--|--|--|--|--|
|        | Туре                                             | Document Name       | Class    | Document    |  |  |  |  |  |
|        | ► Section: 001 - Client Letters                  |                     |          |             |  |  |  |  |  |
|        | Section: 002 - Documents                         |                     |          |             |  |  |  |  |  |
| F      | ✓ Section: 003 - Engagement Letters              |                     |          |             |  |  |  |  |  |
|        |                                                  | Terms of Engagement | Engageme | 30 Sep 2014 |  |  |  |  |  |
|        | Section: 004 - Instruction Sheets                |                     |          |             |  |  |  |  |  |
|        | Section: 005 - Letters/Interparty Correspondance |                     |          |             |  |  |  |  |  |
|        |                                                  |                     |          |             |  |  |  |  |  |

TIP: The Column width can be adjusted to make reading document information easier.

## How to flag as a Cover or Main

SM

1. Click **Brief Sections** on the right of the brief screen (see How to amend a Section Name, p. 210 above).

- 2. Select the section required.
- If the section is already designated as a *Cover* section, Click Make Main on the Home tab to make it a Main section. This command toggles between *Make Main* and *Make Cover*, depending on how the selected section is designated.

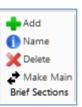

NOTE: Main sections are included in the Table of Contents; Cover sections are intended to contain cover letters and similar preliminary material.

## **Brief Options**

#### Save current Brief as Template

- 1. Click **Create** on the *Brief Templates* section of the Home tab.
- 2. Edit the details in the dialog box Create a New Brief Template

| 1              | Create a New Brief Template                  | × |
|----------------|----------------------------------------------|---|
| Based on Brief | Brief for RTA Brennanstown Valley Roundabout |   |
| Title:         | Brief for RTA Brennanstown Valley Roundabout |   |
| Author:        | Carol Nolan                                  |   |
| Description:   | Brief for RTA Brennanstown Valley Roundabout |   |
|                | Ok Cancel                                    |   |
|                |                                              |   |

By default, the template title will be the same as the title of the Brief on which it is based. As it is to be used as a template, it may be advisable to change it to something more generic.

3. Click OK.

## How to Open a Brief

- 1. **Open** a case in the Case Diary.
- 2. Then click **search** on the Navigation panel to view the Document Manager.
- 3. Click **Compile Brief** on the Home tab in **Document Manager**. The **Select Brief** screen will appear.

|   | )     |                             | Select Brief<br>(Right-click for Options)            | ×      |  |  |  |  |
|---|-------|-----------------------------|------------------------------------------------------|--------|--|--|--|--|
|   |       |                             |                                                      |        |  |  |  |  |
| N | ew Br | ief Open Brief              |                                                      |        |  |  |  |  |
|   |       | Title                       | Description                                          |        |  |  |  |  |
| Þ | -     | Brief for Sale of 2 Trinity | Brief for Sale of 2 Trinity Close, Rathgar, Dublin 6 | $\sim$ |  |  |  |  |
|   |       |                             |                                                      |        |  |  |  |  |
|   |       |                             |                                                      |        |  |  |  |  |
|   |       |                             |                                                      |        |  |  |  |  |
|   |       |                             |                                                      |        |  |  |  |  |
|   |       |                             |                                                      |        |  |  |  |  |
|   |       |                             |                                                      |        |  |  |  |  |
|   |       |                             |                                                      |        |  |  |  |  |
|   |       |                             |                                                      |        |  |  |  |  |
|   |       |                             |                                                      | ~      |  |  |  |  |
|   |       |                             | Ok Cancel                                            |        |  |  |  |  |
|   |       |                             |                                                      |        |  |  |  |  |

- 4. Select the brief to open and click **Open Brief**.
- 5. To see when the brief was last updated, right click on the Header Row and right click.

| (Right-click for Options) |                           |             |     |        |                        | ×              |       |       |
|---------------------------|---------------------------|-------------|-----|--------|------------------------|----------------|-------|-------|
| New B                     | rief Open Brief           |             |     |        |                        |                |       |       |
|                           | Title                     | Date        | De  | scrint | ion                    |                |       |       |
| ۰ 🔒                       | Brief for Road Traffic Ac | 25 Oct 2016 | Bri | ₽₽     | Sort Ascending         | ction 9 on M50 |       | ^     |
|                           |                           |             |     | Ă↓     | Sort Descending        |                |       |       |
|                           |                           |             |     | ₽¥     |                        |                |       |       |
|                           |                           |             |     | 2      | Group By This Column   | -              |       |       |
|                           |                           |             |     |        | Show Group Panel       |                |       |       |
|                           |                           |             |     | 1      | Show Column Chooser    |                |       |       |
|                           |                           |             |     | Ħ      | Best Fit               |                |       |       |
|                           |                           |             |     |        | Best Fit (all columns) |                |       |       |
|                           |                           |             |     | Ŷ      | Filter Editor          | _              |       |       |
|                           |                           |             |     |        |                        |                | ок Са | incel |
|                           |                           |             |     | _      |                        |                |       |       |

6. Select Last Updated and drag to the Header Row, placing it in the required location.

|     | ions)                | ×           |              |                                                      |    |
|-----|----------------------|-------------|--------------|------------------------------------------------------|----|
| Nev | w Brief Open Brief   |             |              |                                                      |    |
|     | Title                | Date        | Last Updated | Description                                          |    |
| •   | Brief for Road Traff | 25 Oct 2016 | 25 Oct 2016  | Brief for Road Traffic Accident at Junction 9 on M50 | ^  |
|     |                      |             |              |                                                      |    |
|     |                      |             |              |                                                      |    |
|     |                      |             |              |                                                      |    |
|     |                      |             |              |                                                      |    |
|     |                      |             |              |                                                      |    |
|     |                      |             |              |                                                      |    |
|     |                      |             |              |                                                      | v  |
|     |                      |             |              | <u>O</u> K <u>C</u> anc                              | el |
|     |                      |             |              |                                                      |    |

- Note if the brief has been saved to the Case Diary, it can be opened from there like any other documents.
- Note if you are already working in the brief screen, you may click **Open Brief** on the Home tab.

#### Build a Brief based on a previous Brief

- 1. Click Compile Brief on the Document Manager
- 2. Select New Brief and click Next

|         | New Brief Wizard X |                                                                                        |   |                          |  |  |  |  |  |
|---------|--------------------|----------------------------------------------------------------------------------------|---|--------------------------|--|--|--|--|--|
|         | ) <b>K</b> e       | eyhous                                                                                 | e | Brief Assembly<br>Wizard |  |  |  |  |  |
| Tick th | his box to copy t  | ent Brief for this Case<br>the most recent Brief for this Case<br>Briefs for this Case |   |                          |  |  |  |  |  |
| Туре    | Sequence           | Section                                                                                |   |                          |  |  |  |  |  |
| ø       | 1                  | Cover Letters                                                                          |   |                          |  |  |  |  |  |
|         | 2                  | Medical Reports                                                                        | 1 |                          |  |  |  |  |  |
|         | 3                  | Opinions<br>Pleadings                                                                  |   |                          |  |  |  |  |  |
|         |                    |                                                                                        |   |                          |  |  |  |  |  |
| Canc    | el                 |                                                                                        |   | Previous Next            |  |  |  |  |  |

- 3. To base the brief on the most recent brief, select **Tick this box to copy the most recent Brief to this Case** and complete as normal
- 4. Tick the Tick this box to list all Briefs for the Case to use an existing brief as the basis for a new brief.

|                                                                                                    | New Brief Wizard                                     |                        | ×     |
|----------------------------------------------------------------------------------------------------|------------------------------------------------------|------------------------|-------|
| Keyhou                                                                                                    | se                                                   | Brief Asseml<br>Wizard | oly   |
| Copy the most recent Brief for this Case<br>Tick this box to copy the most recent Brief for this<br>Tick this box to list all Briefs for this Case<br>Please select the Brief that should be copied to the Ne | Case                                                 |                        |       |
| TITLE                                                                                                    | DESCRIPTION                                          | Author Finalised       | ł     |
| Pleadings & Opinons with Medicals                                                                                                    | Brief for Road Traffic Accident at Junction 9 on M50 | Brenda Hartle 0        | \\bre |
| Brief for Road Traffic Accident at Junction 9 on M50                                                                                                    | Brief for Road Traffic Accident at Junction 9 on M50 | Brenda Hartle 0        | \\bre |
| Cancel                                                                                                    |                                                      | Previous               | Next  |

- 5. Select the brief to be used and click Next
- 6. Complete the brief as normal.

## **Generate the Brief**

Once you begin to generate your Brief using your PC or laptop to view/use another program will slow down the generation of the brief and impact the performance of the other program.

### How to (Re) Generate a Brief

## How to (Re) Generate a Brief

1. Click **(Re)Generate** on the Home tab.

2. Ensure the New Brief Generator is selected. The System will remember the choice and use not give the option again. However, an option can be set in the Users System Preferences to ensure the Brief Generator option is always available.

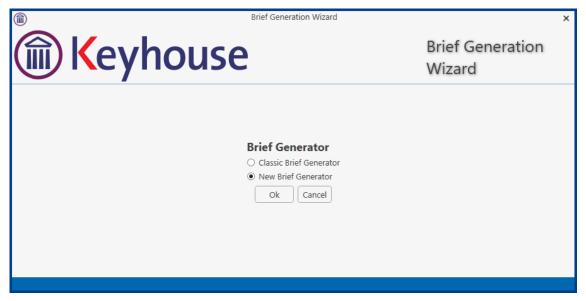

- 3. The Brief Generation Wizard will start.
- 4. When pre-processing has been completed, you will have the opportunity to set the print order of the brief, the contents and position of the footer and the alignment of columns in the table of contents.

|                                                                     | Brief Generation Wizard                                         | ×<br>Brief Generation                       |
|---------------------------------------------------------------------|-----------------------------------------------------------------|---------------------------------------------|
| 🗑 Keyhous                                                           | se                                                              | Wizard                                      |
| Print Order —<br>Order Documents as specified during Brief Maintena | NCE Y This option allows you to override the order in which doc | uments appear in the brief.                 |
| Page Footer and Table of Content                                    | Footer and TOC Font<br>Arial                                    |                                             |
| Manually Enter Page Numbering or TOC codes Create PDF Bookmarks     | Arial • (TOC) Size: 12 • Bo                                     | old                                         |
| Left-Align TOC Columns                                              |                                                                 |                                             |
|                                                                     |                                                                 |                                             |
| Cancel                                                              |                                                                 | Previous Next                               |
| ne documents in each Section ma                                     |                                                                 | nents as specified during Brief Maintenance |

ascending date order, in alphabetical order by filename or in the order in which they were added to the brief while it was being assembled or maintained.

Page

Page Section - Page

Page Numbering -

Section - Desc - Page

- The options for page numbering in the footer are:
- Page: Only the page number is shown;
- Section Page: The section number and the page number are shown;
- Section Desc Page: The section number and description, and the page number are shown.
   Check the Include Totals box to include totals e.g. "Page 5 of 158".
- You can set the footer and TOC font size and weight or provide that there should be no footer
- A High Contrast Footer will make the page number easier to see.
- When 'Manually Enter Page Numbering or TOC codes' is ticked, codes can be added to allow for different Footers and TOC naming and numbering combinations.

| Brief Generation                                                                                                    | Wizard X                                                                                                    |
|----------------------------------------------------------------------------------------------------|----------------------------------------------------------------------------------------------------|
| Keyhouse                                                                                                    | Brief Generation<br>Wizard                                                                                                    |
| Print Order                                                                                                    |                                                                                                    |
| Order Documents as specified during Brief Maintenance * This option allows yo                                                                                                    | ou to override the order in which documents appear in the brief.                                                                                                    |
| Page Footer and Table of Content<br>Page Numbering<br>Section - Desc - Page                                                                                                    | Footer and TOC Font         Arial <ul> <li>(Footer)</li> <li>Size:</li> <li>7</li> <li>Bold</li> </ul> NO Footer       High Contrast Footer         Arial <ul> <li>(TOC)</li> <li>Size:</li> <li>12</li> <li>Rold</li> </ul> |
| Manually Enter Page Numbering or TOC codes Bespoke Footer (This will override some of the settings above) Bespoke TOC Section Naming (This will override some of the settings above) | Arial Y (TOC) Size: 12 Y Bold                                                                                                    |
| Bespoke TOC Page Numbering (This will override some of the settings above)                                                                                                    |                                                                                                    |
| Create PDF Bookmarks                                                                                                    |                                                                                                    |
| Left-Align TOC Columns                                                                                                    |                                                                                                    |
| Cancel                                                                                                    | Previous Next                                                                                                    |

• The following options can be used individually or in combination:

| Enters the Document Name in the footer                   |
|----------------------------------------------------------|
| Enters the current page within the entire Brief          |
| Enters the total number of pages within the entire Brief |
| Enters the section name                                  |
| Enters the sequence number of the section (1, 2, 3, etc) |
| Enters the sequence letter of a section (A, B, C, etc)   |
| Enters the current page within the current Section       |
| Enters the total pages in a section                      |
|                                                          |

%DocName% - %TotalPage% of %TotalSectionPages% will return the Document Name - 1 of 9

2. Create PDF Bookmarks – creates links within the Brief for easy of movement through the sections of the brief.

You may check the box to Left-Align the Table of Contents columns; if you leave the box unchecked, the page numbers will be right-aligned.

| Brief Generation                                                              | Wizard                                                          | × |
|-------------------------------------------------------------------------------|-----------------------------------------------------------------|---|
| Keyhouse                                                                      | Brief Generation<br>Wizard                                      |   |
| Print Order                                                                   |                                                                 |   |
| Order Documents as specified during Brief Maintenance v This option allows yo | u to override the order in which documents appear in the brief. |   |
| Page Footer and Table of Content                                              |                                                                 |   |
| Page Numbering                                                                | Footer and TOC Font                                             |   |
| Section - Page *                                                              | Arial Y (Footer) Size: 7 Y Bold                                 |   |
| ✓ Include Totals                                                              | NO Footer High Contrast Footer                                  |   |
|                                                                               | Arial Y (TOC) Size: 12 Y Bold                                   |   |
|                                                                               |                                                                 |   |
| ✓ Manually Enter Page Numbering or TOC codes                                  |                                                                 |   |
| Bespoke Footer (This will override some of the settings above)                |                                                                 |   |
| %DocName% - %TotalPage% of %TotalSectionPages%                                |                                                                 |   |
| Bespoke TOC Section Naming (This will override some of the settings above)    |                                                                 |   |
| %SectionNumber% %SectionName%                                                 |                                                                 |   |
| Bespoke TOC Page Numbering (This will override some of the settings above)    |                                                                 |   |
| %TotalPage%                                                                   |                                                                 |   |
| ✓ Create PDF Bookmarks                                                        |                                                                 |   |
| Left-Align TOC Columns                                                        |                                                                 |   |
|                                                                               |                                                                 |   |
|                                                                               |                                                                 |   |
| Cancel                                                                        | Previous Nex                                                    | t |
|                                                                               |                                                                 |   |

- 5. When you have selected the desired options for the print order of documents, the contents of the footer and the table of contents, click Next.
- 6. You will now choose the type of output. This can be as a **PDF or a Folder**. The folder will facilitate the growing use of E-Court Documents.

When the Produce a Folder option is chosen, the folder will open automatically once the

| Select your Output     |   | _ |
|------------------------|---|---|
| Produce a PDF Document | ٠ |   |
| Produce a Folder       |   |   |
| Produce a PDF Document |   |   |

brief is generated. This can then be saved to a CD or Memory Stick.

7. Click Finish. The brief will now be generated. This may take some time to complete.

#### 8. Once complete, you will be given the opportunity to add the brief to the case diary

|                                                                            | Brief Generation Wizard                            |                            | × |
|----------------------------------------------------------------------------|----------------------------------------------------|----------------------------|---|
| () Keyho                                                                   | use                                                | Brief Generation<br>Wizard |   |
| Adding Documents into Brief. Please wait.                                  |                                                    |                            |   |
| Current Section: Reports<br>Current Document: Verifying affidavit of Leo \ | /aradkar                                           |                            |   |
| Copying Brief to Network Location                                          | Copy to Diary Copy this Brief to the Diary? Yes No |                            |   |
| Section:                                                                   | 3 of 3                                             |                            |   |
| Document:                                                                  |                                                    |                            |   |

#### 9. Click Yes to save to case diary.

| Paste Documents |                                                                                    |
|-----------------|------------------------------------------------------------------------------------|
| <b>(</b>        | Please choose a Document Class<br>Case: Road Traffic Accident at Junction 9 on M50 |
| Document Class: | Brief to Counsel                                                                   |
|                 | again and remember the last choice I made<br>documents into Case Cancel            |

- 10. Set the Document Class and click Drop documents into Case.
- 11. The 3 documents will be visible in the Document Manager and a completed action will be visible on the Case Diary.

| S .  | Search O      |   |   |                                                   |              |               |         |                  |          |      |    |                                                   |
|------|---------------|---|---|---------------------------------------------------|--------------|---------------|---------|------------------|----------|------|----|---------------------------------------------------|
| er   | b Folder: All |   |   |                                                   |              |               |         |                  |          |      |    |                                                   |
| Fold | 9             |   | 1 | Document Name                                     | Diary Date 🔻 | Track Referen | Version | Document Class   | Source   | From | То | Subject                                           |
|      | •             | 3 |   | Brief for Road Traffic Accident at Juntion on M50 | 06 Jan 2020  | 480211        | 1       | Brief to Counsel | Captured |      |    | Brief for Road Traffic Accident at Juntion on M50 |
|      | Í             | 1 |   | Brief for Road Traffic Accident at Juntion on M50 | 06 Jan 2020  | 480212        | 1       | Brief to Counsel | Captured |      |    | Brief for Road Traffic Accident at Juntion on M50 |
|      | 1             | 2 |   | Brief for Road Traffic Accident at Juntion on M50 | 06 Jan 2020  | 480213        | 1       | Brief to Counsel | Captured |      |    | Brief for Road Traffic Accident at Juntion on M50 |

**NOTE:** The Word document contains only the Index

12. To print a copy, click on the document in the Attachment section of the case diary and print as normal.

## **Table of Contents with Bookmarks**

1. From the Panel on the left, click on the section to be viewed. The Bookmark will move the user to that section of the document.

| 1 A A B I A                                                                |                                                                                                    | 8 @ 1 /                      | 1 a o          |         |  |  |  |
|----------------------------------------------------------------------------|----------------------------------------------------------------------------------------------------|------------------------------|----------------|---------|--|--|--|
| Momenanu X                                                                 |                                                                                                    |                              |                |         |  |  |  |
| <ul> <li>□ Brief</li> <li>□ Breadings</li> <li>□ Medical Report</li> </ul> | Pleadings & Medical Reports<br>Author: Brenda Hartley<br>Jack Flynn vs John Jones<br>Section 1 - Pleadings |                              |                |         |  |  |  |
|                                                                            | No.                                                                                                    | Description                  | Date           | Page No |  |  |  |
|                                                                            | 1                                                                                                    | Grounding Affidavit          | 10 Oct 2019    | 1       |  |  |  |
|                                                                            | 2                                                                                                    | Affidavit of Verification    | 11 Oct 2019    | 2       |  |  |  |
|                                                                            | 3                                                                                                    | Personal Injury Summons      | 21 Oct 2019    | 3       |  |  |  |
|                                                                            |                                                                                                    | Section 2 - Medical R        | eport          |         |  |  |  |
|                                                                            | No.                                                                                                    | Description                  | Date           | Page No |  |  |  |
|                                                                            | 1                                                                                                    | Medical Report from Mr Jones | 20 Aug<br>2019 | 4       |  |  |  |
|                                                                            |                                                                                                    |                              | 2018           |         |  |  |  |

## **Chapter 19 - Setting your Preferences**

Users can set system preference on their computers. To do this:

- 1. Go to the Setup Tab and select Personal Settings
- 2. Select Preferences

| ١                           |                  |                      |                           |             |                  | Kej                  | yhouse Case Mana   | gement (CN - Carol I |
|-----------------------------|------------------|----------------------|---------------------------|-------------|------------------|----------------------|--------------------|----------------------|
| Home                        | Case Reports     | Phone Log Maintair   | n Setup Help              |             |                  |                      |                    |                      |
|                             | 4                | <b>F</b>             |                           |             | <b>S</b>         | 4                    | (                  | Î                    |
| User Setup<br>Administrator | Administration 🔻 | Case Work Flow Setup | UDF Form Details<br>Syste |             | ls Document Assi | sts Personal setting | gs 🔻 Keyhouse C    | Control Settings Pac |
| 🔍 Searc                     | h/Open           | \$                   |                           |             |                  |                      | ÷                  |                      |
| 🙀 All Matter                | ·                | Code Las             | t Accessed                | File Colour | Name [           | esc Preferences La   | abel Printer Setup | Change Password      |

3. The following screens will appear.

|                                                                                          |                        | Preference         |         | ×                                   | I | Preference Preference                                                                                | × |
|------------------------------------------------------------------------------------------|------------------------|--------------------|---------|-------------------------------------|---|----------------------------------------------------------------------------------------------------|---|
| Main Application User Preferences                                                        | Other User Preferences | System Preferences | Logging |                                     |   | Main Application User Preferences Other User Preferences System Preferences Logging                  |   |
| Show start up page                                                                       | V                      |                    |         | Restore "Do not show again" prompts | Π | My Briefcase                                                                                         |   |
| Show notification to open Case Dia                                                       | ry attachment 🛛 🗹      |                    |         | Restore Window Positions            | Ш | Do Not Show Briefcase Notification                                                                   |   |
| Use enter in search boxes                                                                |                        |                    |         |                                     | Ш | Show Case Associate Contact Details                                                                  |   |
| Launch alarm system at startup                                                           |                        |                    |         |                                     | Ш | Retain Last Matter Search                                                                            |   |
| Show application closing prompt                                                          | $\checkmark$           |                    |         |                                     | Ш | My Overview Settings                                                                                 |   |
| Scan capture rename the source file                                                      | e name                 |                    |         |                                     | Ш | Budget Daily Hours (HH:MM) 7:30 Current WIP Limit                                                    |   |
| Completed action ignore what's new                                                       | kt prompt              |                    |         |                                     | Ш | OS Invoice Limit Use CTRL key to spin minutes mit                                                    |   |
| Check Drive Mappings                                                                     |                        |                    |         |                                     | Ш |                                                                                                    |   |
| Use Calendar View                                                                        |                        |                    |         |                                     | Ш | Choose what to show first on the Preview Panel in the Case Diary 🔿 Action Details 💿 Document Preview |   |
| Do not include diary text when ema                                                       | illing attachments     |                    |         |                                     | Ш | SDLT XML path                                                                                        |   |
|                                                                                          |                        |                    |         | OK Cancel                           | Ш | Allow focus to the top after completing an action  🖉                                                 |   |
|                                                                                          |                        |                    |         |                                     | Н | OK Cancel                                                                                            |   |
|                                                                                          |                        |                    |         |                                     | ' |                                                                                                    | Ē |
| ١                                                                                        |                        | Preference         |         | ×                                   |   |                                                                                                    |   |
| Main Application User Preferences                                                        | Other User Preferences | System Preferences | Logging |                                     |   |                                                                                                    |   |
| 70 120 (100%)                                                                            | Font size adjustment   |                    |         |                                     |   |                                                                                                    |   |
| Allow Spell Check                                                                        |                        |                    |         |                                     |   |                                                                                                    |   |
| Run Local Version                                                                        |                        |                    |         |                                     |   |                                                                                                    |   |
| Disable attachment pasting                                                               |                        |                    |         |                                     |   |                                                                                                    |   |
|                                                                                          | minutes                |                    |         |                                     |   |                                                                                                    |   |
| <ul> <li>Do not reload grids on update</li> <li>Disable Hardware Acceleration</li> </ul> |                        |                    |         |                                     |   |                                                                                                    |   |
| Disable Hardware Acceleration                                                            | ble for selection      |                    |         |                                     |   |                                                                                                    |   |
| recep classic orier denerator availa                                                     | ione for pereculon     |                    |         |                                     |   |                                                                                                    |   |
|                                                                                          |                        |                    |         | OK Cancel                           |   |                                                                                                    |   |
|                                                                                          |                        |                    |         |                                     |   |                                                                                                    |   |

4. The options that can be set up are:

#### **Main Application User Preferences**

Show Start up Page

Show notification to open Case Diary Attachment Use Enter in Search Box

Launch alarm system at setup

## The options visible on this screen may vary depending on options activated by your System Administrator. This will give the user the Start-up page which will allow the user to select the area of Keyhouse they wish to go to when they open the system i.e. Case/Open, Task or My Overview

When a user clicks to open an action, the system will give the action to open the document or the action. This will require the user to click Enter to start a search after the key words have been entered This option will only work if the alarm system has been turned on by the System Administrator. It can be used to set reminders on actions.

| Show Application closing prompt                        | When the user click the X to close the system, a prompt                                                     |
|--------------------------------------------------------|----------------------------------------------------------------------------------------------------|
| Show Application closing prompt                        | will appear asking if the user wants to exit the system,                                                    |
|                                                        | log on as a different user or cancel.                                                                       |
| Scan Capture rename the source file                    | This will allow the user to rename a document in the                                                        |
| name                                                   | scan capture folder with the name given to the                                                              |
| name                                                   | document in Keyhouse.                                                                                       |
| Completed action ignore what's next                    | When this option is ticked, follow on actions in workflow                                                   |
|                                                        | will not automatically populate in the case diary.                                                          |
| prompt<br>Check Drive Mannings                         | Do not tick this box unless instructed to do so by                                                          |
| Check Drive Mappings                                   |                                                                                                    |
| Do not include diany test when empiling                | Keyhouse Support.                                                                                           |
| Do not include diary test when emailing<br>attachments | This will prevent the action text appearing in the body of<br>an email when it is created in the Case Diary |
|                                                        |                                                                                                    |
| Restore 'Do not show again' prompts                    | Will restore all prompts that were previously                                                               |
| Restore Window Positions                               | deactivated.                                                                                                |
| Restore window Positions                               | If windows have been moved and are not opening in a                                                         |
|                                                        | suitable location, this button will reposition them.                                                        |
| Other User Preferences                                 |                                                                                                    |
|                                                        | Allows users to create a location outside Kowhouse for                                                      |
| My Briefcase                                           | Allows users to create a location outside Keyhouse for                                                      |
| Show Case Acceptative Contact Datails                  | ease of exporting documents.                                                                                |
| Show Case Associative Contact Details                  | This will allow the user to see any contacts within an                                                      |
| Datain Last Matter Coanal                              | associate on the Associates Screen on the Case/Matter                                                       |
| Retain Last Matter Search                              | To ensure that the Advanced Search screen keeps the                                                         |
| M. O in Collins                                        | last search entered, tick this box.                                                                         |
| My Overview Settings                                   | Allows the user to set their own budget in relation to                                                      |
| Characteristic state of the base in                    | time and fees                                                                                               |
| Choose what to show first on the Preview               | Choose where to see the action or the documents when                                                        |
| Panel in the Case Diary                                | previewing the action on the Case Diary                                                                     |
| SDLT XML path                                          | For UK customers only.                                                                                      |
| Allow focus to the top after completing                | To ensure that the curser stays at the top of the Case                                                      |
| an action                                              | Diary when an action is completed, tick this box.                                                           |
|                                                        |                                                                                                    |
| System Preferences                                     | All states and a state of the state of the states of the states of the                                      |
| 70 120                                                 | Allows the user to adjust this size of their screen by                                                      |
|                                                        | change it to between 70% and 120%                                                                           |
| Allow Spell Check                                      | Ticked by default, spell check screens in Keyhouse                                                          |
| Run Local Version                                      | Do not tick this box unless instructed to do so by                                                          |
|                                                        | Keyhouse Support                                                                                            |
| Disable attachment pasting                             | Will stop the user pasting emails into an action rather                                                     |
|                                                        | than assigning them to the case                                                                             |
| Automatically Log Off after                            | If Keyhouse is left idle for the time specified, it will revert                                             |
|                                                        | to the log on screen. <b>NOTE:</b> This option can be set by                                                |
|                                                        | the System Administrator and if the time set on this                                                        |
|                                                        | screen it greater than the time set by the System                                                           |
|                                                        | Administrator, the System Administrator's time is used.                                                     |
| Do not reload grids on update                          | This box may be ticked to help improve network speed                                                        |
|                                                        | issues.                                                                                                    |
| Disable Hardware Acceleration                          | Do not tick this box without consultation with Keyhouse                                                     |
| Keep Classic Brief Generator available for             | Allows the user to continue to have the option to use                                                       |

223

Generator.

either the Classic Brief builder or the New Brief

selection

#### **Creating User Views**

Keyhouse gives you the option to change the views on screens to allow you to find and see information more easily. It allows the user to create views tailored to their requirements. All new views must be saved, or they will revert to the original view when you leave the screen. View can be created where ever

you see this icon. 🗖

## **Creating a View**

1. Go to the screen where the view is to be created

| v Case Copy Case Move | Case Merge Case  | Case Import Conflict S | earch GoTo  |                |                                         |          |               |          |        |          |             |              |                 |                      |       |
|-----------------------|------------------|------------------------|-------------|----------------|-----------------------------------------|----------|---------------|----------|--------|----------|-------------|--------------|-----------------|----------------------|-------|
| Search/Open           | 8                |                        |             |                |                                         |          |               |          |        |          |             |              |                 | Open Ca              | ses 🗍 |
| II Matters            | Code             | Last Accessed          | File Colour | Name           | Description                             | Fee Code | Fee Earner    | File Ref | User2  | User3    | Started     | Department   | Work Type       | Original Closed Date |       |
| /ly Matters           | BAR002/0001      |                        |             |                |                                         |          |               |          |        |          |             |              |                 |                      |       |
| lecent Matters        | FLY001/0001      | 21 Jan 2016 14:16:23   |             | Jack Flynn     | RTA on Ferrybank Duel Carrageway        | CN       | Carol Nolan   |          |        |          | 23 Dec 2015 | Litigation   | Accident        |                      |       |
| ontacts               | ABB001/0005      | 17 Dec 2015 11:27:55   |             | George J Abb   | RTA The Rise, Stillorgan                | 85       | Brian Sween   |          |        |          | 23 Sep 2010 | Litigation   | Accident        |                      |       |
| ssociates             | BEC001/0001      | 30 Nov 2015 16:42:16   |             | Angela Beck    | Sale of 56 Church Street, Rathgar       | 8S       | Brian Sween   |          |        |          | 11 Jan 2007 | Conveyancing | Unknown Wor     |                      |       |
| Ivanced Search        | BLA001/0001      | 20 Nov 2015 14:34:32   |             | Gordon T. Bla  | RTA Walkinstown Crossroads, G. Black    | 8S       | Brian Sween   | 1234T    |        |          | 08 May 2010 | Litigation   | Road Traffic    |                      |       |
| y Invoices            | DUN001/0001      | 02 Sep 2015 12:41:34   |             | Dunnes Store   | Slip & Fall on Frozen Food Aisle        | 8S       | Brian Sween   |          |        |          | 16 Feb 2015 | General      | Accident        |                      |       |
| y Cheques             | ODW001/0001      | 02 Sep 2015 11:59:04   |             | Sean O'Dwyer   | Re-mortgage 54 Wellington Road Dublin   | JP       | Justin Phelan |          |        |          | 14 Jan 2011 | Conveyancing | Re-mortgage     |                      |       |
| one Log               | IBS001/0024      | 02 Sep 2015 10:59:40   |             | Interim Busine | IBS -v- Martin Smyth                    | 8S       | Brian Sween   |          |        |          | 22 May 2012 | Debt         | Debt Recovery   |                      |       |
| m Undertakings        | ACC001/0001      | 01 Sep 2015 12:16:54   |             | Accord Music   | Purchase New office 56 Second Street    | MW       | Martina Win   |          |        |          | 14 Jan 2010 | Commercial   | Purchase        |                      |       |
| rong Room             | SMIY001/0001     | 01 Sep 2015 11:07:22   |             | Laura Smyth    | Laura Smyth v Joe Byrne                 | MK       | Mark Kelly    | smy001   |        |          | 01 Sep 2015 | Family Law   | Circuit Court   |                      |       |
| cument Search         | NOL001/0001      | 28 Aug 2015 12:43:35   |             | Paula Nolan    | Paula Nolan V Joe Smith                 | AM       | Anne Mellon   | 0000000  |        |          | 04 Sep 2014 | Debt         | Circuit Court   |                      |       |
| mplate Library        | ZZT001/0000      | 28 Aug 2015 12:37:33   |             | Test New CLie  | Document matter                         | SK       | Stephen Ke    |          |        |          | 27 Mar 2010 | General      | General         |                      |       |
|                       | EVA001/0002      | 14 Mar 2014 09:02:49   |             | Evans & Co.    | Commercial Lease - Unit 2 Cedar Hall    | JP       | Justin Phelan |          |        |          | 20 Aug 2010 | Commercial   | Lease           |                      |       |
|                       | 222222/2222      | 14 Mar 2014 09:00:58   |             | Non Assigned   | Dictation                               | 8S       | Brian Sween   |          |        |          | 22 Dec 2005 | Commercial   | Accident        |                      |       |
|                       | BLO001/0004      | 14 Mar 2014 09:00:32   |             | Joe Bloggs     | Commerical Work                         | SK       | Stephen Ke    |          |        |          | 07 May 2004 | Commercial   | Lease           |                      |       |
|                       | AAA002/0002      | 14 Mar 2014 09:00:21   |             | AAA Worldwi    | Student Complaint EF                    | 8S       | Brian Sween   | REF1     |        |          | 14 Aug 2013 | Conveyancing | Advice          |                      |       |
|                       | FIN001/0003      | 14 Mar 2014 08:59:51   |             | Finance Depa   | Outstanding Rent 44 South Mall Cork     | 85       | Brian Sween   |          |        |          | 25 May 2011 | Finance      | Debt Collection |                      |       |
|                       | FIN001/0001      | 14 Mar 2014 08:59:47   |             | Finance Depa   | Water Charges at 21 Main Street, Fingal | 85       | Brian Sween   |          |        |          | 09 Nov 2011 | Finance      | Debt Collection |                      |       |
|                       | ABB001/0004      | 15 Jan 2014 15:29:19   |             | George J Abb   | EPA - Mary James and David Jones        | JP       | Justin Phelan |          |        |          | 22 May 2008 | Conveyancing | Re-mortgage     |                      |       |
|                       | EVE001/0003      | 18 Nov 2013 15:21:25   |             | Ever Green In  | Sale of Ravensdale Estate, Wicklow, Co  | 85       | Brian Sween   | 632001   | 120056 | 49575566 | 02 Dec 2005 | Finance      | Purchase        |                      |       |
|                       | AAA001/0001      |                        |             | AAA Securitie  | Landlord Dispute                        | MW       | Martina Win   |          |        |          | 06 Jun 2010 | Litigation   | Action          |                      |       |
|                       | AAA001/0002      |                        |             | AAA Securitie  | New Lease 44 Main Street Dun Laoghaire  | MW       | Martina Win   |          |        |          | 31 Jan 2010 | Commercial   | Lease           |                      |       |
|                       | AAA001/0003      |                        |             | AAA Securitie  | Slip and fall incident                  | CN       | Carol Nolan   |          |        |          | 16 Feb 2015 | General      | General         |                      |       |
|                       | AAA002/0001      |                        |             | AAA Worldwi    | Derek Bradley - export to USA Freight c | 85       | Brian Sween   |          |        |          | 15 Feb 2012 | Litigation   | Action          |                      |       |
|                       | ABA001/0001      |                        |             | David Abraha   | Family Law                              | AM       | Anne Mellon   |          |        |          | 20 May 2011 | Family Law   | Action          |                      |       |
|                       | ✓ [Closed] <> 'Y |                        |             |                |                                         |          |               |          |        |          |             |              |                 |                      |       |
|                       | UDE Field        |                        |             |                |                                         |          |               |          |        |          |             |              |                 |                      |       |
|                       | ODF Field        |                        |             |                |                                         |          |               |          |        |          |             |              |                 |                      |       |
|                       |                  |                        |             |                |                                         |          |               |          |        |          |             |              |                 |                      |       |
|                       |                  |                        |             |                |                                         |          |               |          |        |          |             |              |                 |                      |       |
|                       | Prompt           |                        |             |                | Value                                   |          |               |          |        | Text     |             |              |                 |                      |       |
| Tasks                 | Purchase Price   |                        |             |                | 275000                                  |          |               |          |        | 27500    | 0           |              |                 |                      |       |
|                       |                  |                        |             |                |                                         |          |               |          |        |          |             |              |                 |                      |       |
| Search/Open           |                  |                        |             |                |                                         |          |               |          |        |          |             |              |                 |                      |       |
|                       |                  |                        |             |                |                                         |          |               |          |        |          |             |              |                 |                      |       |

2. Make the changes to the screen:

To remove a heading no longer required, click on the heading and drag it off the Header Row.

To add new headings right click on the Header Row and select **Show Column Chooser**. All available headings for this section are list here.

| Home Case Report  | ts PhoneLog Ma    | intain Setup Help    |               |                                | Keyhouse Case Mar      | nagement (C | N - Carol Nolari - I | 0001 / 0729) |              |               |                      | Quick Search (Ctrl + Q) |
|-------------------|-------------------|----------------------|---------------|--------------------------------|------------------------|-------------|----------------------|--------------|--------------|---------------|----------------------|-------------------------|
| A Copy Case Movi  | e Case Merge Case | Case Import          | Search GoTo   |                                |                        |             |                      |              |              |               |                      |                         |
| Search/Open       | 8                 |                      |               |                                |                        |             |                      |              |              |               |                      | Open Cases 🛅 😂          |
| All Matters       | Code              | Last Accessed        | Name          | Description                    |                        | Earner      | File Ref             | Started      | Department   | Work Type     | Original Closed Date |                         |
| My Matters        | BAR002/0001       | 21 Jan 2016 14:27:05 | Kevin Barrett |                                |                        | il Nolan    |                      | 20 Nov 2015  | Conveyancing | Sale          |                      |                         |
| Recent Matters    | FLY001/0001       | 21 Jan 2016 14:16:23 | Jack Flynn    | RTA on Ferrybank Duel Carra    | Sort Desareng          | I Nolan     |                      | 23 Dec 2015  | Litigation   | Accident      |                      |                         |
| Contacts          | A88001/0005       | 17 Dec 2015 11:27:55 | George J Abb  | RTA The Rise, Stillorgan       | Clear Sorting          | Sween       |                      | 23 Sep 2010  | Litigation   | Accident      |                      |                         |
| Associates        | BEC001/0001       | 30 Nov 2015 16:42:16 | Angela Beck   | Sale of 56 Church Street, Rati |                        | Sween       |                      | 11 Jan 2007  | Conveyancing | Unknown Wor   |                      |                         |
| Advanced Search   | BLA001/0001       | 20 Nov 2015 14:34:32 | Gordon T. Bla | RTA Walkinstown Crossroads     | Show Group Panel       | Sween       | 1234T                | 08 May 2010  | Litigation   | Road Traffic  |                      |                         |
| My Invoices       | DUN001/0001       | 02 Sep 2015 12:41:34 | Dunnes Store  | Slip & Fall on Frozen Food Al  | Show Column Choos      | er Sween    |                      | 16 Feb 2015  | General      | Accident      |                      |                         |
| My Cheques        | ODW001/0001       | 02 Sep 2015 11:59:04 | Sean O'Dwyer  | Re-mortgage 54 Wellington I    | Best Fit               | n Phelan    |                      | 14 Jan 2011  | Conveyancing | Re-mortgage   |                      |                         |
| Phone Log         | IBS001/0024       | 02 Sep 2015 10:59:40 |               | IBS -v- Martin Smyth           | Best Fit (all columns) | Sween       |                      | 22 May 2012  | Debt         | Debt Recovery |                      |                         |
| Firm Undertakings | ACC001/0001       | 01 Sep 2015 12:16:54 | Accord Music  | Purchase New office 56 Second  |                        | wartina Win |                      | 14 Jan 2010  | Commercial   | Purchase      |                      |                         |
| Strong Room       | SMIY001/0001      | 01 Sep 2015 11:07:22 | Laura Smyth   | Laura Smyth v Joe Byrne        | MK                     | Mark Kelly  | smy001               | 01 Sep 2015  | Family Law   | Circuit Court |                      |                         |

Select the required heading and drag it to the Header Row ensuring it is place between existing headings. Use the blue arrows as a guide.

| Column Chooser | × |
|----------------|---|
| Address        | ^ |
| Close Date     |   |
| Closed         |   |
| File Colour    |   |
| File Number    |   |
| id 🔺           |   |
| Old Ref        |   |
| Phone No.      | ~ |

| CN N | à           |                      |               |                                        |
|------|-------------|----------------------|---------------|----------------------------------------|
|      | Code        | Last Accessed        | Namehone No.  | Description                            |
| F    | BAR002/0001 | 21 Jan 2016 14:27:05 | Kevin Barrett | Sale of 1 High Street, Kells, Co Meath |
|      | FLY001/0001 | 21 Jan 2016 14:16:23 | Jack Flynn    | RTA on Ferrybank Duel Carrageway       |
|      | ABB001/0005 | 17 Dec 2015 11:27:55 | George J Abb  | RTA The Rise, Stillorgan               |
|      | BEC001/0001 | 30 Nov 2015 16:42:16 | Angela Beck   | Sale of 56 Church Street, Rathgar      |

- 3. To reposition a column, click on the column and drag it to its required location, again using the blue arrows as a guide.
- 4. Once all required headings are in position, click on the view button <sup>III</sup> in the top right corner of the screen.

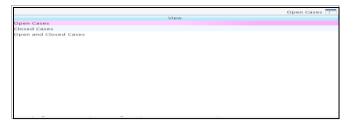

- 5. Right click on **View** and click on **Add or Edit**.
- 6. In the Name box enter the name of the view.
- 7. If the view is to be the default view, click the **Default** box the select **Add View**.

| Name: My Open Cases   | Default 🗌 Shared View Add View | w 😣  |
|-----------------------|--------------------------------|------|
| View                  | Default Sh                     | ared |
| Open Cases            | $\checkmark$                   |      |
| Closed Cases          |                                |      |
| Open and Closed Cases |                                |      |
|                       |                                |      |

Note if you have Administration Rights you can make the view available to all users by clicking Shared View.

**Note** it is also possible to filter by heading and save the results as a view.

### **Change a View**

- 1. Make the required changes.
- 2. Click on the View Icon
- 3. Right click on the View to be changed and select Add or Edit
- 4. Click Change View.

| Name: My Open Cases   | Default 📃 Shared View | Change '                                                                                                    | View 🙁       |
|-----------------------|-----------------------|----------------------------------------------------------------------------------------------------|--------------|
| View                  |                       | Default                                                                                                    | Shared       |
| My Open Cases         |                       | <ul> <li>Image: A start of the start of the start of</li></ul> |              |
| Closed Cases          |                       |                                                                                                    | $\checkmark$ |
| Open and Closed Cases |                       |                                                                                                    | $\checkmark$ |
| Open Cases            |                       | <b>~</b>                                                                                                    | $\checkmark$ |

5. This will update the view for future use.

#### **Delete a View**

- 1. Go to the View icon and select the view to be deleted.
- 2. Right click on the view and select **Delete this View**.

#### Made a View a Default View

- 1. Go to the View icon and select the view required as a Default View.
- 2. Right click on the view and select Make this your default view.
- 3. This view will be the view visible each time you return to the screen.

#### **Changing Your Password**

When the Password Policy is activated on the Keyhouse System, the user will be forced to change their password on a regular basis. This will be done from the Log On Screen.

1. Log in using your normal method

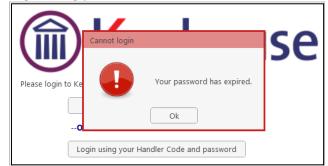

2. Click OK

3. Enter your **Handler ID**, **old password** and then your **new password** and link to your Windows Login if required

|                | ) Keyhouse                            |
|----------------|---------------------------------------|
| Please login t | o Keyhouse                            |
|                | Log in using your Windows ID          |
|                | OR                                    |
| Handler:       |                                       |
| Old Passwor    |                                       |
| Password:      |                                       |
| Confirm:       |                                       |
|                | Link this login to your Windows Login |
|                | Login                                 |

4. If the password does not meet the policy requirements, the following message will be displayed

| Reset Password |                                                                                                  |
|----------------|--------------------------------------------------------------------------------------------------|
|                | The password does not meet the password policy requirement.                                      |
|                | Passwords must contain:<br>a minimum of 1 lower case letter [a-z] and                            |
|                | a minimum of 1 upper case letter [A-Z] and<br>a minimum of 1 numeric character [0-9] and         |
|                | a minimum of 1 special character and                                                             |
|                | password must be at least 8 characters in length<br>password should not contain any white spaces |
|                |                                                                                                  |

- 5. Re-enter the password to confirm and click OK.
- 6. The option to link your password to your Windows ID may be removed by your system Administrator. If this option is applied the Log On Screen will look like the image below.

| Please login t | <b>Keyhouse</b> |
|----------------|-----------------|
| Handler:       |                 |
| Password:      |                 |
|                | Login           |

**NOTE**: It is possible for the user to change their password from the Personal Settings on the Setup Tab using the above method.

## Automatic Log Off

If the automatic log off options have been set, the user will get a 30 second warning

| You are about to be logged out automatically $\qquad \qquad \qquad \qquad \qquad \qquad \qquad \qquad \qquad \qquad \qquad \qquad \qquad \qquad \qquad \qquad \qquad \qquad \qquad$ |  |  |  |  |  |  |  |  |
|----------------------------------------------------------------------------------------------------|--|--|--|--|--|--|--|--|
| Please note                                                                                                    |  |  |  |  |  |  |  |  |
| You are about to be logged out due to inactivity                                                                                                    |  |  |  |  |  |  |  |  |
| To continue working, please click Cancel within 30 seconds                                                                                                    |  |  |  |  |  |  |  |  |
| 27.29                                                                                                    |  |  |  |  |  |  |  |  |
| Cancel                                                                                                    |  |  |  |  |  |  |  |  |
|                                                                                                    |  |  |  |  |  |  |  |  |

Click Cancel to stay logged on.

# **Chapter 20 – Closing Case Management**

## **Closing Keyhouse**

When closing the Case Management system, the options the user gets depends on the Preferences set.

- 1. To close the system, click on the X in the top Right Corner of the screen.
- 2. The following screen will appear

| Exiting Keyhouse. |                                                       |
|-------------------|-------------------------------------------------------|
| 2                 | You are about to exit this application. Are you sure? |
| Do not show again |                                                       |
| <u>Y</u> es       | Login as a different user <u>C</u> ancel              |

3. Click Yes and the following screen will appear

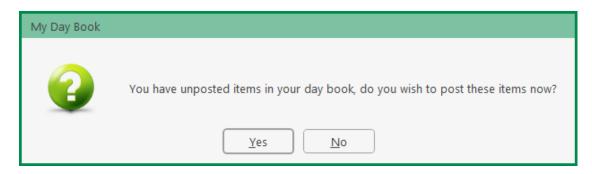

4. Click on the appropriate option and the system will close.

**NOTE:** The Exiting Keyhouse Dialog Box will only appear if the "Show application closing prompt" is selected in the Preferences.